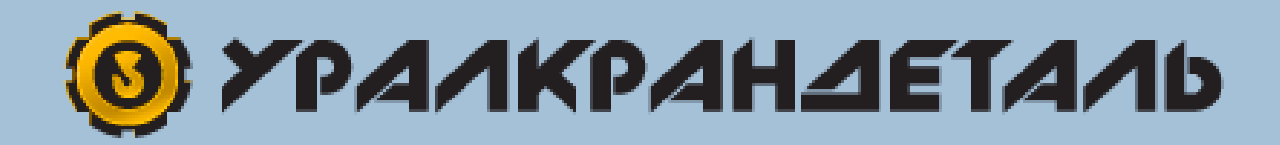

# Частотный преобразователь NZ2400

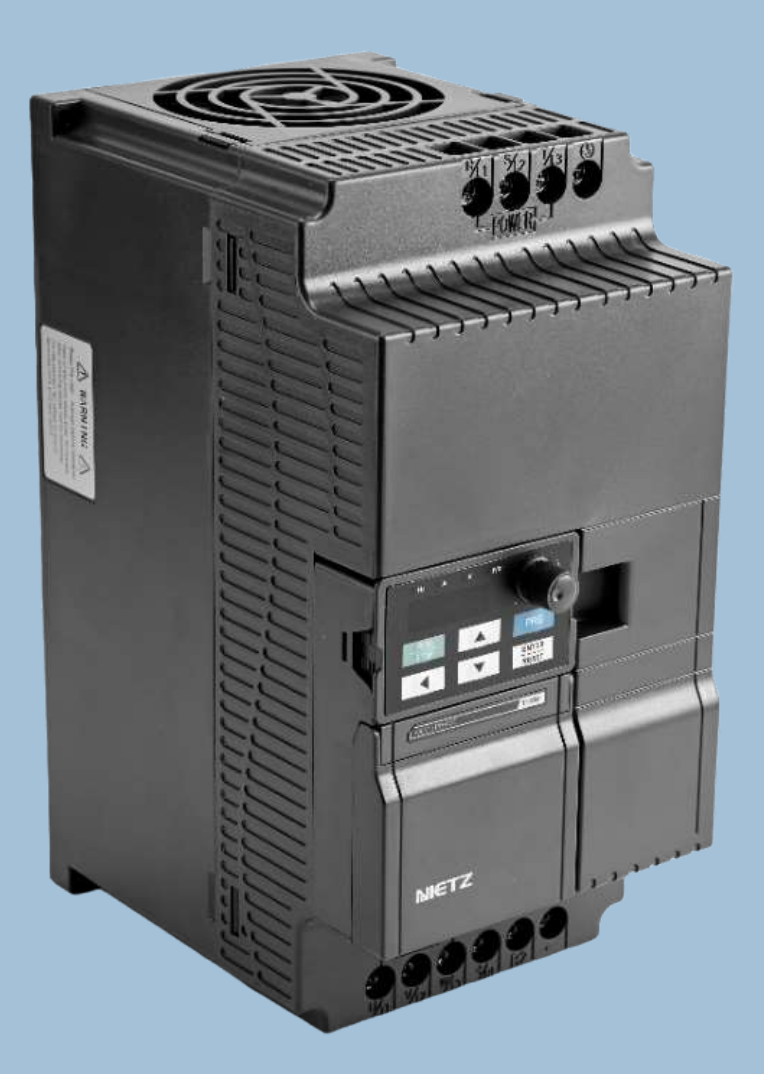

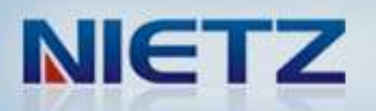

WWW.URALKRANDETAL.COM

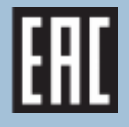

• Благодарим вас за покупку высокопроизводительного инвертора с векторным управ лением серии NZ2400.

• Перед использованием устройства необходимо ознакомиться с инструкцией по его эксплуатации для его правильного использования. Данное руководство необходимо хранить в легкодоступном месте для возможности его использования при необходимости.

#### **Техника безопасности**

HHOM<br>COPAR HE SAME<br>UNE HHOM<br>COM HE HHOM<br>COM HE HHOM<br>COM CORAL DE DIRA. Перед установкой, ввода в эксплуатацию, техническим обслуживанием или проверкой необходимо вниматель но ознакомиться с данным руководством. В данном руководстве профилактические меры безопасности разделены на две группы предупреждений: "ОПАСНО" и "ВНИМАНИЕ".

- **ОПАСНО/ WARNING**
- Указывает на существование потенциально опасной ситуации, которая может привести к серьезным повреждениям и смерти, если не следовать предупреждениям.

**ВНИМАНИЕ/ CAUTION** Может привести к незначительным повреждениям и травмам, если не следовать предупреждениям. Данный предупредительный знак также предупреждает о любой небезопасной операции.

В некоторых случаях даже при наличии предупредительного знака "ВНИМАНИЕ" травмы и повреждения могут быть серьезными. Необходимо учитывать данные предупреждения во всех рабочих ситуациях.

**★ ОБРАТИТЬ ВНИМАНИЕ/NOTE указывает на необходимость операции для правильной** работы устройства.

Предупредительные знаки расположены на передней крышке инвертора. Необходимо учитывать данные обозначения при работе с инвертором.

#### ОПАСНО

- Может привести к травме или электрическому шоку.
- Перед установкой и началом работы необходимо следовать инструкциям в данном руководстве
- Отсоедините все провода питания перед открытием передней крышки устройства.
- Подождите не менее 10 минут, пока не разрядятся конденсаторы шины постоянного тока.
- Используйте необходимые способы заземления.
- Никогда не подключайте питание переменного тока к выходным терминалам UVW.

## **Содержание**

## Глава 1 Введение

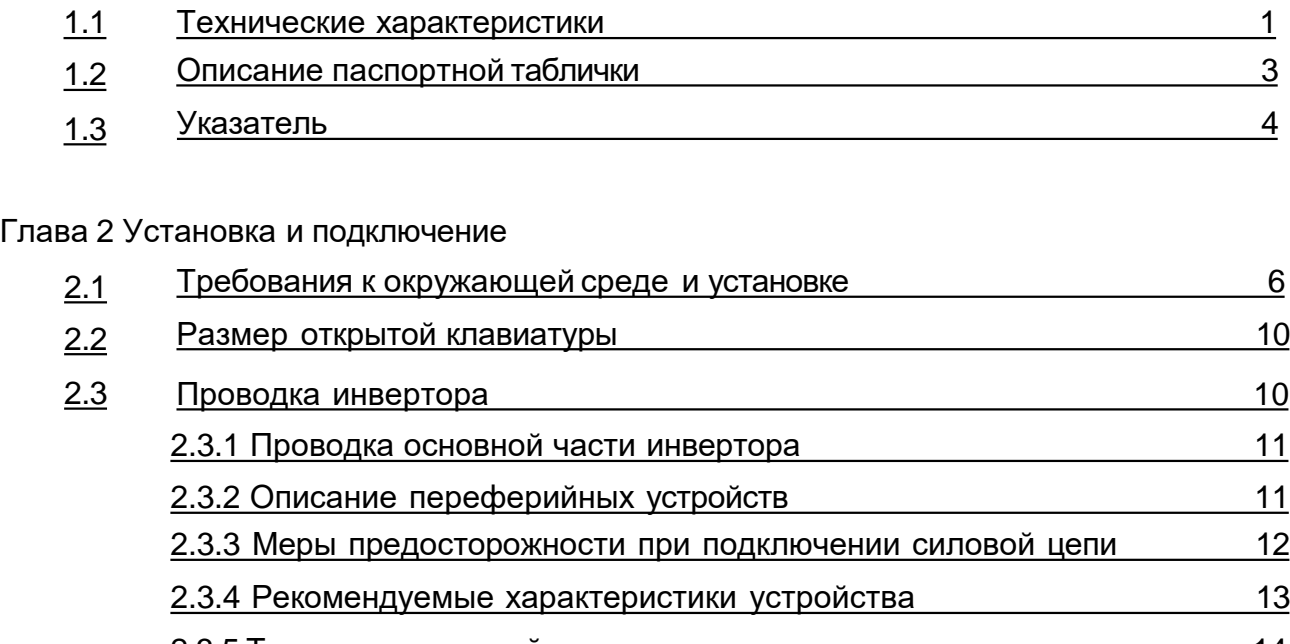

## 2.3.5 [Терминалы](#page-18-0) силовой цепи и описание 2.3.5 Терминалы силовой цепи и описание 2.4 Терминалы управления 16 2.4.1 Описание [терминалов](#page-20-0) управления 2.4.1 Описание терминалов управления

### Глава 3 Эксплуатация

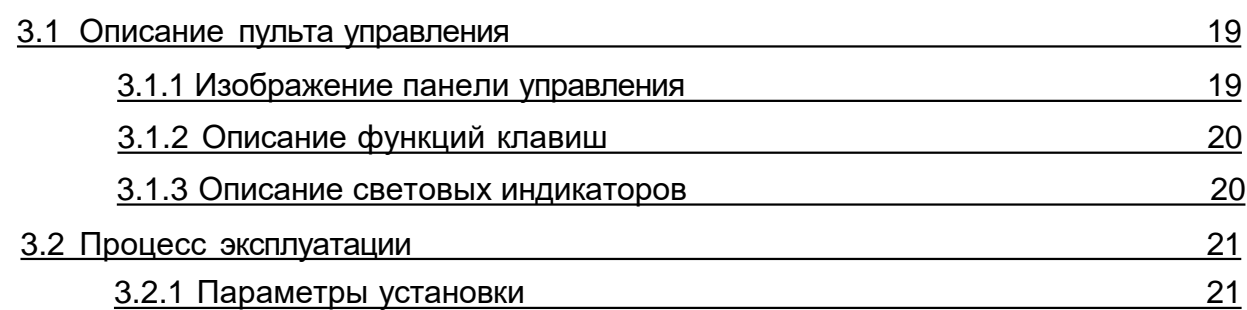

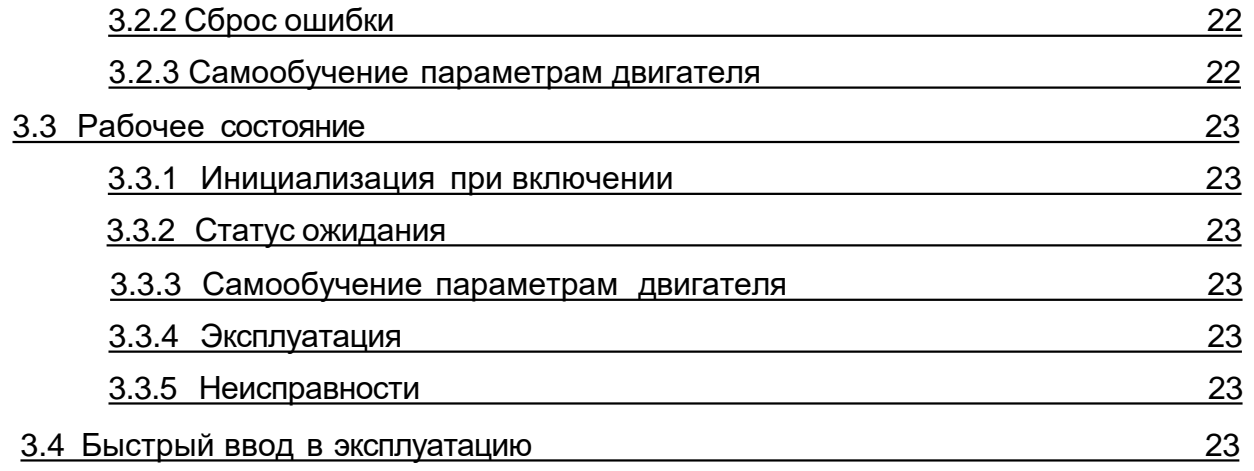

#### Глава 4 Подробное описание функций

#### Глава 5 Проверка и устранение неисправностей

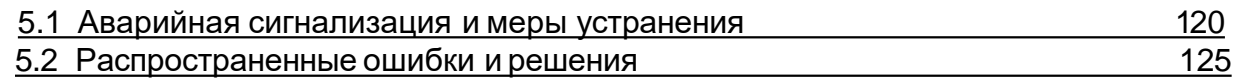

#### Глава 6 Техническое обслуживание

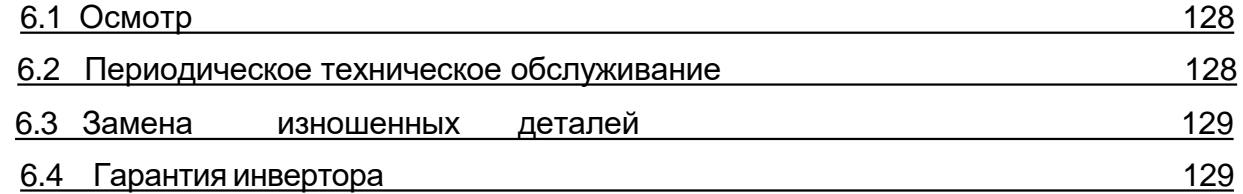

## Глава 7 Выбор периферийных устройств

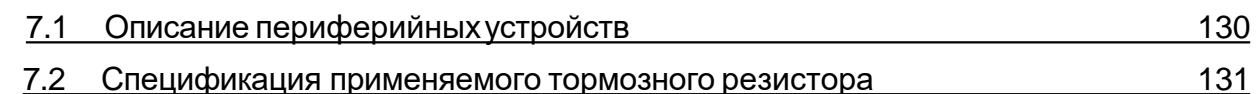

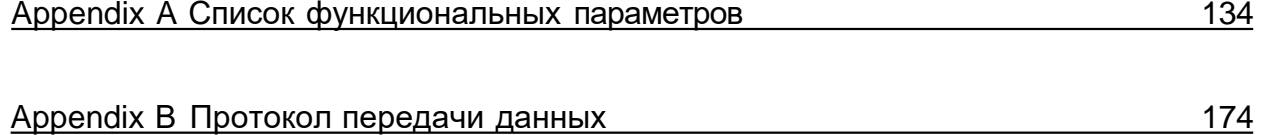

Содержание 3

# **Глава 1 Введение**

#### **1.1 Технические характеристики**

<span id="page-5-0"></span>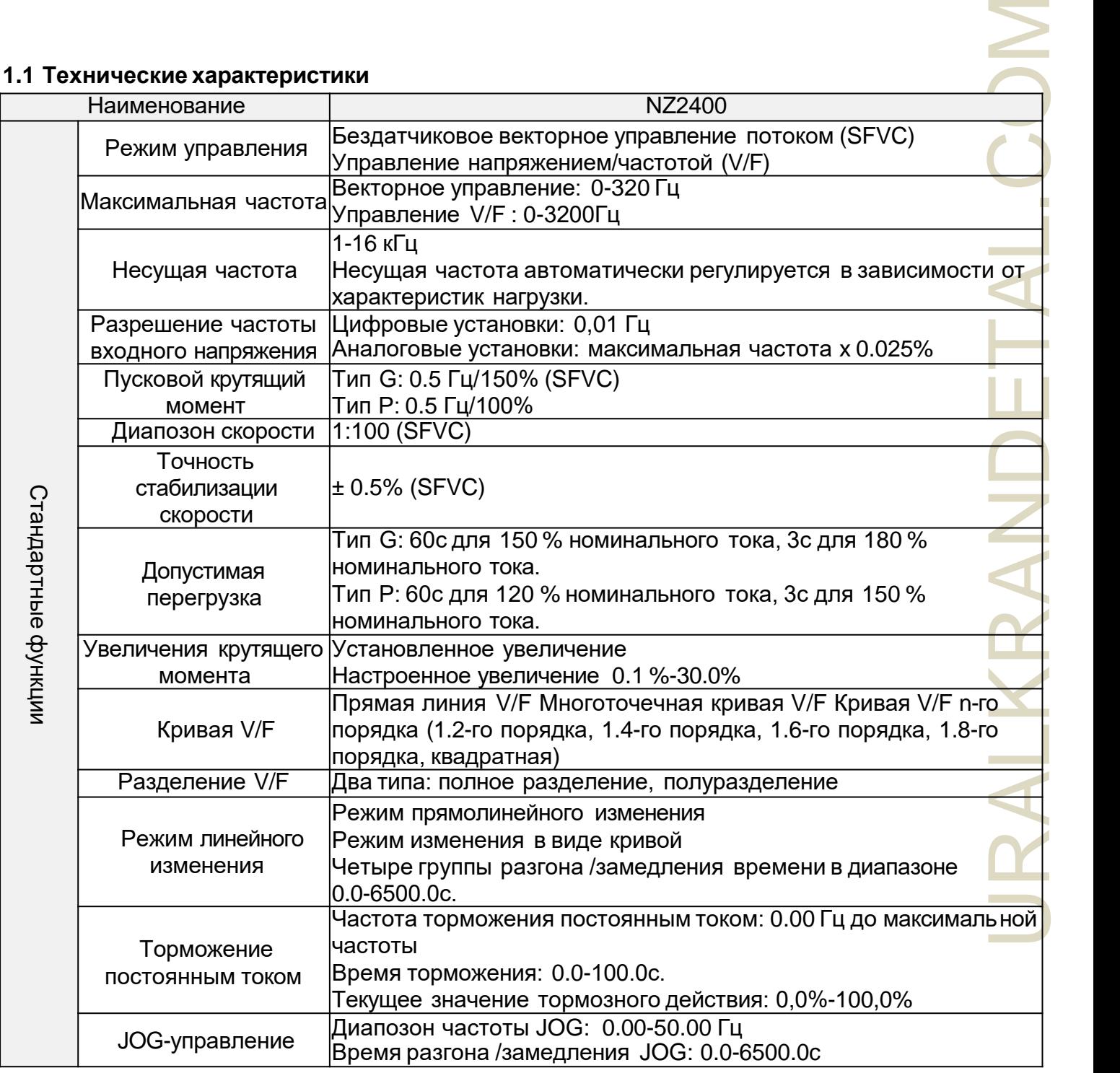

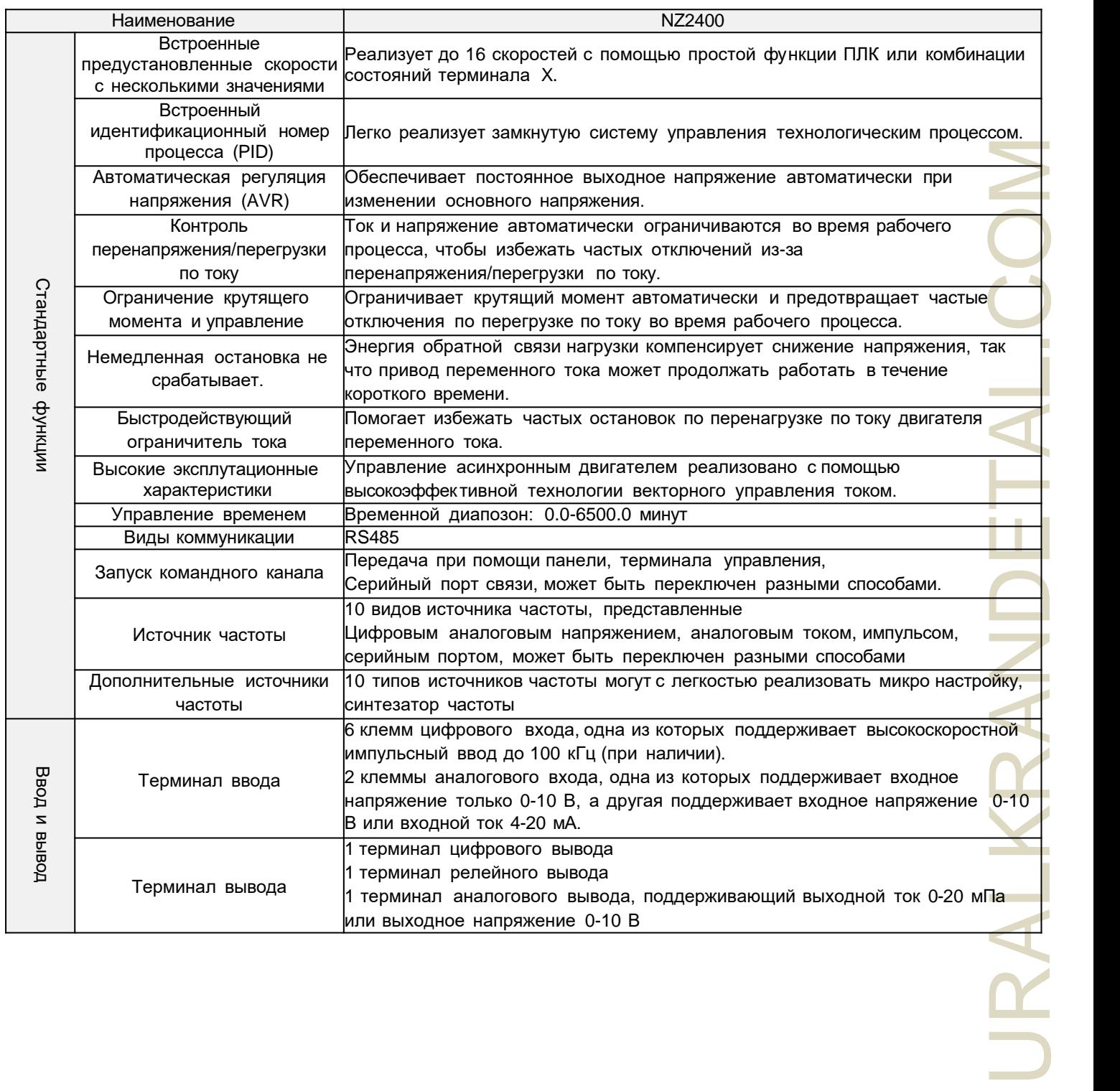

<span id="page-7-0"></span>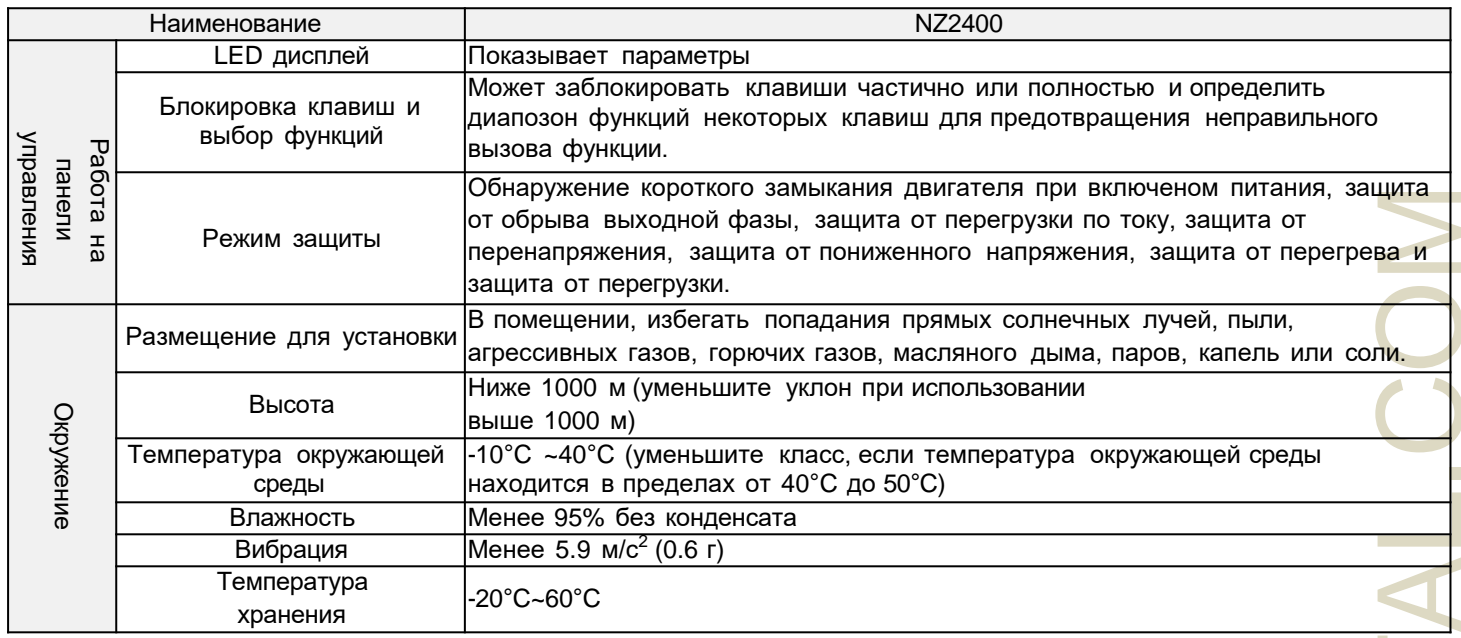

#### **1.2 Описание паспортной таблички**

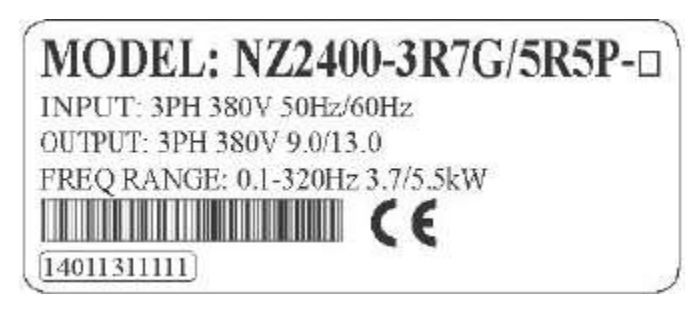

#### **МОДЕЛЬ: NZ2400 - 3R7G/5R5P**

специальные обозначения

(незаполнено для стандартного продукта)

3R7: 3.7кВт

G: постоянный крутящий момент

P: переменный крутящий момент

- 200: 1PH переменный ток (АС) 220 В
- 400: 3PH Переменный ток (АС) 380 В
- 600: 3PH Переменный ток (АС) 660 В

2: Инвертор серии NZ2000

8: Инвертор серии NZ8000

#### NZ Торговая марка

МОДЕЛЬ: NZ2400-3R7G/5R5P -O ВХОД: 3PH 380В 50Гц/60Гц ВЫХОД: 3PH 380В 9.0/13.0 ДИАПОЗОН ЧАСТОТЫ: 0.1-320Гц 3.7/5.5кВт 14011311111

### **1.3 Указатель**

### 1.3 PH AC380V±15%/1 PH AC220V±15%

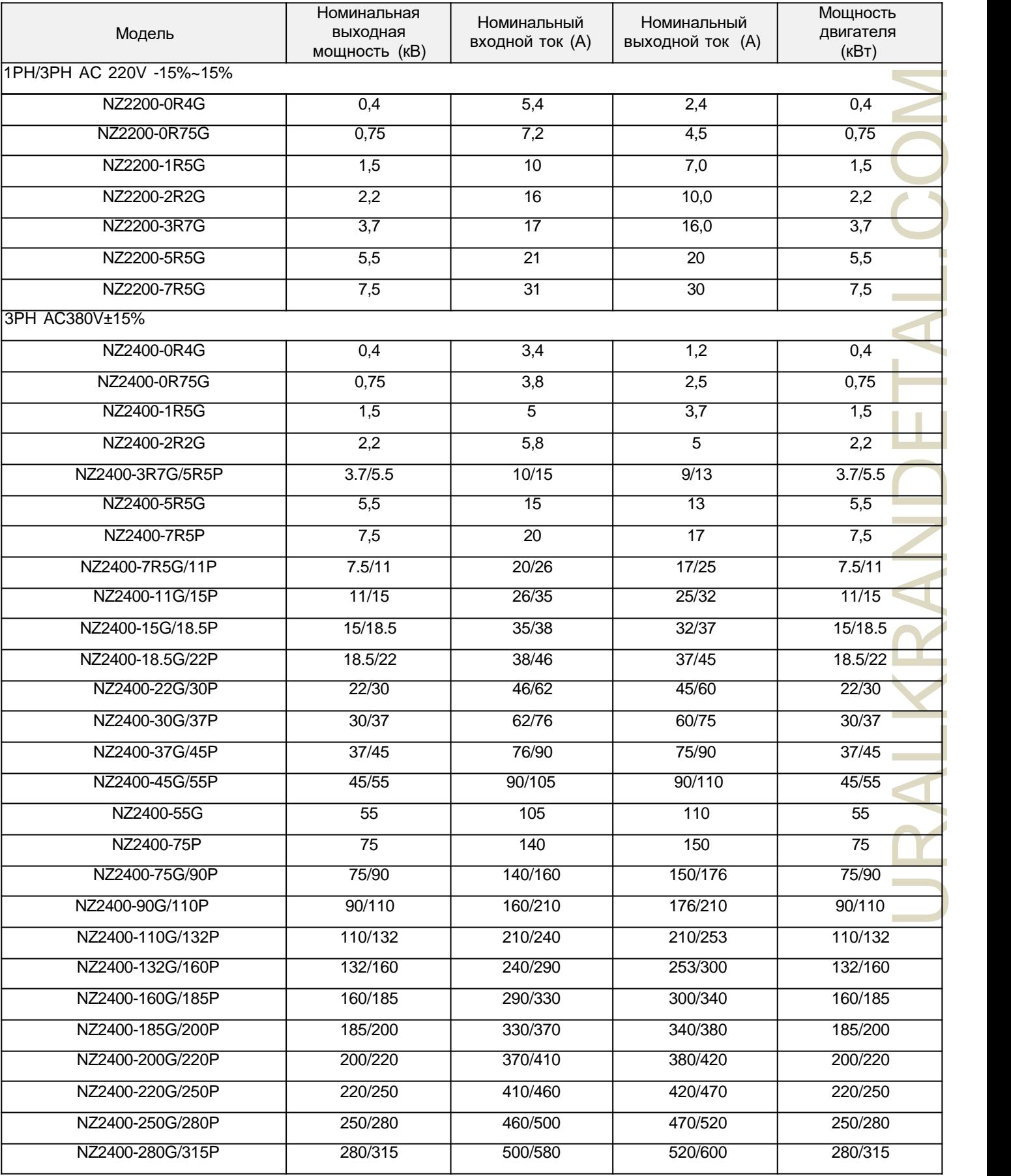

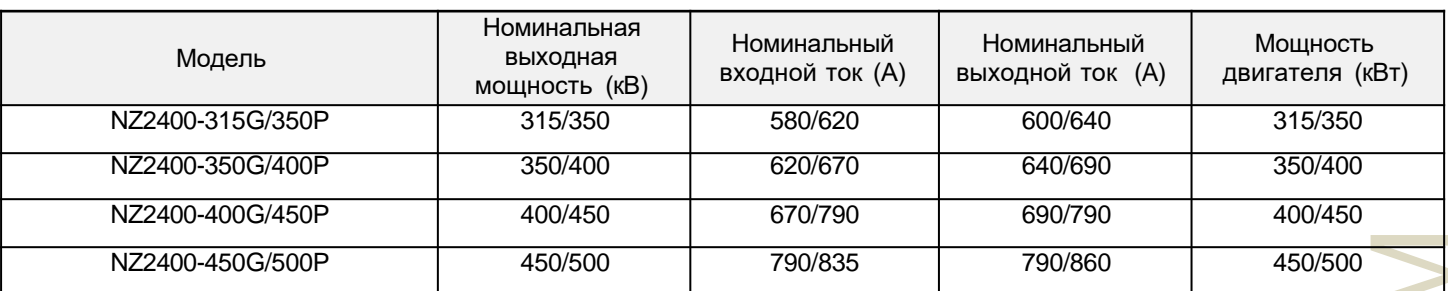

## <span id="page-10-0"></span>**Глава 2 Установка и подключение**

#### **2.1Требования к окружающей среде и установке**

Место установки инвертора влияет на его срок службы и оказывает прямое влияние на нормальную работу устройства. Несоответствие характеристик окружения и защиты могут привести к поломке инвертора.

Инвертор серии NZ2400 является настенным инвертором, необходимо устанавливать его вертикально, чтобы улучшить конвекцию воздуха и эффект рассеивания тепла.

Убедитесь, что место установки соответствует следующим требованиям:

(1) температура окружающей среды: от - 10°C до + 40°C

(2) влажность окружающей среды 0 ~ 95% без возможности образования конденсата

- (3) отсутствие прямых солнечных лучей
- (4) отсутствие коррозивных газов и жидкости
- (5) отсутствие пыли, волокон, хлопка и металлических частиц в воздухе
- (6) вдали от радиоактивных и горючих веществ

(7) вдали от источников электромагнитных помех (таких как электросварочные аппараты, машины большой мощности)

(8) возможность установки на плоском основании, без вибрации, если невозможно избежать вибрации, необходимо установить антивибрационные прокладки для снижения вибрации

(9) необходимо устанавливать инвертор в хорошо проветриваемом месте, легкодоступном для проверки и обслуживания, на твердом негорючем материале, вдали от нагревательных элементов (например, тормозного сопротивления и т. д.)

ИЯНИЕ<br>ДИТЫ<br>МАЛЯ АМАЛЯ ВНЫХ ЖАТЬ<br>ООЙТЕ ДОВКЕ ДОВКЕ РОЙТЕ ДАРА И ДЛЯ НА ДОВКЕ ДАЛА ДЛЯ ДАЛЯ ДАЛЯ ДАЛЯ ДОВКЕ ДАЛА ДАЛЯ ДАЛА ДАЛА ДАЛА ДАЛА ДАЛА ДА (10) при установке инвертора убедитесь, что вокруг достаточно места, особенно при установке нескольких инверторов, обратите внимание на размещение частотного инвертора и настройте охлаждающие вентиляторы, чтобы температура окружающей среды была ниже 45°C.

(11) инвертор может выдавать номинальную мощность при установке на высоте менее 1000 м над уровнем моря. При установке на уровне выше 1000 м номинальная мощность снижается.

(1) установка одиночного инвертора

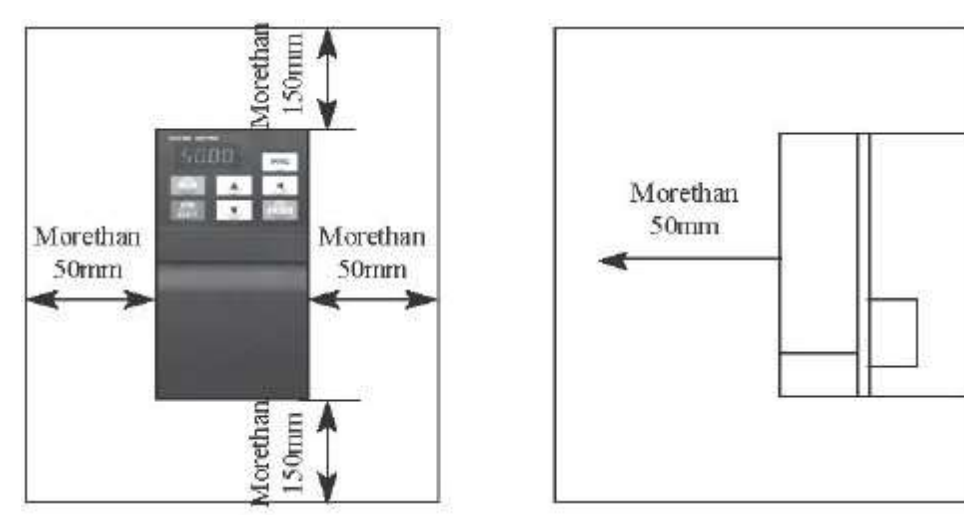

(2) Несколько инверторов, установленных в одном шкафу управления.

Обратите внимание:

1) При размещении нескольких инверторов в одном кожухе устанавливайте их параллельно для правильного охлаждения.

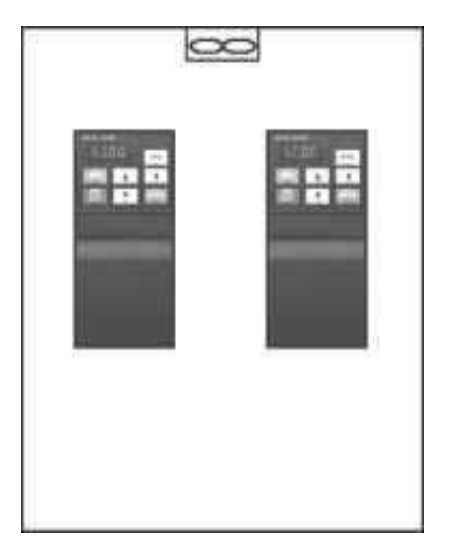

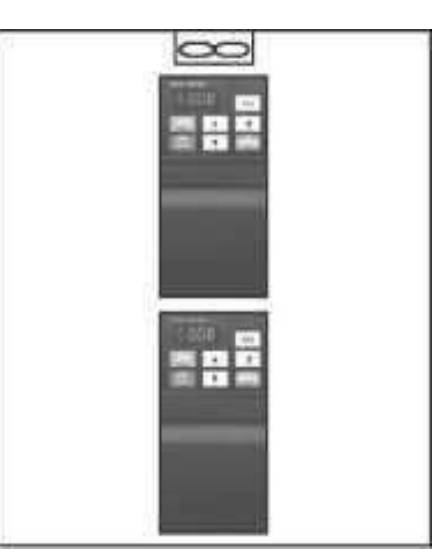

Правильное расположение Нерекомендуемое расположение

2) Если в одном шкафу управления установлено несколько инверторов, оставьте достаточно свободного пространства и примите меры по охлаждению.

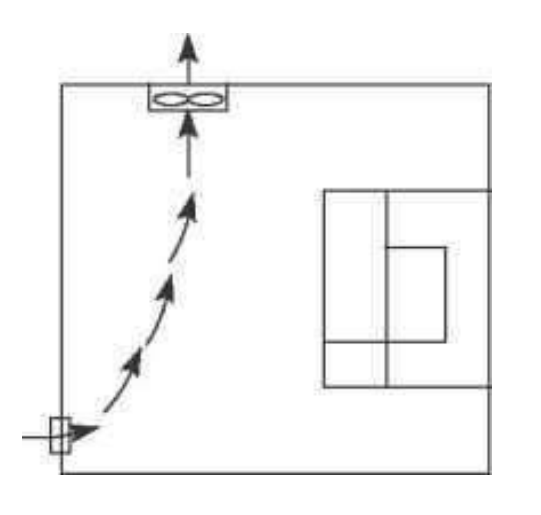

Неправильное расположение вентилятора

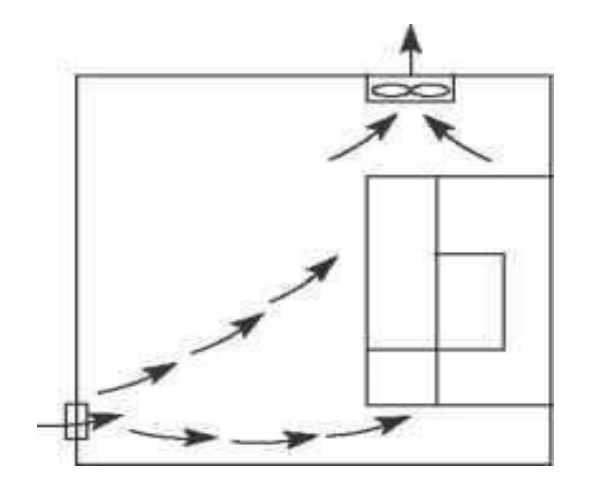

Правильное расположение венилятора

внешний вид инвертора и установочные размеры

(1) 0.4~22кВт

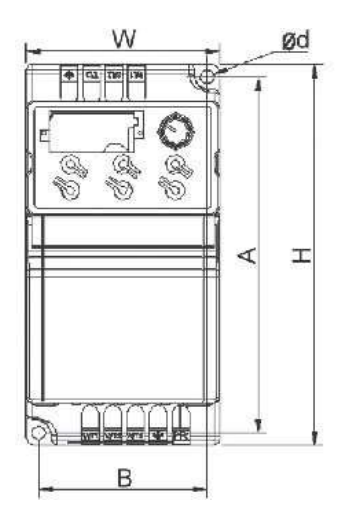

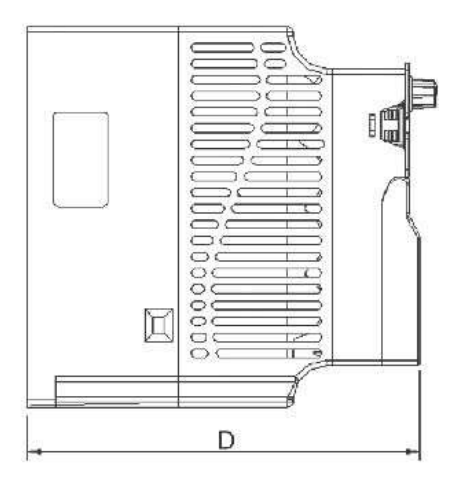

(2) 30-160кВт

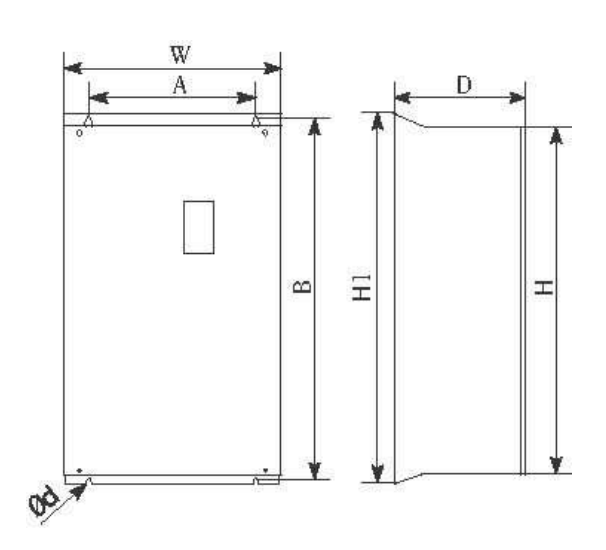

NOO'T

## (3) 185-220кВт

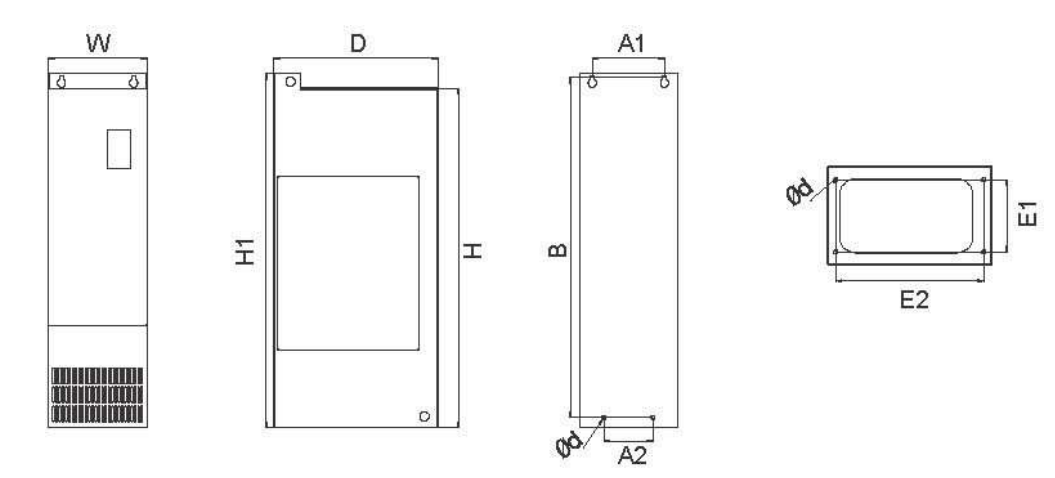

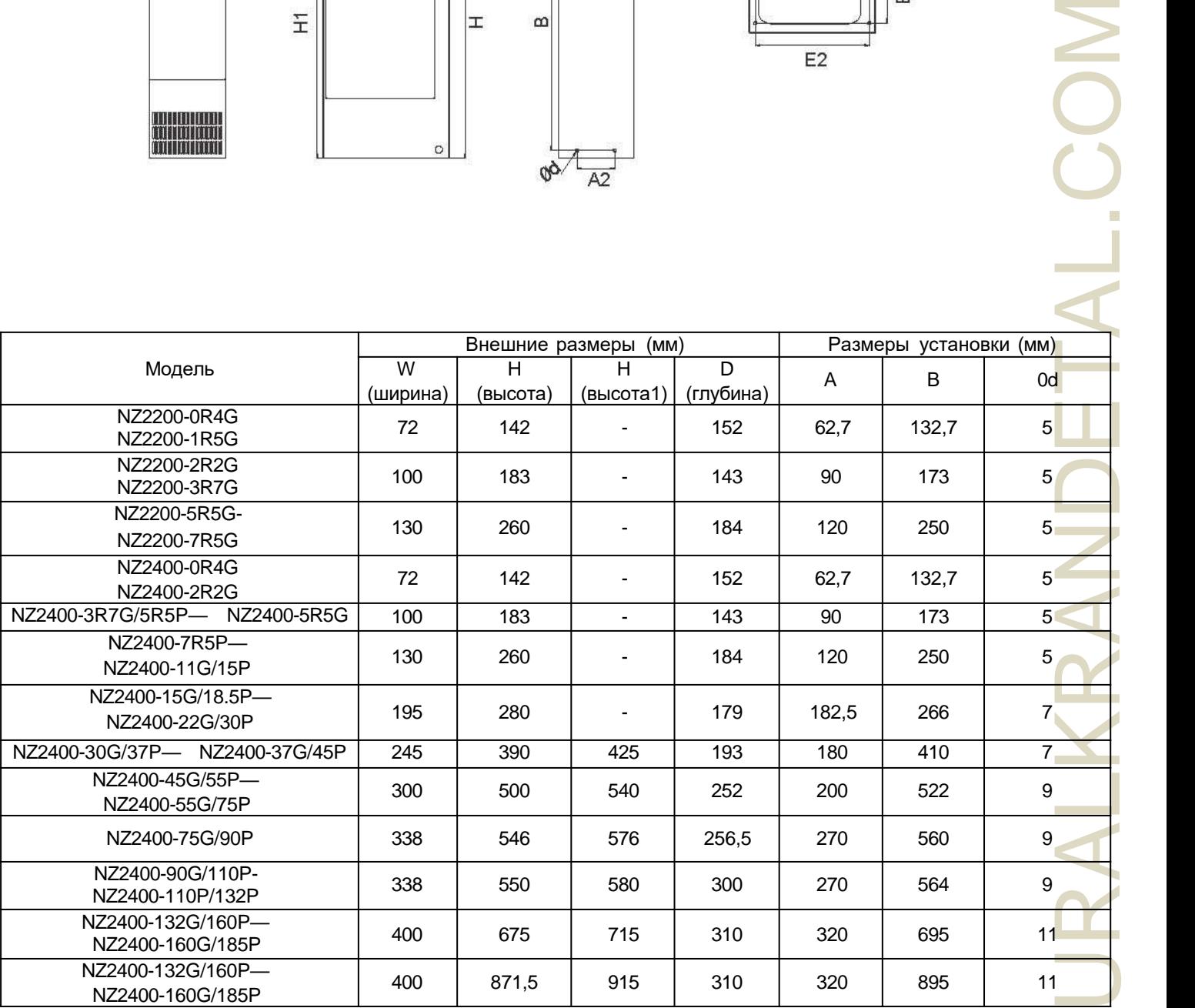

<span id="page-14-0"></span>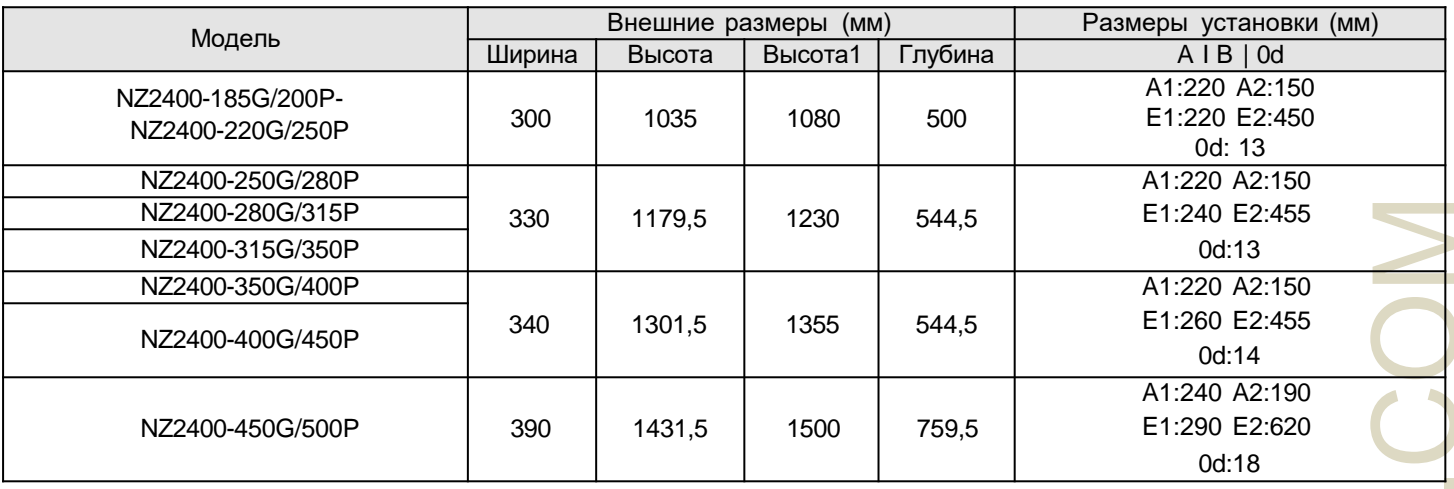

## **2.2 Размер открытой клавиатуры**

(1) 0.4~22кВт 68.мм\*39мм

(2) 30кВт или выше 70мм\*119мм

#### **2.3 Проводка инвертора**

проводка основной части инвертора и части управления

## <span id="page-15-0"></span>**2.3.1 Проводка основной части инвертора**

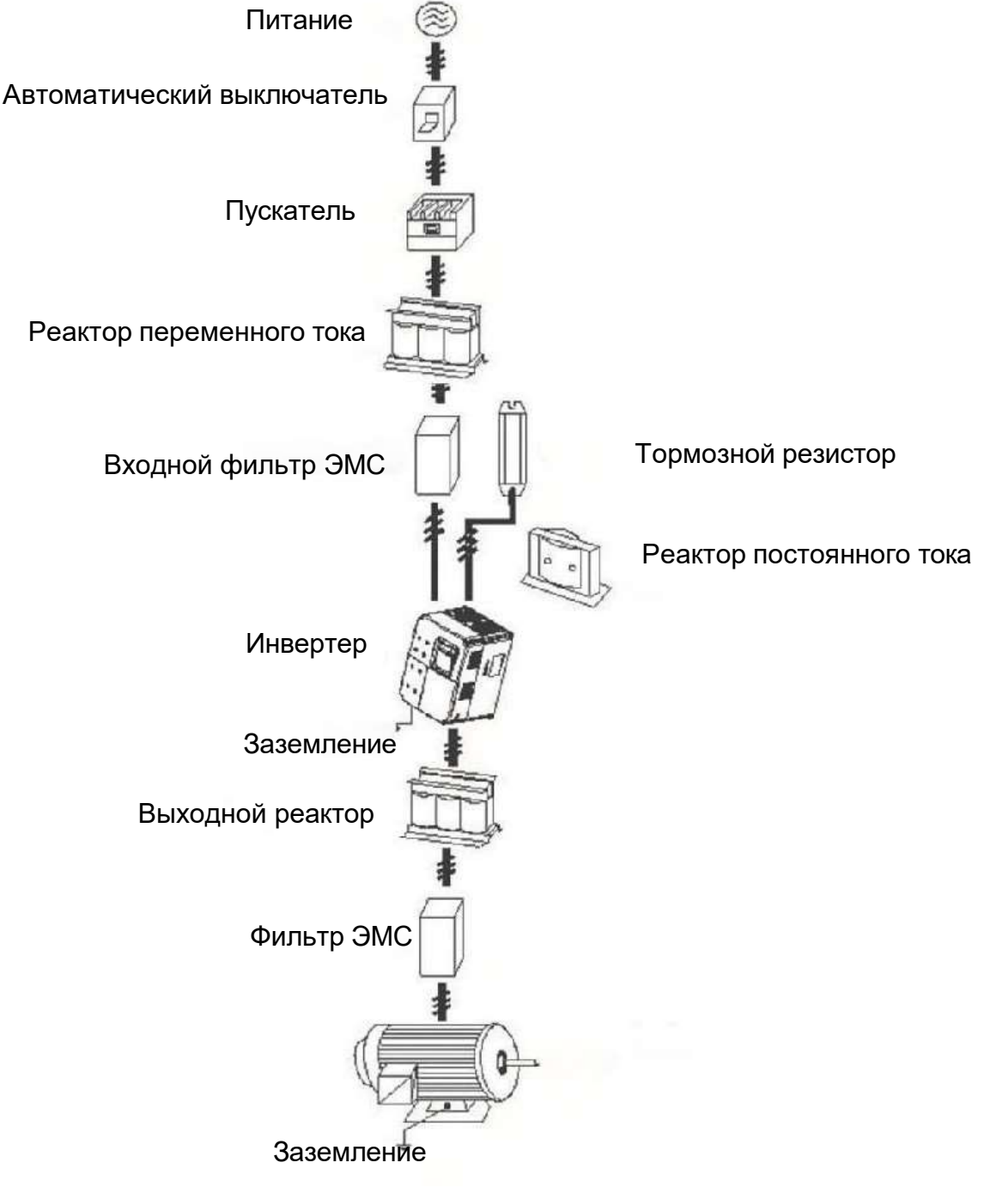

## **2.3.2 Описание переферийных устройств**

(1) Источник питания переменного тока

Используйте с допустимыми техническими характеристиками источника питания инвертора.

(2) Автоматический выключатель в литом корпусе: (MCCB)

Когда напряжение источника питания низкое или происходит короткое замыкание на входной клемме, выключатель может обеспечить защиту; во время проверки, обслуживания или при нерабочем состоянии инвертора, можно отключить выключатель, чтобы отключить инвертор от источника питания.

(3) Магнитный замыкатель (МС)

Замыкатель может включать и выключать питание инвертора для обеспечения безопасности.

<span id="page-16-0"></span>(4) Реактор переменного тока

подавление высших гармоник для защиты инвертора и обеспечения безопасности.

(5) Тормозной резистор

Когда двигатель тормозит, резистор поможет избежать высокого напряжения на шине постоянного тока инвертора и улучшить тормозную способность внутреннего тормозного блока.

#### **2.3.3. Меры предосторожности при подключении силовой цепи**

(1) Проводка цепи. См. требования электрических норм.

(2) Подача питания на выходные клеммы (U, V, W) инвертора повредит его, поэтому никогда не прокладывайте проводку таким образом.

(3) Электропроводка: Необходимо использовать изолированный провод и трубу, если это возможно, и заземлите изолированный провод с трубой.

(4) Инвертор и сварочное устройство, мошный двигатель, мошная нагрузка не использовать кабель заземления.

(5) Клемма заземления E, сопротивление заземления ниже 100 Ом.

(6) Используйте максимально короткий заземляющий кабель.

(7) Многие инверторы заземлены, обратите внимание на то, чтобы не создавать контуры заземления.

(8) Кабели питания и кабели управления должны быть разделены в главной цепи, держите кабели питания на расстоянии более 10 см от параллель ных кабелей управления, когда кабели питания и кабели управления пересекаются, располагайте их вертикально. Не соединяйте кабели питания и кабели управления вместе, чтобы избежать возникновения помех.

**а не**<br>историца и не бели<br>историте в 30 току,<br>аботе врите цие -<br>имам, в к много не не не не какого врите цие -(9) В нормальных условиях расстояние между инверторами и двигателями составляет менее 30 м, ток, создаваемый паразитной емкостью, может вызвать защиту от перегрузки по току, неправильное срабатывание, неисправность инвертора и неисправности в работе оборудования. Максимальное расстояние составляет 100 м, при большом расстоянии выберите выходной фильтр и уменьшите несущую частоту.

(10) Не устанавливайте поглощающий конденсатор или другие устройства, поглощающие емкостное сопротивление.

(11) Убедитесь, что все клеммы плотно закрыты, кабели хорошо подключены к клеммам, присутствует ослабление из-за тряски, что может вызвать искрение и короткое замыкание.

Для минимизации помех рекомендуется, чтобы замыкатель и реле были подключены к поглотителю перенапряжения.

• Помехоподавляющий фильтр установлен на входе инвертора;

• Установите шумоизоляцию для другого оборудования с помощью разделительного трансформатора или сетевого фильтра.

<span id="page-17-0"></span>**2.3.4 Рекомендуемые характеристики устройства**

|                    | Мощность         | Основная цепь      | Выбор           | Входная сторона |
|--------------------|------------------|--------------------|-----------------|-----------------|
| Модель             | двигателя        | Тип кабеля         | выключателя     | Магнитный       |
|                    | (KBT)            | (MM <sup>2</sup> ) | (A)             | замыкатель (А)  |
| 1PH 220V 50/60Гц   |                  |                    |                 |                 |
| NZ2200-0R4G        | 0,4              | 0,75               | 10              | 9               |
| NZ2200-0R75G       | 0,75             | 0,75               | $\overline{16}$ | $\overline{12}$ |
| NZ2200-1R5G        | 1,5              | 1,5                | 25              | 18              |
| NZ2200-2R2G        | $\overline{2,2}$ | 2,5                | $\overline{32}$ | $\overline{25}$ |
| NZ2200-3R7G        | 3,7              | 2,5                | 40              | $\overline{32}$ |
| NZ2200-5R5G        | $\overline{5,5}$ | 4.0                | 40              | $\overline{32}$ |
| <b>NZ2200-7R5G</b> | $\overline{7,5}$ | 6.0                | 50              | $\overline{38}$ |
| ЗРН 380V 50/60ГЦ   |                  |                    |                 |                 |
| NZ2400-0R4G        | 0,4              | 0,75               | 6               | $\overline{9}$  |
| NZ2400-0R75G       | 0,75             | 0,75               | $\overline{6}$  | $\overline{9}$  |
| NZ2400-1R5G        | 1,5              | 0,75               | 10              | $\overline{9}$  |
| NZ2400-2R2G        | $\overline{2,2}$ | 0,75               | 10              | $\overline{9}$  |
| NZ2400-3R7G/5R5P   | 3.7/5.5          | 1,5                | $\overline{16}$ | $\overline{12}$ |
| NZ2400-5R5G        | 5,5              | $\overline{2,5}$   | $\overline{20}$ | $\overline{18}$ |
| NZ2400-7R5P        | $\overline{7,5}$ | $\overline{4}$     | $\overline{32}$ | $\overline{25}$ |
| NZ2400-7R5G/11P    | 7.5/11           | 4                  | $\overline{32}$ | $\overline{25}$ |
| NZ2400-11G/15P     | 11/15            | 4                  | 40              | $\overline{32}$ |
| NZ2400-15G/18.5P   | 15/18.5          | $\overline{6}$     | $\overline{50}$ | $\overline{38}$ |
| NZ2400-18.5G/22P   | 18.5/22          | 10                 | 50              | 40              |
| NZ2400-22G/30P     | 22/30            | $\overline{10}$    | 63              | $\overline{50}$ |
| NZ2400-30G/37P     | 30/37            | $\overline{16}$    | 100             | 65              |
| NZ2400-37G/45P     | 37/45            | $\overline{25}$    | 100             | 80              |
| NZ2400-45G/55P     | 45/55            | $\overline{35}$    | 125             | $\overline{95}$ |
| NZ2400-55G         | 55               | 50                 | 160             | 115             |
| NZ2400-75P         | $\overline{75}$  | 50                 | 160             | 115             |
| NZ2400-75G/90P     | 75/90            | $\overline{70}$    | 225             | 170             |
| NZ2400-90G/110P    | 90/110           | $\overline{95}$    | 250             | 205             |
| NZ2400-110G/132P   | 110/132          | 120                | 315             | 245             |
| NZ2400-132G/160P   | 132/160          | 120                | 350             | 300             |
| NZ2400-160G/185P   | 160/185          | 150                | 400             | 300             |
| NZ2400-185G/200P   | 185/200          | 185                | 500             | 410             |
| NZ2400-200G/220P   | 200/220          | 185                | 500             | 410             |
| NZ2400-220G/250P   | 220/250          | 240                | 630             | 475             |
| NZ2400-250G/280P   | 250/280          | 240                | 630             | 475             |
| NZ2400-280G/315P   | 280/315          | 240                | 800             | 620             |
| NZ2400-315G/350P   | 315/350          | 150*2              | 800             | 620             |
| NZ2400-350G/400P   | 350/400          | 185*2              | 1000            | 800             |

<span id="page-18-0"></span>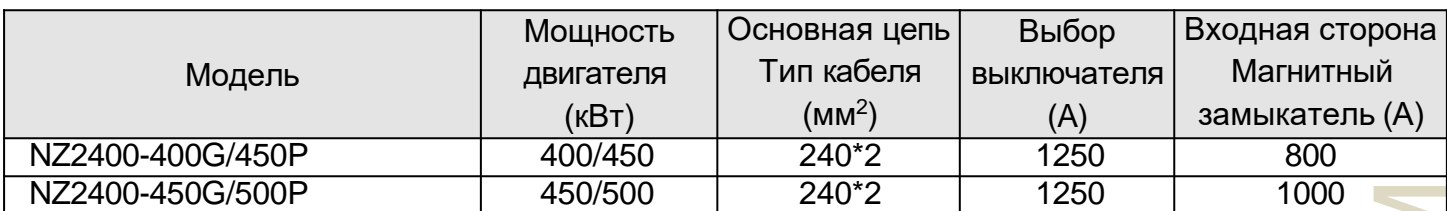

\*Приведенные выше данные даны только для справки.

### **2.3.5 Терминалы силовой цепи и описание**

1. Расположение терминалов силовой цепи инвертора серии NZ2000 следующее: Тип a:3ph380В0.2-2.2кВт&1 ph220В0.4-1.5кВт

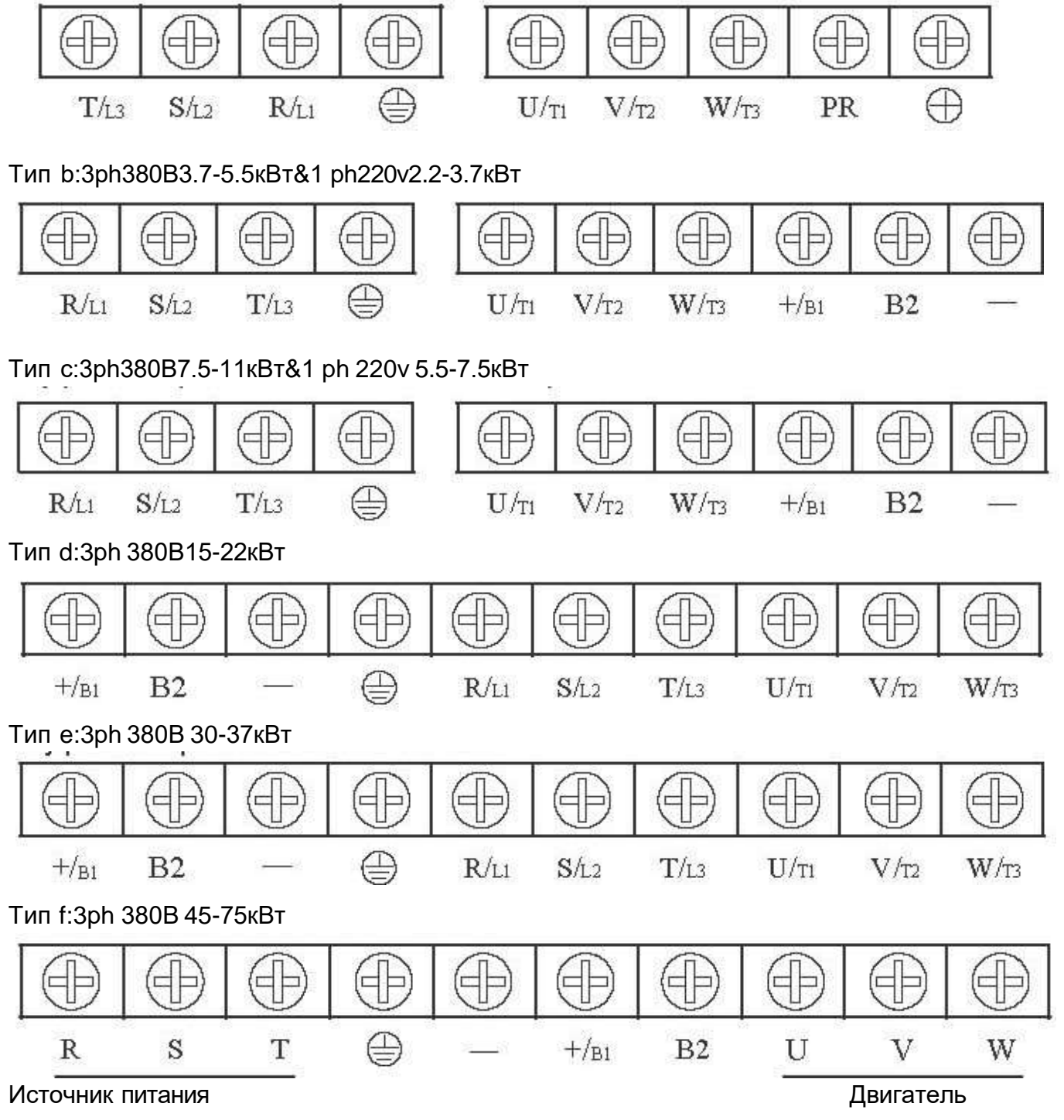

### Тип g:3ph 380В 90-110 кВт

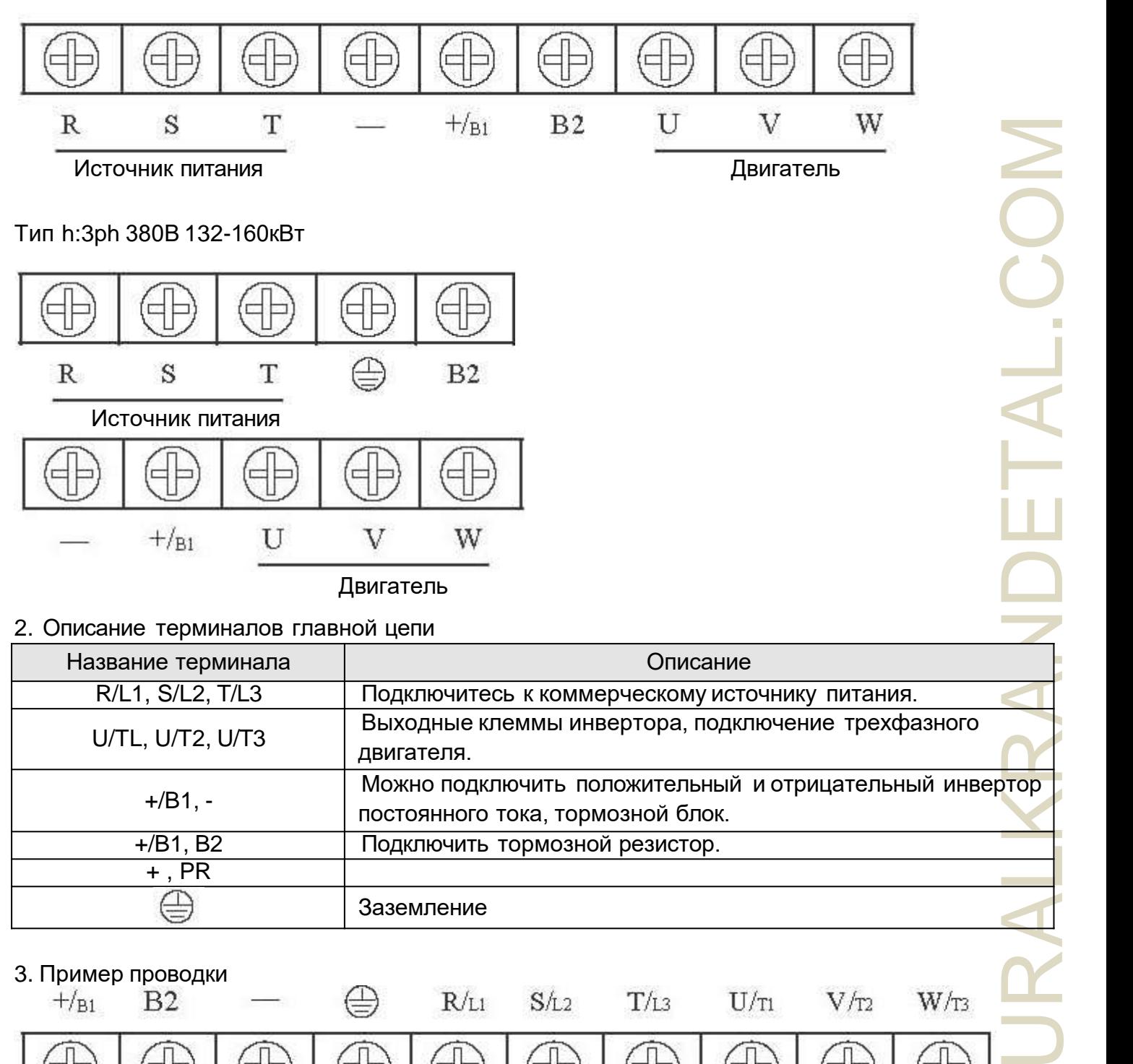

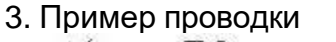

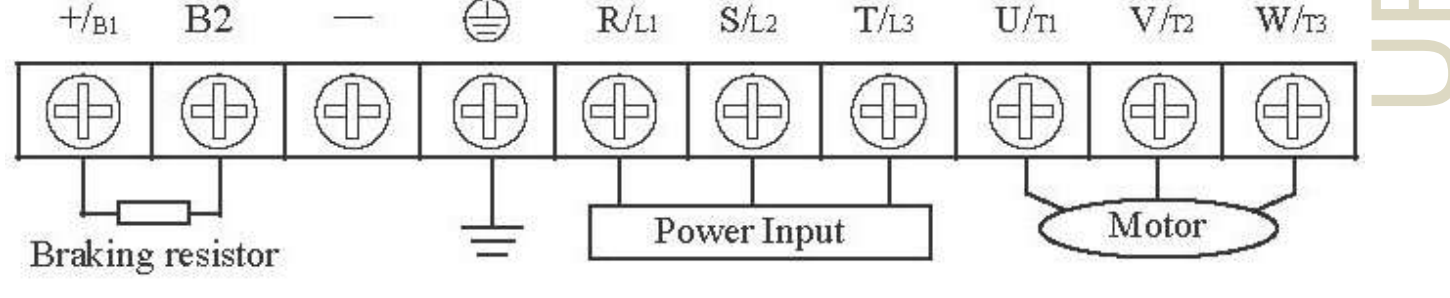

Тормозной резистор Вход питания Двигатель

<span id="page-20-0"></span>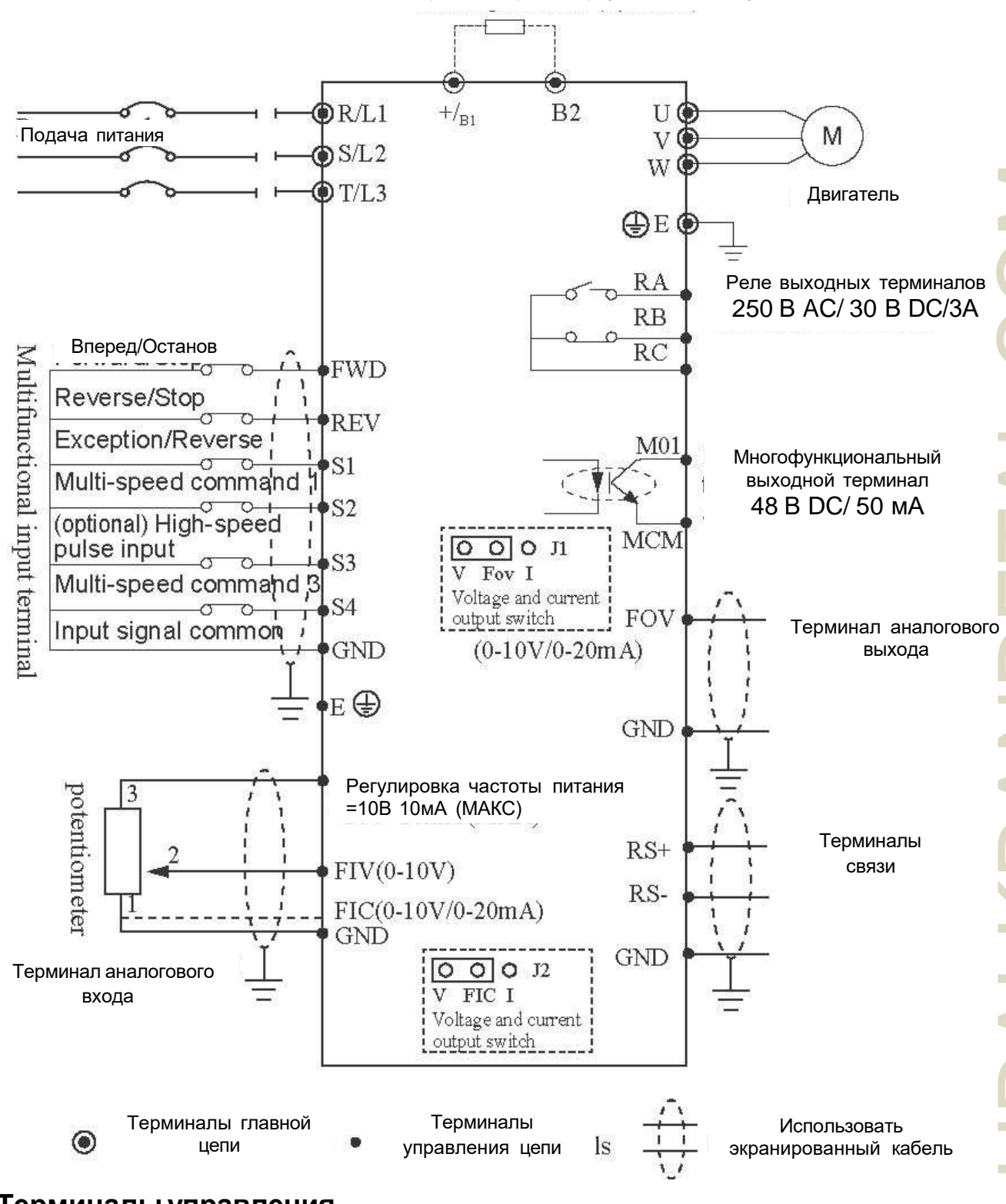

#### Тормозной резистор (дополнительно)

#### **2.4 Терминалы управления**

Расположение терминалов управления

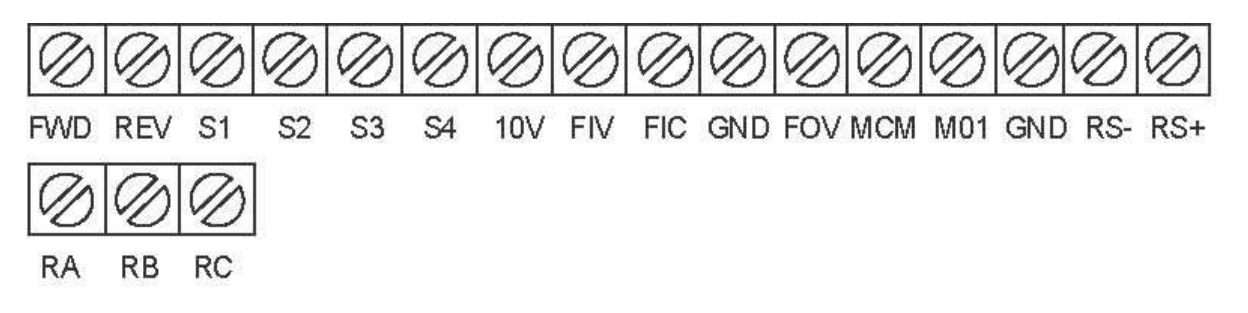

#### **2.4.1 Описание терминалов управления**

#### (1) Сигналы входа

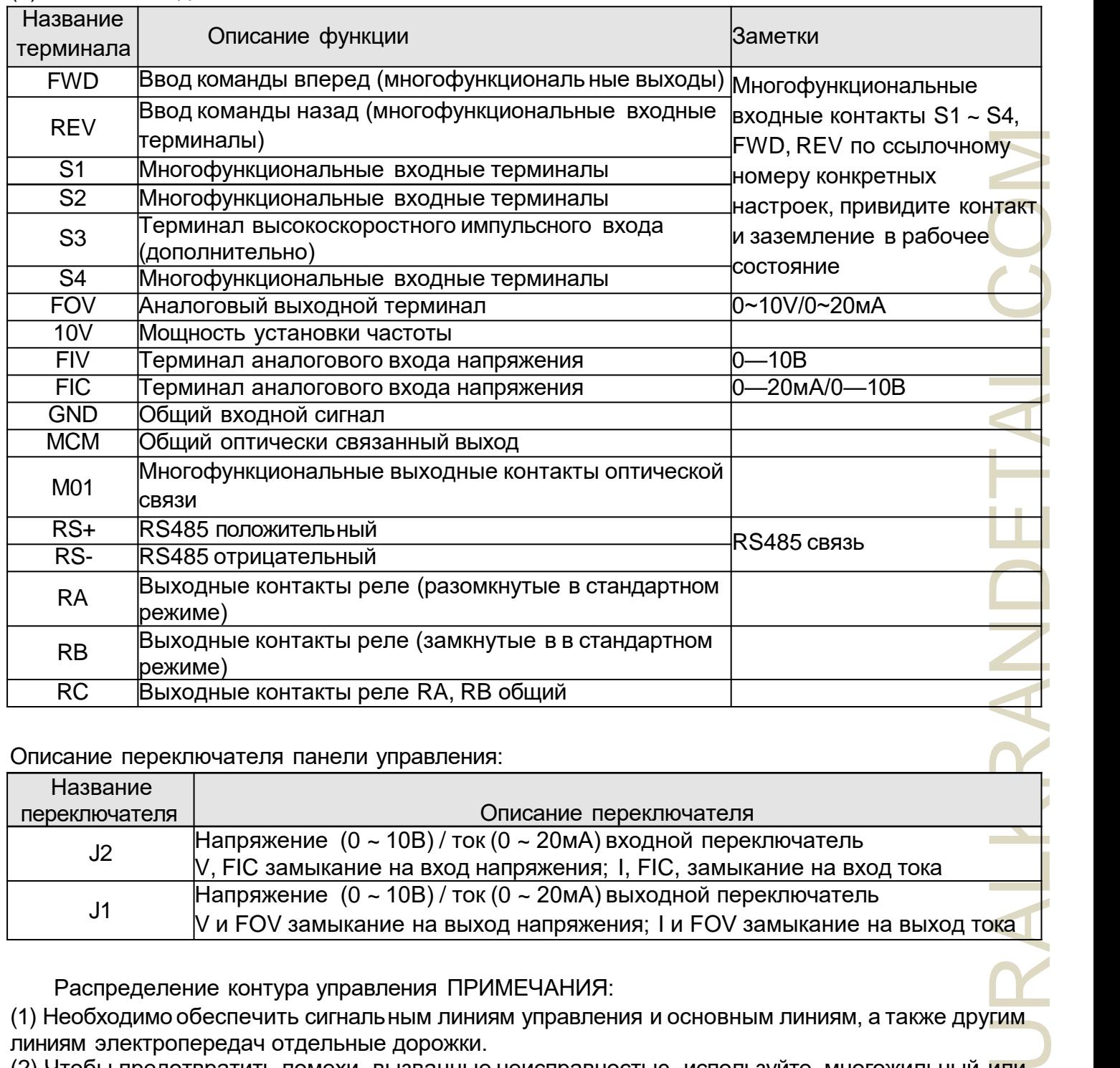

#### Описание переключателя панели управления:

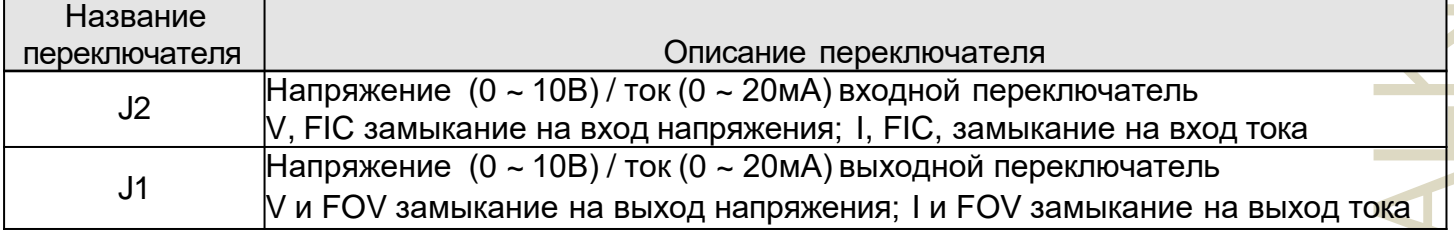

Распределение контура управления ПРИМЕЧАНИЯ:

(1) Необходимо обеспечить сигнальным линиям управления и основным линиям, а также другим линиям электропередач отдельные дорожки.

(2) Чтобы предотвратить помехи, вызванные неисправностью, используйте многожильный или двухжильный экранированный провод, соответствующий техническим характеристикам 0,5 ~ 2 мм<sup>2</sup>.

(3) Убедитесь, что каждый используемый терминал обеспечивает такие условия, как: электропитание, максимальный ток

(4) Правильный терминал заземления E, сопротивление заземления менее 100 Ом.

(5) Требования к проводке каждого терминала, правильный выбор дополнительных устройств, таких как потенциометры, вольтметр, входные источники питания.

(6) После правильного выполнения проводки и проверки питание можно подавать.

## **Глава 3. Эксплуатация**

#### <span id="page-23-0"></span>**1. Описание пульта управления**

Пульт управления также может называться Панелью управления

#### **1. Изображение панели управления**

(1) 0.2 – 22 кВт

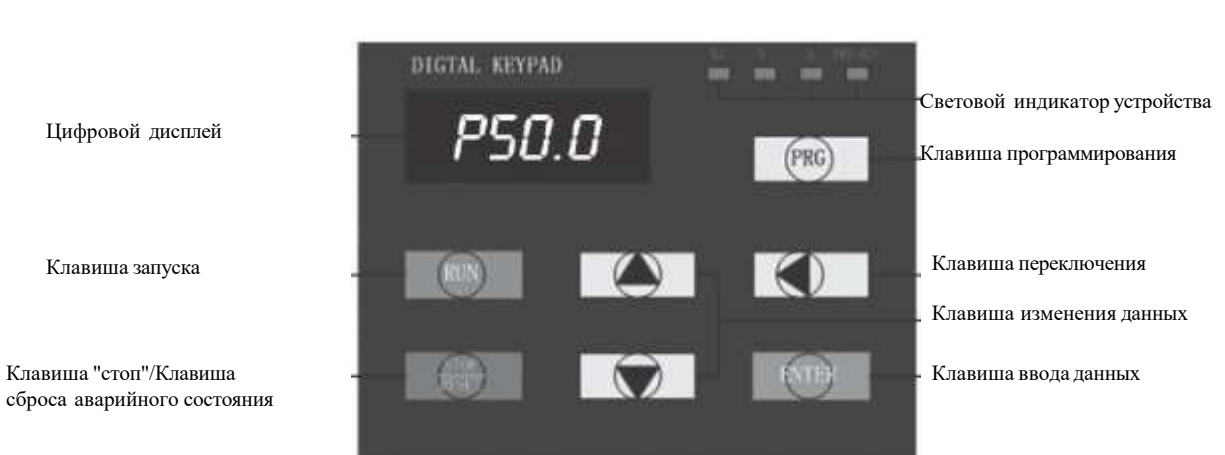

#### (2) 30 кВт или выше

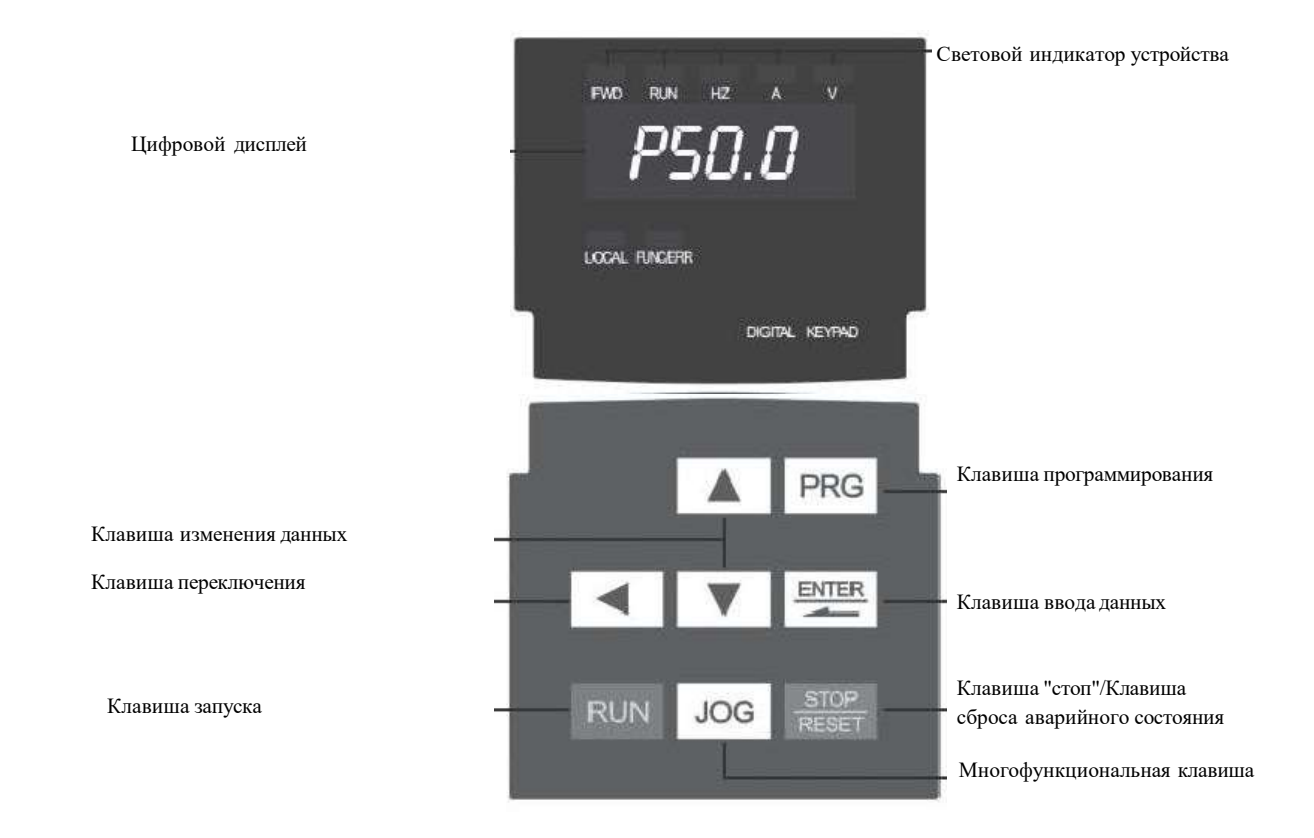

## **3.1.2 Описание функций клавиш**

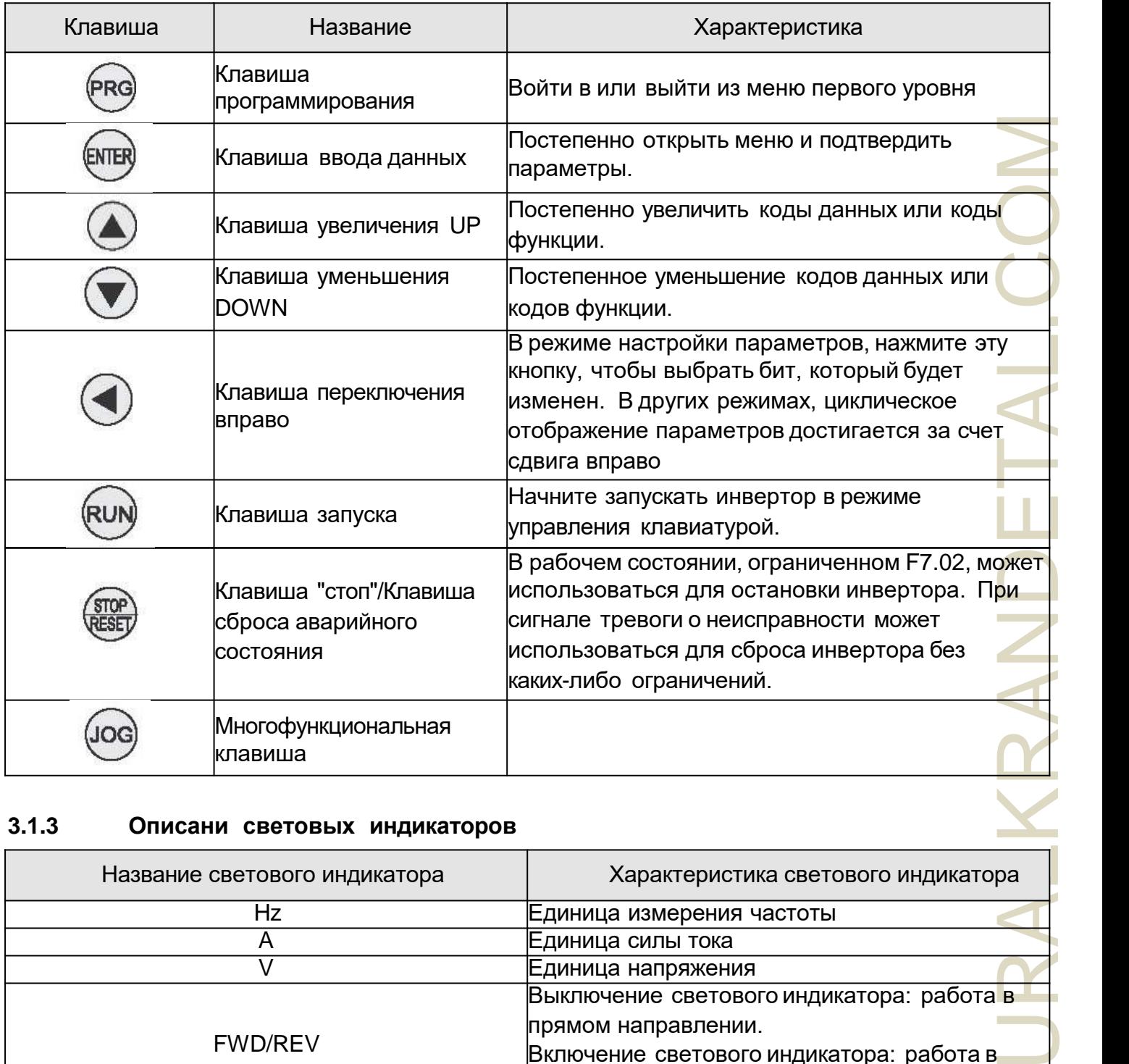

### **3.1.3 Описани световых индикаторов**

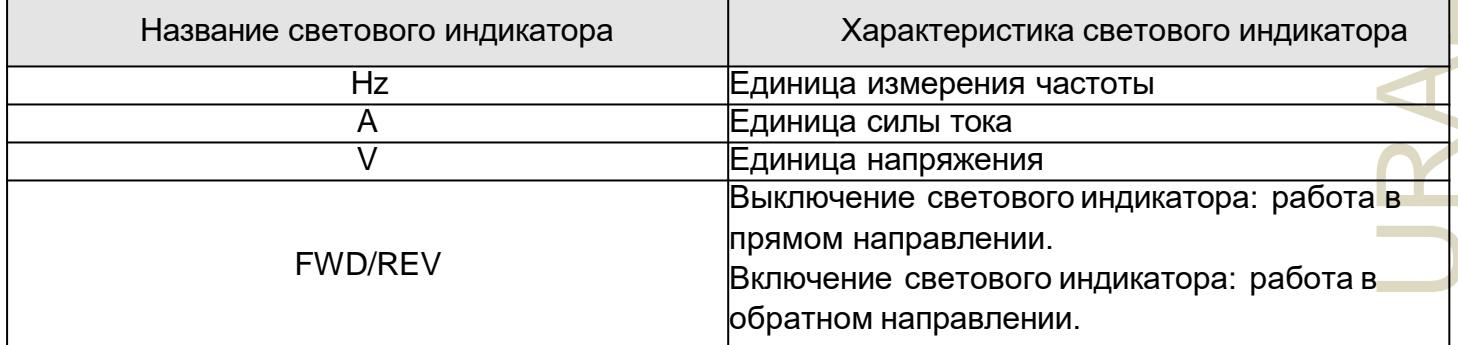

#### $2.$ Процесс эксплуатации

#### $1.$ Параметры установки

Трехуровневое меню:

- 1. Группа кода функции (первое меню);
- 2. Символы кода функции (второе меню);
- 3. Значение набора кода функции (третье меню).

Пояснение: при работе с трехуровневым меню можно нажать кнопки PRG или ENTER, чтобы вернуться в дополнительное меню. Разница между ними в следующем: нажмите ENTER, чтобы задать параметры на панели управления, а затем вернуться в дополнительное меню и автоматически перейти к следующему коду функции; нажмите сразу PRG, чтобы вернуться в дополнительное меню, не сохранять параметры и оставаться в текущем коде функции. Пример: измените код функции Р1.03 с 00.00 Гц, поменяйте набор образцов на 50.00 Гц.

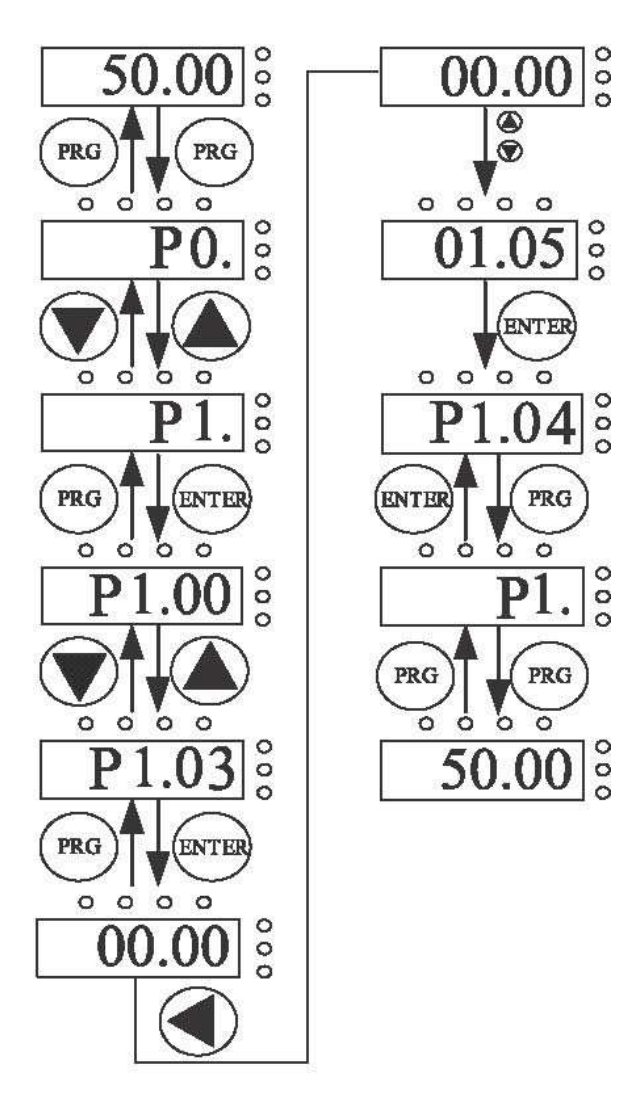

Блок-схема установки параметров

В трехуровневом состоянии, если параметр не мигает, указанный код функции не может быть изменен. Возможные причины данного явления:

1) Параметры кода функции не могут быть изменены. Например, фактические параметры тестирования, записи операций и т.д.;

2) Код функции в рабочем состоянии не может быть изменен. Для изменения необходима остановка оборудования.

#### **2. Сброс ошибки**

ицую<br>итуре<br>и иты,<br>ской этрах<br>ения<br>тем цие<br>Пения тем на на быть<br>те После сбоя в работе инвертора, ему будет предложено ввести соответствующую информацию о неисправности. Пользователи могут нажать клавишу STOP на клавиатуре или функции терминала, чтобы выполнить сброс ошибки (P5). После сброса ошибки инвертор находится в режиме ожидания. Если инвертор находится в состоянии ошибки, пользователь не выполняет сброс, так как будучи в состоянии защиты, инвертор не может работать.

#### **3. Самообучение параметрам двигателя**

1. Самообучающийся динамический параметр

При выборе режима работы без векторного управления PG входные параметры заводской таблички двигателя должны быть точными, поскольку инвертор будет основан на параметрах заводской таблички, соответствующих стандартному двигателю; для повыш<mark>ения</mark> эффективности управления предлагается автоматическая настройка параметров двигателя. Шаги автоматической настройки следующие:

Сначала будет запущен выбор командного канала (P2.00) для команд клавиатуры. Затем фактические параметры в соответствии с двигателем. Пожалуйста, введите следующие параметры.

P2.00: тип двигателя;

P2.01: номинальная мощность двигателя;

P2.02: номинальное напряжение двигателя;

P2.03: номинальный ток двигателя;

P2.04: номинальная частота двигателя;

P2.05: номинальная частота вращения двигателя.

В процессе самообучения на клавиатуре будет отображаться надпись "study". Когда на клавиатуре отобразится END, самообучающийся параметр двигателя будет завершен.

**Примечание:** в процессе автоматической настройки двигатель и нагрузка должны быть отключены. В противном случае параметры двигателя, полученные в результате автоматической настройки, могут быть неверными.

2. Статические параметры самообучения

Автоматическая настройка статических параметров двигателя, нет необходимости в отключении двигателя с нагрузкой, автоматическая настройка параметров двигателя.

Необходимо скорректировать входные параметры заводских табличек двигателя (P2.01 - P2.05), поскольку автонастройка определит сопротивление статора двигателя и ротора, а также индуктивность утечки двигателя. Взаимная индуктивность двигателя и ток холостого хода не могут быть измерены, пользователь может ввести соответствующие значения согласно заводским табличкам двигателя.

### **3. Рабочее состояние**

#### **1. Инициализация при включении**

В процессе включения инвертора система сначала запускается, на светодиодном дисплее отображается "2000", все семь лампочек ярко горят. После запуска системы, привод переходит в режим ожидания.

#### **2. Статус ожидания**

В состоянии остановки или рабочем состоянии могут отображаться различные параметры состояния. По Коду Функции P7.03 (рабочие параметры), двоичные биты P7.05 (параметр остановки). Различные определения могут относиться к кодам функции P7.03 и P7.05.

#### **3. Самообучение параметрам двигателя**

Обратитесь к подробной характеристике кода функции P2.37.

#### **4. Эксплуатация**

URALKRANDETAL.COM В рабочем состоянии для всех шестнадцати можно выбрать, отображать ли следующие параметры состояния: рабочая частота, установленная частота, напряжение на шине, напряжение на выходе, выходной ток, рабочая скорость, полезная мощность, вторичный крутящий момент, настройка PID, аналоговое напряжение на входе PID FIV, аналоговое напряжение на входе FIC, количество многоскоростных сегментов, заданное значение крутящего момента, отображать ли код функции определяется выбором P7.03 и P7.04 бит (преобразованный в двоичный), нажатие на клавишу для переключения порядка отображения выбранных параметров, нажатие на клавишу JOG влево, чтобы переключить отображение выбранных параметров.

#### **5. Неисправности**

Серия NZ2000 предлагает различную информацию о неисправностях. Обратитесь к разделу о неисправностях инвертора серии NZ2000 и их устранению.

## **3.4 Быстрый ввод в эксплуатацию**

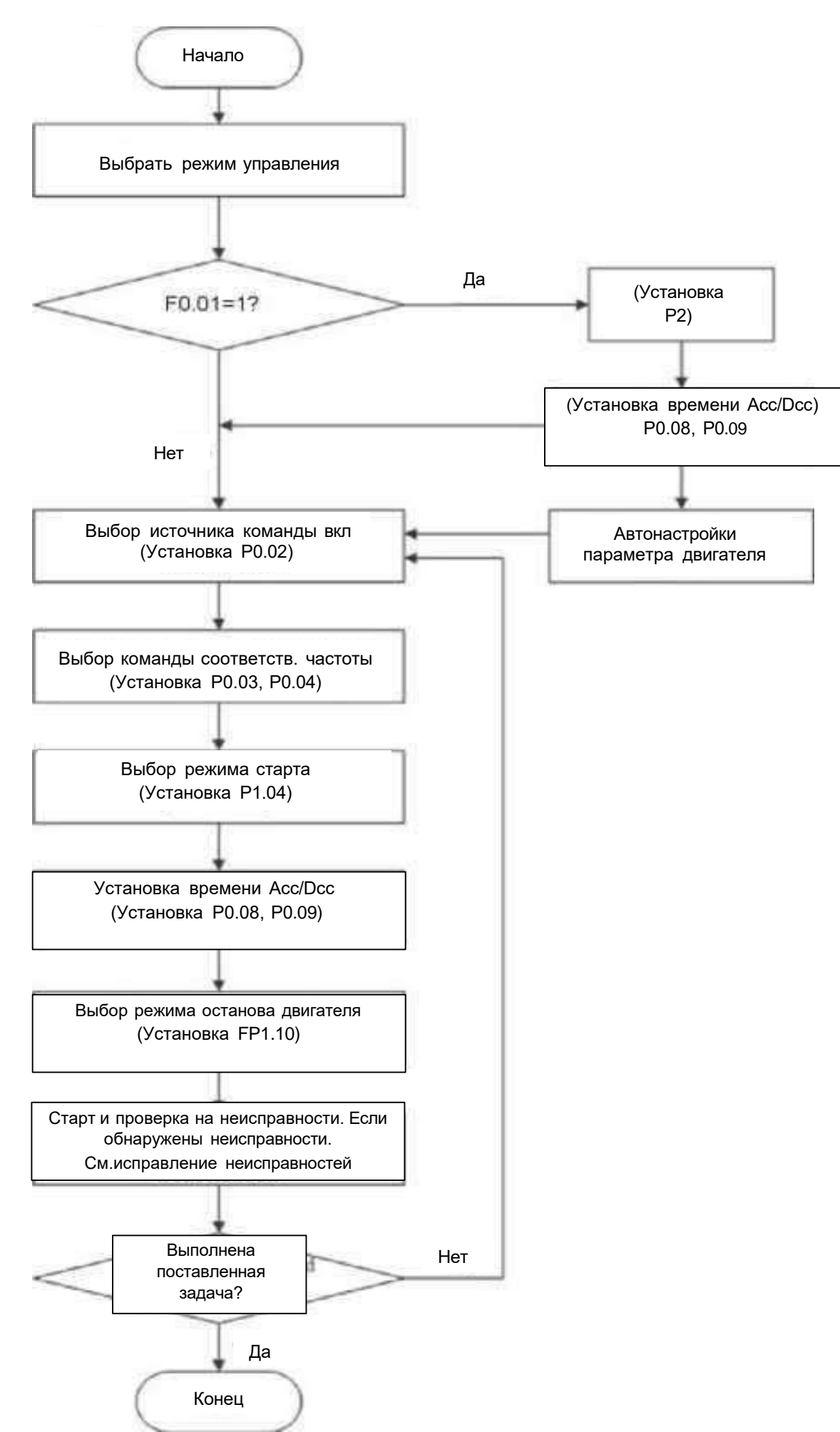

## **Глава 4 Подробное описание функций**

## **Группа Р0: Основные параметры**

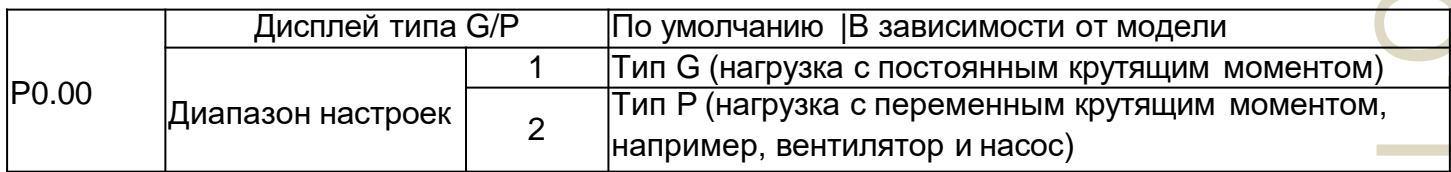

Этот параметр используется для отображения поставляемой модели и не может быть изменен. 1: Применимо к нагрузке с постоянным крутящим моментом с указанными номинальными параметрами

2: Применимо к нагрузке с переменным крутящим моментом (вентилятор и насос) с указанными номинальными параметрами

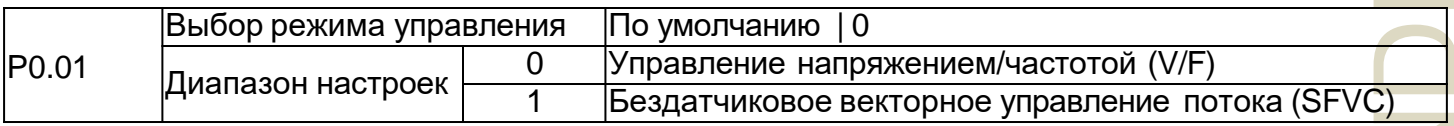

0: Управление напряжением/частотой (V/F)

Применяется в устройствах с низкими требованиями к нагрузке или в устройствах, в которых один привод переменного тока управляет несколькими двигателями, такими как вентилятор и насос.

1: Бездатчиковое векторное управление потока (SFVC)

)<br>П. НЫМИ<br>Орых и для<br>Орых и для<br>Окку лько ок к для<br>Окку лько ок к для Указывает на векторное управление без обратной связи и применимо высокопроизводительным устройствам управления, таким как станки, центрифуги, машины для волочения проволоки и машины для литья под давлением. Один привод переменного тока управляет только одним двигателем.

Примечание. Если используется векторное управление, необходимо выполнить автонастройку двигателя, поскольку преимущества векторного управления могут быть использованы только после установки правиль ных параметров двигателя. Лучшей производительности можно достичь при настройке параметров двигателя.

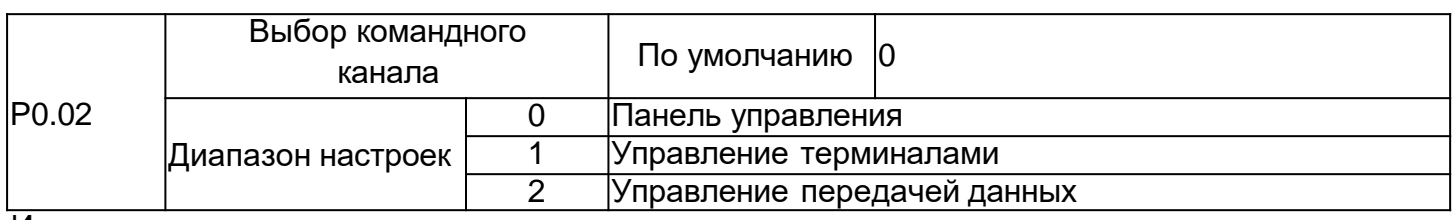

Используется для определения входного канала команд управления приводом переменного тока, таких как запуск, остановка, вращение вперед, вращение назад и толчковый режимом. Можно ввести команды в следующие три канала:

#### 0: Работа панели управления

Команды задаются нажтием клавиши RUN и STOP/RESET на панели управления.

#### 1: Управление терминалами

Команды подаются с помощью многофункциональных входных клемм с такими функциями, как FWD, REV, JOGF и JOGR.

2: Управление передачей данных (Modbus RTU) Команды подаются с главного компьютера.

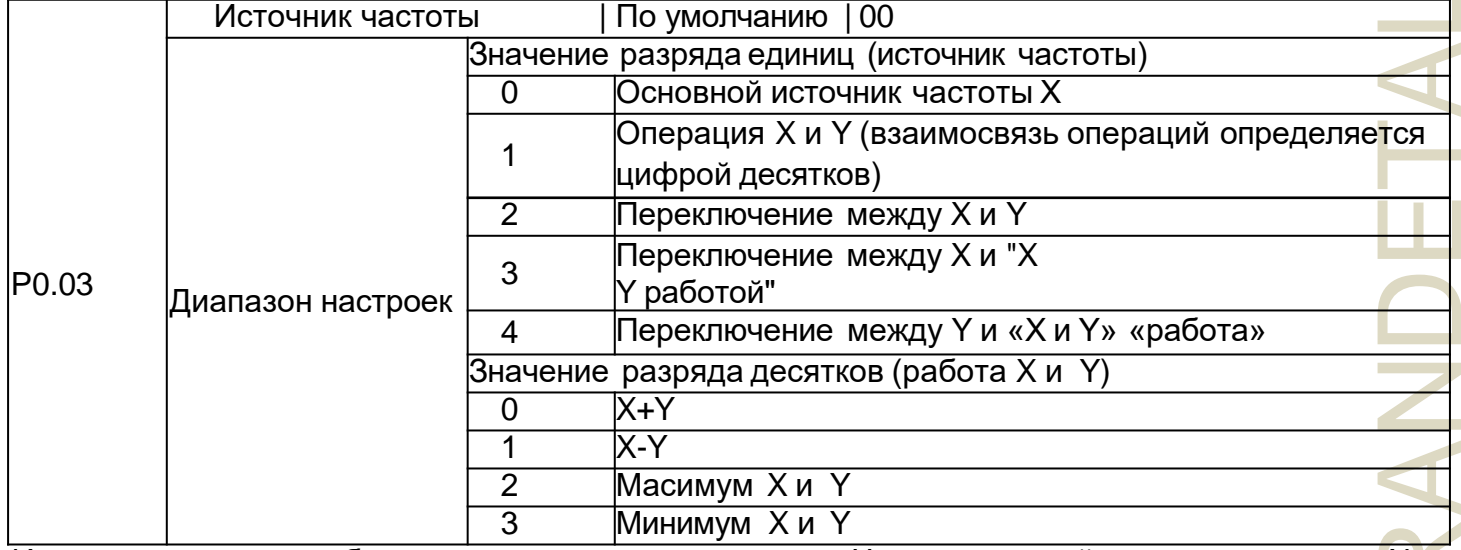

Используется для выбора канала установки частоты. Через основной источник частоты Х и вспомогательный источник частоты Y соединение для достижения заданной частоты. Разряд единицы (источник частоты)

0: Основная частота Х

Основная частота Х как целевая частота.

1: Использование дополнительных результатов работы в качестве целевой частоты, взаимосвязь операции определяется кодом функции «цифра десятков».

2: Источник основной частоты Х и источник вспомогательной частоты Ү переключаются, когда многофункциональная входная клемма 18 (переключатель частоты) неактивна, основная частота Х является целевой частотой. Когда функция многофункциональных входных клемм 18 (переключатель источника частоты) активна, вспомогательная частота У является целевой частотой.

3: Источник частоты главного переключателя Х и использование дополнительных результатов работы. Когда функция многофункциональных входных клемм 18 (переключатель частоты) недействительна, основная частота X является целевой частотой. Когда функция клемм многофункциональных входных 18 (переключатель частоты) действитель на, используйте дополнительные результаты вычислений в качестве целевой частоты. 3: Источник частоты главного переключателя Х и поддержка дополнительных результатов работы. Когда функция многофункциональных входных клемм 18 (переключатель частоты) недействительна, основная частота X является целевой частотой. Когда функция многофункциональных ВХОДНЫХ клемм 18 (переключатель частоты) действительна, используйте основные/дополнительные результаты вычислений в качестве целевой частоты. Цифра десятков: основной/вспомогательный источник частоты соотношение между работой: 0: Основная частота Х и вспомогательная частота Y и частота в качестве целевой частоты.

1: Основная частота Х минус разница вспомогательной частоты Ү в качестве целевой частоты. 2: МАХ (основной источник частоты Х, вспомогательный источник частоты Y) принимает абсолютное значение основной частоты наибольшей вспомогательной частоты X и Y в качестве целевой частоты.

3: MIN (источник основной частоты X, источник вспомогательной частоты Y) принимает основную частоту с наименьшим абсолютным значением Х и вспомогательной частоты Y в качестве целевой частоты. Кроме того, когда выбор источника частоты вспомогательного дополнитель ного вычисления, частота смещения может быть установлена с помощью частоты смещения Р0.21, наложение на вспомогательную дополнительную операцию приводит к гибкому ответу на различные потребности.

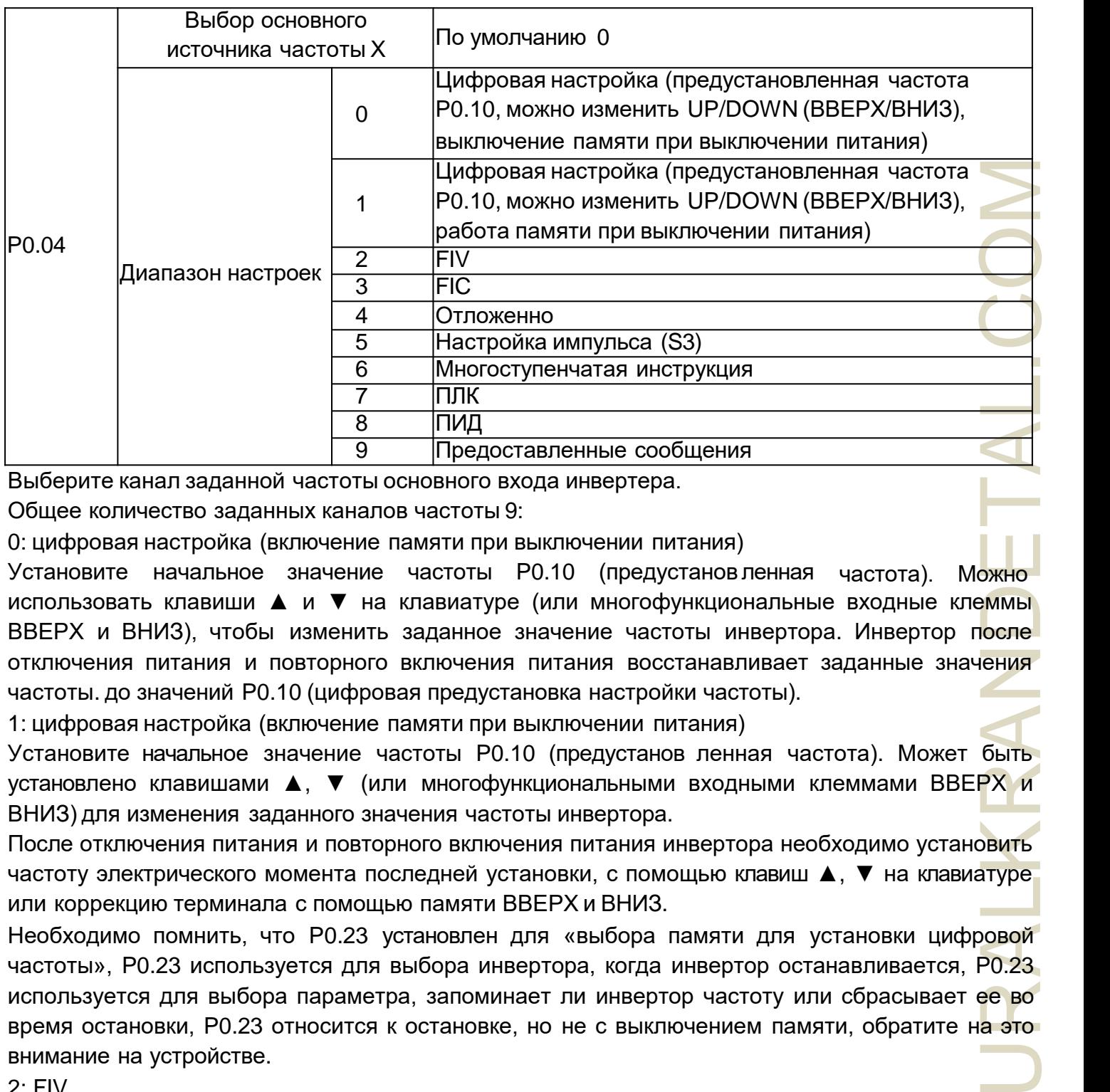

Выберите канал заданной частоты основного входа инвертера.

Общее количество заданных каналов частоты 9:

0: цифровая настройка (включение памяти при выключении питания)

Установите начальное значение частоты P0.10 (предустанов ленная частота). Можно использовать клавиши ▲ и ▼ на клавиатуре (или многофункциональные входные клеммы ВВЕРХ и ВНИЗ), чтобы изменить заданное значение частоты инвертора. Инвертор после отключения питания и повторного включения питания восстанавливает заданные значения частоты. до значений P0.10 (цифровая предустановка настройки частоты).

1: цифровая настройка (включение памяти при выключении питания)

Установите начальное значение частоты P0.10 (предустанов ленная частота). Может быть установлено клавишами ▲, ▼ (или многофункциональными входными клеммами ВВЕРХ и ВНИЗ) для изменения заданного значения частоты инвертора.

После отключения питания и повторного включения питания инвертора необходимо установить частоту электрического момента последней установки, с помощью клавиш ▲, ▼ на клавиатуре или коррекцию терминала с помощью памяти ВВЕРХ и ВНИЗ.

Необходимо помнить, что P0.23 установлен для «выбора памяти для установки цифровой частоты», P0.23 используется для выбора инвертора, когда инвертор останавливается, P0.23 используется для выбора параметра, запоминает ли инвертор частоту или сбрасывает ее во время остановки, P0.23 относится к остановке, но не с выключением памяти, обратите на это внимание на устройстве.

2: FIV

#### 3: FIC

4: Отложенно

Панель NZ2000 имеет два аналоговых входных разъема (FIV, FIC). Среди них FIV — вход напряжения от 0 В до 10 В, FIC — вход напряжения от 0 В до 10 В, также может использоваться для входа тока 4 ~ 20 мА, FIV, FIC значение входного напряжения, соответствующее соотношение с целевой частотой, пользователи могут выбирать. NZ2000 обеспечивает 5 наборов соответствующих кривых отношений, три группы кривых для линейных отношений (соответствие 2 точек), три группы кривых для линейных отношений (соответствие 4 точек), пользователь может установить с помощью функционального кода группы P5 и группы C6.

Функциональный код P5.33 используется для установки двухстороннего аналогового входа FIV  $\sim$  FIC, соответственно выберите, какая из пяти групп кривых, пять конкретных соответствующих кривых отношения, см. описания функционального кода группы P5, C6.

5: Частота импульсов (S3) определяется терминальным импульсом. Импульсный сигнал имеет характеристики: диапазон напряжения 9 В $\sim$  30 В и диапазон частоты от 0 кГц до 100 кГц. Входной импульс может подаваться только с многофункциональных входных клемм S3.

Частота входных импульсов терминала S3 и соответствующий набор отношений, через настройку P5.28 ~ P5.31, соответствующие отношения между 2 линейными точками соответствия. Линейное отношение между соответствующим набором входных импульсов 100,0%, см. процентное соотношение относительной максимальной частоты P0.12.

ает 5<br>|ений<br>|УЧЕК), В FIV<br>|Меет кГц.<br>|ФРЕЗ нками всов |<br>|Ками всов ||ИЯХ, этих атой от у от у от ранию<br>|ОЖЕТ ||ОЖЕТ ||ОКЕТ ||ОКЕТ ||ОКЕТ ||ОКЕТ ||ОКЕТ ||ОКЕТ ||ОКЕТ ||ОКЕТ ||ОКЕТ ||ОКЕТ ||ОКЕТ ||ОКЕТ ||ОКЕТ ||ОКЕТ ||ОКЕТ 6: Дополнительные инструкции по выбору и дополнительные инструкции по режиму работы: выберите скорость с помощью состояния клеммы S цифрового входа в различных комбинациях, в NZ2000 можно настроить 4 многоскоростные клеммы инструкции и выбрать 16 состояний этих клемм. Через функцию кода группы ПК, соответствующего любой из 16 многоступенчатой инструкции. Многоступенчатая инструкция относится к процентному соотношению от максимальной частоты P0.12

Функция цифрового входа клеммы S как клеммы многоскоростного выбора должна быть выполнена в соответствующих настройках группы P5, обратитесь к конкретному содержанию соответствующих функциональных параметров группы P5.

#### 7: Простой ПЛК

Когда источник частоты находится в простом режиме ПЛК, источник частоты инвертора может работать между любым источником частоты от 1 до 16, временем удержания от 1 до 16 инструкции частоты и их соответствующим временем acc. /dec. также может быть установ<mark>лен</mark>о пользователем. Конкретное содержание может относиться к группе ПК.

#### 8: ПИД

Выберите процесс выхода ПИД-регулятора в качестве рабочей частоты. Обычно используется в области технологии управления с обратной связью, такой как управление с замкнутым контуром постоянного давления, управление с замкнутым контуром постоянного напряжения и т.д. Для применения ПИД в качестве источника частоты, необходимо настроить параметры, связанные с группой РА "ПИД".

#### 9: Настройки передачи данных

источник основной частоты задается верхней машиной через пути связи. NZ2000 поддерживает методы связи: RS-485.

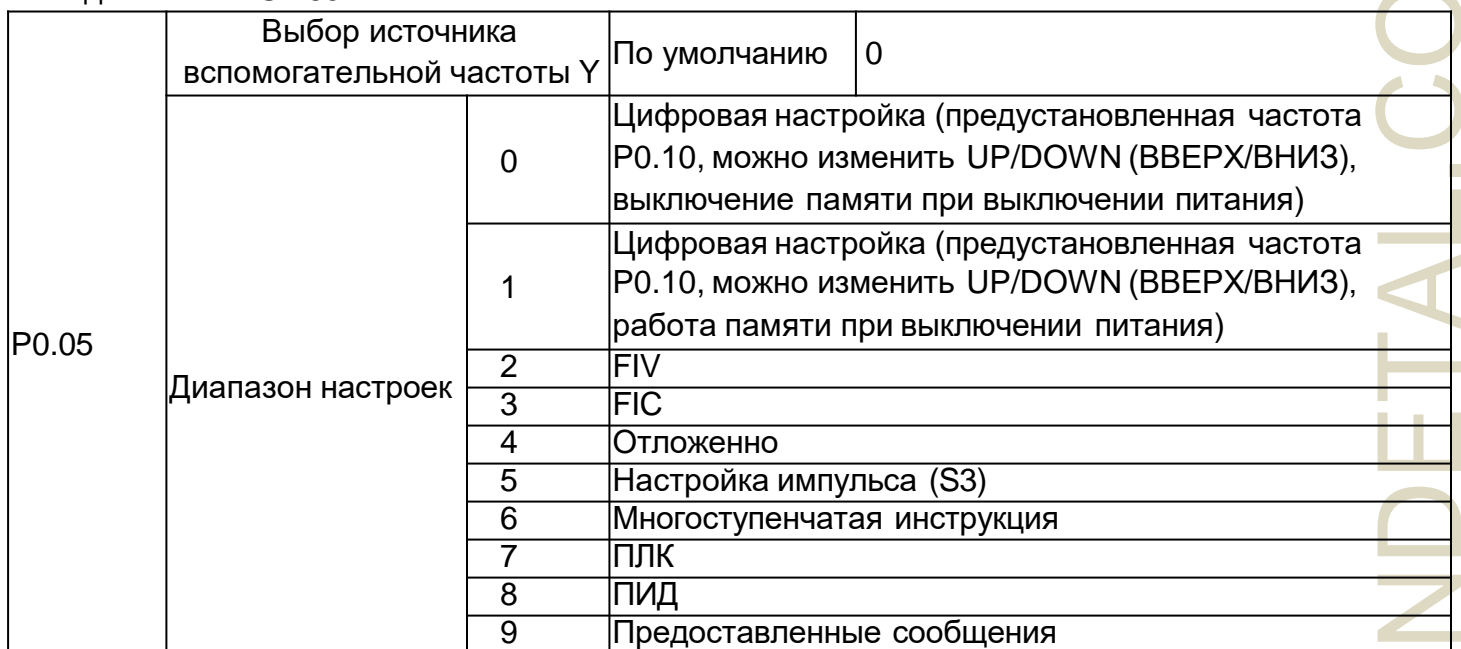

Вспомогательный источник частоты с частотой для данного канала как независимый (т. е. выбор источника частоты переключателем Х на Y), его использование и основной источник частоты с Х, для использзования метода см. инструкции Р0.04.

Когда вспомогательный источник частоты используется как суперпозиция заданной частоты (т. е. выбор источника частоты переключением X + Y, X на X + Y или Y на X + Y), необходимо обратить внимание на:

1) При работе со вспомогательном источником частоты для цифровой синхронизации, предустановленная частота (Р0.10) не работает, пользователь с помощью клавиатуры нажимает кнопки ▲, ▼ (или многофункциональные входные клеммы UP (BBEPX) и DOWN (ВНИЗ)) на частоте регулировки, непосредственно на основе заданной регулировки частоты.

2) Когда задан источник вспомогательной частоты для аналогового входа (FIV, FIC) или для заданного входного импульса, 100% входной набор, соответствующий диапазону источника вспомогательной частоты, можно установить с помощью параметров Р0.06 и Р0.07.

3) Когда источником частоты является импульсный вход, аналогичный аналоговому. Совет: выбор источника вспомогательной частоты и источника основной частоты Х, Ү не могут быть установлены на один и тот же канал, а именно Р0.04 и Р0.05 не могут быть установлены на одно и то же значение. чтобы не создавать путаницу.

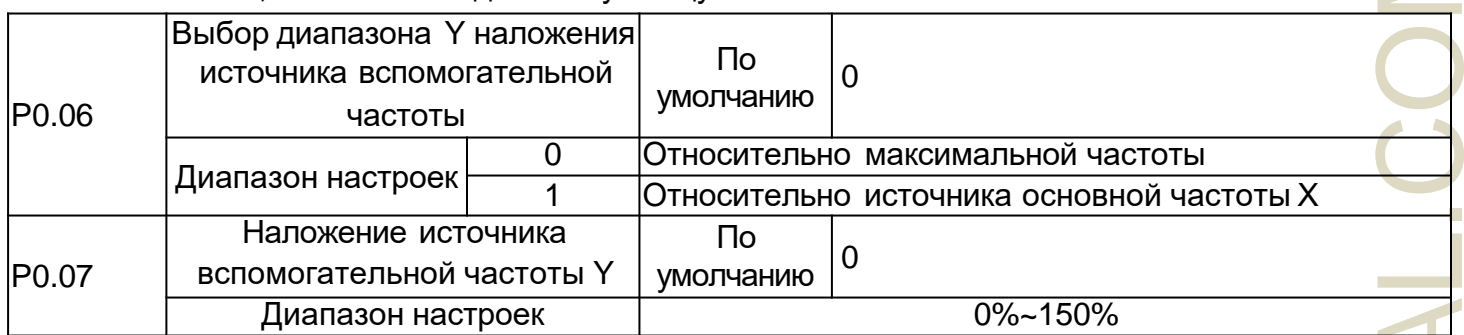

При выборе источника частоты для наложения «частоты» (Р0.03 установ лен на 1, 3 или 4) эти два параметра используются для определения диапазона регулировки вспомогательного источника частоты.

Р0.05 используется для определения диапазона вспомогательного источника частоты объекта, выбор относительно максимальной частоты также может быть относительно скорости источника частоты Х, если выбор относится к основному источнику частоты, диапазон источника вторичной частоты будет меняться по мере изменения основной частоты Х.

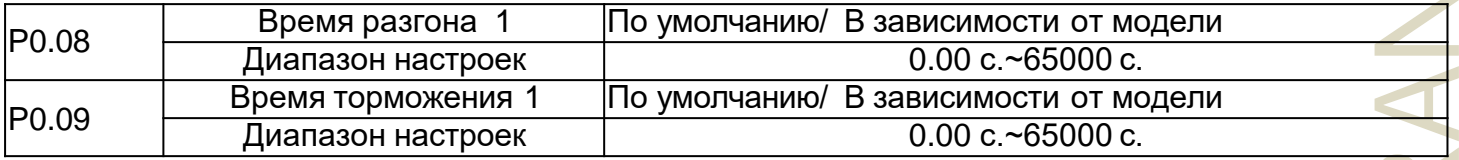

Время разгона относится к инвертору от нуля, время торможения необходимо для частоты по умолчанию (определяется параметром Р0.24).

Время торможения относится к инвертору от эталонной частоты (определяется параметром Р0.24), требуется время замедления до нулевой частоты.

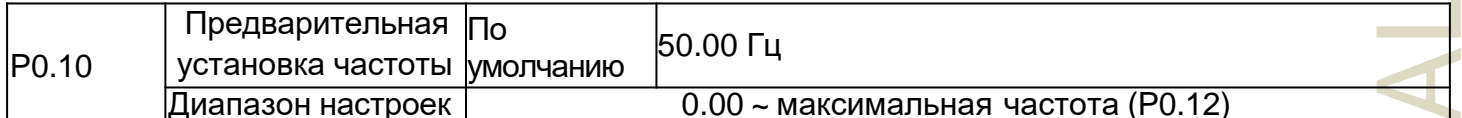

Когда выбор источника частоты установлен на «цифровой» или «клемма ВВЕРХ (UP)/ВНИЗ (DOWN)», значение функциональ ного кода является начальным значением частоты цифрового набора инвертора.
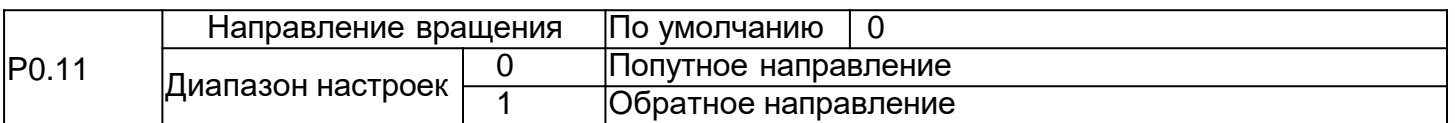

При изменении функционального кода нет необходимости изменять проводку двигателя для изменения направления вращения двигателя, его эффект эквивалентен настройке электрической машины (U, V, W) любых двух линий для преобразования направления вращения двигателя.

Совет: после инициализации параметры вернут исходное состояние направления вращения двигателя. Обратите внимание на хорошую систему отладки, которая запрещает изменять направление вращения двигателя.

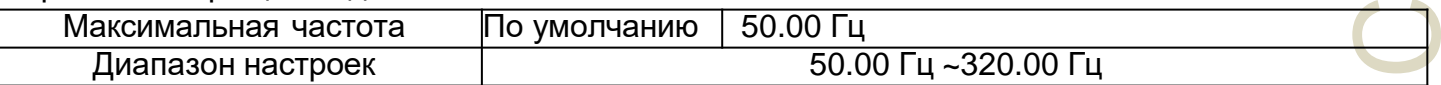

В NZ2000 аналоговый вход и импульсный вход (S3), период введения команды и т.д., в качестве источника частоты берется 100,0% относительно их калибровки P0.12.

Максималь ная выходная частота NZ2000 может достигать 3200 Гц, инструкции как для частотного разрешения, так и для частотного диапазона входа два относятся к стандарту, инструкцию можно выбрать по частоте с помощью десятичных цифр P0.22.

Когда P022 выбран на 1, разрешение по частоте 0,1 Гц, диапазон установки P0.12 50,0 Гц ~ 3200,0 Гц;

Когда P022 выбран на 2, разрешение по частоте 0,01 Гц, диапазон установки P0.12 50,00 Гц ~ 320,00 Гц;

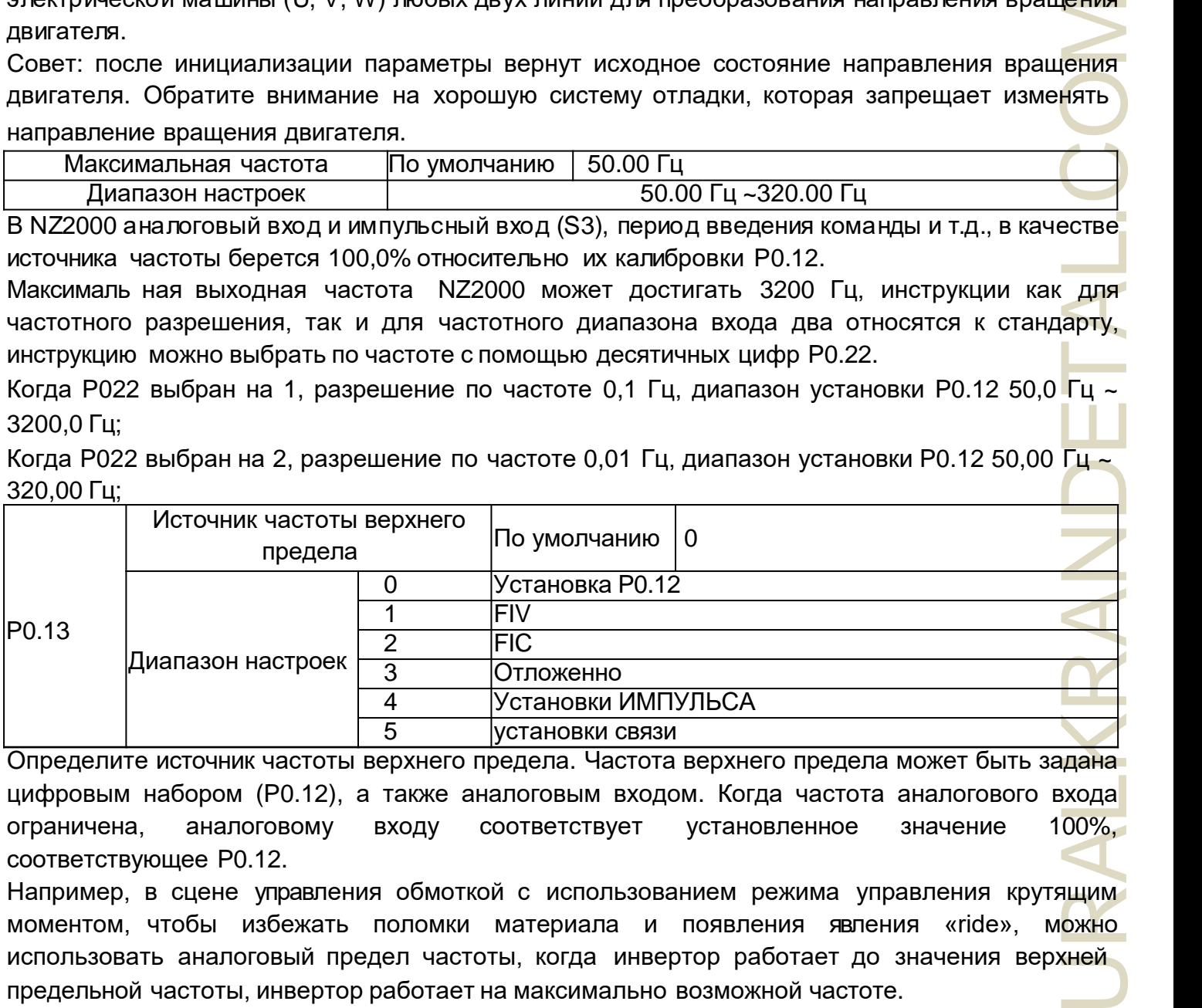

Определите источник частоты верхнего предела. Частота верхнего предела может быть задана цифровым набором (P0.12), а также аналоговым входом. Когда частота аналогового входа ограничена, аналоговому входу соответствует установленное значение 100%, соответствующее P0.12.

Например, в сцене управления обмоткой с использованием режима управления крутящим моментом, чтобы избежать поломки материала и появления явления «ride», можно использовать аналоговый предел частоты, когда инвертор работает до значения верхней предельной частоты, инвертор работает на максимально возможной частоте.

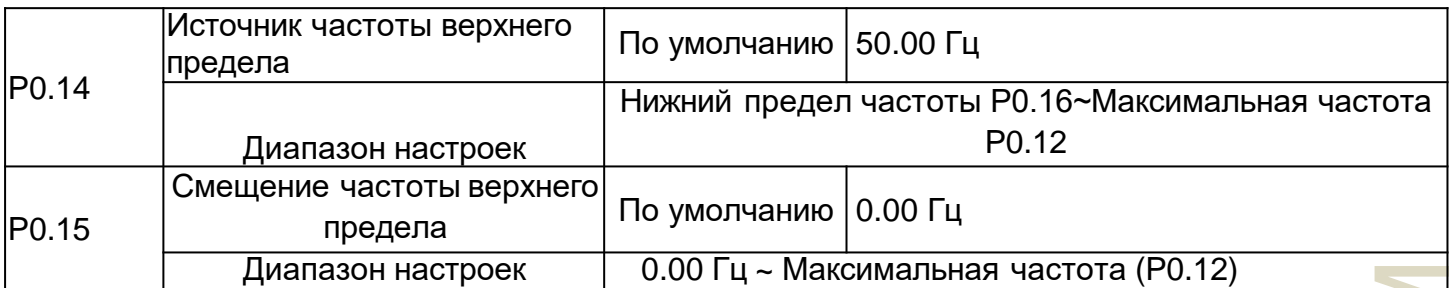

Когда верхний предел установлен для аналоговой или импульсной частоты, P0.15 в качестве смещения установленного значения, накладываются значения смещения частоты и P0.14, устанавливающее значения частоты верхнего предела, в качестве конечного значения предельной частоты.

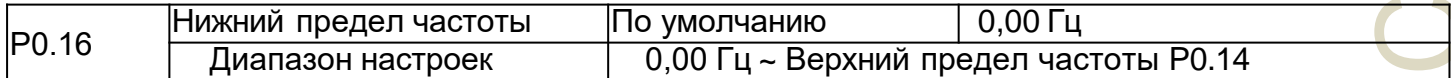

Инструкции по частоте ниже P0.16 устанавливают нижний предел частоты, инвертор может останавливаться и работать на более низкой частоте или передаче на линии нулевой скорости, какой режим работы может быть P8.14 (заданная частота ниже, чем нижний предел режима работы частоты) ) Настройки.

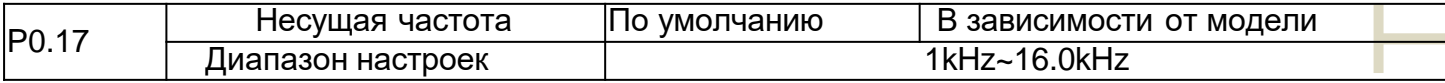

Это функция регулировки несущего инвертора. Путем регулировки несущей частоты можно уменьшить электрические помехи, избежать точки резонанса механической системы, уменьшить линию тока стока пола и уменьшить помехи, вызванные инвертором.

Когда несущая частота низкая, выходной ток с более высокой гармонической составляющей увеличивается, увеличиваются потери двигателя, увеличивается температура двигателя. Когда несущая частота высокая, потери двигателя сокращаются, температура двигателя понижается, но потери и температура инвертора увеличиваются вместе с помехами.

Регулировка несущей частоты влияет на следующие рабочие характеристики:

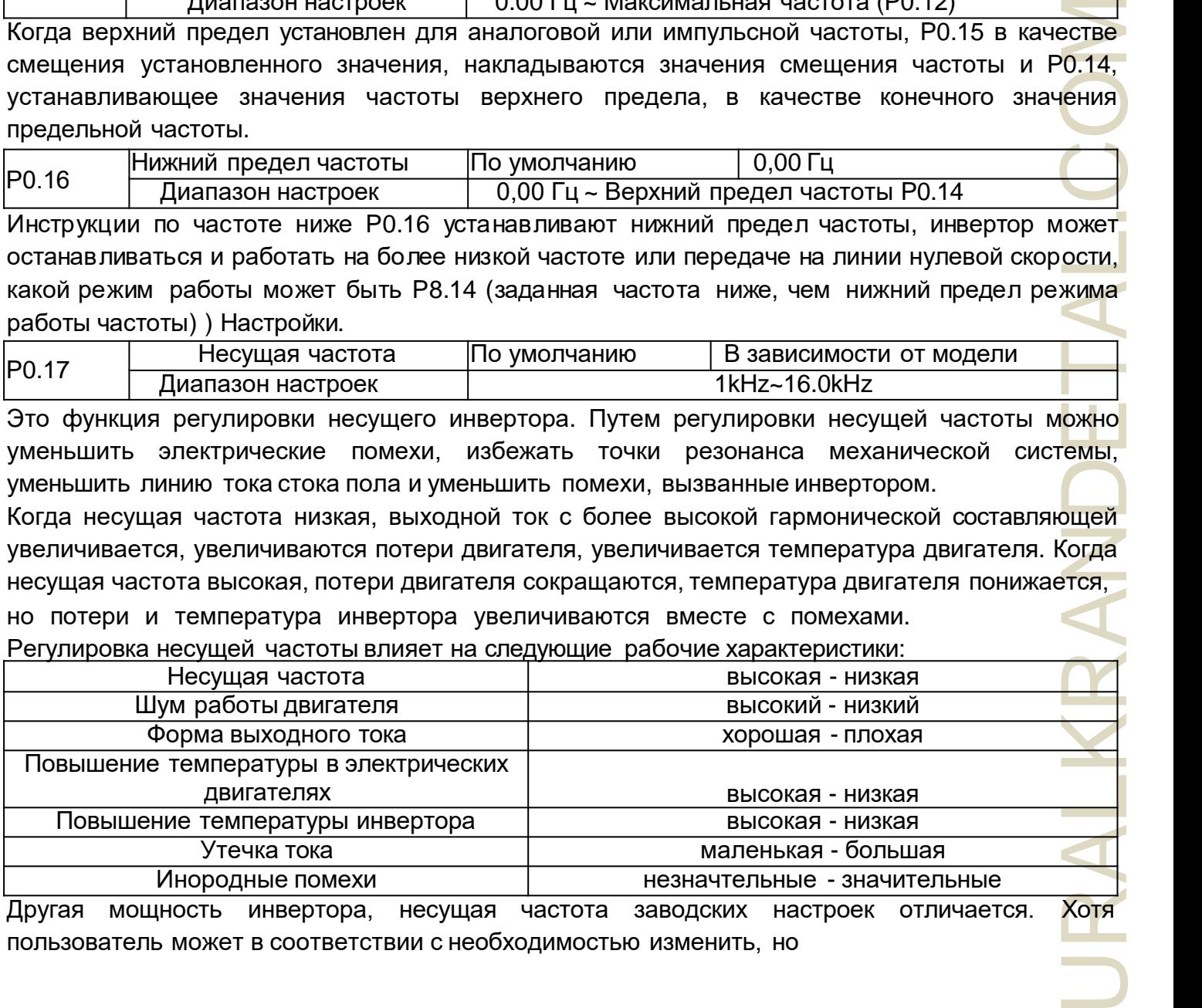

Другая мощность инвертора, несущая частота заводских настроек отличается. Хотя пользователь может в соответствии с необходимостью изменить, но

необходимо обратить внимание: установки несущей частоты на более высоком значении, чем заводское значение, приведут к повышению температуры радиатора инвертора, пользователю необходимо использовать снижение номинальных характеристик инвертора, в противном случае существует угроза перегрева инвертора.

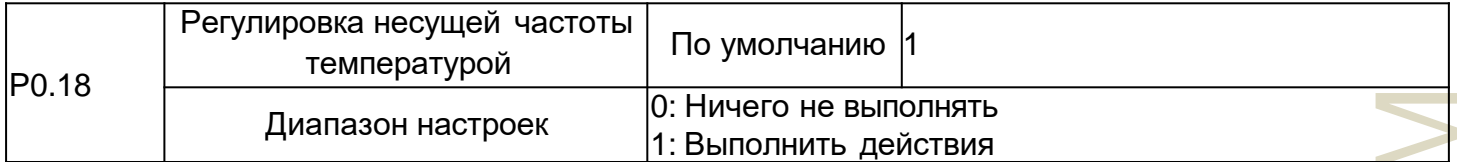

В инвертере с регулируемой при помощи температуры несущей частотой в случае перегрева радиатора автоматически уменьшается несущая частота, чтобы снизить повышение температуры инвертора. Когда радиатор имеет низкую температуру, несущая частота возвращается к установленному значению. Эта функция может уменьшить аварийный сигнал перегрева инвертора.

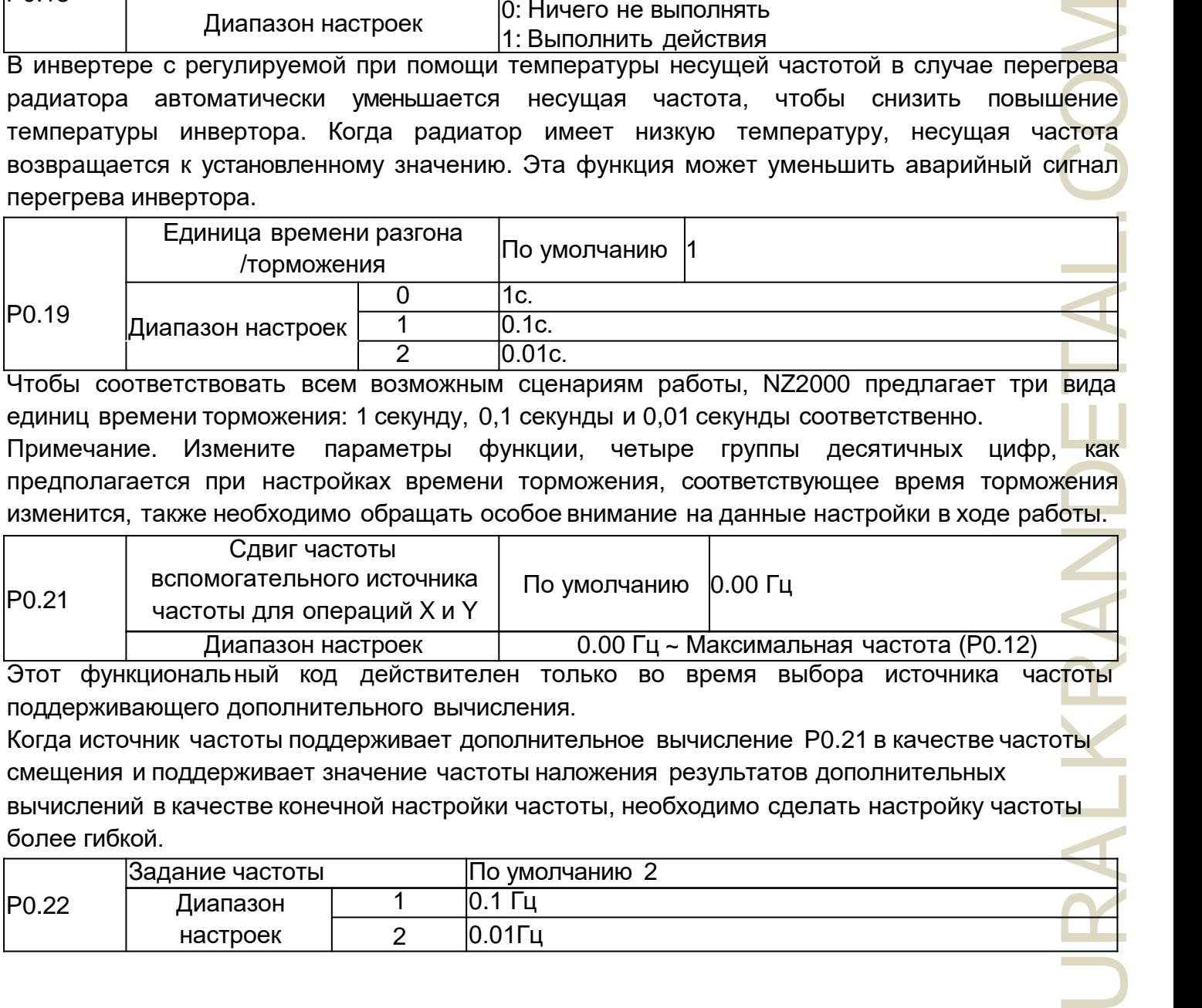

Чтобы соответствовать всем возможным сценариям работы, NZ2000 предлагает три вида единиц времени торможения: 1 секунду, 0,1 секунды и 0,01 секунды соответственно. Примечание. Измените параметры функции, четыре группы десятичных цифр, как предполагается при настройках времени торможения, соответствующее время торможения изменится, также необходимо обращать особое внимание на данные настройки в ходе работы.

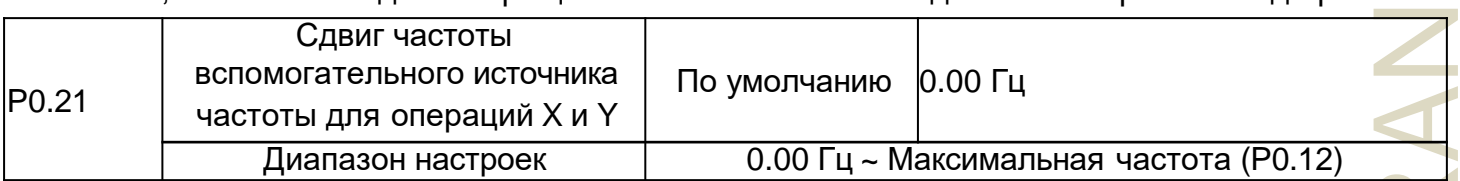

Этот функциональный код действителен только во время выбора источника частоты поддерживающего дополнительного вычисления.

Когда источник частоты поддерживает дополнительное вычисление P0.21 в качестве частоты смещения и поддерживает значение частоты наложения результатов дополнительных

вычислений в качестве конечной настройки частоты, необходимо сделать настройку частоты более гибкой.

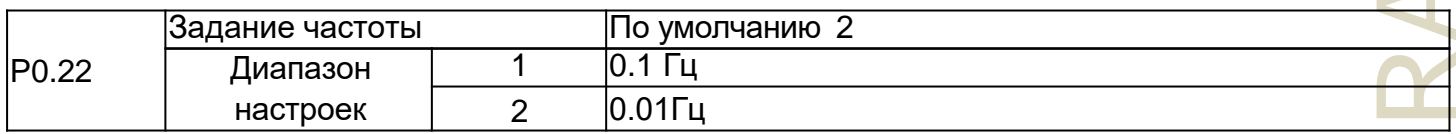

Все параметры используются для определения разрешения функционального кода, связанного с частотой.

При разрешении по частоте 0,1 Гц максимальная выходная частота NZ2000 может достигать 3200 Гц, а при разрешении по частоте 0,01 Гц максимальная выходная частота NZ2000 составляет 320,00 Гц.

Примечание: измените параметры функции, все параметры, относящиеся к частоте десятичных цифр, изменяются, соответствующие значения частоты также вызывают изменения, обратите особое внимание в ходе работы.

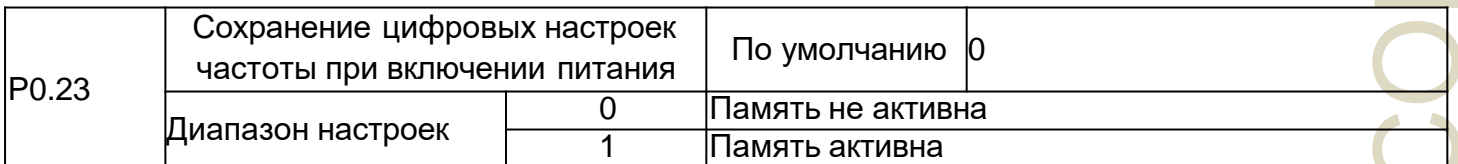

Функция источника частоты для цифровых сигналов действует только при настройке. «Память не активна (No memory)» необходима в инверторе при настройках после простоя, цифровые значения частоты возвращаются к значению P0.10 (предустановленная частота), на клавиатуре появляются кнопки ▲, ▼ или клеммы ВВЕРХ и ВНИЗ для исправления частоты сбрасываются.

«Память активна (Memory)» необходима при настройках инвертора после простоя, цифровая заданная частота сохраняется на последний момент перед простоем, нажимайте кнопки ▲, ▼ на клавиатуре или клемму ВВЕРХ и ВНИЗ, чтобы скорректировать частоту, чтобы она оставалась действительной.

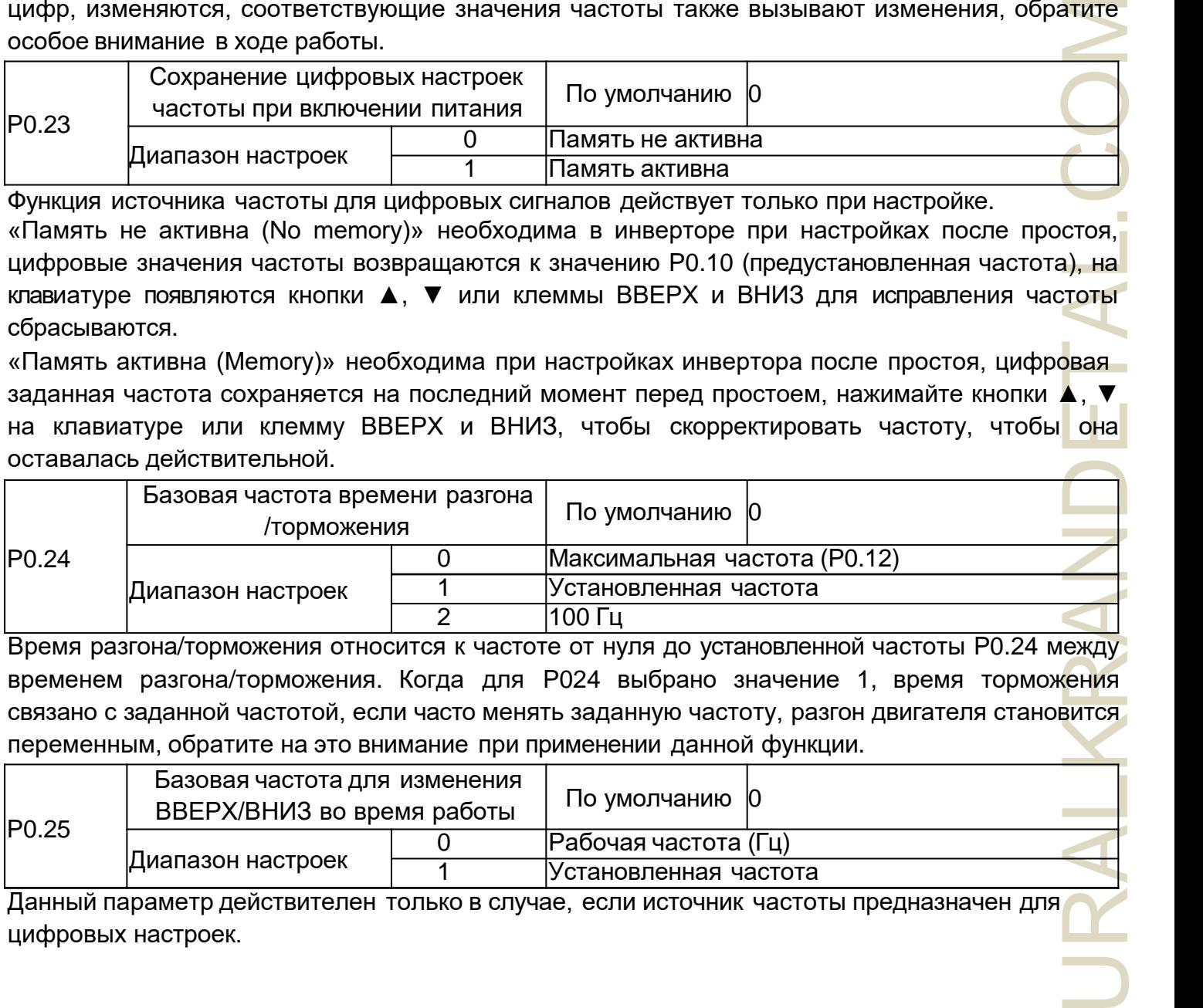

Время разгона/торможения относится к частоте от нуля до установленной частоты P0.24 между временем разгона/торможения. Когда для P024 выбрано значение 1, время торможения связано с заданной частотой, если часто менять заданную частоту, разгон двигателя становится переменным, обратите на это внимание при применении данной функции.

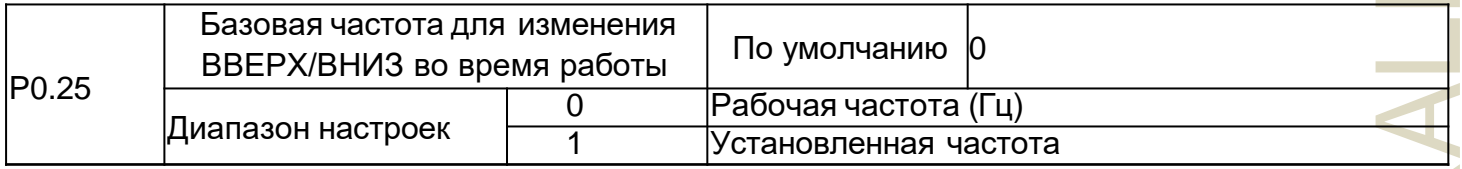

Данный параметр действителен только в случае, если источник частоты предназначен для цифровых настроек.

Для определения используются кнопки ▲, ▼ или терминал действия ВВЕРХ/ВНИЗ на клавиатуре, а также для выбора способа корректировки частоты, целевая частота основана на увеличении или уменьшении рабочей частоты, или на основе увеличения или уменьшения заданной частоты. Два набора различий, очевидных, когда инвертор находится в процессе замедления, а именно, если работа частоты инвертора и заданной частоты не происходит одновременно, параметр разницы другого выбора очень велик.

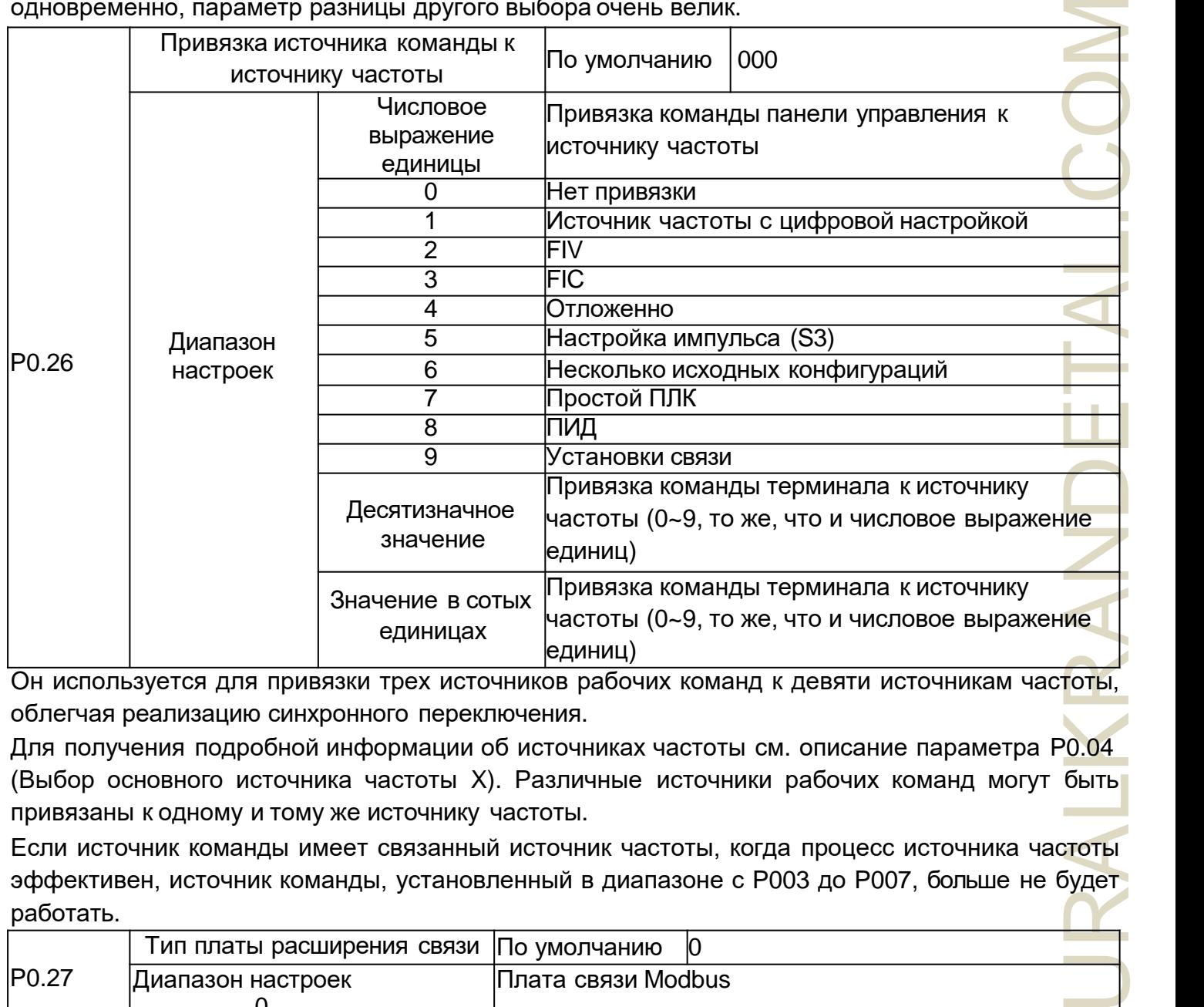

Он используется для привязки трех источников рабочих команд к девяти источникам частоты, облегчая реализацию синхронного переключения.

Для получения подробной информации об источниках частоты см. описание параметра P0.04 (Выбор основного источника частоты X). Различные источники рабочих команд могут быть привязаны к одному и тому же источнику частоты.

Если источник команды имеет связанный источник частоты, когда процесс источника частоты эффективен, источник команды, установленный в диапазоне с P003 до P007, больше не будет работать.

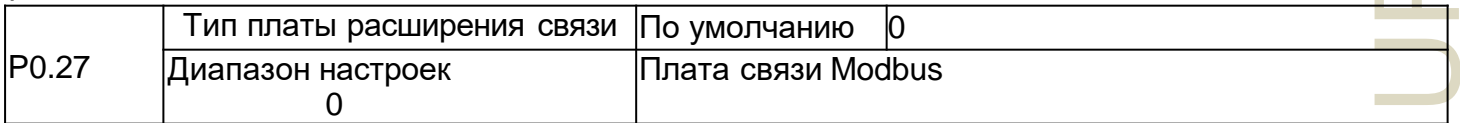

# **Группа P1: Управление запуском/Остановкой работы**

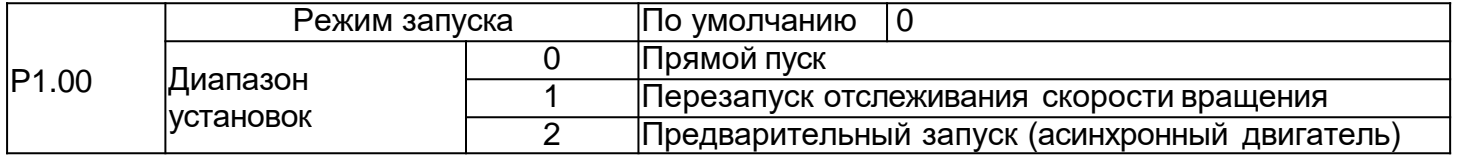

#### 0: прямой пуск

Если время торможения постоянным током равно 0, то привод переменного тока начинает работать с частотой запуска. Если время торможения постоянным током не равно 0, то привод переменного тока сначала выполняет торможение постоянным током, а затем начинает работать с частотой запуска. Это применимо для нагрузки с малой инерцией, где двигатель, вероятно, будет вращаться при запуске.

1: Перезапуск отслеживания скорости вращения

Привод переменного тока сначала определяет скорость вращения и направление двигателя, а затем запускается с отслеживаемой частотой. Такой плавный запуск не оказывает никакого влияния на вращающийся двигатель. Это применимо к перезапуску при мгновенном отключении питания нагрузки с большой инерцией. Чтобы обеспечить выполнение перезапуска системы отслеживания частоты вращения, правильно установите параметры двигателя в группе P2.

2: Предварительный запуск (асинхронный двигатель)

нает<br>ивод<br>инает<br>тель,<br>иля, а акого<br>нимы<br>снимы<br>оняет<br>оняет<br>оняет<br>оняет<br>оняет<br>изда стику<br>терите Он действителен только для асинхронного двигателя и используется для создания магнитного поля перед запуском двигателя. Для получения информации о токе предварительного возбуждения и времени предварительного возбуждения смотрите параметры P1.05 и P1.06. Если время предварительного возбуждения равно 0, то привод переменного тока отменяет предварительное возбуждение и начинает работать с частотой запуска. Если время предварительного возбуждения не равно 0, то привод переменного тока сначала предваритель но возбуждается перед запуском, улучшая динамическую характеристику двигателя.

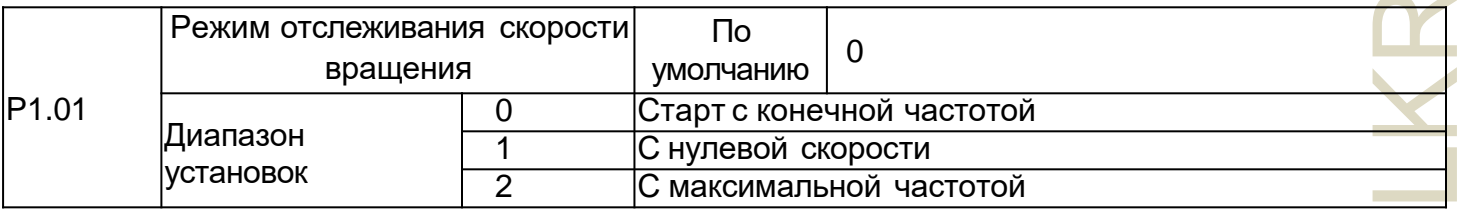

Чтобы как можно быстрее завершить процесс отслеживания частоты вращения, выберите подходящий режим, в котором привод переменного тока отслеживает частоту вращения двигателя.

0: От частоты при остановке до отслеживания.

Это наиболее выбираемый режим.

1: От нулевой частоты до отслеживания.

Это применимо для перезапуска после длительного отключения питания.

2: От максимальной частоты до отслеживания.

#### Это применимо к энергогенерирующей нагрузке.

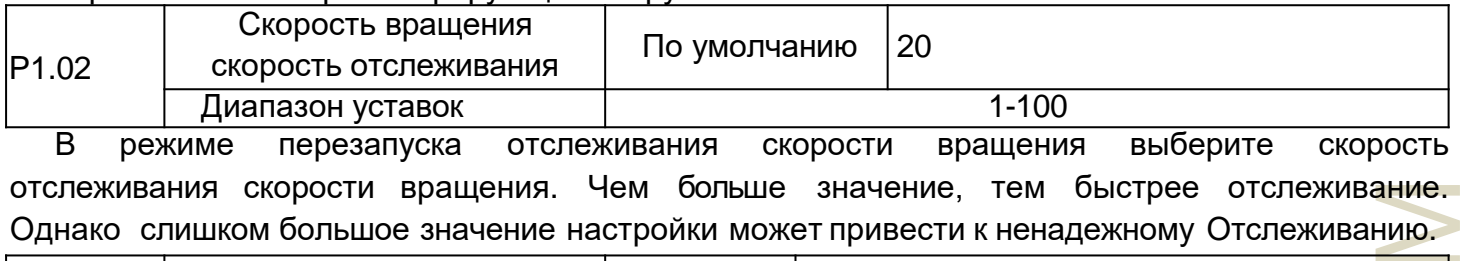

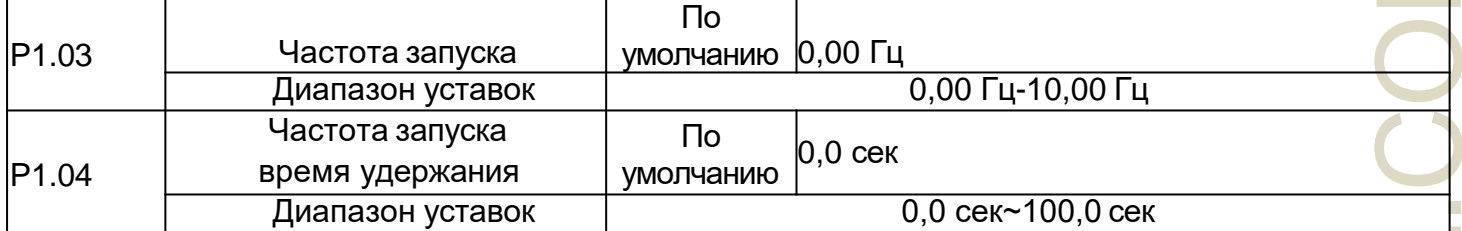

URALKRANDETAL.COM Чтобы обеспечить крутящий момент двигателя при запуске привода переменного тока, установите соответствующую частоту запуска. Кроме того, для создания возбуждения при запуске двигателя необходимо удерживать частоту запуска в течение определенного времени. Частота запуска (Р1.03) не ограничена нижним пределом частоты. Если установленная целевая частота ниже частоты запуска, то привод переменного тока не запустится и останется в режиме ожидания. Во время переключения между прямым вращением и обратным время удержания частоты запуска отключается. Время удержания включается не во время разгона , а во время работы простого ПЛК.

Пример 1:

P0.04=0 Источник частоты имеет цифровую настройку.

P0.10=2,00 Гц Частота цифровой настройки составляет 2,00 Гц.

P1.03=5,00Гц Частота запуска составляет 5,00 Гц.

P1.04=2,0 сек Время удержания частоты запуска составляет 2,0 сек.

В этом примере привод переменного тока остается в режиме ожидания, а выходная частот<mark>а</mark> составляет 0,00 Гц.

Пример 2:

P0.04=0 Источник частоты имеет цифровую настройку.

P0.10=10,00 Гц Частота цифровой настройки составляет 10,00 Гц.

P1.03=5,00 Гц Частота запуска составляет 5,00 Гц.

P1.04=2,0 сек Время удержания частоты запуска составляет 2,0 сек.

В этом примере привод переменного тока сначала разгоняется до 5,00 Гц, а затем через 2 секунды разгоняется до заданной частоты 10,00 Гц.

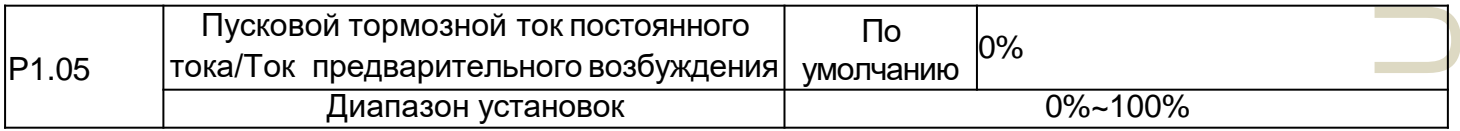

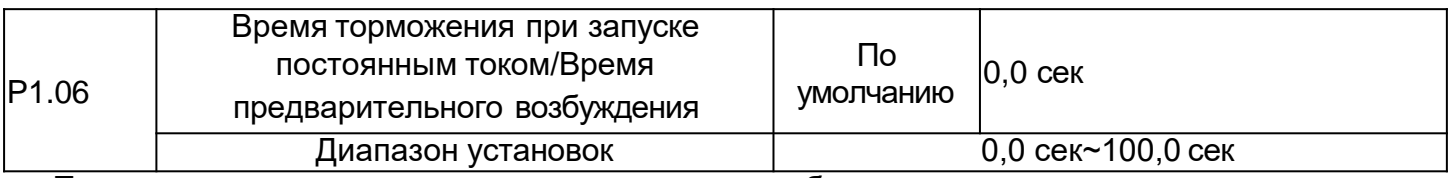

Пусковое торможение постоянным током обычно используется при перезапуске привода переменного тока после остановки вращающегося двигателя. Предварительное возбуждение используется для того, чтобы заставить привод переменного тока создавать магнитное поле для асинхронного двигателя перед запуском, чтобы улучшить отзывчивость.

Пусковое торможение постоянным током допустимо только для прямого запуска. В этом случае привод переменного тока выполняет торможение постоянным током при заданном пусковом токе торможения постоянным током. По истечении времени торможения при запуске постоянным током начинает работать привод переменного тока. Если время торможения при запуске постоянным током равно 0, то привод переменного тока запускается непосредственно без торможения постоянным током. Чем больше пусковой тормозной ток постоянного тока, тем больше тормозное усилие.

URALKRANDETAL.COM Если режим запуска - запуск с предварительным возбуждением, то привод переменного тока создает магнитное поле на основе заданного тока с предварительным возбуждением. По истечении времени предварительного возбуждения привод переменного тока начинает работать. Если время предварительного возбуждения равно 0, то привод переменного тока запускается непосредственно без предварительного возбуждения. Пусковой ток торможения постоянным током или ток предварительного возбуждения представляет собой процент по отношению к базовому значению.

Если номинальный ток двигателя меньше или равен 80% от номинального тока привода переменного тока, то базовым значением является номинальный ток двигателя. Если номинальный ток двигателя превышает 80% от номинального тока привода переменного тока, то базовое значение составляет 80% от номинального тока привода переменного тока.

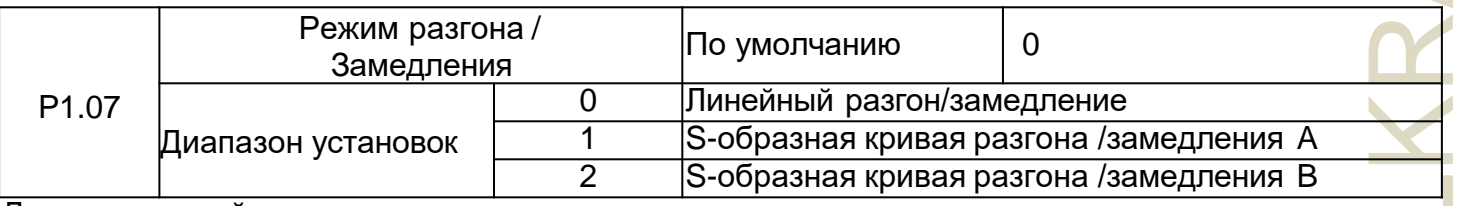

Данные настройки используются для установки режима изменения частоты во время процесса запуска и остановки привода переменного тока.

0: Линейный разгон/замедление

Выходная частота увеличивается или уменьшается в линейном режиме. NZ2000 обеспечивает четыре группы времени разгона/замедления, которые можно выбрать, используя от P5.00 до P5.08.

1: S-образная кривая разгона /замедления A

Выходная частота увеличивается или уменьшается в соответствии с S-образной кривой. S-образная кривая требует плавного запуска или остановки использования объектов, таких как лифты, конвейерные ленты и так далее. Коды функции P1.08 и P1.09, соответственно, определяют соотношение времени разгона и замедления S-образной кривой начального сегмента и конца периода.

#### 2: S-образная кривая разгона/замедления B

На этой кривой номинальная частота двигателя всегда является точкой перегиба. Этот режим fb обычно используется в приложениях, где требуется разгон/замедление со скоростью, превышающей номинальную частоту. Когда установленная частота превышает номинальную частоту, время разгона/замедления составляет:

$$
t = \left(\frac{4}{9} * \left(\frac{f}{f_b}\right) + \frac{5}{9}\right) * T
$$

В данной формуле f - это установленная частота, fb - это номинальная частота двигателя, а T это время разгона от 0 ГЦ до номинальной частоты fb.

 $AL.$ 

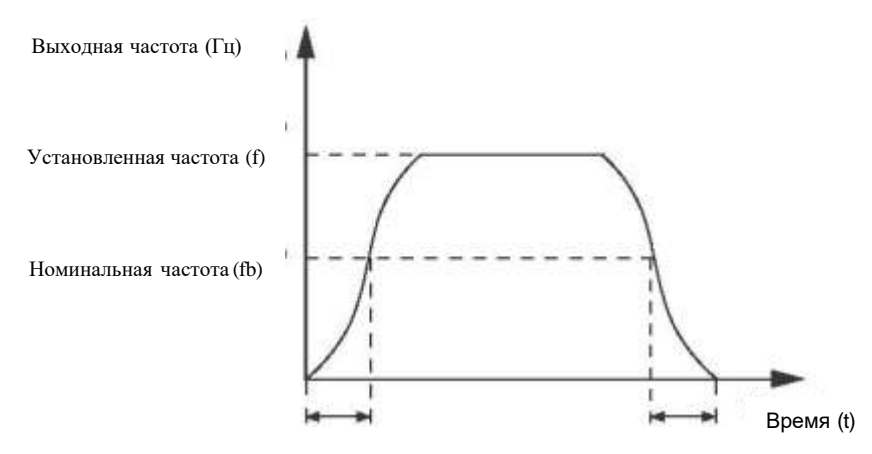

Рисунок 4-1 S-образная кривая разгона /замедления B

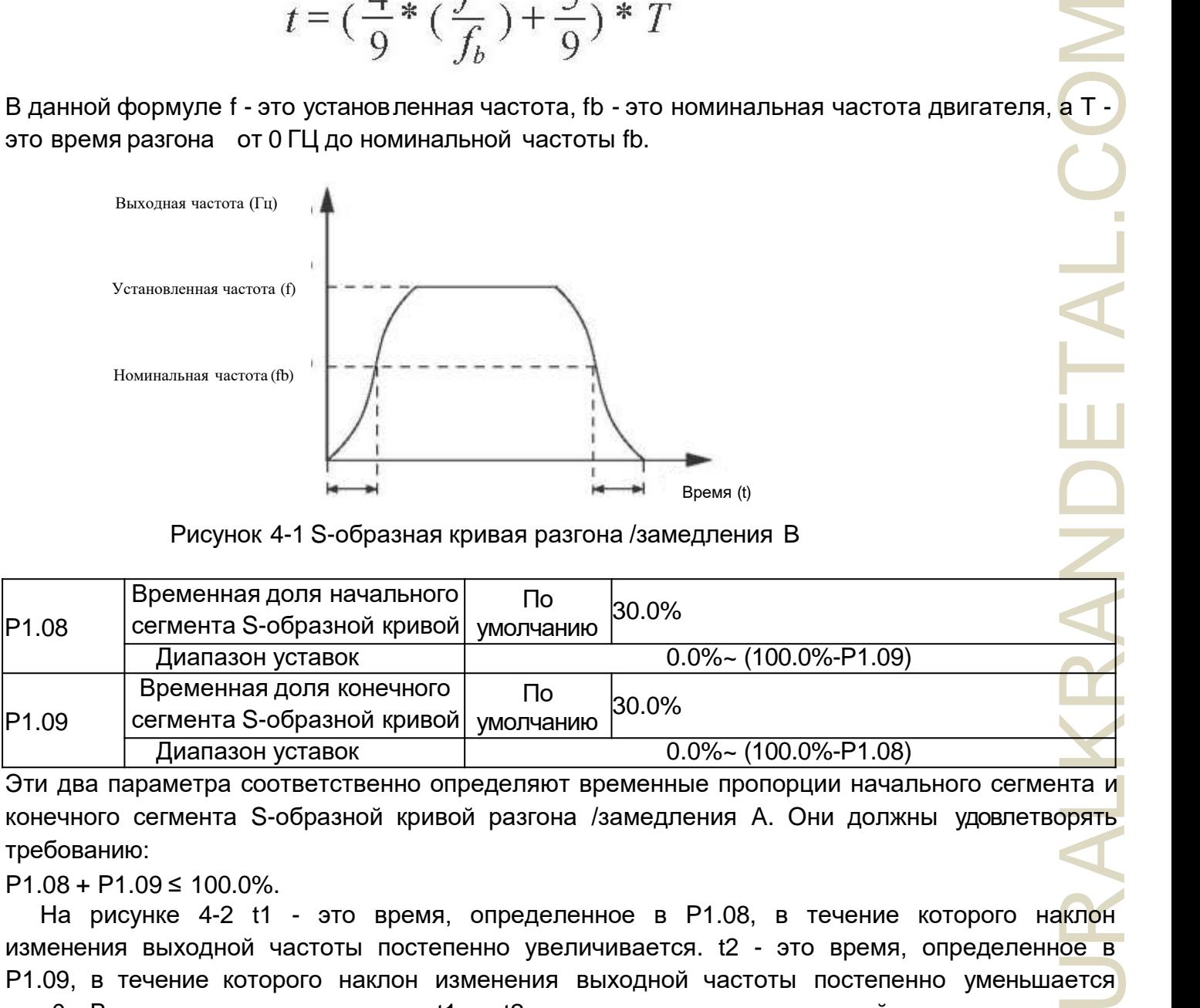

Эти два параметра соответственно определяют временные пропорции начального сегмента и конечного сегмента S-образной кривой разгона /замедления A. Они должны удовлетворять требованию:

 $P1.08 + P1.09 \le 100.0\%$ .

На рисунке 4-2 t1 - это время, определенное в P1.08, в течение которого наклон изменения выходной частоты постепенно увеличивается. t2 - это время, определенное в P1.09, в течение которого наклон изменения выходной частоты постепенно уменьшается до 0. В течение времени между t1 и t2 наклон изменения выходной частоты остается неизменным, то есть разгон/замедление - линейное.

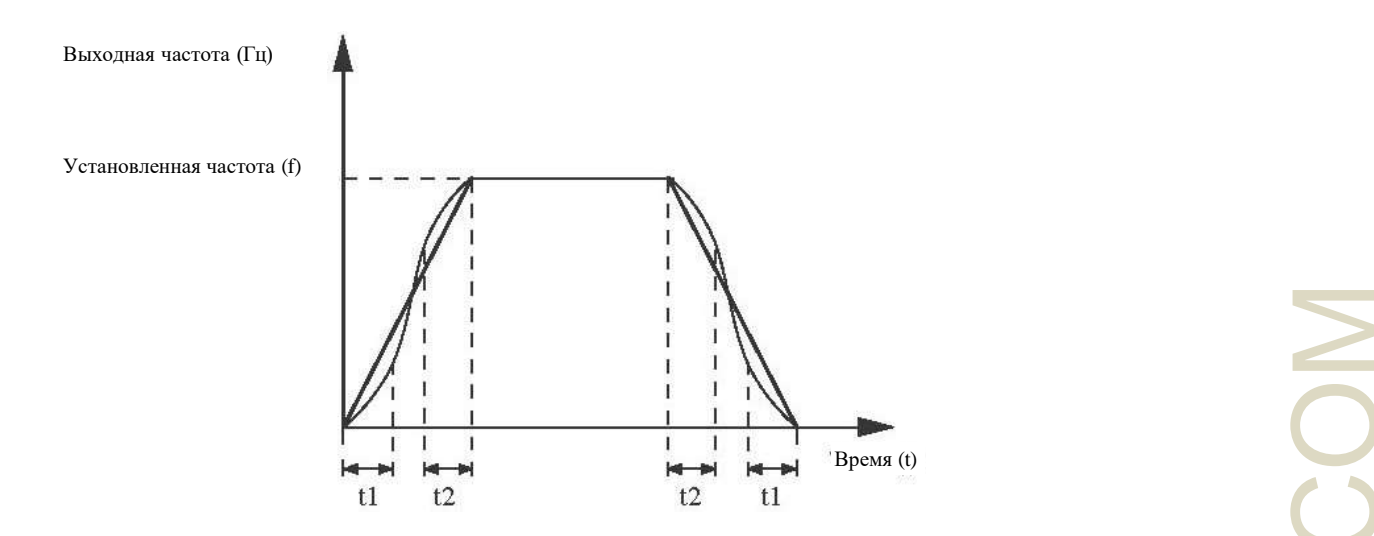

Рисунок 4-2 S-образная кривая разгона /замедления A

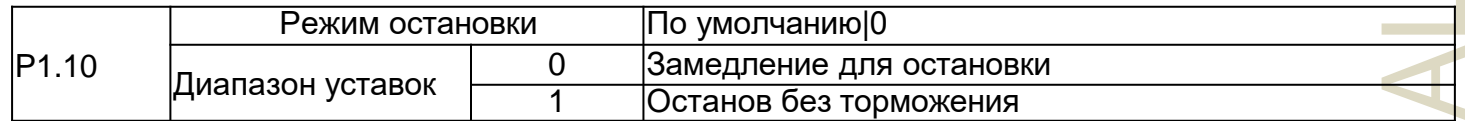

0: Замедление для остановки

После включения команды stop привод переменного тока уменьшает выходную частоту в соответствии со временем замедления и останавливается, когда частота уменьшается до 0. 1: Останов без торможения

После включения команды stop привод переменного тока немедленно останавливает выход. Двигатель начнет останавливаться в зависимости от механической инерции.

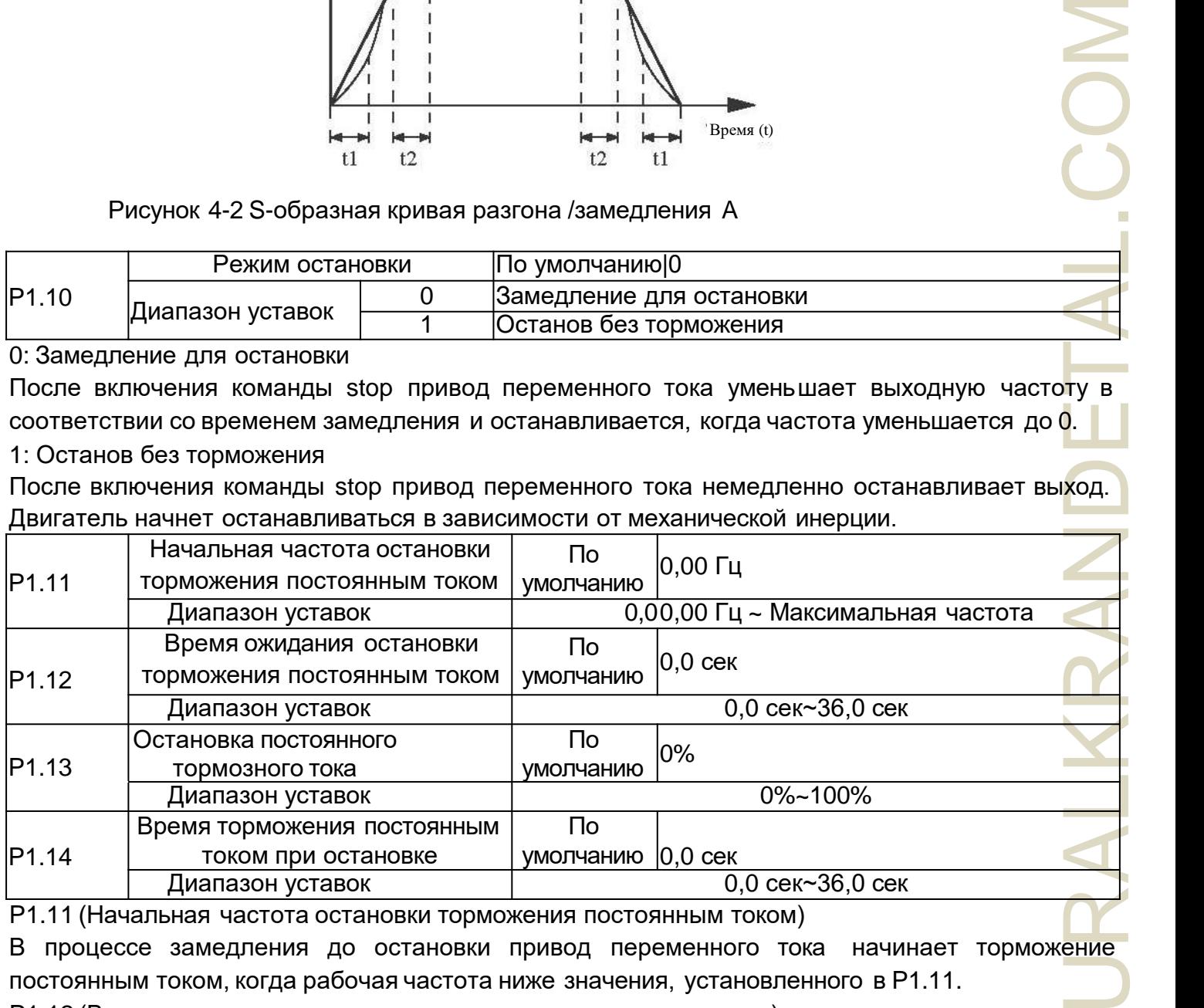

P1.11 (Начальная частота остановки торможения постоянным током)

В процессе замедления до остановки привод переменного тока начинает торможение постоянным током, когда рабочая частота ниже значения, установленного в P1.11.

P1.12 (Время ожидания остановки торможения постоянным током)

Когда рабочая частота уменьшается до начальной частоты остановки торможения постоянным током, привод переменного тока останавливает выход на определенный период, а затем

начинает торможение постоянным током. Это предотвращает такие неисправности, как перегрузка по току, вызванная торможением постоянным током на высокой скорости.

P1.13 (Остановка постоянного тормозного тока)

Этот параметр определяет выходной ток при торможении постоянным током и представляет собой процент относитель но базового значения. Если номинальный ток двигателя меньше или равен 80% от номинального тока привода переменного тока, то базовым значением является номинальный ток двигателя. Если номинальны й ток двигателя превышает 80% от номинального тока привода переменного тока, то базовое значение составляет 80% от номинального тока привода переменного тока.

P1.14 (Время остановки торможения постоянным током)

Этот параметр определяет время удержания торможения постоянным током. Если он равен 0, то торможение постоянным током отменяется. Процесс торможения постоянным током показан на следующем рисунке.

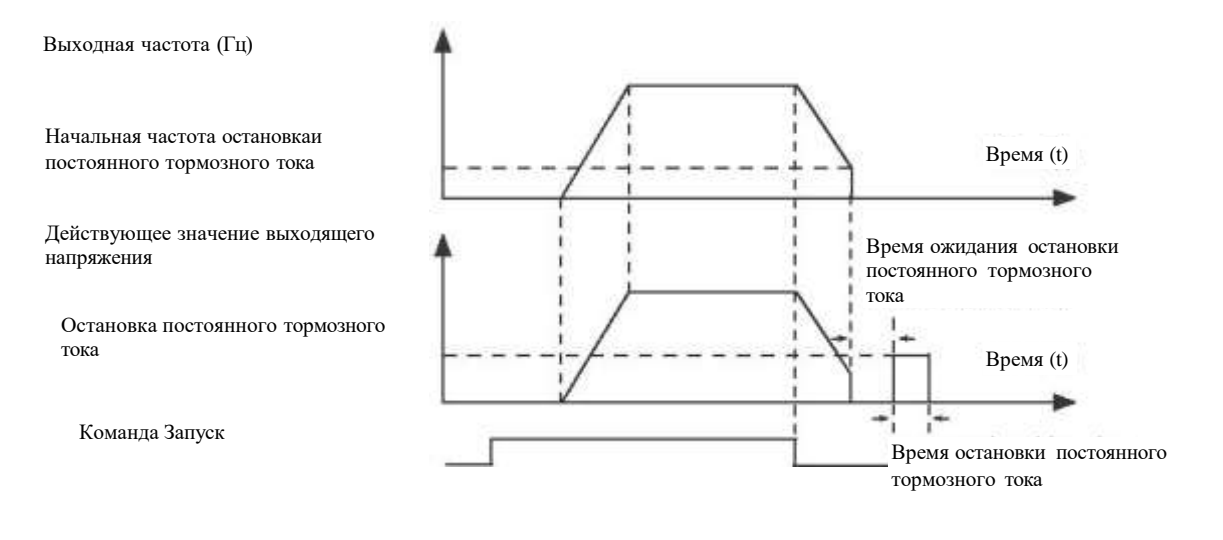

Рисунок 4-3 Процесс торможения постоянным током

**QNA?** 

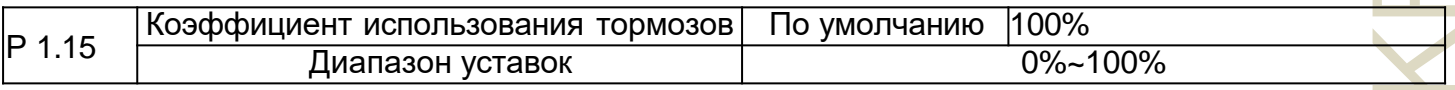

NOTOKA<br>KA3AH<br>TOKA<br>COMANA KA3AH<br>TOKA<br>COMANA KA3AH<br>JENA KA3AH Данные настройки действительны только для привода переменного тока с внутренним тормозным устройством и используется для регулировки коэффициента полезного действия тормозного устройства. Чем больше значение этого параметра, тем лучше будет результат торможения. Однако слишком большое значение вызывает большие колебания напряжения шины привода переменного тока во время процесса торможения.

## **Группа P2: Параметры Двигателя**

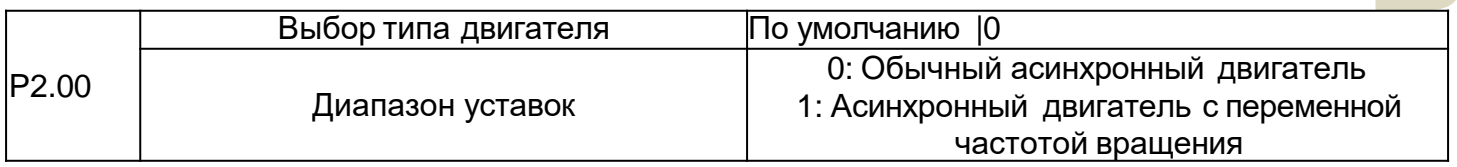

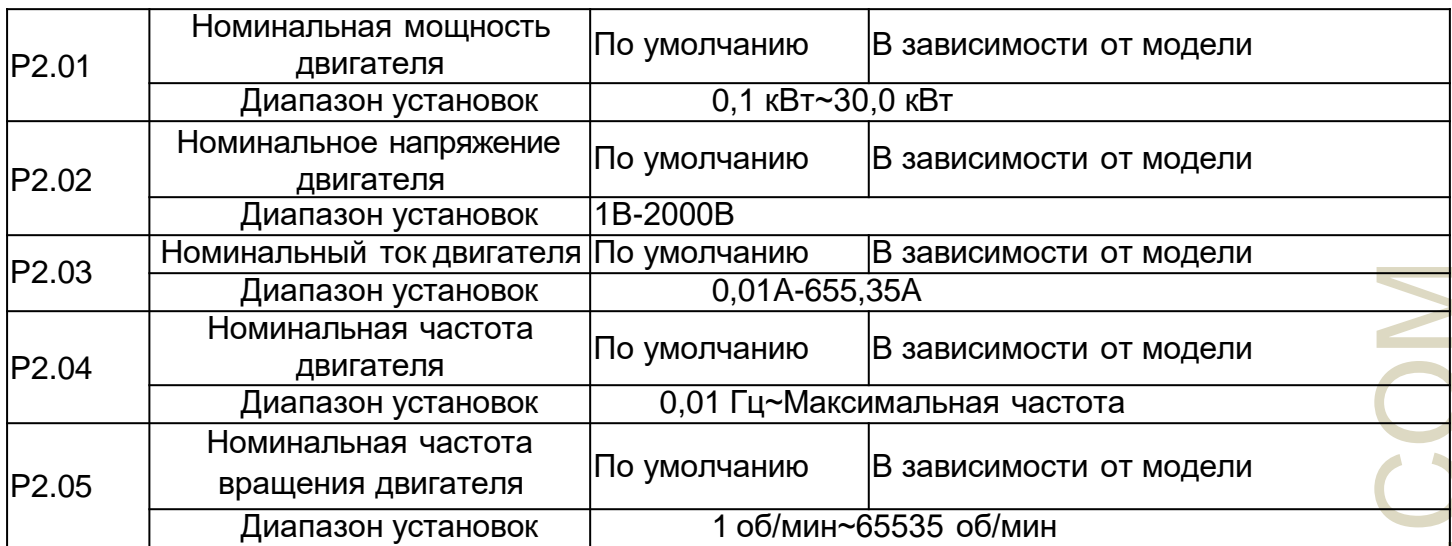

Установите параметры в соответствии с заводской табличкой двигателя, независимо от того, используется ли V/F управление или векторное управление. Для достижения лучшей производительности V/F управления или векторного управления требуется автоматическая настройка двигателя. Точность автоматической настройки двигателя зависит от правильной настройки параметров заводской таблички двигателя.

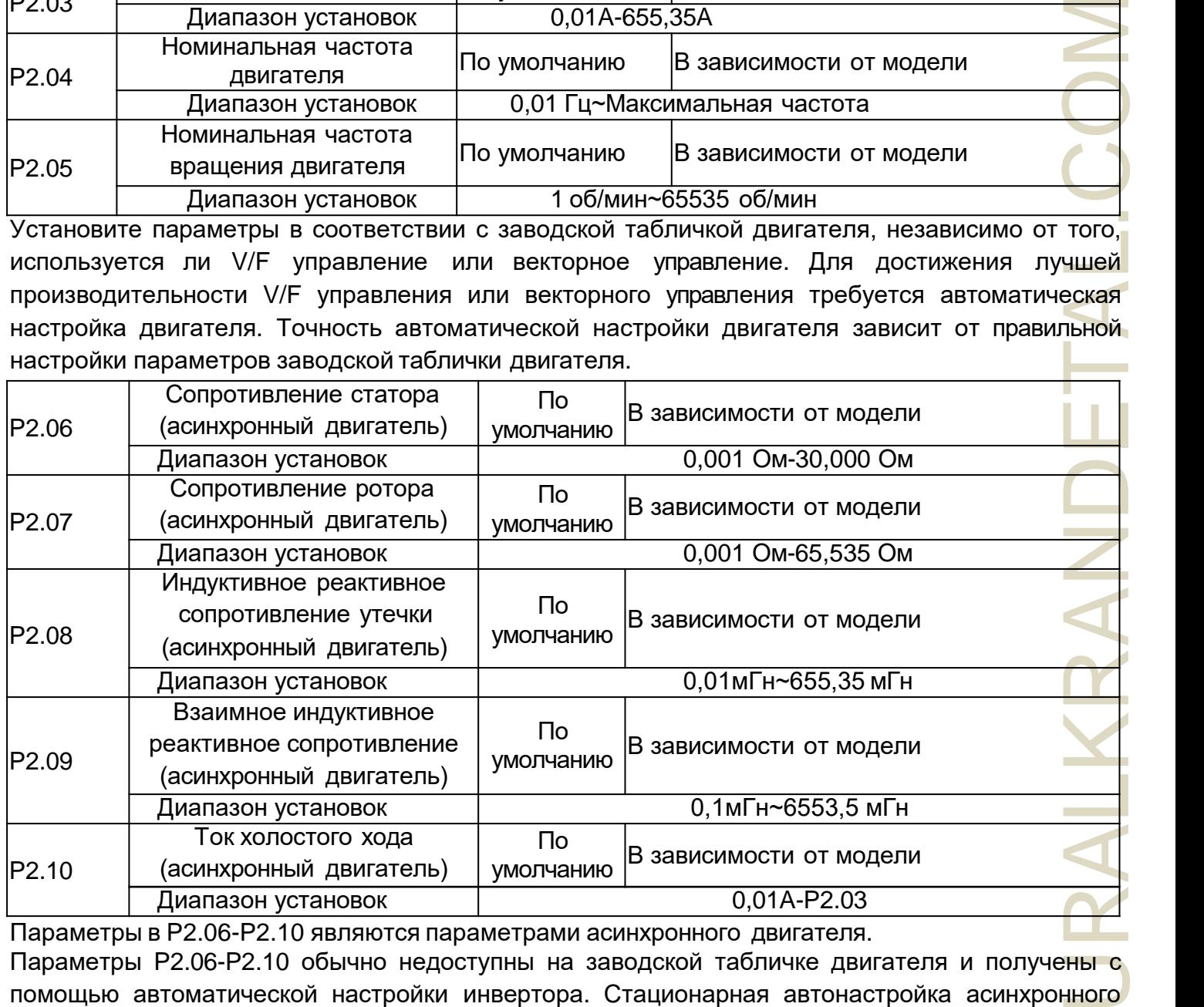

Параметры в P2.06-P2.10 являются параметрами асинхронного двигателя. Параметры P2.06-P2.10 обычно недоступны на заводской табличке двигателя и получены с помощью автоматической настройки инвертора. Стационарная автонастройка асинхронного двигателя может получить только 3 параметра от P2.06 до P2.08. Динамическая авто настройка асинхронного двигателя может получить помимо всех параметров в P2.06 -P2.10 также

последовательность фаз энкодера и контур тока PI.

Каждый раз, когда изменяется "Номинальная мощность двигателя" (P2.01) или "Номинальное напряжение двигателя" (P2.02), привод переменного тока автоматически восстанавливает значения от P2.06 до P2.10 для настройки параметров обычного стандартного асинхронного двигателя серии Y.

Если невозможно выполнить стационарную автонастройку асинхронного двигателя вручную, введите значения этих параметров в соответствии с данными, предоставленными производителем двигателя.

P2.11-P2.36 Отложенно

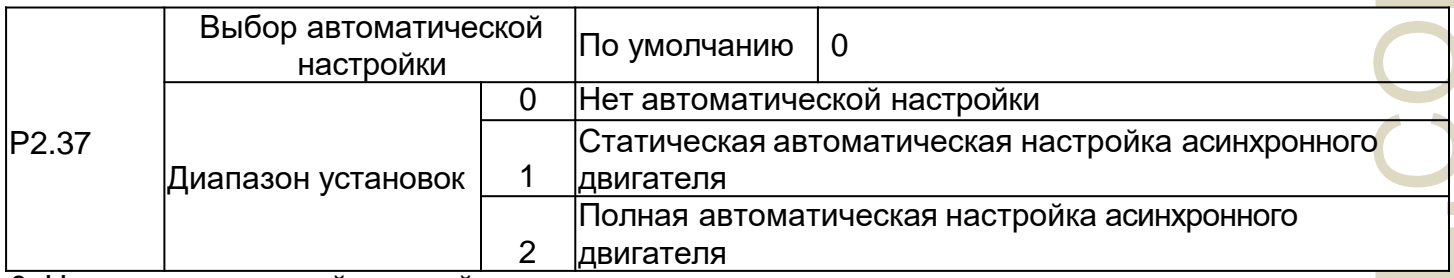

0: Нет автоматической настройки

Автоматическая настройка запрещена.

1: Статическая автоматическая настройка асинхронного двигателя

Это применимо к случаям, в которых полная автоматическая настройка не может быть выполнена, поскольку асинхронный двигатель не может быть легко отключен от нагрузки.

Перед выполнением статической автоматической настройки сначала правильно установите тип двигателя и параметры заводской таблички двигателя с P2.00 до P2.05. Привод переменного тока получит три параметра от P2.06 до P2.08 путем статической автоматической настройки. Описание действия: Установите для этого параметра значение 1 и нажмите кнопку RUN. Затем привод переменного тока запускает статическую автоматическую настройку.

2: Полная автоматическая настройка асинхронного двигателя

**PROFESSION**<br> **PROFESSION**<br>
PROFESSION<br>
PROFESSION<br>
PROFESSION<br>
PROFESSION<br>
PROFESSION<br>
PROFESSION<br>
PROFESSION<br>
TOKA<br>
TOKA<br>
TOKA<br>
TOKA Чтобы выполнить этот тип автоматической настройки, убедитесь, что двигатель отключен от нагрузки. В процессе полной автоматической настройки привод переменного тока сначала выполняет статическую автоматическую настройку, а затем разгоняется до 80% номинальной частоты двигателя в течение времени разгона , установленного в P0.08. Привод переменного тока продолжает работать в течение определенного периода времени, а затем замедляется до остановки в течение времени замедления, установленного в Р0.09. Установите для этого параметра значение 2 и нажмите кнопку RUN. Затем привод переменного тока запускает полную автоматическую настройку.

**Примечание**: Автоматическая настройка двигателя может быть выполнена только в режиме панели управления.

## **Группа P3: Параметры Векторного Управления**

Код функции группы P3 применяется только к векторному управлению, управление V/F недопустимо.

JRALKF

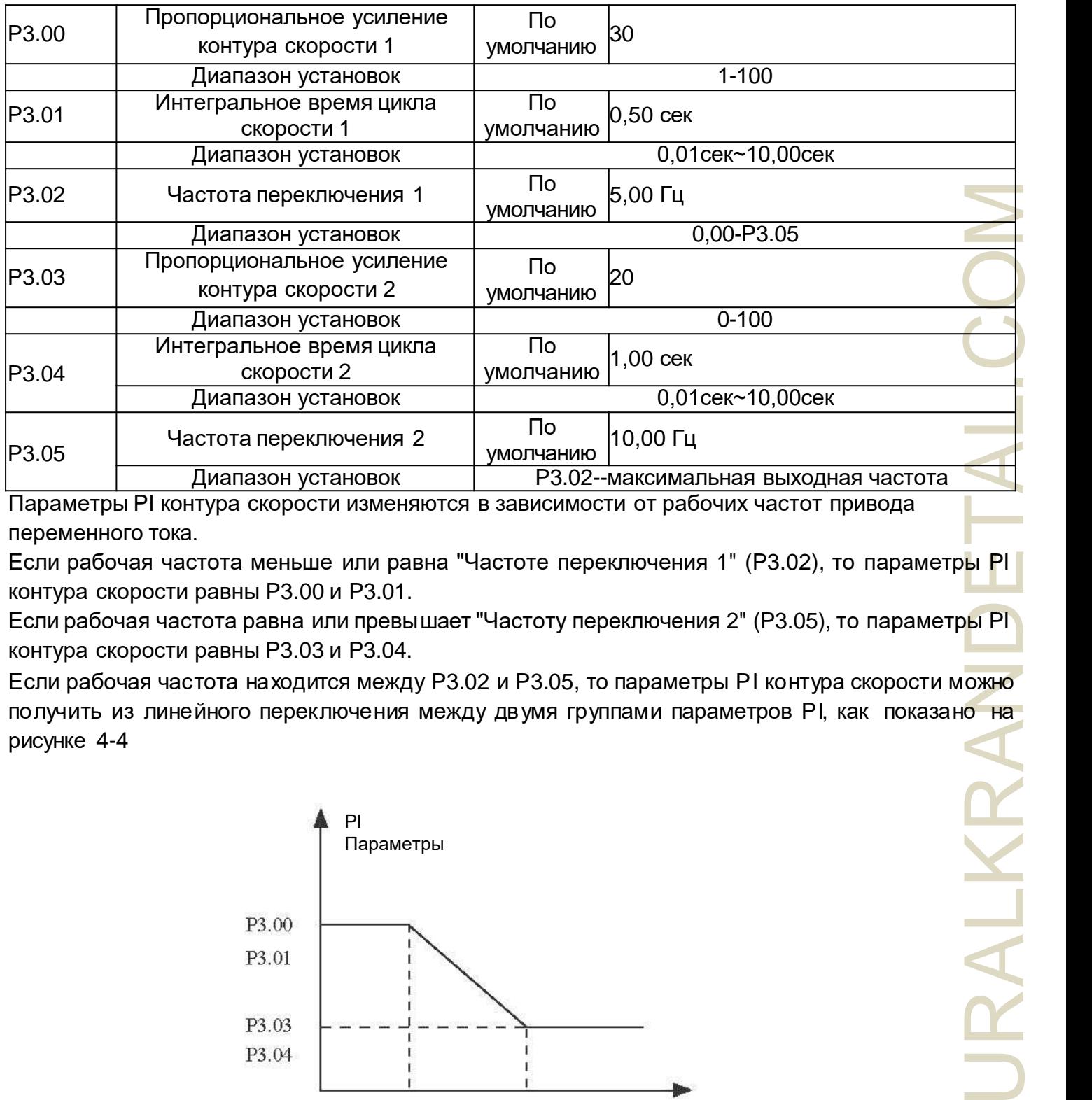

Параметры PI контура скорости изменяются в зависимости от рабочих частот привода переменного тока.

Если рабочая частота меньше или равна "Частоте переключения 1" (P3.02), то параметры PI контура скорости равны P3.00 и P3.01.

Если рабочая частота равна или превышает "Частоту переключения 2" (P3.05), то параметры PI контура скорости равны P3.03 и P3.04.

Если рабочая частота находится между P3.02 и P3.05, то параметры PI контура скорости можно получить из линейного переключения между двумя группами параметров PI, как показано на рисунке 4-4

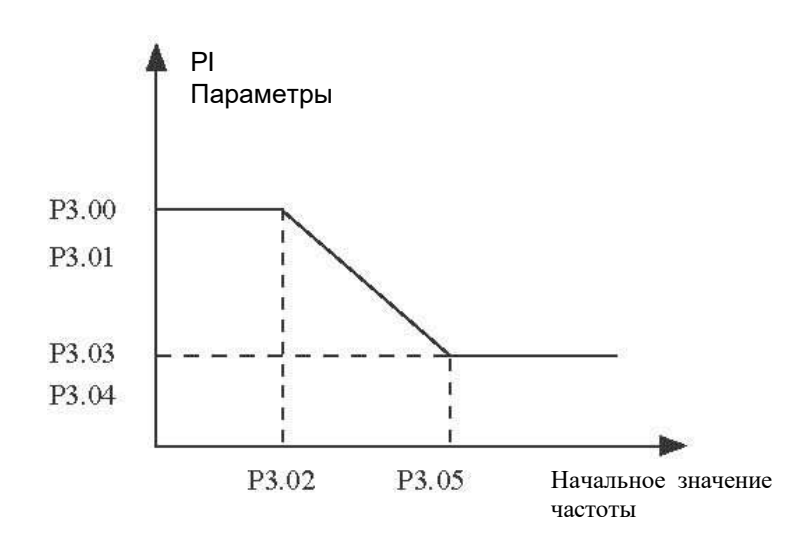

Рисунок 4-4 Взаимосвязь между рабочей частотой и параметрами PI

Характеристики динамического отклика скорости при векторном управлении можно регулировать, устанавливая пропорциональное усиление и интегральное время регулятора скорости.

Чтобы добиться более быстрого отклика системы, увеличьте пропорциональное усиление и сократите интегральное время. Имейте в виду, что это может привести к колебаниям системы. Рекомендуемый метод регулировки заключается в следующем:

Если заводские настройки не соответствуют требованиям, выполните соответствующую настройку. Сначала увеличьте пропорциональное усиление, чтобы убедиться, что система не колеблется, а затем уменьшите интегральное время, чтобы обеспечить быструю реакцию системы и небольшое превышение.

Примечание: Неправильная настройка параметра PI может привести к слишком большому превышению скорости, и даже при падении превышения может возникнуть ошибка перенапряжения.

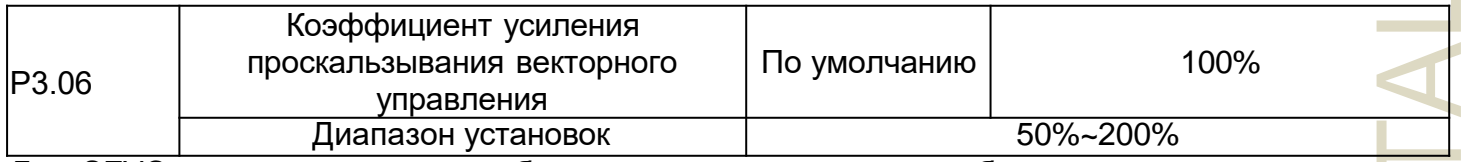

Для SFVC это используется, чтобы регулировать точность стабильности скорости двигателя. Когда двигатель с нагрузкой работает на очень низкой скорости, увеличьте значение этого параметра; когда двигатель с нагрузкой работает на очень большой скорости, уменьшите значение этого параметра.

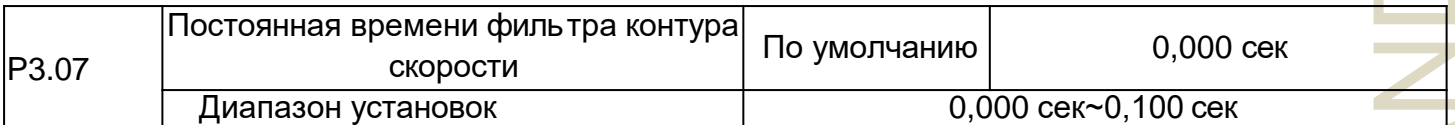

ицую<br>Или не цино<br>Шому<br>Ибка<br>Пеля.<br>Теля.<br>Теля.<br>Учае ние ножет чем рект.<br>Чем фект. В режиме векторного управления выход регулятора контура скорости является опорным током крутящего момента. Этот параметр используется для задания момента. Обычно его не нужно регулировать и он может быть увеличен в случае больших колебаний скорости. В случае колебаний двигателя должным образом уменьшите значение этого параметра. Если значение этого параметра невелико, то выходной крутящий момент привода переменного тока может сильно колебаться, но реакция при этом остается быстрой.

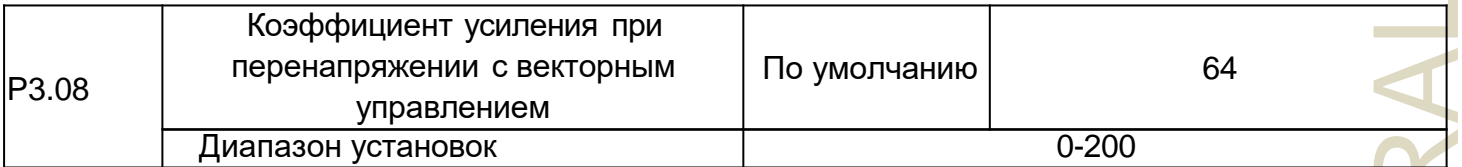

Во время замедления привода переменного тока управление перенапряжением может сдерживать повышение напряжения на шине, чтобы избежать сбоя при перенапряжении. Чем больше коэффициент усиления при перенапряжении, тем лучше сдерживающий эффект. Увеличьте коэффициент усиления при перенапряжении, если привод переменного тока подвержен ошибкам при перенапряжении во время замедления. Однако слишком большое усиление при перенапряжении может привести к увеличению выходного тока. Поэтому

установите для этого параметра правильное значение в реальных приложениях.

Установите коэффициент усиления от перенапряжения равным 0 в приложениях с малой инерцией (напряжение на шине не будет повышаться во время замедления) или при наличии тормозного резистора.

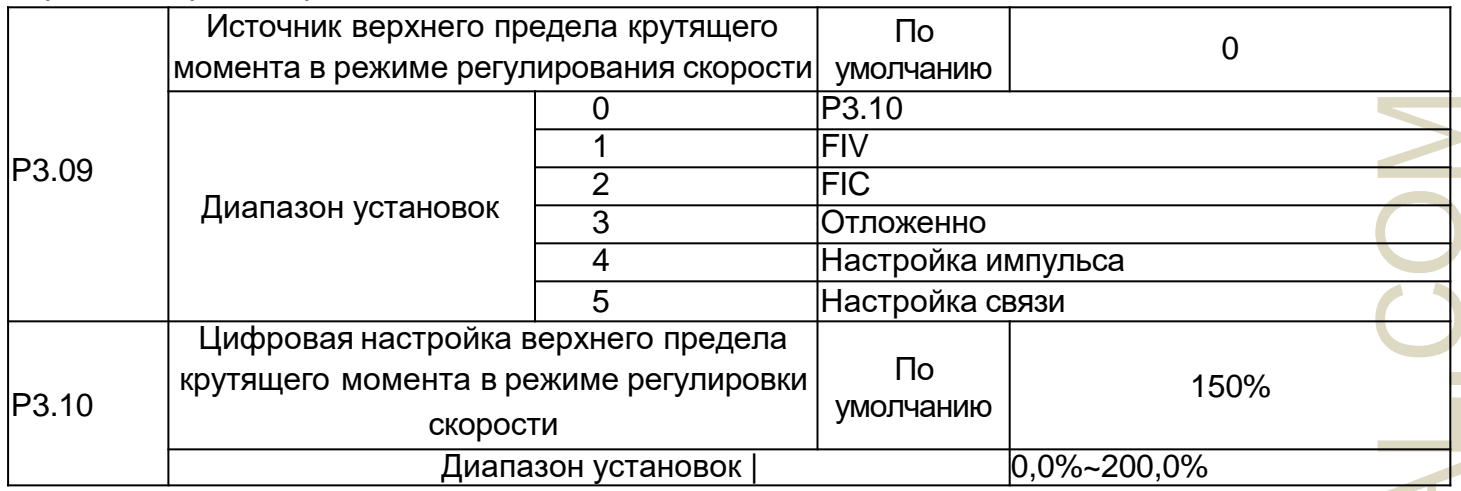

В режиме регулирования скорости максимальный выходной крутящий момент привода переменного тока ограничен P3.09. Если верхний предел крутящего момента является аналоговой настройкой, настройкой импульса или связи, то 100% настройки соответствует значению P3.10, а 100% значения P3.10 соответствует номинальному крутящему моменту привода переменного тока.

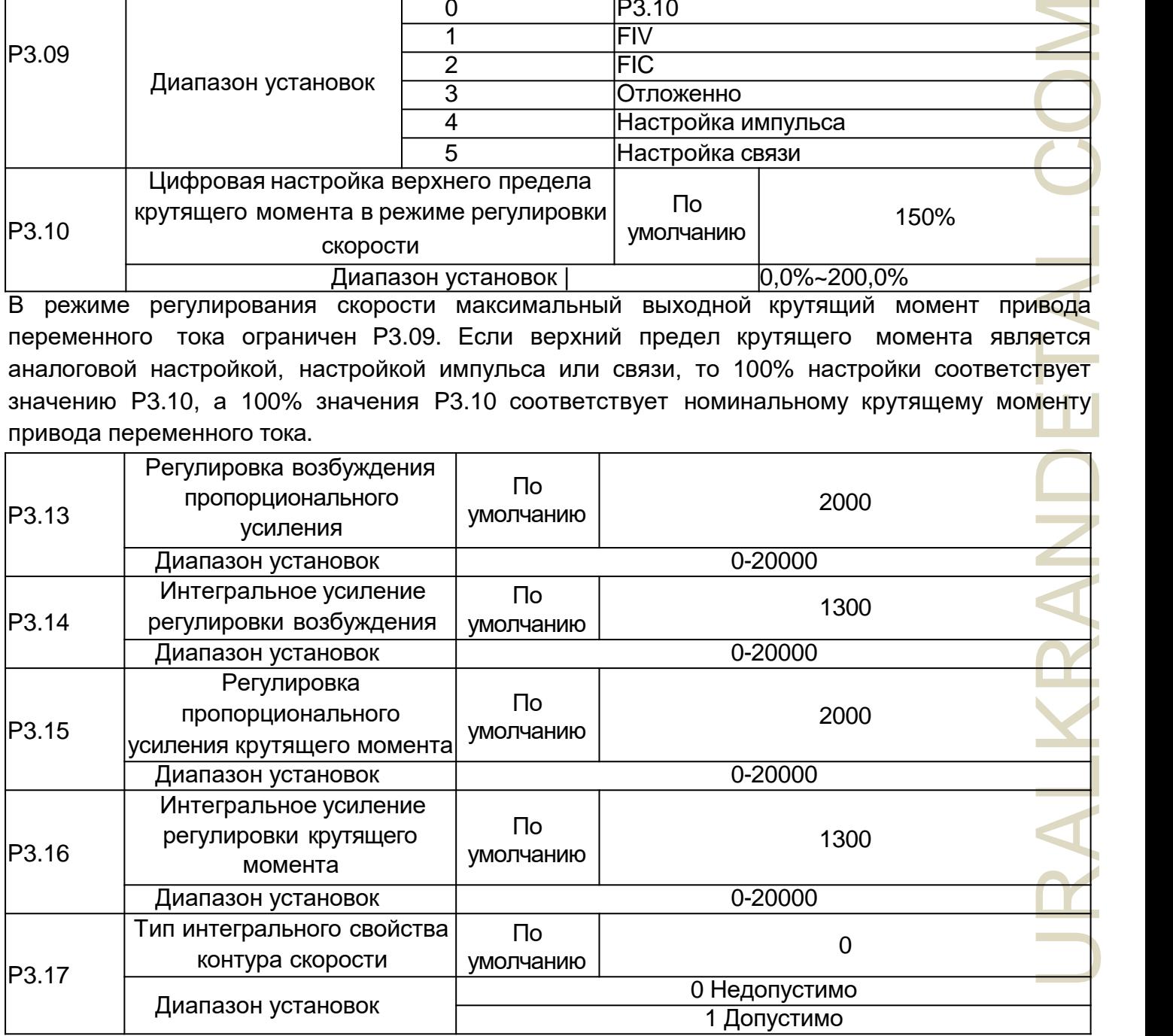

Это параметры PI текущего контура для векторного управления. Эти параметры можно автоматически получить с помощью "полной автоматической настройки асинхронного двигателя". Обычно они не нуждаются в изменении.

Размер интегрального регулятора контура тока - это интегральный коэффициент усиления, а не интегральное время.

Обратите внимание, что слишком большое усиление PI контура тока может привести к колебаниям всего контура управления. Поэтому когда колебания тока или крутящего момента велики, вручную уменьшите пропорциональное или интегральное усиление. P3.18-P3.22 Отложенно

# **Группа P4: Параметры УправленияV/F**

Режим управления V/F применим для приложений с низкой нагрузкой (вентилятор или насос) или приложений, где один привод переменного тока управляет несколькими двигателями или где существует большая разница между мощностью привода переменного тока и мощностью двигателя.

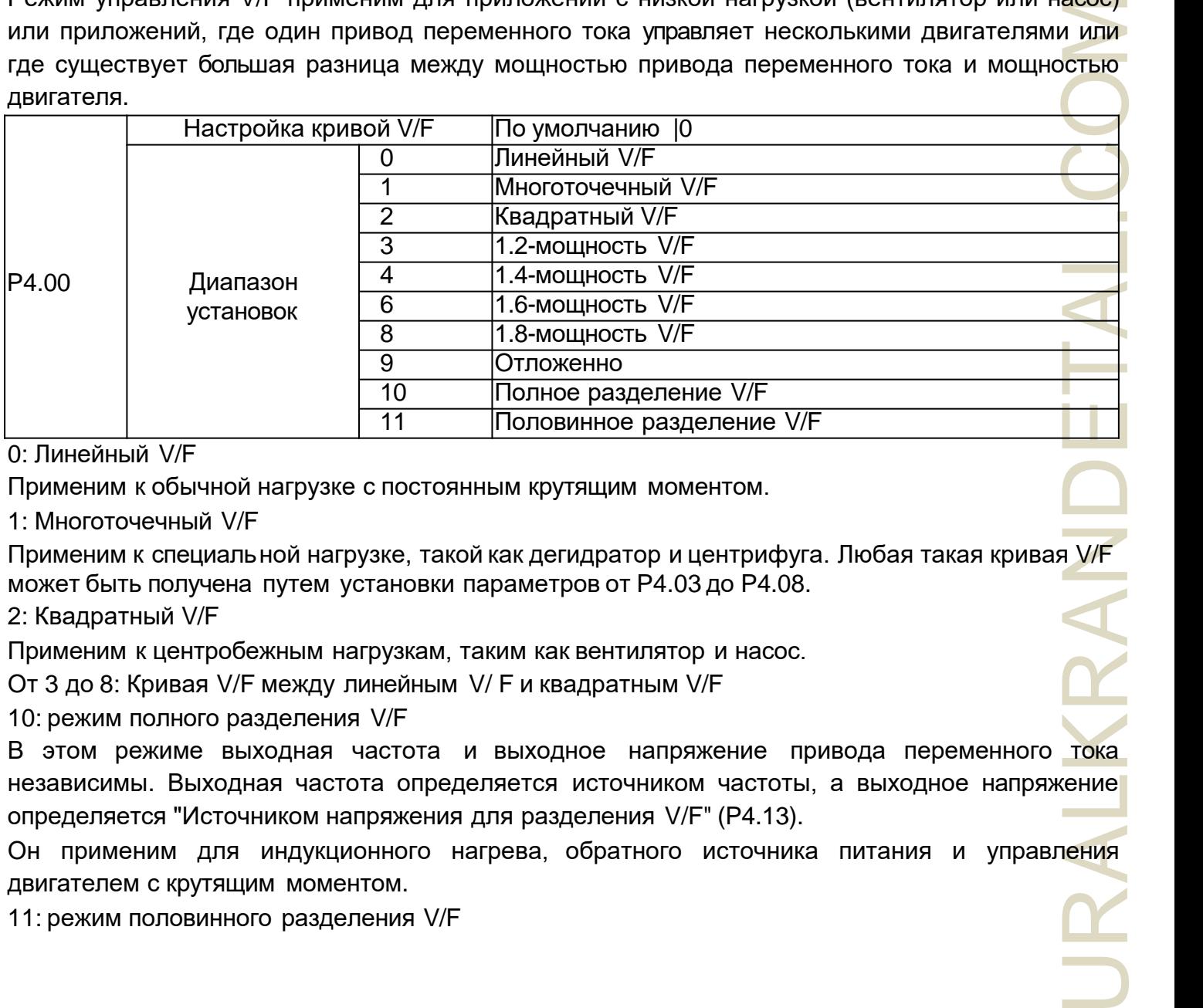

0: Линейный V/F

Применим к обычной нагрузке с постоянным крутящим моментом.

1: Многоточечный V/F

Применим к специальной нагрузке, такой как дегидратор и центрифуга. Любая такая кривая V/F может быть получена путем установки параметров от P4.03 до P4.08.

2: Квадратный V/F

Применим к центробежным нагрузкам, таким как вентилятор и насос.

От 3 до 8: Кривая V/F между линейным V/ F и квадратным V/F

10: режим полного разделения V/F

В этом режиме выходная частота и выходное напряжение привода переменного тока независимы. Выходная частота определяется источником частоты, а выходное напряжение определяется "Источником напряжения для разделения V/F" (P4.13).

Он применим для индукционного нагрева, обратного источника питания и управления двигателем с крутящим моментом.

11: режим половинного разделения V/F

RAIKRA

В этом режиме V и F пропорциональны и пропорциональное соотношение может быть установлено в P4.13. Соотношение между V и F также связано с номинальным напряжением двигателя и номинальной частотой двигателя в группе P2.

Предположим если вход источника напряжения равен X (от 0 до 100%), то соотношение между V и F таково: V/F = 2 \* X \* (Номинальное напряжение двигателя) / (Номинальная частота двигателя)

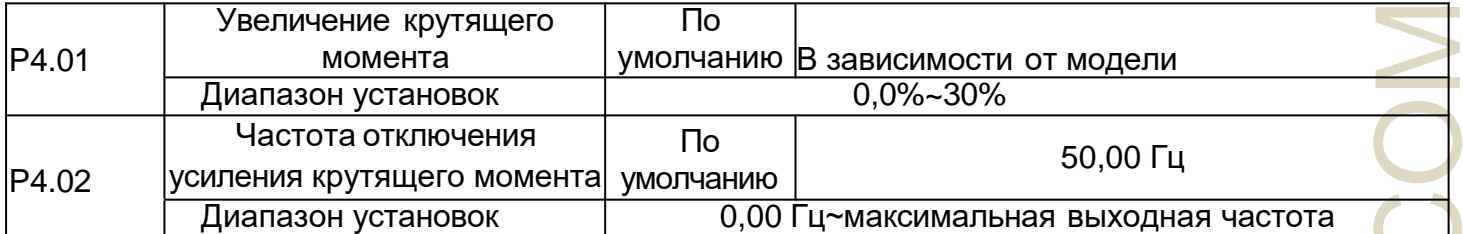

MAGRE PA.O1.<br>PA.O1.<br>REPARTMENT PARTMENT PARTMENT PARTMENT PARTMENT PARTMENT PARTMENT PARTMENT PARTMENT PARTMENT PARTMENT PARTMENT Чтобы компенсировать низкочастотные характеристики крутящего момента V/F, вы можете увеличить выходное напряжение привода переменного тока на низкой частоте, изменив P4.01. Если увеличение крутящего момента установлено на слишком большом значении, то двигатель может перегреться, а привод переменного тока может пострадать от перегрузки по току. Если нагрузка велика, а крутящий момент при запуске двигателя недостаточен, увеличьте значение P4.01. Если нагрузка невелика, уменьшите значение P4.01. Если оно установлено на 0.0, то привод переменного тока автоматически увеличивает крутящий момент. В этом случае привод переменного тока автоматически вычисляет значение увеличения крутящего момента на основе параметров двигателя, включая сопротивление статора. P4.02 задает частоту, при которой допустимо увеличение крутящего момента. Увеличение крутящего момента становится недействительным при превышении этой частоты, как показано на следующем рисунке.

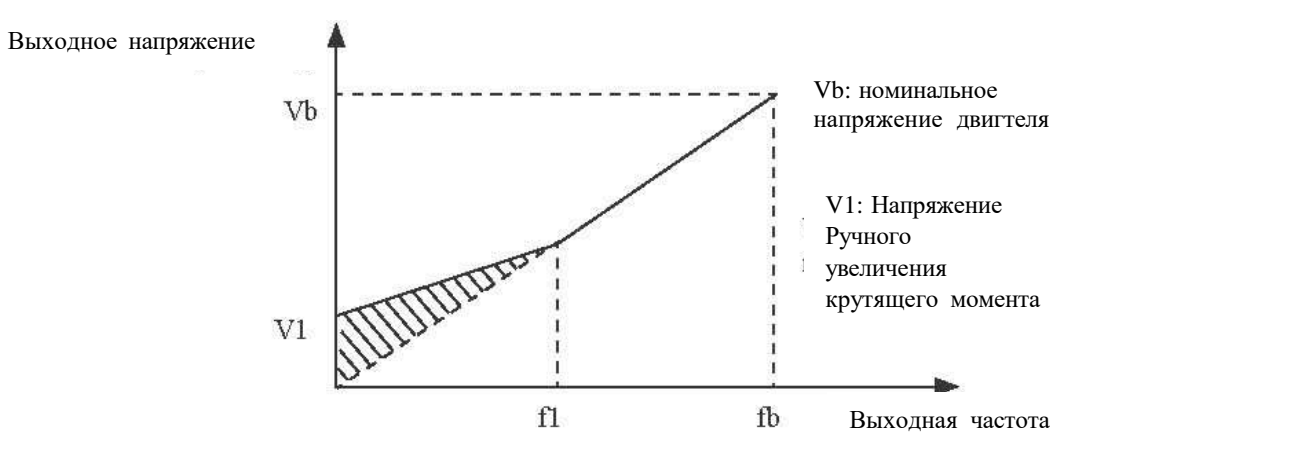

f1: Частота отключения ручного увеличения крутящего момента fb: Номинальная рабочая частота

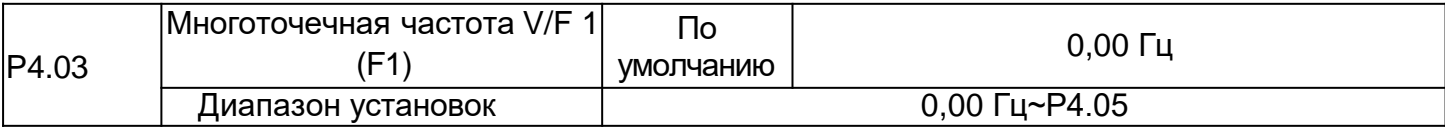

Рисунок 4-5 Ручное увеличение крутящего момента

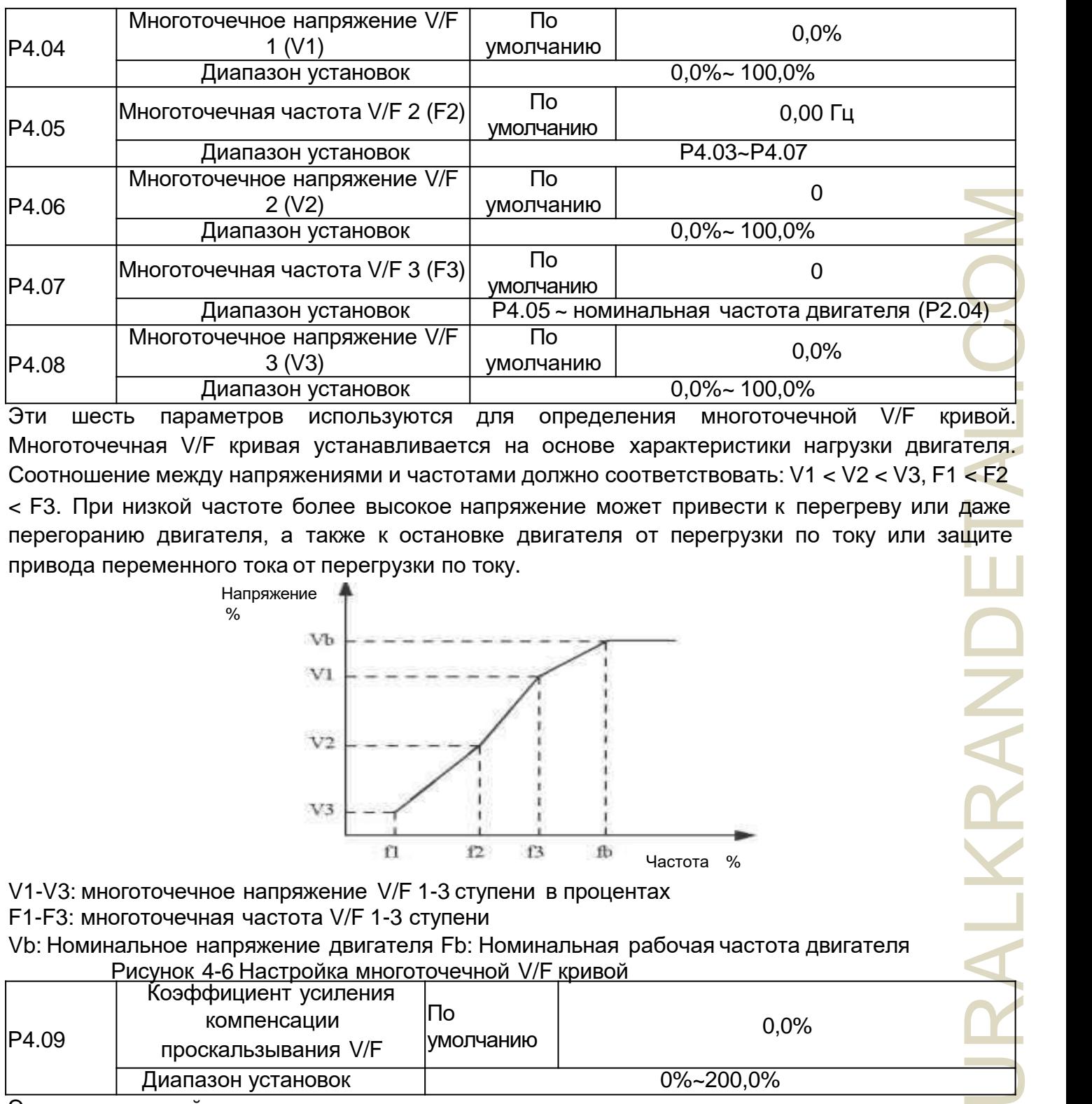

Эти шесть параметров используются для определения многоточечной V/F кривой. Многоточечная V/F кривая устанавливается на основе характеристики нагрузки двигателя. Соотношение между напряжениями и частотами должно соответствовать: V1 < V2 < V3, F1 < F2 < F3. При низкой частоте более высокое напряжение может привести к перегреву или даже перегоранию двигателя, а также к остановке двигателя от перегрузки по току или защите привода переменного тока от перегрузки по току.

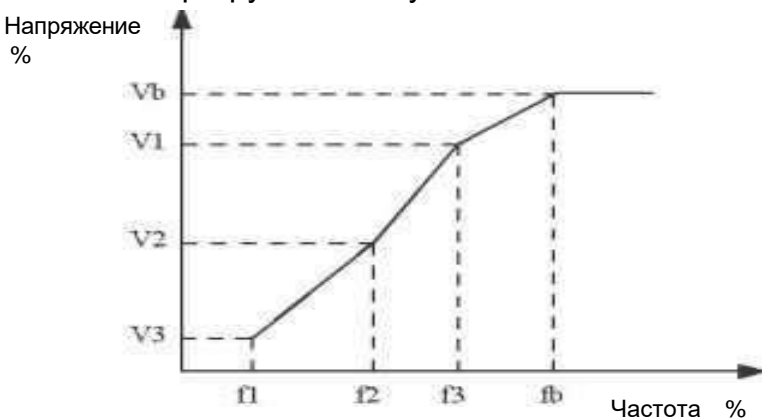

IKRAN

V1-V3: многоточечное напряжение V/F 1-3 ступени в процентах

F1-F3: многоточечная частота V/F 1-3 ступени

%

Vb: Номинальное напряжение двигателя Fb: Номинальная рабочая частота двигателя Рисунок 4-6 Настройка многоточечной V/F кривой

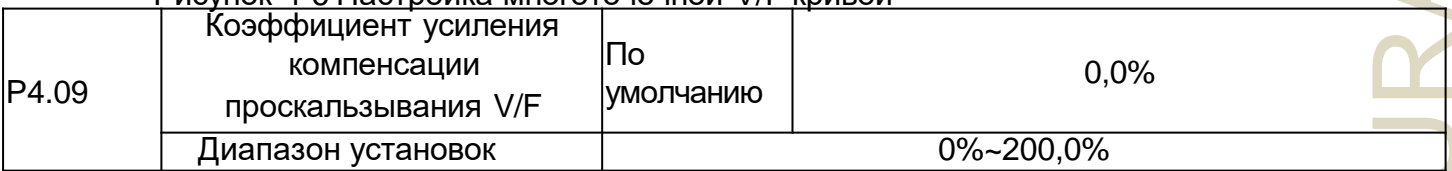

Этот параметр действителен только для асинхронного двигателя.

Он может компенсировать проскальзывание частоты вращения асинхронного двигателя

при увеличении нагрузки двигателя, стабилизируя его скорость в случае изменения нагрузки. Если этот параметр установлен на 100%, то это указывает на то, что компенсацией при номинальной нагрузке двигателя является номинальное проскальзывание двигателя. Номинальное проскальзывание двигателя автоматически определяется приводом переменного тока путем расчета на основе номинальной частоты двигателя и номинальной частоты вращения двигателя в группе P2.

При регулировке коэффициента усиления компенсации проскальзывания V/F, как правило, при номинальной нагрузке, если частота вращения двигателя отличается от заданной скорости, слегка отрегулируйте этот параметр.

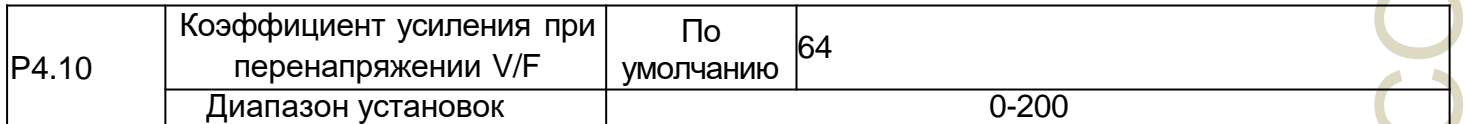

Во время замедления привода переменного тока перевозбуждение может сдерживать повышение напряжения на шине, чтобы предотвратить сбой при перенапряжении. Чем больше перевозбуждение, тем лучше результат сдерживания. Увеличьте коэффициент усиления при перенапряжении, если привод переменного тока подвержен ошибкам при перенапряжении во время замедления. Однако слишком большое усиление от перевозбуждения может привести к увеличению выходного тока. Установите P4.09

на правильное значение в реальных приложениях. Установите коэффициент усиления от перенапряжения равным 0 в приложениях, где инерция невелика и напряжение на шине не будет повышаться во время замедления двигателя или где имеется тормозной резистор.

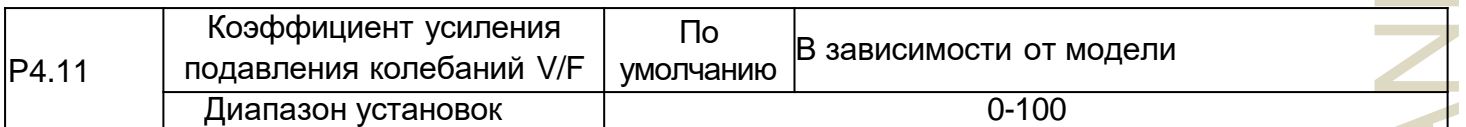

Установите для этого параметра значение как можно меньшее в качестве предпосылки эффективного подавления колебаний, чтобы избежать влияния на управление V/F. Установите этот параметр равным 0, если двигатель не имеет колебаний. Увеличивайте значение должным образом только тогда, когда двигатель имеет очевидные колебания. Чем больше значение, тем более очевидным будет результат подавления колебаний. Когда включена функция подавления колебаний, номинальный ток двигателя и ток холостого хода должны быть правильными. В противном случае эффект подавления колебаний V/F не будет удовлетворительным.

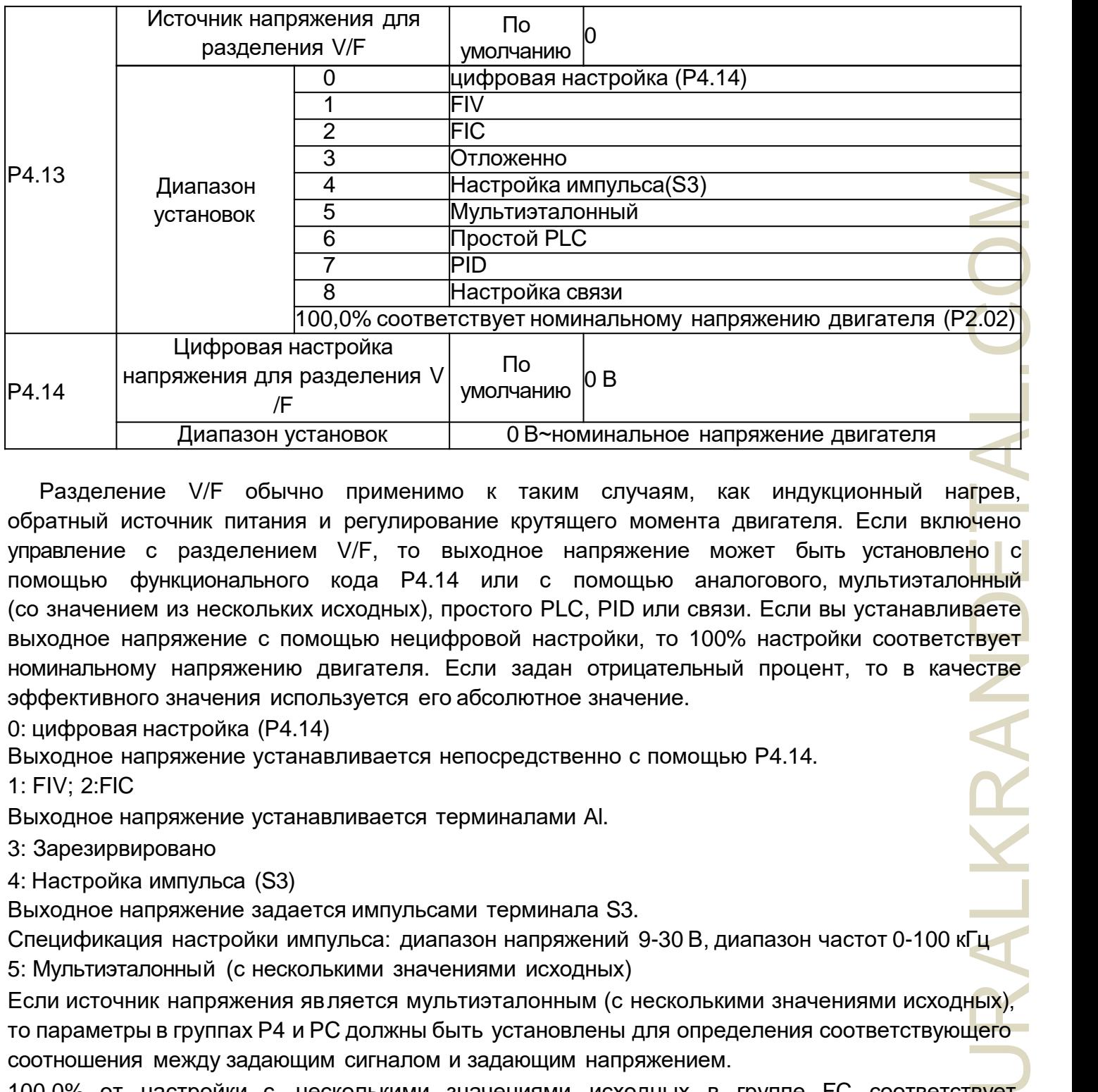

Разделение V/F обычно применимо к таким случаям, как индукционный нагрев, обратный источник питания и регулирование крутящего момента двигателя. Если включено управление с разделением V/F, то выходное напряжение может быть установлено с помощью функционального кода P4.14 или с помощью аналогового, мультиэталонный (со значением из нескольких исходных), простого PLC, PID или связи. Если вы устанавливаете выходное напряжение с помощью нецифровой настройки, то 100% настройки соответствует номинальному напряжению двигателя. Если задан отрицательный процент, то в качестве эффективного значения используется его абсолютное значение.

0: цифровая настройка (P4.14)

Выходное напряжение устанавливается непосредственно с помощью P4.14.

1: FIV; 2:FIC

Выходное напряжение устанавливается терминалами Al.

3: Зарезирвировано

4: Настройка импульса (S3)

Выходное напряжение задается импульсами терминала S3.

Спецификация настройки импульса: диапазон напряжений 9-30 В, диапазон частот 0-100 кГц 5: Мультиэталонный (с несколькими значениями исходных)

Если источник напряжения является мультиэталонным (с несколькими значениями исходных), то параметры в группах P4 и PC должны быть установлены для определения соответствующего соотношения между задающим сигналом и задающим напряжением.

100,0% от настройки с несколькими значениями исходных в группе FC соответствует номинальному напряжению двигателя.

6: Простой ПЛК

Если источником напряжения является простой режим ПЛК, то необходимо установить параметры в группе FC

JRALKRAN

для определения установки выходного напряжения.

7: PID

Выходное напряжение генерируется на основе PID-замкнутого контура. Дополнительные сведения смотрите в описании PID в группе PA.

8: Настройка связи

Выходное напряжение устанавливается главным компьютером с помощью предоставленных средств связи.

Источник напряжения для разделения V/F устанавливается таким же образом, как и источник частоты. 100,0% от уставки в каждом режиме соответствует номинальному напряжению двигателя. Если соответствующее значение отрицательное, то используется его абсолютное значение.

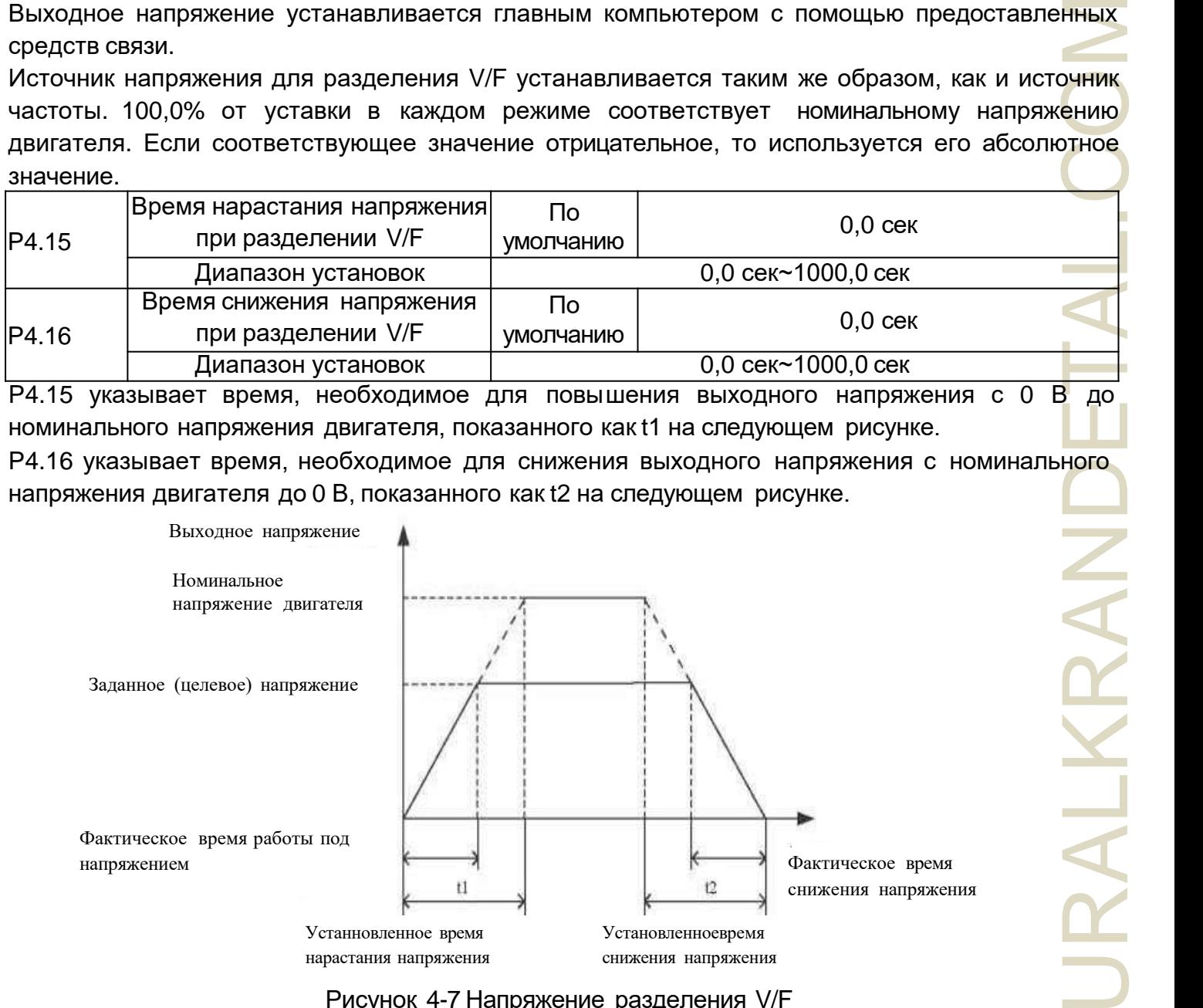

P4.15 указывает время, необходимое для повышения выходного напряжения с 0 В до номинального напряжения двигателя, показанного как t1 на следующем рисунке.

P4.16 указывает время, необходимое для снижения выходного напряжения с номинального напряжения двигателя до 0 В, показанного как t2 на следующем рисунке.

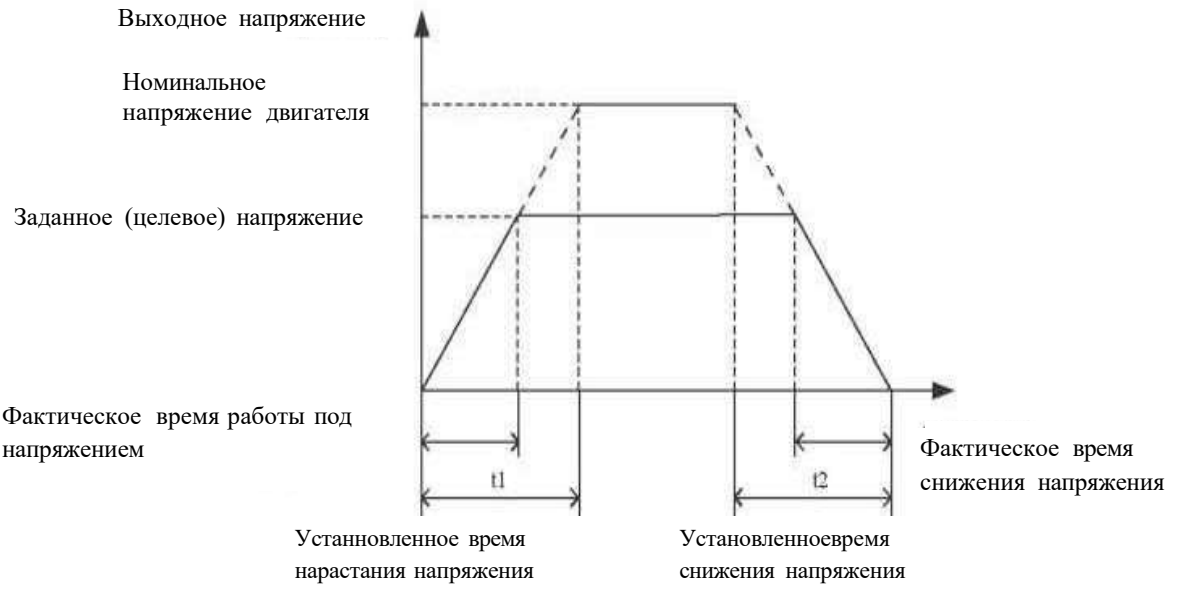

Рисунок 4-7 Напряжение разделения V/F

### **Группа P5: Входные Терминалы**

Инвертор серии NZ2000 с 6 многофункциональными цифровыми входами (S3 может

использоваться в качестве терминала высокоскоростного импульсного ввода), двумя аналоговыми входными терминалами.

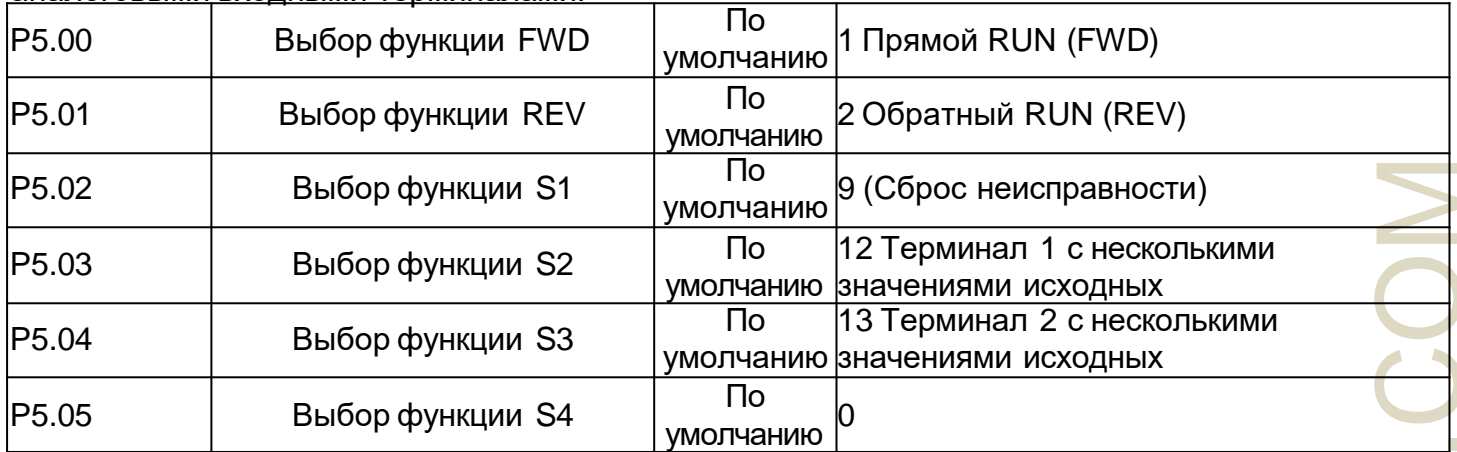

В следующей таблице перечислены функции, доступные для многофункциональных входных терминалов.

Можно выбрать функции в таблице следующим образом:

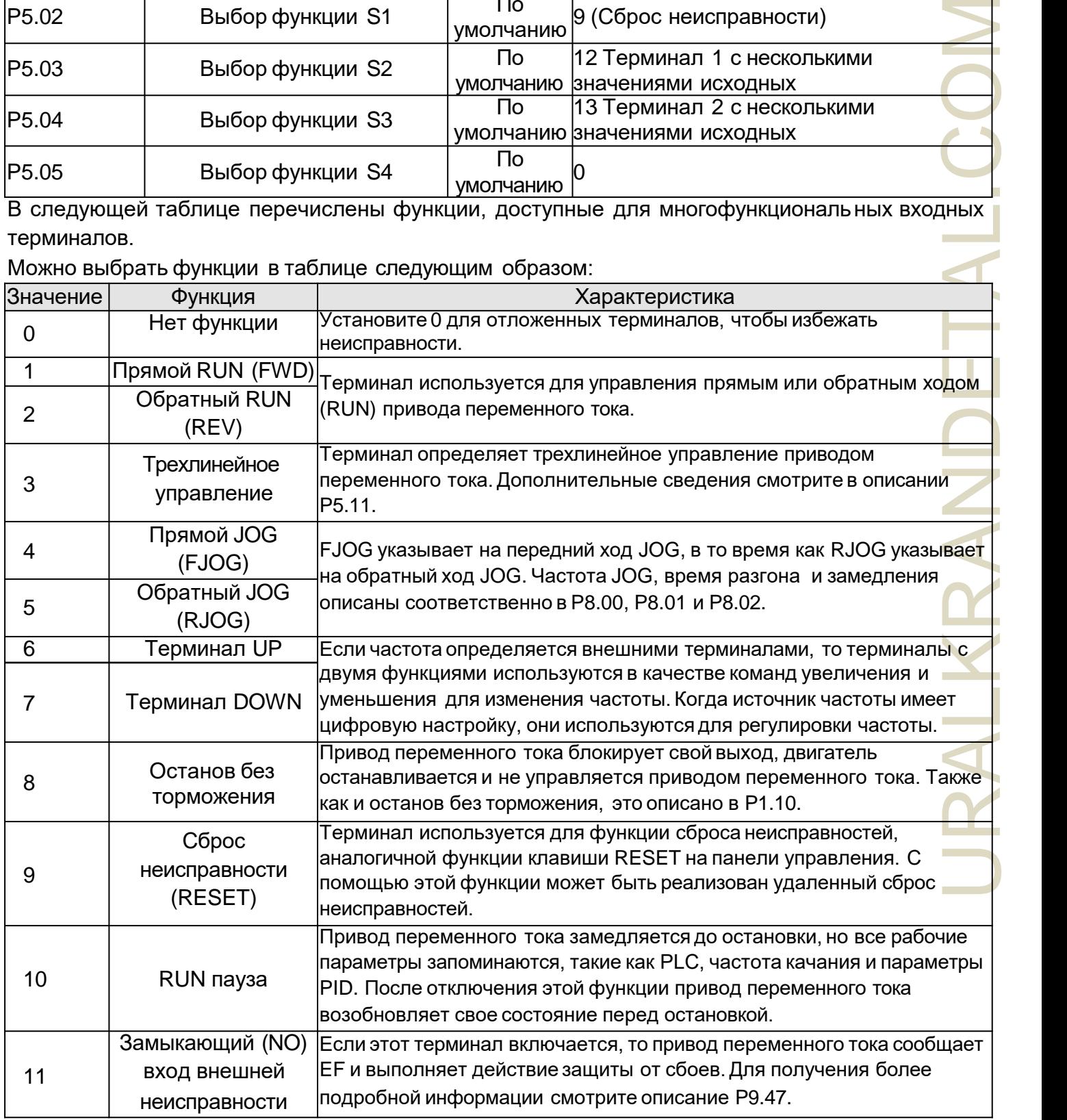

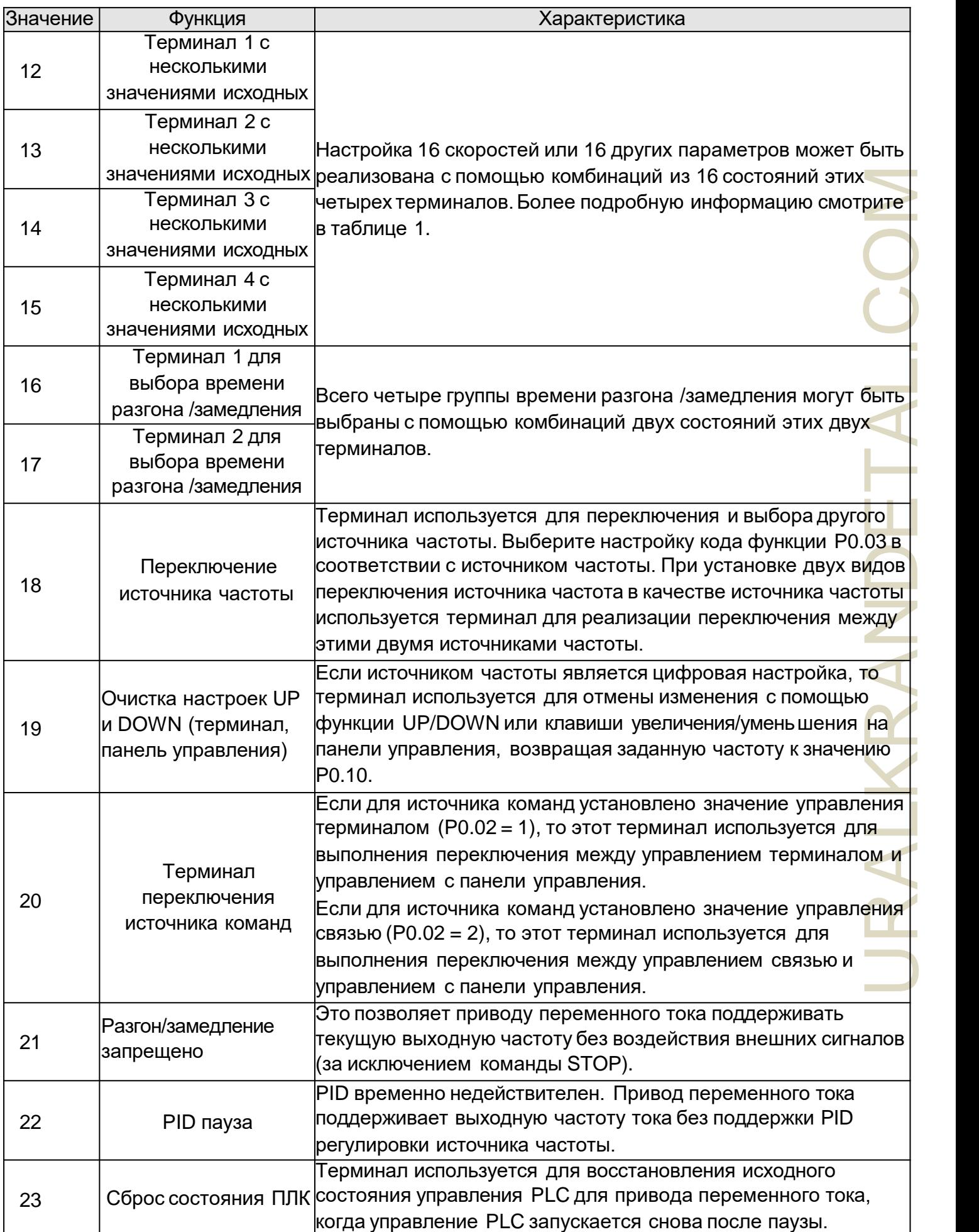

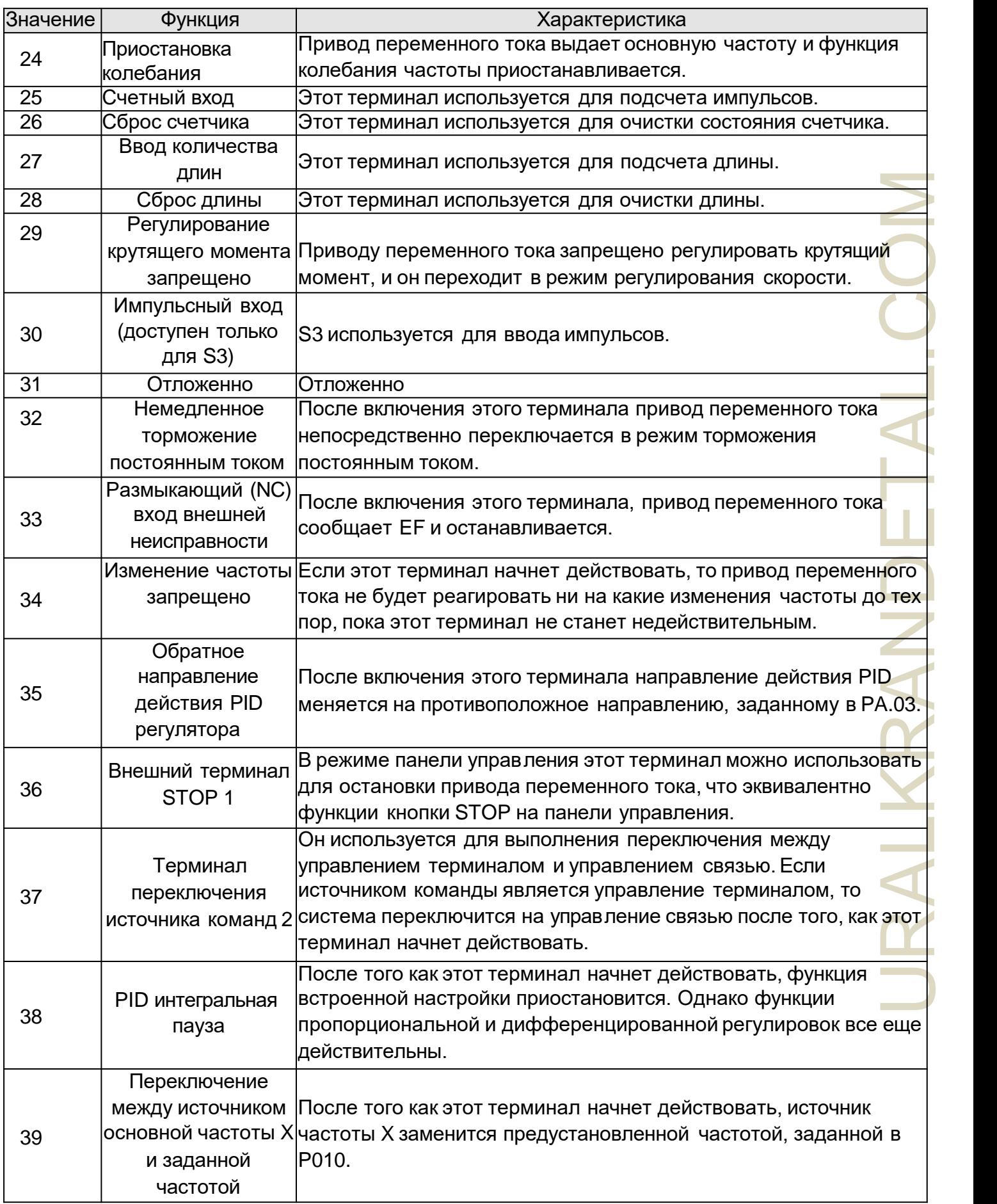

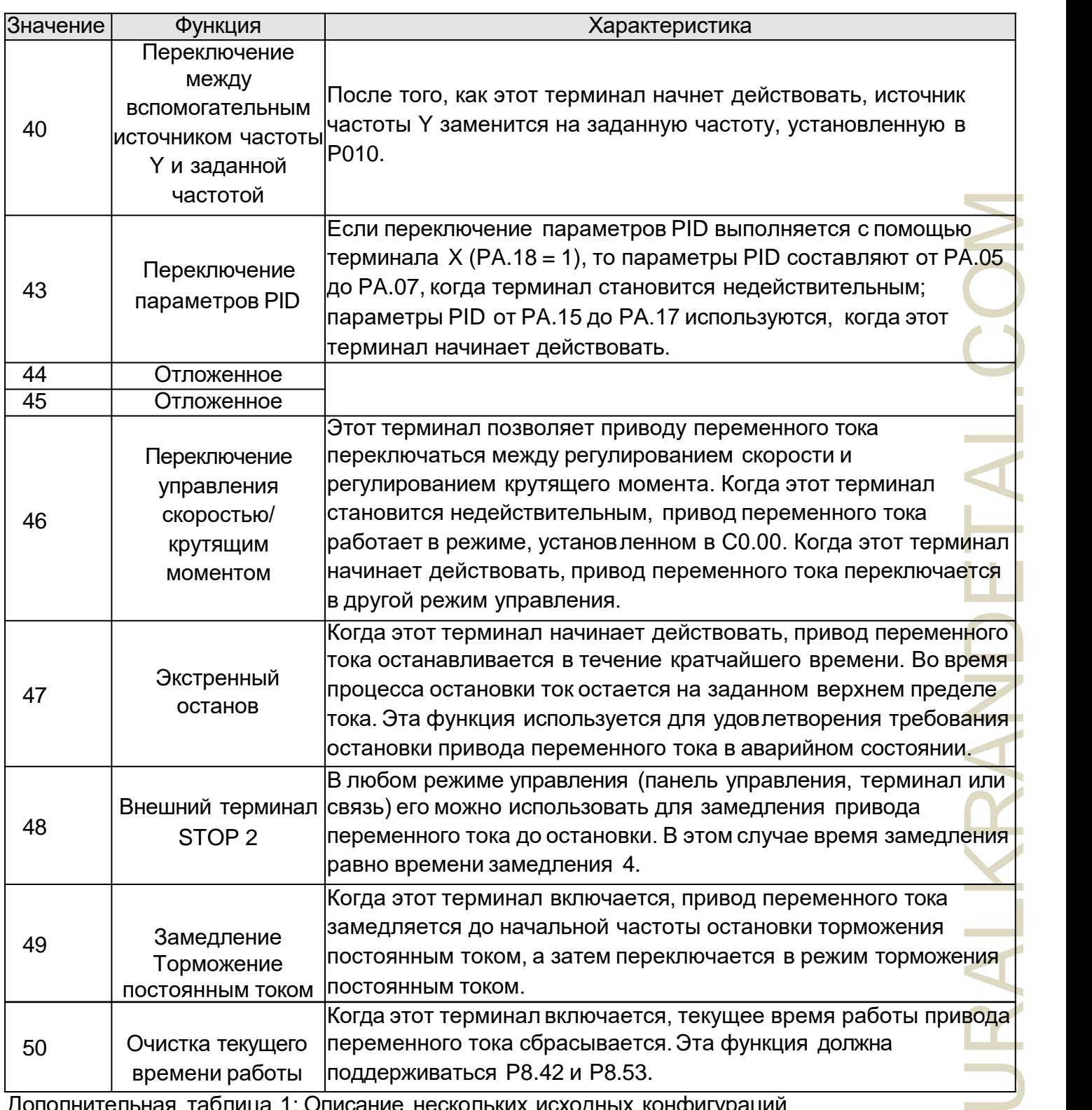

Дополнительная таблица 1: Описание нескольких исходных конфигураций Четыре терминала с несколькими исходными конфигурациями имеют 16 комбинаций состяний, соответствующих 16 номинальным значениям, как указано в следующей таблице 1

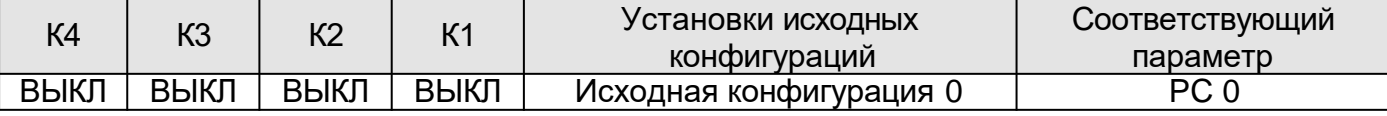

:

57

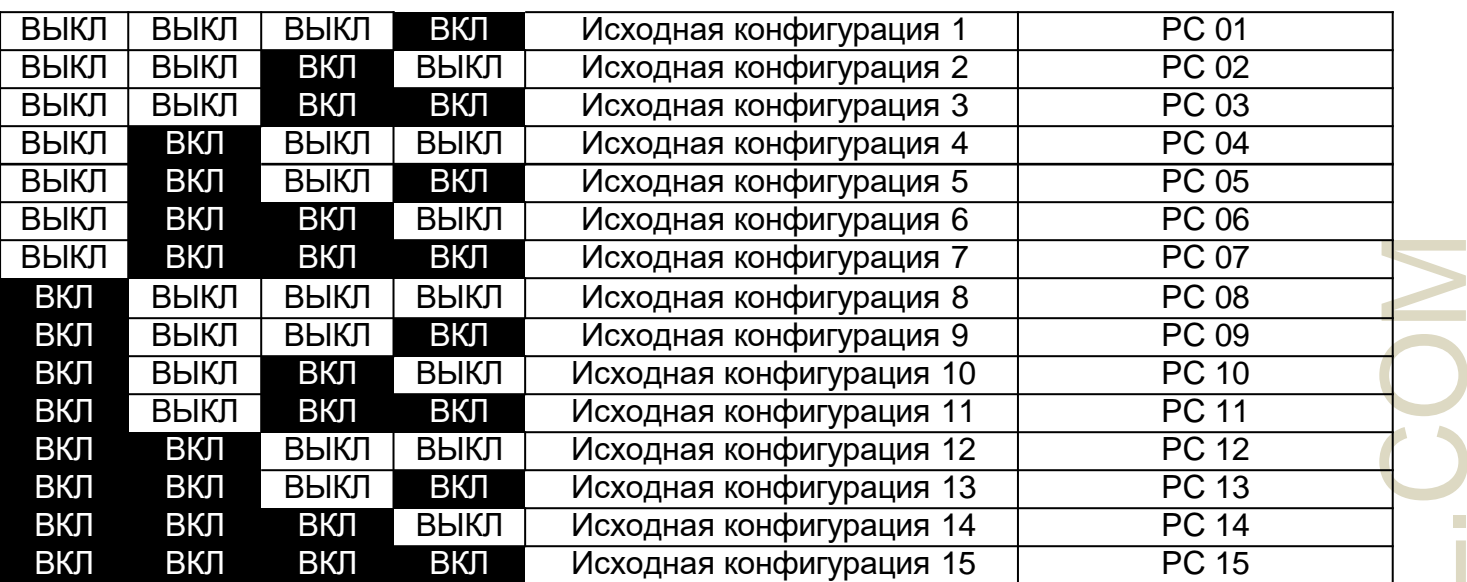

Если источник частоты с несколькими исходными конфигурациями, значение 100% от РС.00 к ПК. 15 соответствует максимальной частоте P012.

Помимо функции многоскоростного режима, наличие нескольких исходных конфигураций можно также использовать в качестве источника настройки ПИД-регулятора или источника напряжения для разделения V/F, удовлетворяя требованиям по переключению различных значений настройки.

Дополнительная таблица 2: Описание функций клемм для выбора времени разгона /торможения

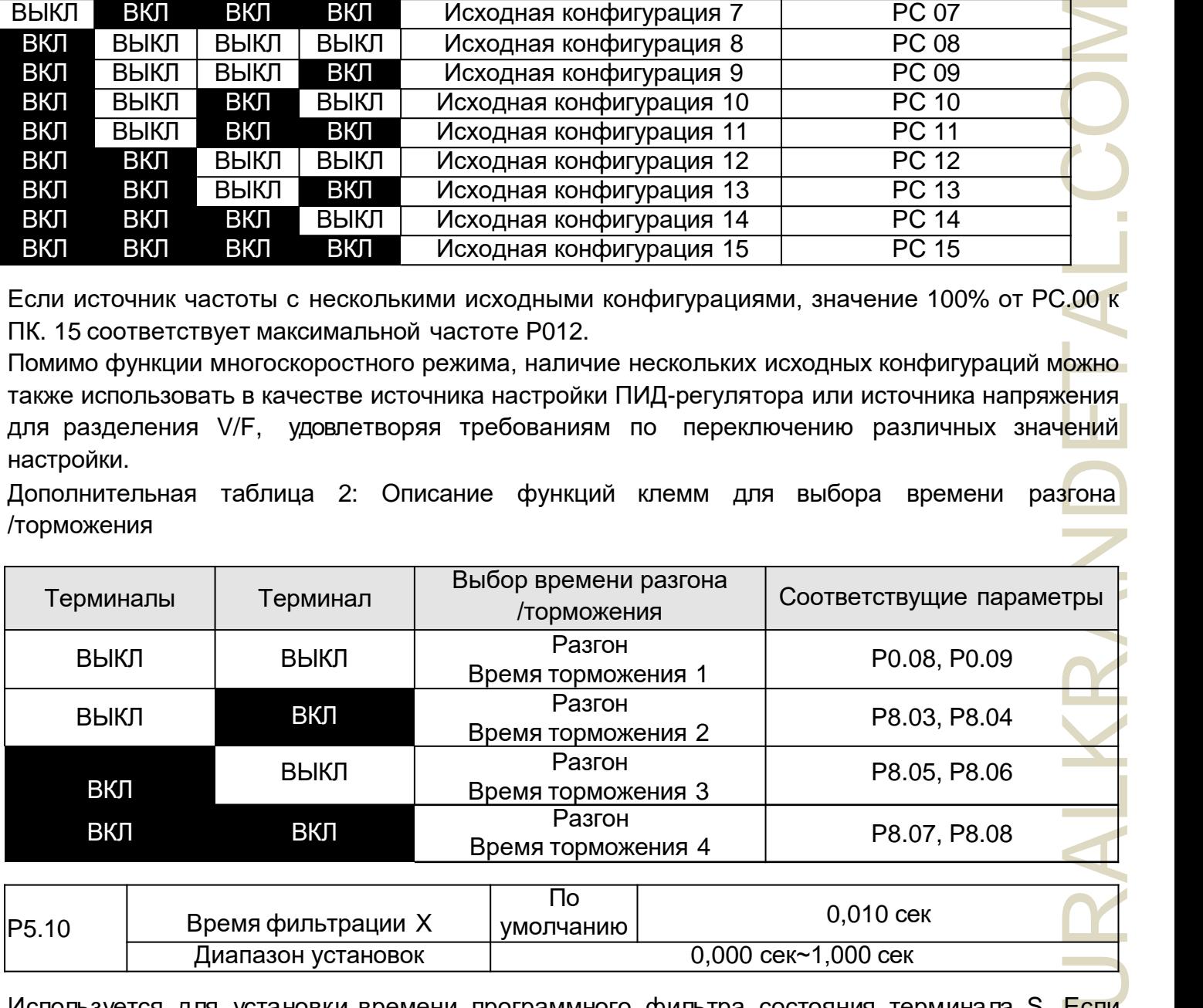

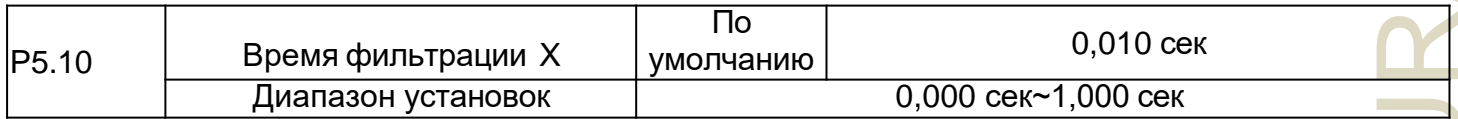

Используется для установки времени программного фильтра состояния терминала S. Если терминалы S подвержены помехам и могут привести к неисправности, увеличьте значение этого параметра, чтобы усилить способность защиты от помех. Однако увеличение времени Sфильтра уменьшит отклик S-терминалов.

HOLA

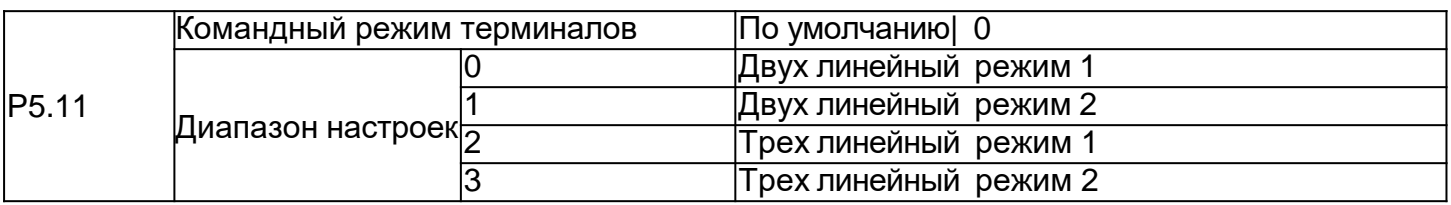

Этот параметр определяет внешний терминал, управляющий четырьмя различными способами работы инвертора.

0: Двух линейный режим 1: этот шаблон является наиболее часто используемым двух линейным режимом. Положительная и обратная работа двигателя определяется клеммой Xx, Xy. Параметры устанавливаются, как показано ниже:

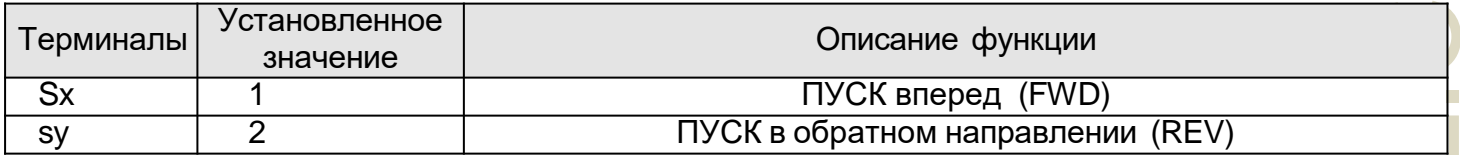

Среди них Sx, Sy - многофункциональные входные клеммы S1 ~ S4, FWD, REV, эффективно выравнивающие

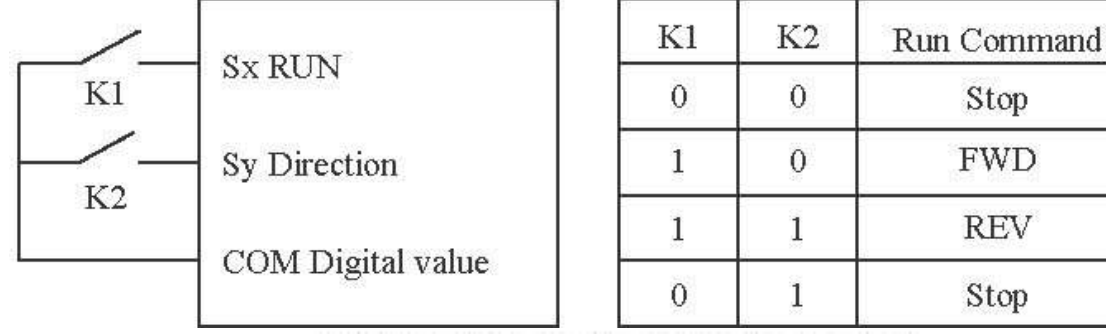

Рисунок 4-8 Настройка двух линейного режима 1

1: двух линейный режим 2: используйте этот шаблон, когда функции терминала Sx для работы могут выполнять терминал, а функция терминала Sy определена как работающая. Установлены следующие параметры:

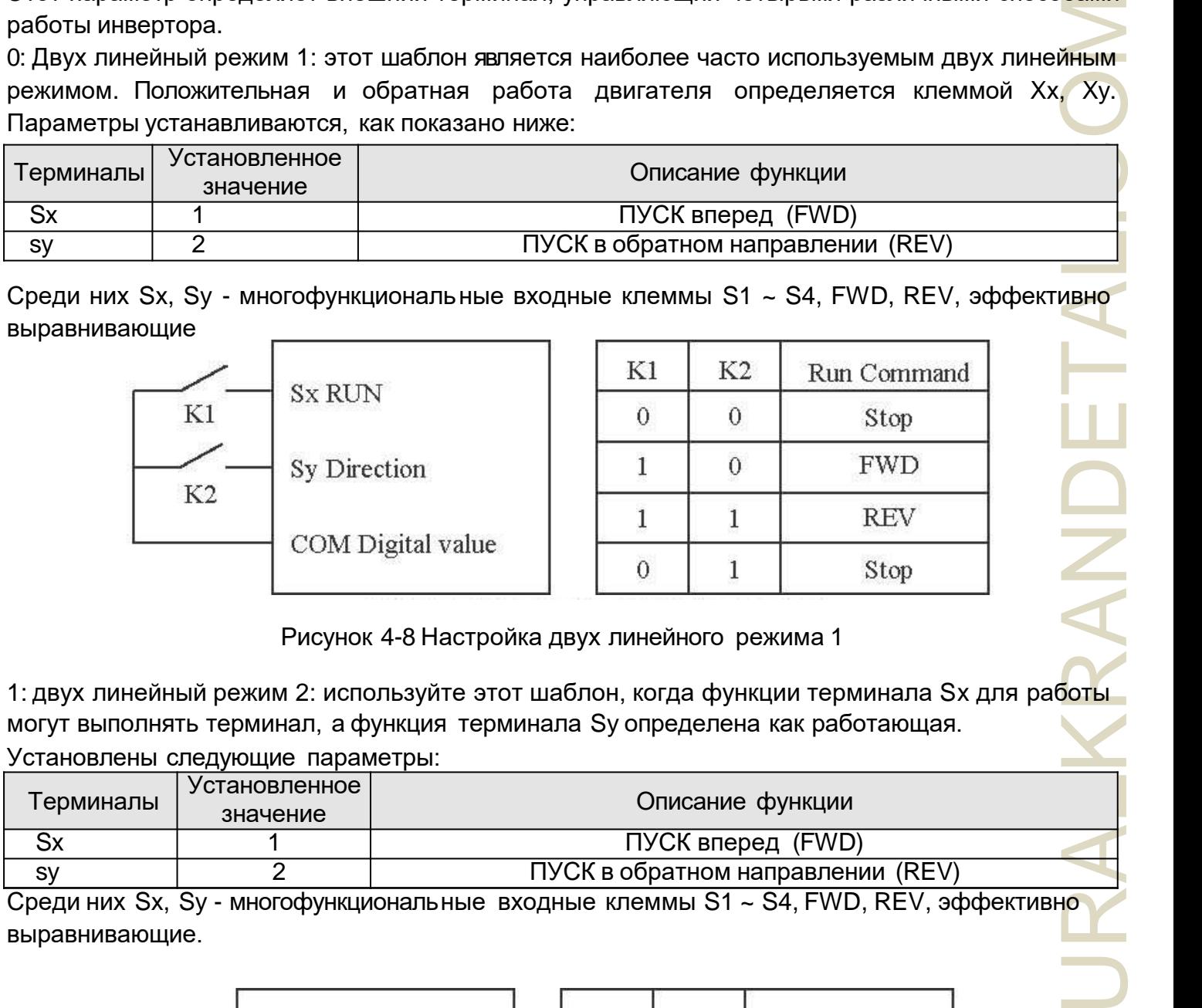

Среди них Sx, Sy - многофункциональные входные клеммы S1 ~ S4, FWD, REV, эффективно выравнивающие.

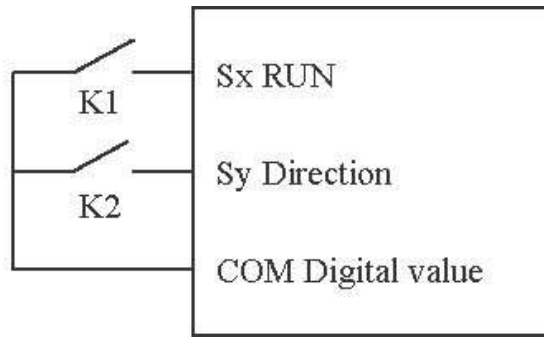

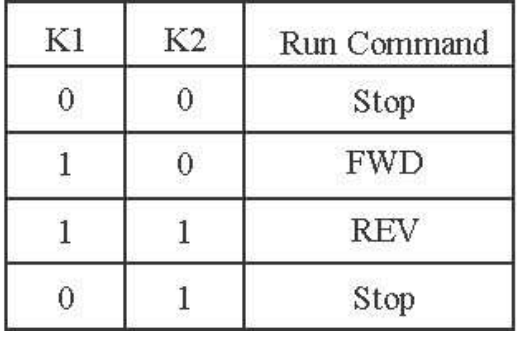

Рисунок 4-9 Настройка двух линейного режима 1

#### 2: Трех линейный режим 1

В этом режиме Sn является терминалом с поддержкой ПУСК (RUN), а направление соответственно определяется Sx и Sy.

Установленные параметры следующие:

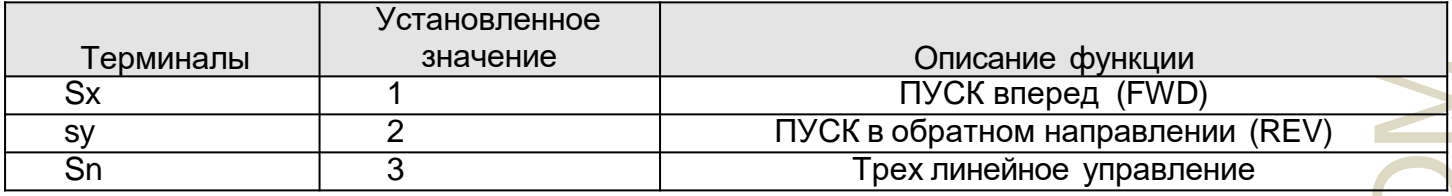

Клемма Sn должна быть закрыта, когда она должна работать, чтобы реализовать систему прямого и обратного управления двигателем с помощью нарастания импульса Sx или Sy.

При необходимости остановка выполняется отсоединением сигнала терминала Sn. Среди них Sx, Sy, Sn, такие как многофункциональные входные клеммы S1  $\sim$  S4, FWD, REV, Sx, Sy эффективный импульс, Sn - эффективный уровень.

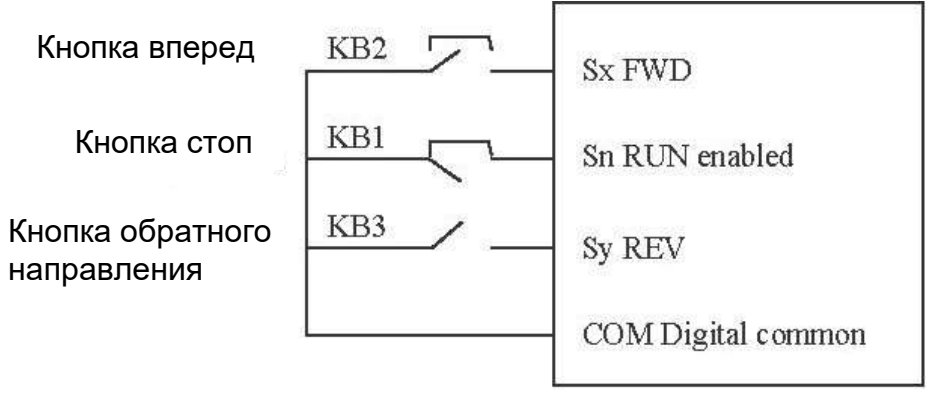

Среди них KB1: кнопка остановки KB2: кнопка вперед KB3: кнопка движения в обратном направлении

3: Трех линейный режим 2

В этом режиме Sn является терминалом с поддержкой ПУСК (RUN). Команда ПУСК (RUN) подается Sx, а направление определяется Sy.

Установленные параметры следующие:

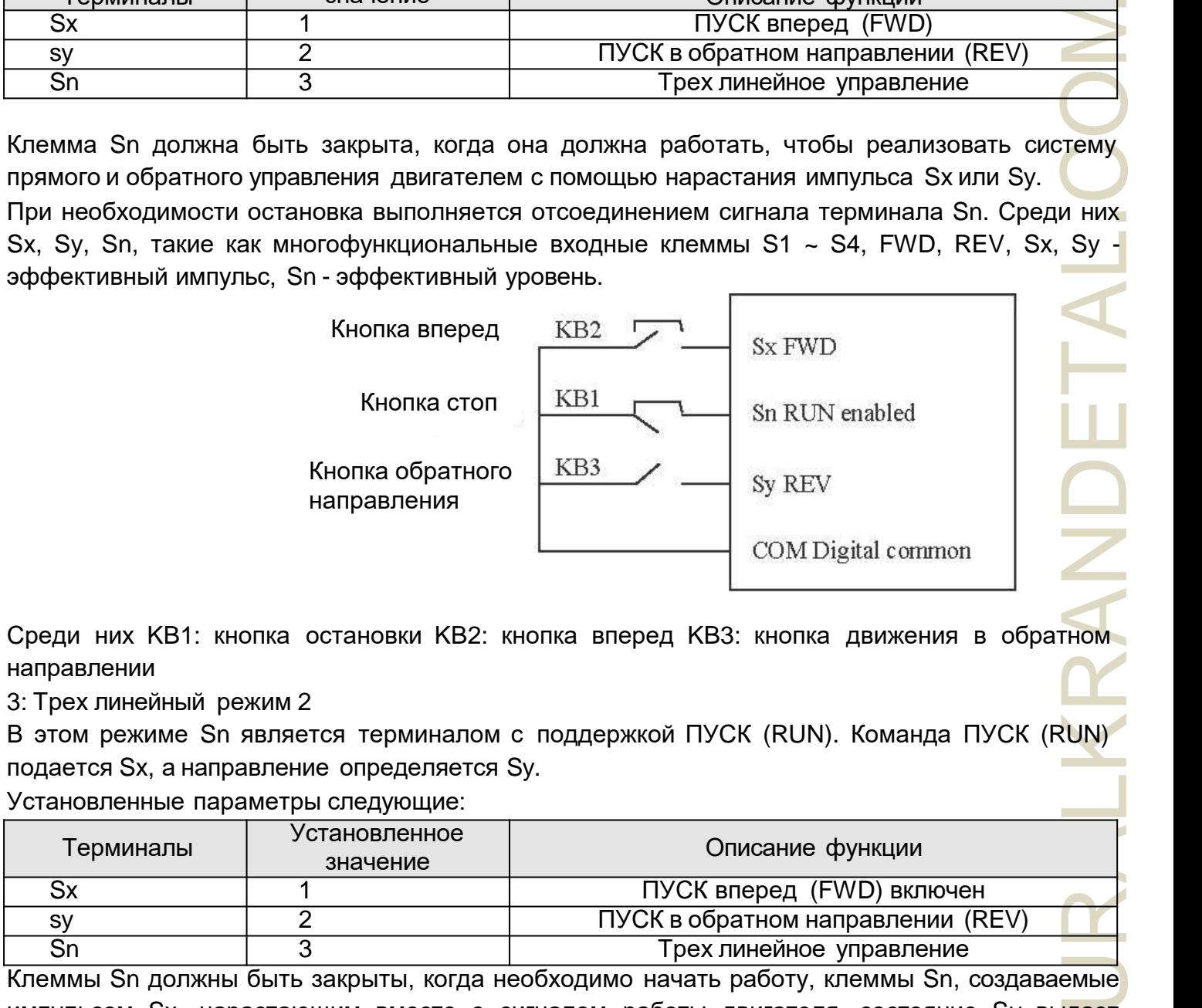

Клеммы Sn должны быть закрыты, когда необходимо начать работу, клеммы Sn, создаваемые импульсом Sx, нарастающим вместе с сигналом работы двигателя, состояние Sy выдает сигналы направления двигателя.

Когда необходима остановка, она осуществляется отсоединением сигнала клеммы Sn. Среди них Sx, Sy, Sn - это S1 ~ S4, многофункциональные входные клеммы FWD.REV, Sx эффективный импульс, Sy, Sn – это эффективный уровень.

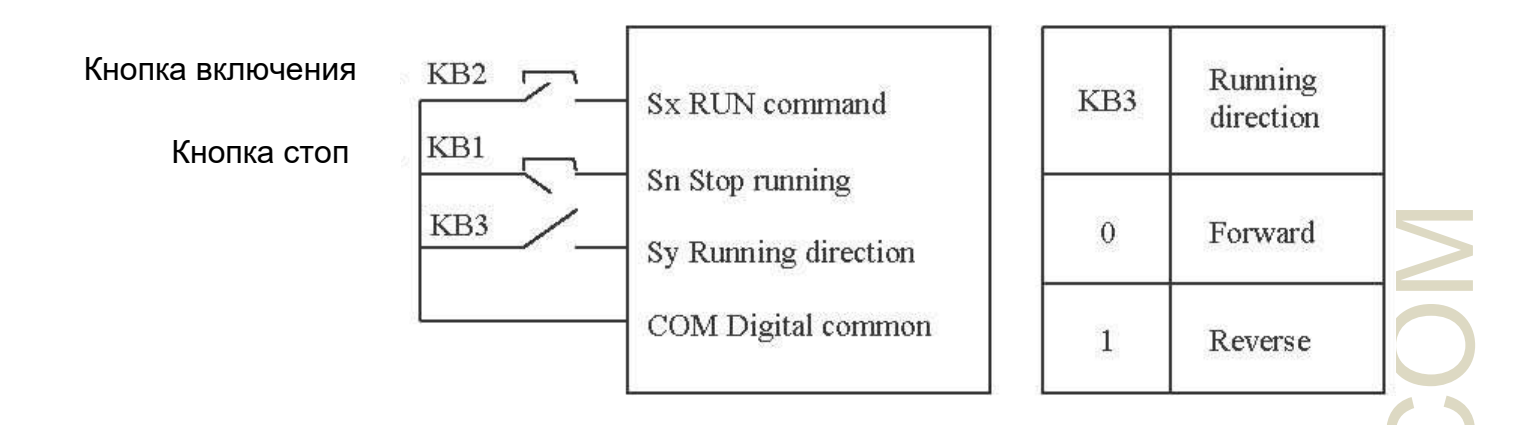

### Рисунок 4-10-2 Настройка трехлинейного режима 2

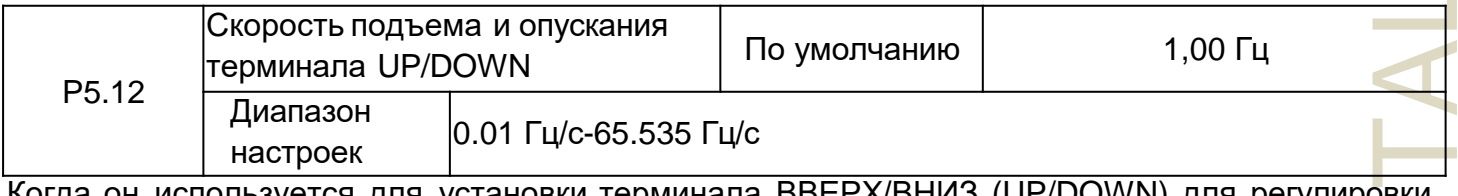

Когда он используется для установки терминала ВВЕРХ/ВНИЗ (UP/DOWN) для регулировки заданной частоты. Скорость изменения частоты - это изменение частоты в секунду. Если P0.22 (разрешение исходной частоты) равно 2, диапазон настройки составляет 0,001– 65,535 Гц/с.

Если P0.22 (разрешение исходной частоты) равно 1, диапазон настройки составляет 0,001– 655,35 Гц/с.

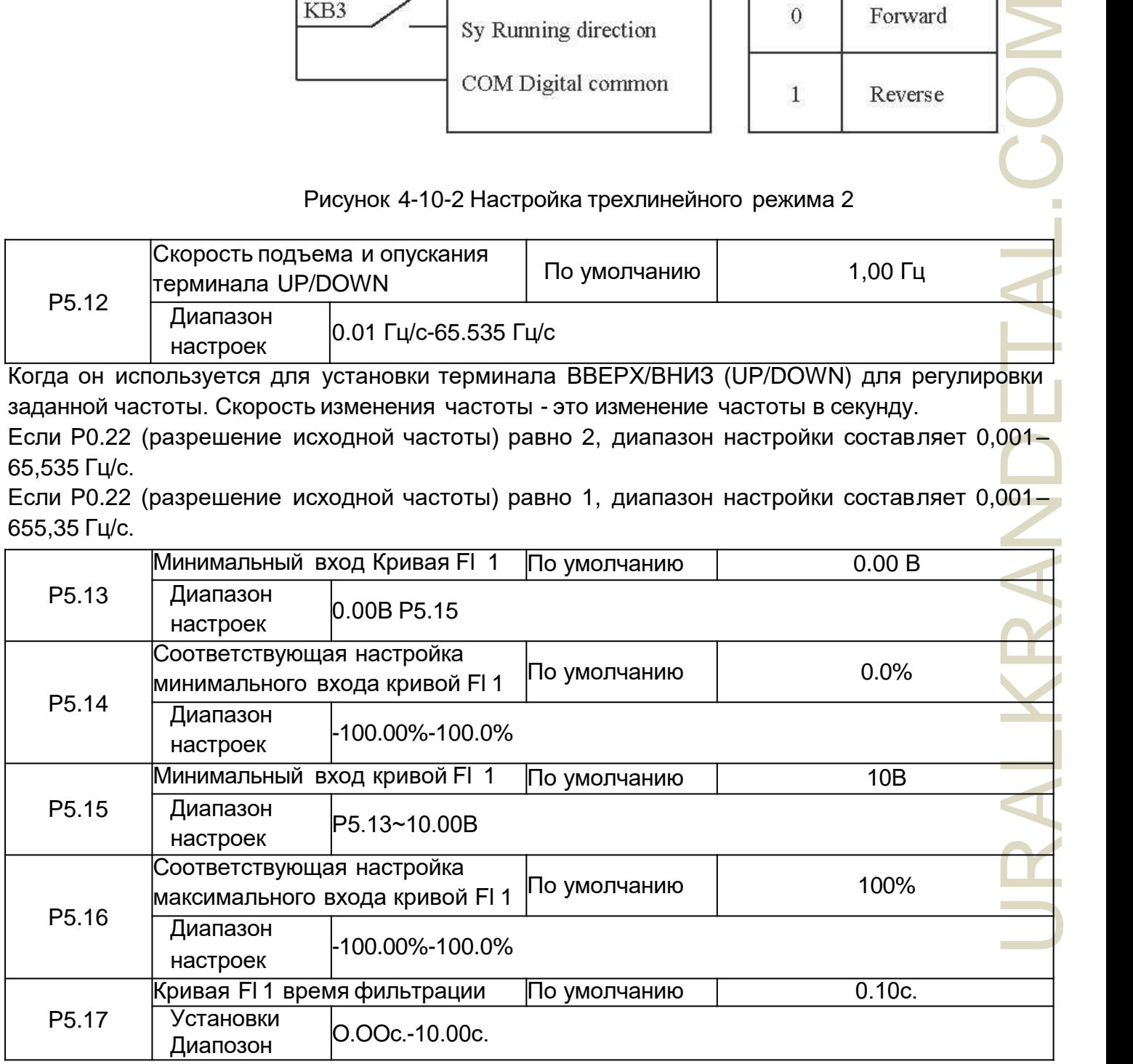

Эти параметры используются для определения взаимосвязи между аналоговым входным

**PROBLEMANDETHER** напряжением и соответствующей настройкой. Когда напряжение аналогового входа превышает максимальное значение (P5.15), максимальное значение аналогового напряжения рассчитывается по «максимальному входу». Когда аналоговое входное напряжение меньше установленного минимального входа (P5.13), значение, установленное в P5.34 (настройка Fl меньше минимального входа), рассчитывается по минимальному входу или 0,0 %. Когда аналоговый вход представляет собой токовый вход, ток 20 мА соответствует напряжению 10 В. Ток 4 мА соответствует напряжению 2 В. Время входного фильтра Fl используется для установки времени программного фильтра Fl. Если аналоговый вход подвержен помехам, увеличьте значение времени фильтрации этого параметра, чтобы стабилизировать обнаруженный аналоговый вход. Однако увеличение времени фильтрации кривой Fl 1 замедлит реакцию аналогового обнаружения. Установите этот параметр правильно, исходя из фактических условий. В разных приложениях 100 % аналогового входа соответствуют разным номинальным значениям. Подробнее см. в описании различных приложений. Два типичных примера настройки показаны на следующем рисунке.

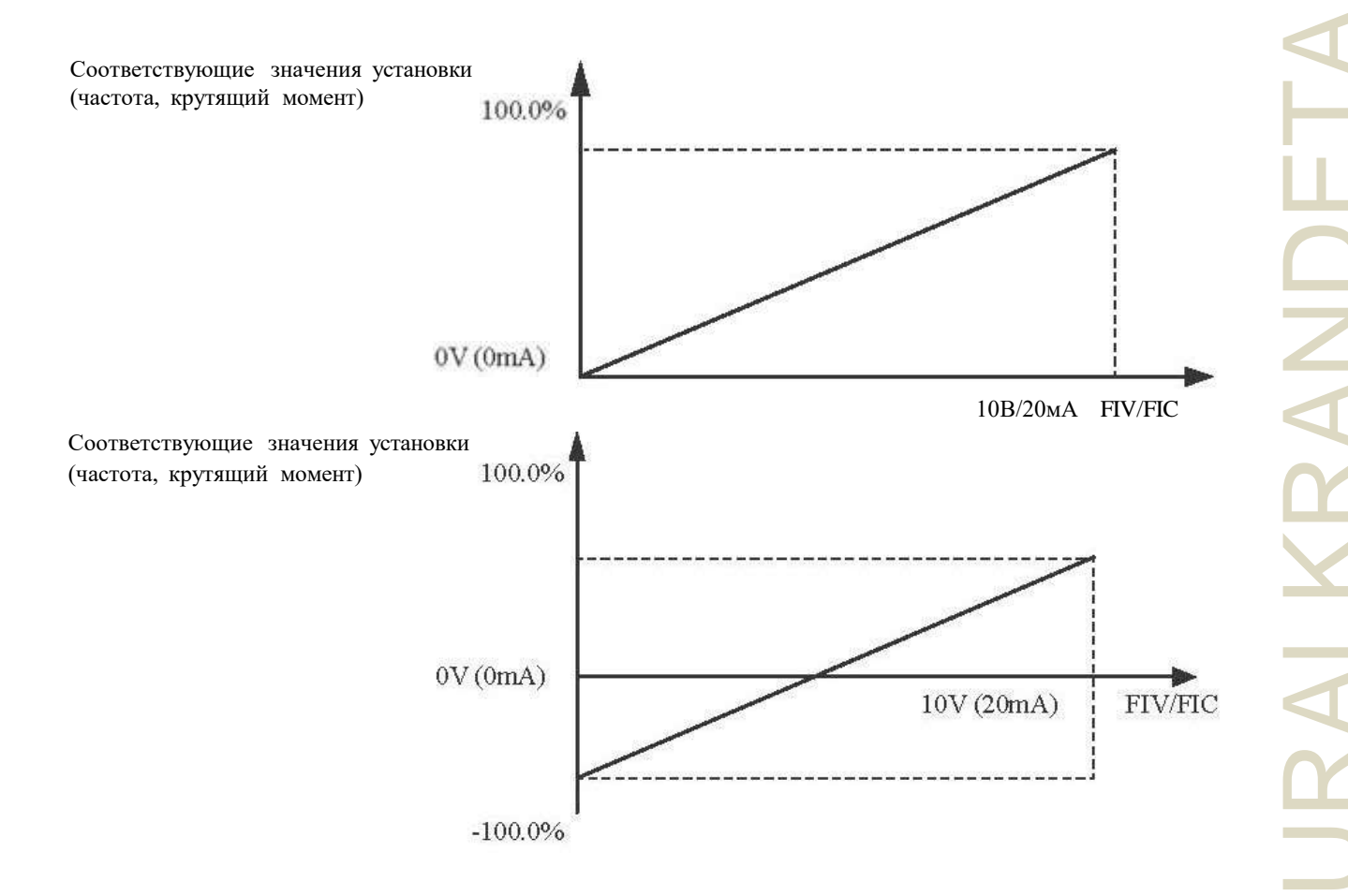

Рисунок 4-11 Соответствующие отношения между аналоговым входом и установленными значениями

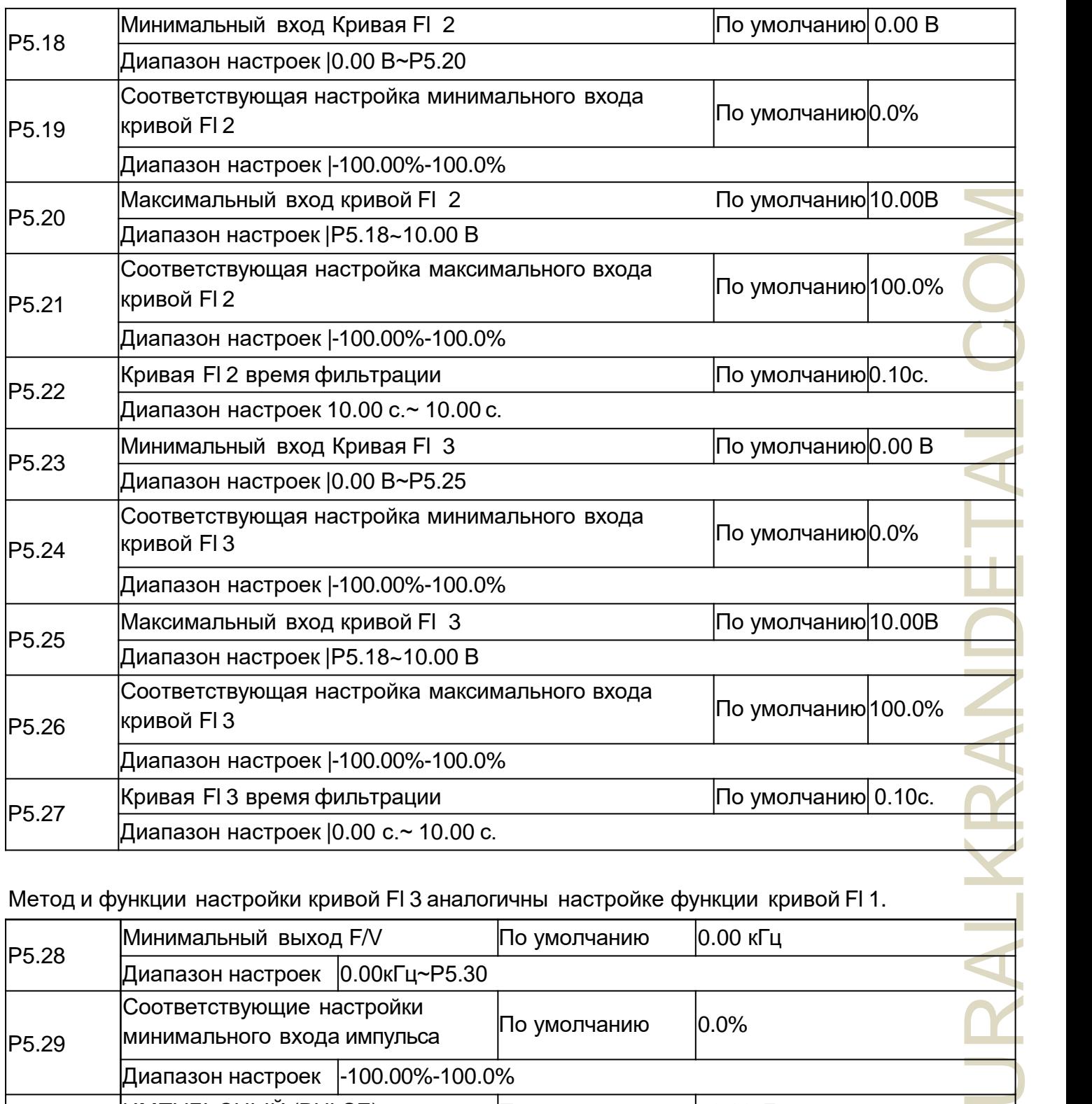

Метод и функции настройки кривой Fl 3 аналогичны настройке функции кривой Fl 1.

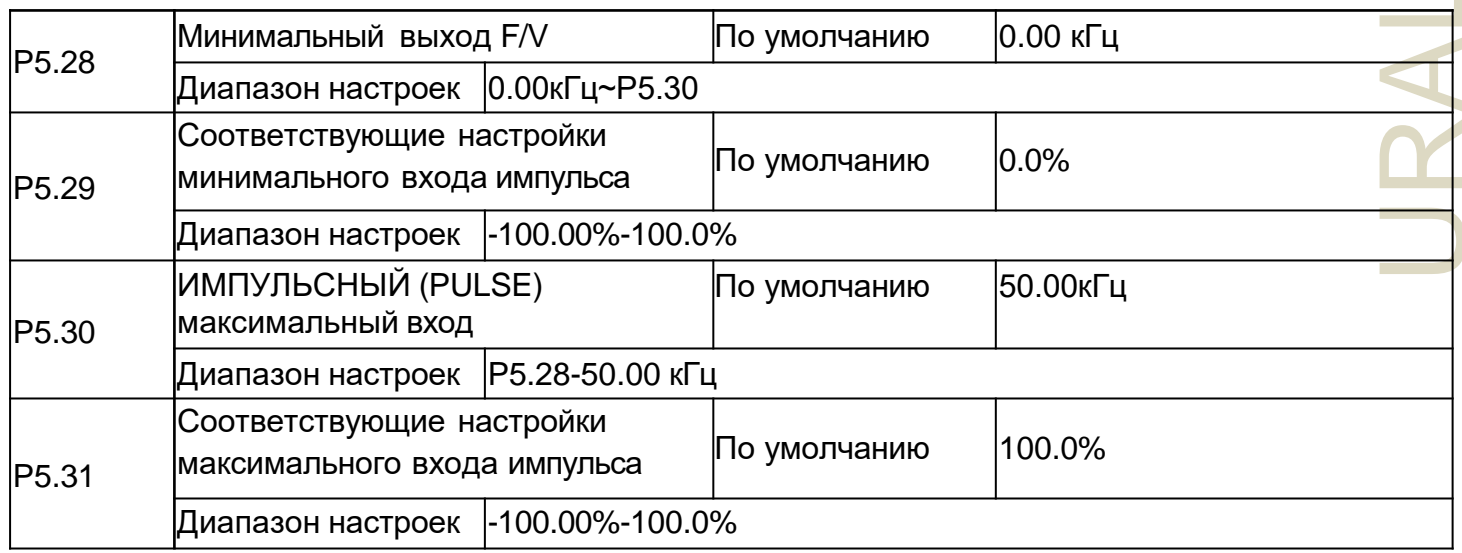

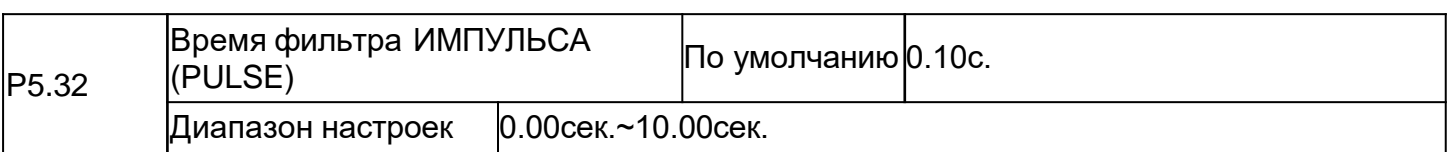

Эти параметры используются для установки связи между частотным входом импульска S3 и соответствующими настройками. Импульсы могут быть введены только S3. Метод настройки этой функции аналогичен настройке кривой Fl 1. См. описание кривой Fl 1.

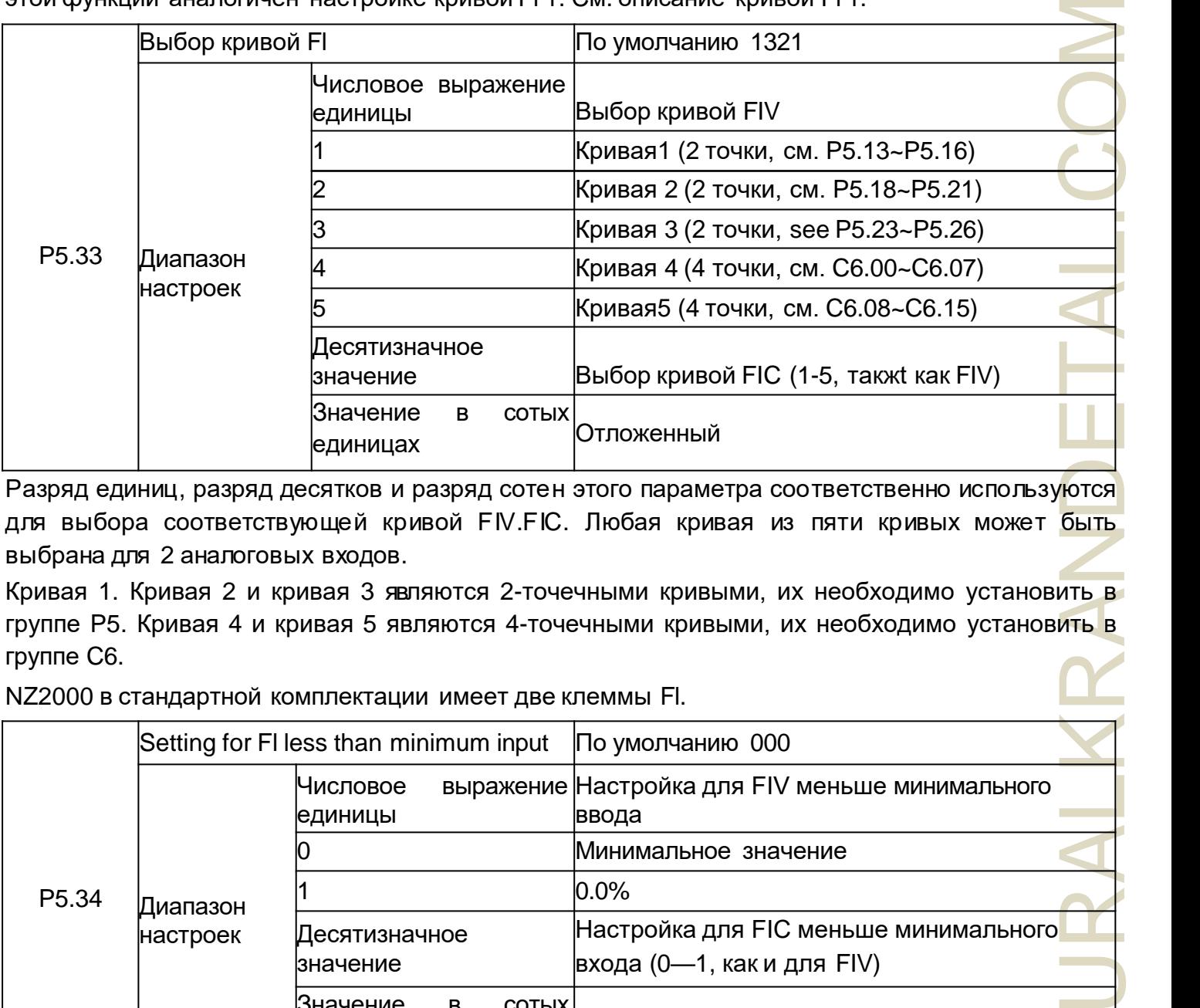

Разряд единиц, разряд десятков и разряд сотен этого параметра соответственно используются для выбора соответствующей кривой FIV.FIC. Любая кривая из пяти кривых может быть выбрана для 2 аналоговых входов.

Кривая 1. Кривая 2 и кривая 3 являются 2-точечными кривыми, их необходимо установить в группе P5. Кривая 4 и кривая 5 являются 4-точечными кривыми, их необходимо установить в группе C6.

NZ2000 в стандартной комплектации имеет две клеммы Fl.

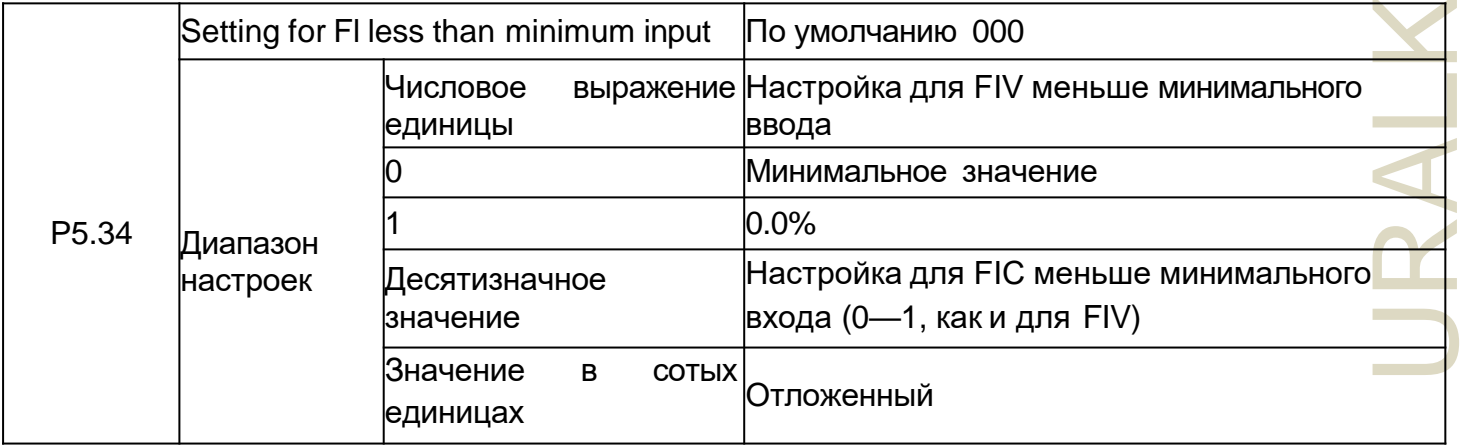

Этот функциональный код используется для определения соответствующей настройки, когда аналоговое входное напряжение меньше минимального значения. Разряд единиц, разряд десятков и разряд сотен этого функционального кода соответствует настройке для FIV.FIC и FIC соответственно.

Если значение определенной цифры выбрано равным 0, когда напряжение аналогового входа меньше минимального входа, используется соответствующая настройка минимального входа (P5.14, P5.19, P5.24).

Если значение определенной цифры выбрано равным 1, когда напряжение аналогового входа мень ше минимального входного значения, соответствую щее значение этого аналогового входа составляет 0,0%

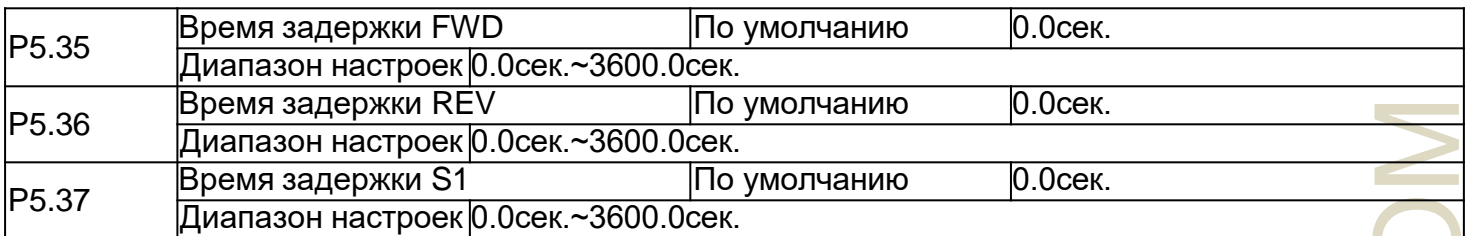

Эти параметры используются для установки времени задержки привода переменного тока при изменении состояния клеммы.

В настоящее время только FWD.REV и S1 поддерживают функцию времени задержки.

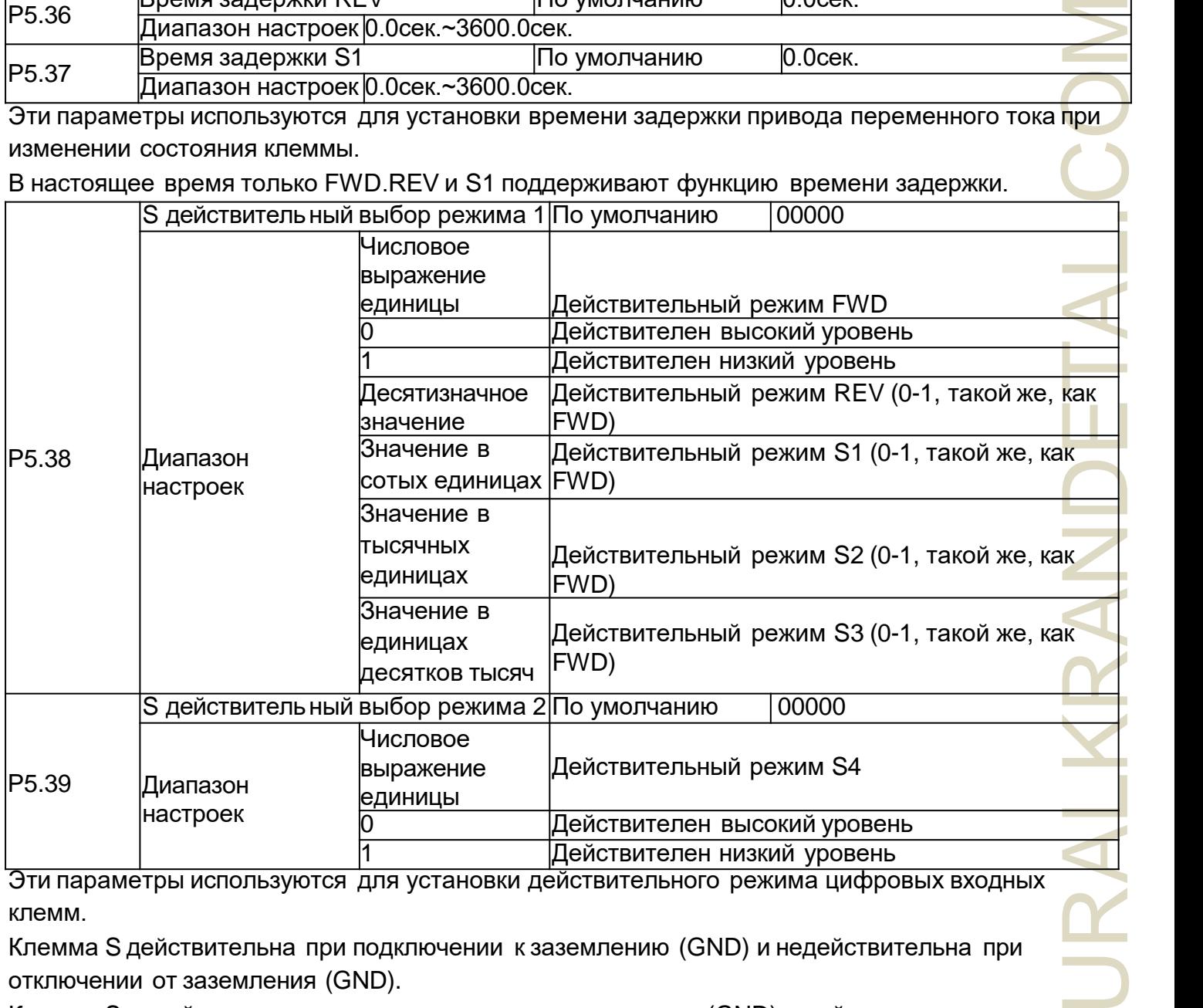

Эти параметры используются для установки действительного режима цифровых входных клемм.

Клемма S действительна при подключении к заземлению (GND) и недействительна при отключении от заземления (GND).

Клемма S недействительна при подключении к заземлению (GND) и действительна при отключении от заземления (GND).

### **Группа Р6: Выходные клеммы**

В стандартной комплектации NZ2000 имеет 1 многофункциональную аналоговую выходную клемму FOV, 1 многофункциональную релейную выходную клемму и клемму M01 (используемую для высокоскоростного импульсного выхода или выходного сигнала переключателя с открытым коллектором).

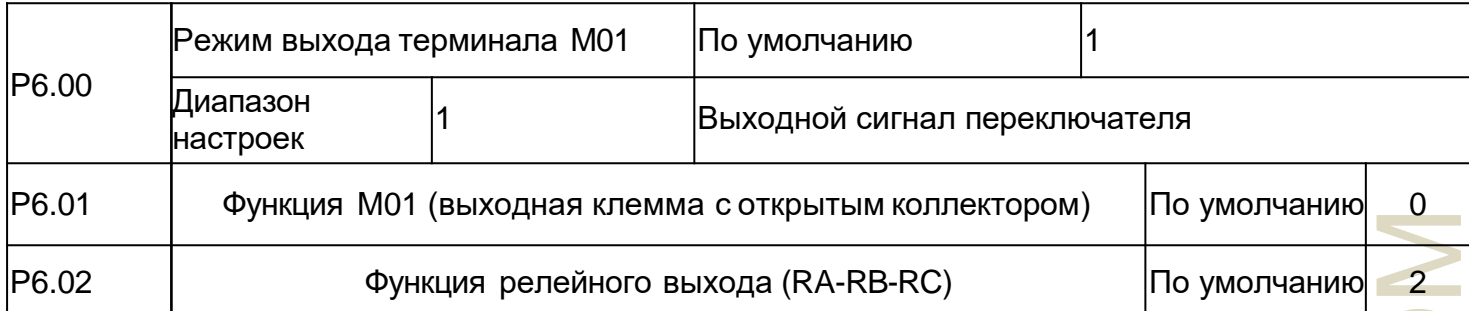

Эти два параметра используются для выбора функций пяти цифровых выходных клемм. RA-RB-RC — это соответственно реле на плате управления и плате расширения. Функции выходных клемм описаны в следующей таблице.

Таблица 4-5 Функции выходных клемм

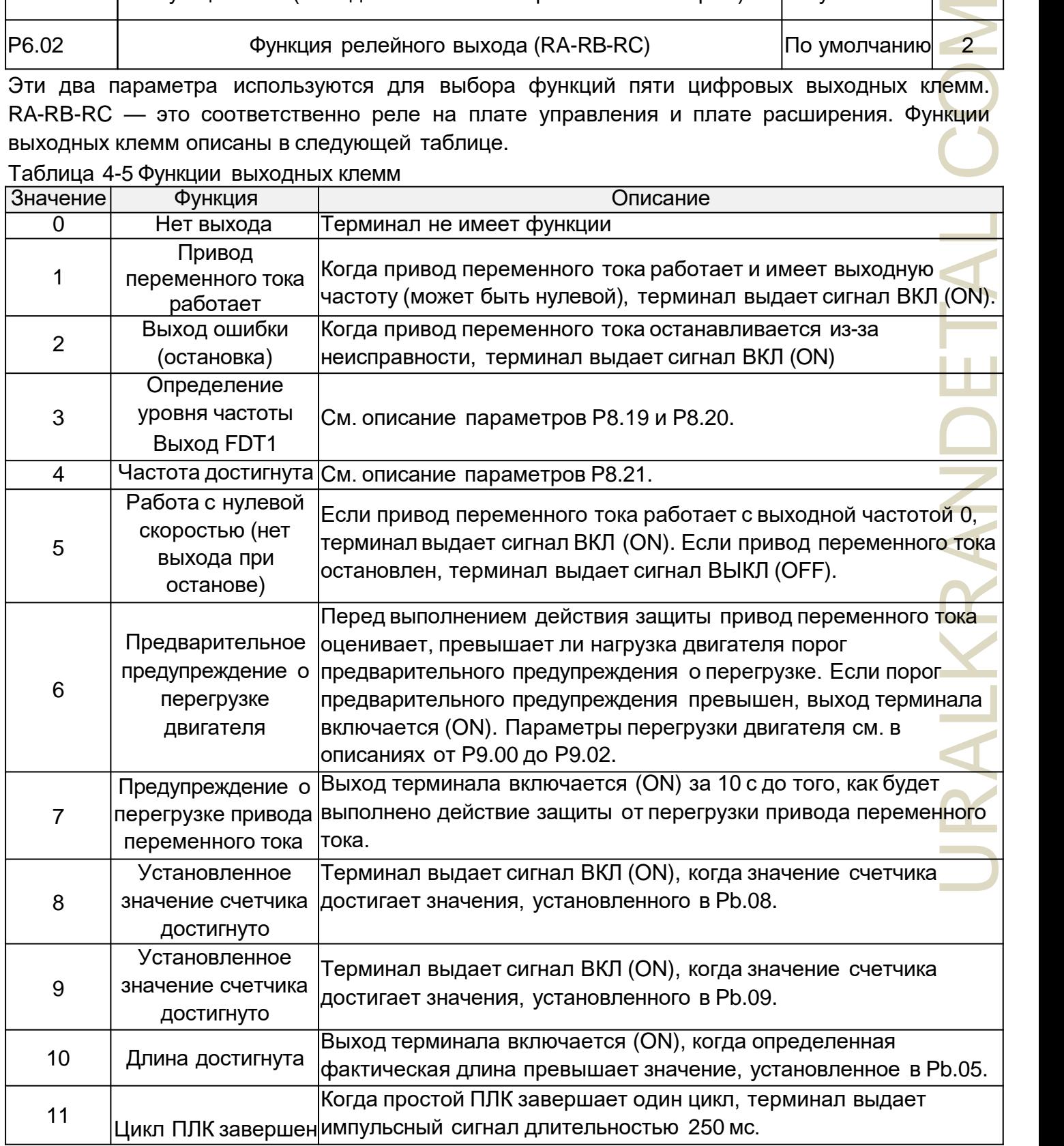

Глава 4 Подробное описание функций

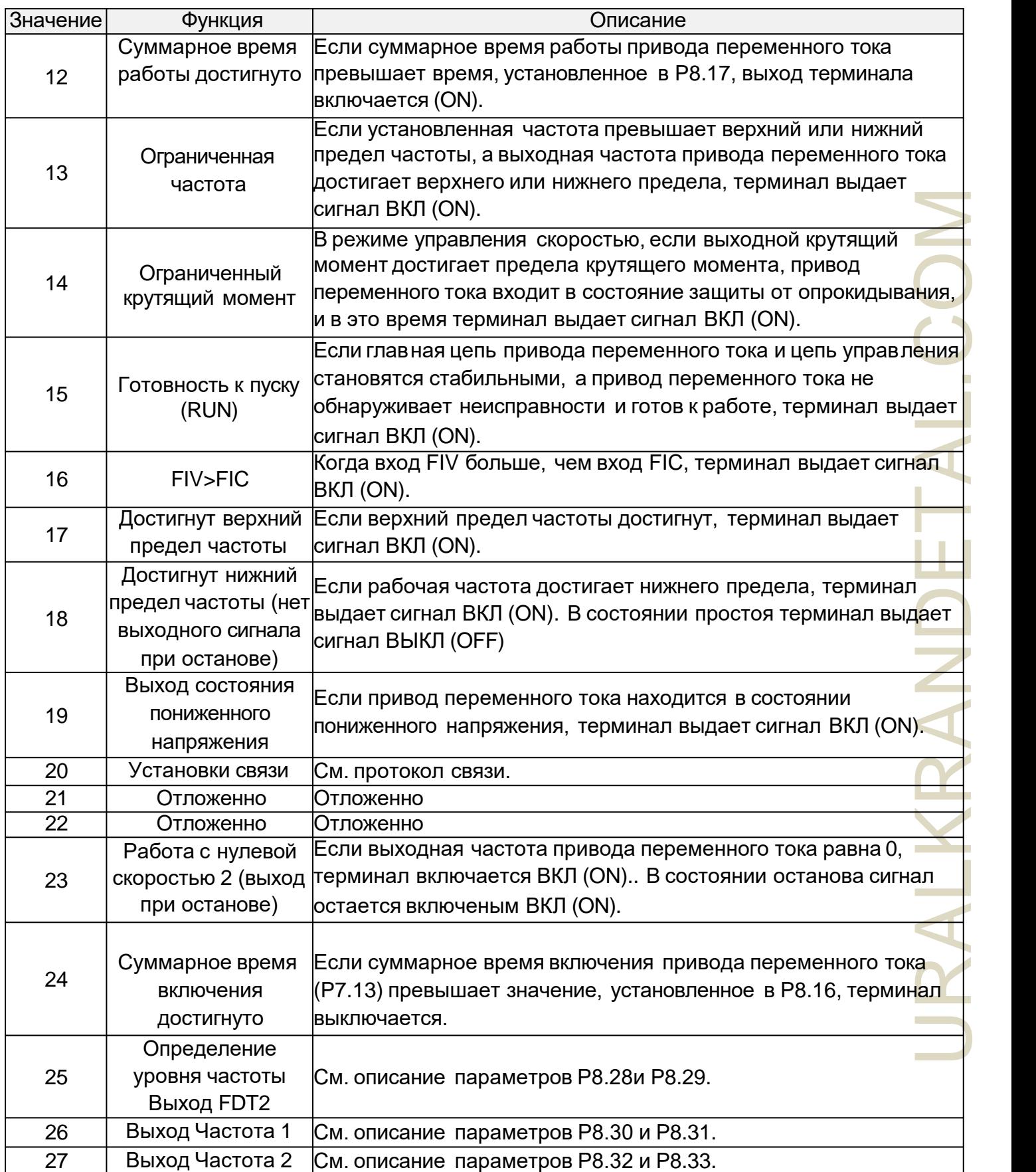
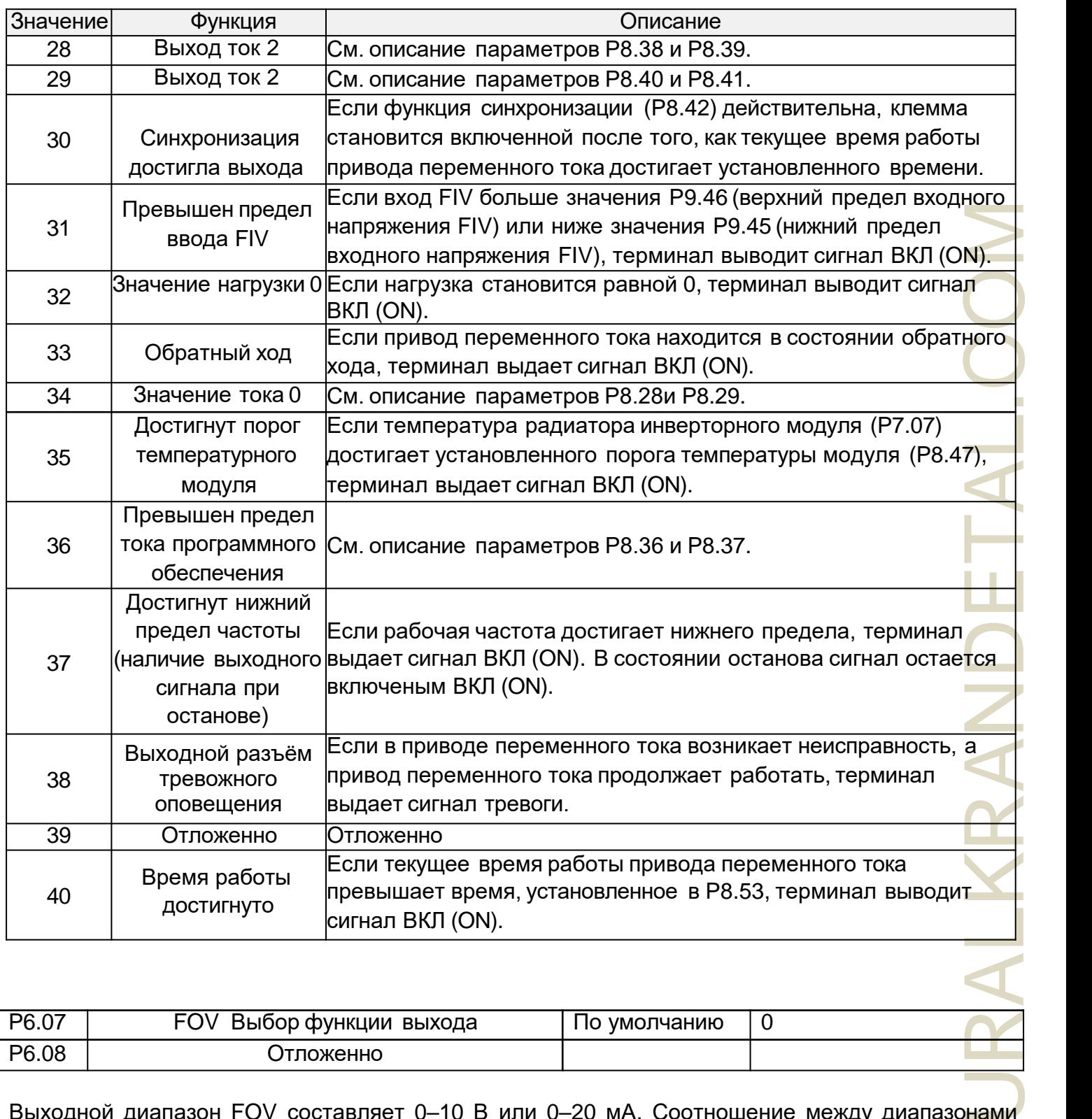

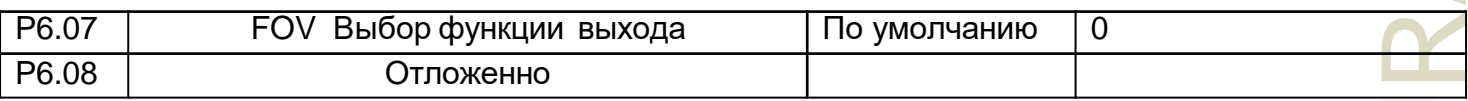

Выходной диапазон FOV составляет 0–10 В или 0–20 мА. Соотношение между диапазонами импульсного и аналогового выходного сигнала и соответствующими функциями указано в следующей таблице.

Таблица 4-6 Соотношение между импульсным и аналоговым выходными диапазонами и соответствующими функциями.

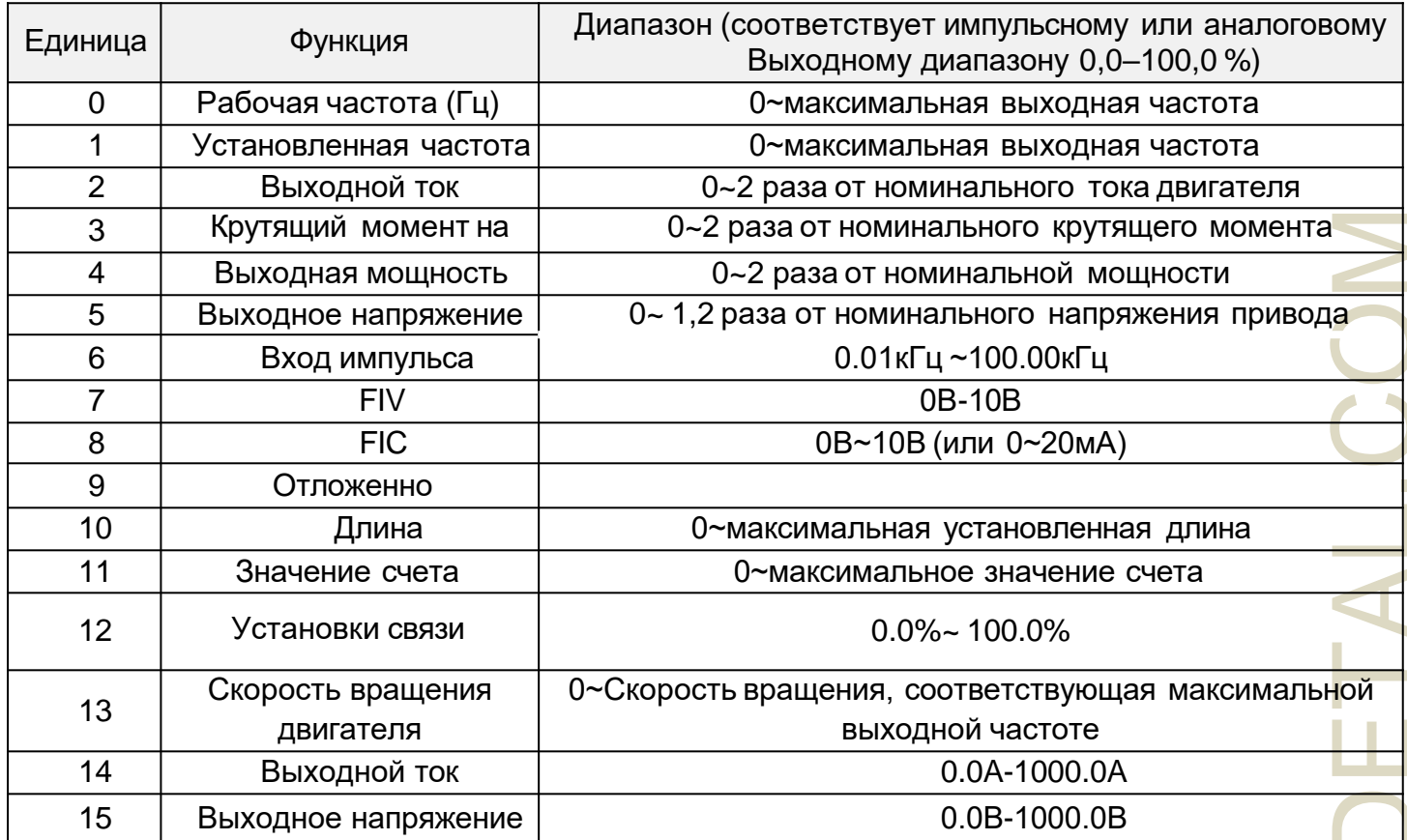

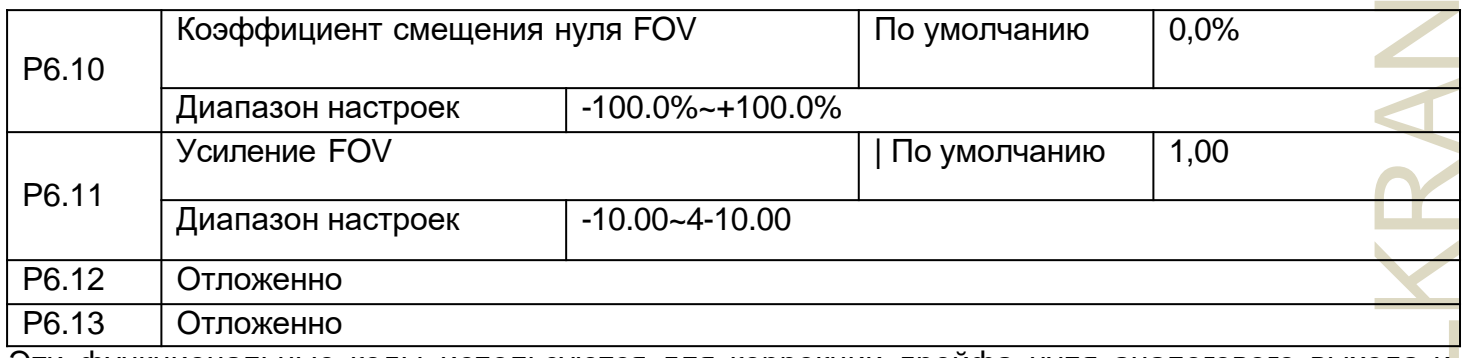

Эти функциональные коды используются для коррекции дрейфа нуля аналогового выхода и отклонения выходной амплитуды. Их также можно использовать для определения желаемой кривой FOV

Если «b» представляет собой смещение нуля, «k» представляет усиление, «Y» представляет фактический выход, а «X» представляет собой стандартный выход, фактический выход равен:  $Y = kX + b$ .

Среди них коэффициент нулевого смещения 100% FOV соответствует 10 В (или 20 мА). Стандартный выход относится к значению, соответствующему аналоговому выходу от 0 до 10 В (или от 0 до 20 мА) без смещения нуля или регулировки усиления.

Например, если аналоговый выход используется в качестве рабочей частоты, и ожидается, что на выходе будет 8В, когда частота на максимальной частоте составляет 3В, усиление должно быть установлено на -0,50, а смещение нуля должно быть установлено на 80%.

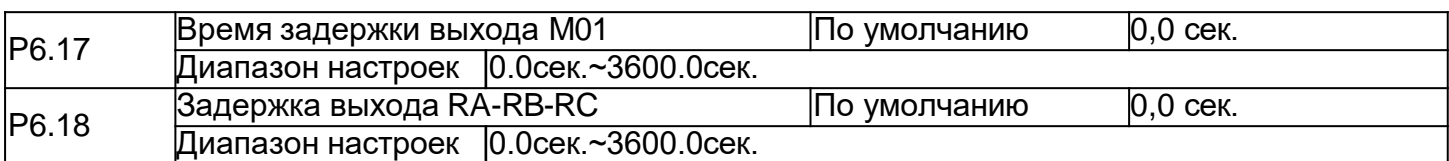

Эти параметры используются для установки времени задержки выходных клемм M01, реле 1 от изменения состояния до фактического выхода.

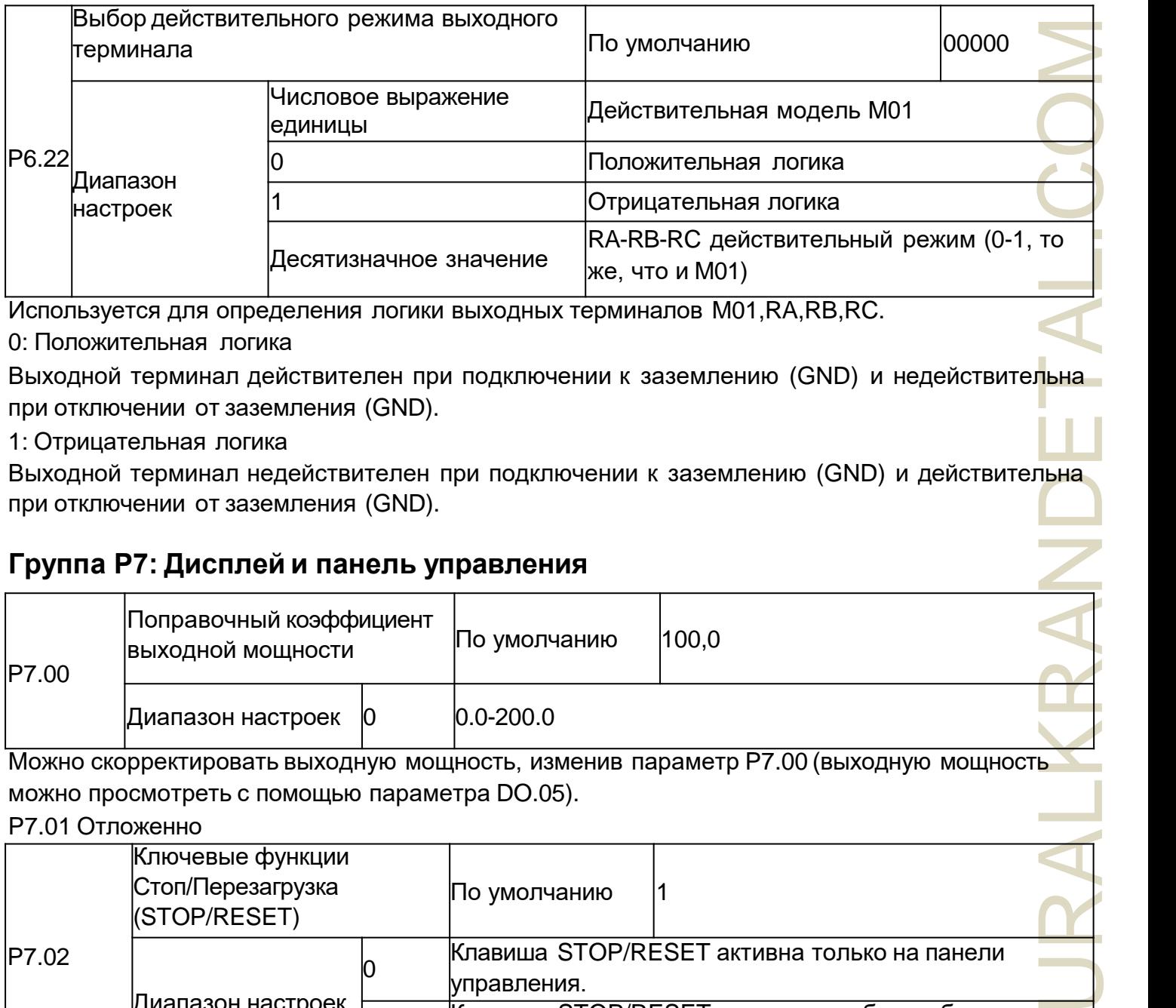

Используется для определения логики выходных терминалов M01,RA,RB,RC. 0: Положительная логика

Выходной терминал действителен при подключении к заземлению (GND) и недействительна при отключении от заземления (GND).

1: Отрицательная логика

Выходной терминал недействителен при подключении к заземлению (GND) и действительна при отключении от заземления (GND).

# **Группа Р7: Дисплей и панель управления**

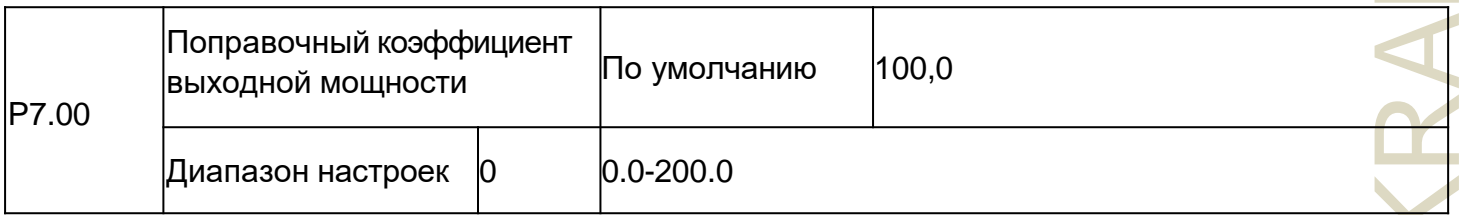

Можно скорректировать выходную мощность, изменив параметр P7.00 (выходную мощность можно просмотреть с помощью параметра DO.05).

P7.01 Отложенно

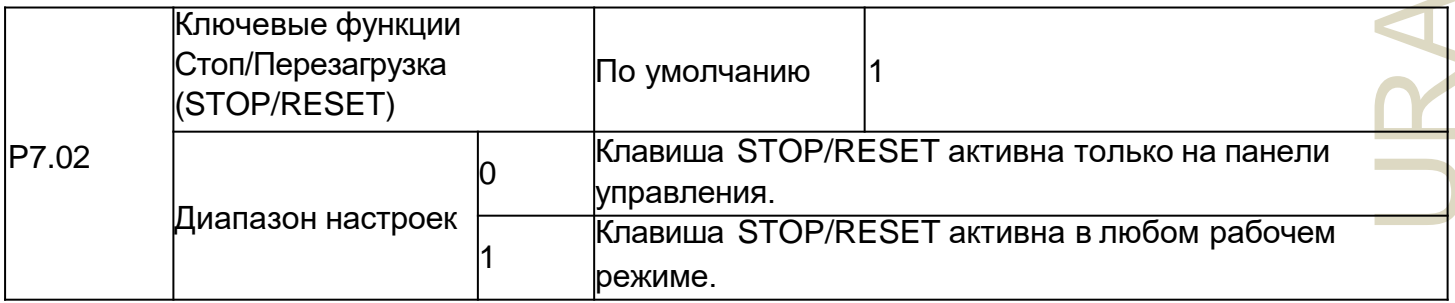

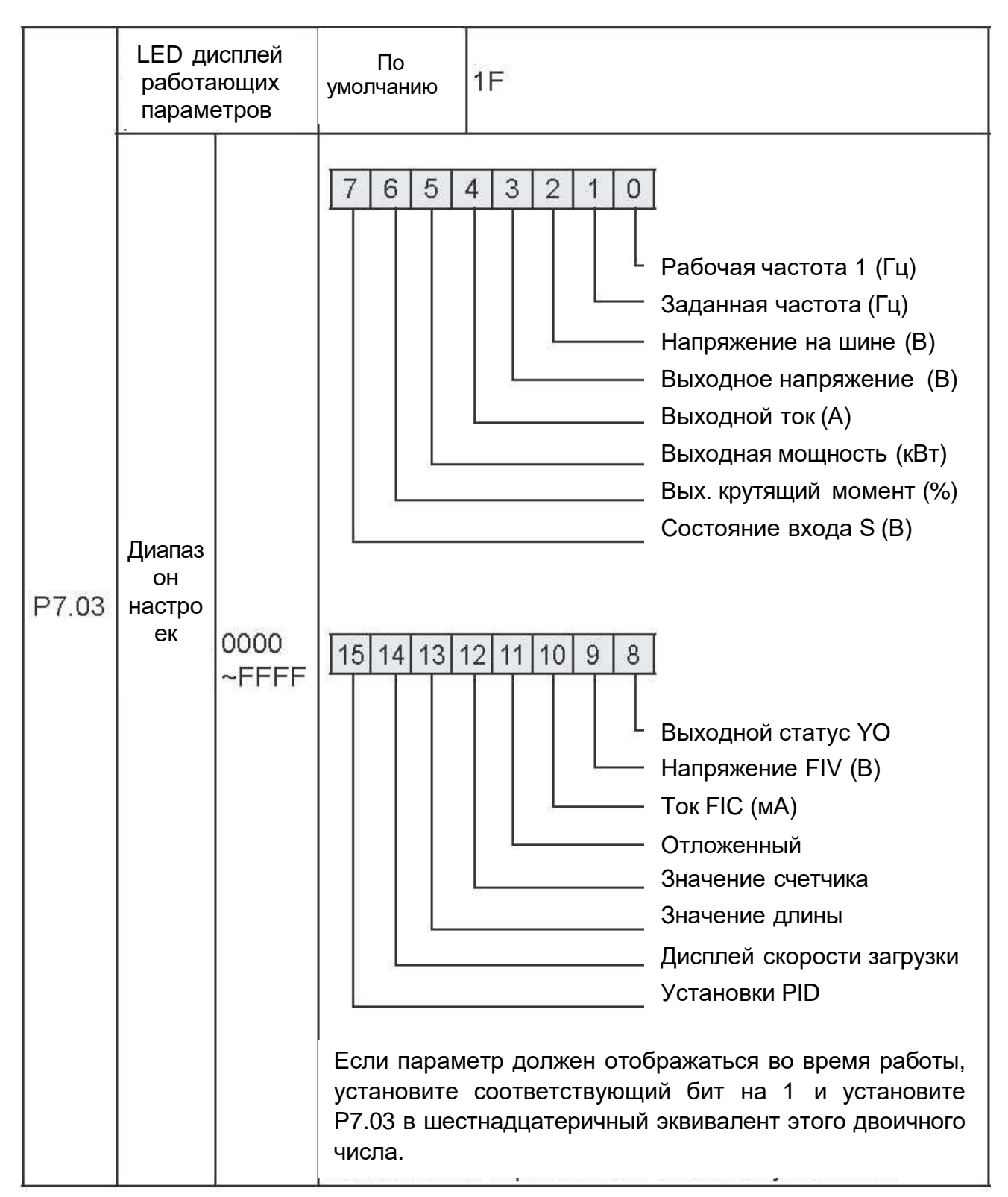

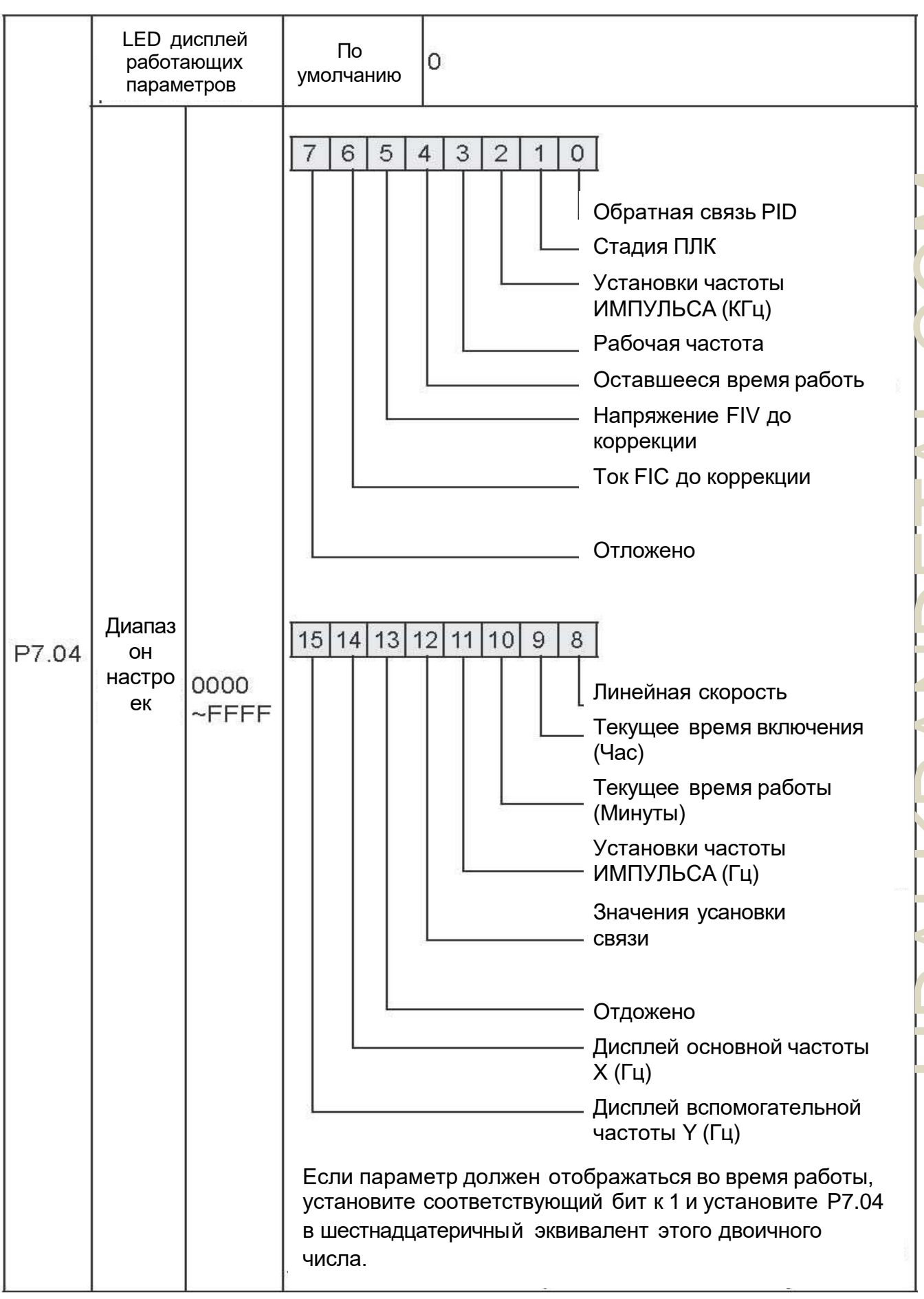

Запустите параметры отображения, используемые для установки параметров, которые можно просмотреть, когда привод переменного тока находится в любом рабочем состоянии.

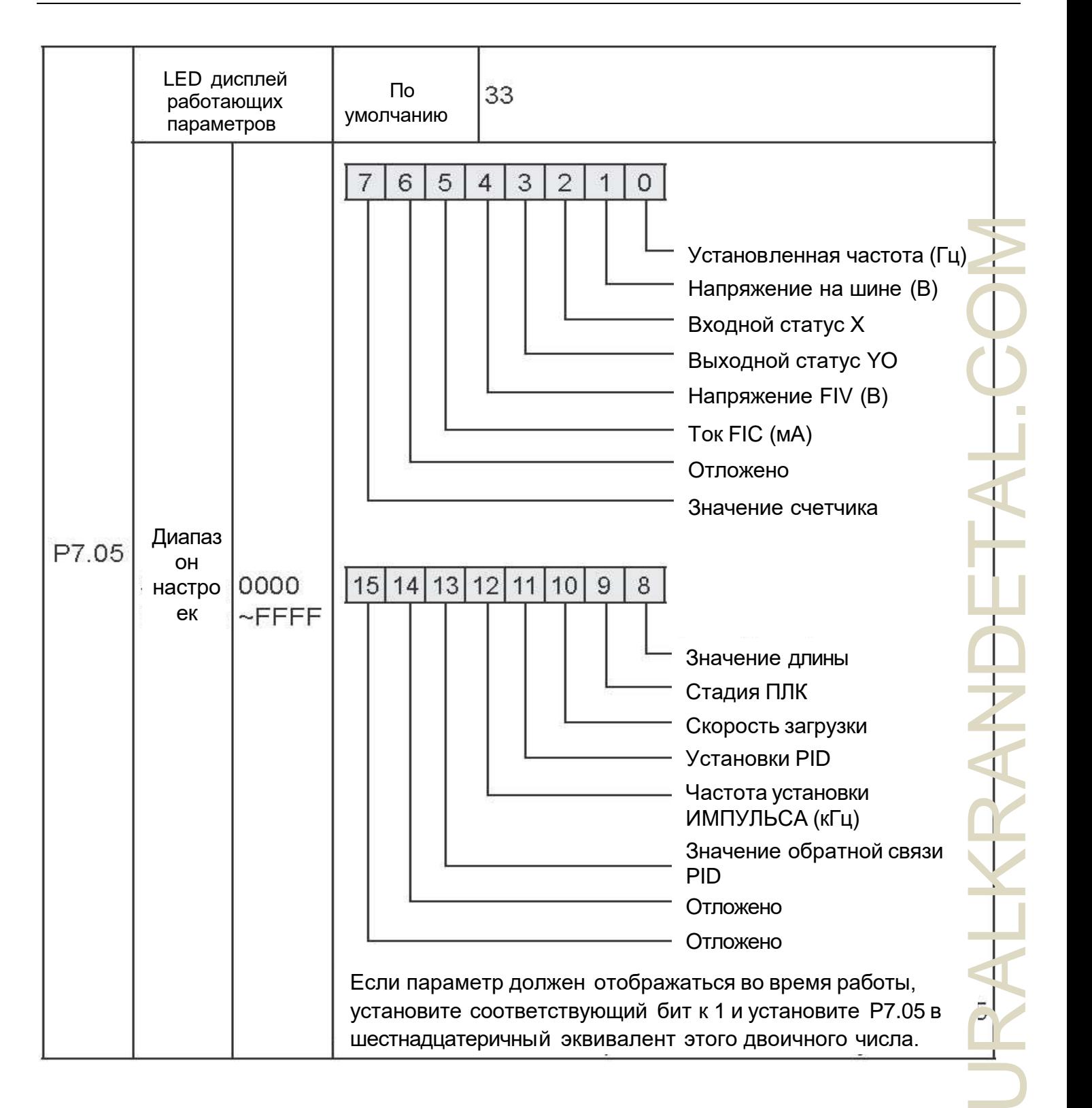

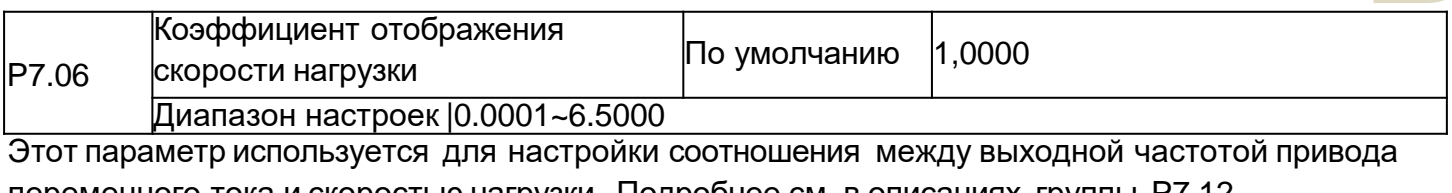

переменного тока и скоростью нагрузки. Подробнее см. в описаниях группы P7.12.

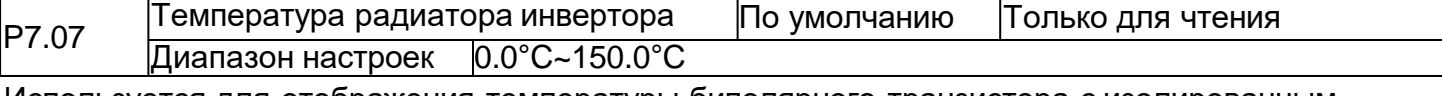

Используется для отображения температуры биполярного транзистора с изолированным затвором (БТИЗ) инверторного модуля и перегрева БТИЗ степень защиты инверторного модуля зависит от модели.

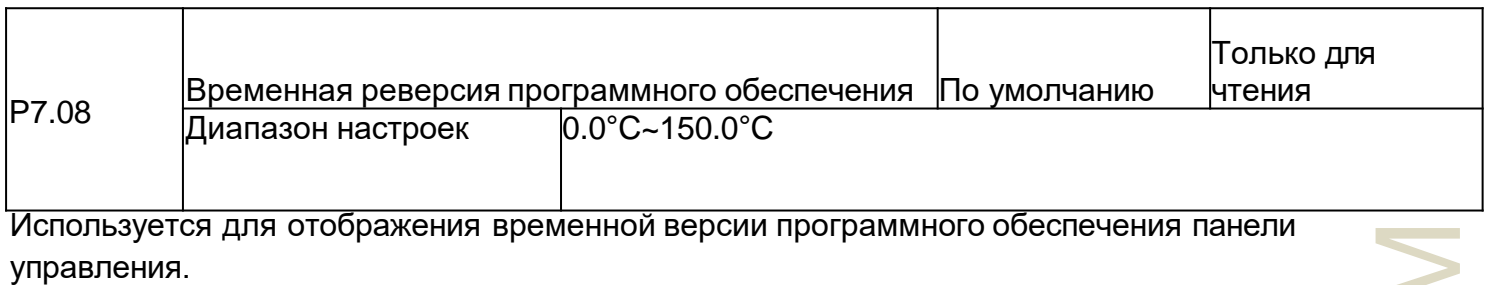

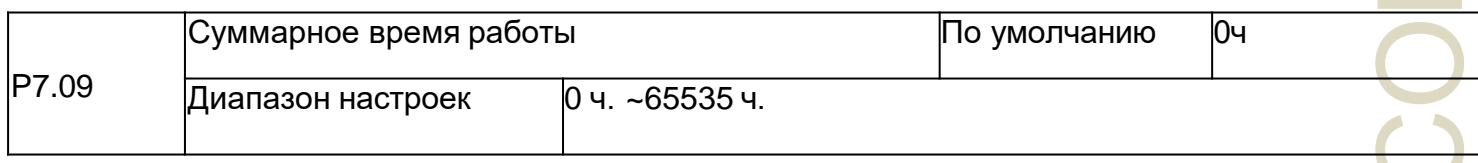

Используется для отображения суммарного времени работы привода переменного тока. После того, как суммарное время работы достигнет значения, установленного в P8.17, терминал с функцией цифрового выхода 12 переходит в состояние ВКЛ (ON).

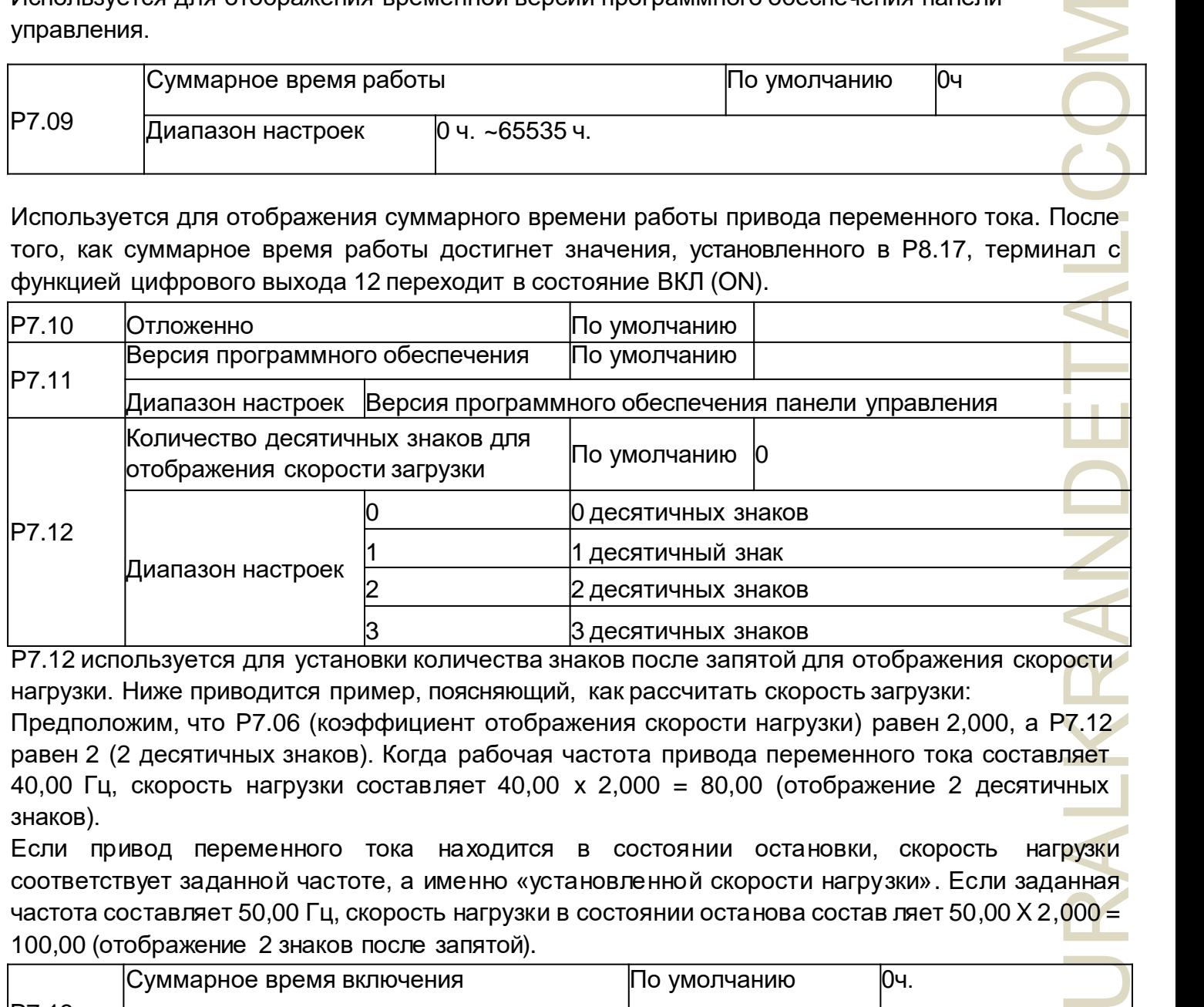

Р7.12 используется для установки количества знаков после запятой для отображения скорости нагрузки. Ниже приводится пример, поясняющий, как рассчитать скорость загрузки: Предположим, что P7.06 (коэффициент отображения скорости нагрузки) равен 2,000, а P7.12

равен 2 (2 десятичных знаков). Когда рабочая частота привода переменного тока составляет 40,00 Гц, скорость нагрузки составляет 40,00 х 2,000 = 80,00 (отображение 2 десятичных знаков).

Если привод переменного тока находится в состоянии остановки, скорость нагрузки соответствует заданной частоте, а именно «установленной скорости нагрузки». Если заданная частота составляет 50,00 Гц, скорость нагрузки в состоянии останова состав ляет 50,00 Х 2,000 = 100,00 (отображение 2 знаков после запятой).

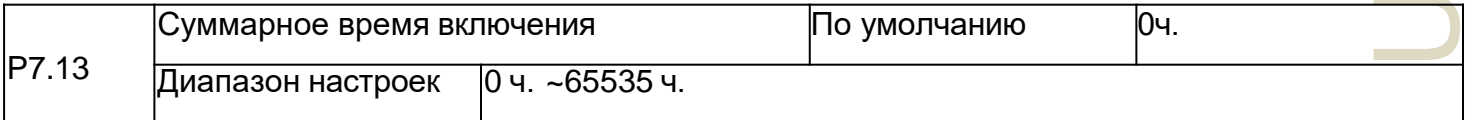

Используется для отображения суммарного времени включения привода переменного тока с момента поставки. Если время достигает установленного времени включения (P8.17), терминал с функцией цифрового выхода 24 переходит в состояние ВКЛ (ON).

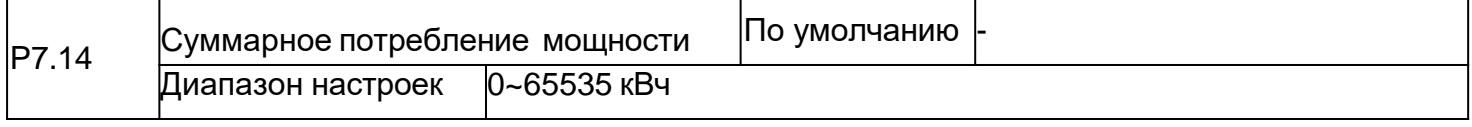

Используется для отображения совокупной потребляемой мощности привода переменного тока до настоящего момента.

## **Группа Р8: Вспомогательные функции**

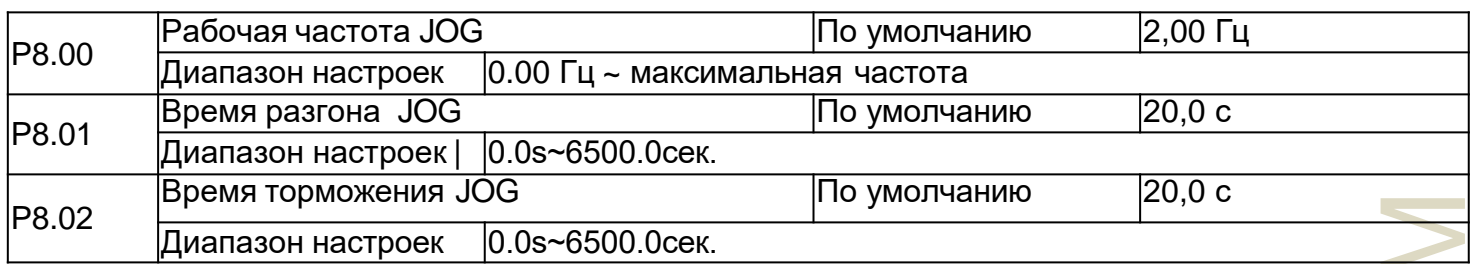

Эти параметры используются для определения заданной частоты и времени разгона/торможения привода переменного тока при толчковом режиме. Режим запуска «Прямой пуск» (P1.00 = 0), а режим останова — «Замедление до остановки» (P1.10 = 0) во время толчкового режима.

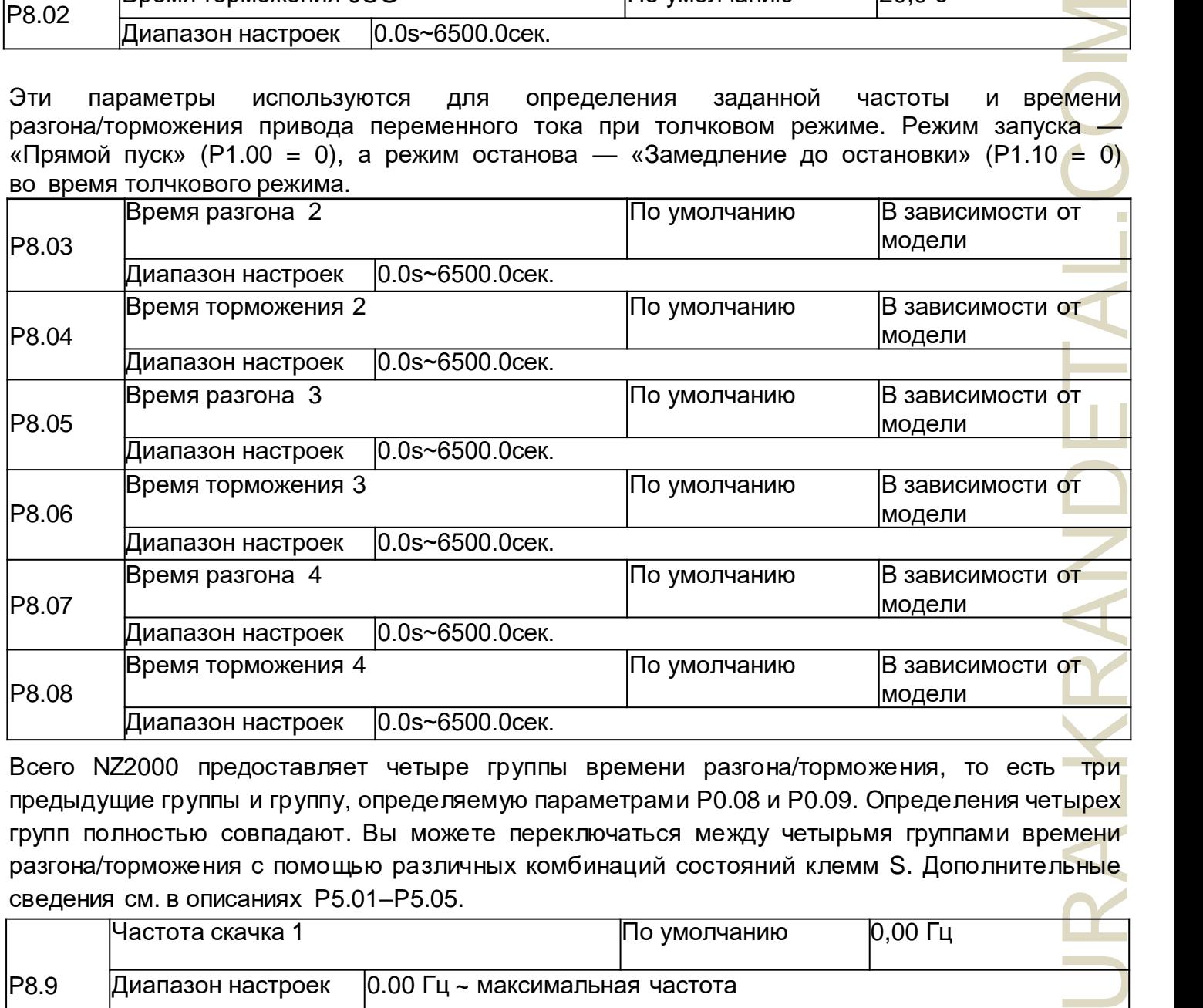

Всего NZ2000 предоставляет четыре группы времени разгона/торможения, то есть три предыдущие группы и группу, определяемую параметрами P0.08 и P0.09. Определения четырех групп полностью совпадают. Вы можете переключаться между четырьмя группами времени разгона/торможения с помощью различных комбинаций состояний клемм S. Дополнительные сведения см. в описаниях P5.01–P5.05.

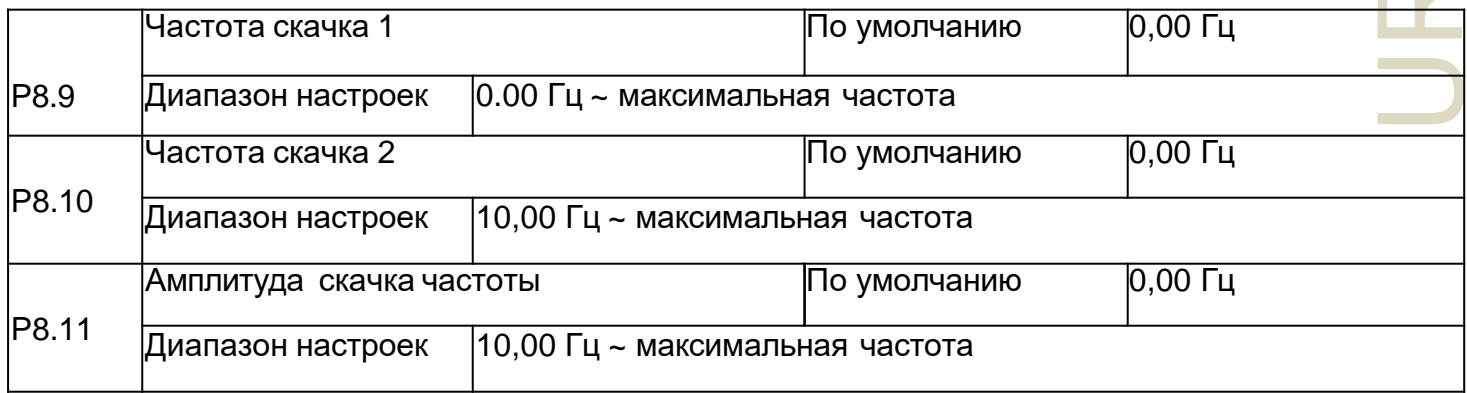

Если заданная частота находится в пределах диапазона скачка частоты, фактической рабочей

частотой является частота скачка, близкая к заданной частоте. Установка частоты скачка помогает избежать точки механического резонанса нагрузки. NZ2000 поддерживает две частоты перехода. Если оба установ лены на 0, функция скачка частоты отключена. Принцип частоты скачка и амплитуды скачка показан на следующем рисунке.

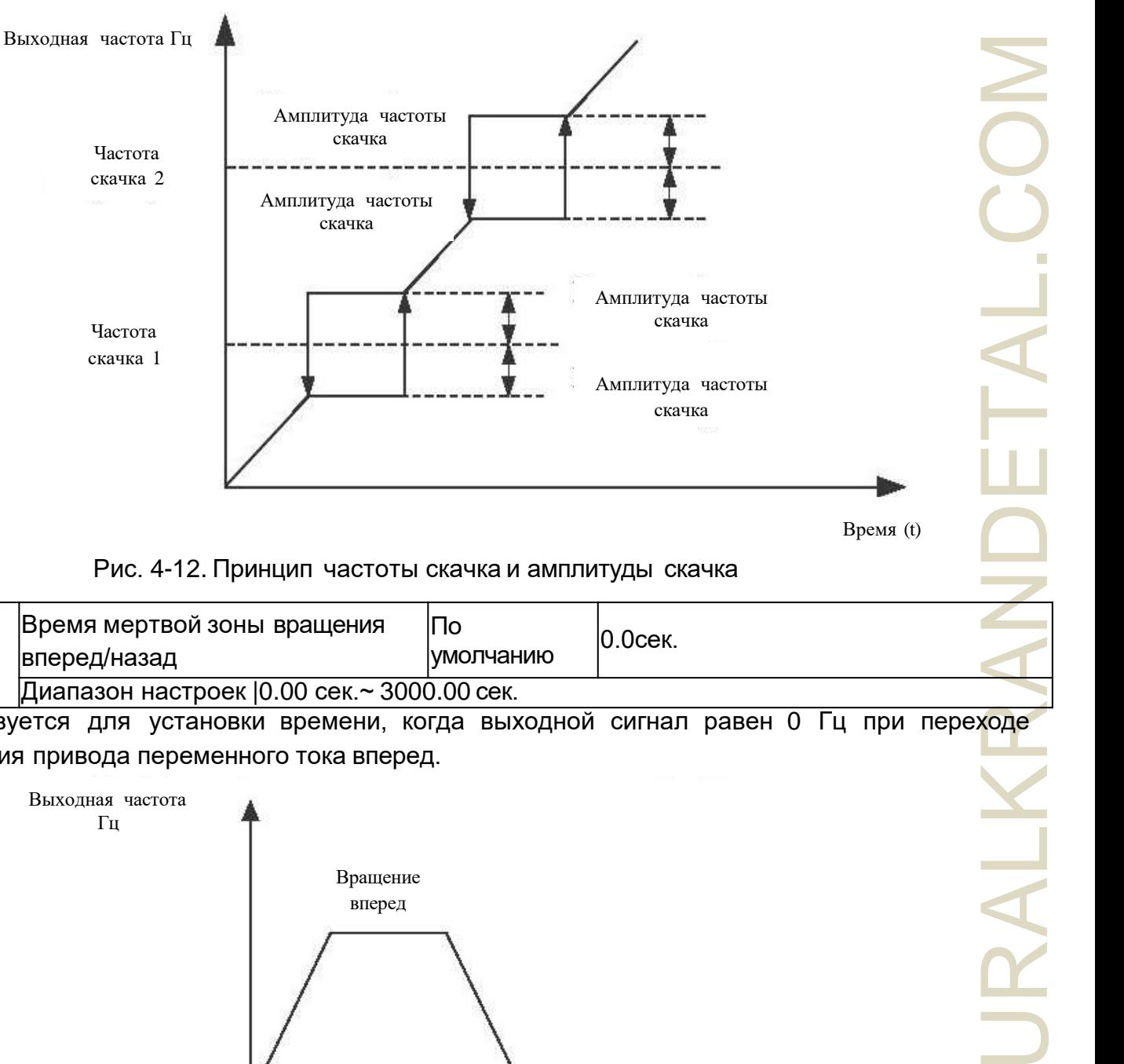

Рис. 4-12. Принцип частоты скачка и амплитуды скачка

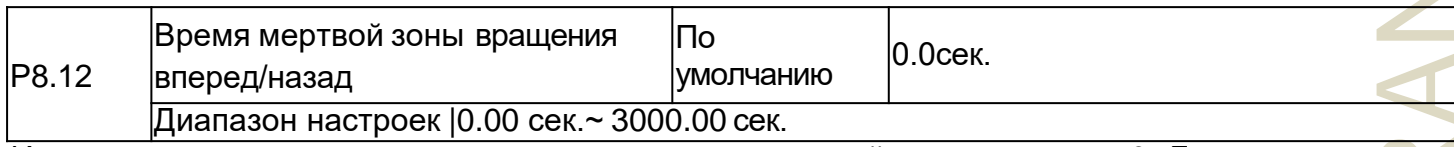

Используется для установки времени, когда выходной сигнал равен 0 Гц при переходе вращения привода переменного тока вперед.

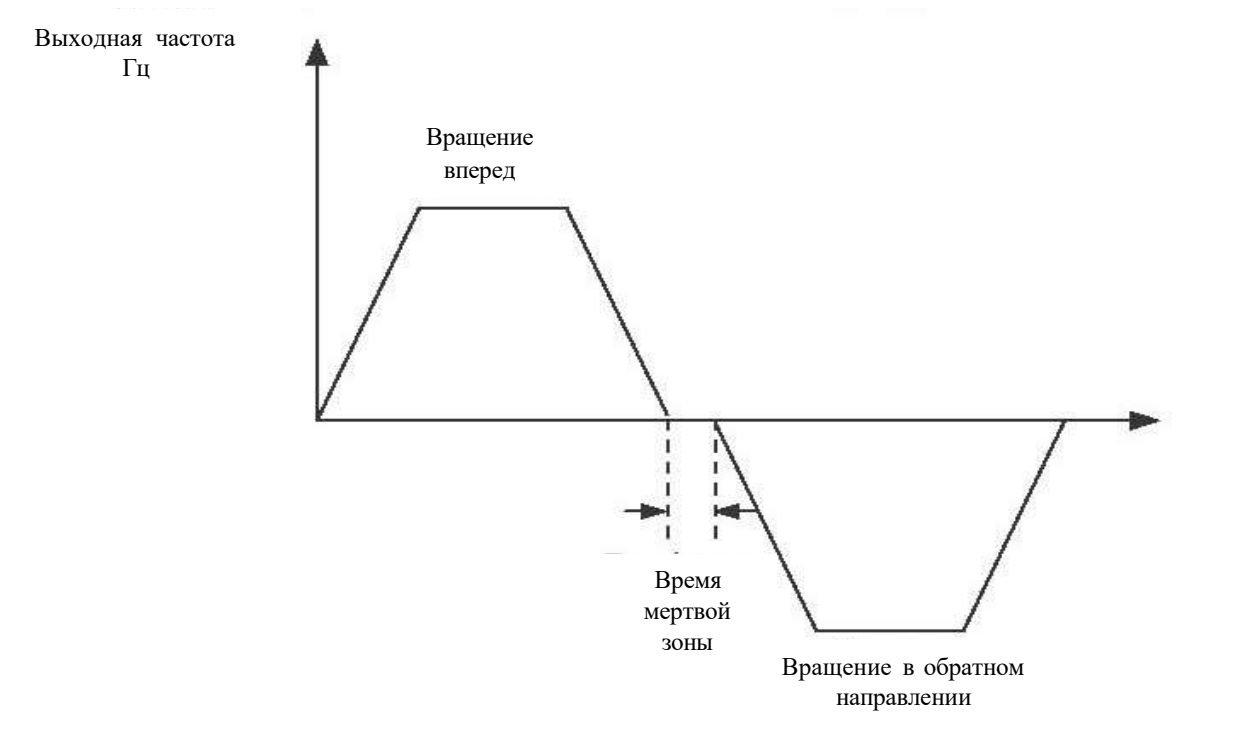

RAI

Рисунок 4-13 Время мертвой зоны вращения вперед/назад

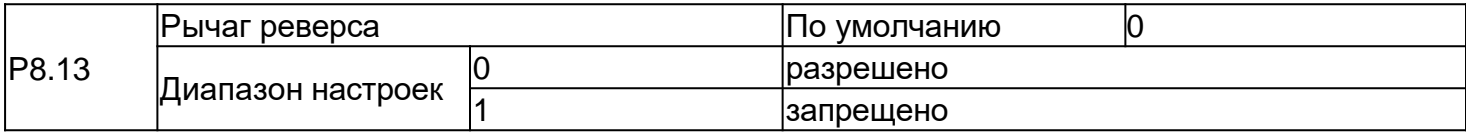

Используется для установки разрешения вращения в обратном направлении приводу переменного тока. В приложениях, где вращение в обратном направлении запрещено, установите этот параметр равным 1.

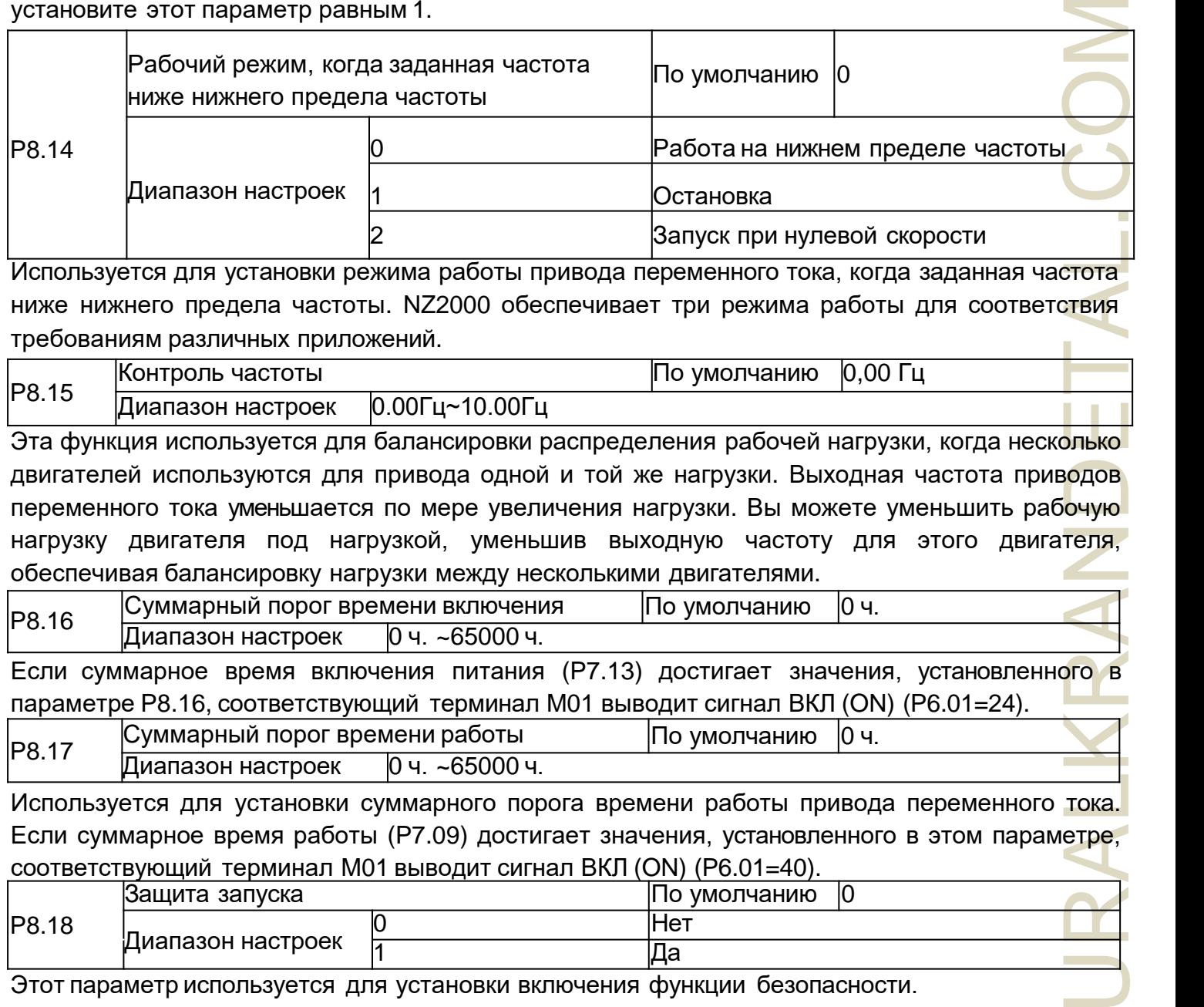

Используется для установки режима работы привода переменного тока, когда заданная частота ниже нижнего предела частоты. NZ2000 обеспечивает три режима работы для соответствия требованиям различных приложений.

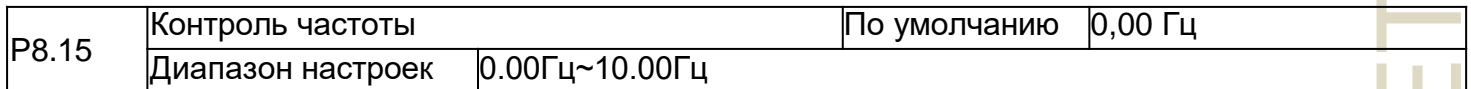

Эта функция используется для балансировки распределения рабочей нагрузки, когда несколько двигателей используются для привода одной и той же нагрузки. Выходная частота приводов переменного тока уменьшается по мере увеличения нагрузки. Вы можете уменьшить рабочую нагрузку двигателя под нагрузкой, уменьшив выходную частоту для этого двигателя, обеспечивая балансировку нагрузки между несколькими двигателями.

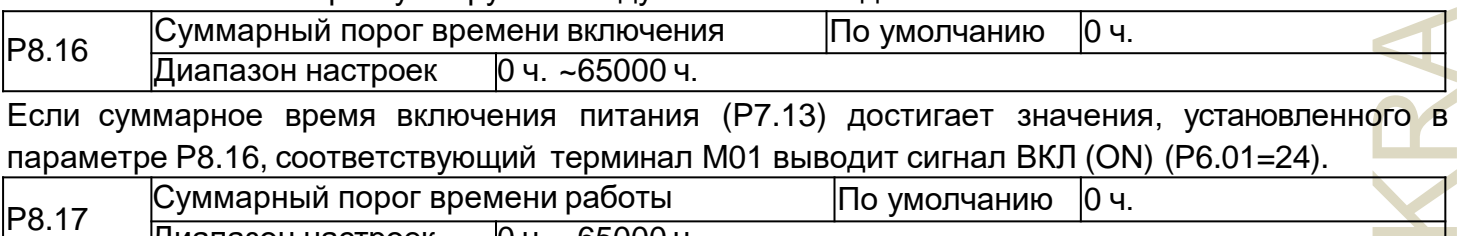

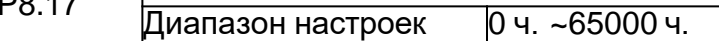

Используется для установки суммарного порога времени работы привода переменного тока. Если суммарное время работы (P7.09) достигает значения, установленного в этом параметре, соответствующий терминал M01 выводит сигнал ВКЛ (ON) (P6.01=40).

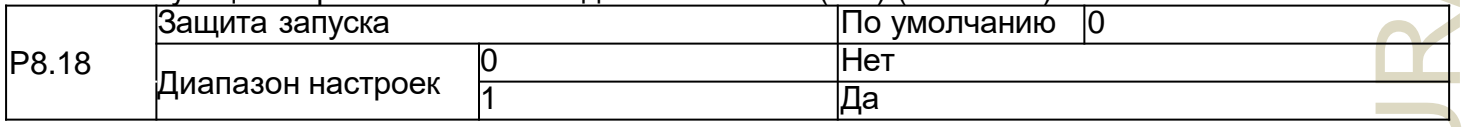

Этот параметр используется для установки включения функции безопасности.

Если установлено значение 1, привод переменного тока не отвечает на команду запуска, действительную при включении питания привода переменного тока (например, входной терминал включен до включения питания). Привод переменного тока отвечает только после того, как рабочая команда отменена и снова становится действительной.

Кроме того, привод переменного тока не отвечает на команду запуска, действительную при сбросе отказа привода переменного тока. Защиту от запуска можно отключить только после отмены команды запуска. Если данный параметр установлен на 1, двигатель защищен от запуска при включении питания или сбросе ошибки в непредвиденных условиях.

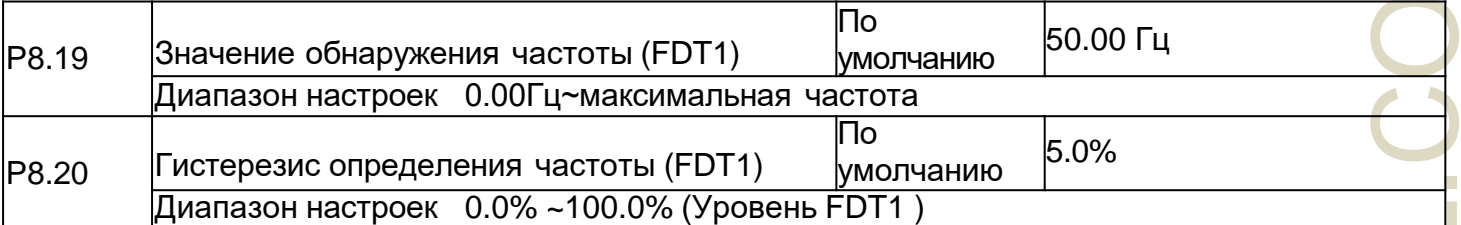

Если рабочая частота выше, чем значение определения частоты, включается соответствующий терминал M01 . Если рабочая частота ниже значения P8.19, вывод на терминал M01 отменяется. Эти два параметра соответственно используются для установки значения обнаружения выходной частоты и значения гистерезиса при отмене выхода. Значение Р8.20 является процентным отношением частоты гистерезиса к значению определения частоты (P8.19). Функция FDT показана на следующем рисунке.

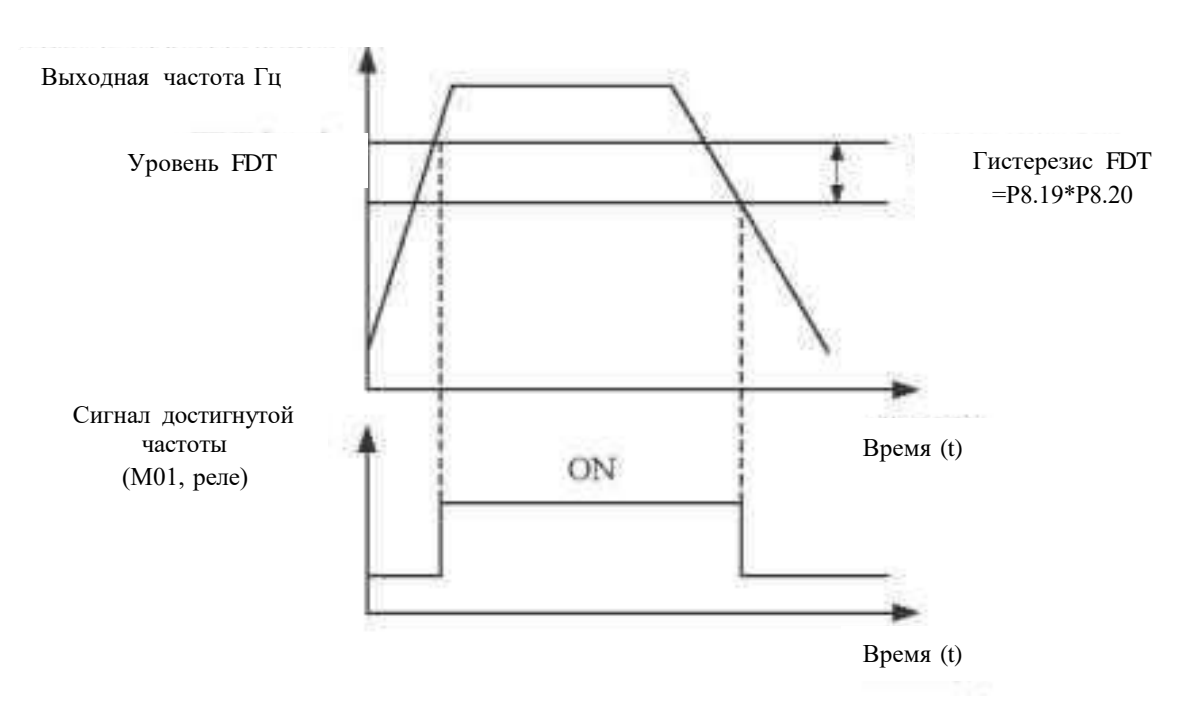

Рисунок 4-14 Уровень FDT

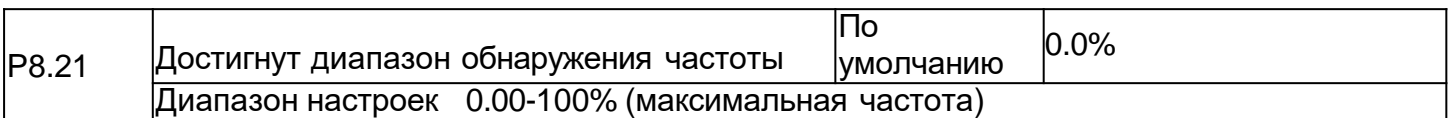

Если рабочая частота привода переменного тока находится в определенном диапазоне установленной частоты, соответствующий терминал M01 включается.

Этот параметр используется для установки диапазона, в котором определяется, что выходная частота достигает установленной частоты. Значение этого параметра является процентным отношением относительно максимальной частоты. Диапазон обнаружения достигнутой частоты показан на следующем рисунке.

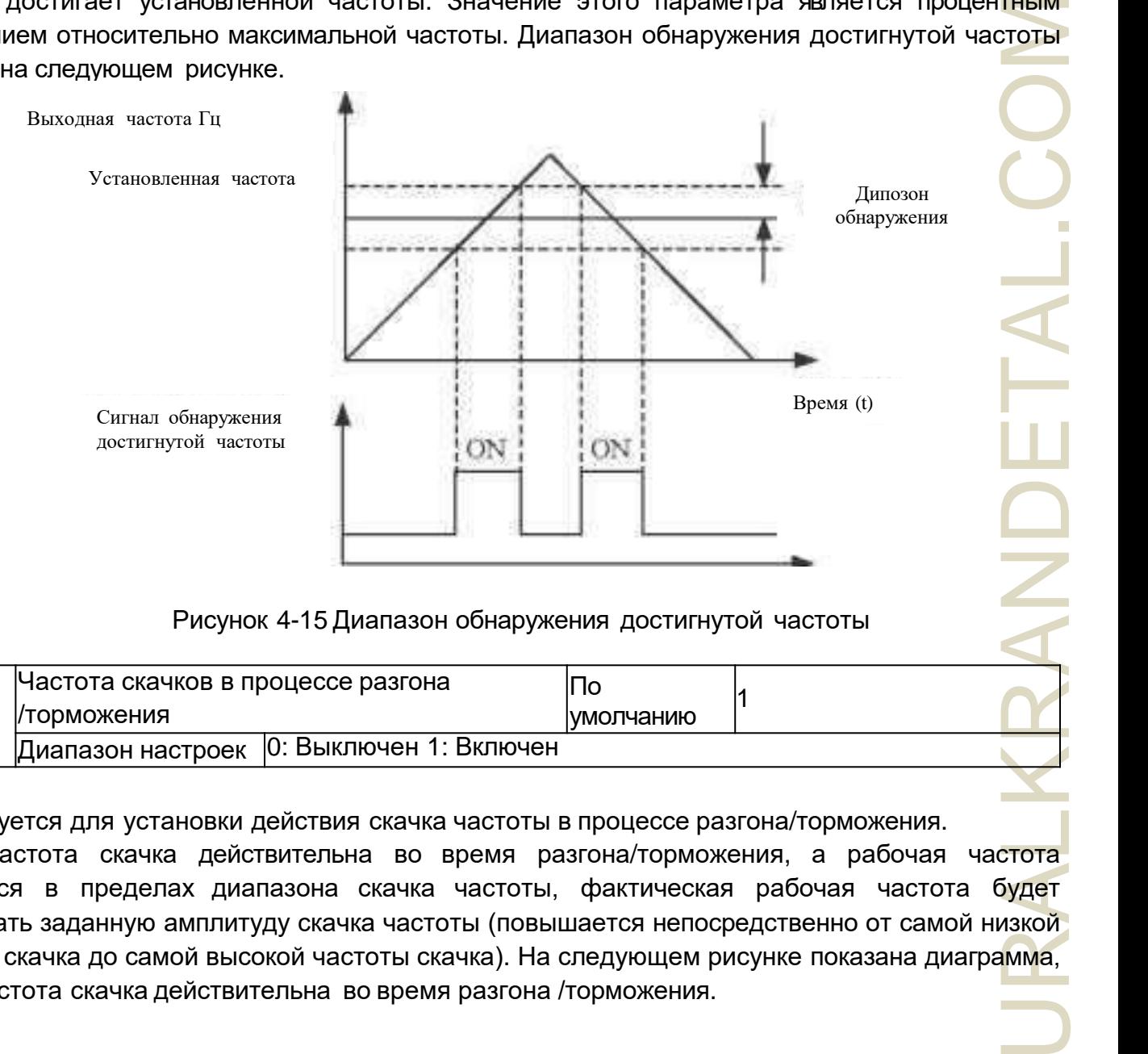

Рисунок 4-15 Диапазон обнаружения достигнутой частоты

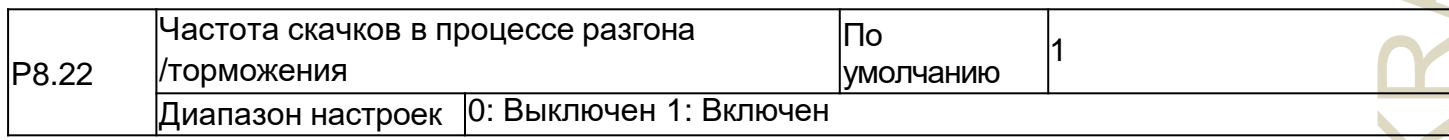

Используется для установки действия скачка частоты в процессе разгона/торможения. Когда частота скачка действительна во время разгона/торможения, а рабочая частота находится в пределах диапазона скачка частоты, фактическая рабочая частота будет превышать заданную амплитуду скачка частоты (повышается непосредственно от самой низкой частоты скачка до самой высокой частоты скачка). На следующем рисунке показана диаграмма, когда частота скачка действительна во время разгона /торможения.

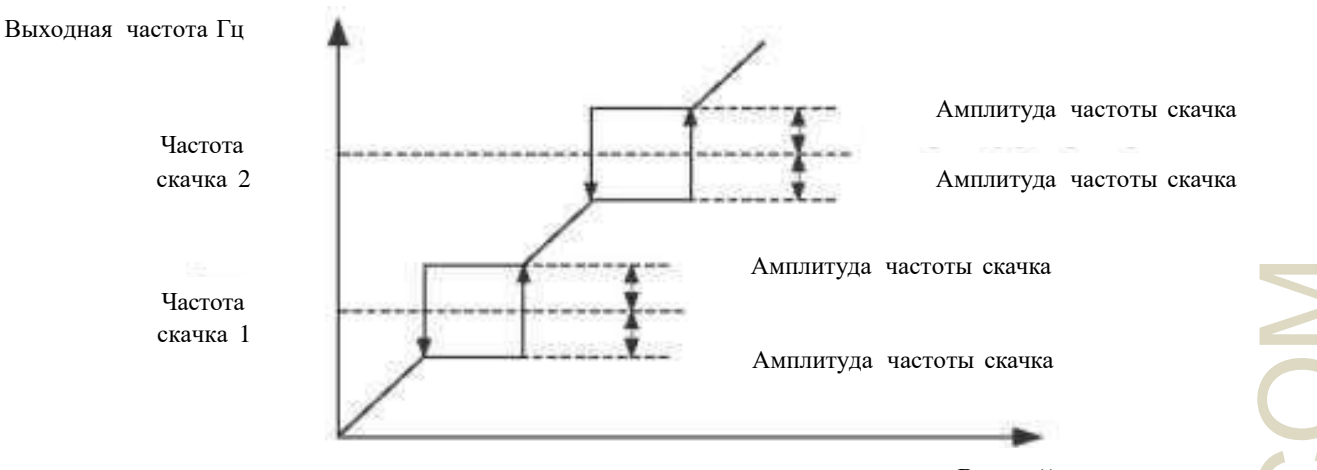

Время (t)

RAIKI

#### Рисунок 4-16 Диаграмма, когда частота скачка действительна в процессе разгона /торможения

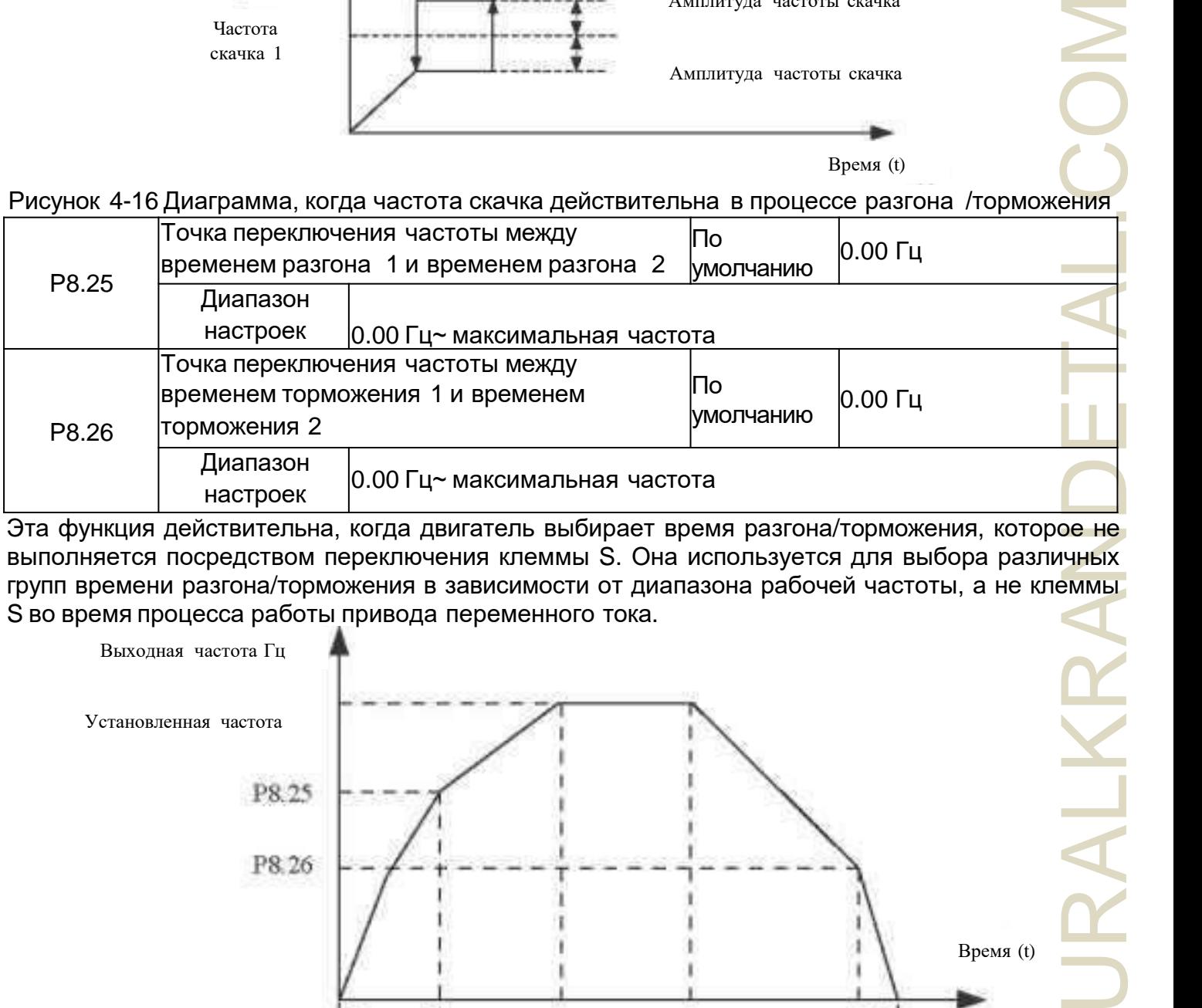

Эта функция действительна, когда двигатель выбирает время разгона/торможения, которое не выполняется посредством переключения клеммы S. Она используется для выбора различных групп времени разгона/торможения в зависимости от диапазона рабочей частоты, а не клеммы S во время процесса работы привода переменного тока.

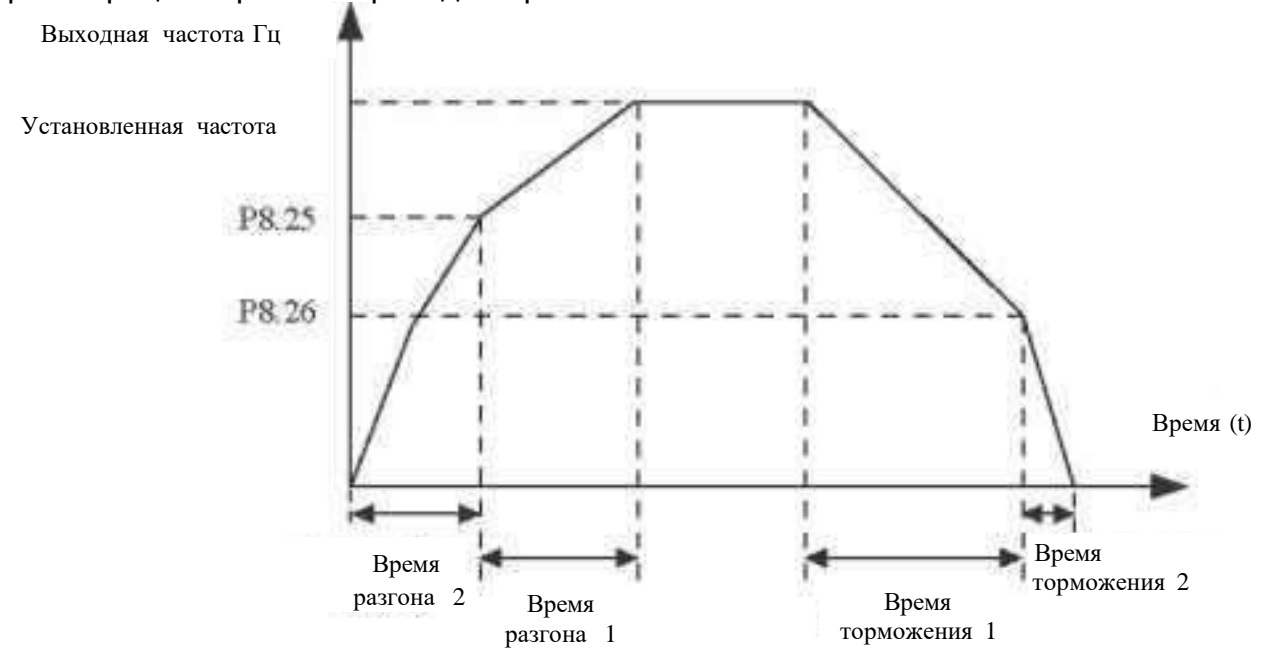

Рисунок. 4-17 Переключение времени разгона / торможения

В процессе разгона, если рабочая частота меньше значения P8.25, выбирается время разгона 2. Если рабочая частота больше, чем значение P8.25, выбирается время разгона 1. В процессе замедления, если рабочая частота превышает значение P8.26, выбирается время торможения 1. Если рабочая частота меньше, чем значение P8.26, выбирается время разгона 2.

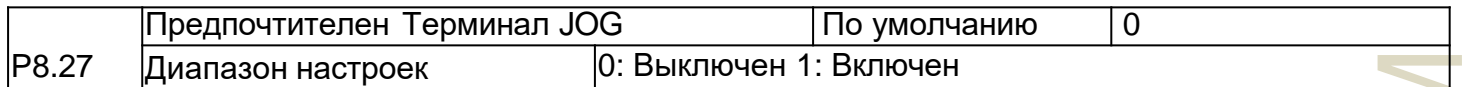

Используется для установки наивысшего приоритета терминала JOG.

Если предпочтителен терминал JOG, привод переменного тока переключается в рабочее состояние терминала JOG, когда есть команда терминала JOG во время рабочего процесса привода переменного тока.

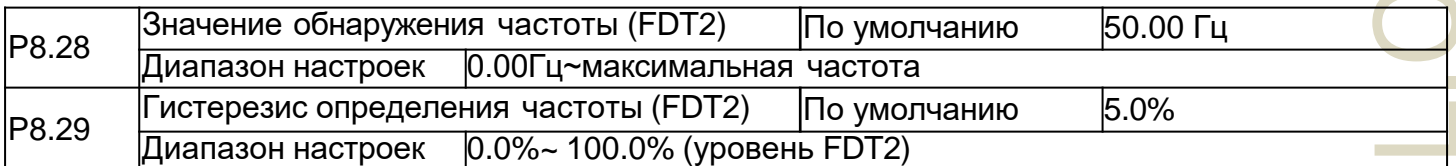

Функция определения частоты аналогична функции FDT1. См. описание параметров P8.19 и P8.20.

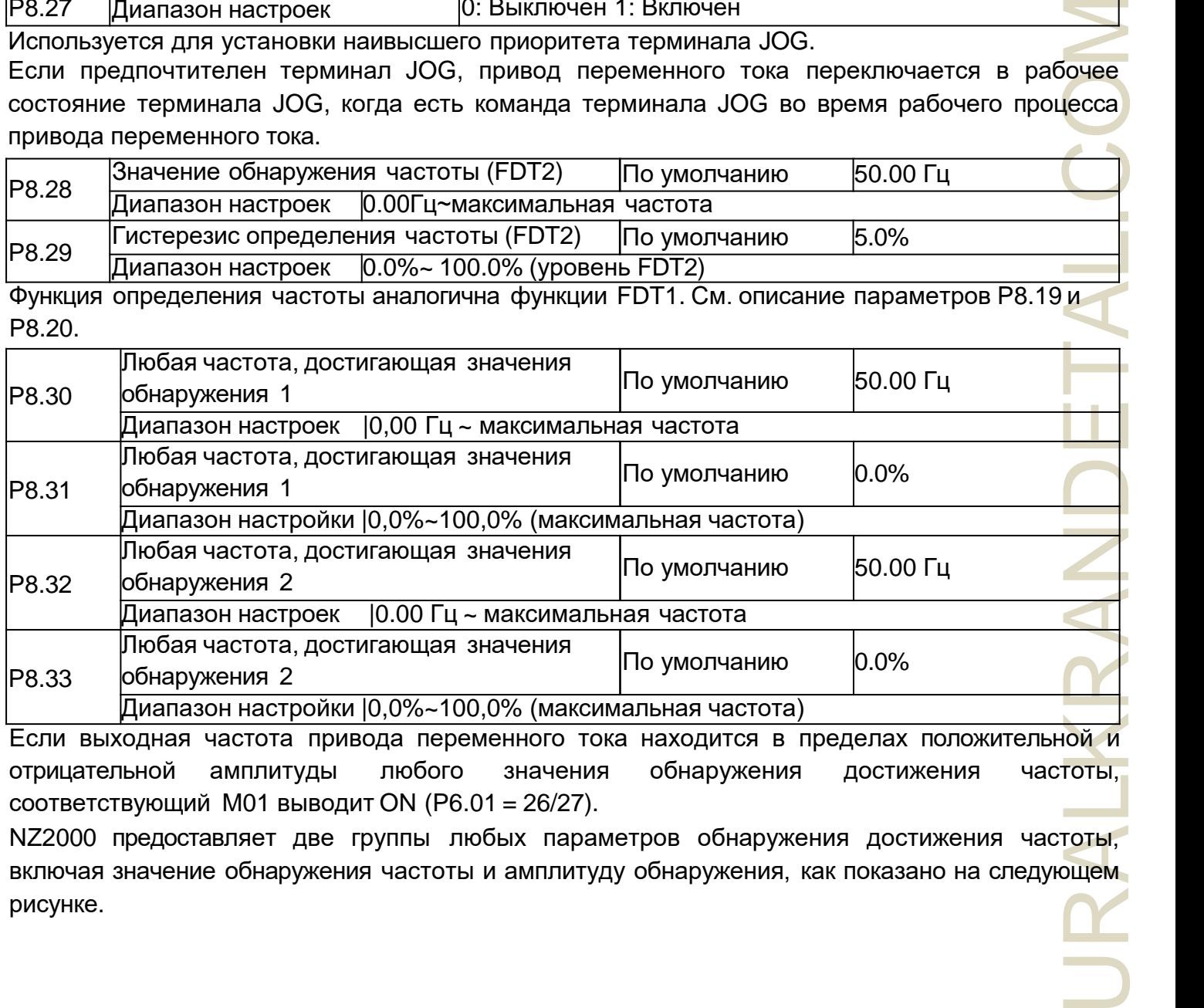

Если выходная частота привода переменного тока находится в пределах положительной и отрицательной амплитуды любого значения обнаружения достижения частоты, соответствующий M01 выводит ON (P6.01 = 26/27).

NZ2000 предоставляет две группы любых параметров обнаружения достижения частоты, включая значение обнаружения частоты и амплитуду обнаружения, как показано на следующем рисунке.

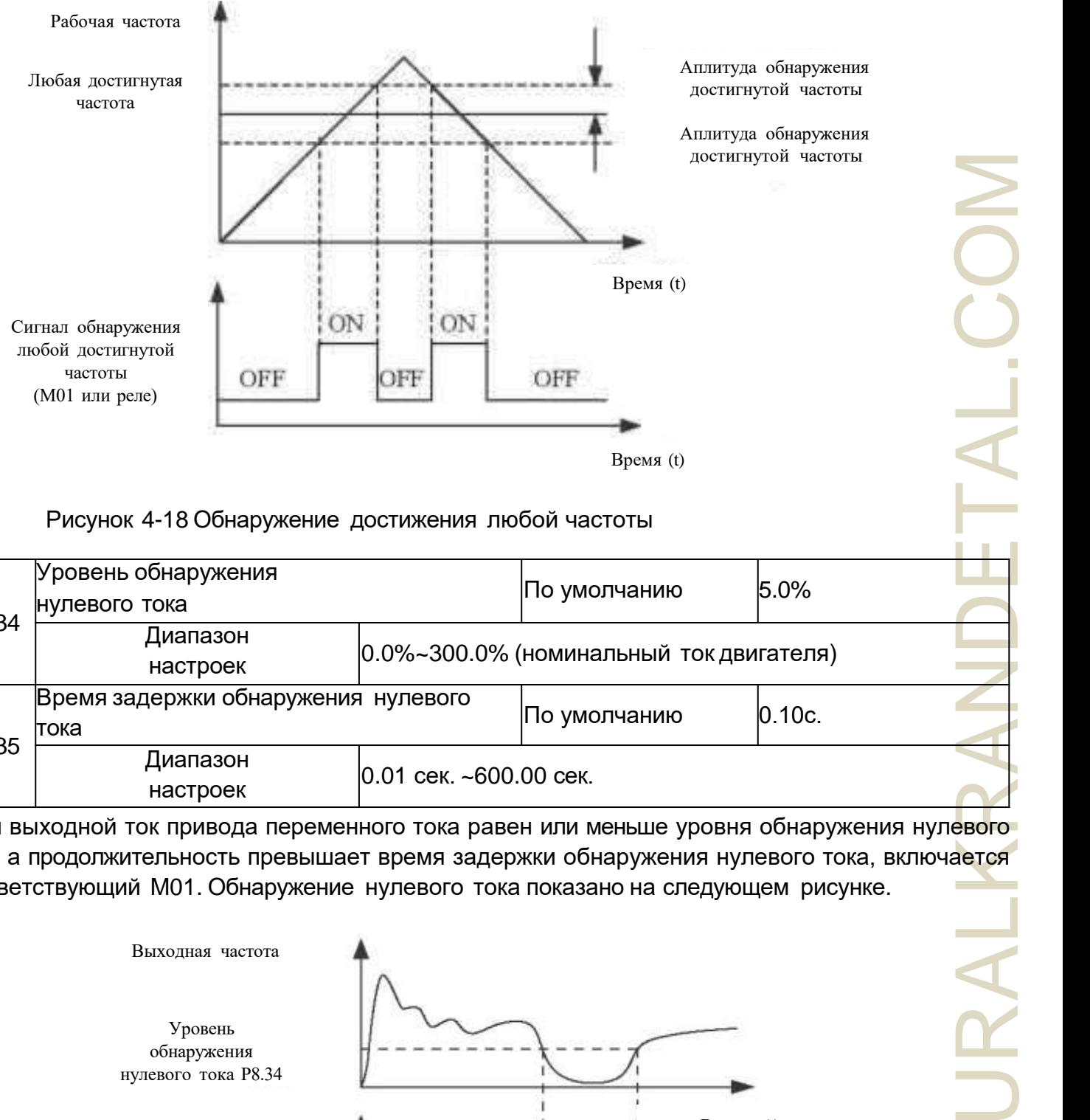

### Рисунок 4-18 Обнаружение достижения любой частоты

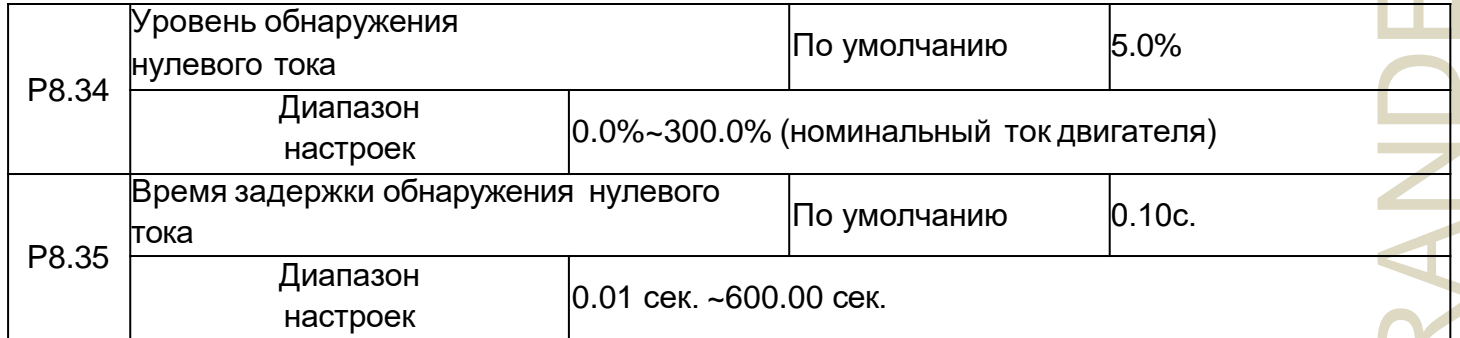

Если выходной ток привода переменного тока равен или меньше уровня обнаружения нулевого тока, а продолжительность превышает время задержки обнаружения нулевого тока, включается соответствующий M01. Обнаружение нулевого тока показано на следующем рисунке.

JRA

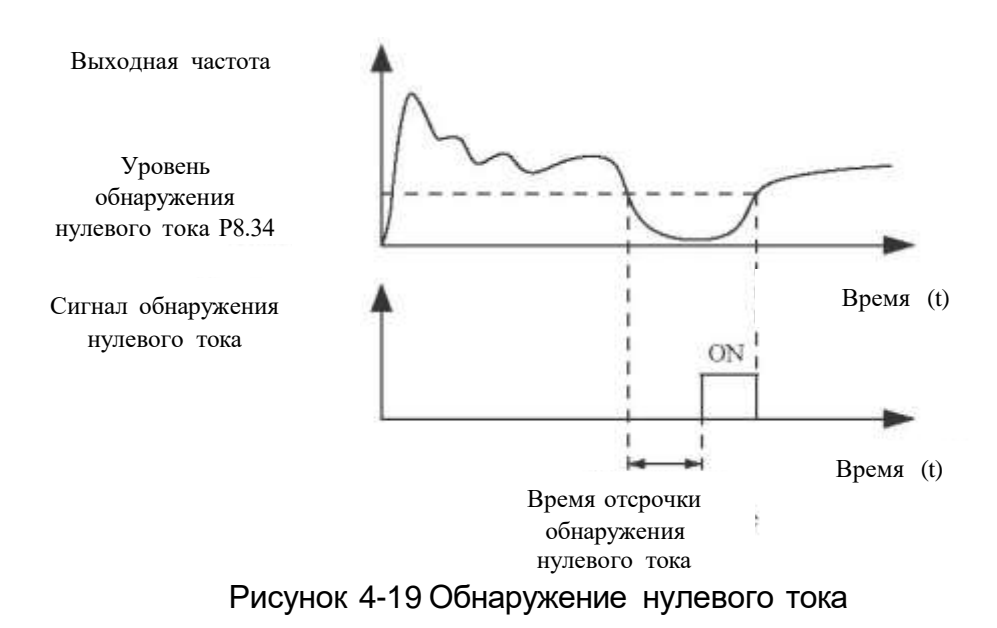

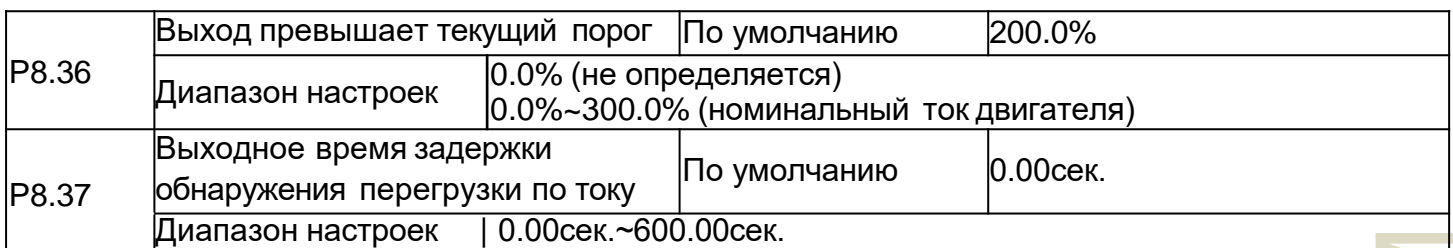

Если выходной ток привода переменного тока равен или превышает пороговое значение перегрузки по току, а продолжительность превышает время задержки обнаружения, включается соответствующий M01. Функция обнаружения сверхтока на выходе показана на следующем рисунке.

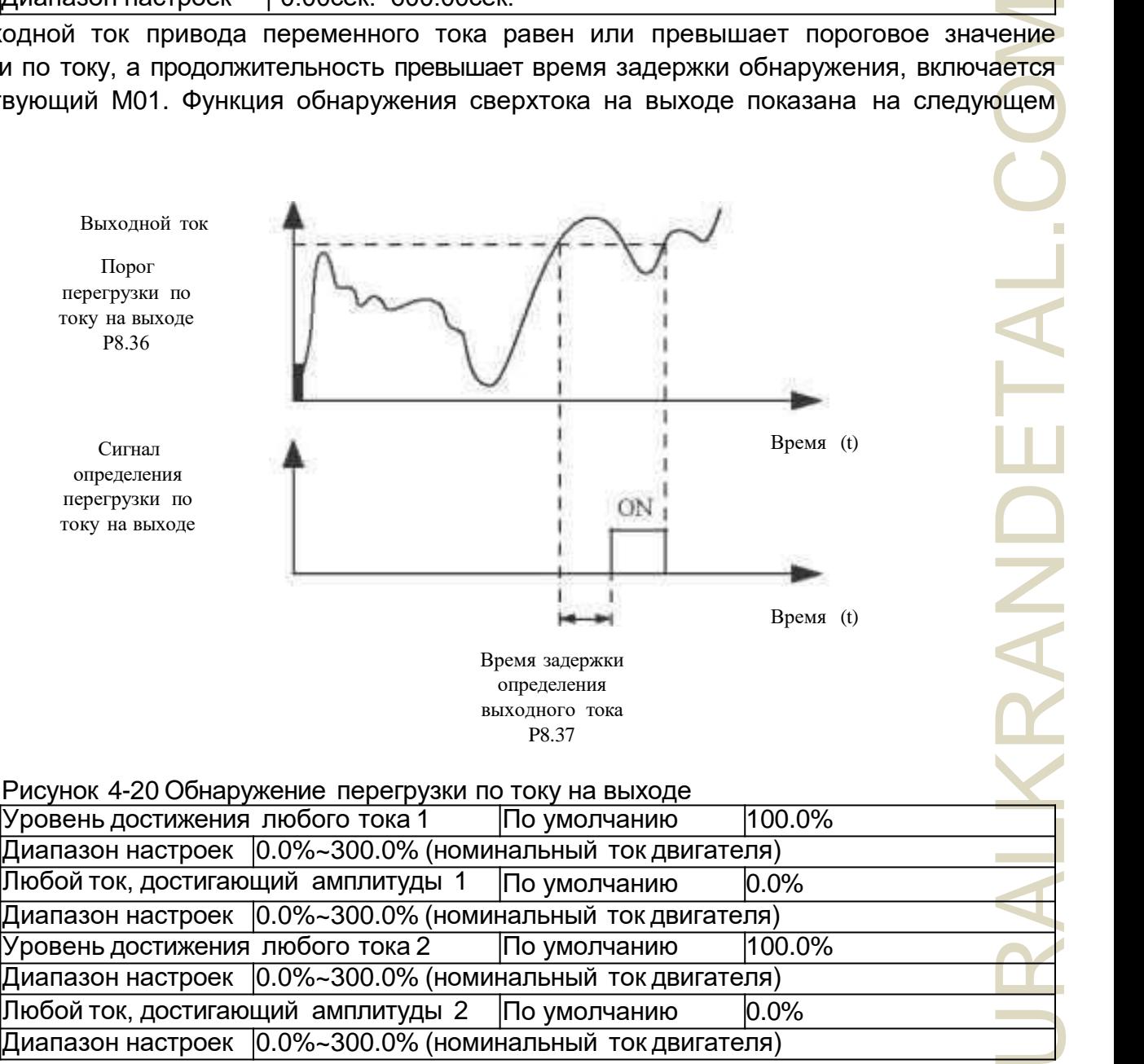

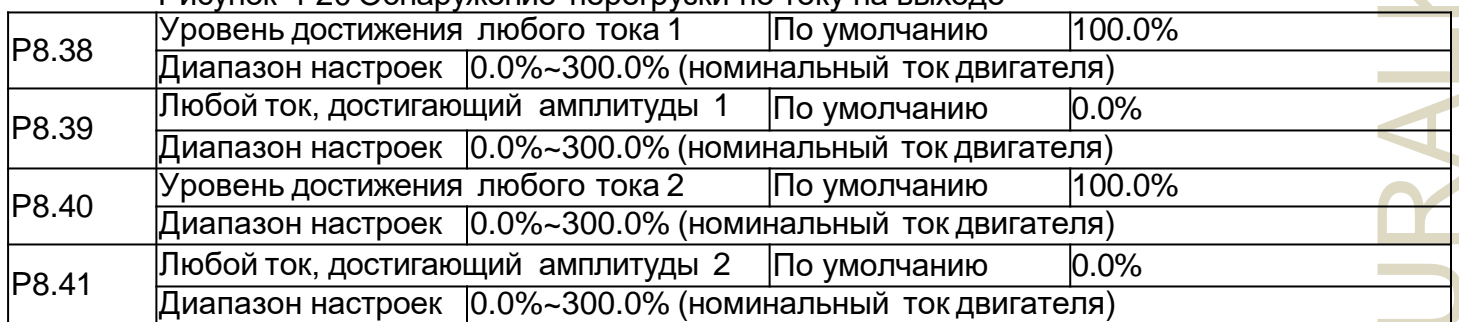

Если выходной ток привода переменного тока находится в пределах положительной и отрицательной амплитуд любого тока, достигающего значения обнаружения, включается соответствующий M01.

NZ2000 предоставляет две группы любых параметров обнаружения достижения тока,

включая текущее значение обнаружения и амплитуды обнаружения, как показано на следующем рисунке.

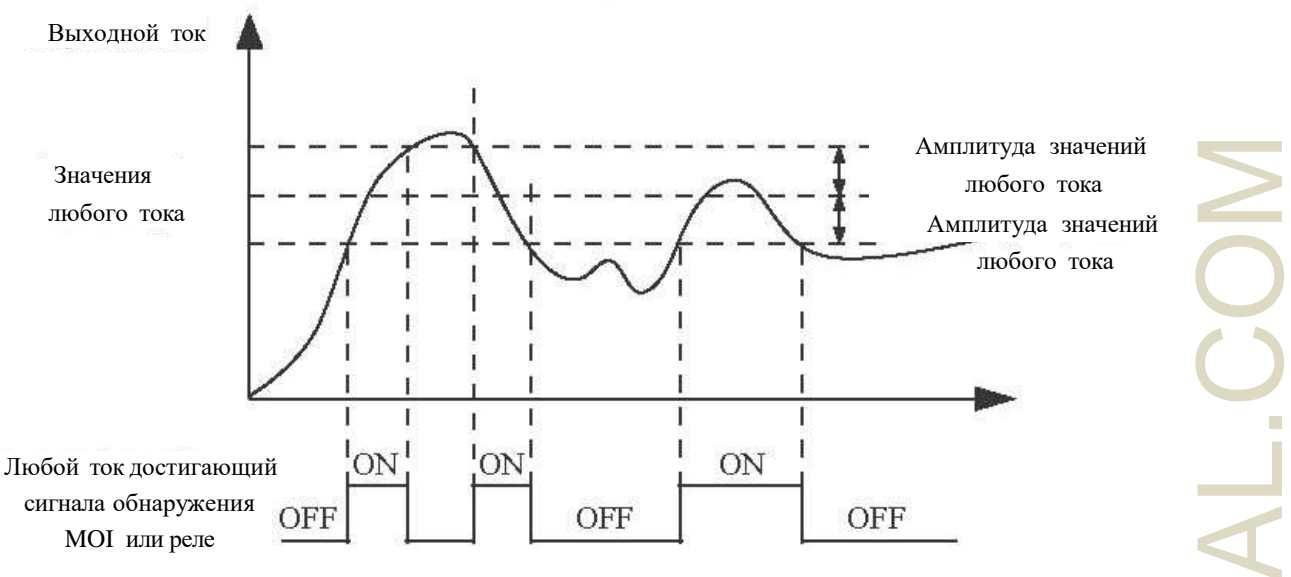

Рисунок 4-21 Обнаружение достижения любого тока

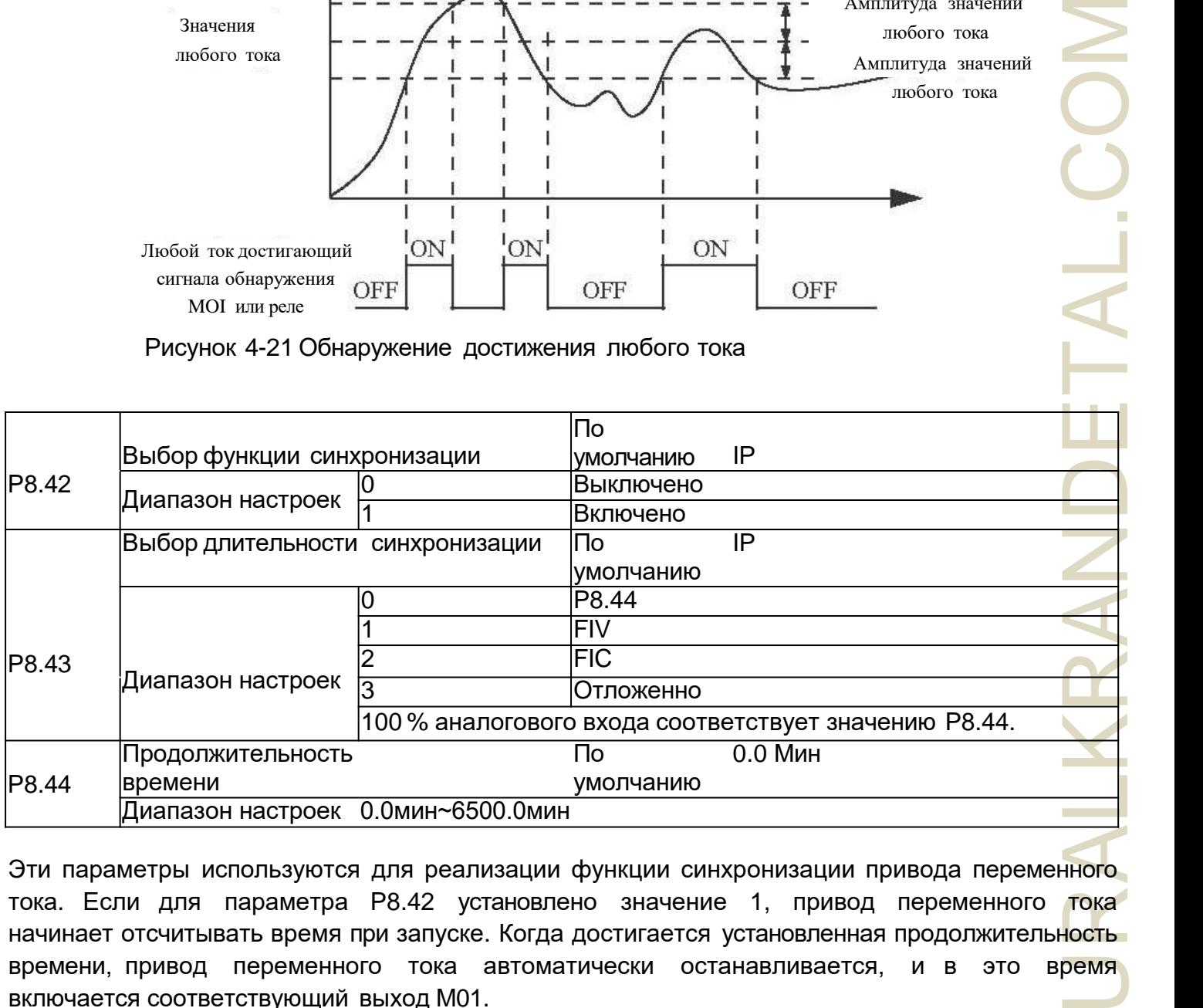

Эти параметры используются для реализации функции синхронизации привода переменного тока. Если для параметра P8.42 установлено значение 1, привод переменного **тока** начинает отсчитывать время при запуске. Когда достигается установленная продолжительность времени, привод переменного тока автоматически останавливается, и в это время включается соответствующий выход M01.

Привод переменного тока начинает отсчет с 0 каждый раз при запуске, а оставшееся время отсчета можно запросить с помощью DO.20. Длительность отсчета устанавливается в P8.43 и P8.44 в единицах минут.

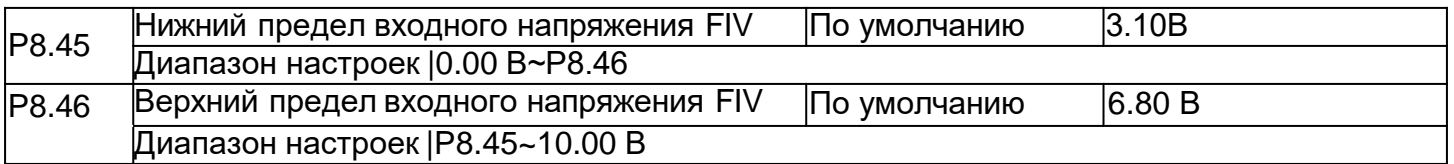

Эти два параметра используются для установки пределов входного напряжения для обеспечения защиты привода переменного тока. Когда вход FlV больше значения P8.46 или меньше значения P8.45, соответствующий M01 включается, указывая, что вход FlV превышает предел.

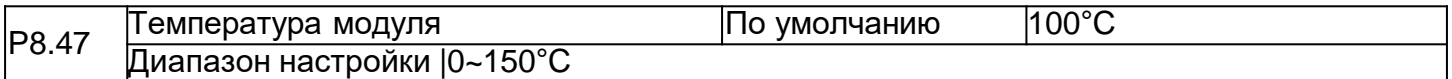

Когда температура радиатора привода переменного тока достигает значения этого параметра, включается соответствующий M01, указывая на то, что температура модуля достигает порогового значения.

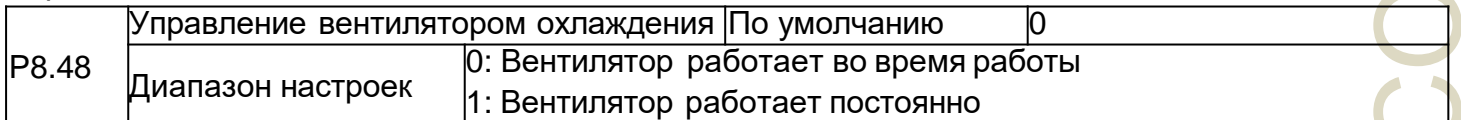

Используется для установки режима работы вентилятора охлаждения. Если этот параметр установлен на 0, вентилятор работает, когда привод переменного тока находится в рабочем состоянии. Когда привод переменного тока останавливается, охлаждающий вентилятор работает, если температура радиатора выше 40°C, и прекращает работу, если температура радиатора ниже 40°C.

Если этот параметр установлен на 1, охлаждающий вентилятор продолжает работать после включения питания.

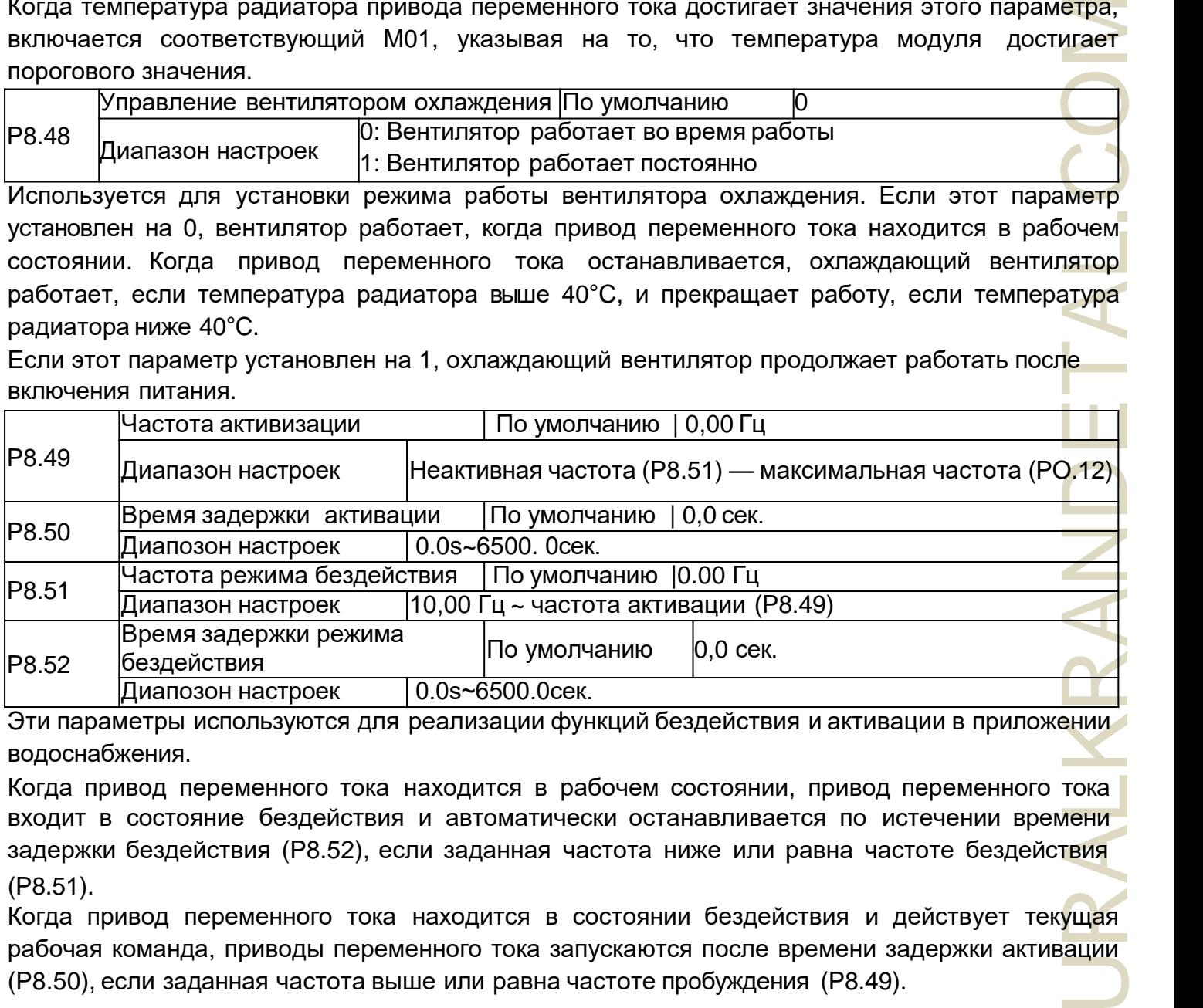

Эти параметры используются для реализации функций бездействия и активации в приложении водоснабжения.

Когда привод переменного тока находится в рабочем состоянии, привод переменного тока входит в состояние бездействия и автоматически останавливается по истечении времени задержки бездействия (P8.52), если заданная частота ниже или равна частоте бездействия (P8.51).

Когда привод переменного тока находится в состоянии бездействия и действует текущая рабочая команда, приводы переменного тока запускаются после времени задержки активации (P8.50), если заданная частота выше или равна частоте пробуждения (P8.49).

В основном, установите частоту активации равной или выше, чем частота бездействия. Если частота активации и частота бездействия установлены на 0, функции бездействия и активации отключены. Когда функция бездействия включена, если источником частоты является ПИД-регулятор, параметр РА.28 определяет, выполняется ли работа ПИД-регулятора в состоянии бездействия. В этом случае выберите работу ПИД-регулятора, разрешенную в состоянии останова (PA.28 = 1).

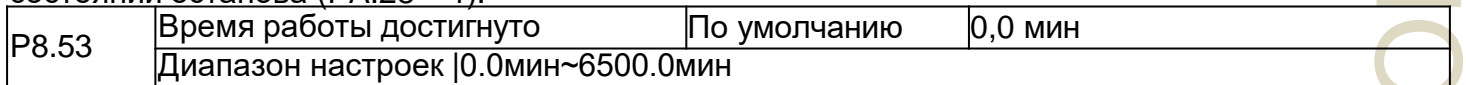

Если текущее время работы достигает значения, установленного в этом параметре, соответствующий M01 включается, показывая, что текущее время работы достигнуто.

### **Группа Р9: Отказы и защита**

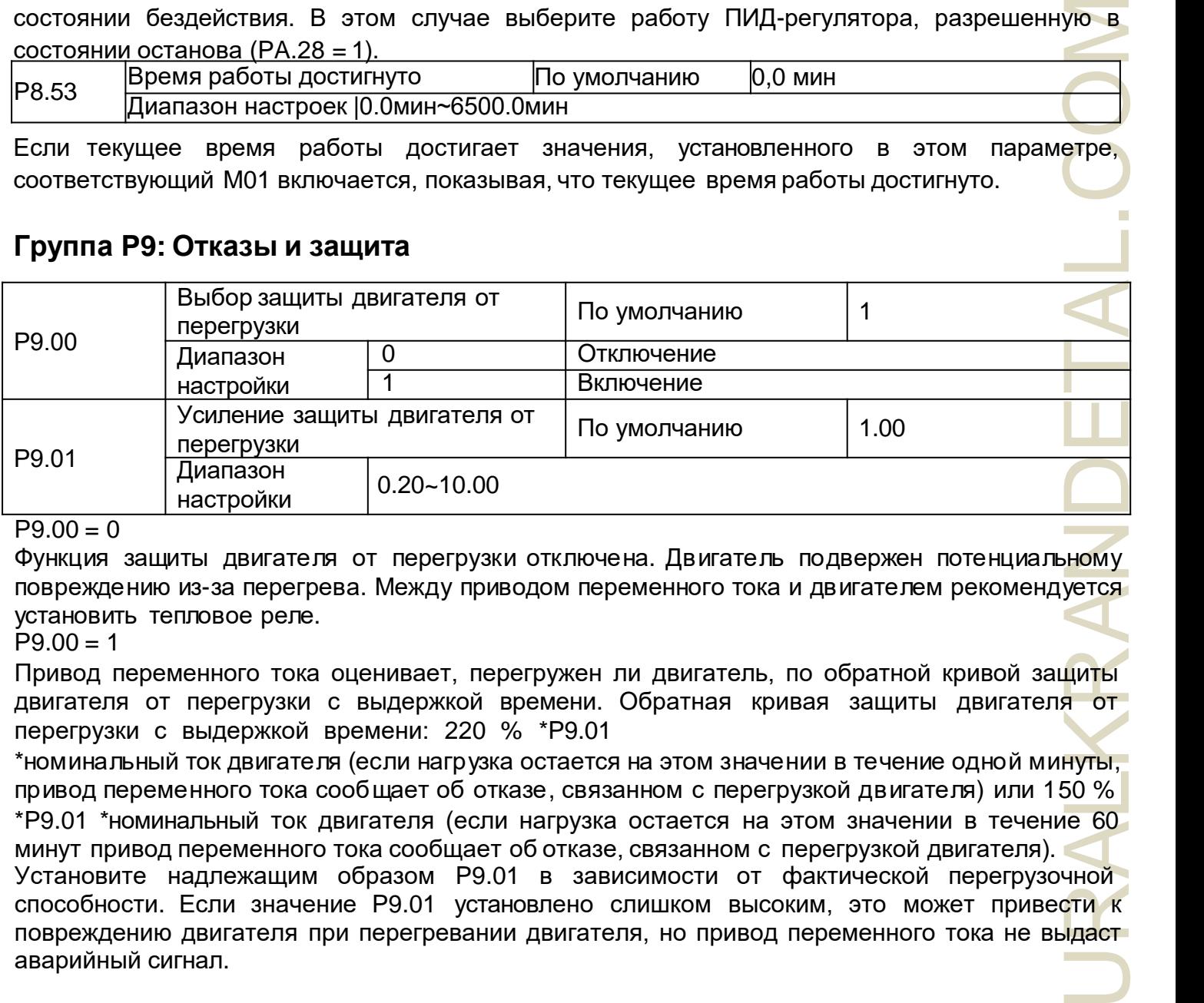

 $P9.00 = 0$ 

Функция защиты двигателя от перегрузки отключена. Двигатель подвержен потенциальному повреждению из-за перегрева. Между приводом переменного тока и двигателем рекомендуется установить тепловое реле.

 $P9.00 = 1$ 

Привод переменного тока оценивает, перегружен ли двигатель, по обратной кривой защиты двигателя от перегрузки с выдержкой времени. Обратная кривая защиты двигателя от перегрузки с выдержкой времени: 220 % \*P9.01

\*номинальный ток двигателя (если нагрузка остается на этом значении в течение одной минуты, привод переменного тока сообщает об отказе, связанном с перегрузкой двигателя) или 150 % \*P9.01 \*номинальный ток двигателя (если нагрузка остается на этом значении в течение 60 минут привод переменного тока сообщает об отказе, связанном с перегрузкой двигателя).

Установите надлежащим образом P9.01 в зависимости от фактической перегрузочной способности. Если значение P9.01 установлено слишком высоким, это может привести к повреждению двигателя при перегревании двигателя, но привод переменного тока не выдаст аварийный сигнал.

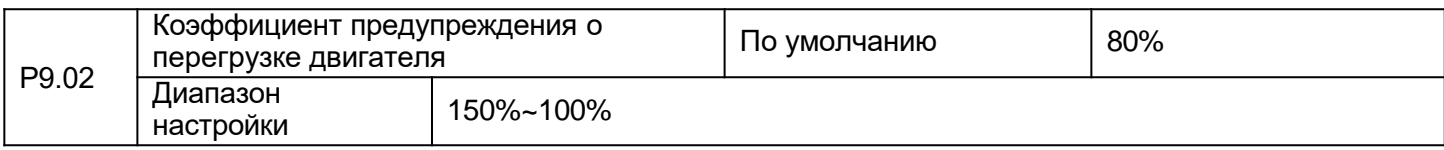

Эта функция используется для подачи предупредительного сигнала в систему управления через M01 перед тем, как сработает защита двигателя от перегрузки. Этот параметр используется для определения процентного соотношения, при котором выполняется предварительное предупреждение перед перегрузкой двигателя. Чем выше и больше значение, тем менее позднее сработает предварительное предупреждение.

Когда суммарный выходной ток привода переменного тока превышает значение кривой перегрузки с обратнозависимой выдержкой по времени, умноженное на P9.02, многофункциональная цифровая клемма M01 на приводе переменного тока (Предупреждение о перегрузке двигателя) включается.

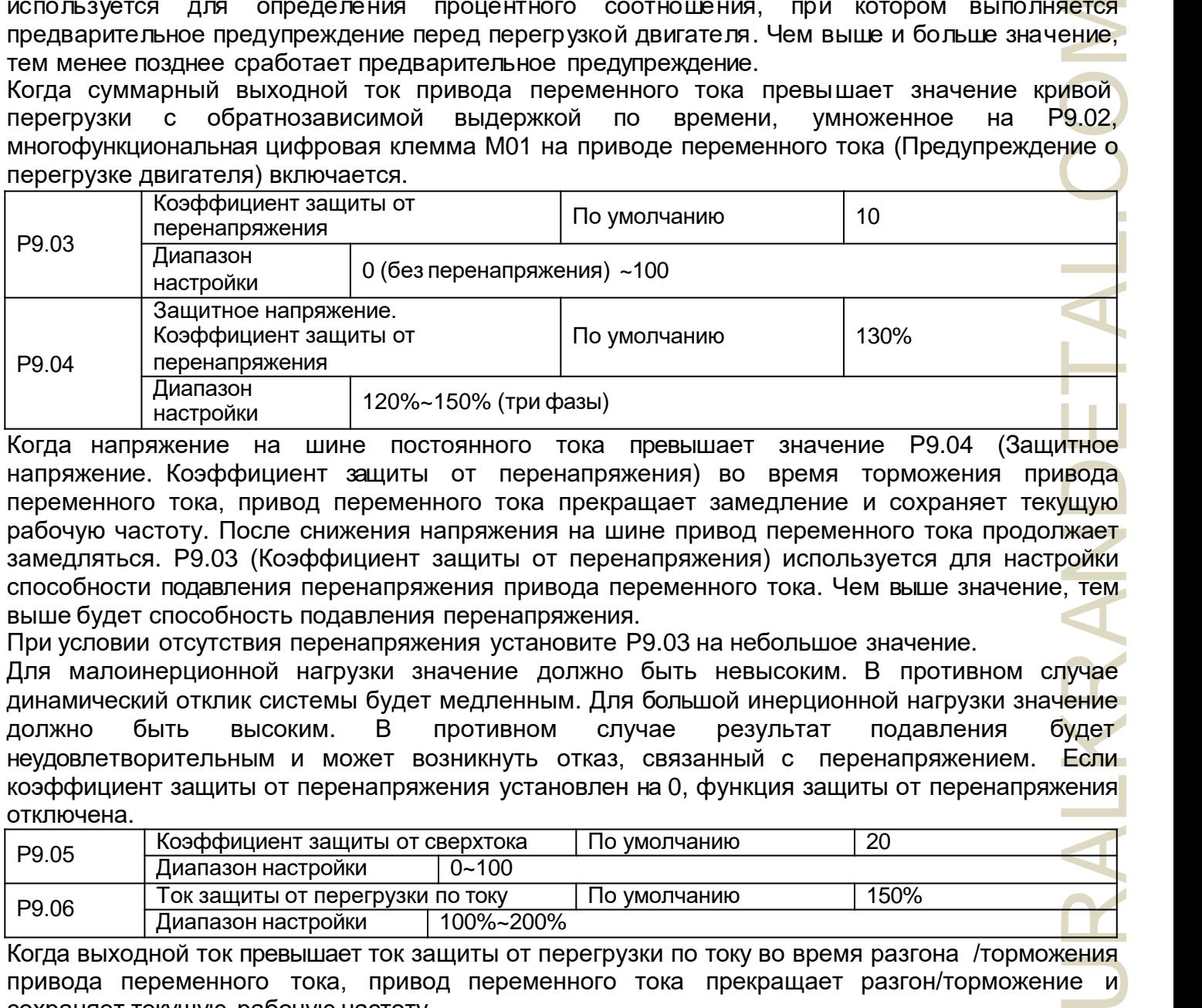

Когда напряжение на шине постоянного тока превышает значение P9.04 (Защитное напряжение. Коэффициент защиты от перенапряжения) во время торможения привода переменного тока, привод переменного тока прекращает замедление и сохраняет текущую рабочую частоту. После снижения напряжения на шине привод переменного тока продолжает замедляться. P9.03 (Коэффициент защиты от перенапряжения) используется для настройки способности подавления перенапряжения привода переменного тока. Чем выше значение, тем выше будет способность подавления перенапряжения.

При условии отсутствия перенапряжения установите P9.03 на небольшое значение.

Для малоинерционной нагрузки значение должно быть невысоким. В противном случае динамический отклик системы будет медленным. Для большой инерционной нагрузки значение должно быть высоким. В противном случае результат подавления будет неудовлетворительным и может возникнуть отказ, связанный с перенапряжением. Если коэффициент защиты от перенапряжения установлен на 0, функция защиты от перенапряжения отключена.

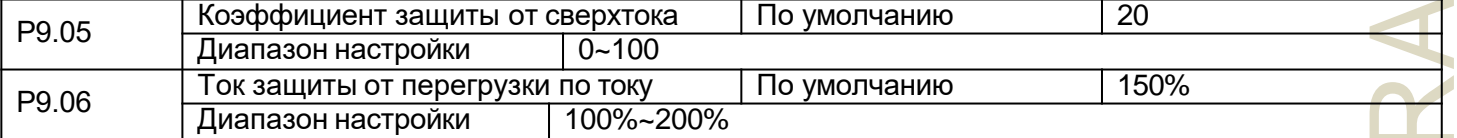

Когда выходной ток превышает ток защиты от перегрузки по току во время разгона /торможения привода переменного тока, привод переменного тока прекращает разгон/торможение и сохраняет текущую рабочую частоту.

После снижения выходного тока привод переменного тока продолжает ускоряться/замедляться. P9.05 (Усиление останова при перегрузке по току) используется для настройки способности подавления перегрузки по току привода переменного тока. Чем выше значение, тем выше будет способность подавления перегрузки по току. При отсутствии перегрузок по току установите P9.05 на небольшое значение.

Для малоинерционной нагрузки значение должно быть невысоким. В противном случае динамический отклик системы будет медленным. Для большой инерционной нагрузки значение должно быть большим. В противном случае результат подавления будет неудовлетворительным и может возникнуть отказ, связанный с перегрузкой по току. Если усиление блокировки по току установлено на 0, функция блокировки по току отключена.

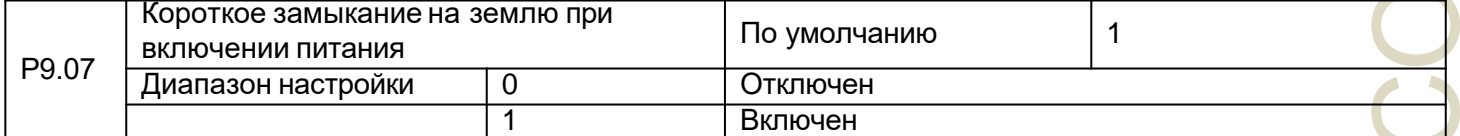

Этот параметр используется для определения того, следует ли проверять двигатель на короткое замыкание на землю при включении питания привода переменного тока. Если эта функция включена, UVW-фазировка привода переменного тока будет иметь выходное напряжение через некоторое время после включения питания.

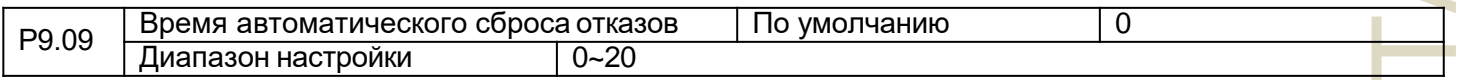

Этот параметр используется для установки времени автоматического сброса отказа, если используется эта функция. После превышения значения привод переменного тока останется в состоянии отказа.

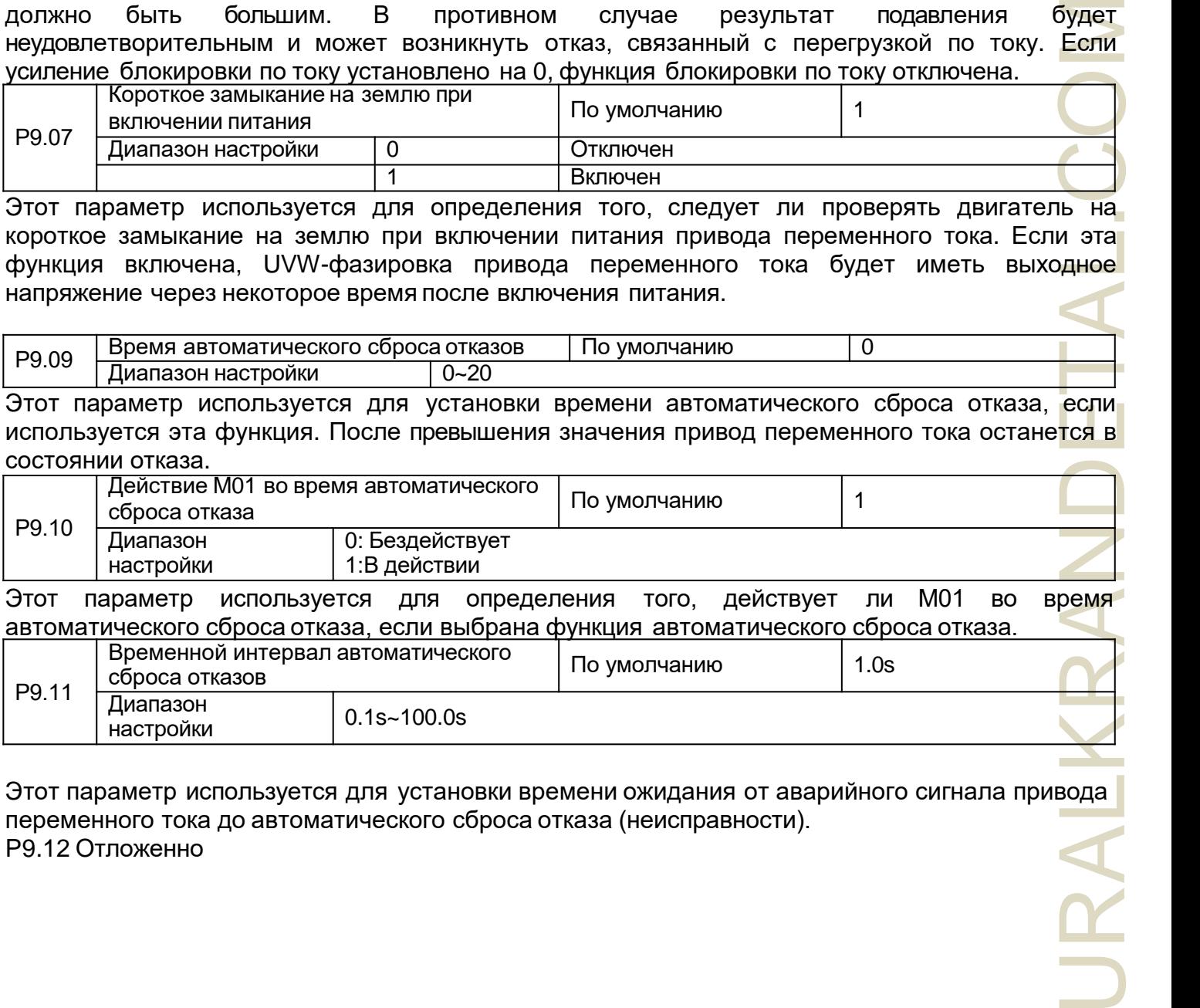

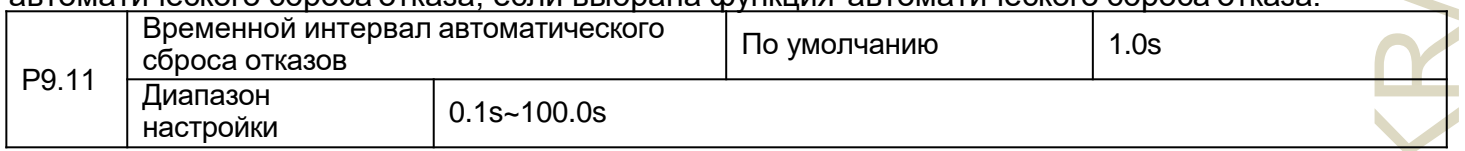

Этот параметр используется для установки времени ожидания от аварийного сигнала привода переменного тока до автоматического сброса отказа (неисправности). P9.12 Отложенно $\frac{1}{2}$ 

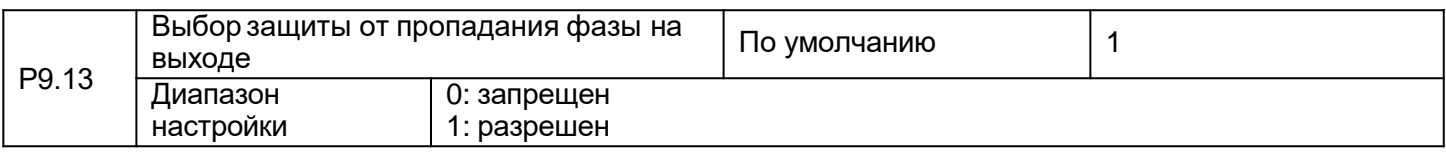

Этот параметр используется для определения необходимости выполнения защиты от пропадания фазы на выходе.

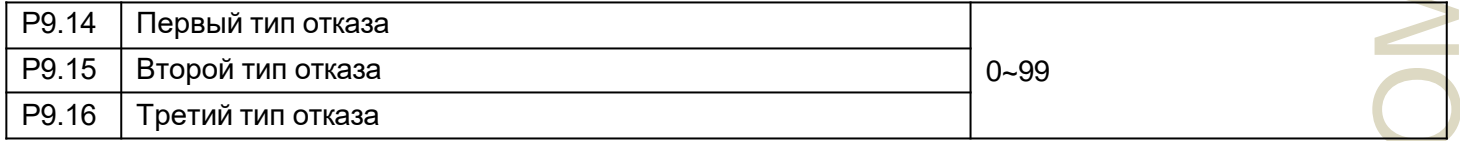

Этот параметр используется для записи типов трех последних отказов привода переменного тока. 0 означает - без отказа. Возможные причины и способы устранения каждого отказа (неисправности) можно узнать из главы 5.

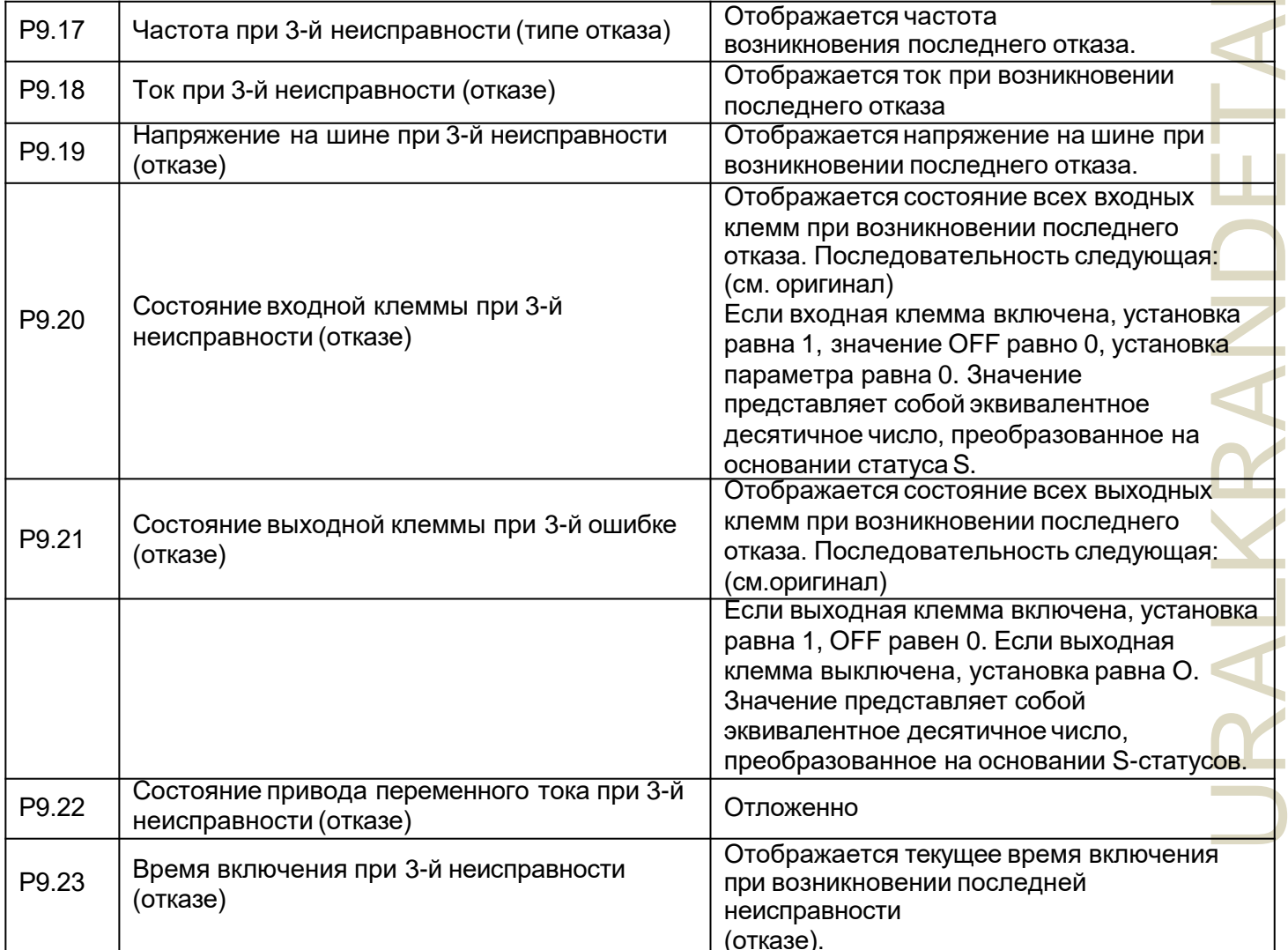

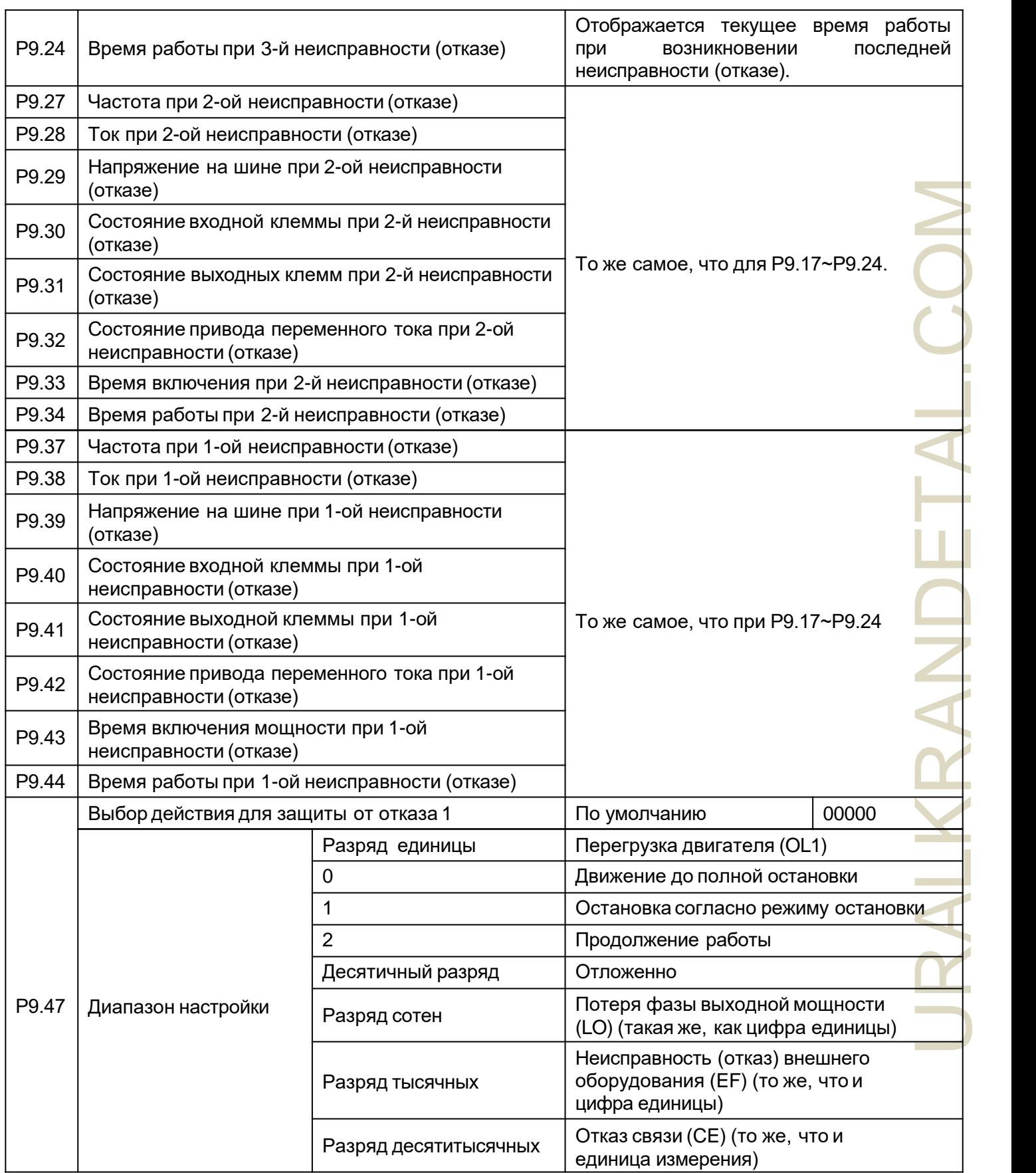

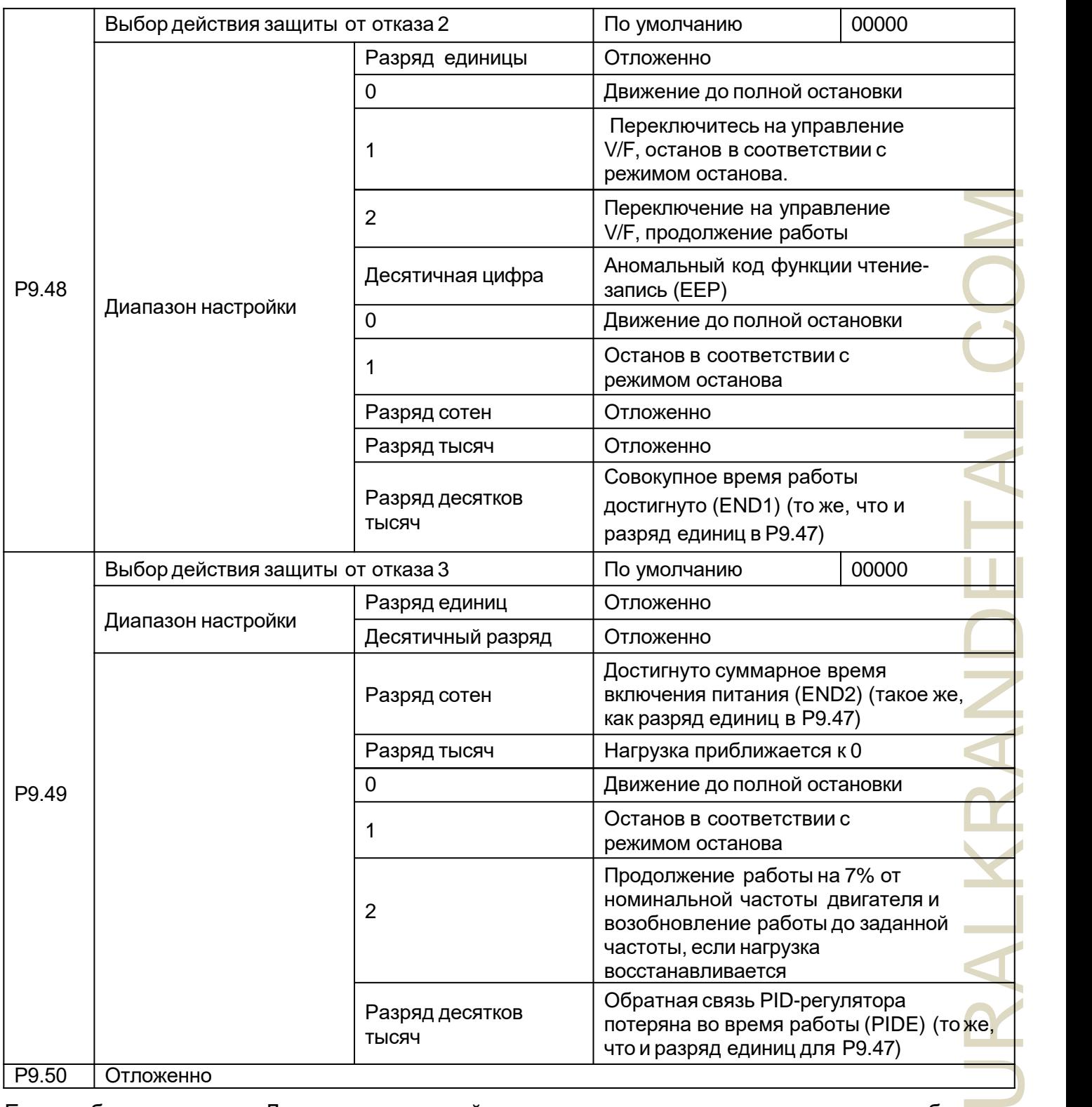

Если выбран параметр «Движение до полной остановки», привод переменного тока отображает код ошибки и сразу останавливается. Если выбран параметр «Останов в соответствии с режимом останова», привод переменного тока отображает код аварийного сигнала и останавливается в соответствии с режимом останова. После остановки привод переменного тока отображает код ошибки.

Если выбран параметр «Продолжение работы», привод переменного тока продолжает работать и отображает код аварии. Рабочая частота вращения настроена в Р9.54.

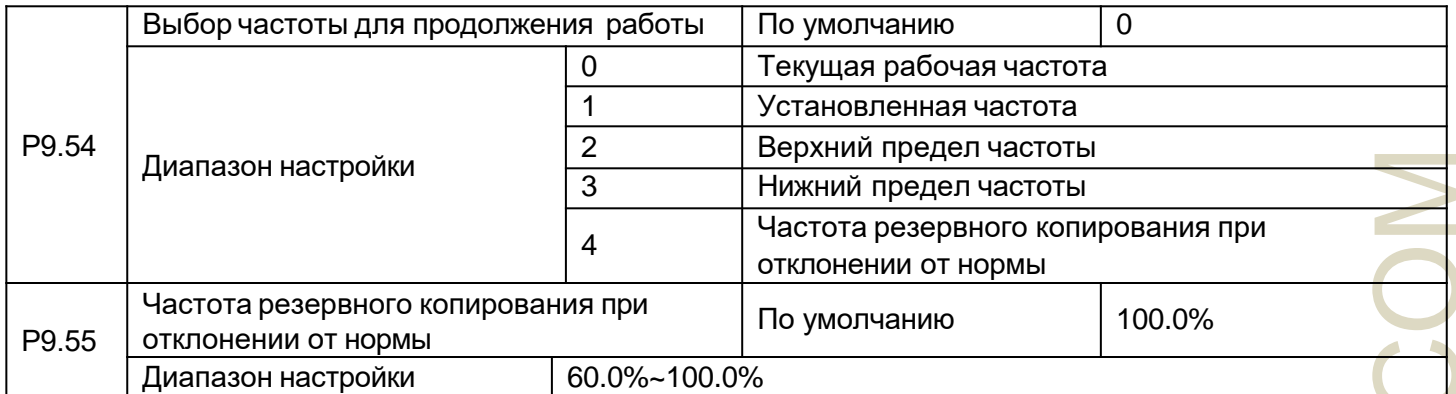

Если во время работы привода переменного тока возникает неисправность и для обработки неисправности (отказа) установлено значение «Продолжение работы», привод переменного тока отображает код аварийного сигнала и продолжает работать на частоте, установленной в P9.54.

Настройка P9.55 представляет собой процентное соотношение относительно максимальной частоты.

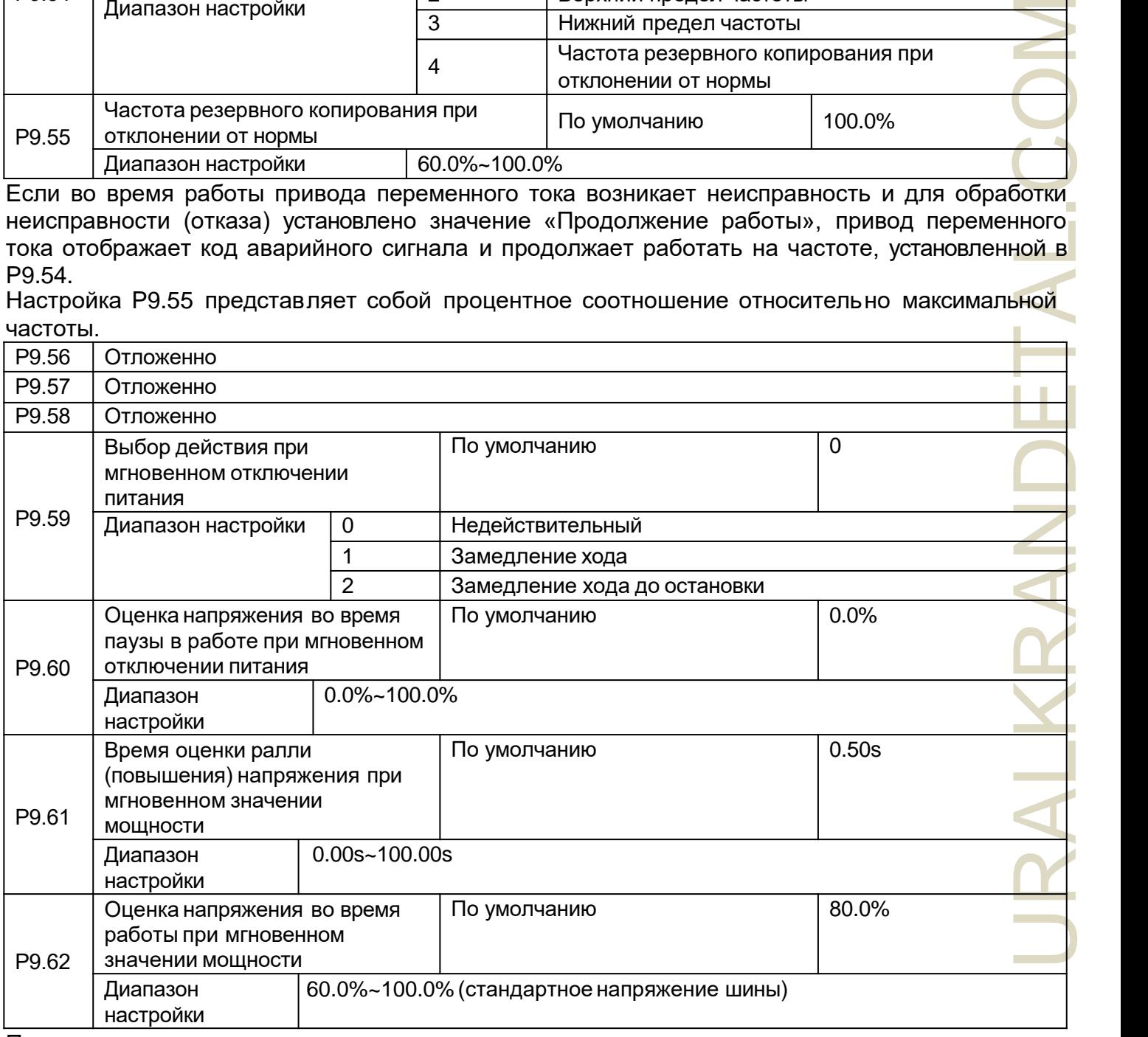

При мгновенном отключении питания или резком падении напряжения напряжение на шине постоянного тока привода переменного тока снижается. Эта функция позволяет приводу переменного тока компенсировать снижение напряжения на шине постоянного тока за счет энергии обратной связи нагрузки путем снижения выходной частоты для поддержания непрерывной работы привода переменного тока.

Если P9.59 = 1, при мгновенном отключении питания или резком падении напряжения привод переменного тока замедляется. Как только напряжение на шине возвращается к норме, привод переменного тока разгоняется до заданной частоты. Если напряжение на шине остается

нормальным в течение времени, превышающем значение, установленное в P9.61, считается, что напряжение на шине возвращается к норме.

Если P9.59 = 2, при мгновенном отключении питания или резком падении напряжения привод переменного тока замедляется до полной остановки.

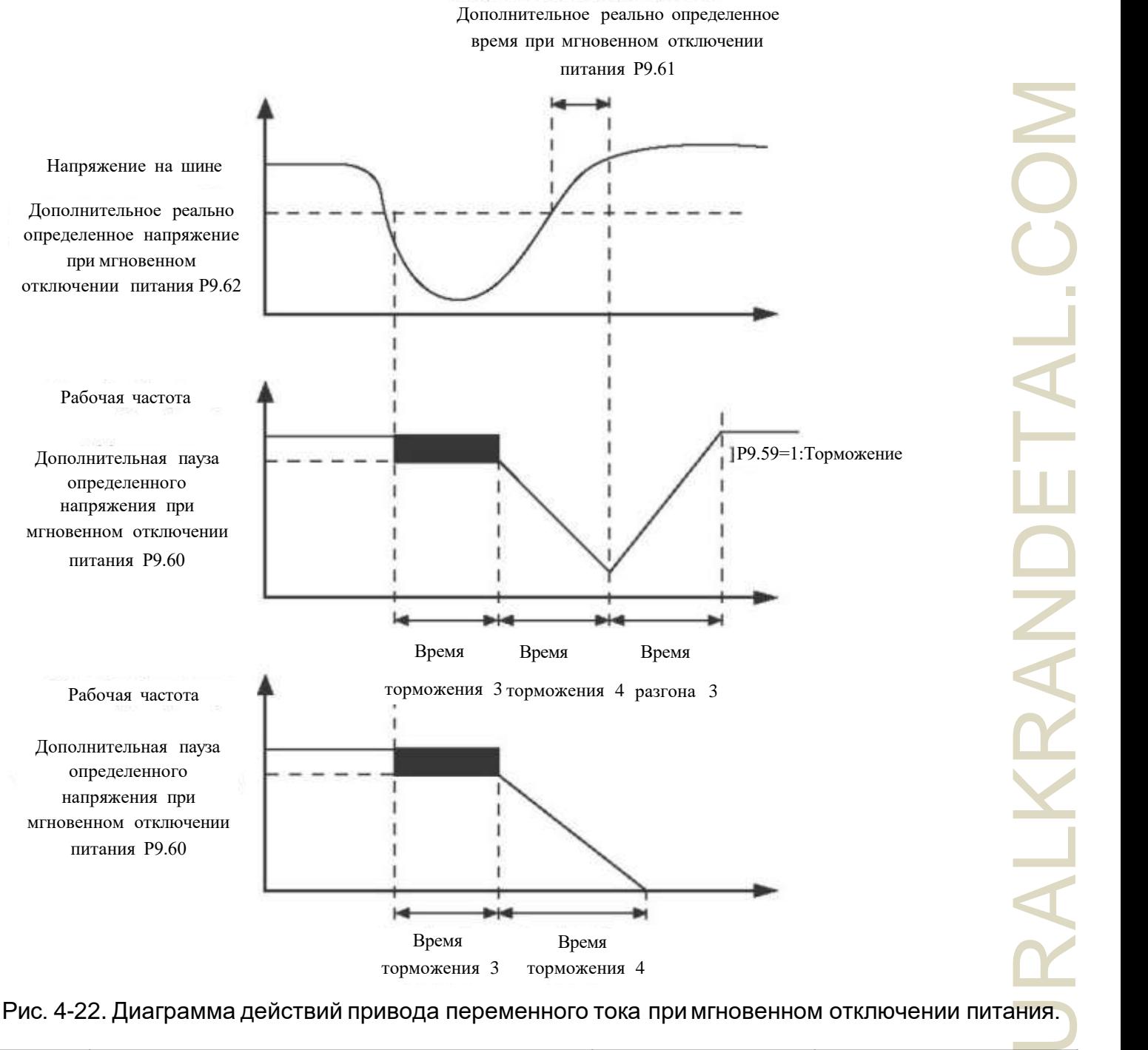

### Рис. 4-22. Диаграмма действий привода переменного тока примгновенном отключении питания.

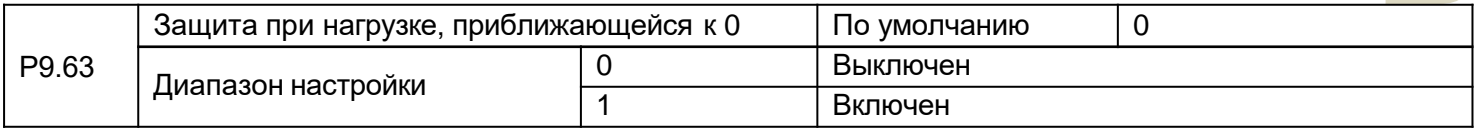

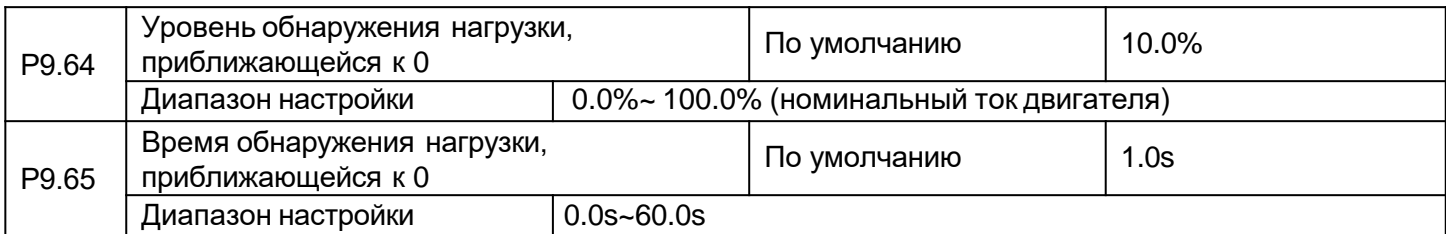

Если включена защита при обнулении нагрузки, когда выходной ток привода переменного тока ниже уровня обнаружения (Р9.64), а время непрерывной работы превышает время обнаружения (Р9.65), выходная частота привода переменного тока автоматически снижается до 7% от номинальной частоты. Во время защиты привод переменного тока автоматически разгоняется до заданной частоты, если нагрузка возвращается к норме. Р9.67~Р9.70 Отложенно

## Группа РА: Функция процесса PID-регулятора

PID-регулирование - это общий метод управления технологическим процессом. Выполняя пропорциональные, интегральные и дифференциальные операции над разницей между сигналом обратной связи и целевым сигналом, при помощи этой функции регулируется выходная частота, что представляет собой систему с обратной связью для стабилизации установки управляемого счетчика.

Данный параметр применяется для управления технологическими процессами, такими как управление потоком, регулирование давления и контроль температуры. На следующем рисунке показана принципиальная блок-схема PID-регулятора.

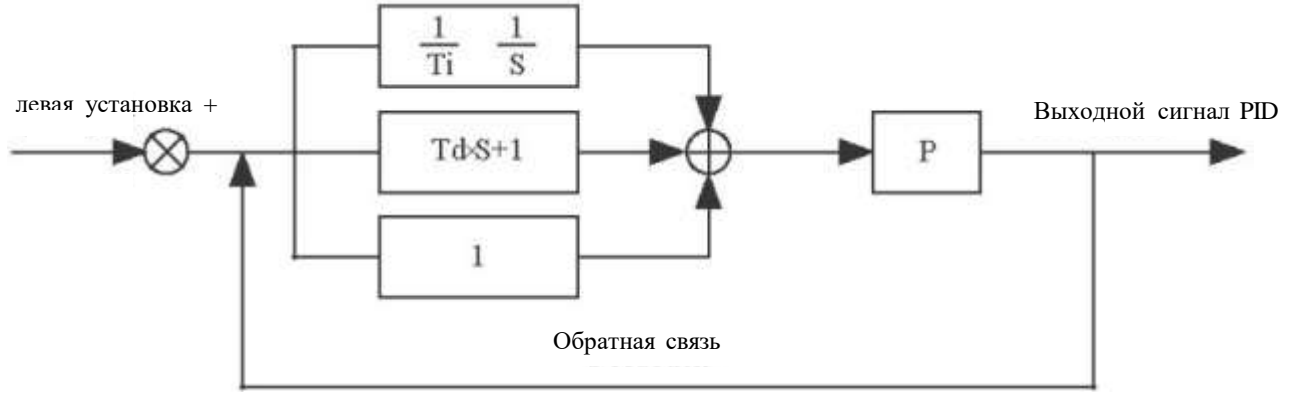

Рисунок 4-23 Основная блок-схема PID-регулятора

DET

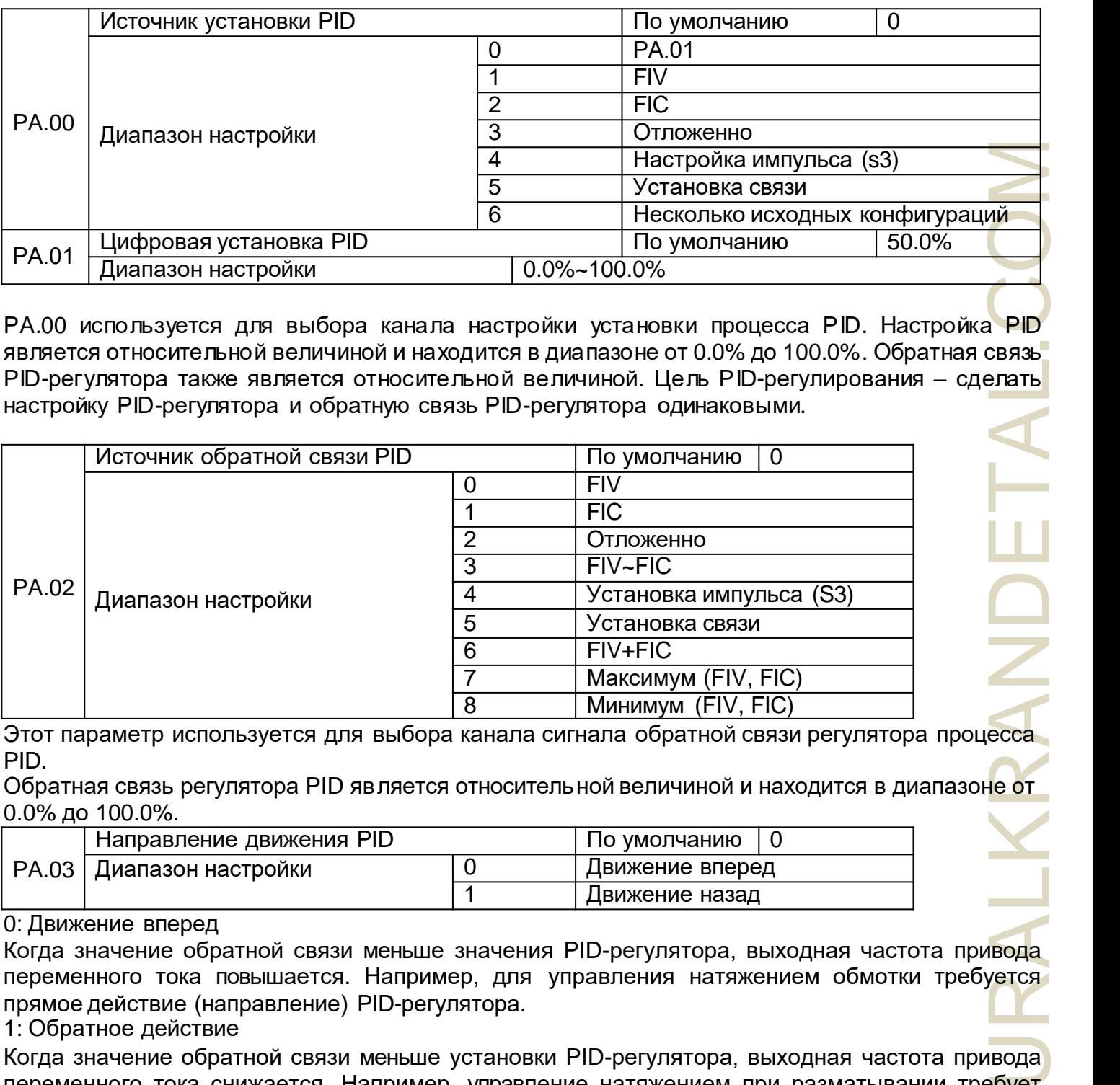

PA.00 используется для выбора канала настройки установки процесса PID. Настройка PID является относительной величиной и находится в диапазоне от 0.0% до 100.0%. Обратная связь PID-регулятора также является относительной величиной. Цель PID-регулирования – сделать настройку PID-регулятора и обратную связь PID-регулятора одинаковыми.

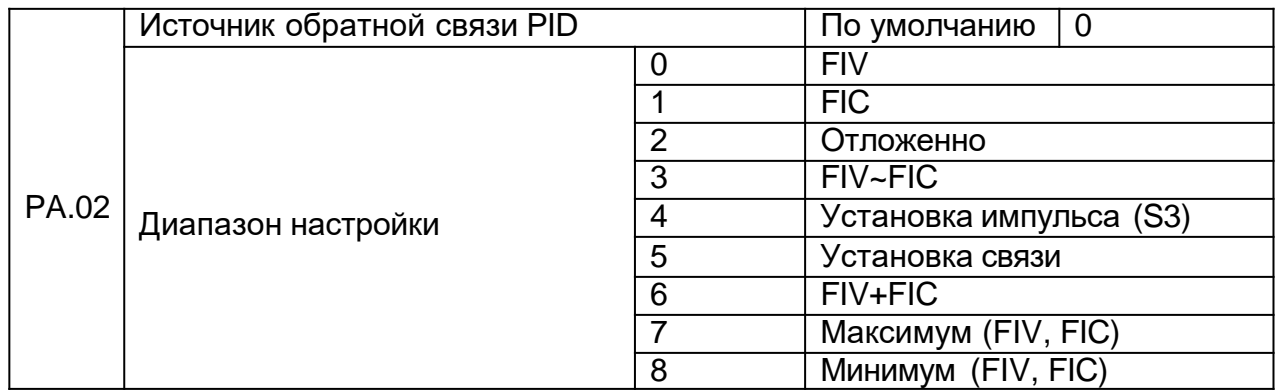

Этот параметр используется для выбора канала сигнала обратной связи регулятора процесса PID.

Обратная связь регулятора PID является относительной величиной и находится в диапазоне от 0.0% до 100.0%.

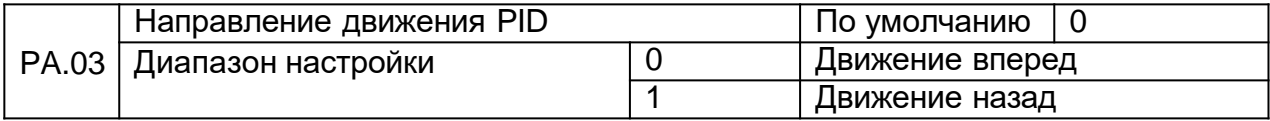

0: Движение вперед

Когда значение обратной связи меньше значения PID-регулятора, выходная частота привода переменного тока повышается. Например, для управления натяжением обмотки требуется прямое действие (направление) PID-регулятора.

1: Обратное действие

Когда значение обратной связи меньше установки PID-регулятора, выходная частота привода переменного тока снижается. Например, управление натяжением при разматывании требует обратного действия PID-регулятора. Обратите внимание, что эта

функция зависит от реверсирования действия PID-регулятора многофункционального терминала. Обратите внимание в приложении.

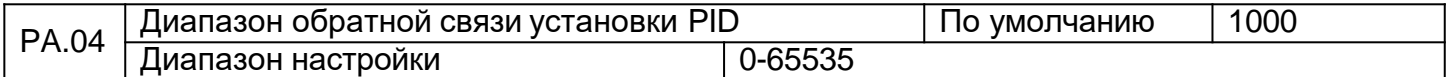

Этот параметр является безразмерной единицей. Он используется для отображения настроек PID-регулятора (DO. 15) и отображения обратной связи PID-регулятора (DO. 16).

Относительное значение 100% обратной связи настройки PID-регулятора соответствует значению PA.04. Если параметр PA.04 установлен на 2000, а настройка PID-регулятора равна 100,0 %, на дисплее настройки PID-регулятора (DO. 15) отображается значение 2000.

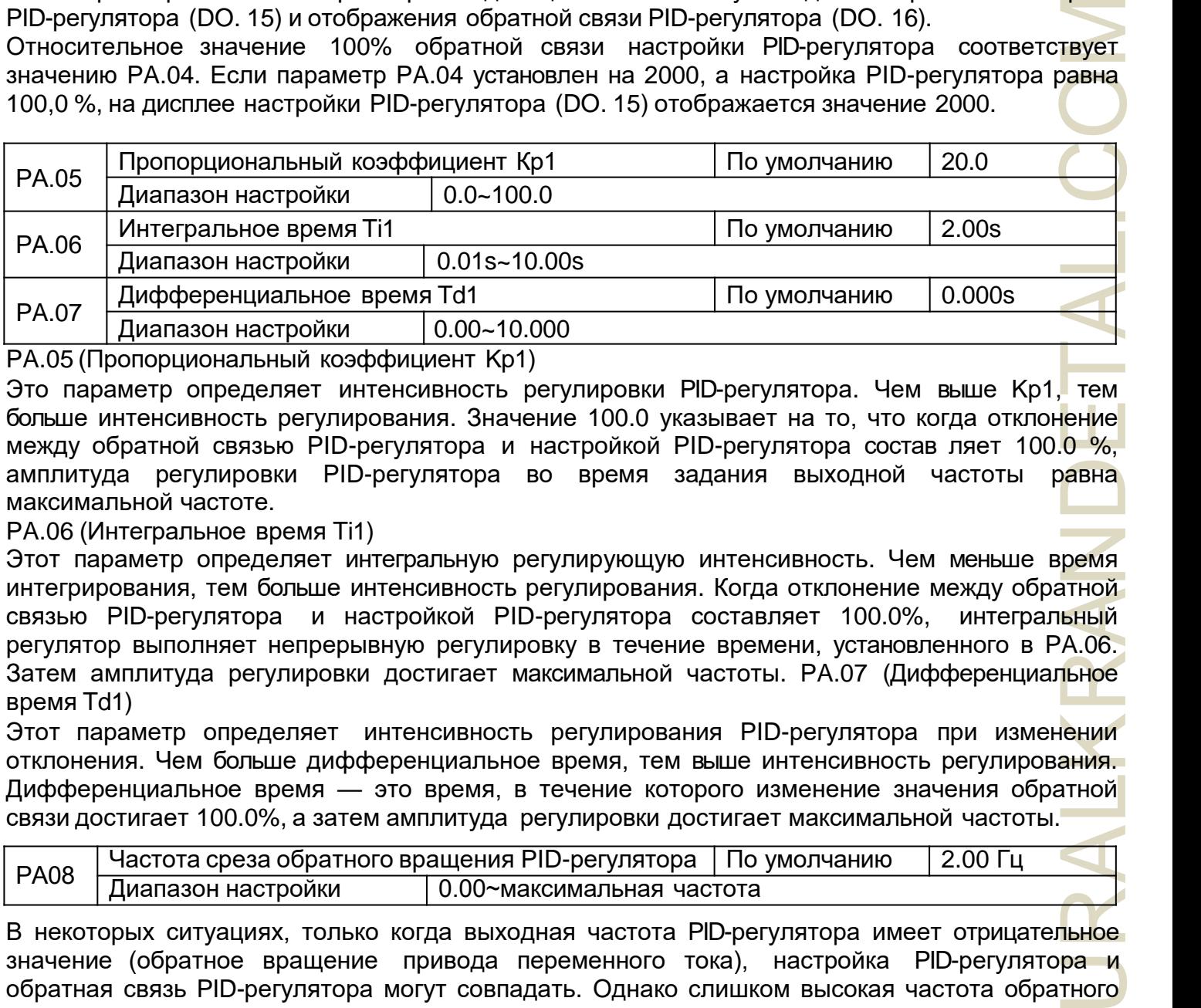

PA.05 (Пропорциональный коэффициент Kp1)

Это параметр определяет интенсивность регулировки PID-регулятора. Чем выше Kp1, тем больше интенсивность регулирования. Значение 100.0 указывает на то, что когда отклонение между обратной связью PID-регулятора и настройкой PID-регулятора состав ляет 100.0 %, амплитуда регулировки PID-регулятора во время задания выходной частоты равна максимальной частоте.

PA.06 (Интегральное время Ti1)

Этот параметр определяет интегральную регулирующую интенсивность. Чем меньше время интегрирования, тем больше интенсивность регулирования. Когда отклонение между обратной связью PID-регулятора и настройкой PID-регулятора составляет 100.0%, интегральный регулятор выполняет непрерывную регулировку в течение времени, установленного в PA.06. Затем амплитуда регулировки достигает максимальной частоты. PA.07 (Дифференциальное время Td1)

Этот параметр определяет интенсивность регулирования PID-регулятора при изменении отклонения. Чем больше дифференциальное время, тем выше интенсивность регулирования. Дифференциальное время — это время, в течение которого изменение значения обратной связи достигает 100.0%, а затем амплитуда регулировки достигает максимальной частоты.

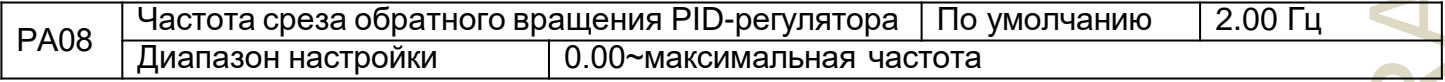

В некоторых ситуациях, только когда выходная частота PID-регулятора имеет отрицательное значение (обратное вращение привода переменного тока), настройка PID-регулятора и обратная связь PID-регулятора могут совпадать. Однако слишком высокая частота обратного вращения запрещена в некоторых областях применения, и

РА.08 используется для определения верхнего предела частоты обратного врашения.

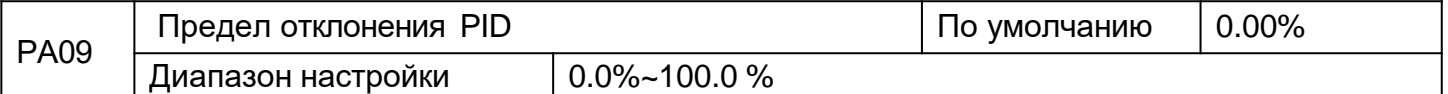

Если отклонение между обратной связью PID-регулятора и настройкой PID-регулятора меньше значения параметра PA.09, PID-управление прекращается. Небольшое отклонение между обратной связью PID-регулятора и настройкой PID-регулятора делает выходную частоту стабильной и неизменной, что особенно эффективно для некоторых областей применения управления с обратной связью.

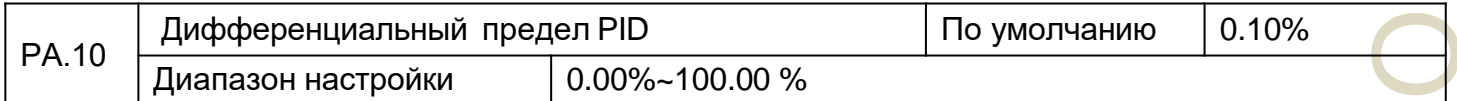

Этот параметр используется для установки диапазона дифференциального выходного сигнала PID-регулятора. При PID-регулировании дифференциальная работа может легко вызвать колебания системы. Таким образом, дифференциальное PID-регулирование ограничено небольшим диапазоном. РА.10 используется для установки диапазона дифференциального выхода PID-регулятора.

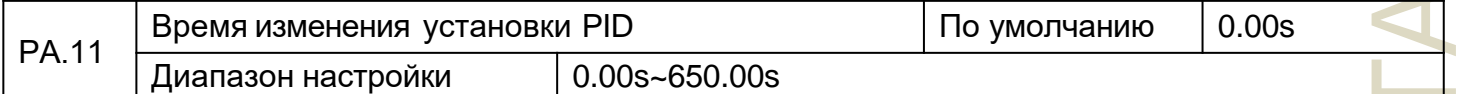

Время изменения настройки PID-регулятора указывает время, необходимое для изменения настройки PID-регулятора с 0.0% до 100.0%. Настройка PID-регулятора изменяется линейно в зависимости от времени изменения, уменьшая влияние на систему, вызванное внезапным изменением настройки.

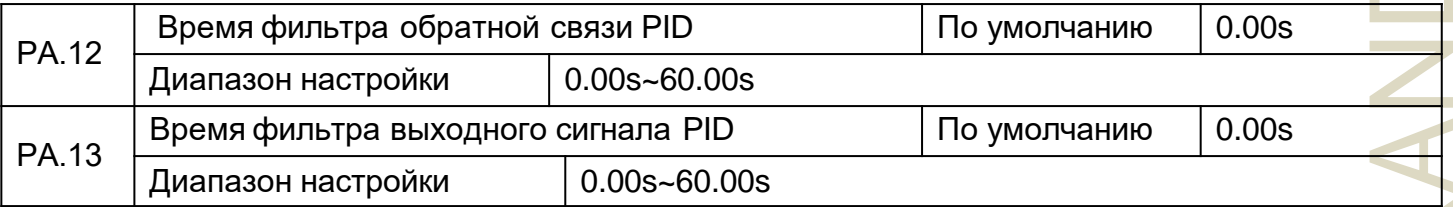

РА.12 используется для фильтрации обратной связи PID-регулятора, помогая уменьшить помехи обратной связи, но замедляя реакцию системы процесса с замкнутым контуром.

РА.13 используется для фильтрации выходной частоты PID-регулятора, помогая ослабить резкое изменение выходной частоты привода переменного тока, но замедляя отклик системы с замкнутым контуром.

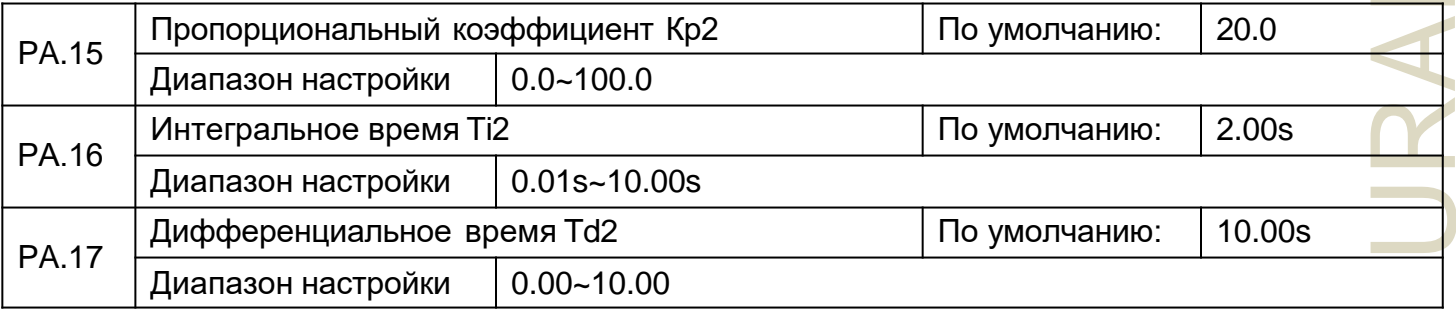

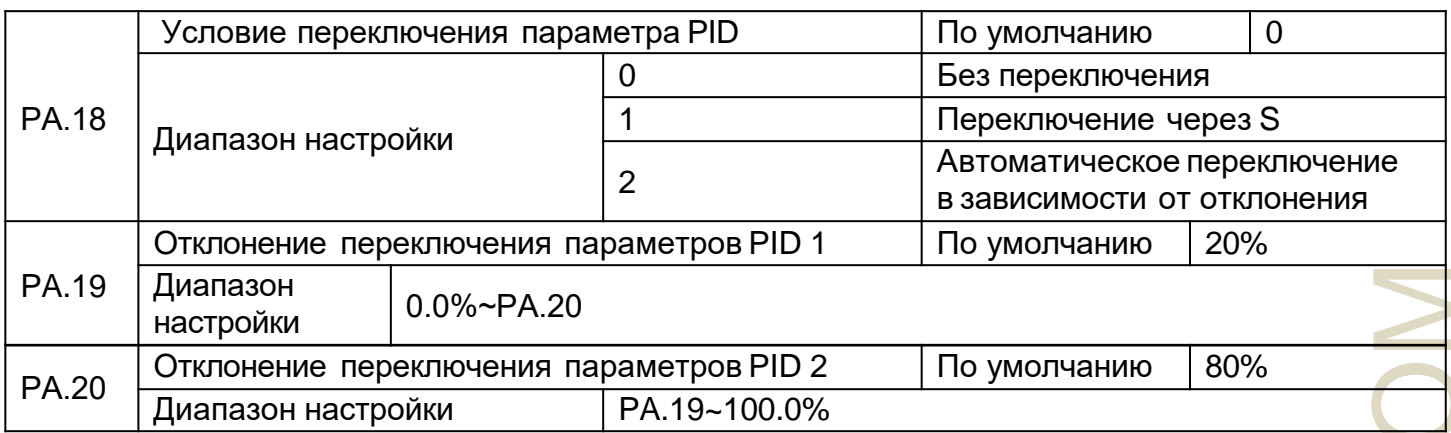

В некоторых областях применения переключение PID-параметров требуется, когда одна группа PID-параметров не может удовлетворить требования всего рабочего процесса. Эти параметры используются для переключения между двумя группами параметров PID.

Параметры регулятора PА. 15 в PA. 17 устанавливаются так же, как PA.05 в PA.07.

Переключение может осуществляться либо через клемму S, либо автоматически в зависимости от отклонения. Если вы выбираете переключение через клемму S, то S должна быть

назначена функции 43 "Переключение параметров PID". Если S выключен, выбирается группа 1 (от PA.05 до PA.07). Если S включен, выбирается группа 2 (от PA. 15 до PA. 17).

Если вы выбираете автоматическое переключение, когда абсолютное значение отклонения между обратной связью PID и настройкой PID меньше, чем значение PA.19, параметр PID выбирает группу 1. Когда абсолютное значение отклонения между обратной связью PID и настройкой PID выше чем значение PA.20, параметр PID выбирает группу 2. Когда отклонение находится между PA.19 и PA.20, параметры PID представляют собой линейное интерполированное значение двух групп значений параметров.

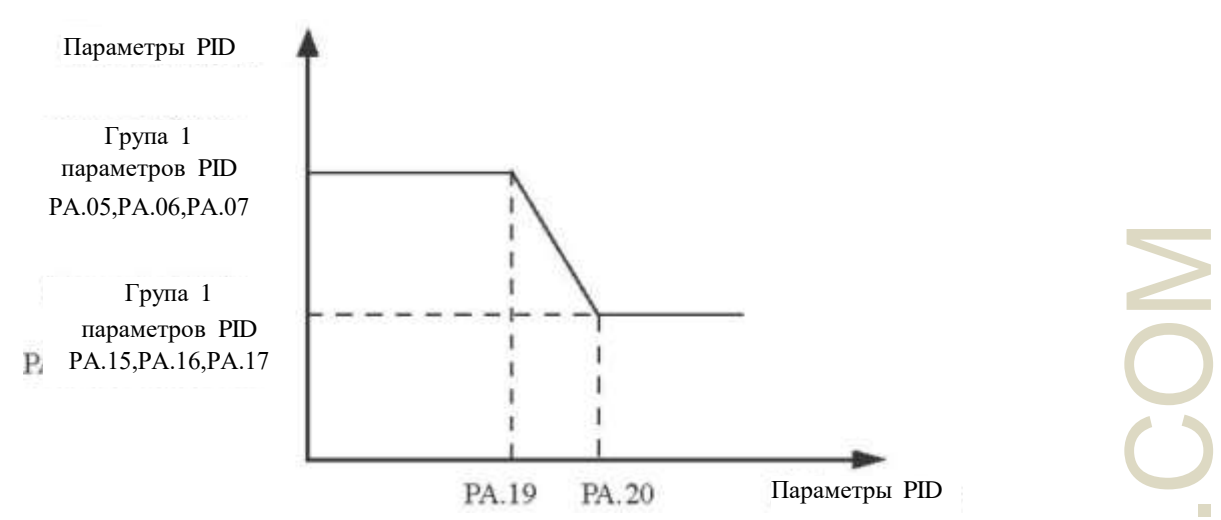

Рис.4-24 Переключение параметров PID

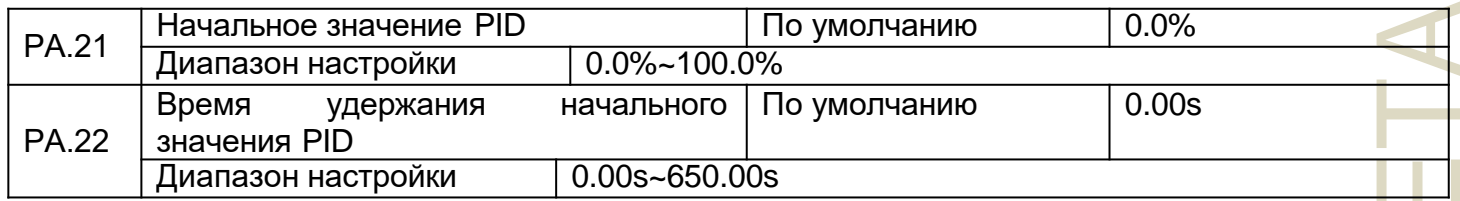

Когда привод переменного тока запускается, PID-регулятор запускает алгоритм с обратной связью только после того, как выходной сигнал PID-регулятора фиксируется на исходном значении PID-регулятора (PA.21) и действует в течение времени, установленного в PA.22.

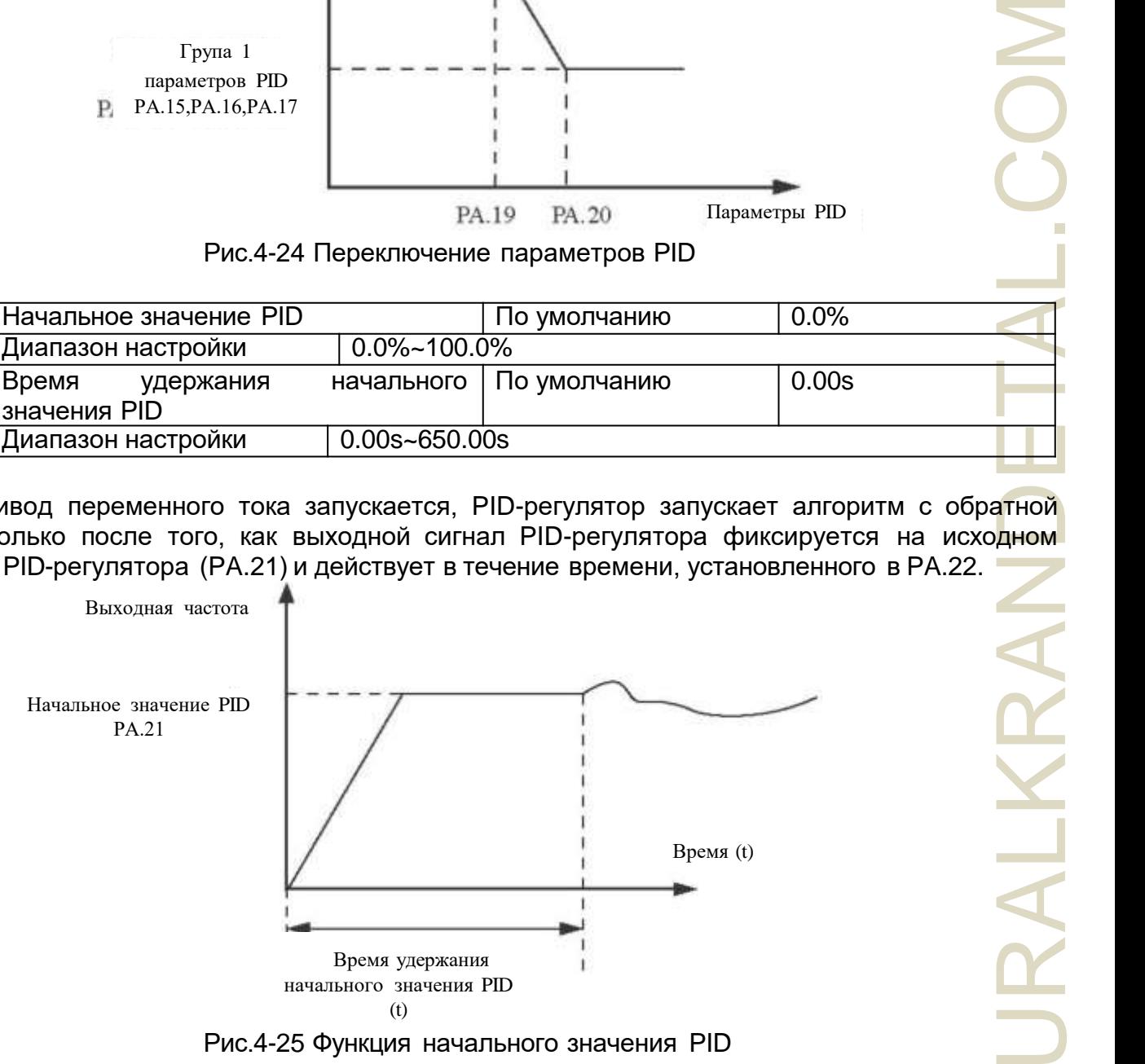

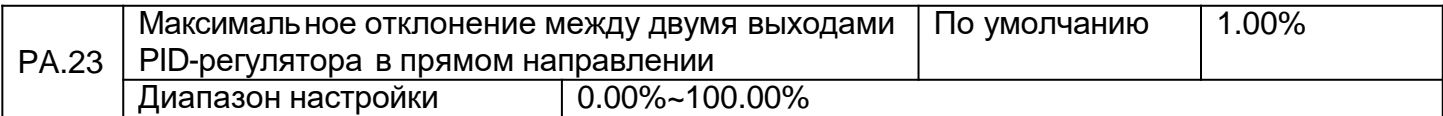

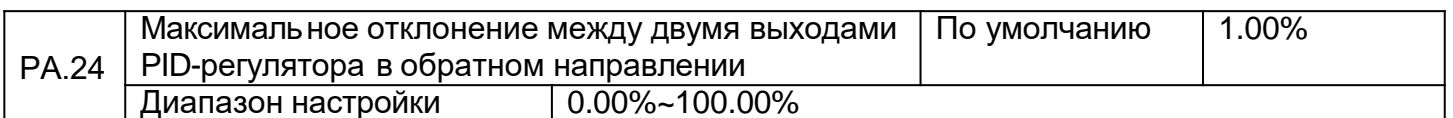

Эта функция используется для ограничения отклонения между двумя выходами PID-регулятора (2мс на каждый выходной сигнал PID-регулятора), чтобы подавить быстрое изменение выходного сигнала PID-регулятора и стабилизировать работу привода переменного тока.

РА.23 и РА.24 соответственно соответствуют максимальному абсолютному значению отклонения выхода в прямом и обратном направлении.

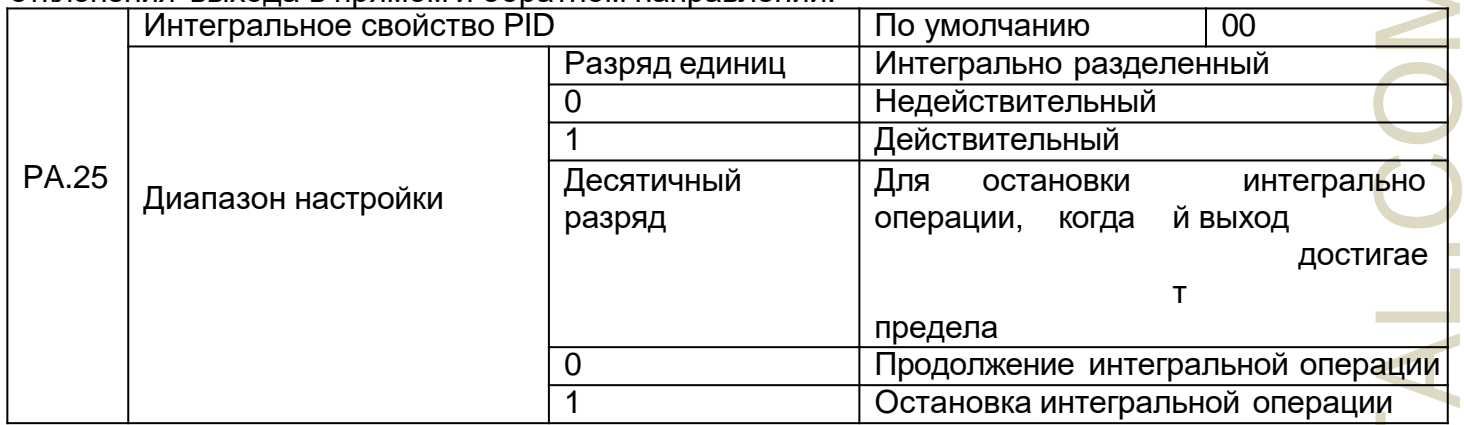

### Интегральное разделение

Если установлен действительный раздельный интеграл, работа интегрального PID-регулятора останавливается, когда действует Х, присвоенный функцией 38 «Пауза интегрирования PID-регулятора». В этом случае действуют только пропорциональные и дифференциальные операции. Если установлен недействительный интеграл, разделение интегралов остается недействительным независимо от того, включен или нет параметр S, назначенный функцией 38 «Пауза интегрирования PID-регулятора».

Остановка интегральной операции, когда выход достигает предела. Если выбран параметр операцию», интегральная «Остановить интегральную операция PID-регулятора останавливается, что может помочь уменьшить выход PID-регулятора за установленные пределы

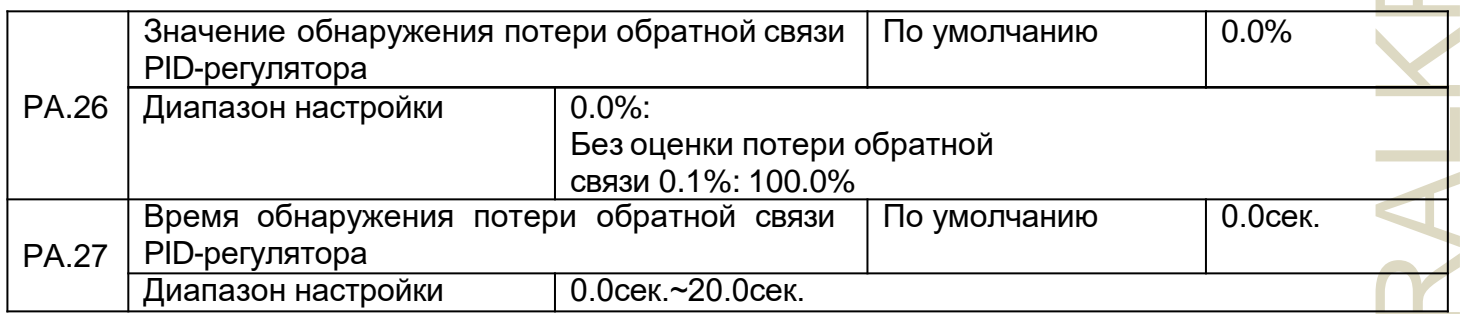

Эти параметры используются для определения потери обратной связи PID-регулятора. Если обратная связь PID-регулятора меньше значения PA.26, а непрерывное время превышает значение PA.27, привод переменного тока сообщает PIDE и действует в соответствии с выбранным действием защиты от неисправности (отказа).

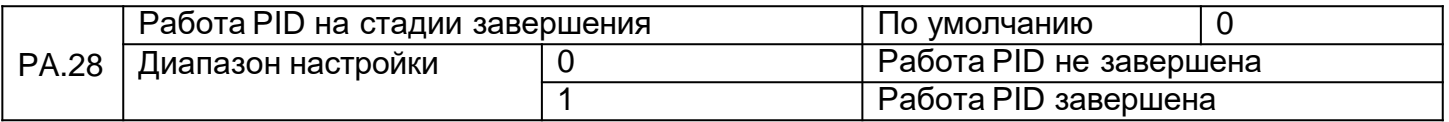

Эти параметры используются для определения потери обратной связи PID-регулятора. Если обратная связь PID-регулятора меньше значения PA.26, а длительность превышает значение PA.27, привод переменного тока сообщает PIDE и действует в соответствии с выбранным действием защиты от отказа.

### **Группа Pb: Частота качания, фиксированная длина и подсчет**

Функция частоты качания применяется в области текстиля и химических волокон, а также в областях применения, где требуются функции перемещения и намотки.

Функция частоты качания показывает, что выходная частота привода переменного тока колеблется вверх и вниз с установленной частотой в качестве центра. Кривая рабочей частоты на оси времени показана на следующем рисунке.

Амплитуда качания устанавливается в Pb..00 и PB.01. Когда Pb.01 установлен на 0, амплитуда качания равна 0, и частота качания равна 0.

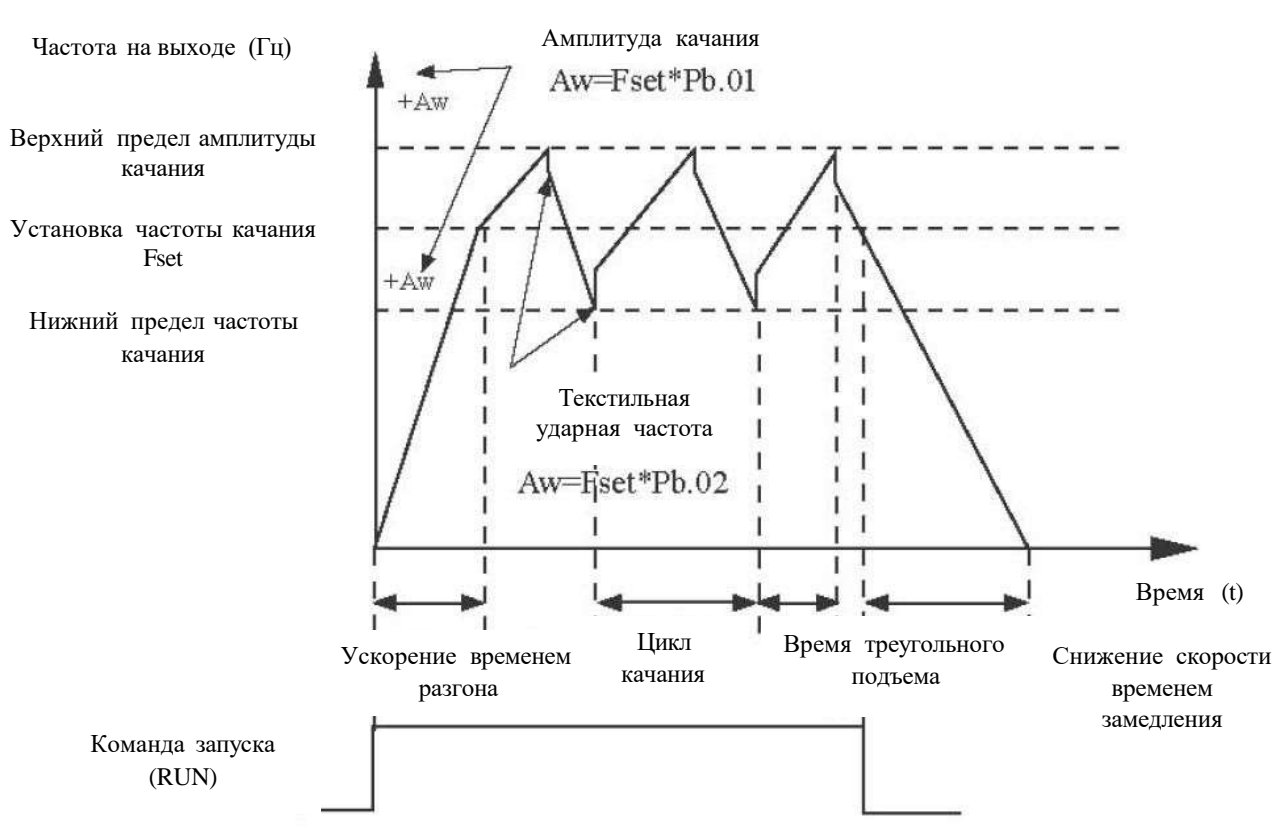

Рис.4-26 Управление частотой качания

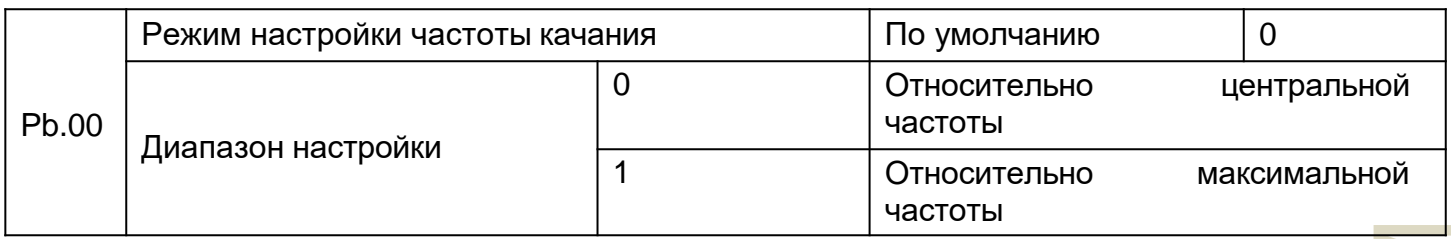

Этот параметр используется для выбора базового значения амплитуды колебания (качания). 0: Относительно центральной частоты (выбор источника частоты P0.03)

Это система с переменной амплитудой качания. Амплитуда качания зависит от центральной частоты (заданной частоты).

1: Относительно максимальной частоты (максимальная выходная частота P0.12) Это система с фиксированной амплитудой качания. Амплитуда качания фиксированная.

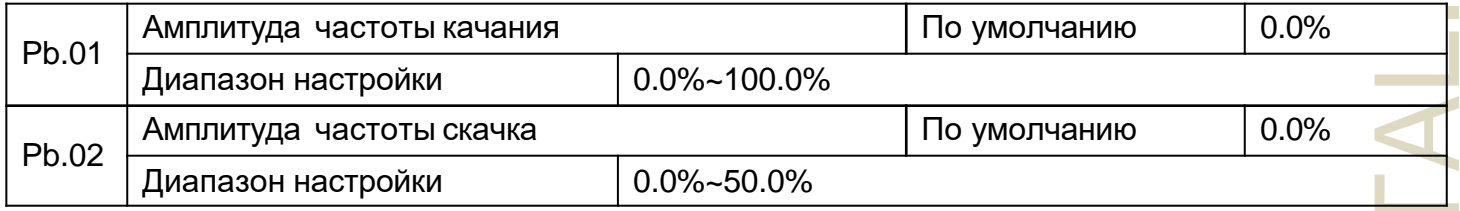

Этот параметр используется для определения амплитуды качания и амплитуды частоты скачка (перехода).

Частота качания ограничена верхним пределом частоты и нижним пределом частоты.

P.<br>AMARA RANGA<br>ARTICA RANGA RANGA RANGA RANGA RANGA RANGA RANGA RANGA RANGA RANGA RANGA RANGA RANGA RANGA RANGA RANGA RANGA R<br>DI BAGA RANGA RANGA RANGA RANGA RANGA RANGA RANGA RANGA RANGA RANGA RANGA RANGA RANGA RANGA RANG Относительно центральной частоты (Pb.00 = 0), фактическая амплитуда качания AW является результатом вычисления P0.03 (выбор источника частоты), умноженного на Pb.01. Относительно максимальной частоты (Pb.00 = 1), фактическая амплитуда качания AW является результатом вычисления P0.12 (максимальная частота), умноженного на Pb.01. Частота скачка = амплитуда качания AW x Pb.02 (амплитуда скачка частоты). Относительно центральной частоты (Pb.00 = 0), частота скачка является переменной величиной. Относительно максимальной частоты (Pb.00 = 1) частота скачка имеет фиксированное значение.

Частота качания ограничена верхним пределом частоты и нижним пределом частоты.

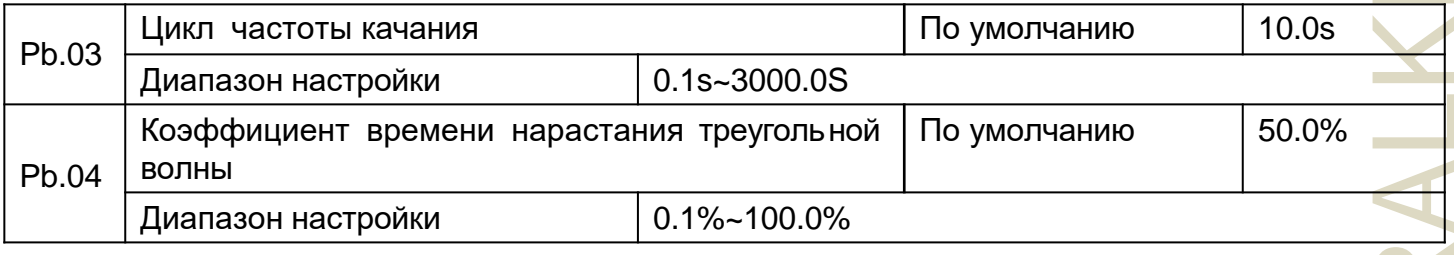

Цикл частоты качания: время полного цикла частоты качания.

Pb.04 определяет процент времени от времени нарастания треугольной волны до Pb.03 (цикл частоты качания).

Время нарастания треугольной волны = Pb.03 (цикл частоты качания) x Pb.04 (коэффициент времени нарастания треугольной волны, единица измерения: s)

Время спада треугольной волны = Pb.03 (цикл частоты качания) x (1- Pb.04 Коэффициент времени нарастания треугольной волны, единица измерения: s)

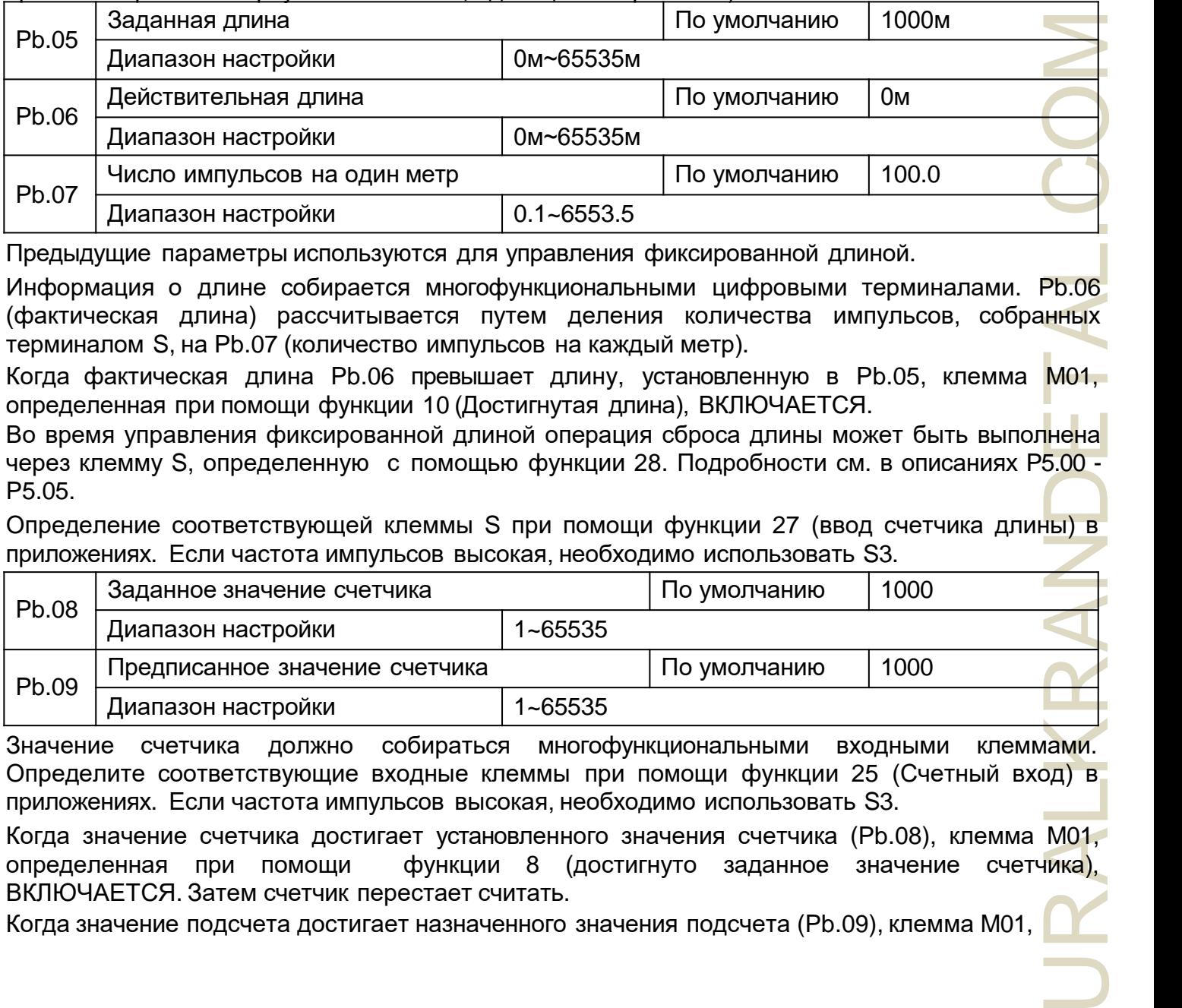

Предыдущие параметры используются для управления фиксированной длиной.

Информация о длине собирается многофункциональными цифровыми терминалами. Pb.06 (фактическая длина) рассчитывается путем деления количества импульсов, собранных терминалом S, на Pb.07 (количество импульсов на каждый метр).

Когда фактическая длина Pb.06 превышает длину, установленную в Pb.05, клемма M01, определенная при помощи функции 10 (Достигнутая длина), ВКЛЮЧАЕТСЯ.

Во время управления фиксированной длиной операция сброса длины может быть выполнена через клемму S, определенную с помощью функции 28. Подробности см. в описаниях P5.00 - P5.05.

Определение соответствующей клеммы S при помощи функции 27 (ввод счетчика длины) в приложениях. Если частота импульсов высокая, необходимо использовать S3.

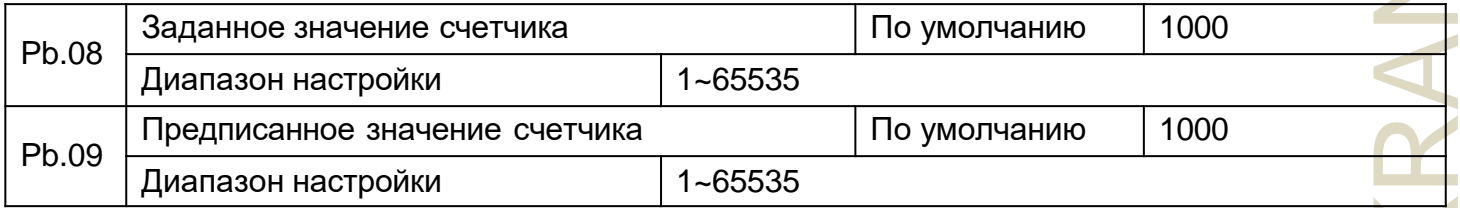

Значение счетчика должно собираться многофункциональными входными клеммами. Определите соответствующие входные клеммы при помощи функции 25 (Счетный вход) в приложениях. Если частота импульсов высокая, необходимо использовать S3.

Когда значение счетчика достигает установленного значения счетчика (Pb.08), клемма M01, определенная при помощи функции 8 (достигнуто заданное значение счетчика), ВКЛЮЧАЕТСЯ. Затем счетчик перестает считать.

Когда значение подсчета достигает назначенного значения подсчета (Pb.09), клемма M01,
определенная при помощи функции 9 (достигнуто заданное значение счета), включается. Затем счетчик продолжает считать до тех пор, пока не будет достигнуто заданное значение счетчика. Pb.09 должен быть меньше или равно Pb.08.

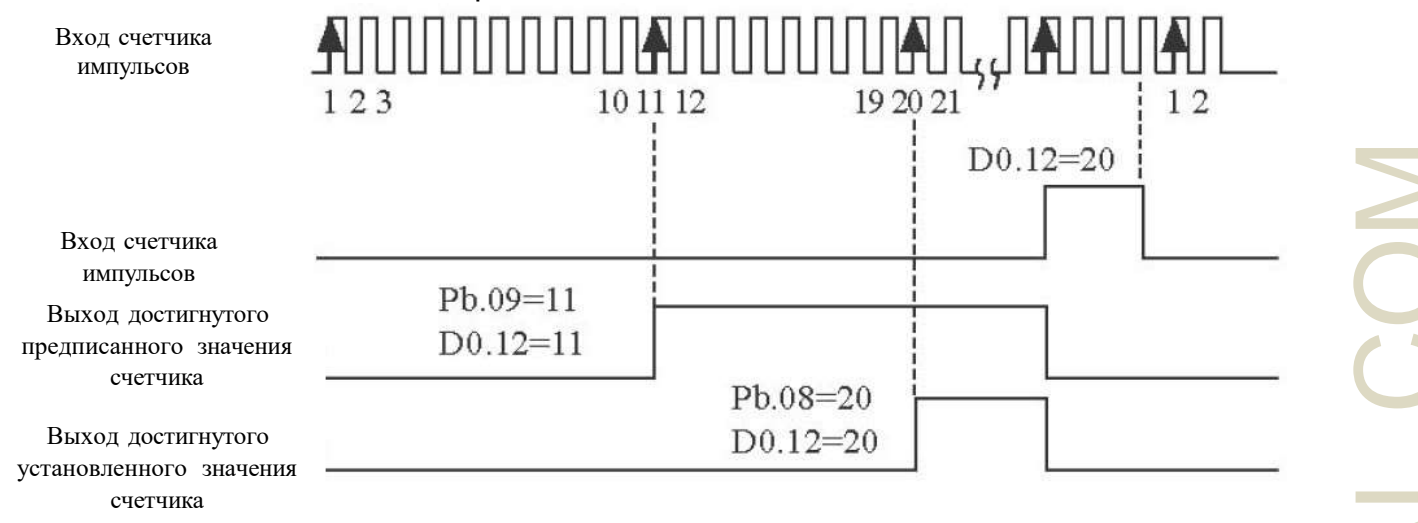

Рис.4-27. Значение достигнутого установленного значения счетчика и предписанного значения счетчика

## **Группа РС: Простая функция PLC и функция PLC с несколькими конфигурациями (Мультиэталонная)**

Инвертор NZ2000 с возможностью задавать несколько исходных конфигураций имеет более расширенные функции, чем многоскоростной контроллер. Помимо многоскоростного, его можно использовать в качестве источника настройки источника напряжения с разделением V/F и источника настройки процесса PID-регулятора. Кроме того, мультиэталон является относительной величиной. Простая функция PLC отличается от программируемой пользователем функции NZ2000. Простой PLC может выполнять только простую комбинацию с несколькими конфигурациями, в то время как программируемая пользователем функция разнообразнее и практичнее. Подробнее см. в описаниях группы PC.

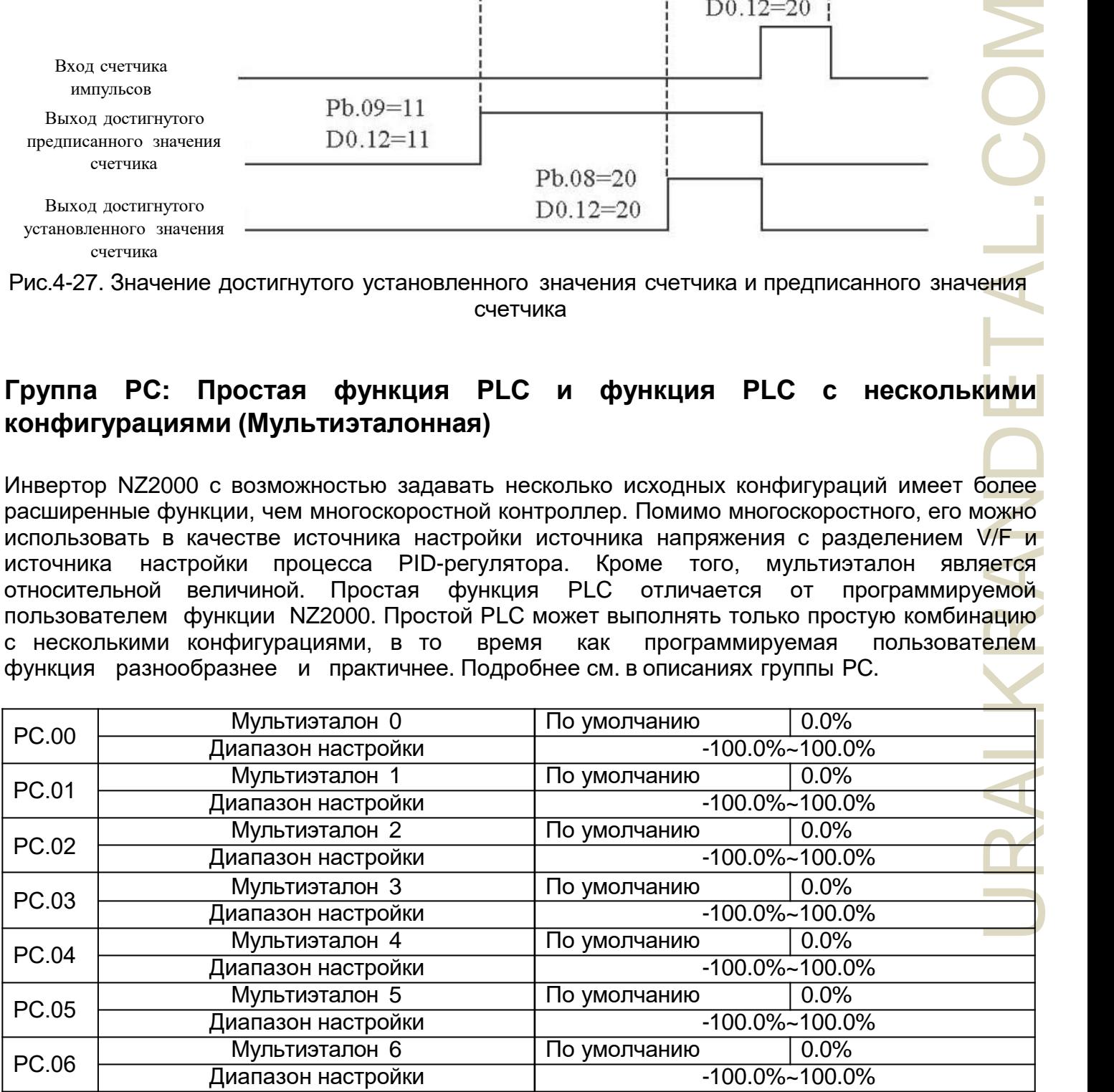

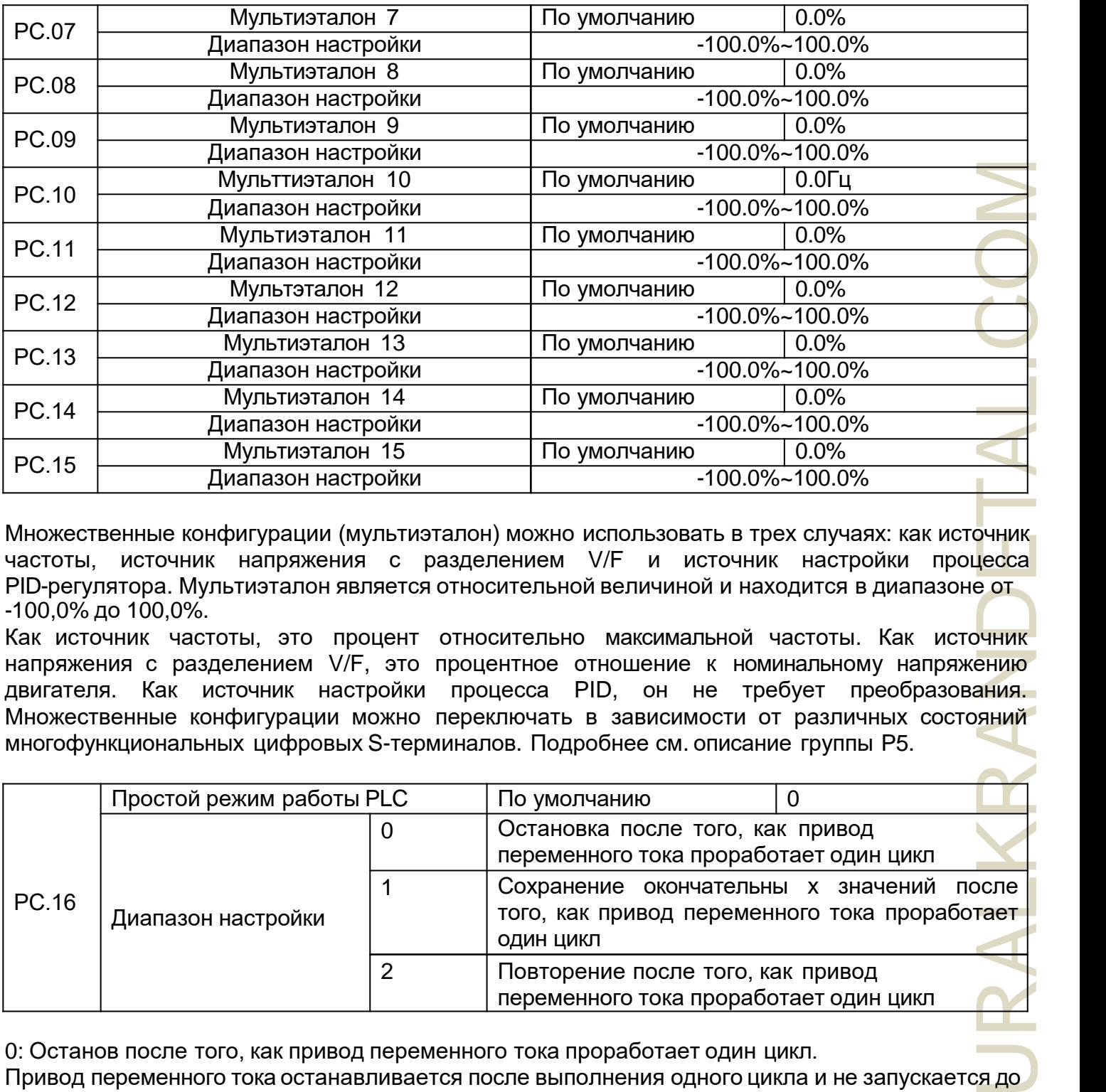

Множественные конфигурации (мультиэталон) можно использовать в трех случаях: как источник частоты, источник напряжения с разделением V/F и источник настройки процесса PID-регулятора. Мультиэталон является относительной величиной и находится в диапазоне от -100,0% до 100,0%.

Как источник частоты, это процент относительно максимальной частоты. Как источник напряжения с разделением V/F, это процентное отношение к номинальному напряжению двигателя. Как источник настройки процесса PID, он не требует преобразования. Множественные конфигурации можно переключать в зависимости от различных состояний многофункциональных цифровых S-терминалов. Подробнее см. описание группы P5.

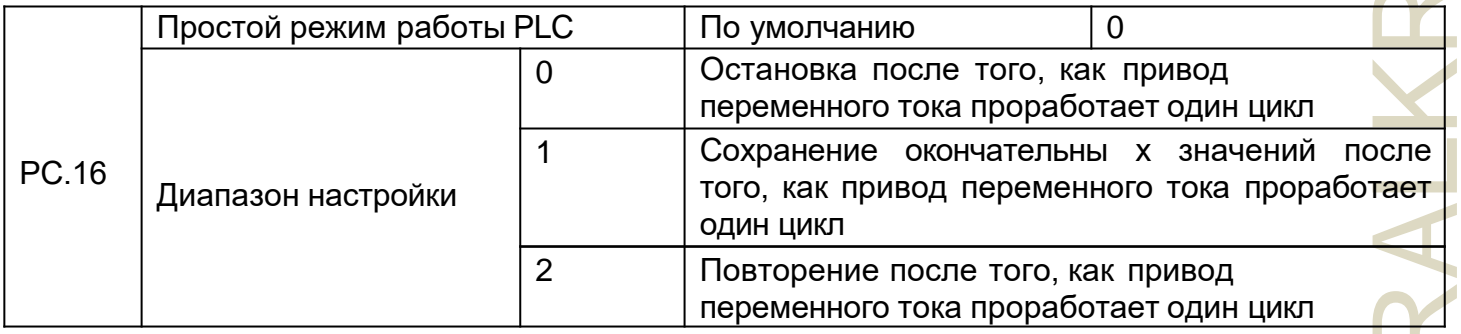

0: Останов после того, как привод переменного тока проработает один цикл.

Привод переменного тока останавливается после выполнения одного цикла и не запускается до тех пор, пока не будет получена другая команда.

1: Сохранение окончательных значений после того, как привод переменного тока проработает один цикл.

Привод переменного тока сохраняет окончательную рабочую частоту и направление после того, как проработает один цикл.

2: Повторение после того, как привод переменного тока проработает один цикл.

Привод переменного тока автоматически запускает другой цикл после выполнения одного цикла и не останавливается, пока не будет получена команда остановки.

Функция простого PLC имеет два эффекта: источник частоты или источник напряжения с разделением V/F. Когда в качестве источника частоты используется простой PLC, параметры PC. 00 на PC. 15 положительные или отрицательные определяют направление

движения. Если значения параметра отрицательные, это указывает на то, что привод переменного тока работает в обратном направлении.

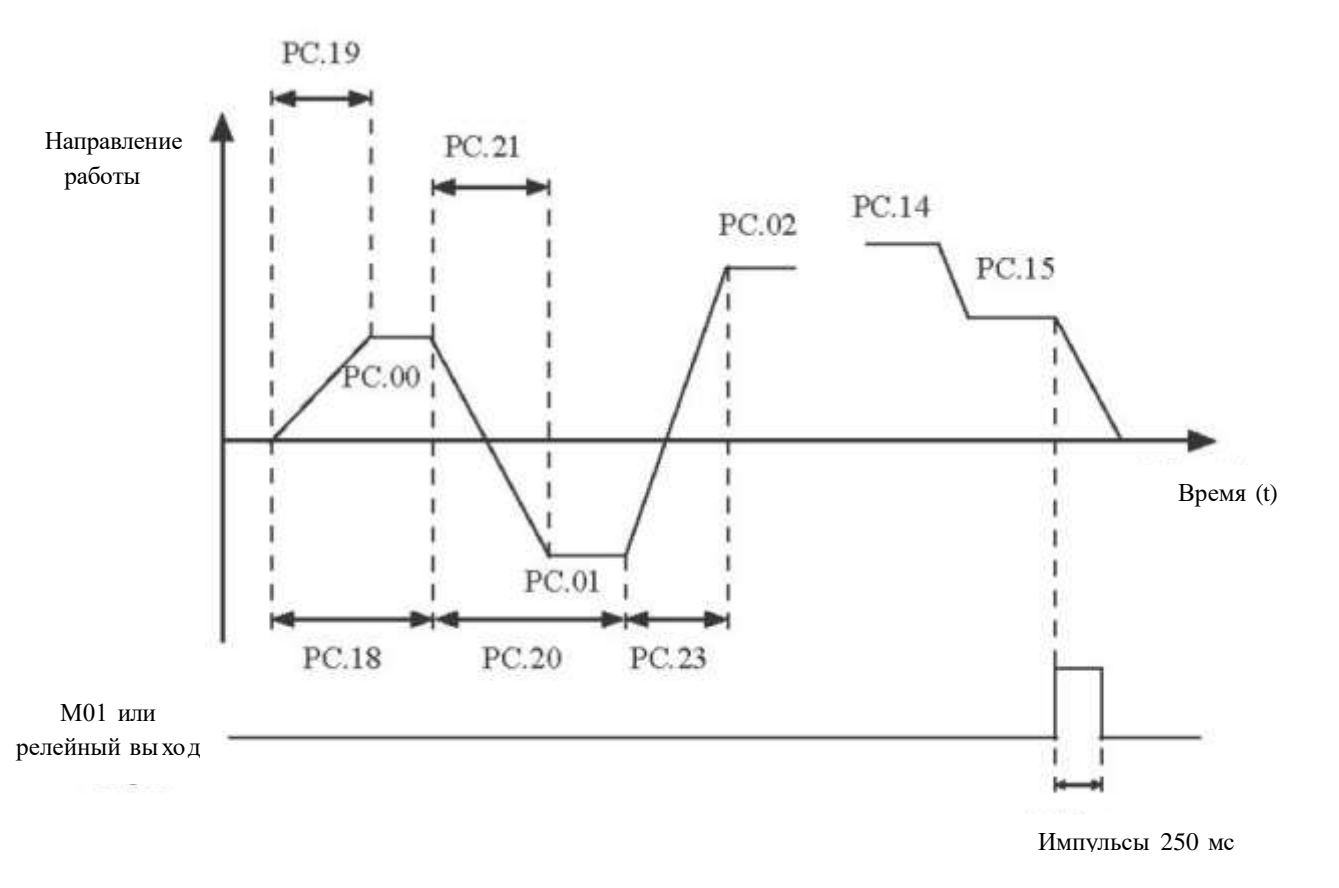

Рис.4-28 Простой PLC при использовании в качестве источника частоты

В качестве источника частоты, PLC имеет три режима работы, В качестве источника напряжения с разделением V/F, он не имеет трех режимов. Среди этих режимов:

0: Останов после того, как привод переменного тока проработает один цикл.

Привод переменного тока останавливается после выполнения одного цикла и не запускается до тех пор, пока не будет получена другая команда.

1: Сохранение окончательных значений после того, как привод переменного тока проработает один цикл. Привод переменного тока сохранит окончательную рабочую частоту и направление после одного цикла работы.

2: Повторение после того, как привод переменного тока проработает один цикл.

Привод переменного тока автоматически запускает другой цикл после выполнения одного цикла и не останавливается, пока не будет получена команда остановки.

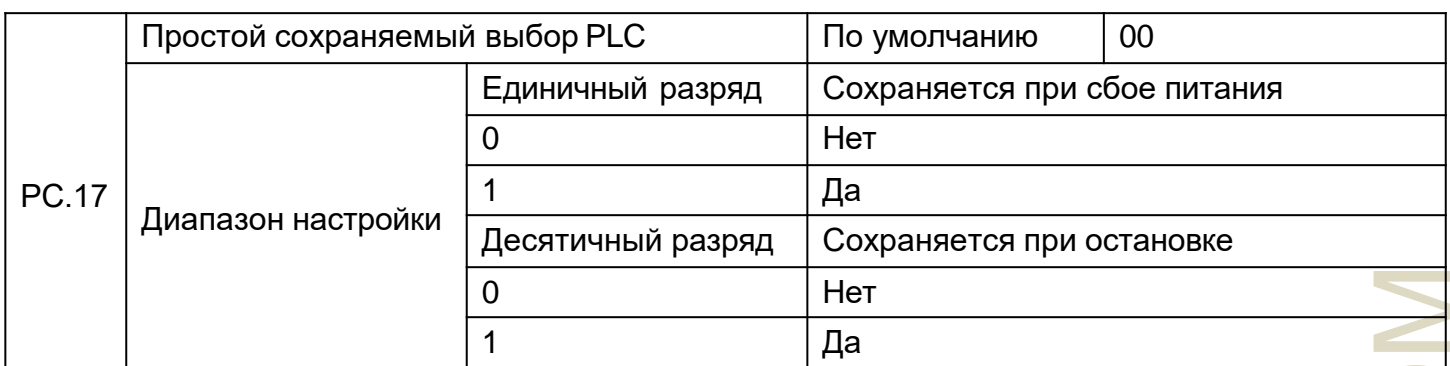

Сохранение (запоминание) PLC при сбое питания указывает на то, что привод переменного тока запоминает (записывает) рабочий момент PLC и рабочую частоту до сбоя питания и будет продолжать работать с запоминаемого (записанного) момента после повторного включения питания. Если цифра единичного разряда установлена на 0, привод переменного тока перезапускает процесс PLC после повторного включения питания.

Сохранение (запоминание) PLC при остановке указывает, что привод переменного тока записывает рабочий момент PLC и рабочую частоту при остановке и будет продолжать работать с записанного момента после повторного запуска. Если разряд десятков установлен на 0, привод переменного тока перезапускает процесс PLC после его повторного запуска.

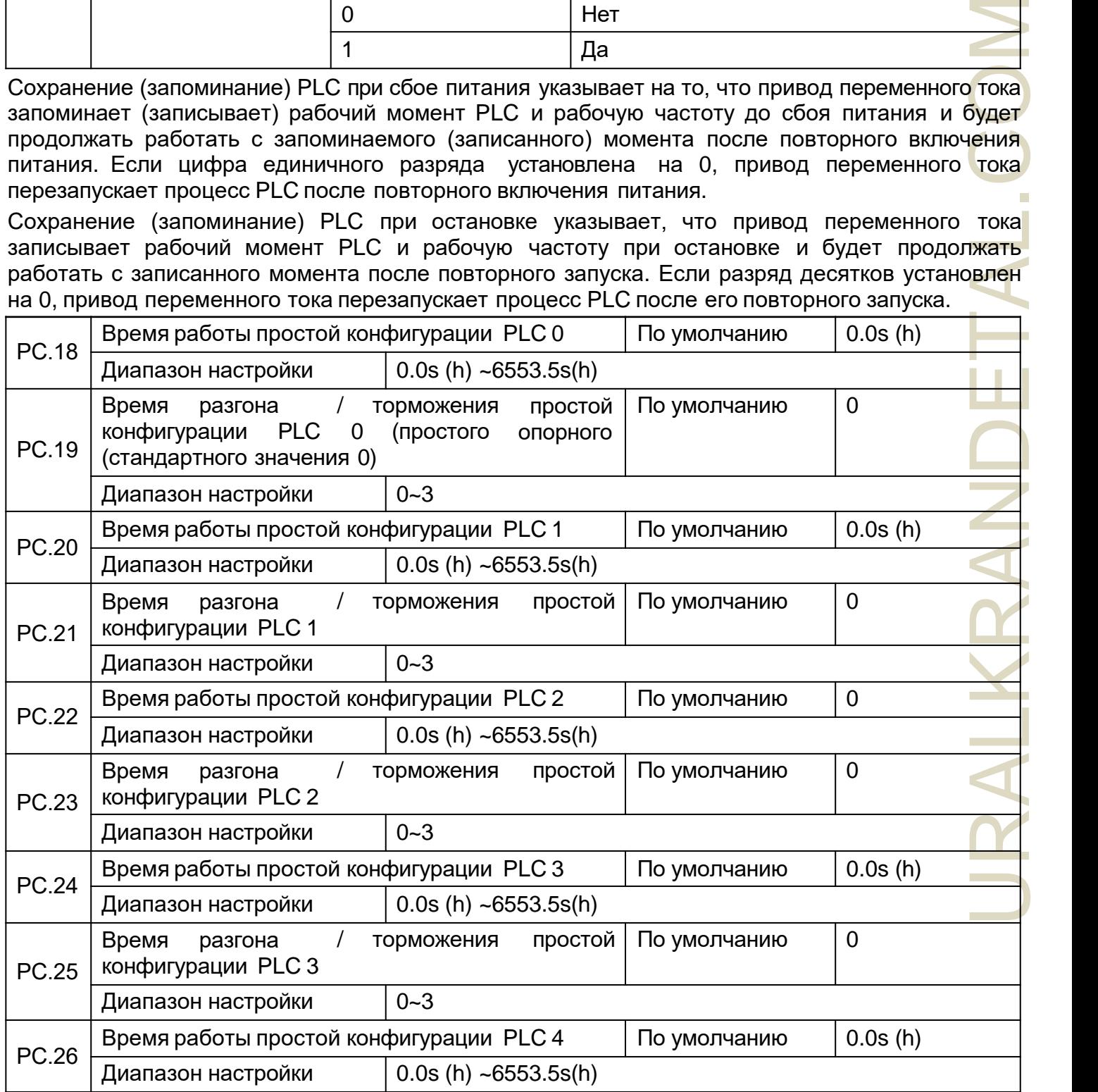

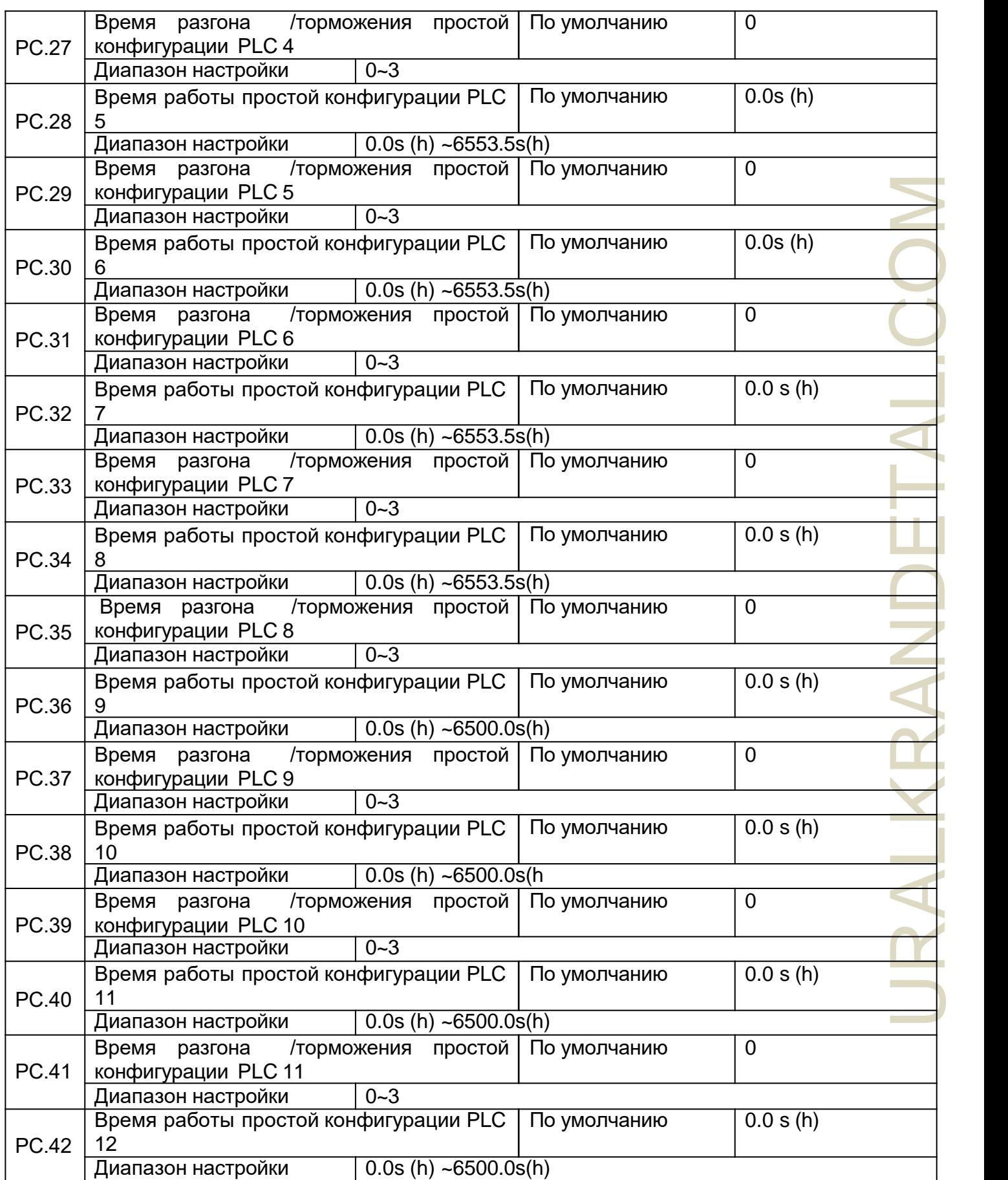

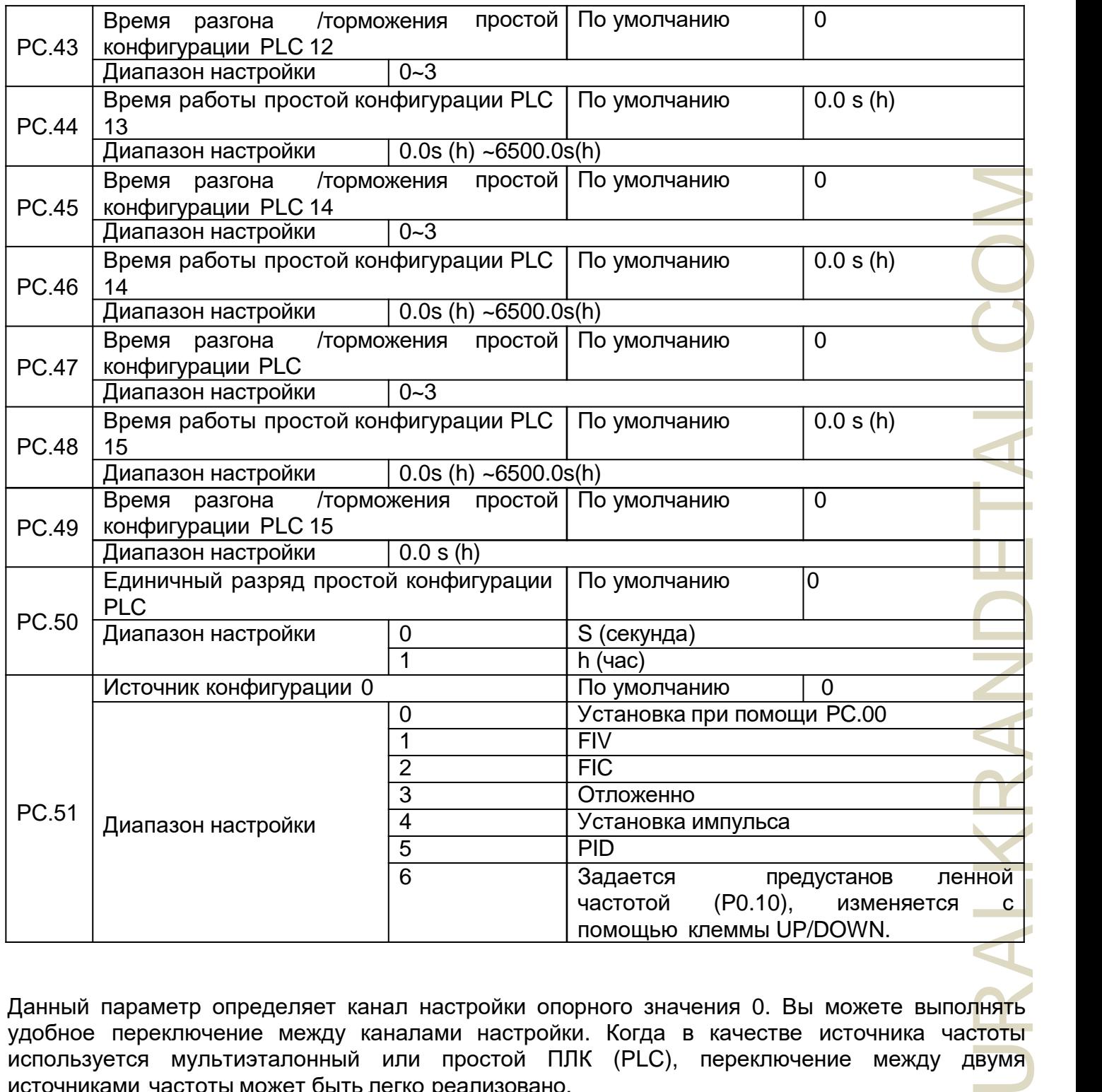

Данный параметр определяет канал настройки опорного значения 0. Вы можете выполнять удобное переключение между каналами настройки. Когда в качестве источника частоты используется мультиэталонный или простой ПЛК (PLC), переключение между двумя источниками частоты может быть легко реализовано.

## **Группа PD: параметры связи**

См. «Протокол связи NZ2000».

## Группа РР: Определяемые пользователем функциональные коды

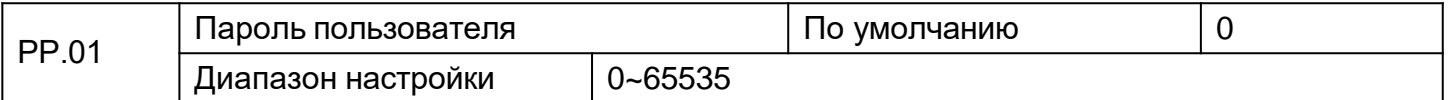

Если установлено любое ненулевое число, включается функция защиты при помощи пароля. После того, как пароль был установлен и вступил в силу, вы должны ввести правильный пароль, чтобы войти в меню. Если введенный пароль неверен, вы не можете просматривать или изменять параметры. Если для параметра РР.00 установлено значение 00000, ранее установленный пароль пользователя сбрасывается, а функция защиты при помощи пароля отключается.

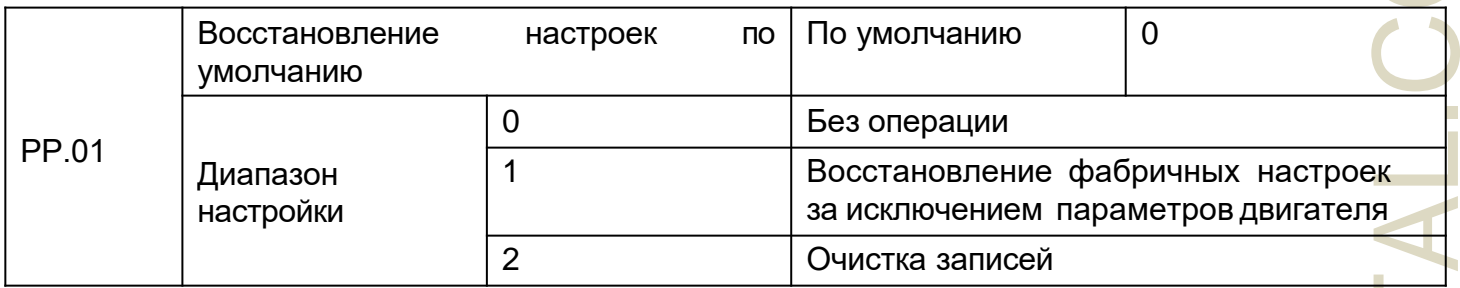

1: Восстановить настройки по умолчанию, кроме параметров двигателя.

Если FP-01 установлен на 1. большинство функциональных кодов восстанавливаются до настроек по умолчанию, за исключением параметров двигателя, десятичной точки опорной частоты (Р0.22, записи отказов, суммарного времени работы (Р7.09), суммарного времени включения (Р7.13) и суммарного энергопотребления (Р7.14).

2: Очистить записи

Если для параметра РР.01 установлено значение 2, записи об отказах, совокупное время работы (Р7.09), совокупное время включения (Р7.13) и суммарное потребление энергии (Р7.14) удаляются.

## Группа СО: Управление крутящим моментом и ограничивающие параметры

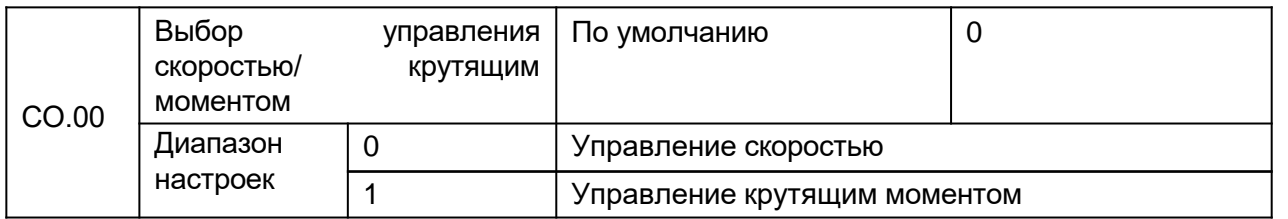

Этот параметр используется для выбора режима управления преобразователем частоты: управления скоростью или управления крутящим моментом.

NZ2000 имеет клеммы S с двумя функциями, связанными с крутящим моментом: f Управление крутящим моментом запрещено (функция 29) и переключение управления скоростью/крутящим моментом (функция 46). Две клеммы S необходимо использовать вместе с СО.00 для реализации переключения управления скоростью или управления крутящим моментом.

Если клемма S, которой предназначена функция 46 (переключение управления скоростью/ крутящим моментом), выключена, режим управления определяется параметром C0.00. Если клемма S, которой предназначена функции 46, включена, режим управления должен инвертировать значение C0-00.

Однако, если клемма запрета управления крутящим моментом включена, привод переменного тока фиксируется для работы в режиме управления скоростью.

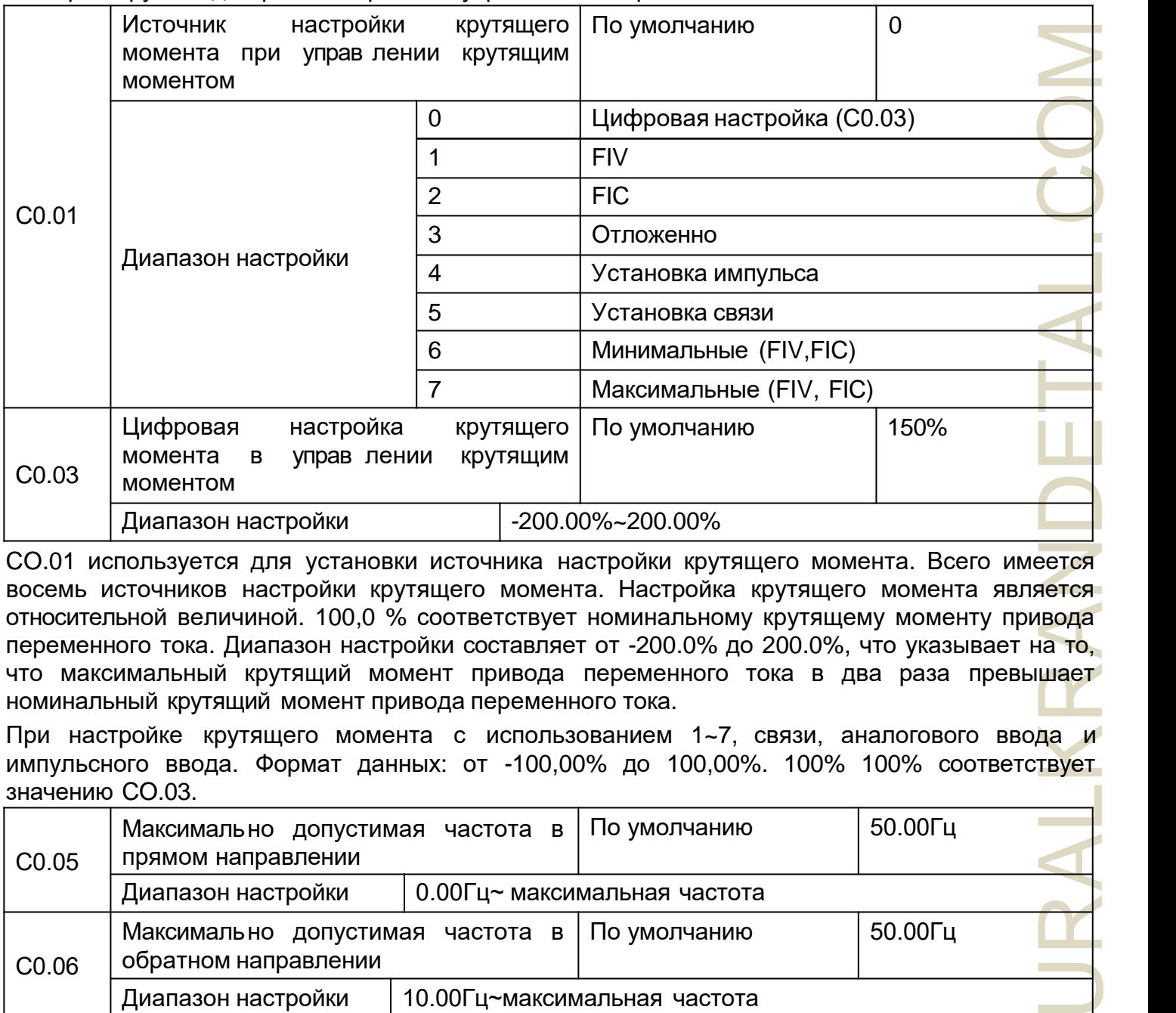

CO.01 используется для установки источника настройки крутящего момента. Всего имеется восемь источников настройки крутящего момента. Настройка крутящего момента является относительной величиной. 100,0 % соответствует номинальному крутящему моменту привода переменного тока. Диапазон настройки составляет от -200.0% до 200.0%, что указывает на то, что максимальный крутящий момент привода переменного тока в два раза превышает номинальный крутящий момент привода переменного тока.

При настройке крутящего момента с использованием 1~7, связи, аналогового ввода и импульсного ввода. Формат данных: от -100,00% до 100,00%. 100% 100% соответствует значению CO.03.

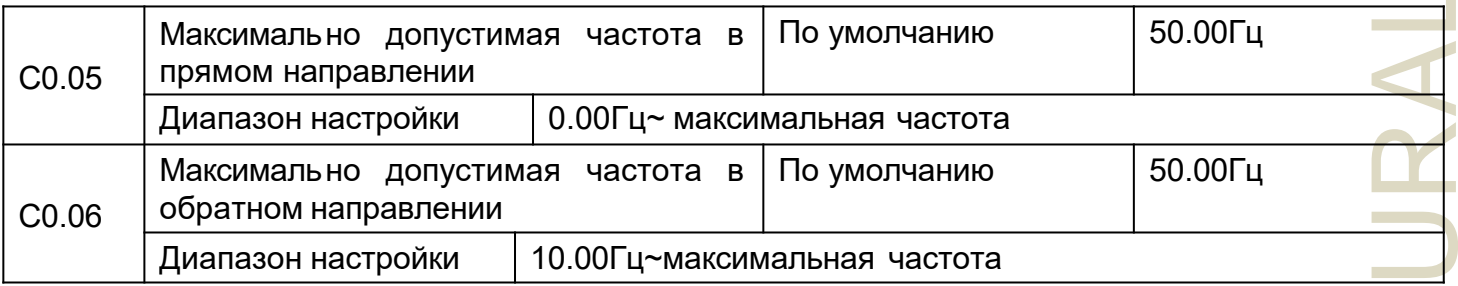

Эти два параметра используются для установки максимальной частоты при вращении в прямом или обратном направлении в режиме управления крутящим моментом.

При управлении крутящим моментом, если крутящий момент нагрузки меньше, чем выходной крутящий момент двигателя, скорость вращения двигателя будет постоянно возрастать. Чтобы избежать разгона механической системы, максимальная скорость вращения двигателя должна быть ограничена при управлении крутящим моментом.

Вы можете реализовать непрерывное изменение максимальной частоты в режиме

управления крутящим моментом динамически путем управления верхним пределом частоты.

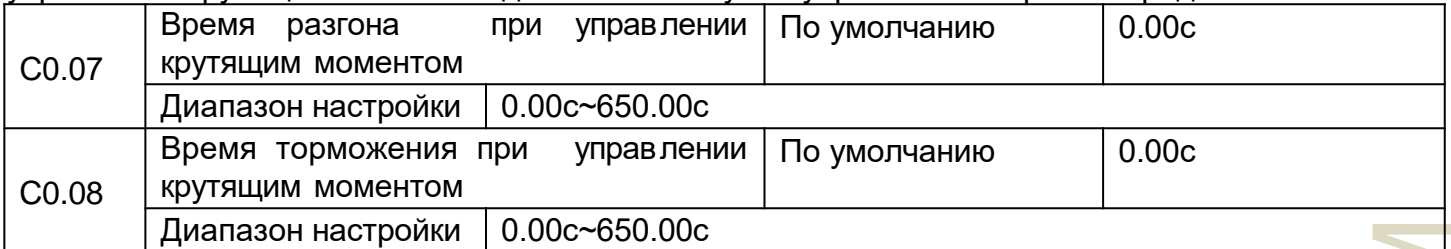

ателя<br>рость шком<br>вите два<br>вать в нтом.<br>чения сния сния сния и ними<br>инии инал в но в сти к метр в сти к метр При управ лении крутящим моментом разница между крутящим моментом мо щности двигателя и моментом нагрузки определяет скорость изменения скорости двигателя и нагрузки. Скорость вращения двигателя может быстро измениться, что приведет к созданию шума или слишком большой механической нагрузке. Установка времени разгона/торможения при управлении крутящим моментом обеспечивает плавное изменение скорости вращения двигателя. Однако в областях применения, требующих быстрой реакции крутящего момента, установите время разгона/торможения в управлении крутящим моментом на 0,00 с. Например, два привода переменного тока подключены к одной и той же нагрузке. Чтобы сбалансировать распределение нагрузки, установите один привод переменного тока в качестве ведущего в управлении скоростью, а другой — в качестве ведомого в управлении крутящим моментом. Ведомый получает выходной крутящий момент ведущего в качестве команды крутящего момента и должен быстро следовать за ведущим. В этом случае время разгона/торможения ведомого устройства при управлении крутящим моментом установлено на 0,0 с.

## **Группа C5: Параметры оптимизации управления**

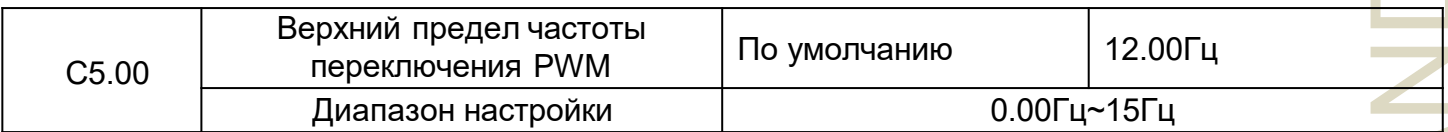

Этот параметр действителен только для управления V/F.

Он используется для определения режима модуляции волны при управлении напряжением/частотой асинхронного двигателя.

Если частота ниже значения этого параметра, форма волны представ ляет собой 7-сегментную непрерывную модуляцию. Если частота выше, чем значение этого параметра, сигнал представляет собой 5-сегментную прерывистую модуляцию. 7-сегментная непрерывная модуляция вызывает большие потери в переключателях привода переменного тока, но меньшие пульсации тока. 5-сегментная прерывистая модуляция вызывает меньшие потери в переключателях привода переменного тока, но большие пульсации тока. Это может привести к нестабильной работе двигателя на высокой частоте. Не вносите изменения в этот параметр вообще. В условиях О нестабильности V/F-управления см. параметр P4.11.

В условиях нестабильности привода переменного тока и повышения температуры, см. параметр P0.17.

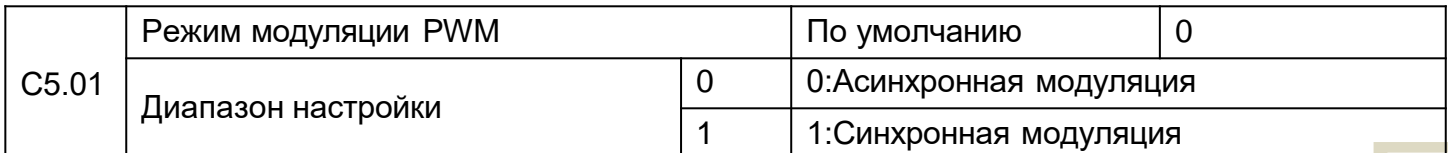

Эффективно только управление V/F, асинхронная модуляция используется, когда выходная частота высока (более 100 Гц), что способствует качеству выходного напряжения.

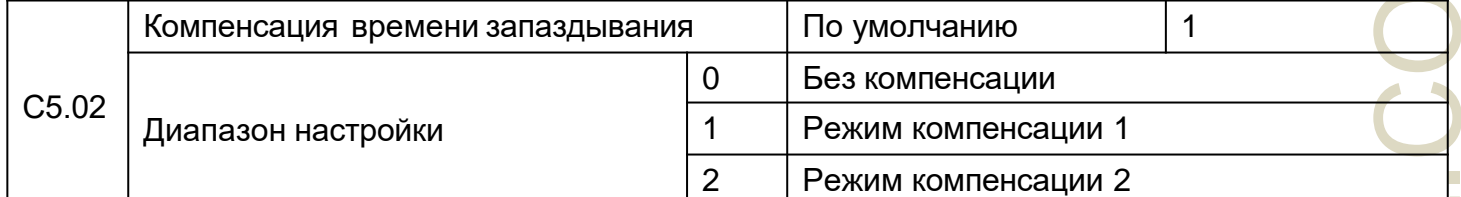

Его не нужно изменять в целом.

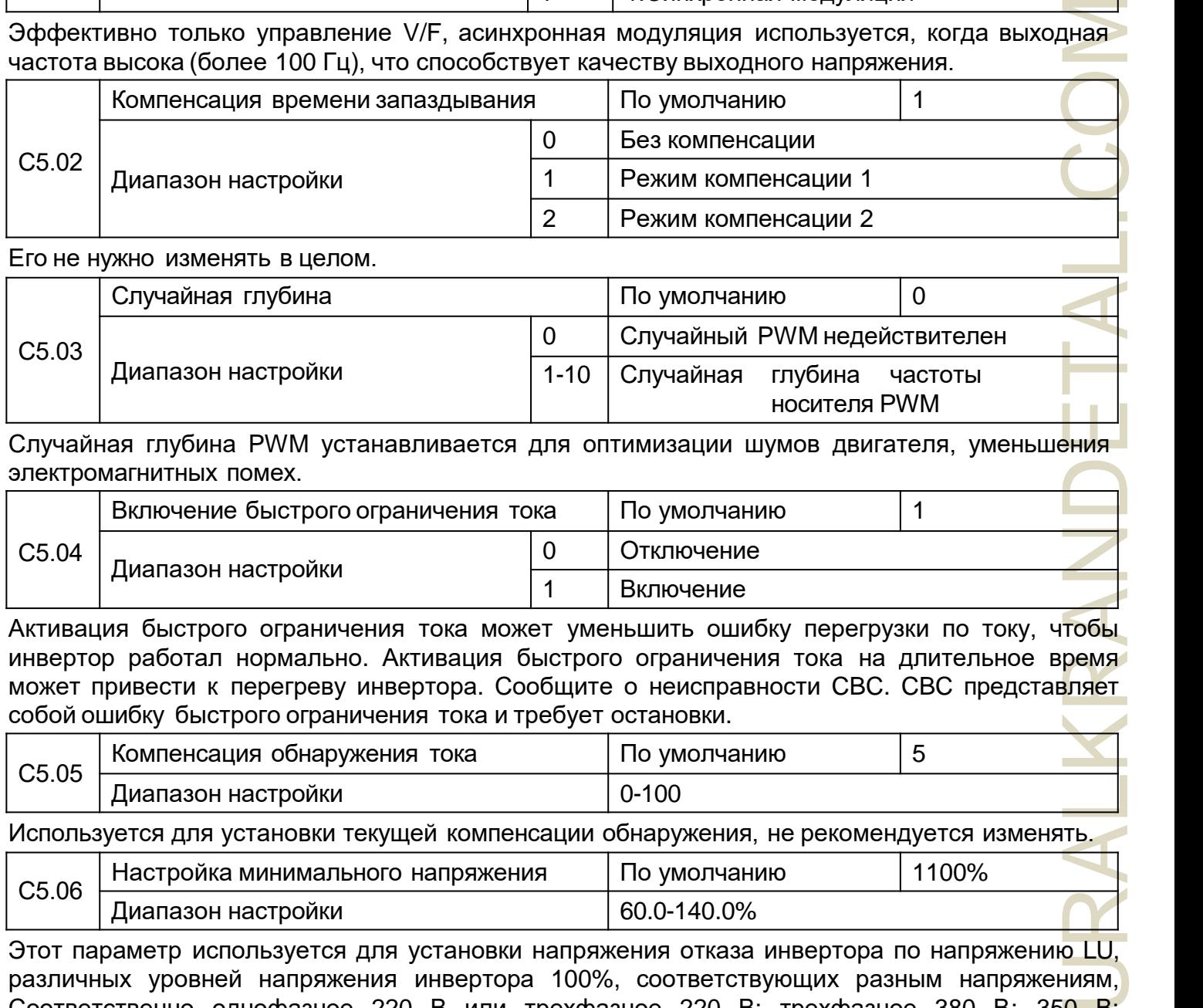

Случайная глубина PWM устанавливается для оптимизации шумов двигателя, уменьшения электромагнитных помех.

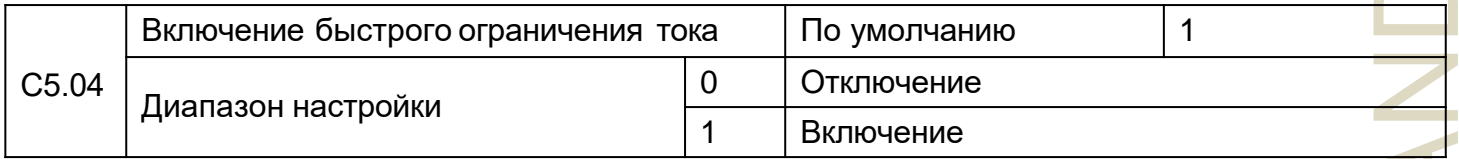

Активация быстрого ограничения тока может уменьшить ошибку перегрузки по току, чтобы инвертор работал нормально. Активация быстрого ограничения тока на длительное время может привести к перегреву инвертора. Сообщите о неисправности CBC. CBC представляет собой ошибку быстрого ограничения тока и требует остановки.

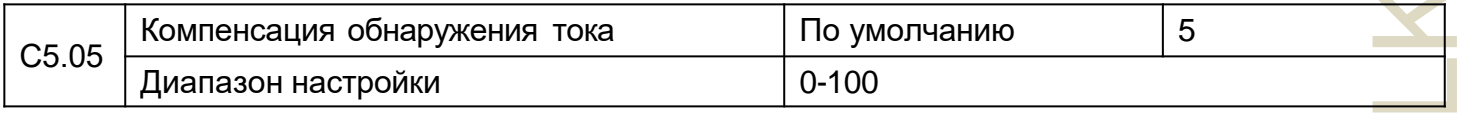

Используется для установки текущей компенсации обнаружения, не рекомендуется изменять.

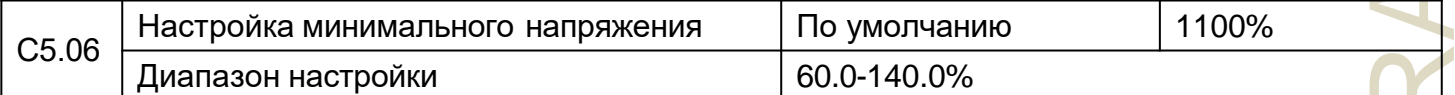

Этот параметр используется для установки напряжения отказа инвертора по напряжению LU, различных уровней напряжения инвертора 100%, соответствующих разным напряжениям, Соответственно однофазное 220 В или трехфазное 220 В: трехфазное 380 В: 350 В; трехфазное 690 В: 650 В.

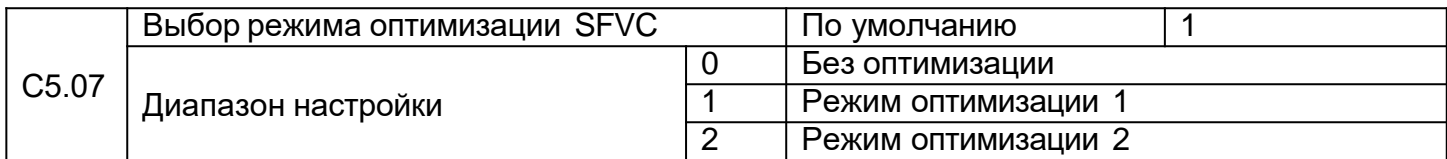

1: Режим оптимизации 1

Он используется, когда требования к линейности управления крутящим моментом высоки. 2: Режим оптимизации 2

Используется, когда предъявляются высокие требования к стабильности скорости.

## **Группа C6: Настройка кривойFI (FI - это FIV или FIC)**

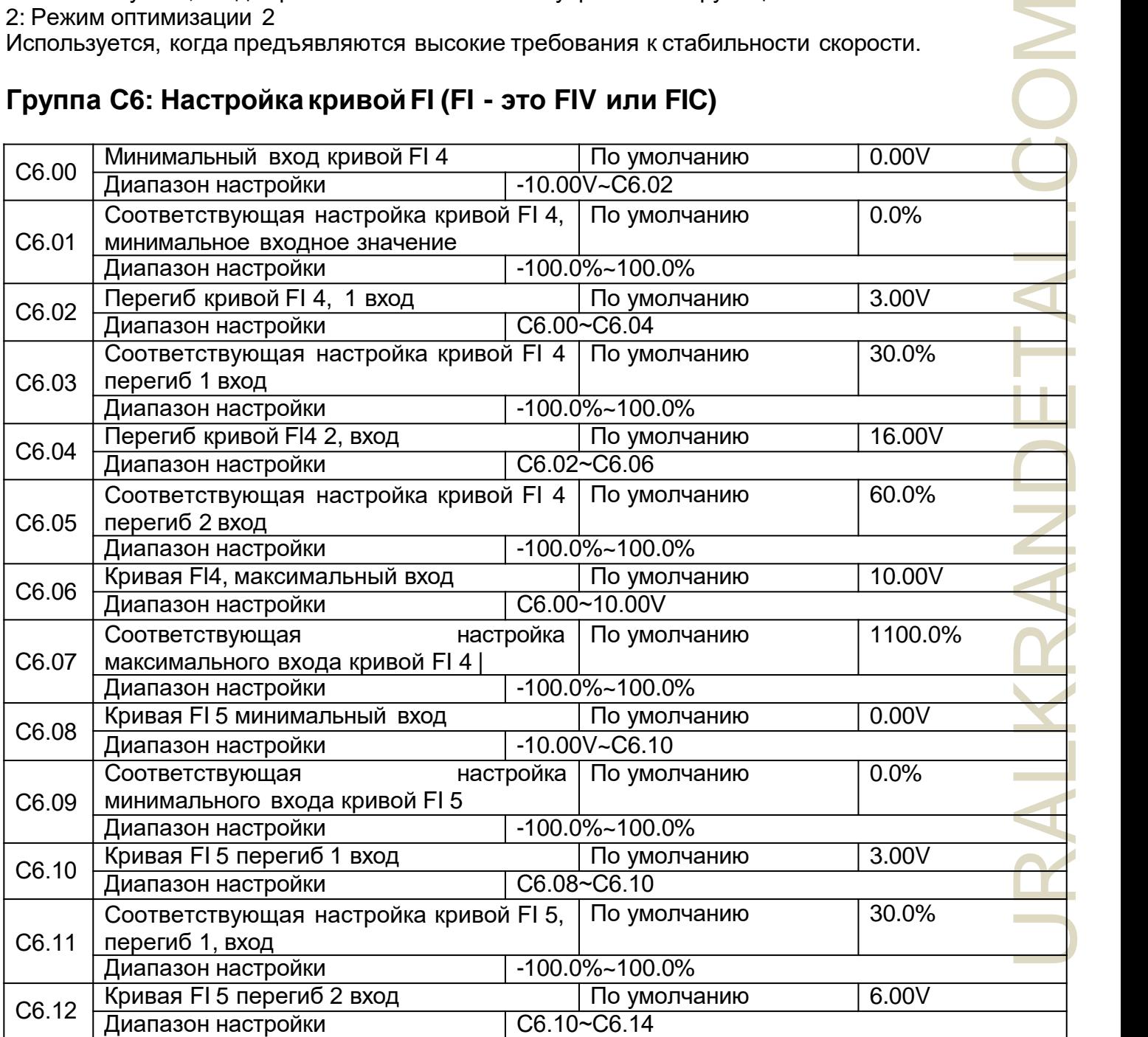

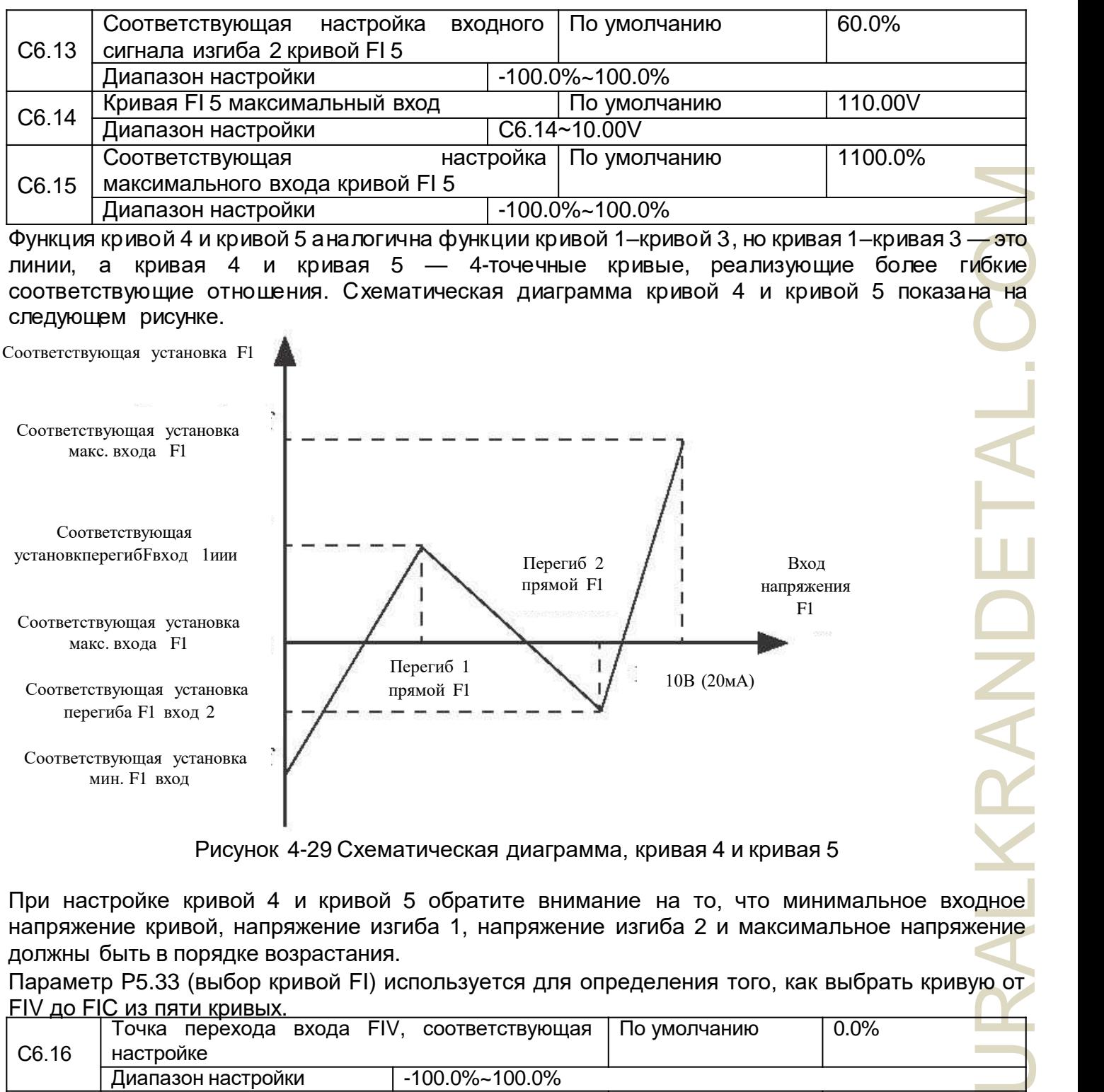

Рисунок 4-29 Схематическая диаграмма, кривая 4 и кривая 5

При настройке кривой 4 и кривой 5 обратите внимание на то, что минимальное входное напряжение кривой, напряжение изгиба 1, напряжение изгиба 2 и максимальное напряжение должны быть в порядке возрастания.

Параметр P5.33 (выбор кривой FI) используется для определения того, как выбрать кривую от FIV до FIC из пяти кривых.

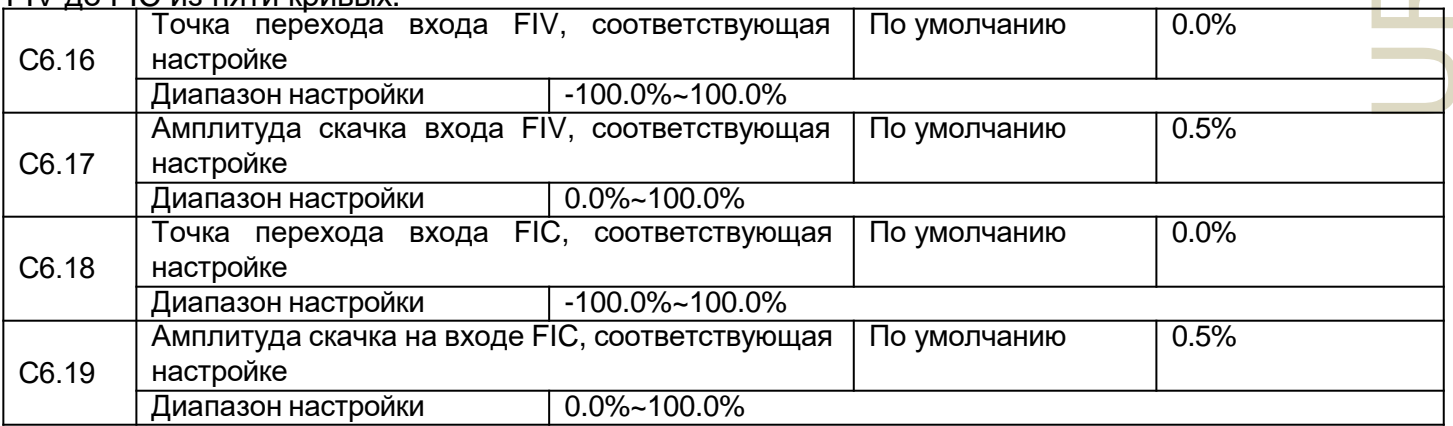

Аналоговые входные клеммы (от FIV до FIC) NZ2000 поддерживают функцию перехода соответствующей настройки, которая фиксирует соответствующую настройку аналогового

входа в точке перехода, когда соответствующая настройка аналогового входа использует диапазон перехода.

Например, входное напряжение FIV использует примерно 5,00 В, а диапазон перехода составляет 4.90–5.10 В. Минималь ное входное напряжение FIV 0.00 В соответствует 0.0%, а максимальное входное напряжение 10.00 В соответствует 100.0%. Соответствующая настройка обнаруженного входа FIV варьируется от 49.0% до 51.0%. Если вы установите С6.16 на 50.0 % и C6.17 на 1,0 %, то полученный стабиль ный входной сигнал FIV, соответствующий настройке, будет зафиксирован на 50,0 % после функции скачка, устраняя эффект флуктуации.

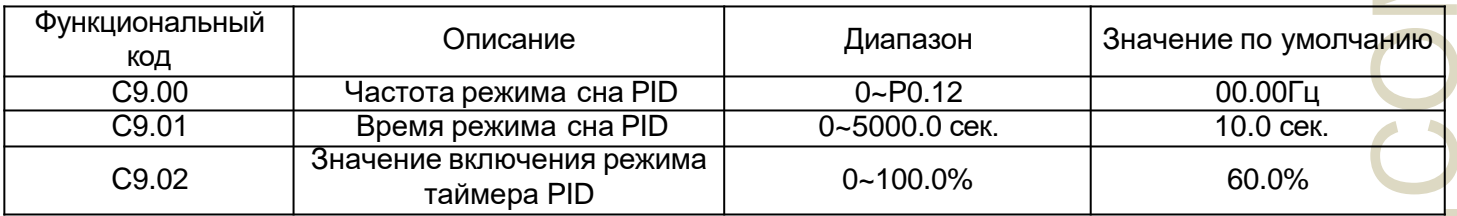

Описание функции:

Работа, выходная частота <частота режима сна PID-регулятора (С9.00) и длилась доль ше, чем С9.01, а значение обратной связи> 90% от заданного значения. Частота снижена до 0, от перехода в режим сна. Обратная связь режима сна, заданное значение <С9.02 \*, инвертор выходит из спящего режима, выходная частота увеличивается. Режим сна, температура менее 42 градусов, вентилятор останавливается.

## Группа СС: Корректировка FI/FO

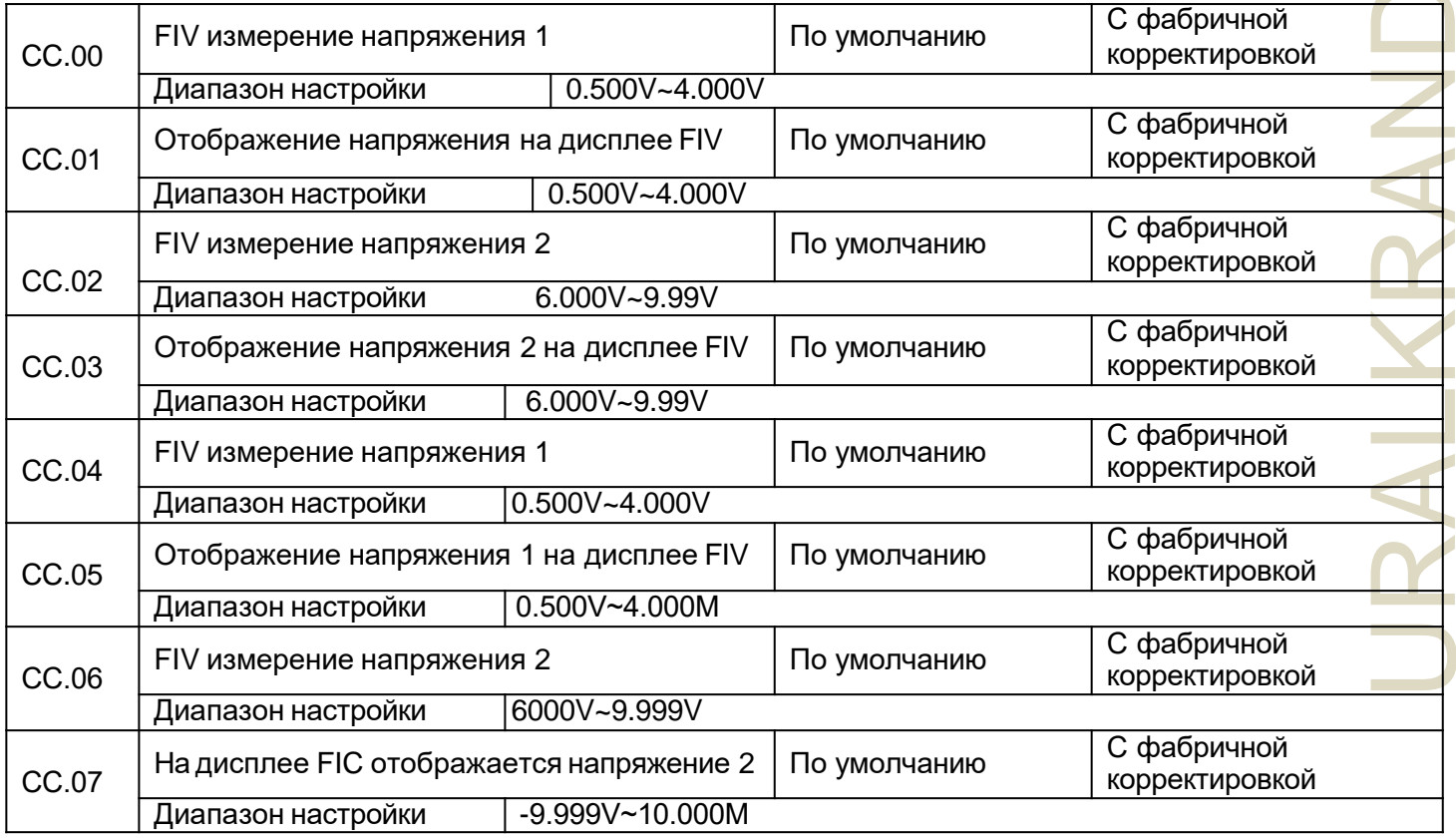

Эти параметры используются для коррекции FI, чтобы исключить влияние смещения нуля FI и коэффициента усиления.

Эти параметры были скорректированы при доставке. Когда вы восстанавливаете заводские значения, эти параметры будут восстановлены до заводских значений. Как правило, вам не нужно выполнять коррекцию в приложениях.

Измеряемое напряжение указывает фактическое значение выходного напряжения, измеряемое такими приборами, как мультиметр. Отображаемое напряжение указывает отображаемое значение напряжения, выбранное приводом переменного тока. Для получения подробной информации см. DO.21, DO.22. Во время коррекции отправьте два значения напряжения на каждую клемму FI и сохраните измеряемые значения и отображаемые значения в функциональных кодах от CC.00 до CC.07. Затем привод переменного тока автоматически выполнит смещение нуля FI и коррекцию усиления.

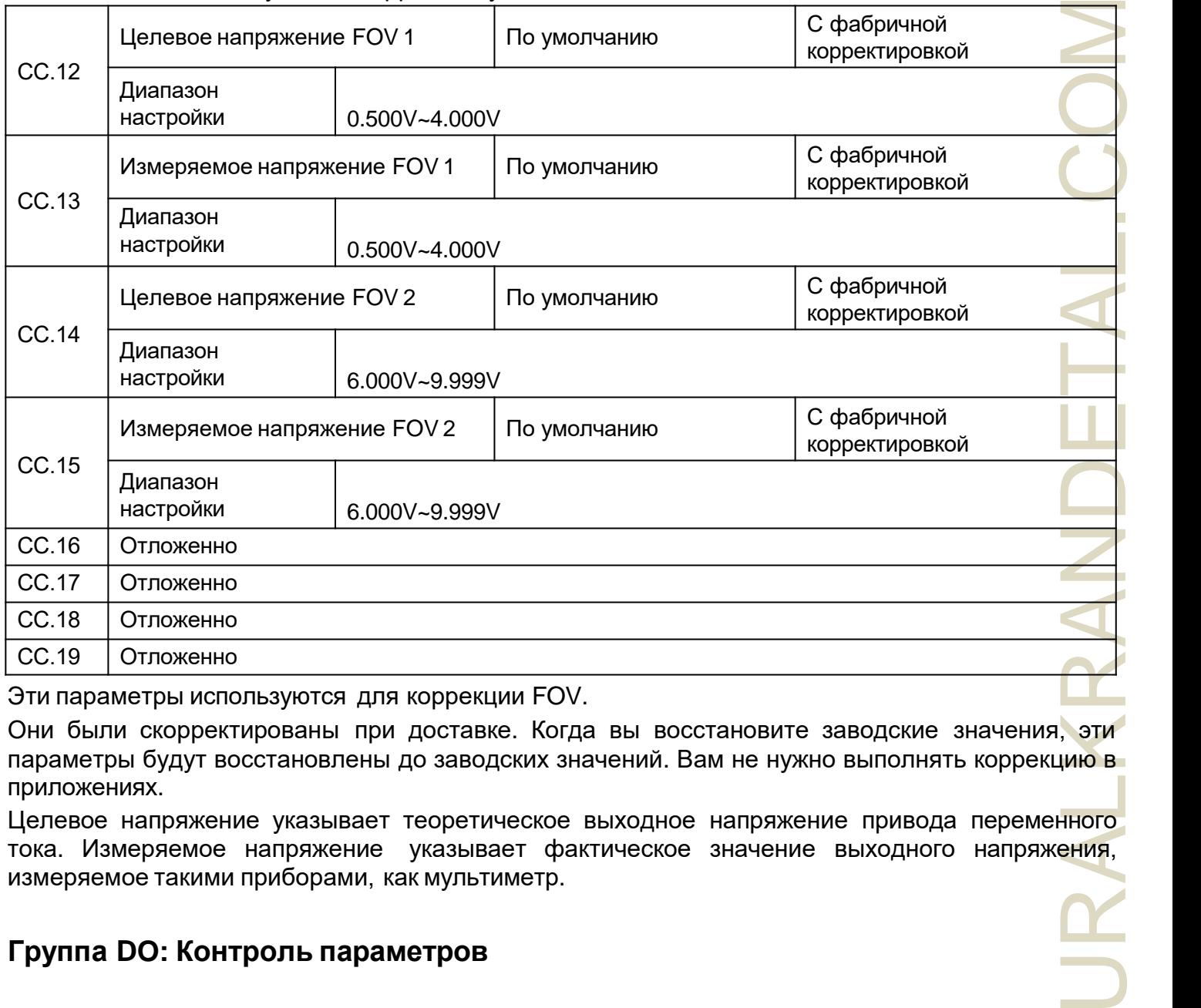

Эти параметры используются для коррекции FOV.

Они были скорректированы при доставке. Когда вы восстановите заводские значения, эти параметры будут восстановлены до заводских значений. Вам не нужно выполнять коррекцию в приложениях.

Целевое напряжение указывает теоретическое выходное напряжение привода переменного тока. Измеряемое напряжение указывает фактическое значение выходного напряжения, измеряемое такими приборами, как мультиметр.

## **Группа DO: Контроль параметров**

Группа DO используется для контроля рабочего состояния привода переменного тока. Вы можете просмотреть значения параметров с помощью панели управления, удобной для ввода в эксплуатацию на месте, или с главного компьютера с помощью коммуникации.

От D0.00 до D0.31 — это параметры контроля в рабочем состоянии и состоянии остановки, определяемые параметрами P7.03 и P7.04.

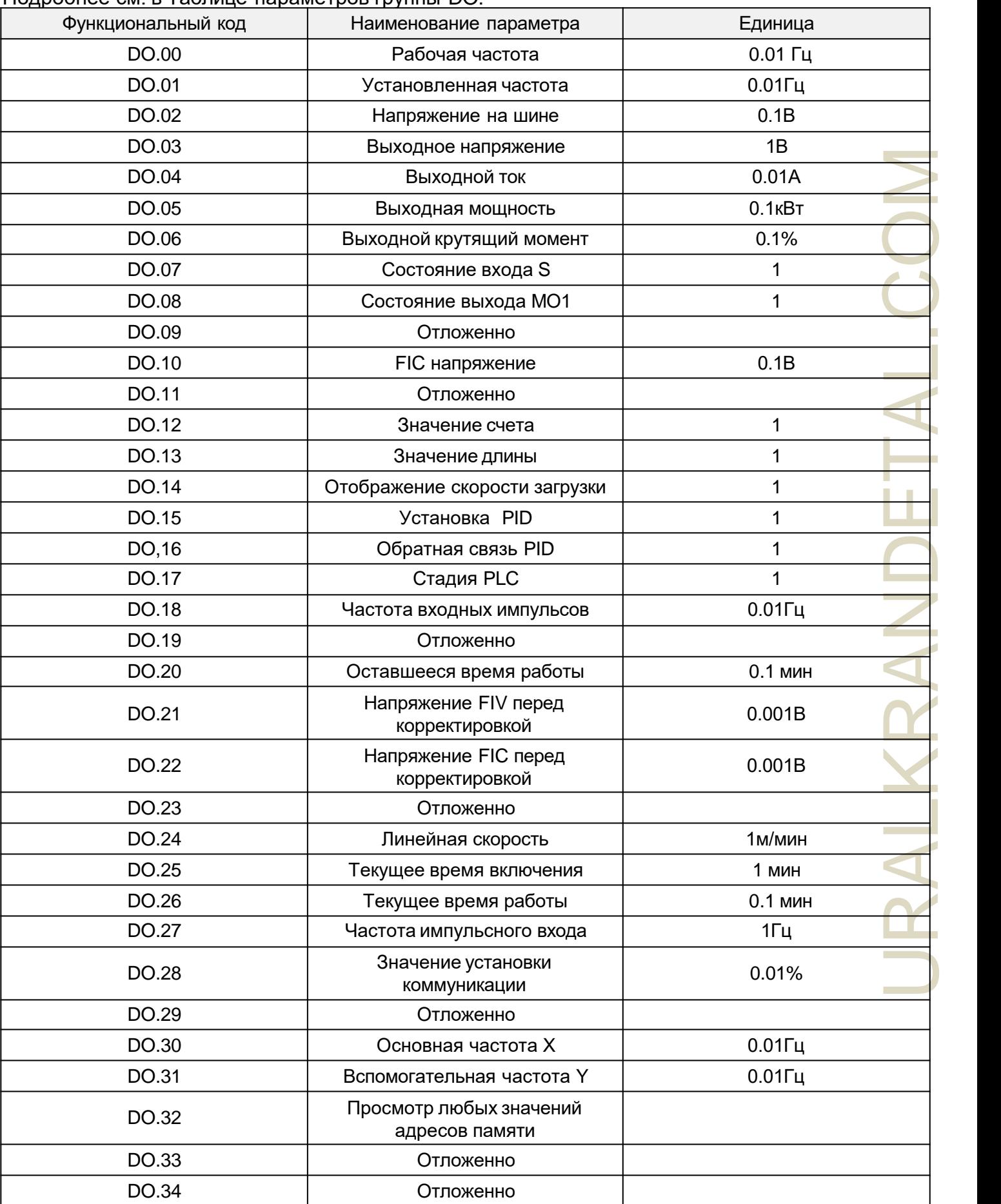

#### Подробнее см. в Таблице параметров группы DO:

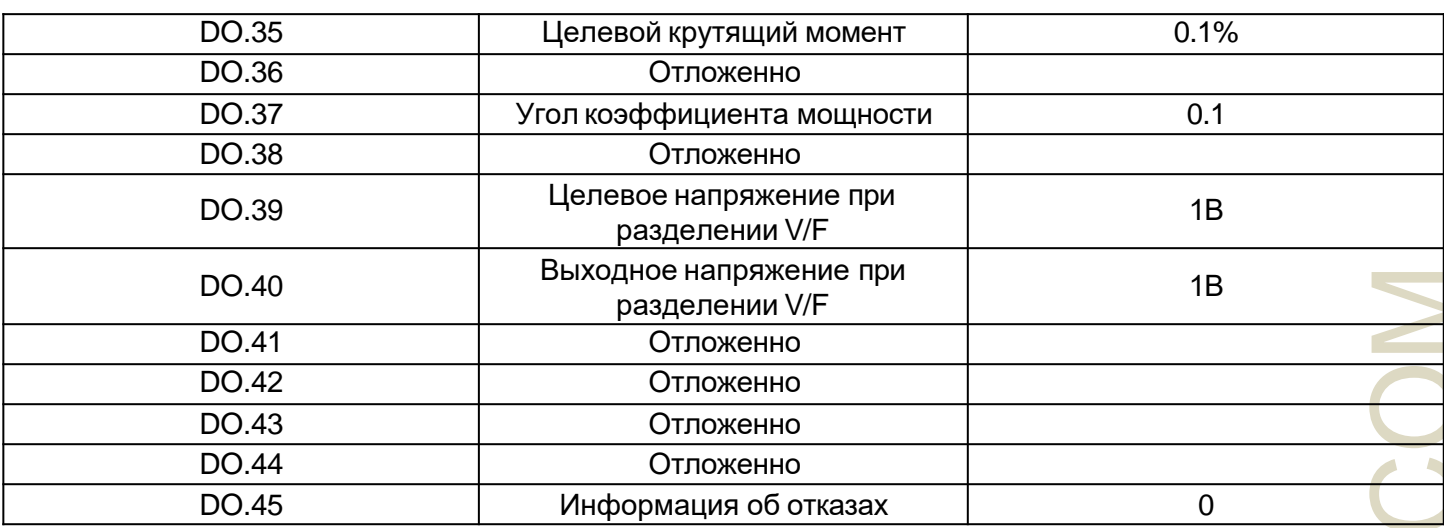

# Глава 5 Проверка и устранение неисправностей

## 5.1 Аварийная сигнализация и меры устранения

CON Инвертор NZ2000 с общей предупреждающей информацией 28 и функцией защиты, после сбоя, защитная функция, выход инвертора для остановки, действие контакта реле неисправности инвертора и в коде неисправности, отображаемом на панели дисплея, пользователь может проверить себя в соответствии с имеющимися рекомендациями, прежде чем обратиться в службу поддержки, проанализировать причину проблемы, найти решение. Если причина соответствует причине, указанной в рамке с пунктирной линией, пожалуйста, обратитесь за помощью к поставщику приобретенного инвертора или напрямую свяжитесь с нашей компанией.

21 предупреждающая информация OUOC - это сигналы сверхтока или перенапряжения для оборудования, в большинстве случаев неисправность оборудования при перенапряжении вызывает сигнал тревоги OUOC.

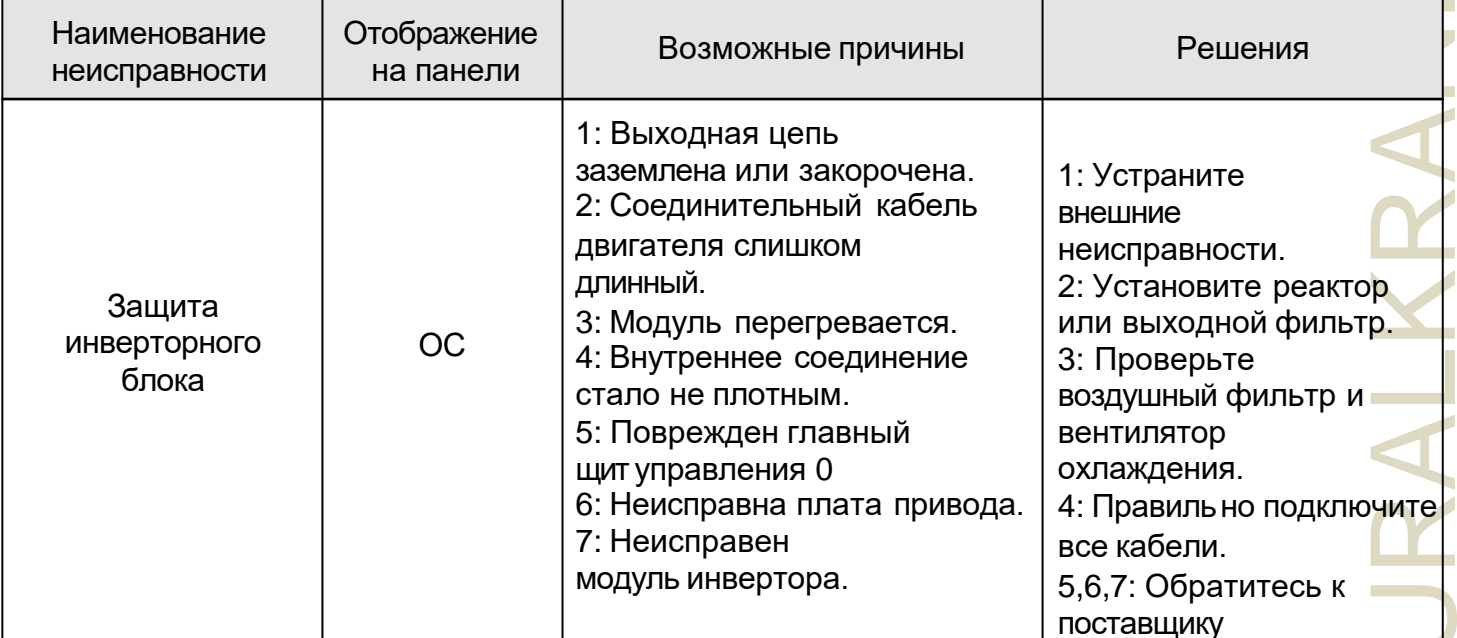

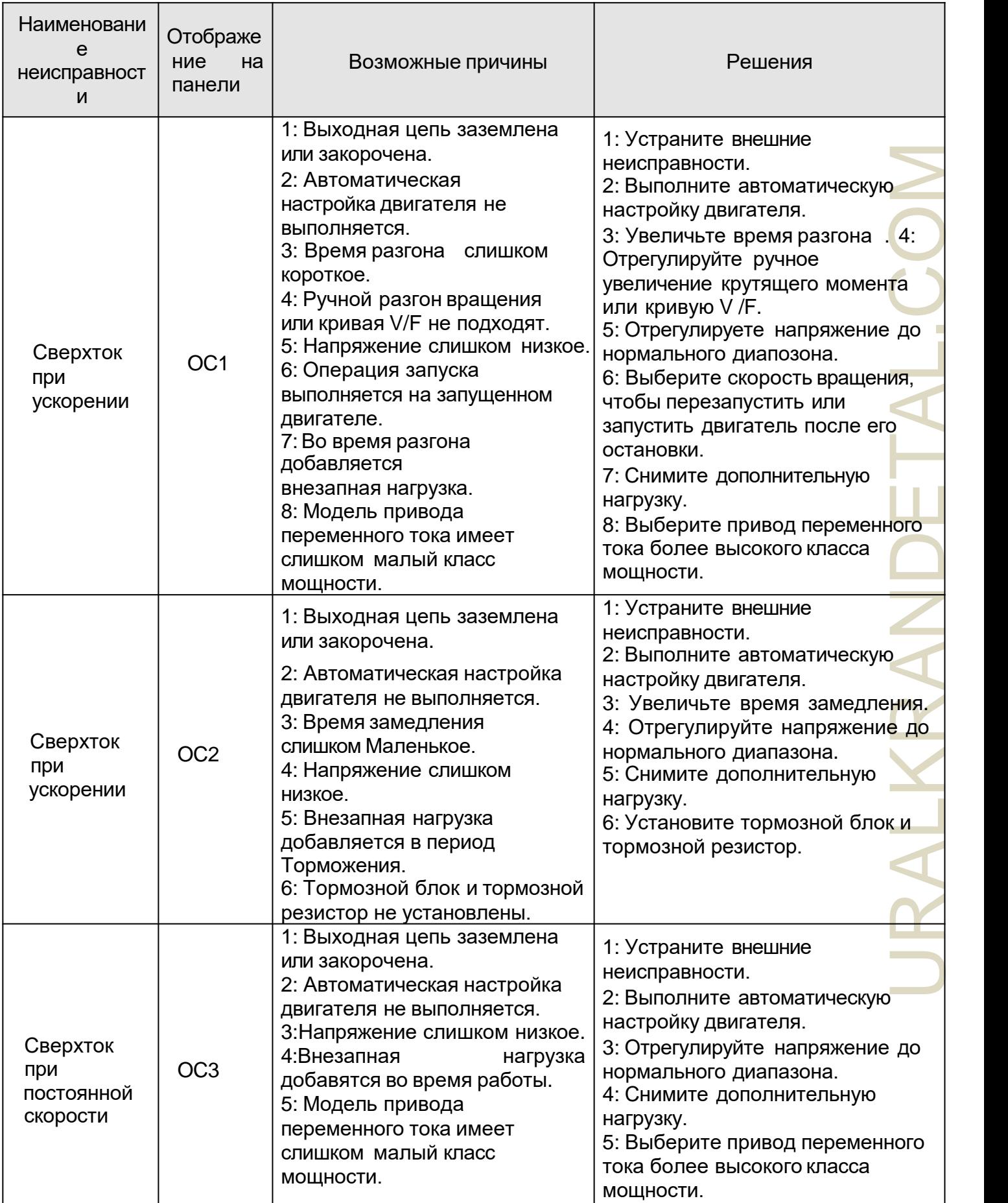

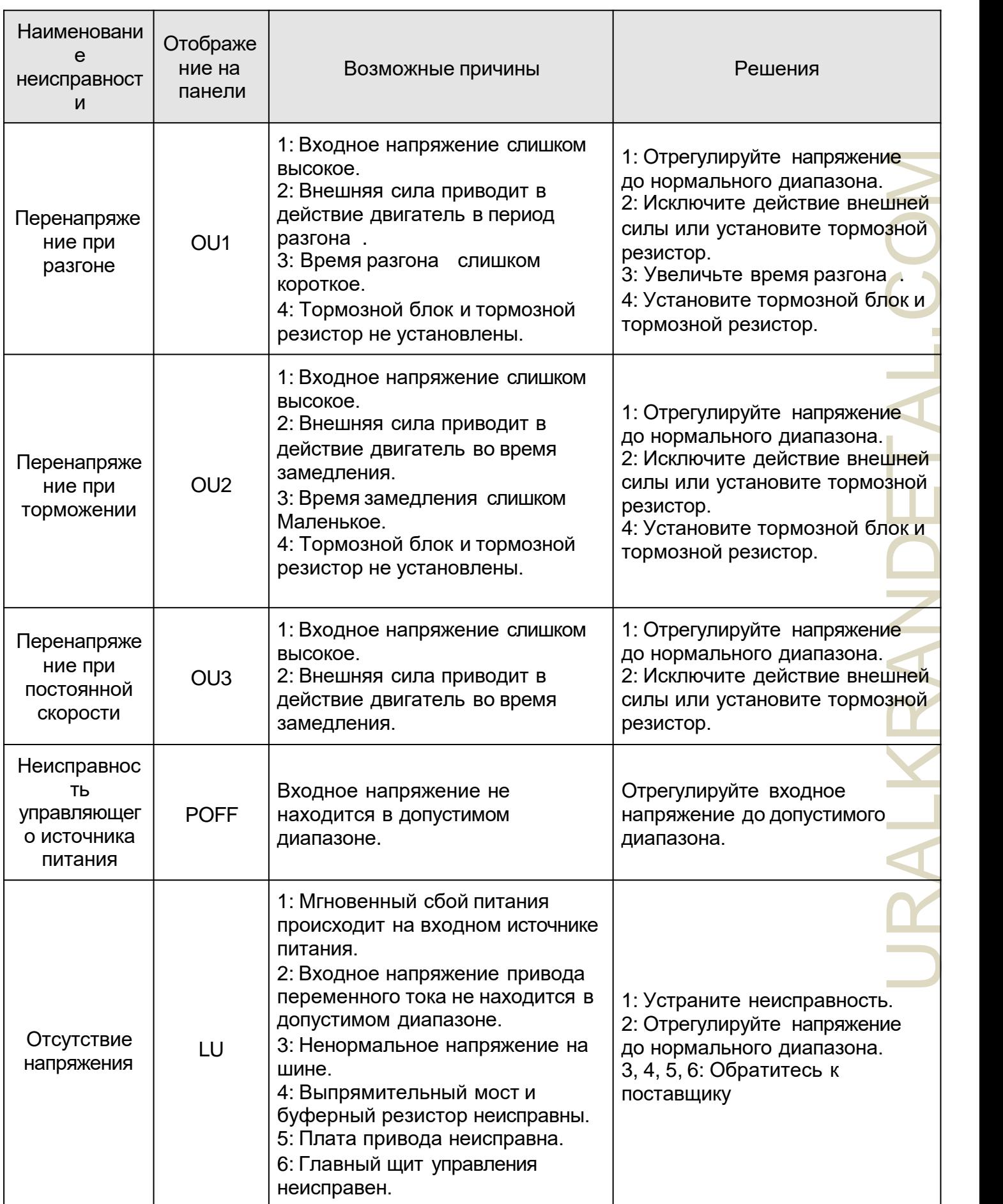

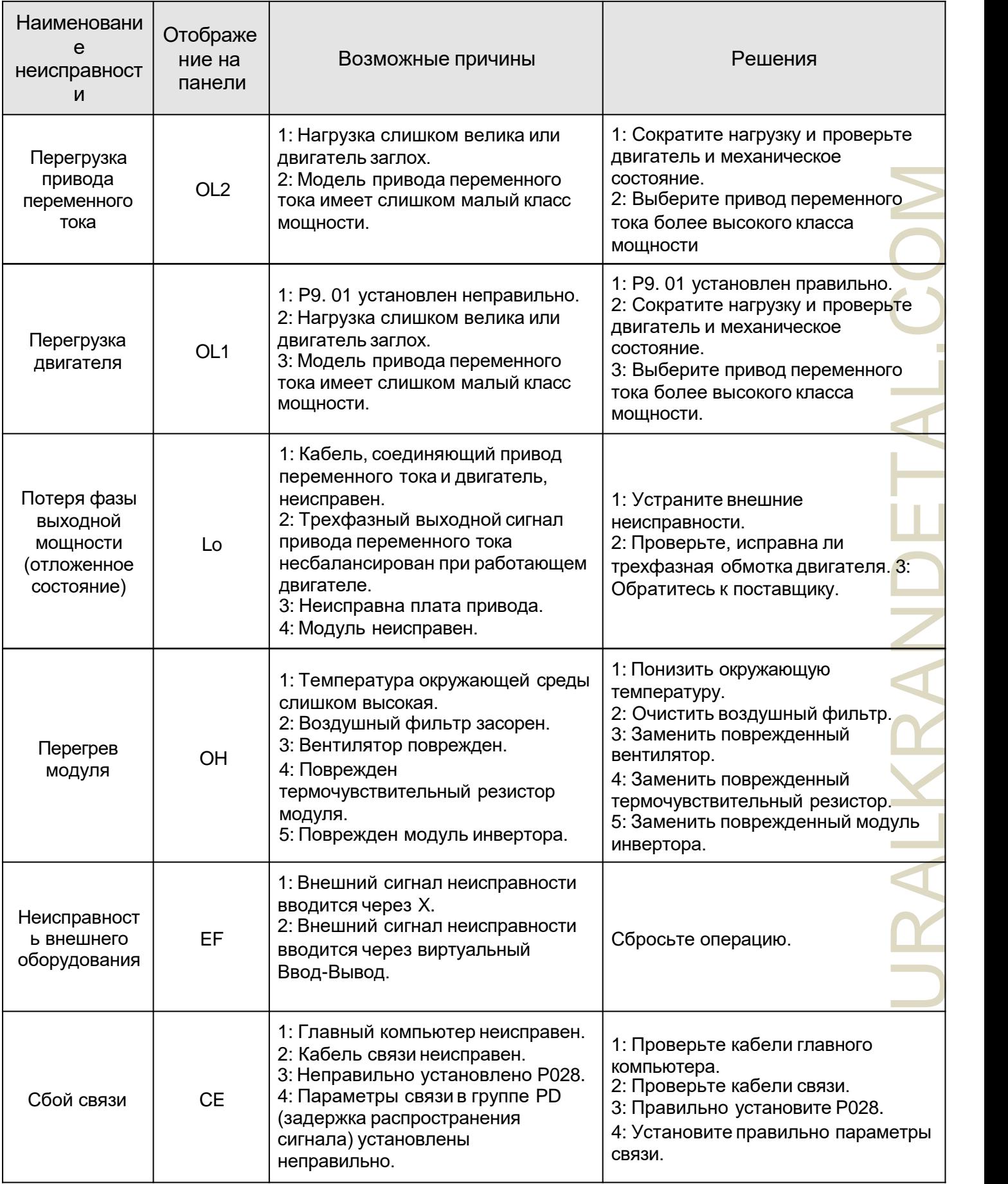

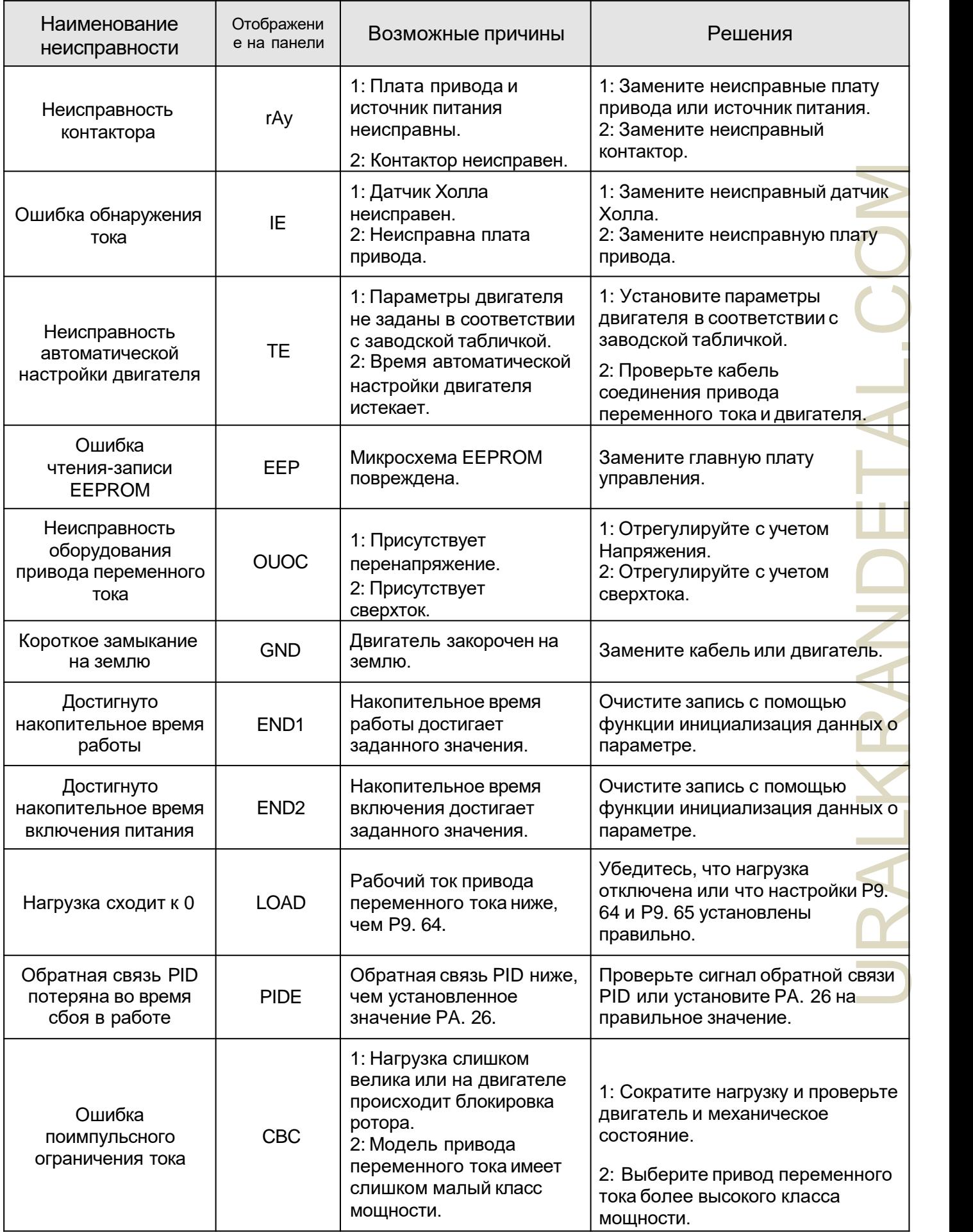

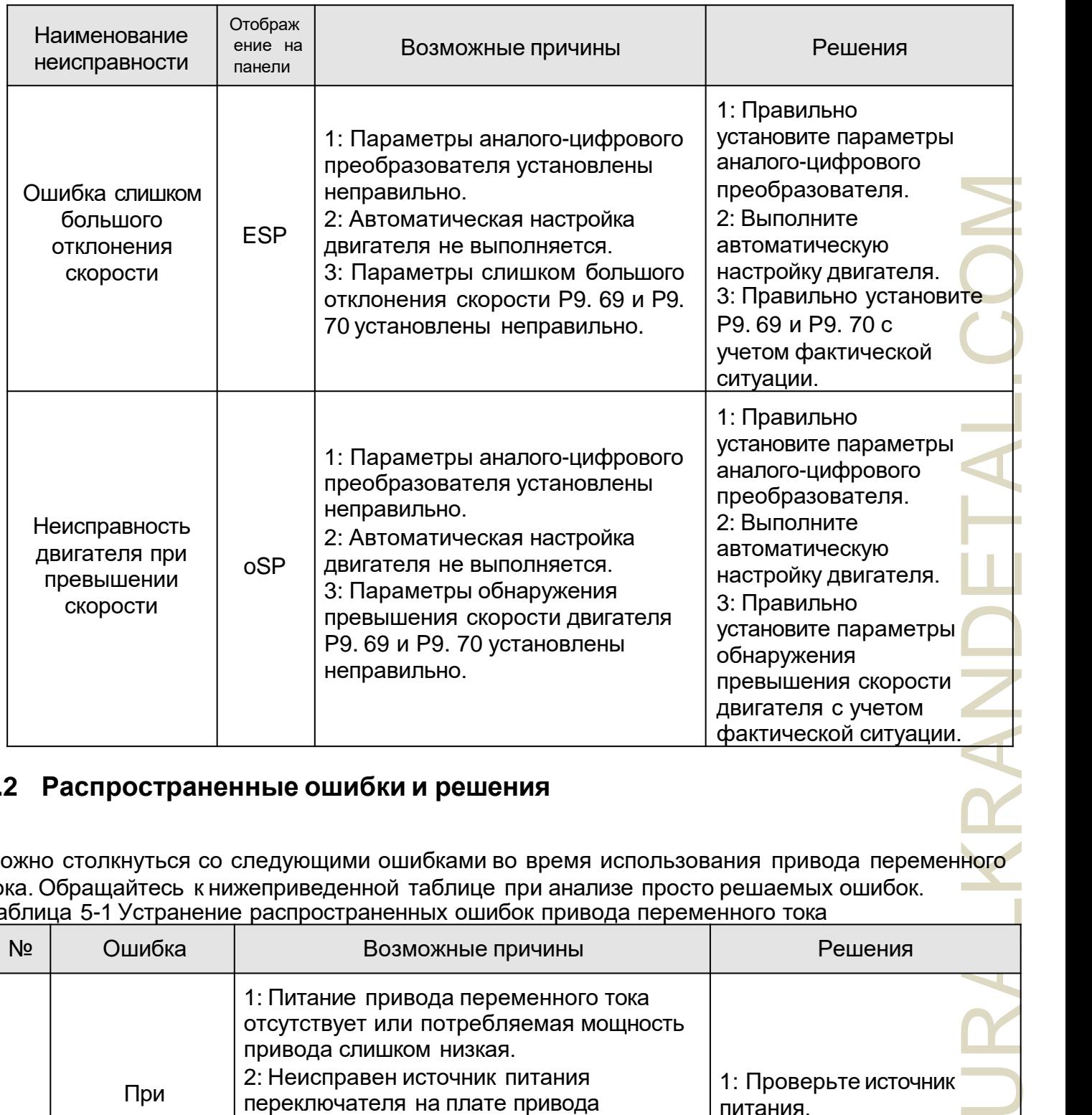

## **5.2 Распространенные ошибки и решения**

Можно столкнуться со следующими ошибками во время использования привода переменного тока. Обращайтесь к нижеприведенной таблице при анализе просто решаемых ошибок. Таблица 5-1 Устранение распространенных ошибок привода переменного тока

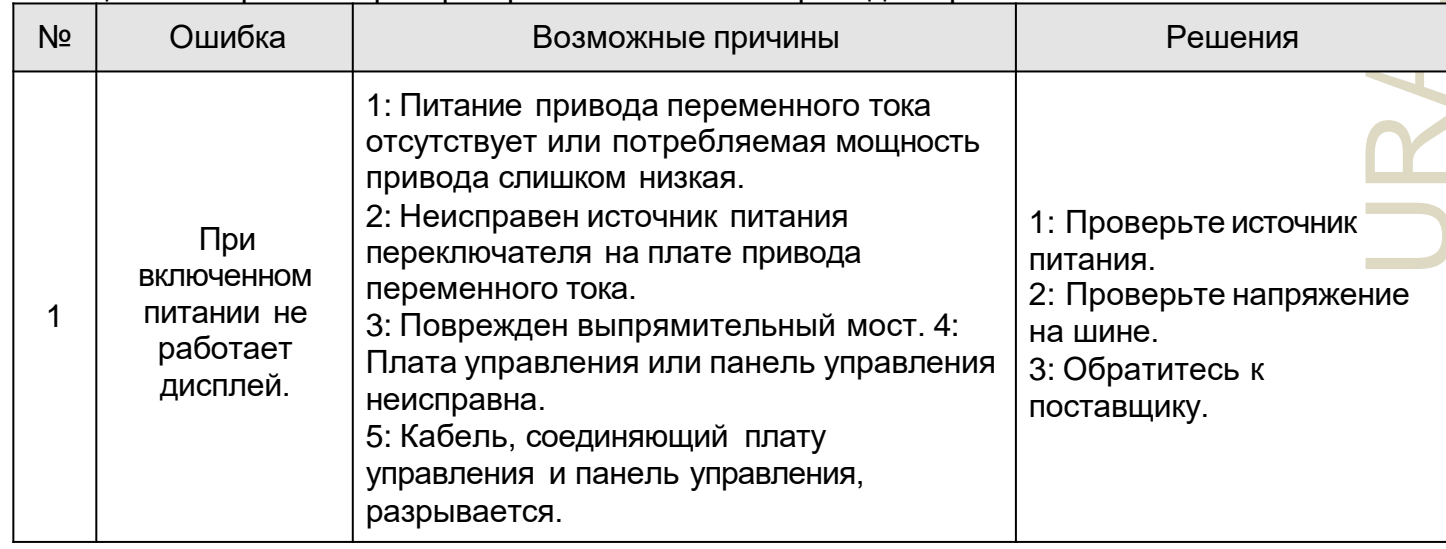

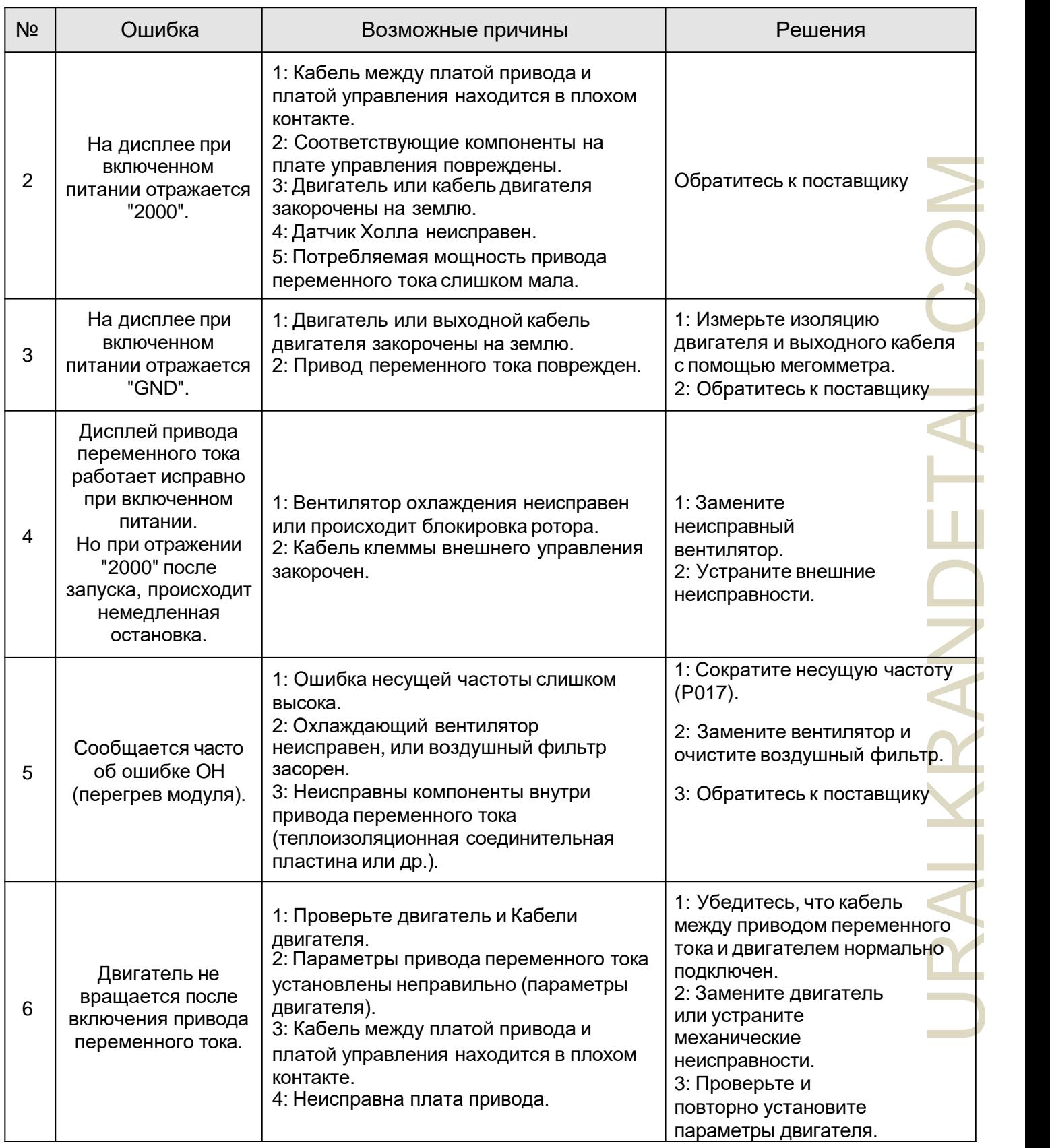

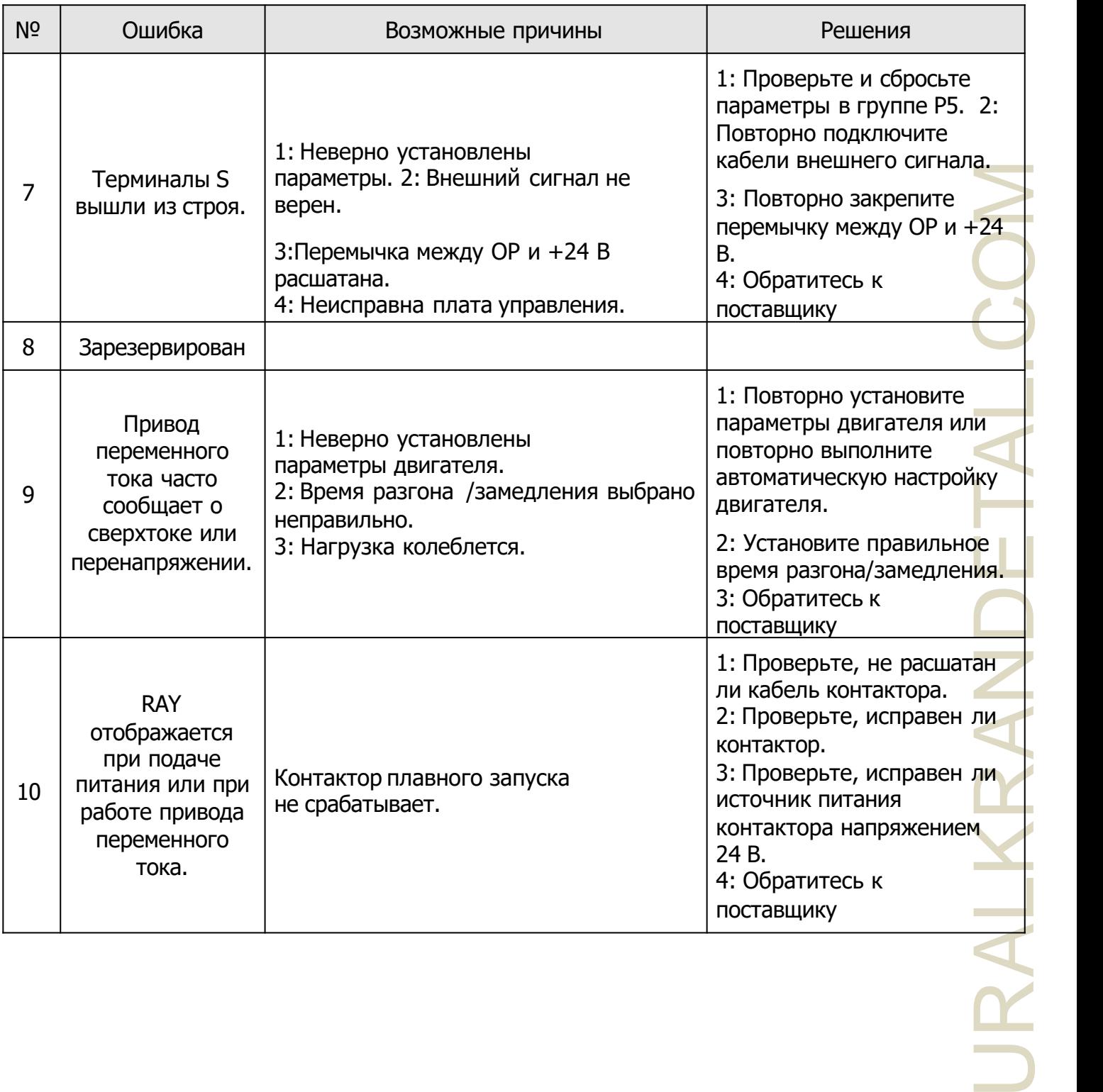

# Глава 6 Техническое обслуживание

## **ПРЕДУПРЕЖДЕНИЕ**

- Техническое обслуживание должно выполняться в соответствии с установленными методами обслуживания.
- Техническое обслуживание, осмотр и замена деталей должна выполняться только сертифицированным специалистом.
- После отключения основного источника питания подождите 10 минут перед проведением технического обслуживания или осмотра.
- НЕ прикасайтесь непосредственно к компонентам или устройствам печатной платы.
- После технического обслуживания все винты должны быть плотно затянуты.

#### $6.1$ Осмотр

Чтобы предотвратить неисправность инвертора и обеспечить его бесперебойную работу с высокой производительностью в течение длительного времени, пользователь должен периодически проводить осмотр инвертора (в течение полугода). В следую щей таблице представлено содержание проверки.

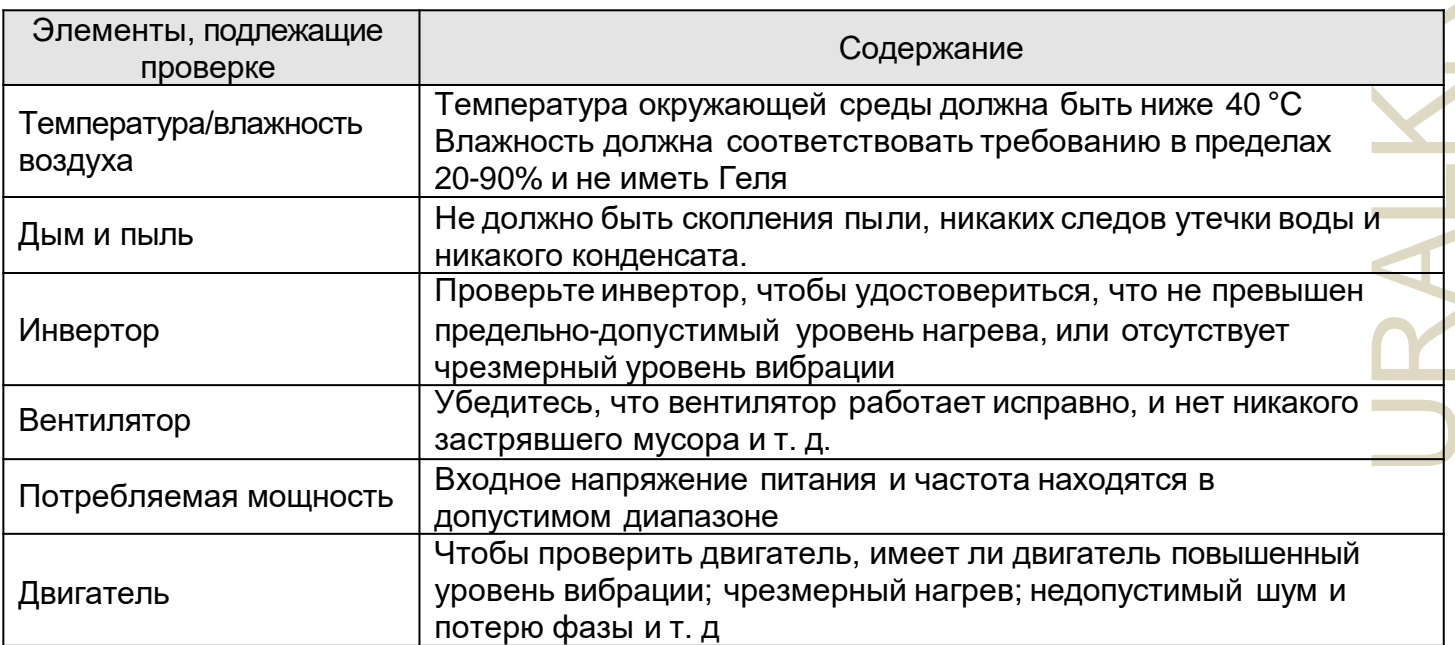

#### $6.2$ Периодическое техническое обслуживание

Потребители должны регулярно проверять привод, чтобы он работал бесперебойно и с высокой производительностью в течение длительного времени.

содержание проверки следующее:

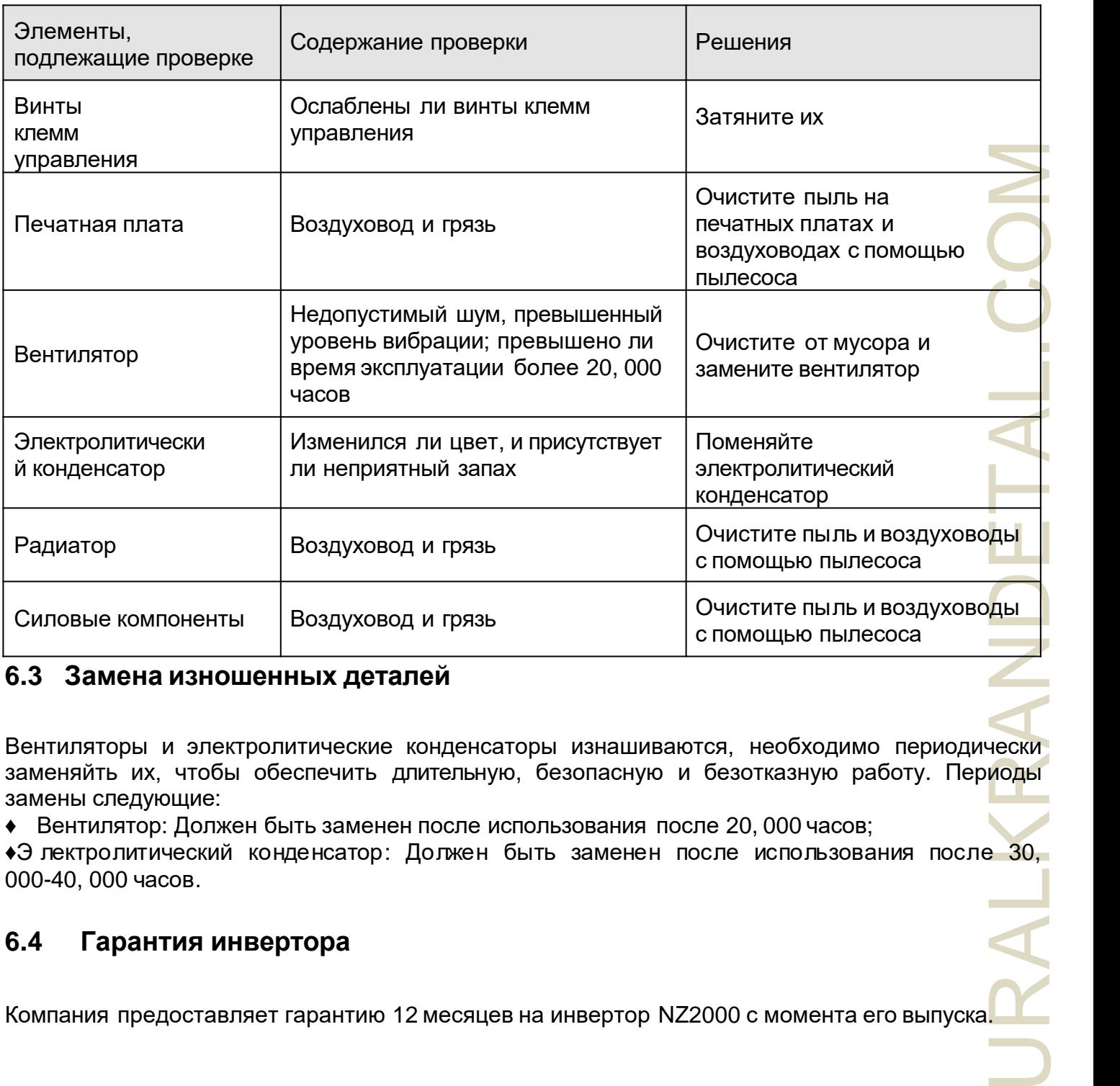

### **6.3 Замена изношенных деталей**

Вентиляторы и электролитические конденсаторы изнашиваются, необходимо периодически заменяйть их, чтобы обеспечить длительную, безопасную и безотказную работу. Периоды замены следующие:

♦ Вентилятор: Должен быть заменен после использования после 20, 000 часов;

♦Э лектролитический конденсатор: Должен быть заменен после использования после 30, 000-40, 000 часов.

## **6.4 Гарантия инвертора**

Компания предоставляет гарантию 12 месяцев на инвертор NZ2000 с момента его выпуска.

# **Глава 7 Выбор периферийных устройств**

Проверьте мощность двигателя приобретенного инвертора. Соответствующие периферийные устройства должны быть выбраны в соответствии с емкостью. См. следующий список и подготовьте соответствующие периферийные устройства:

### **7.1 Описание периферийных устройств**

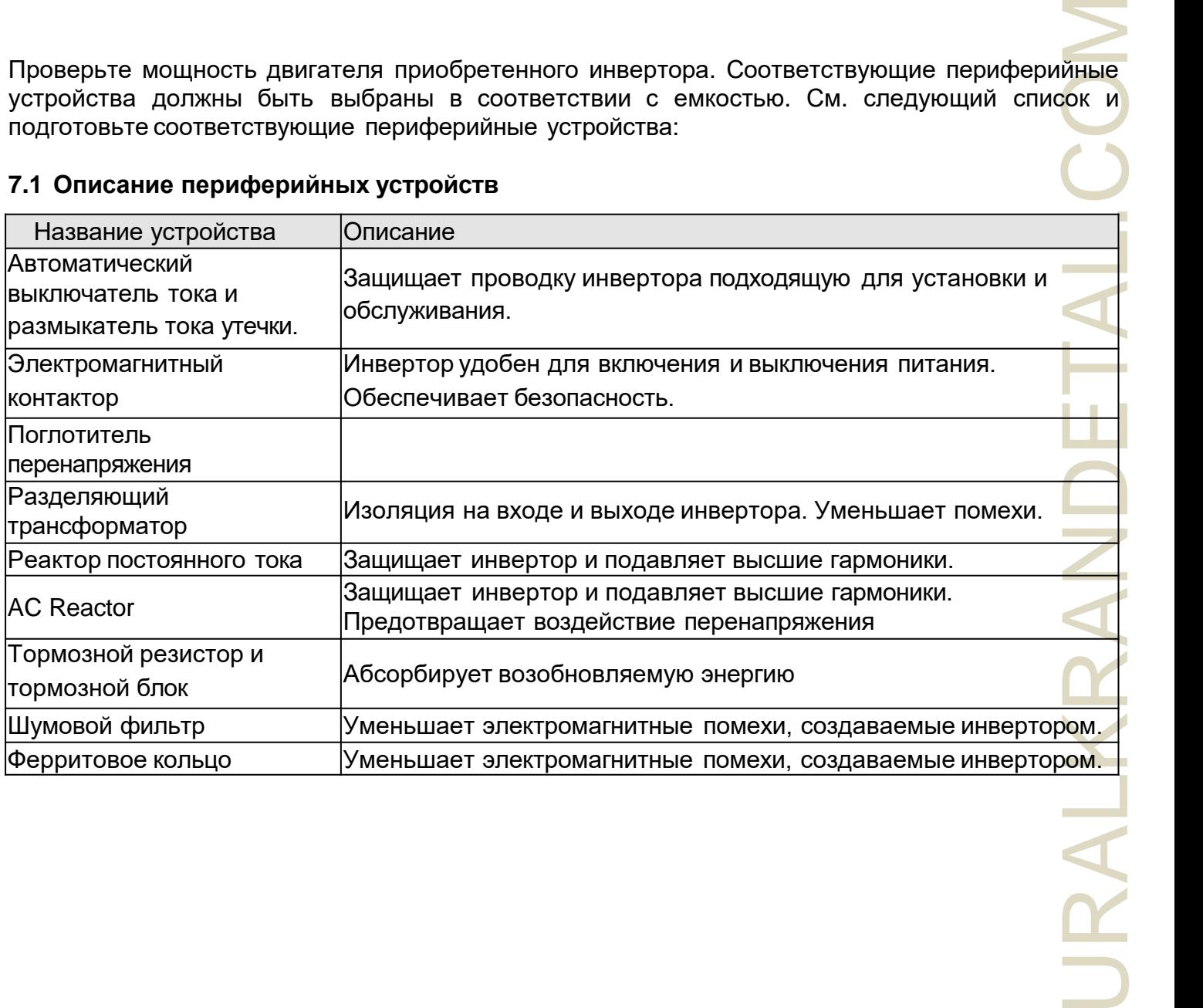

## **7.2 Спецификация применяемого тормозного резистора**

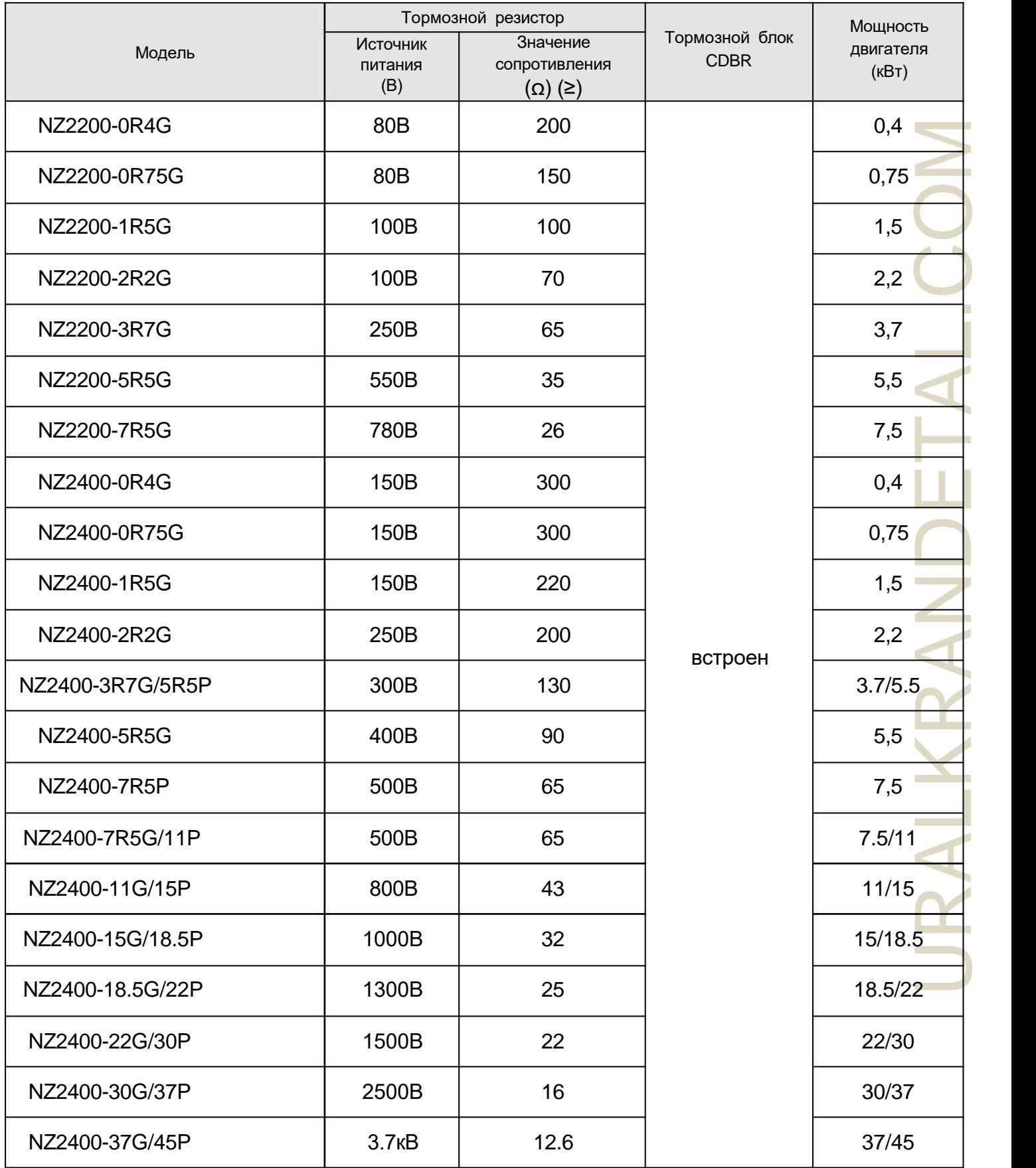

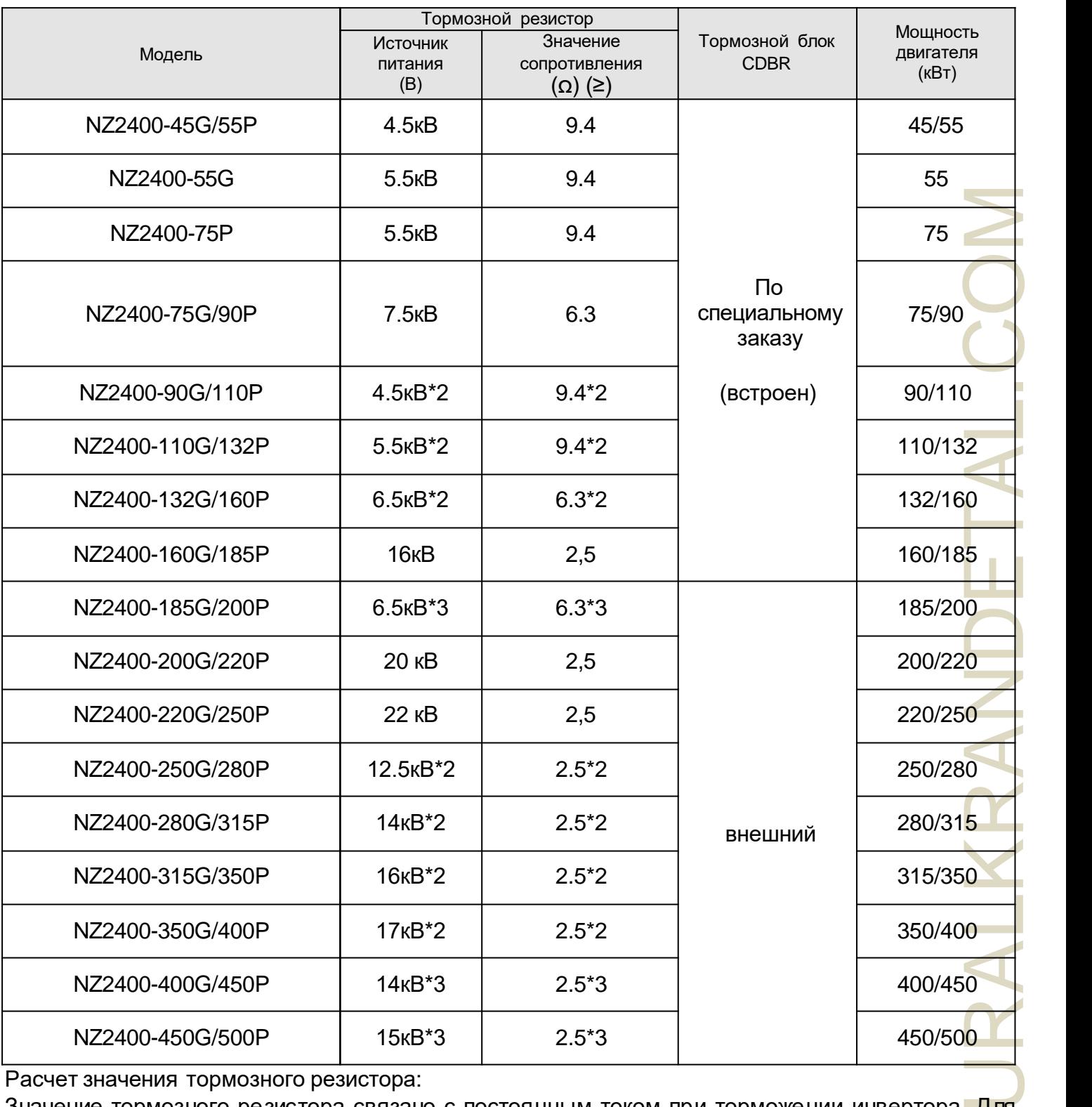

Расчет значения тормозного резистора:

Значение тормозного резистора связано с постоянным током при торможении инвертора. Для источника питания 380 В напряжение постоянного тока торможения составляет 800–820 В, а для системы 220 В напряжение постоянного тока составляет 400 В.

Кроме того, значение тормозного резистора связано с тормозным моментом Mbr%, а для разных тормозных моментов значения тормозного резистора различны, и формула расчета выглядит следующим образом:

$$
R = \frac{U_{dc}^2 \times 100}{P_{\text{Motor}} \times M_{br}\% \times \eta_{\text{transducer}} \times \eta_{\text{Motor}}}
$$

Среди них,

Ude - Тормозное напряжение постоянного тока;

PMotor – Мощность двигателя;

Mbr - Тормозное кручение;

ᶯ Двигатель - Снижение эффективности двигателя;

ᶯ Transducer Эффективность преобразователя.

Тормозная мощность связана с тормозным моментом и частотой торможения, на приведенном выше рисунке тормозной момент равен 125%, а частота равна 10%, и в зависимости от различных ситуаций нагрузки цифры на рисунке приведены для справки.

# Приложение А Список функциональных параметров

Если в РР-00 установлено число отличное от 0, защита параметров включена. Для входа в меню необходимо ввести правильный пароль. Чтобы отменить функцию защиты по паролю необходимо зайти с паролем в меню и установить в PP-00 значение 0 Меню параметров, которое настраивает пользователь, не защищено паролем. Группа Р - это основные параметры функции, группа D предназначена для контроля параметров функции. Символы в таблице функциональных кодов описываются следующим образом:

«☆»: Параметр может быть изменен, в обоих случаях: когда привод переменного тока находится в состоянии остановки или работы.

«★»: Параметр не может быть изменен, когда привод переменного находится в рабочем состоянии.

«•»: Параметр является фактически измеряемым значением и не может быть изменен.

«\*»: Параметр является заводским и может быть установлен только производителем.

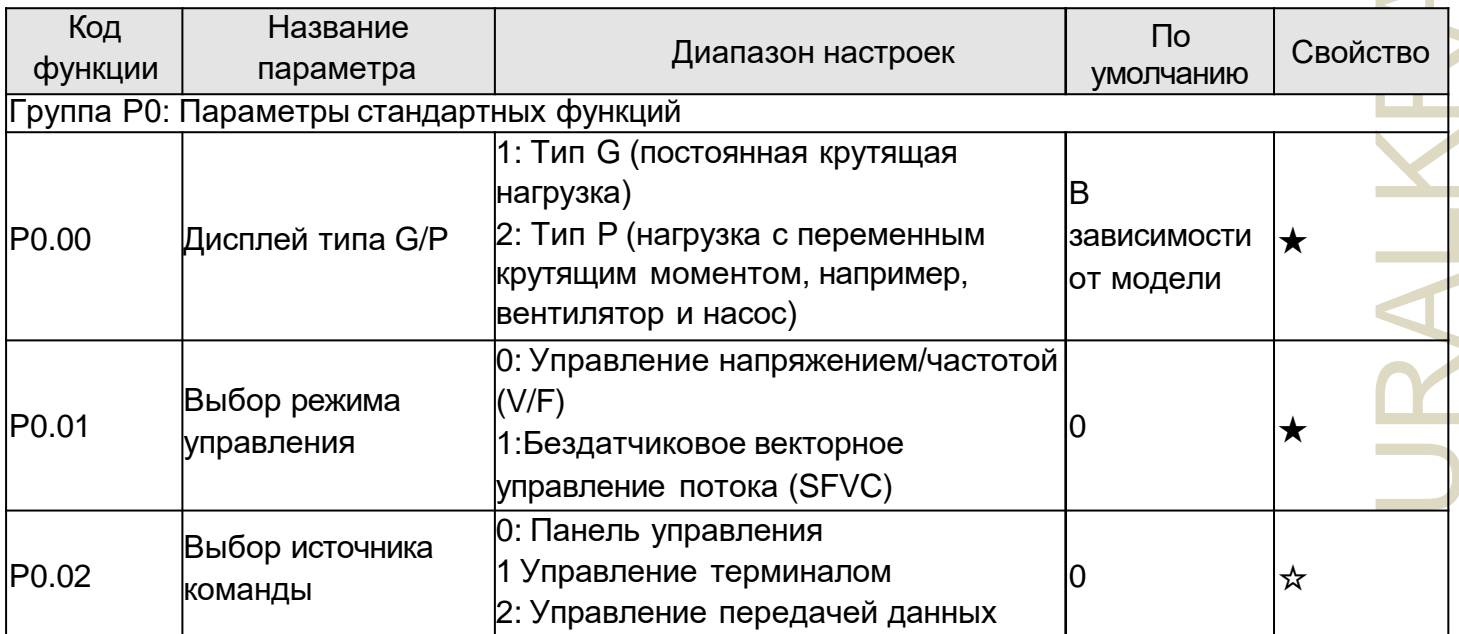

#### Параметры стандартных функций:

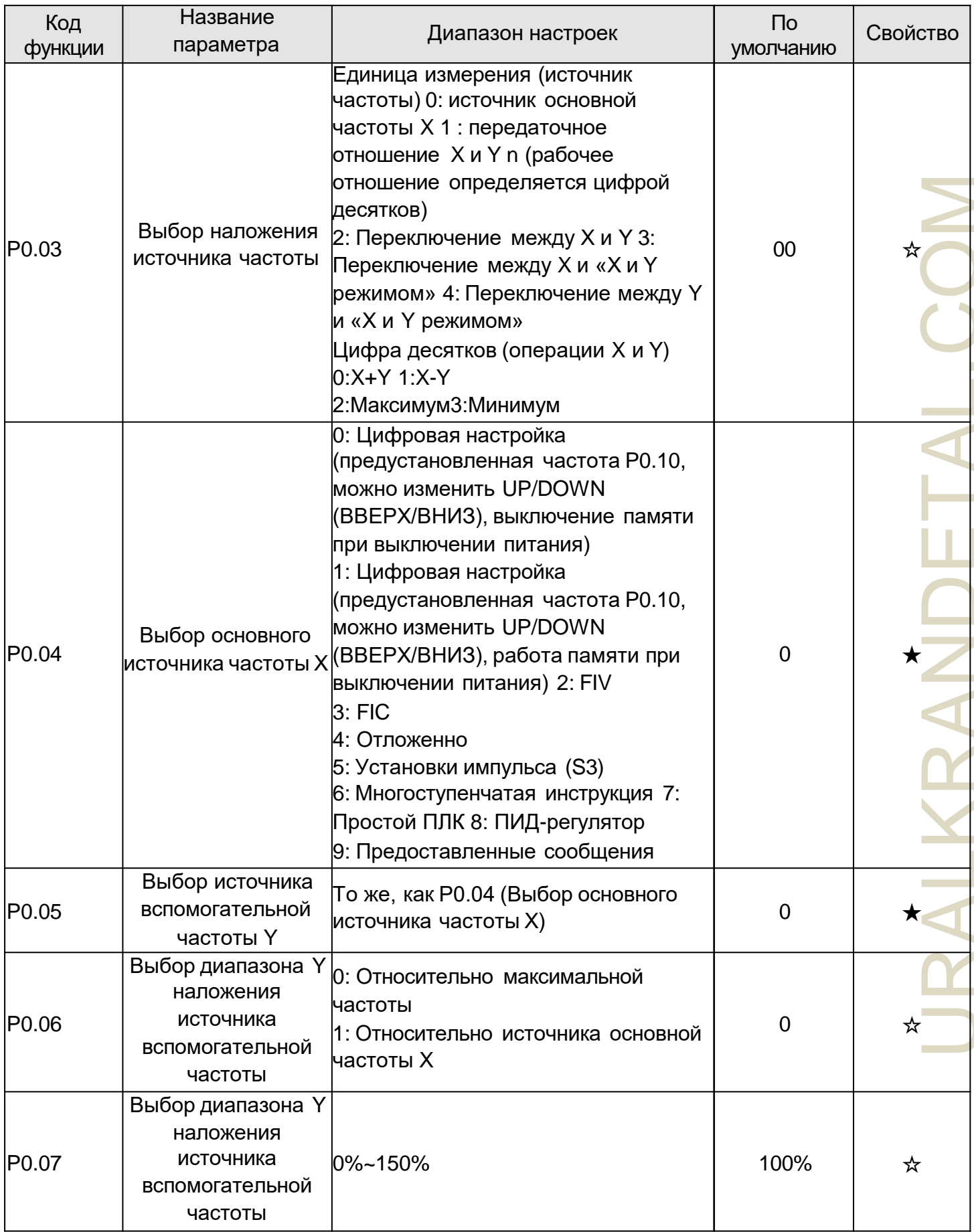

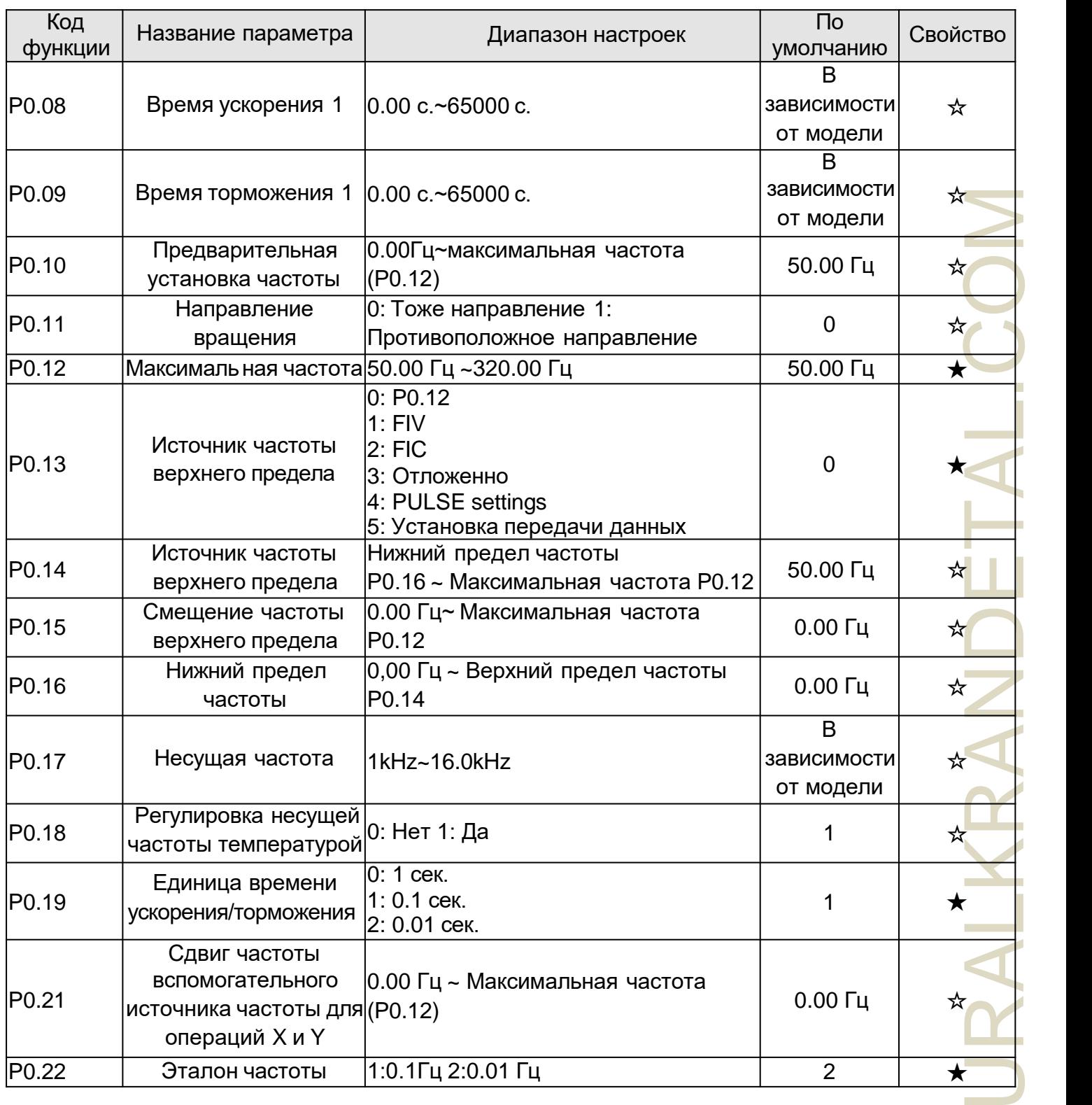

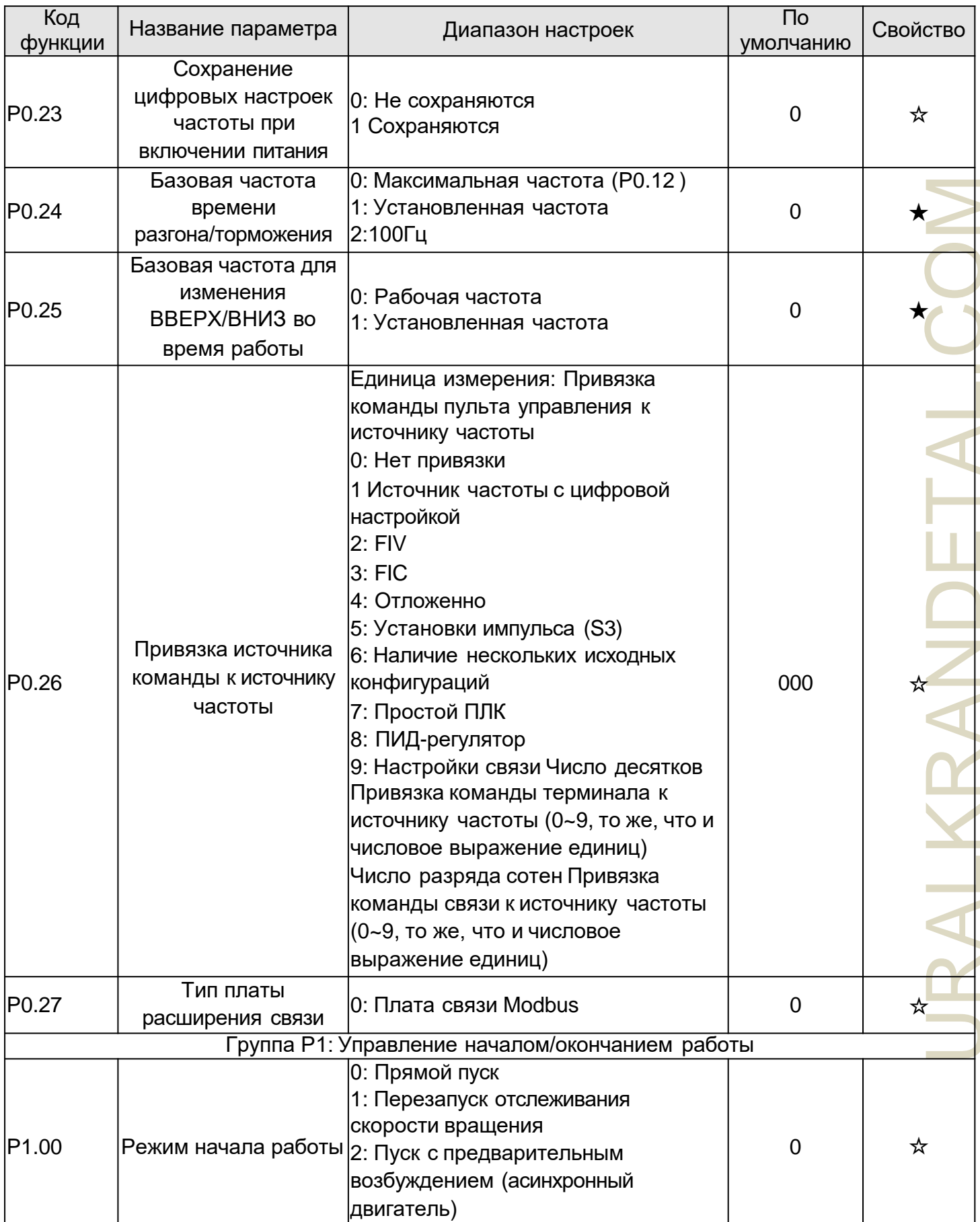

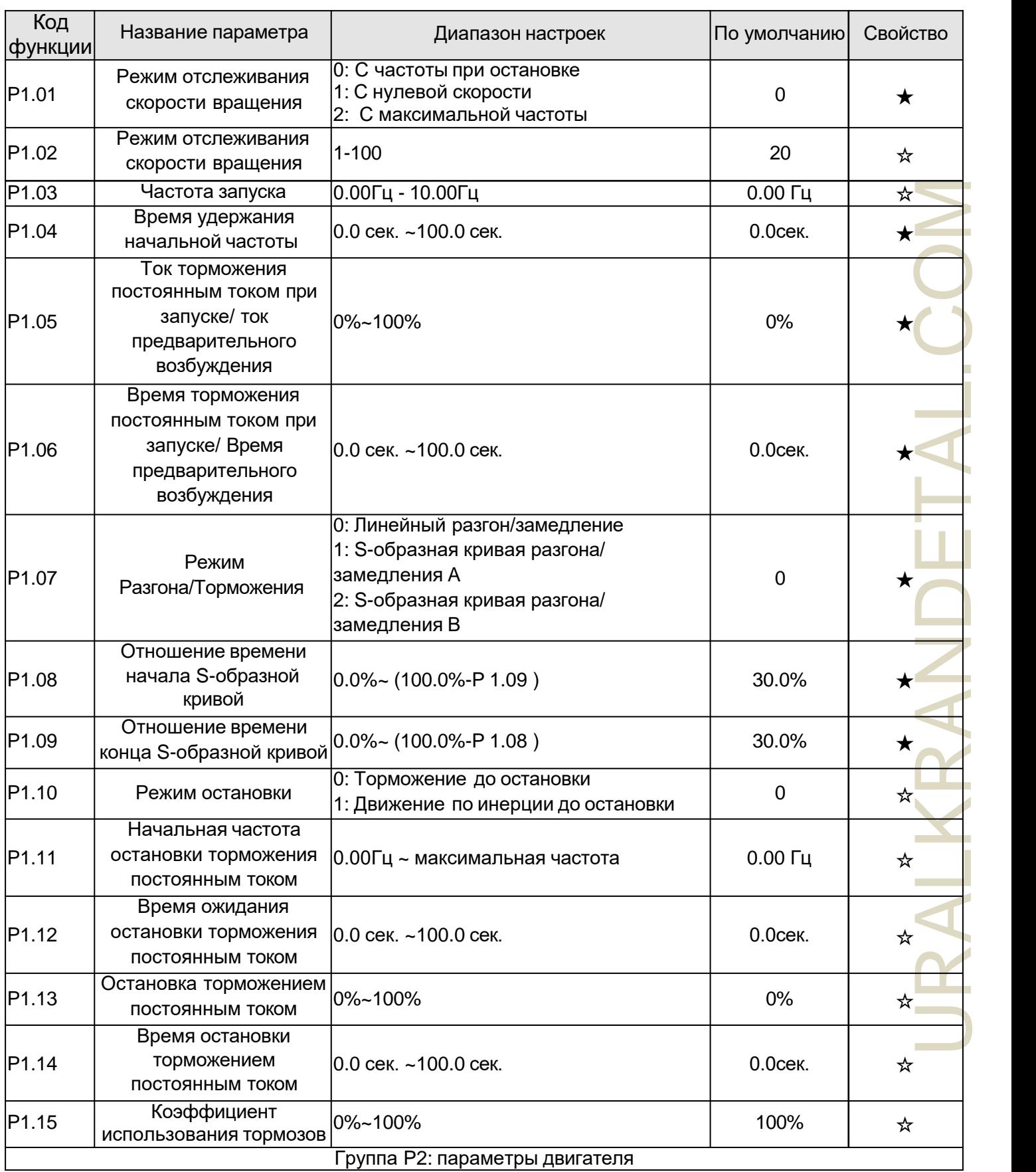

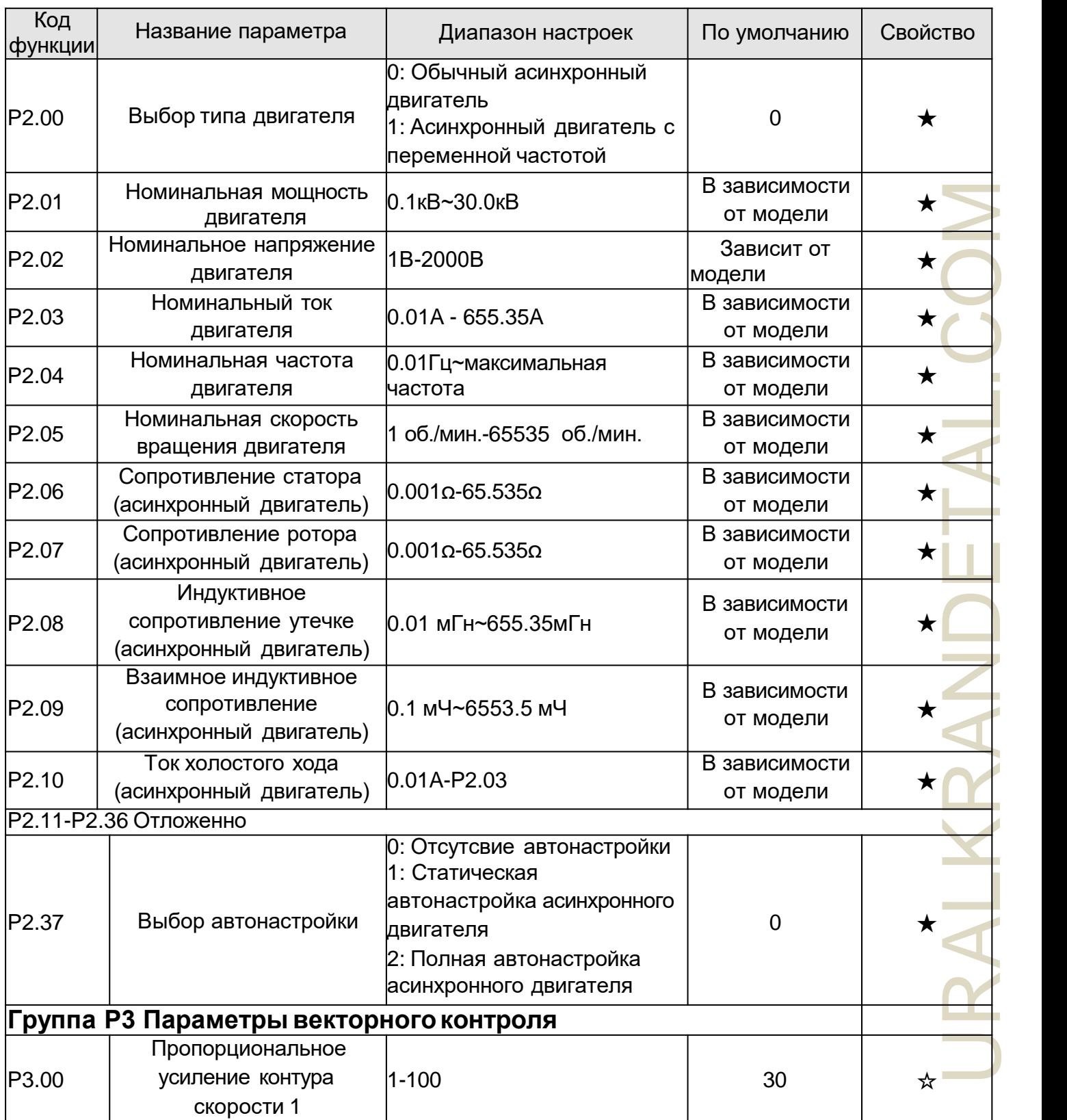
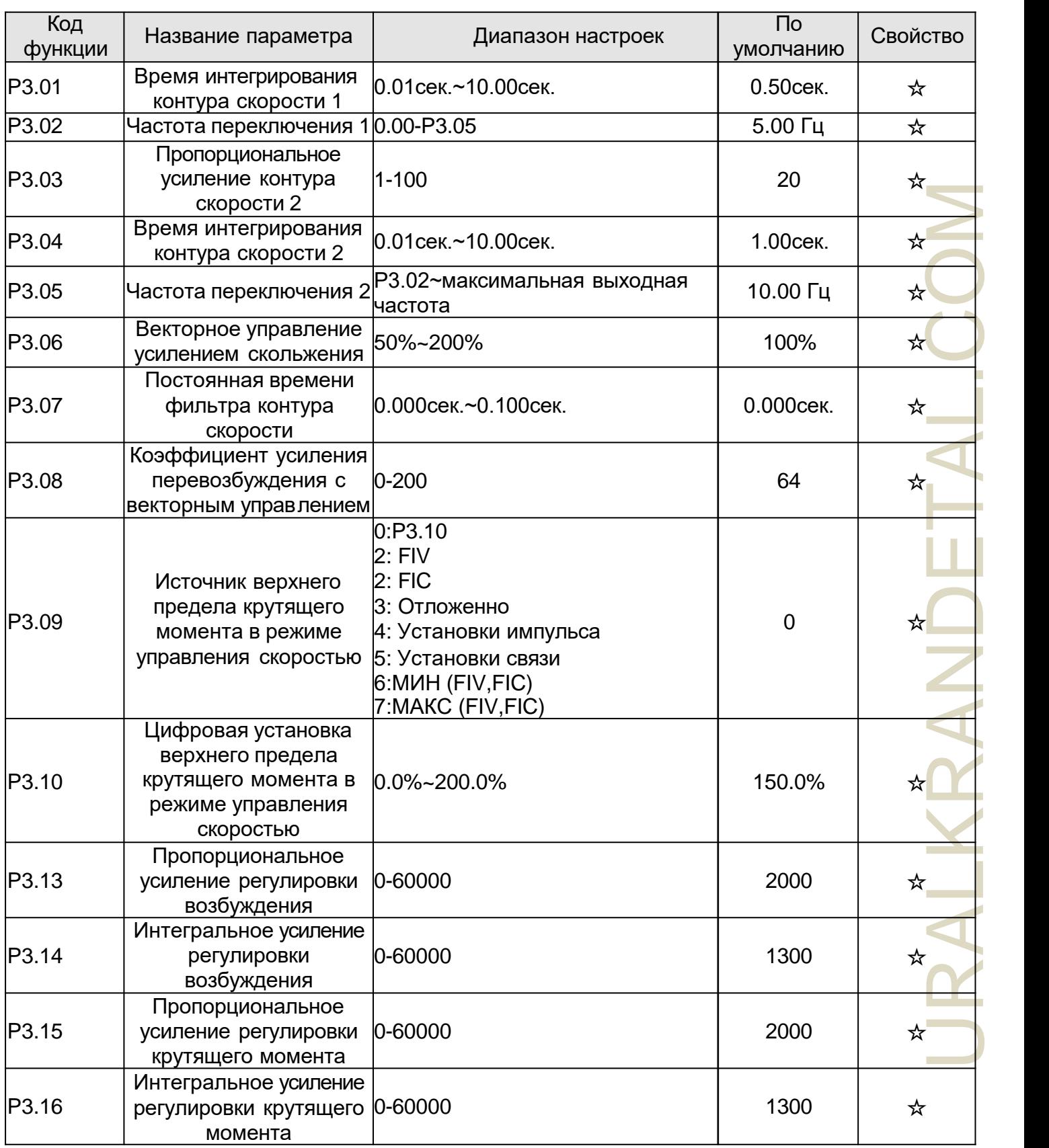

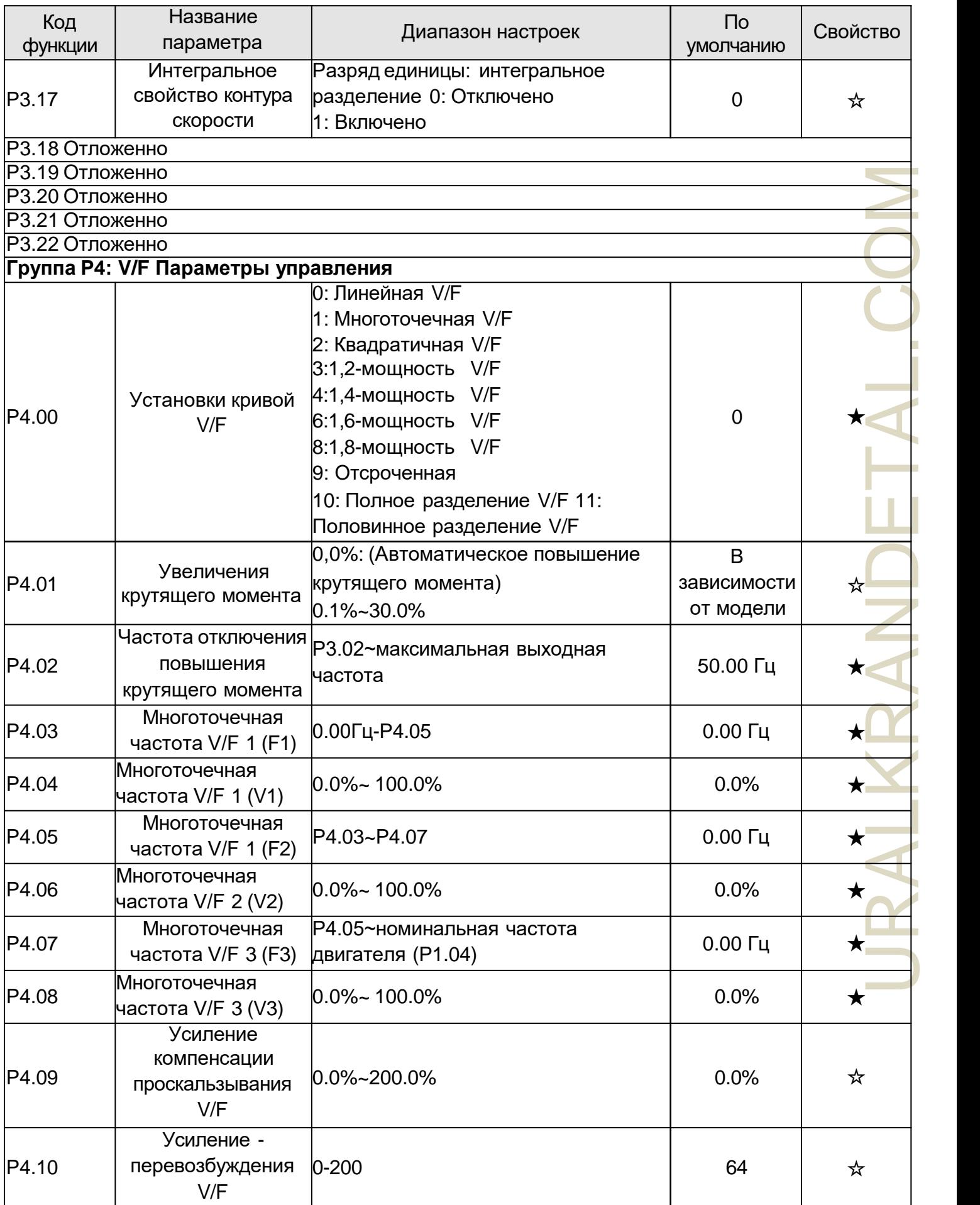

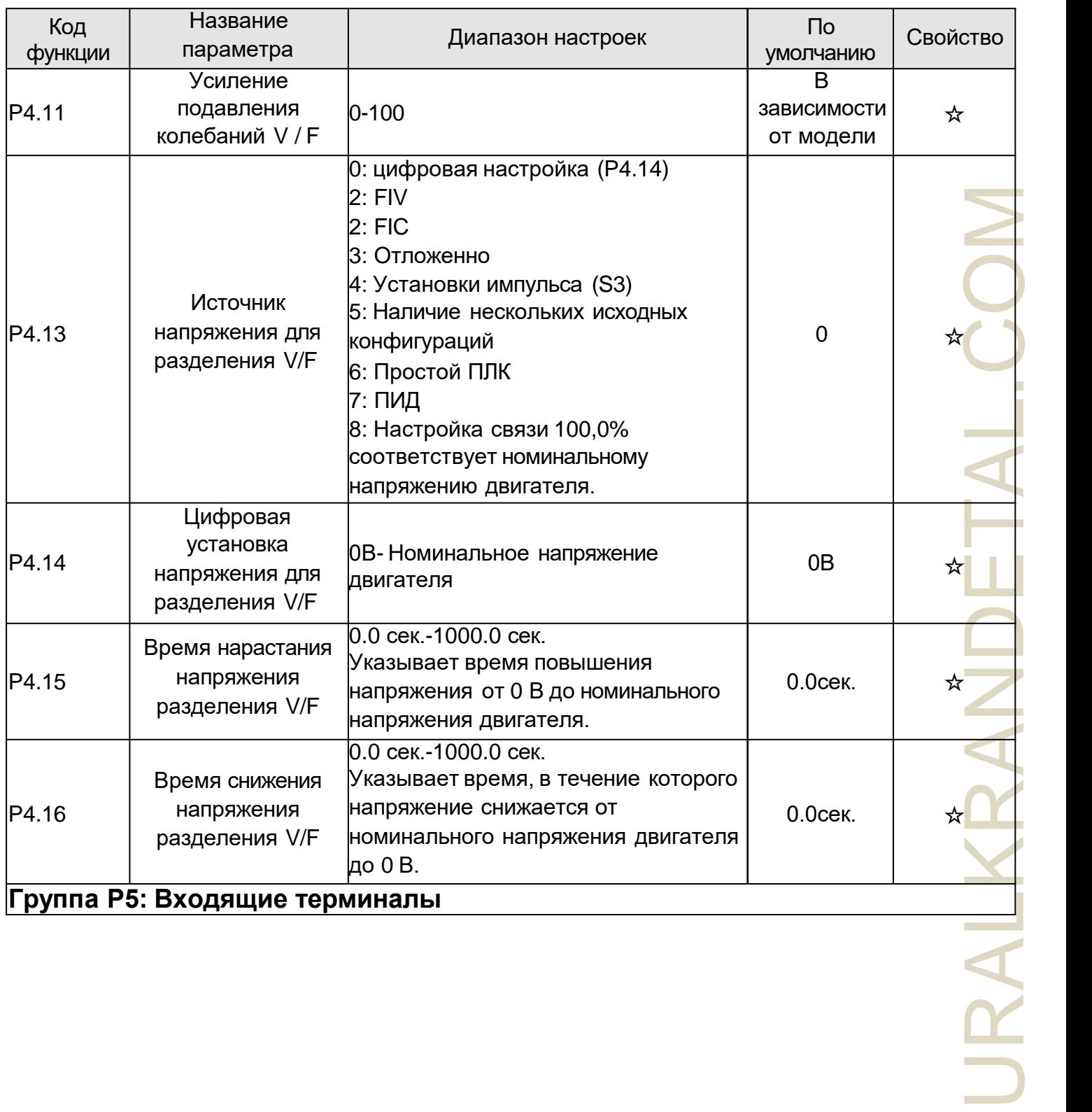

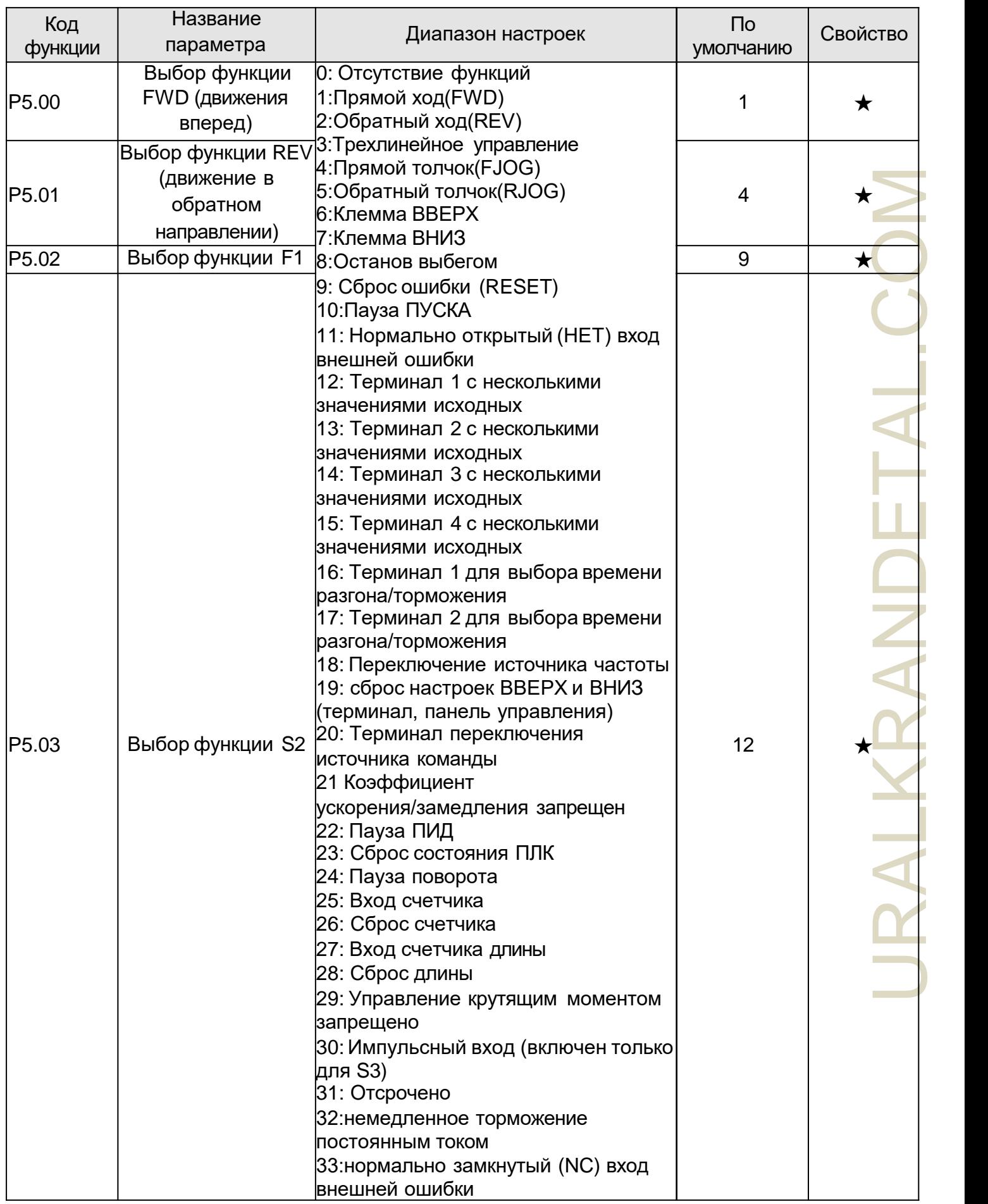

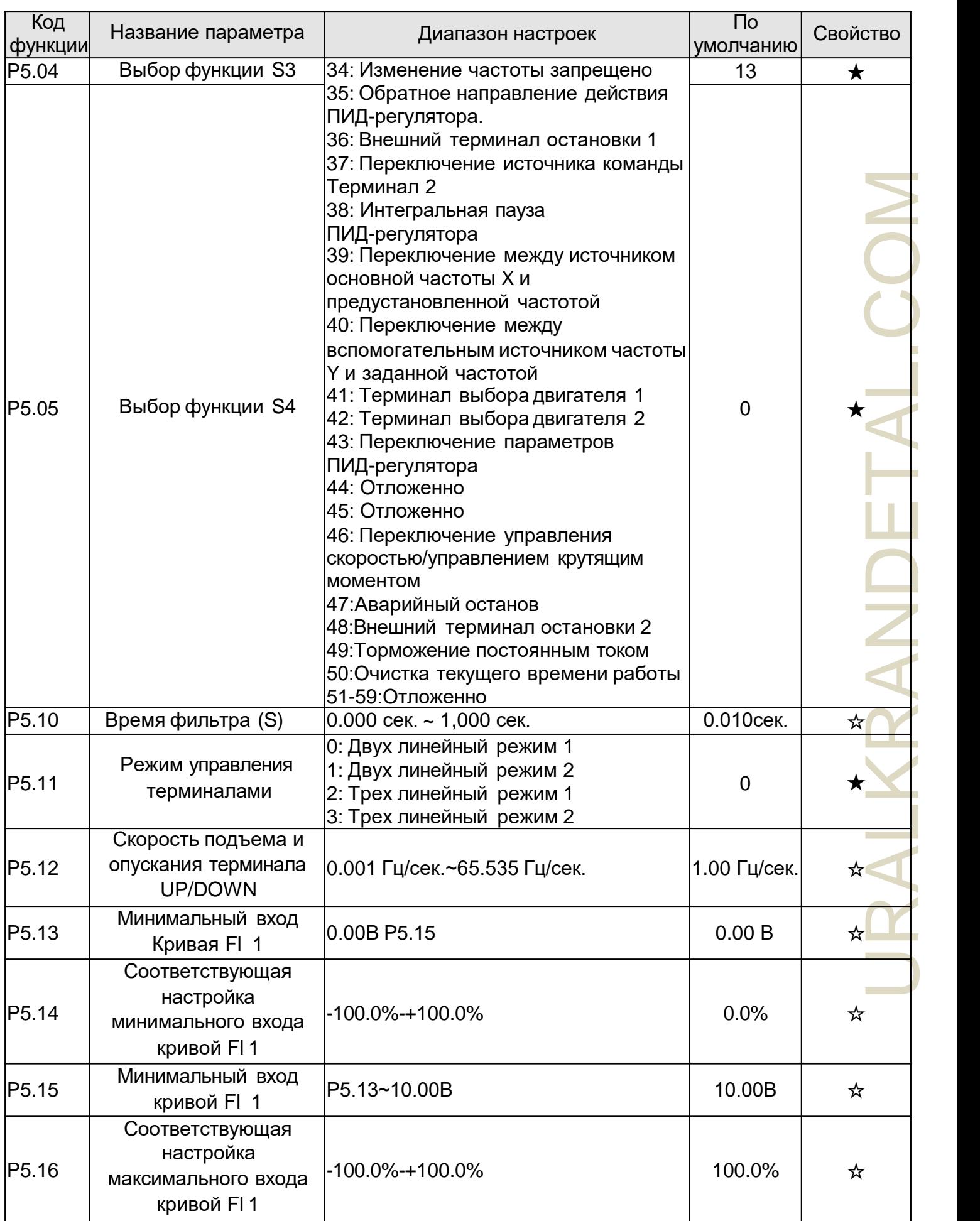

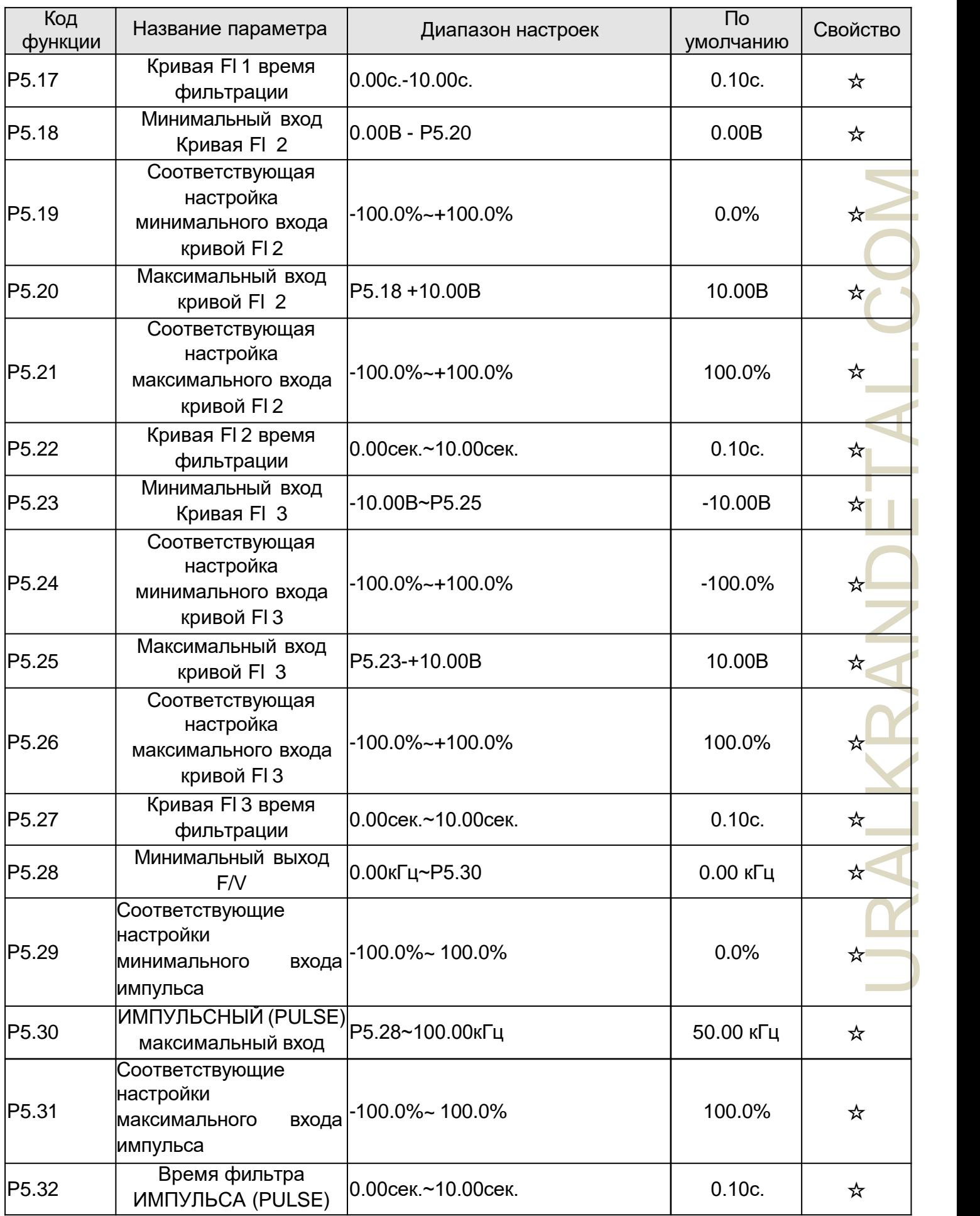

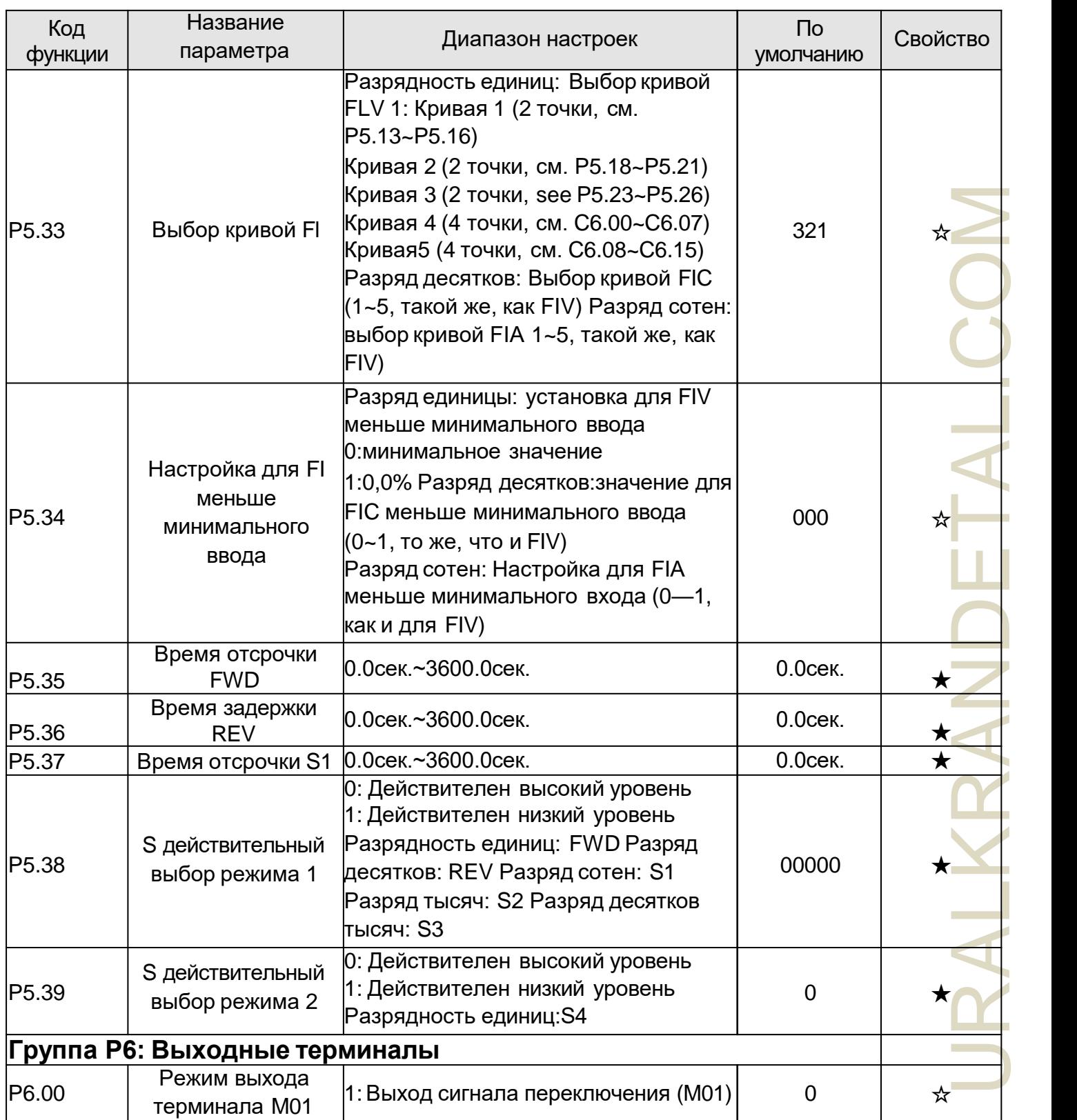

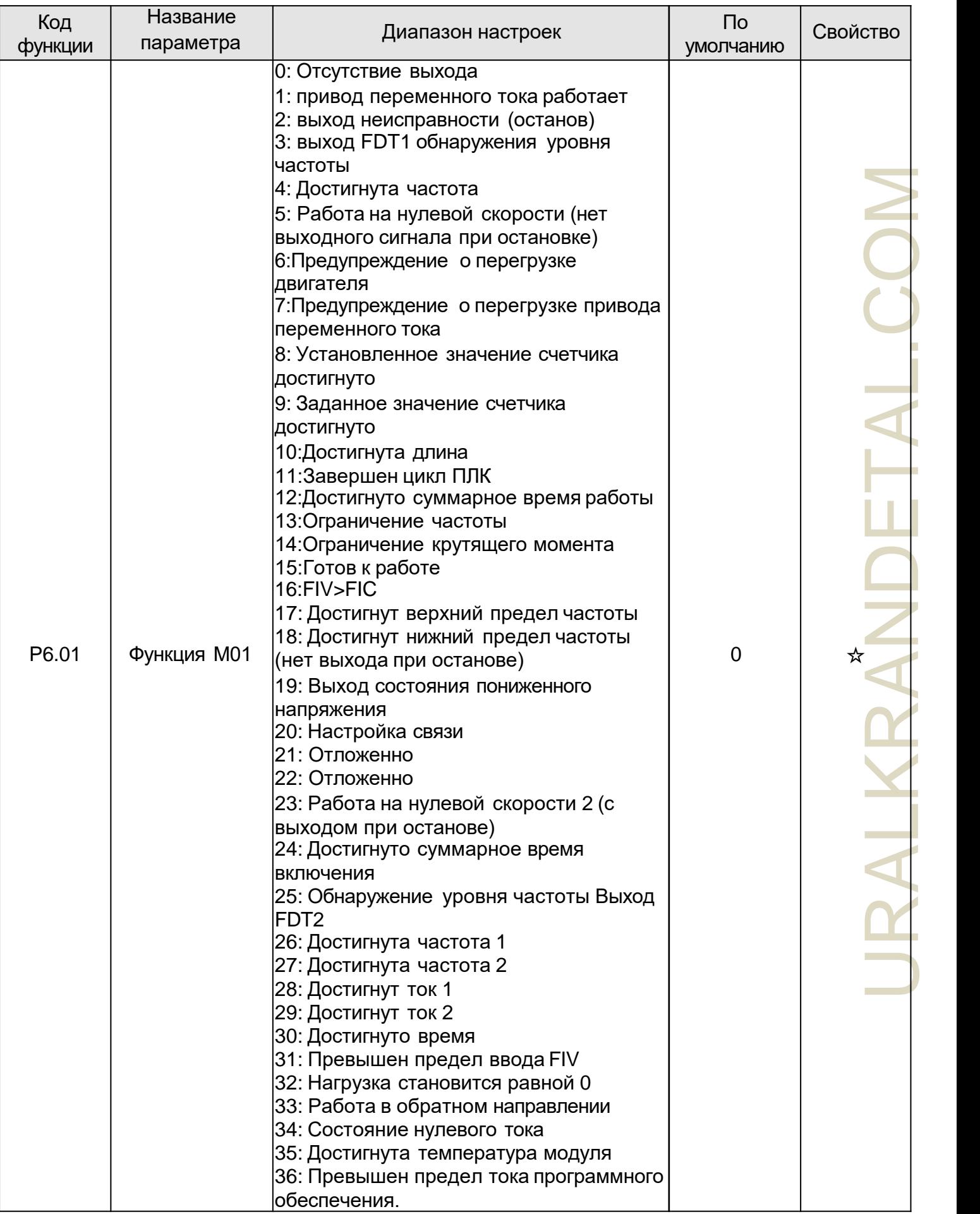

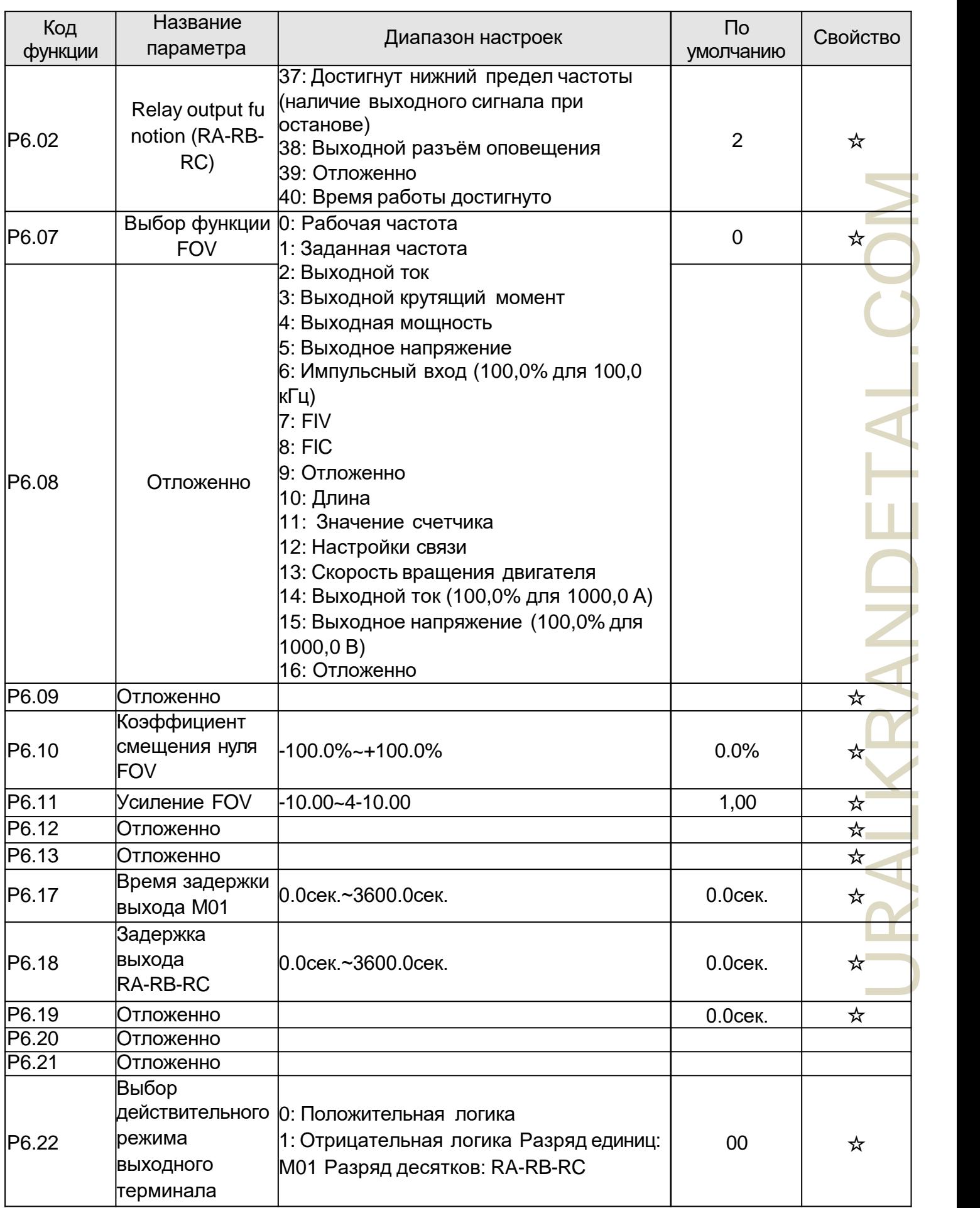

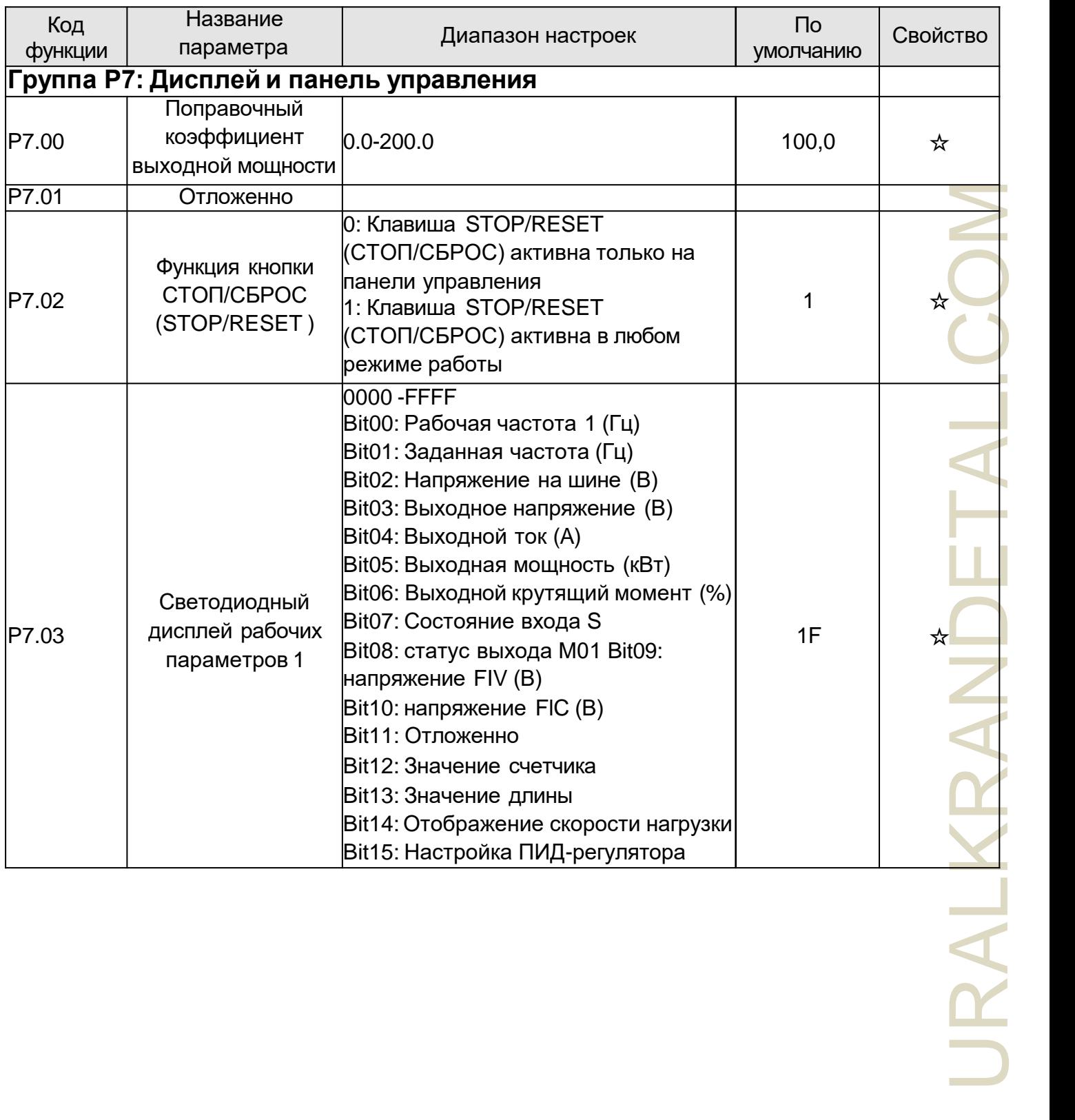

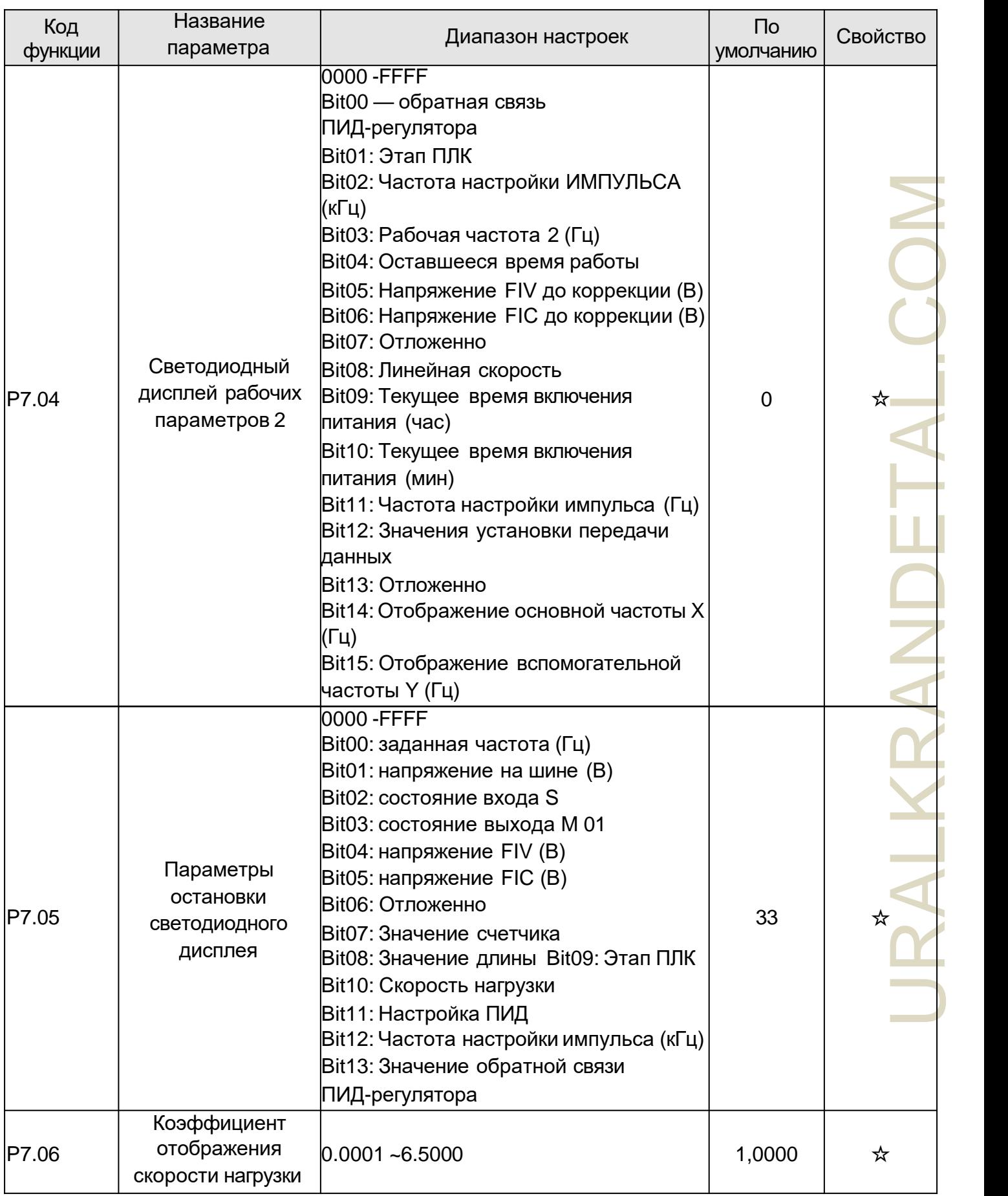

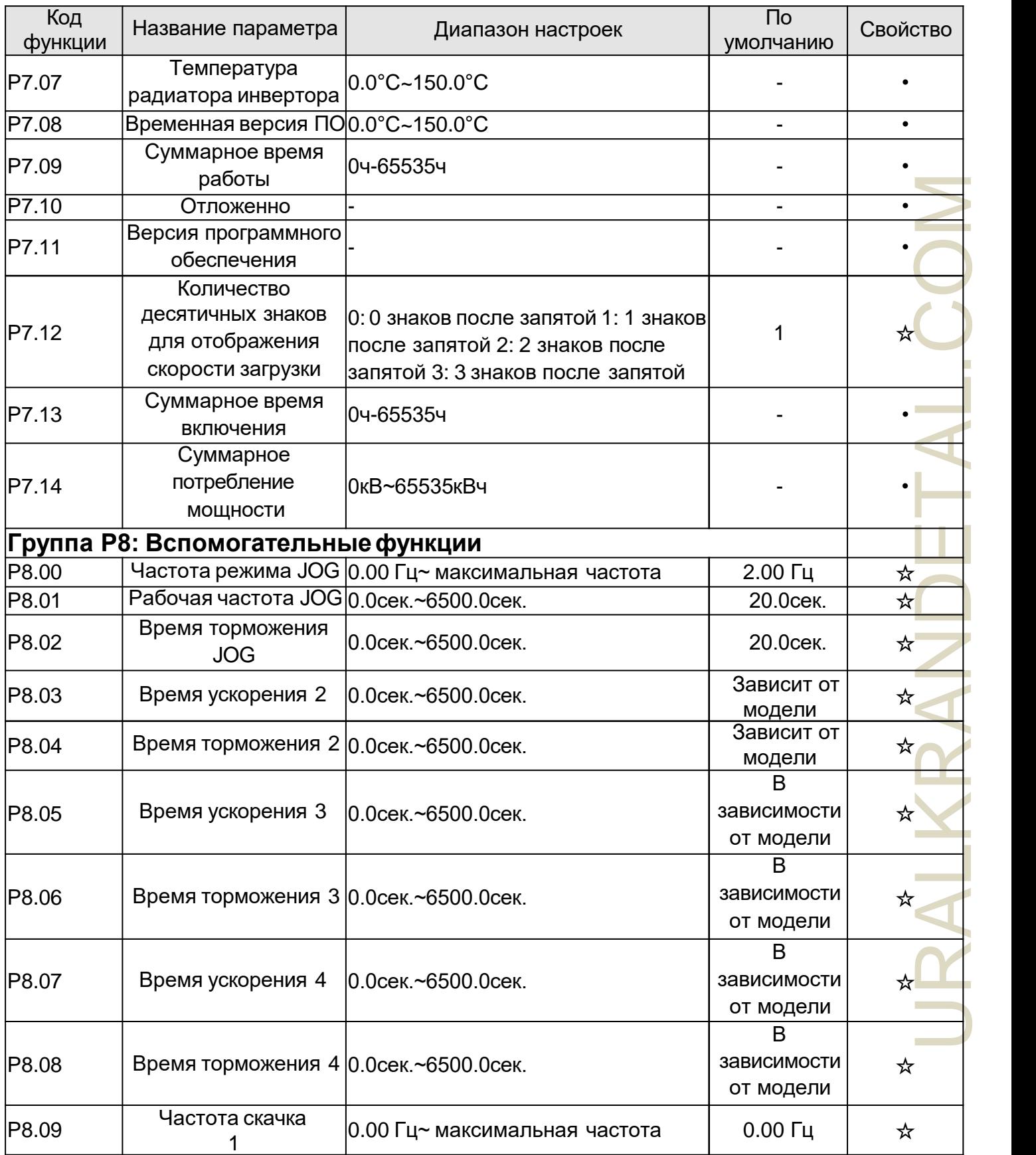

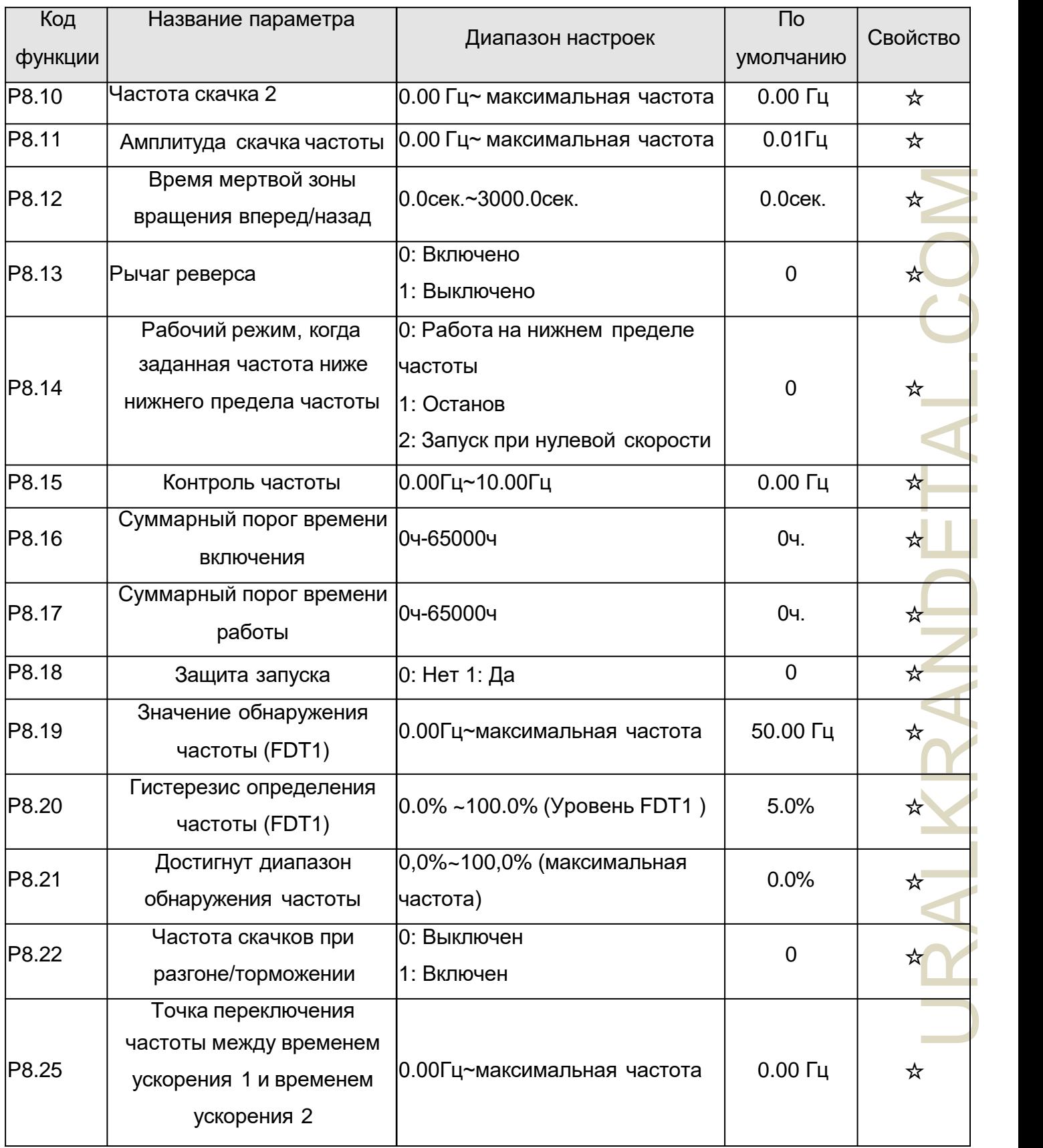

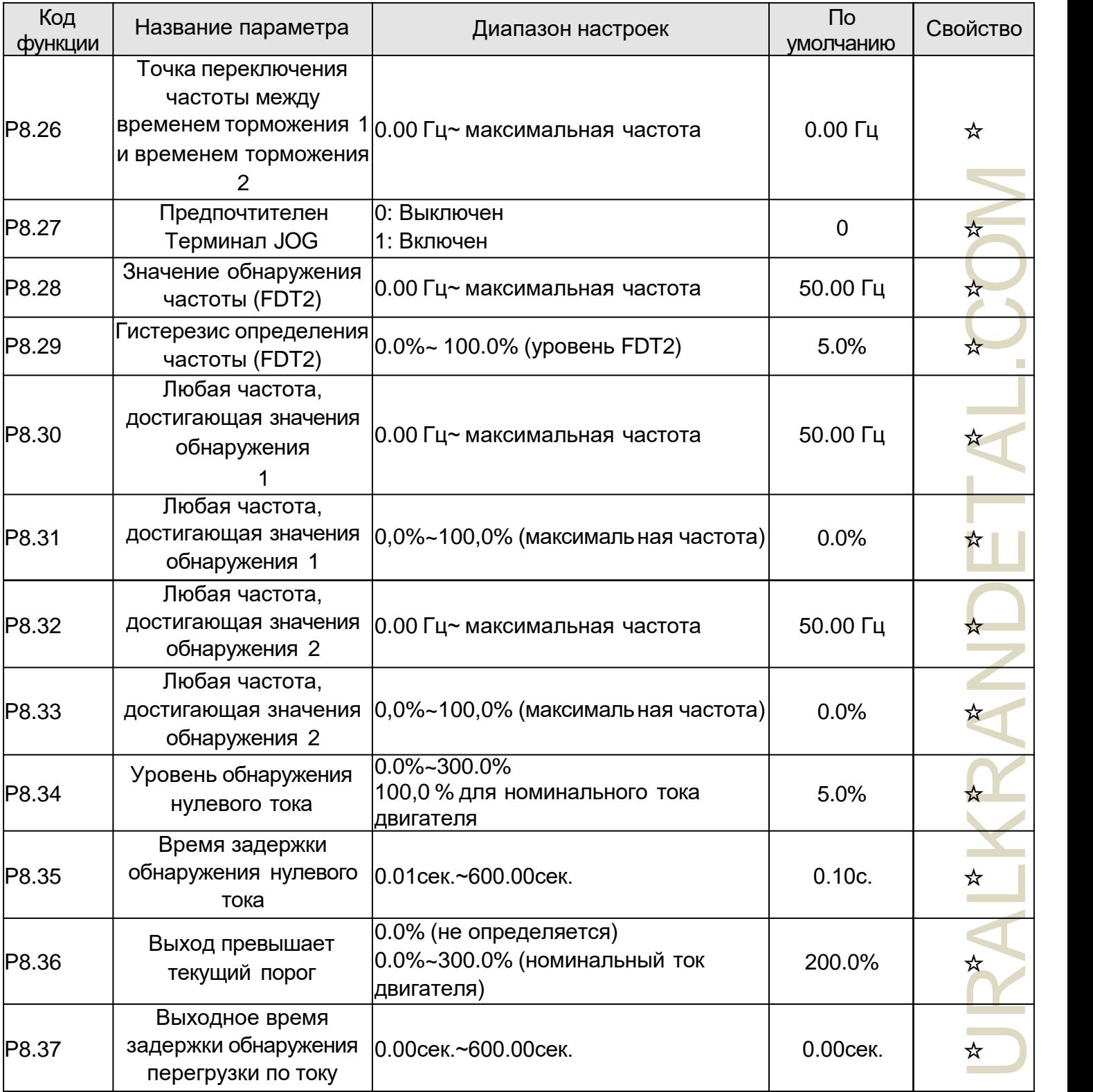

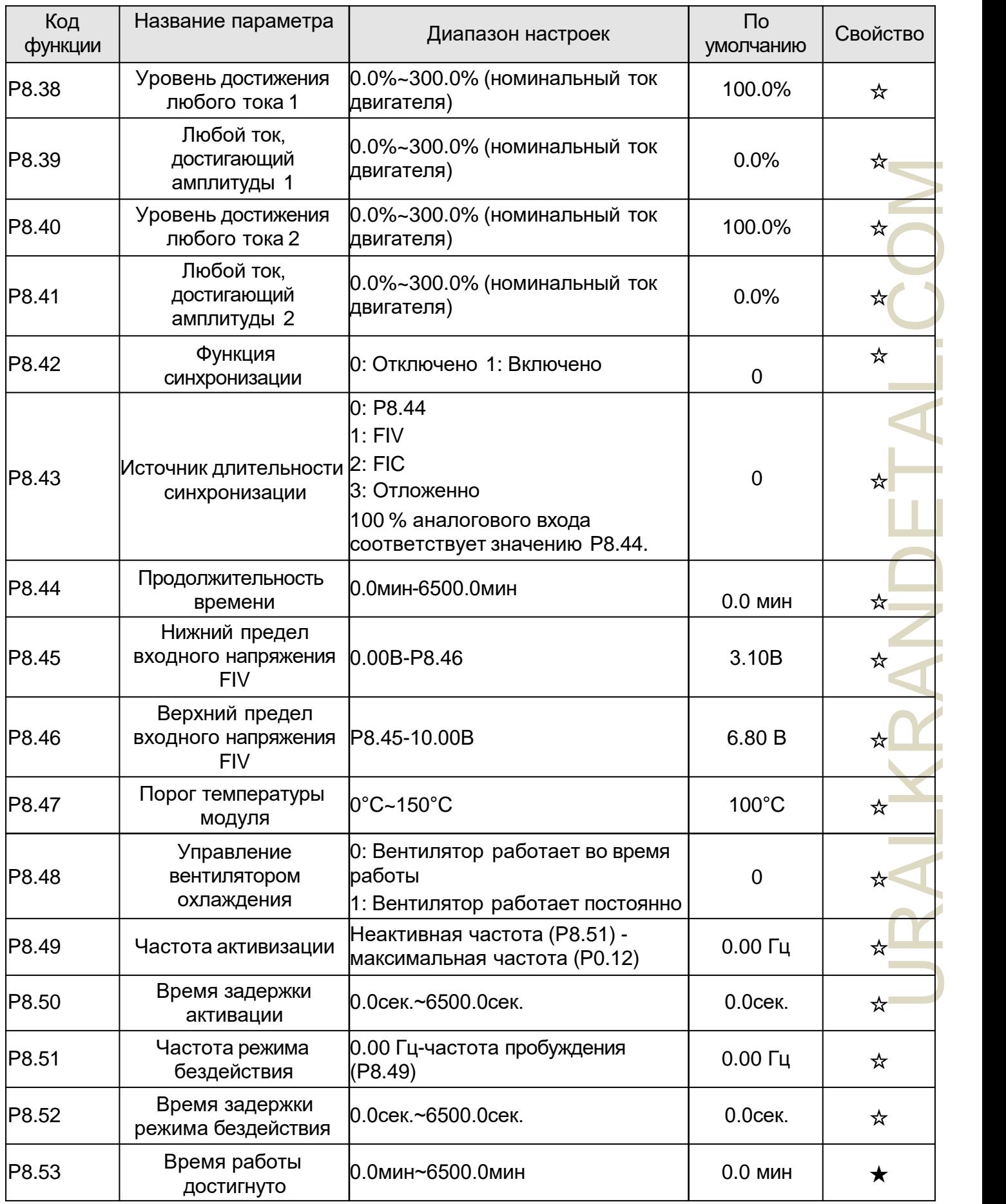

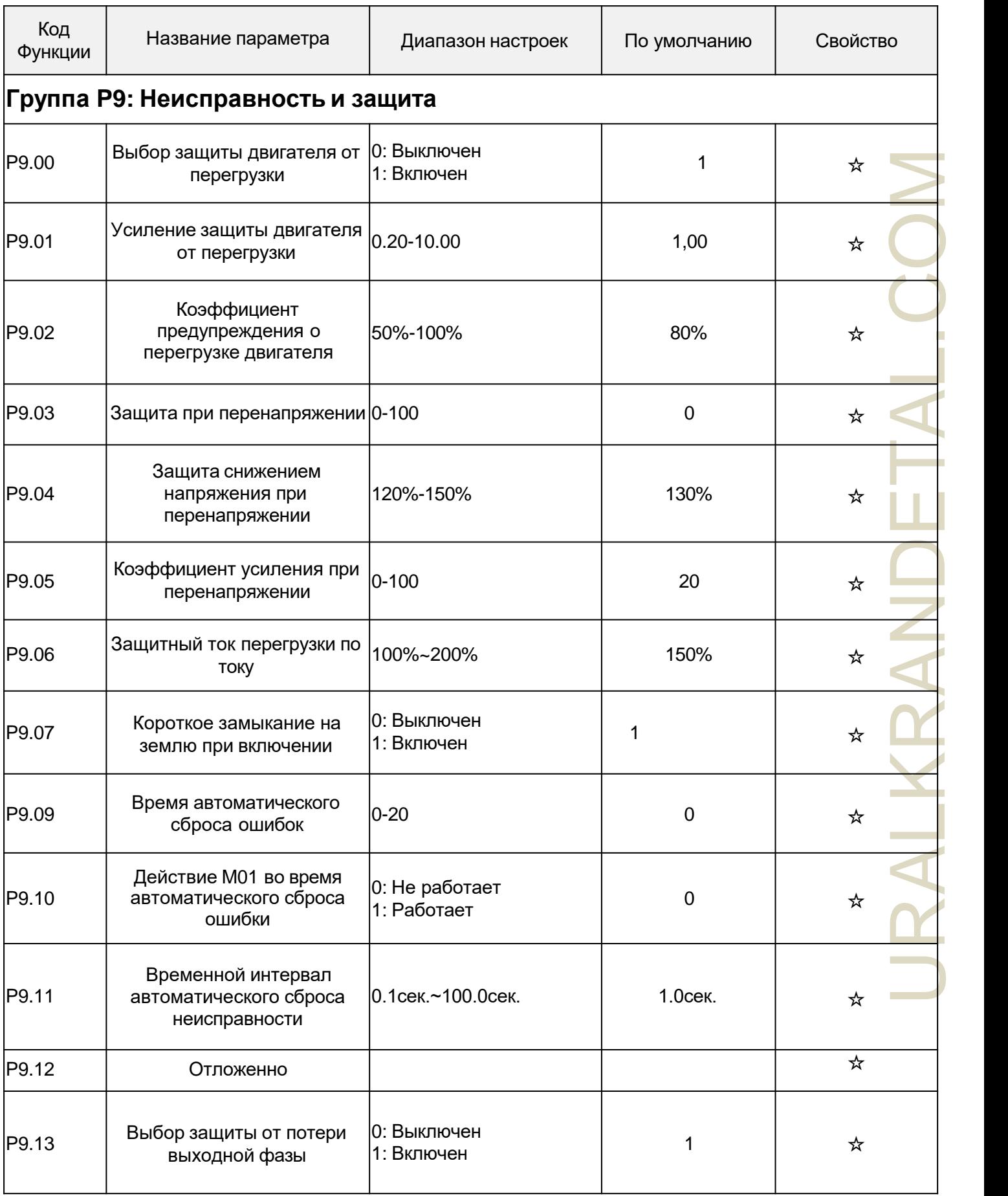

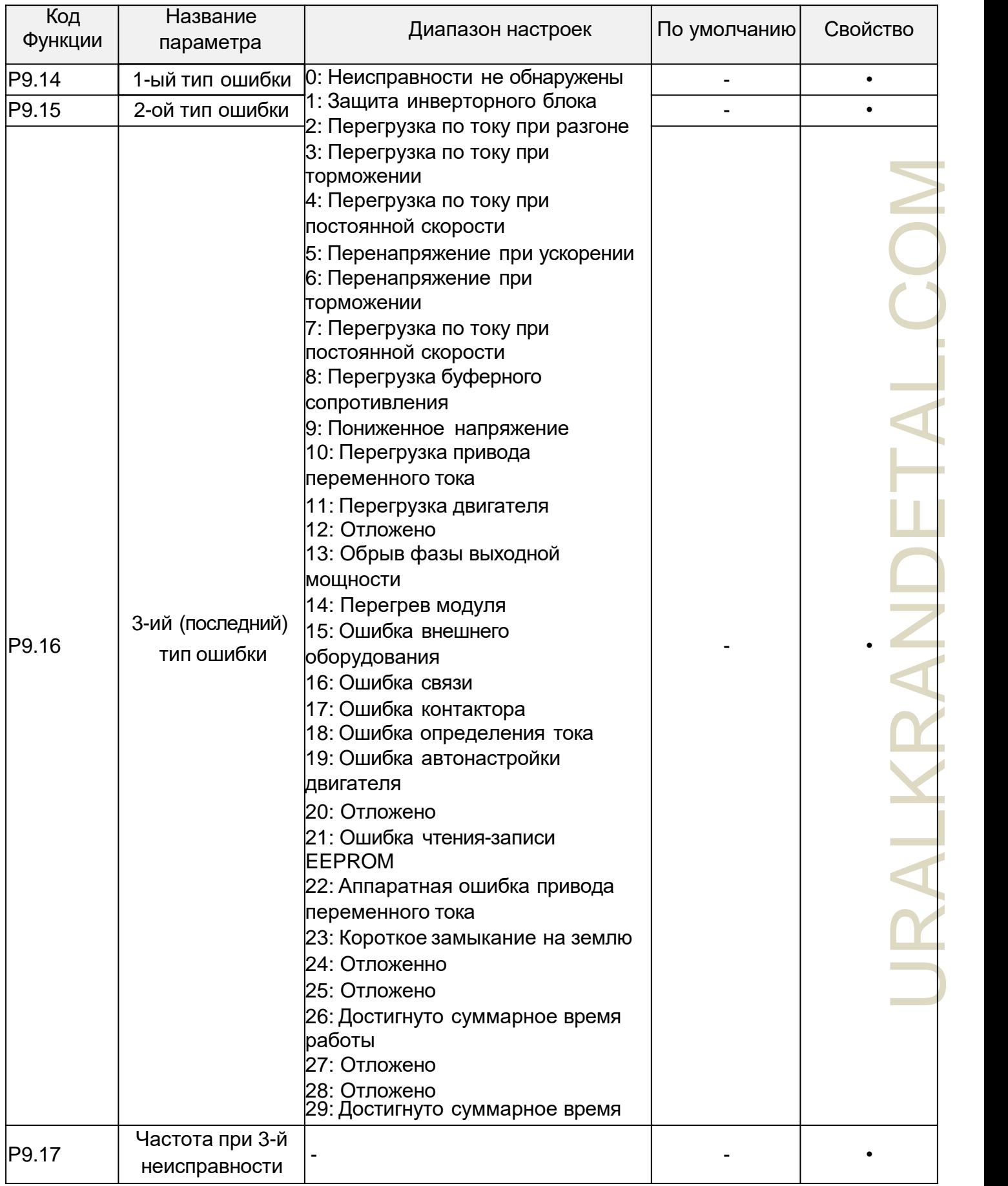

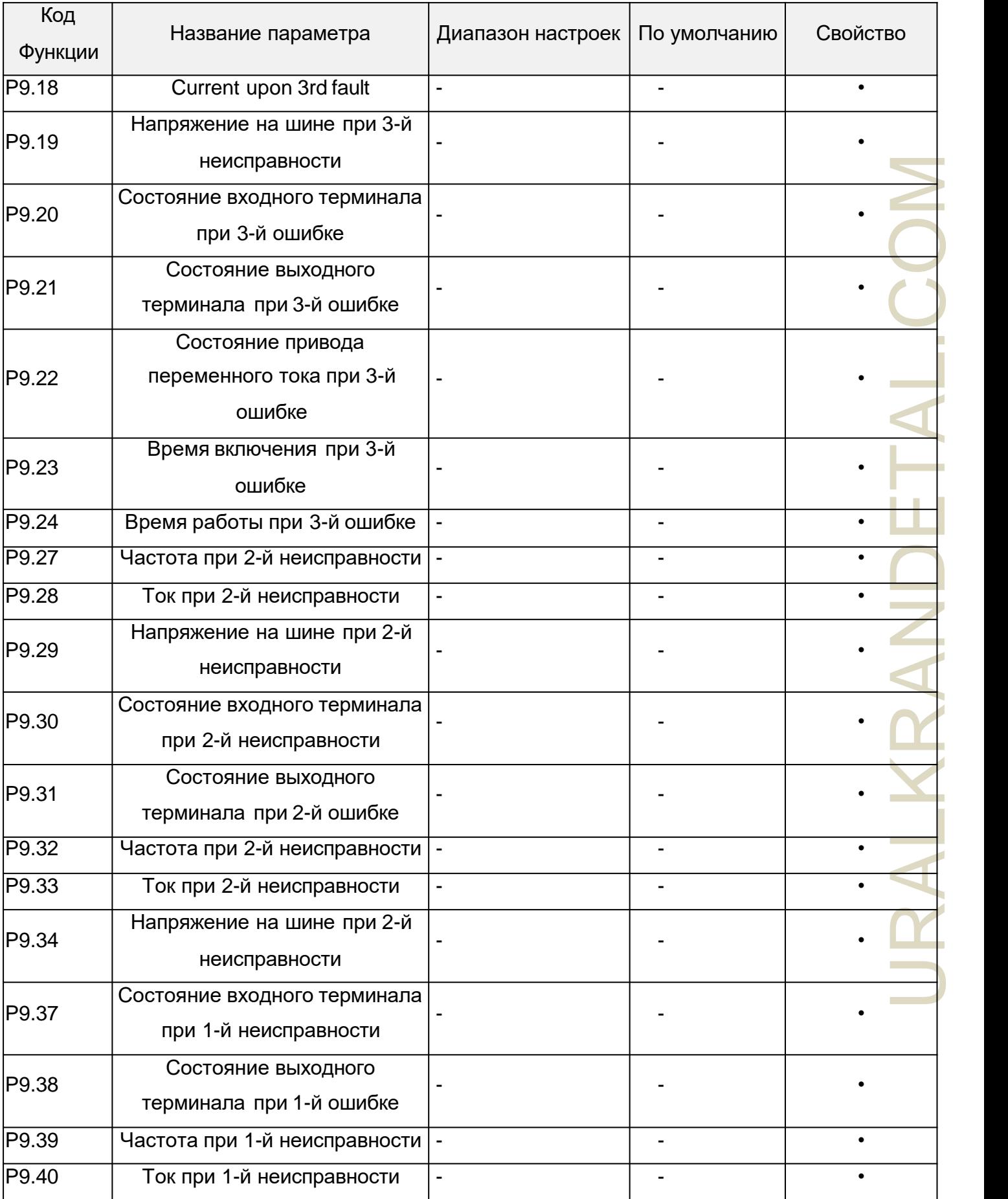

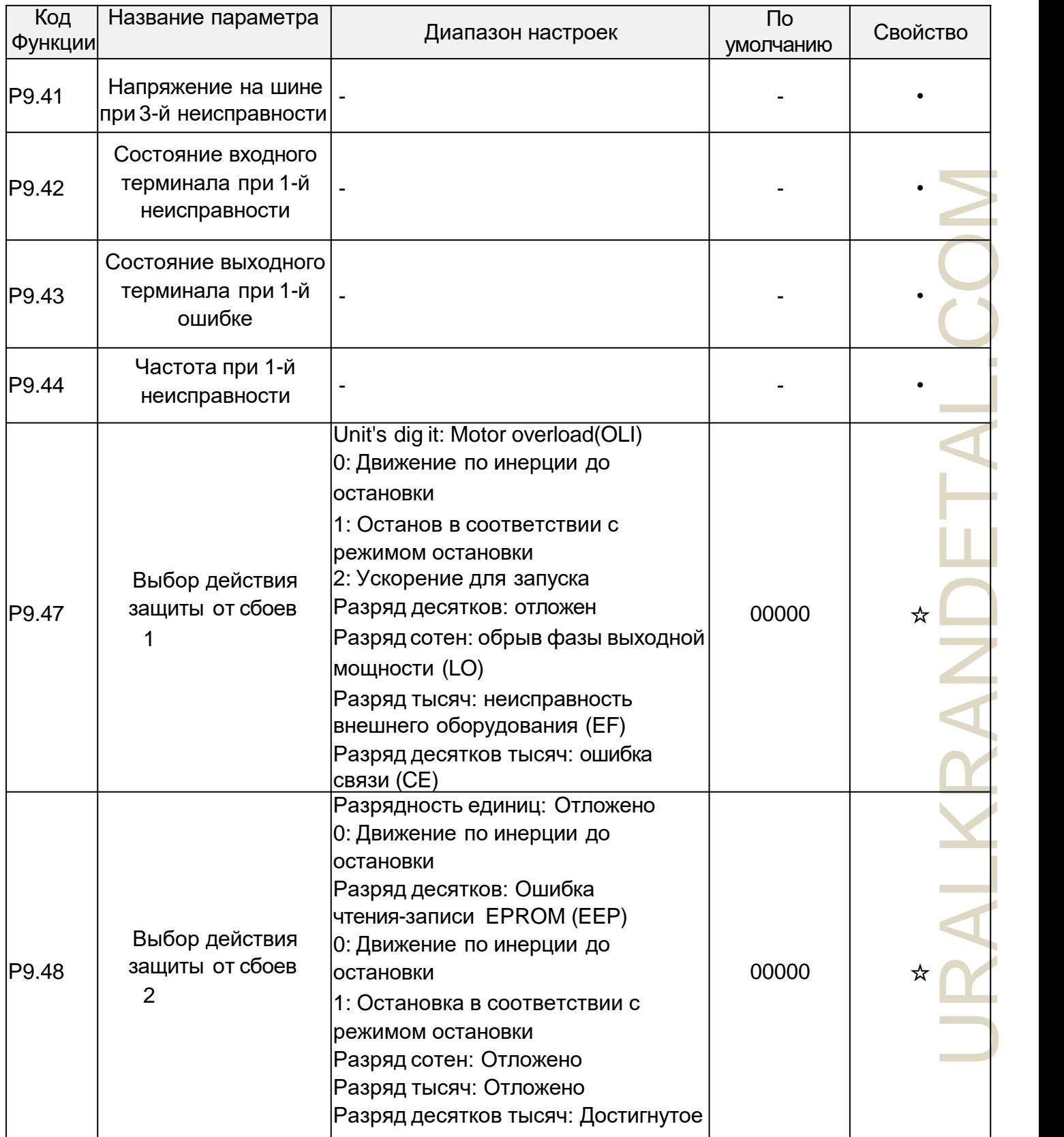

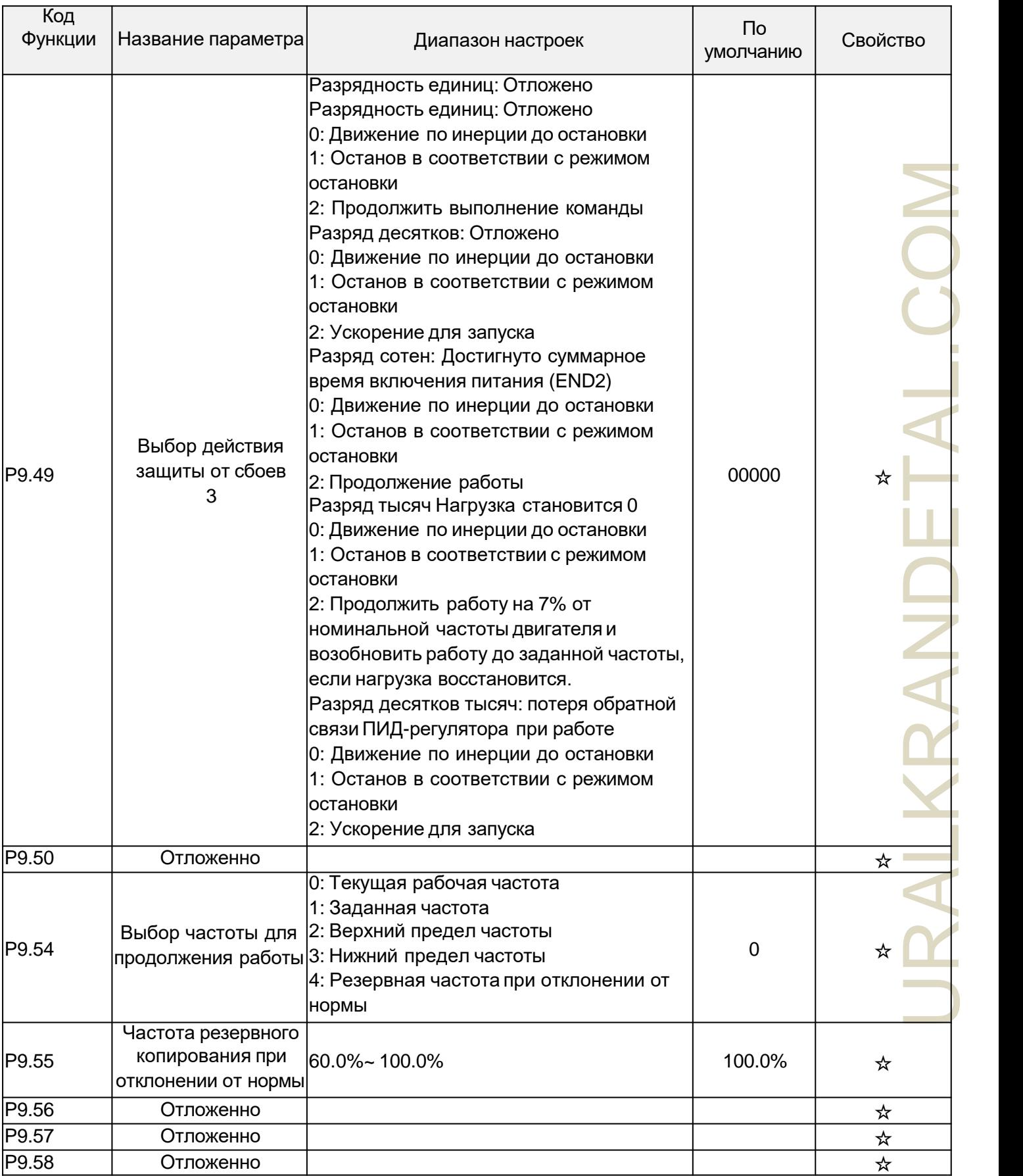

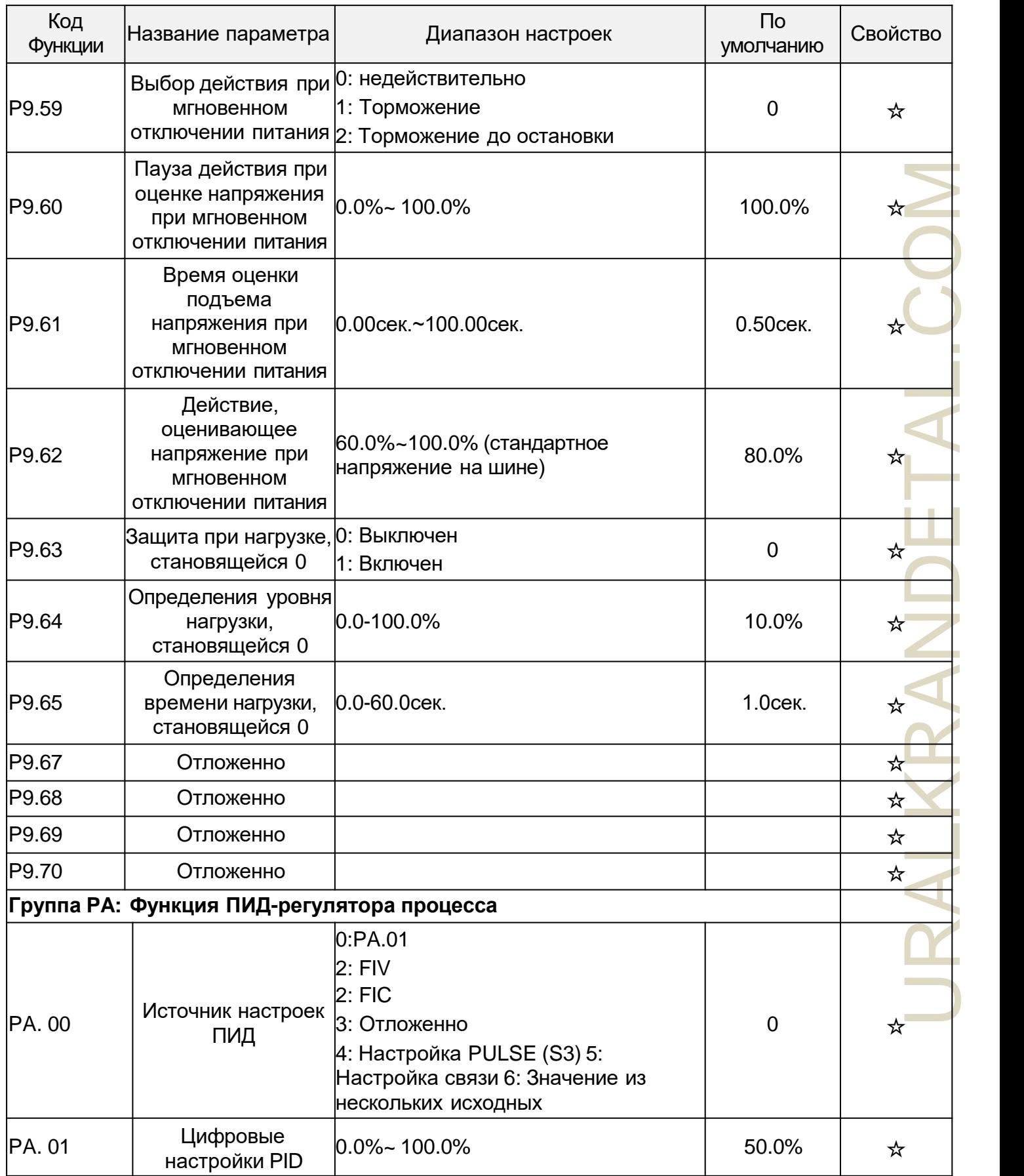

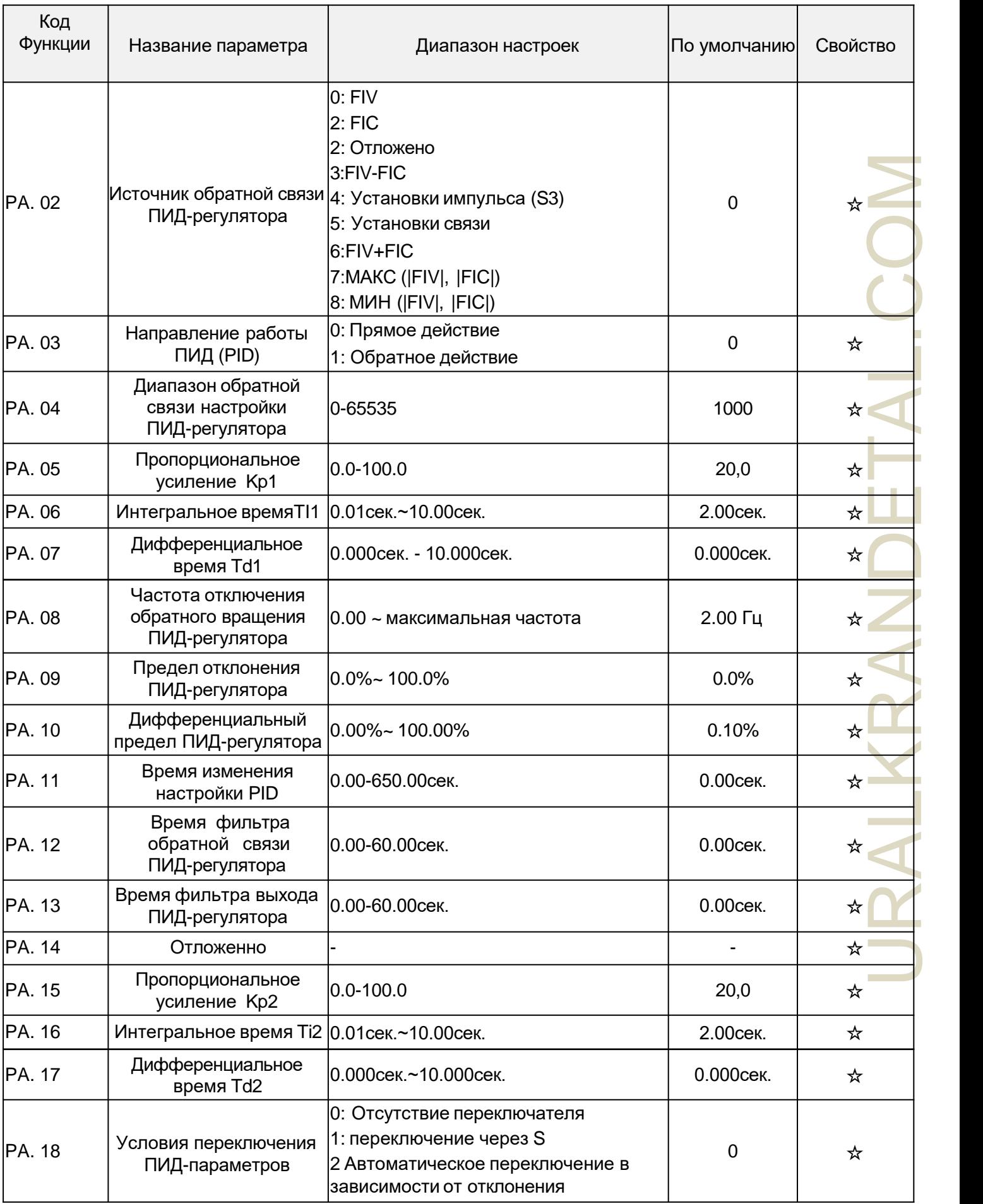

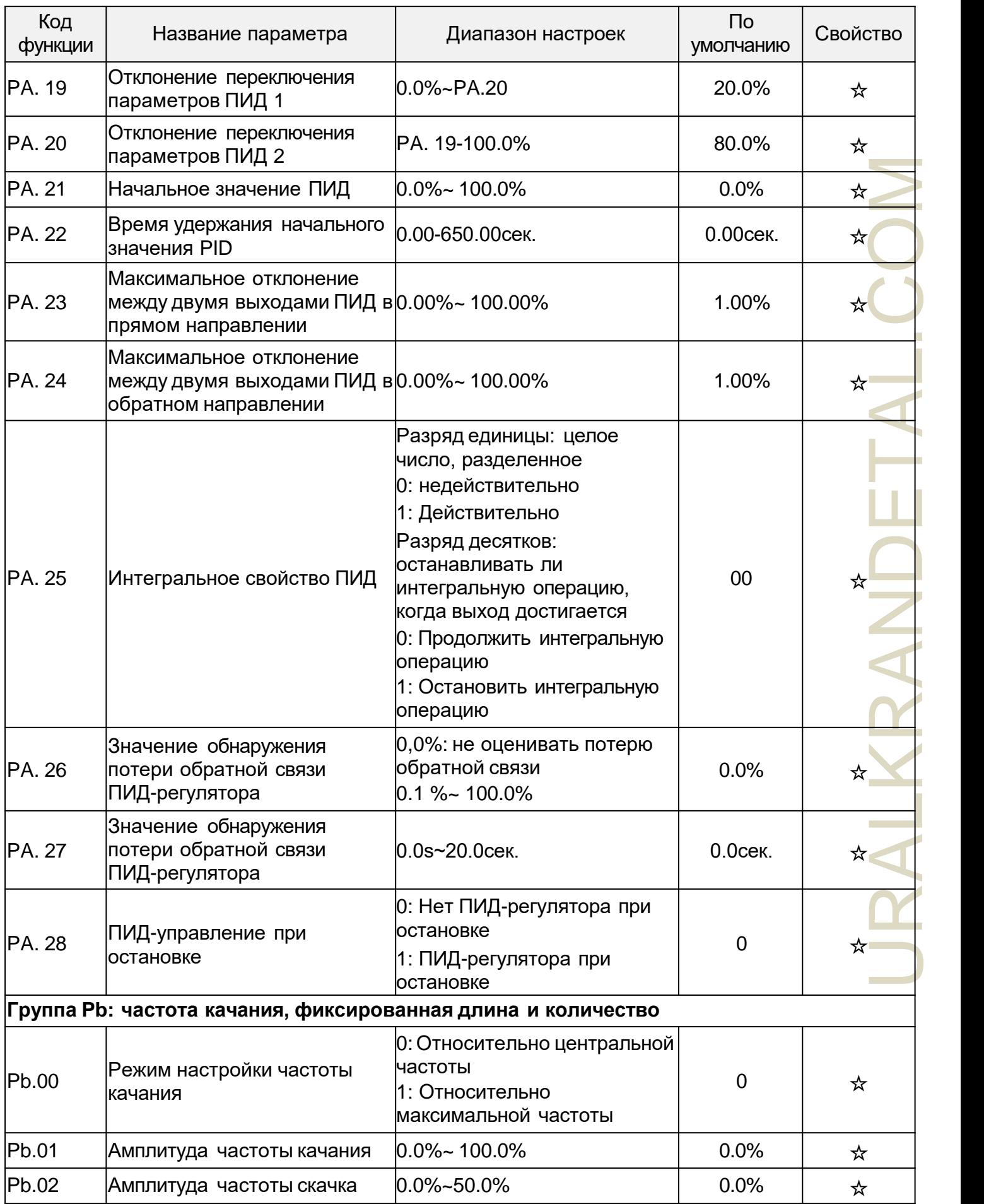

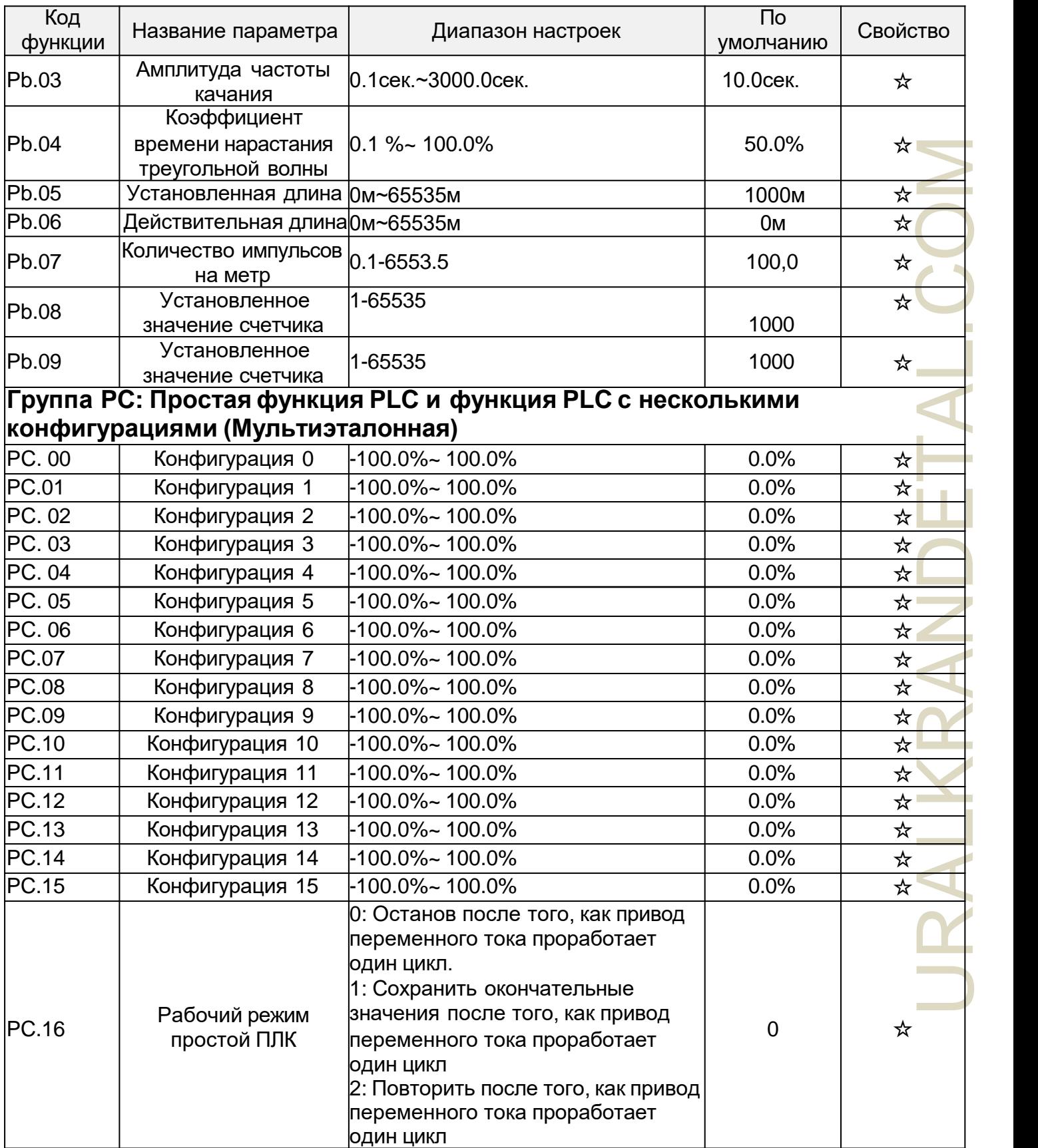

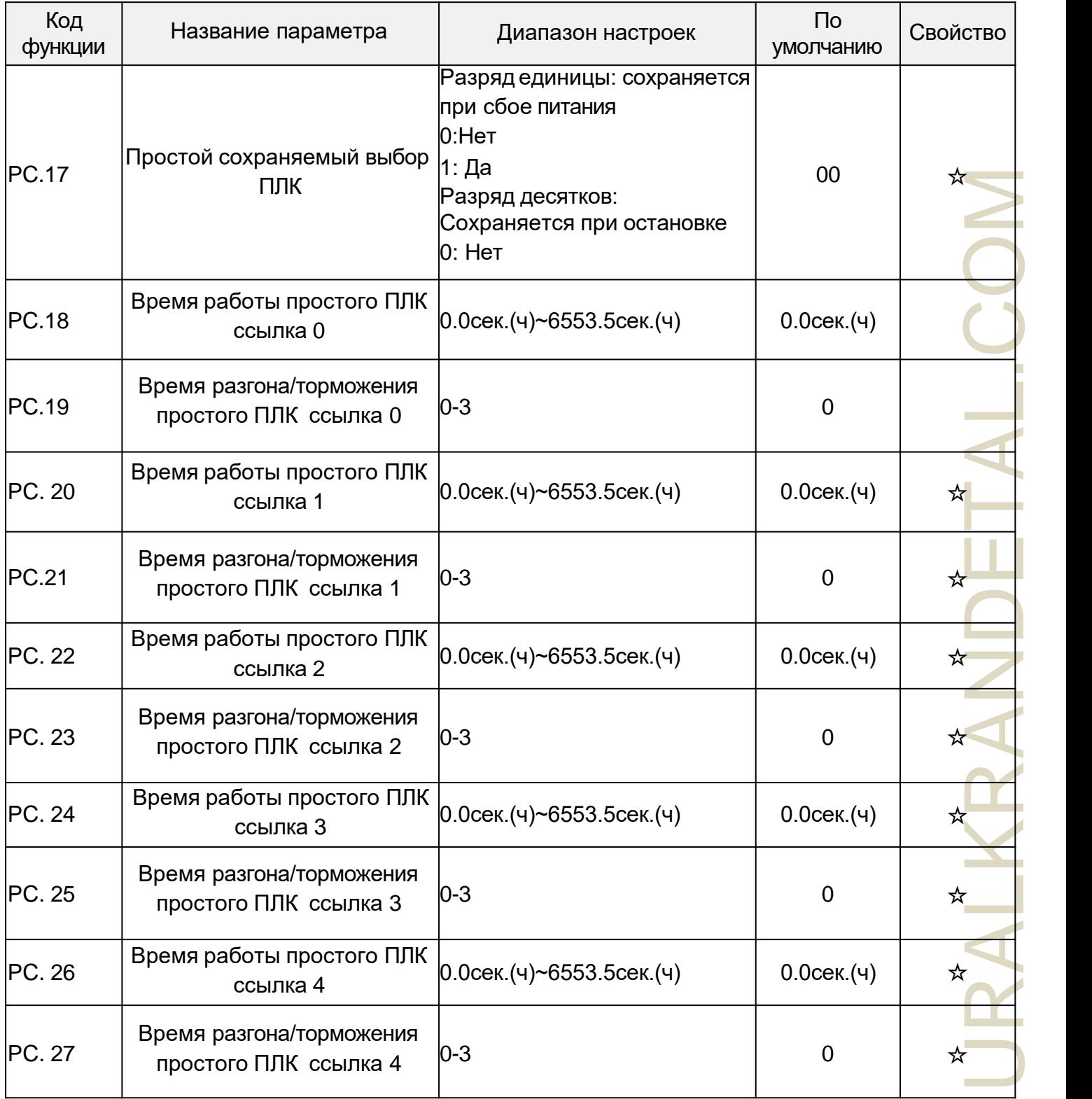

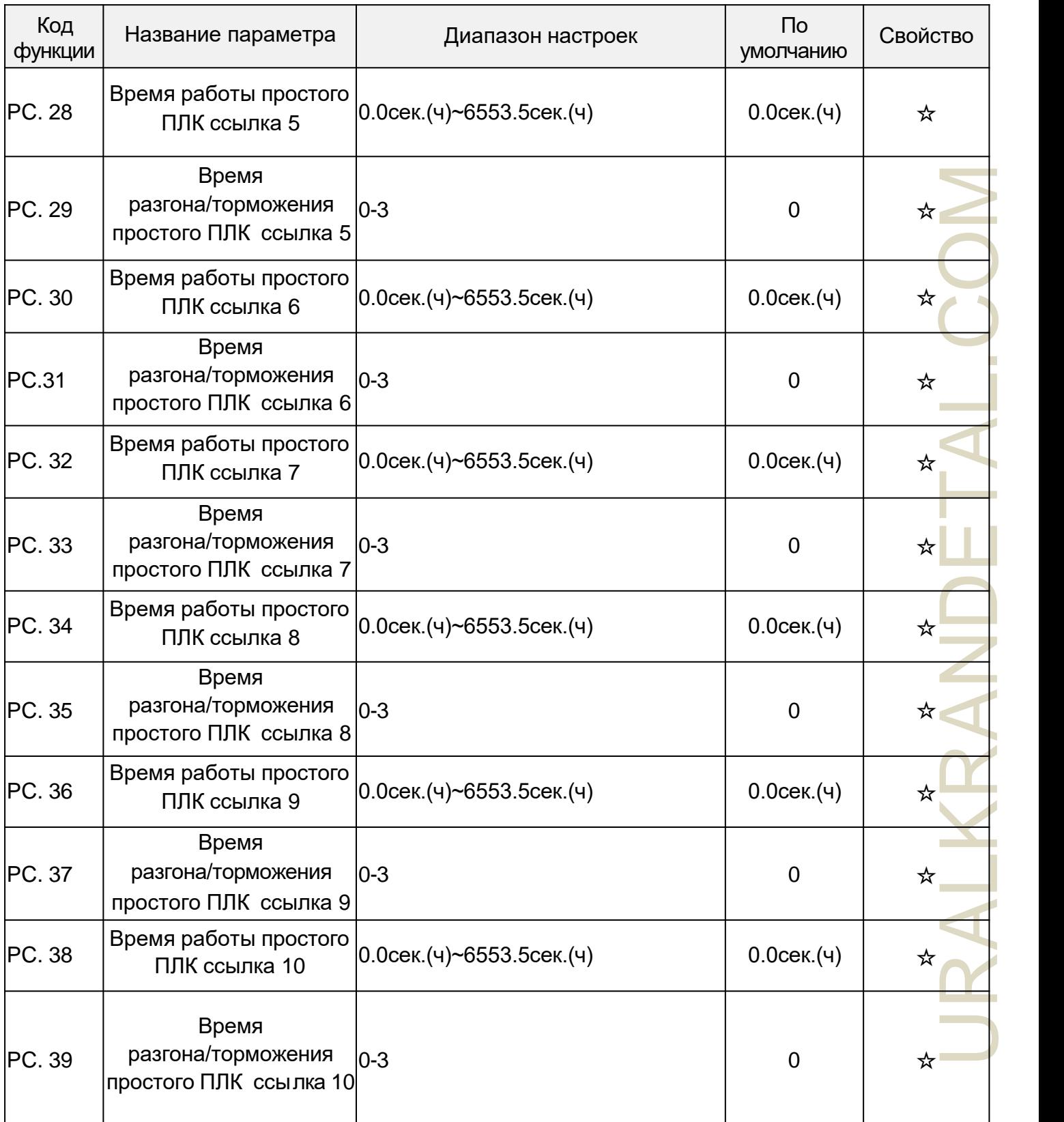

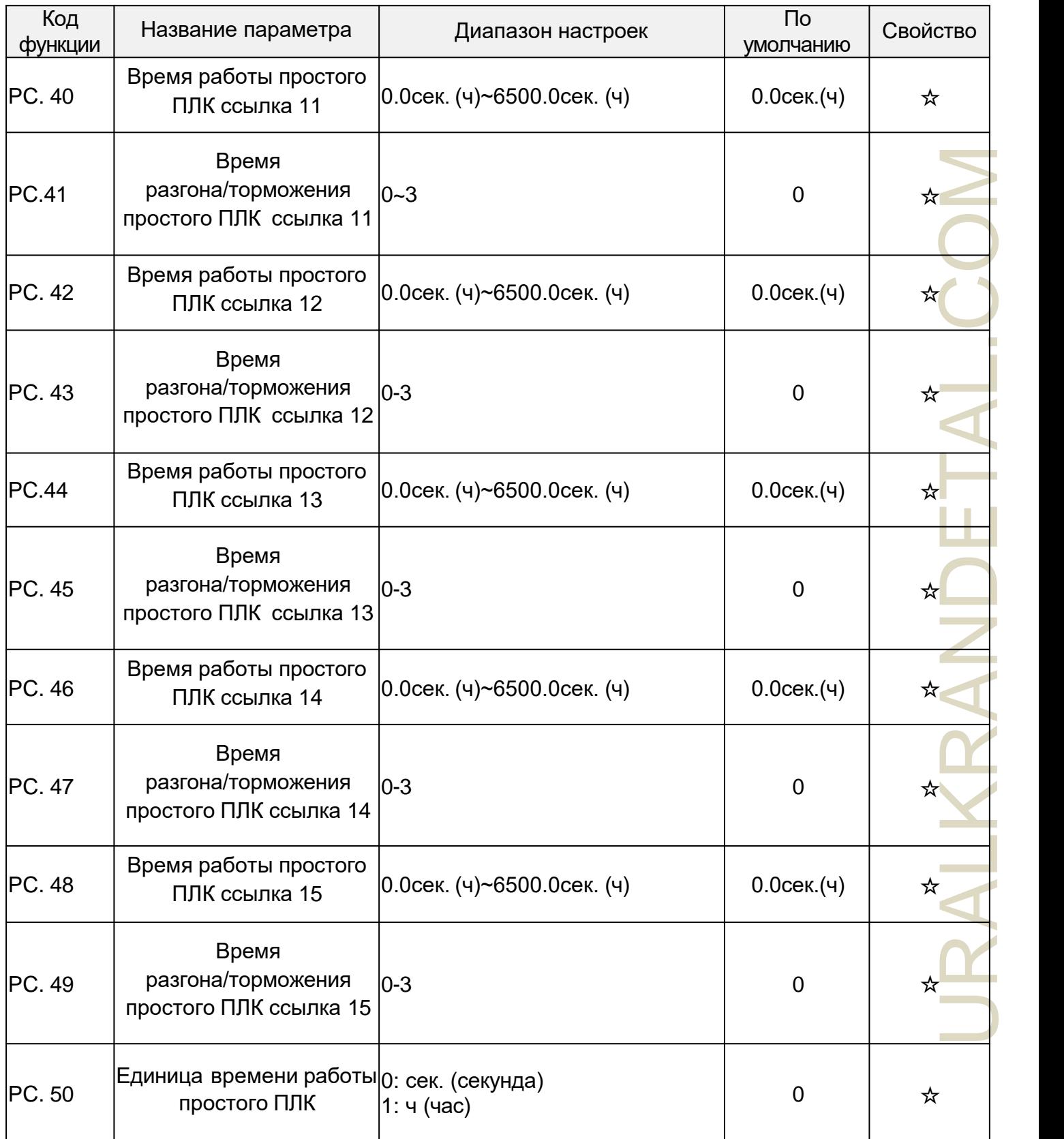

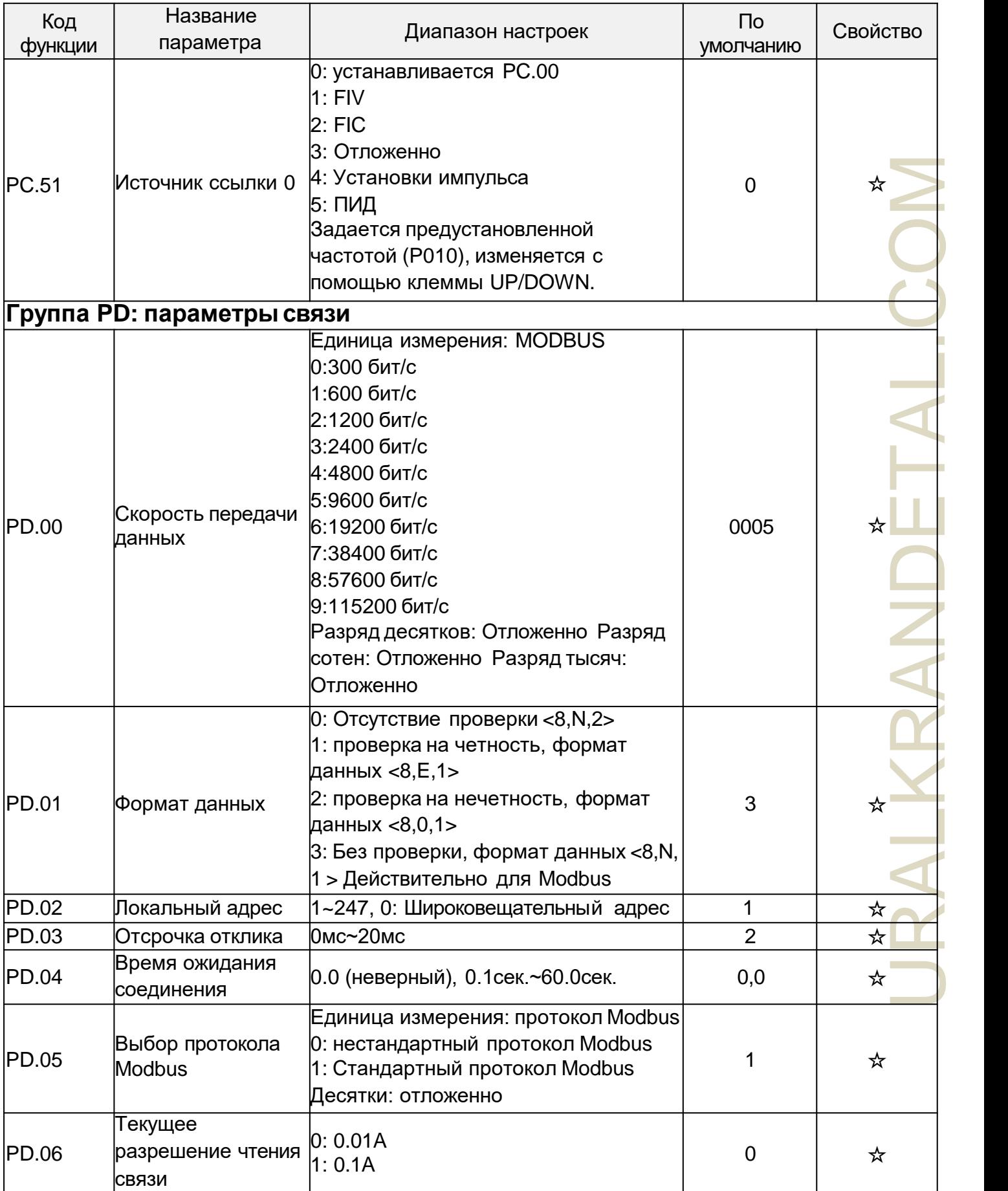

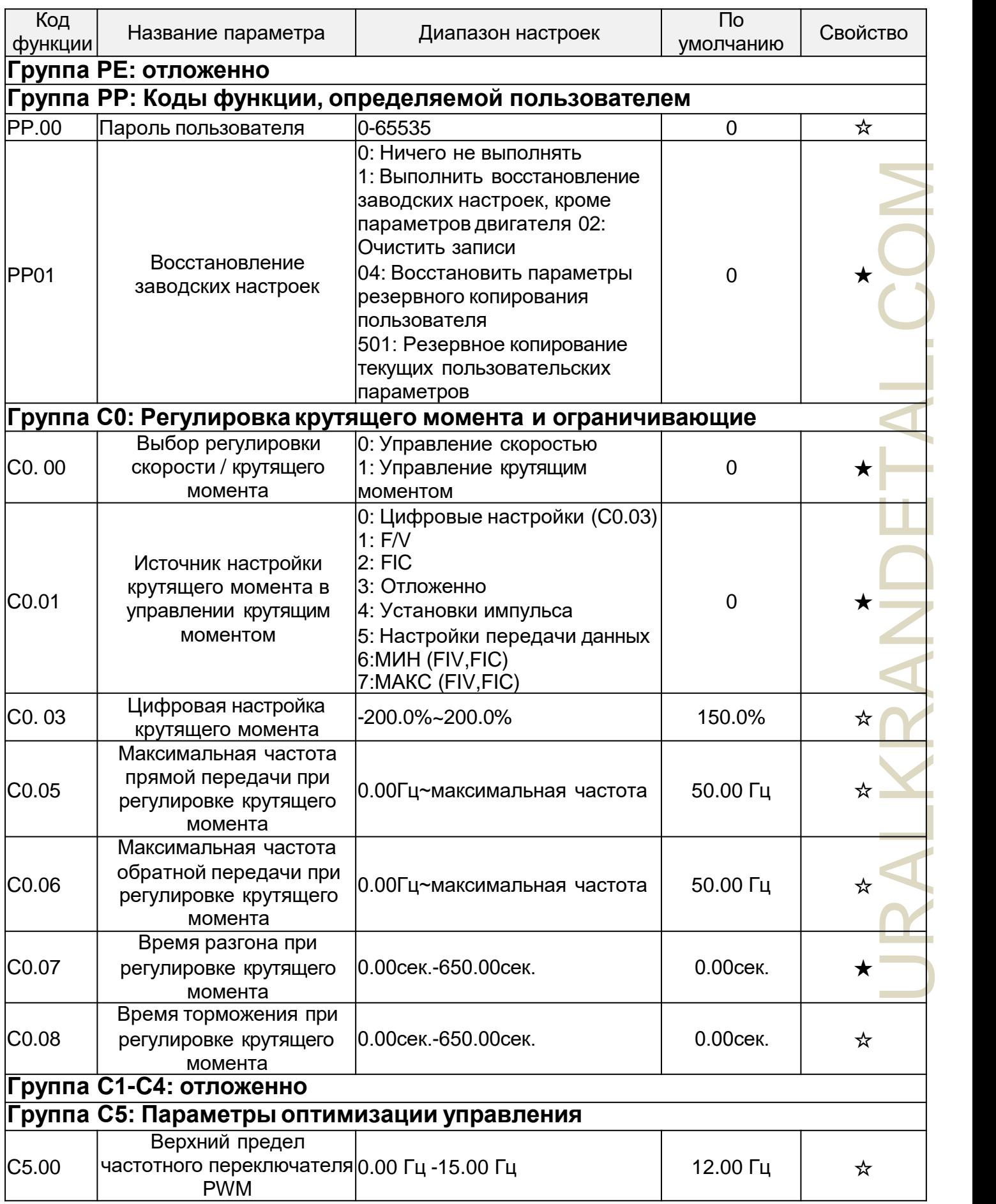

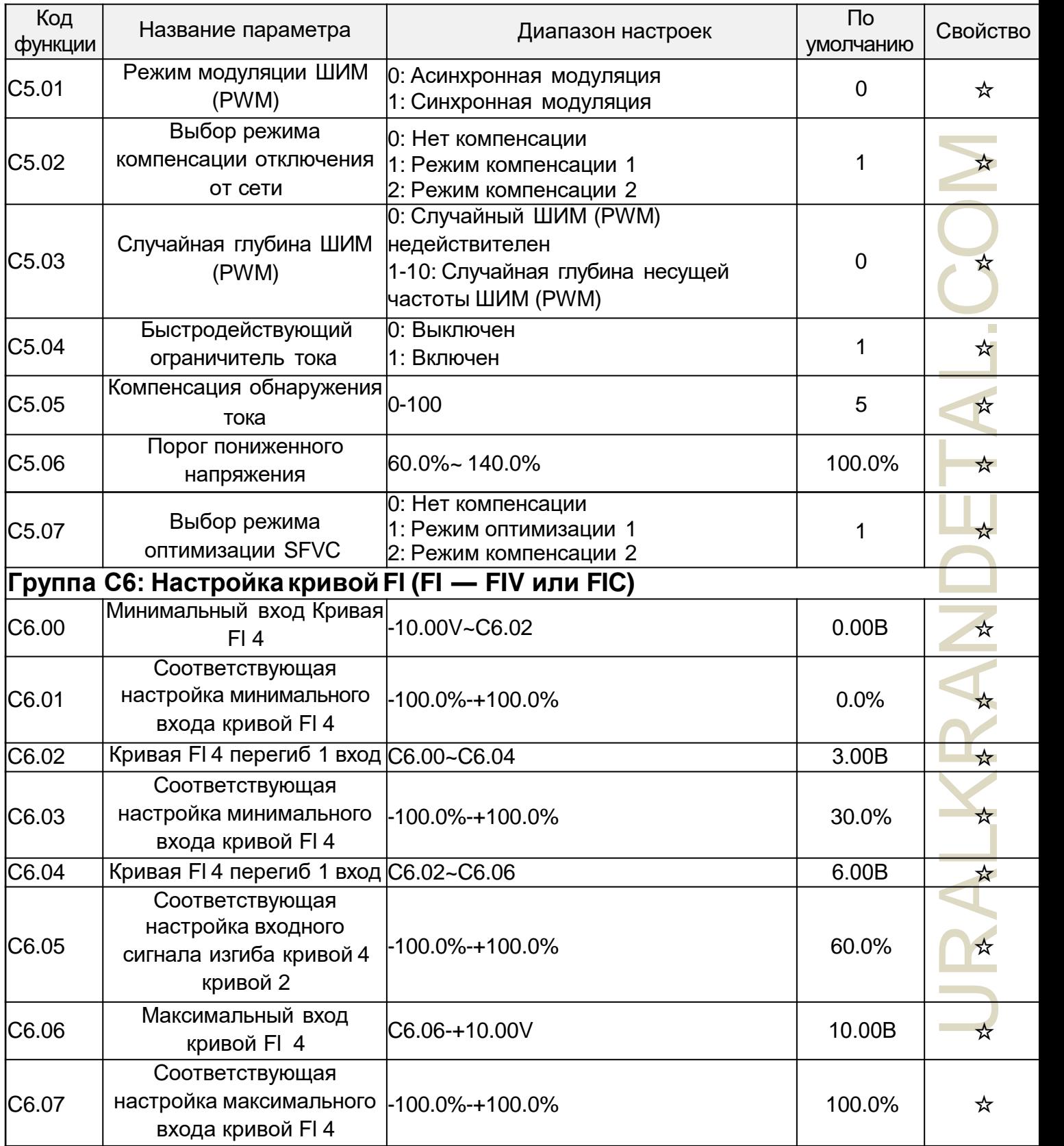

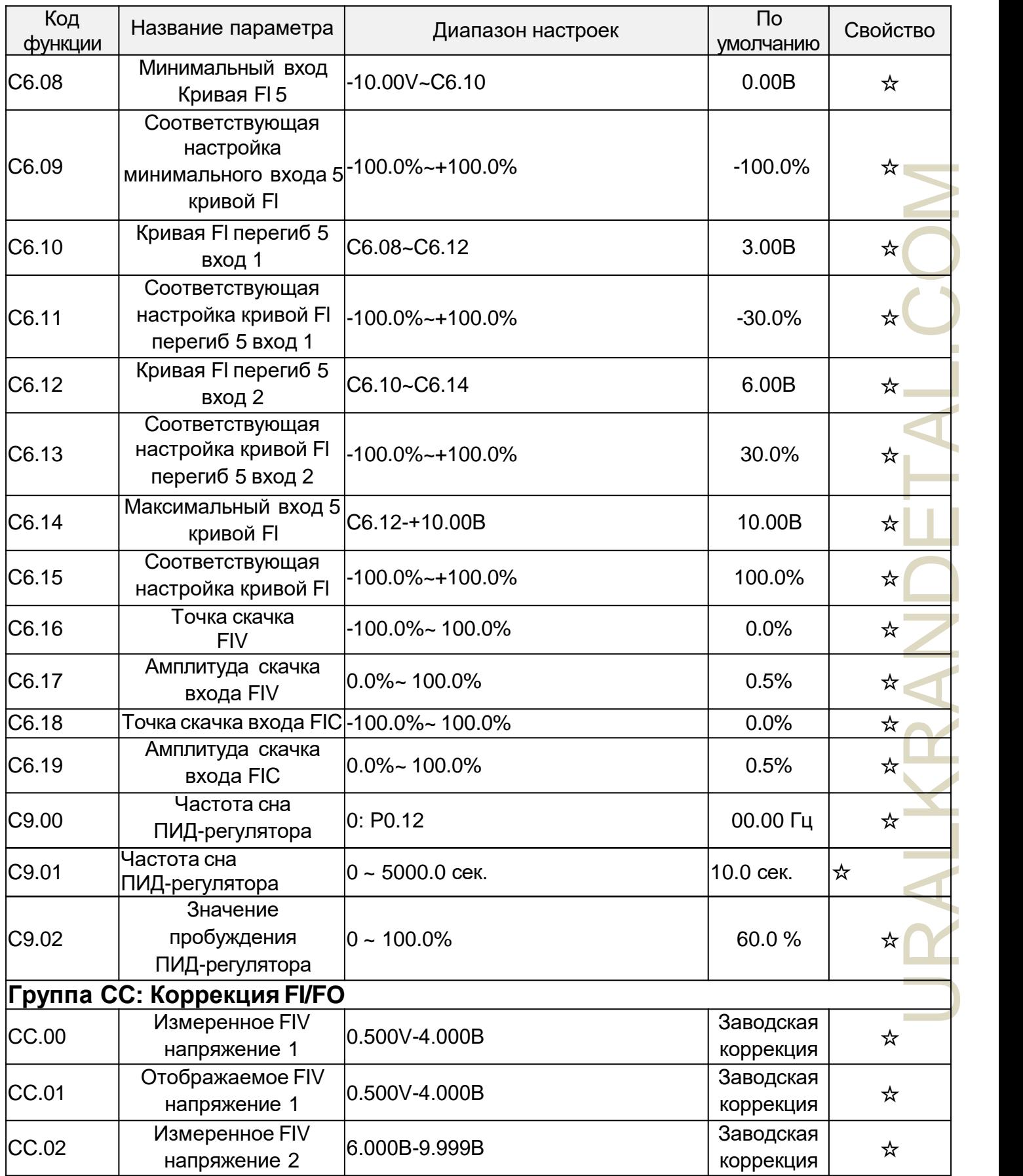

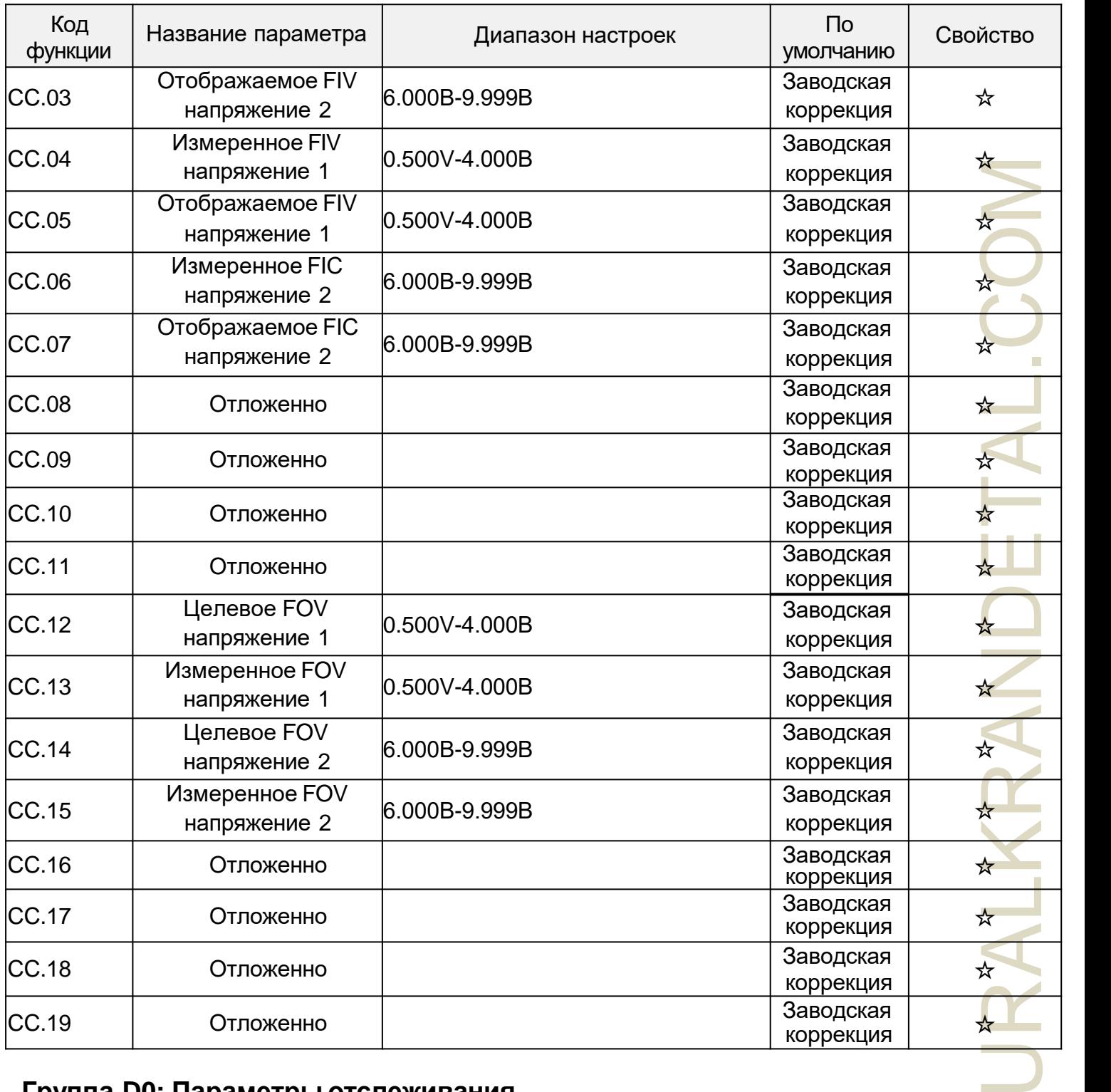

## **Группа D0: Параметры отслеживания**

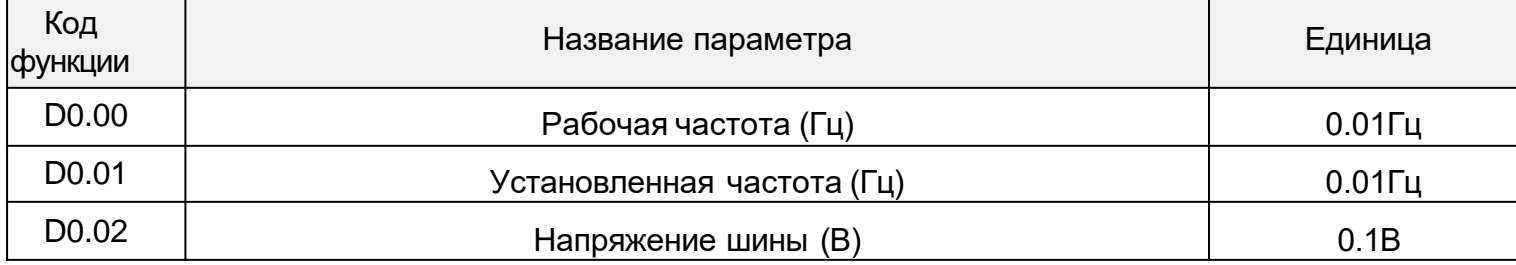

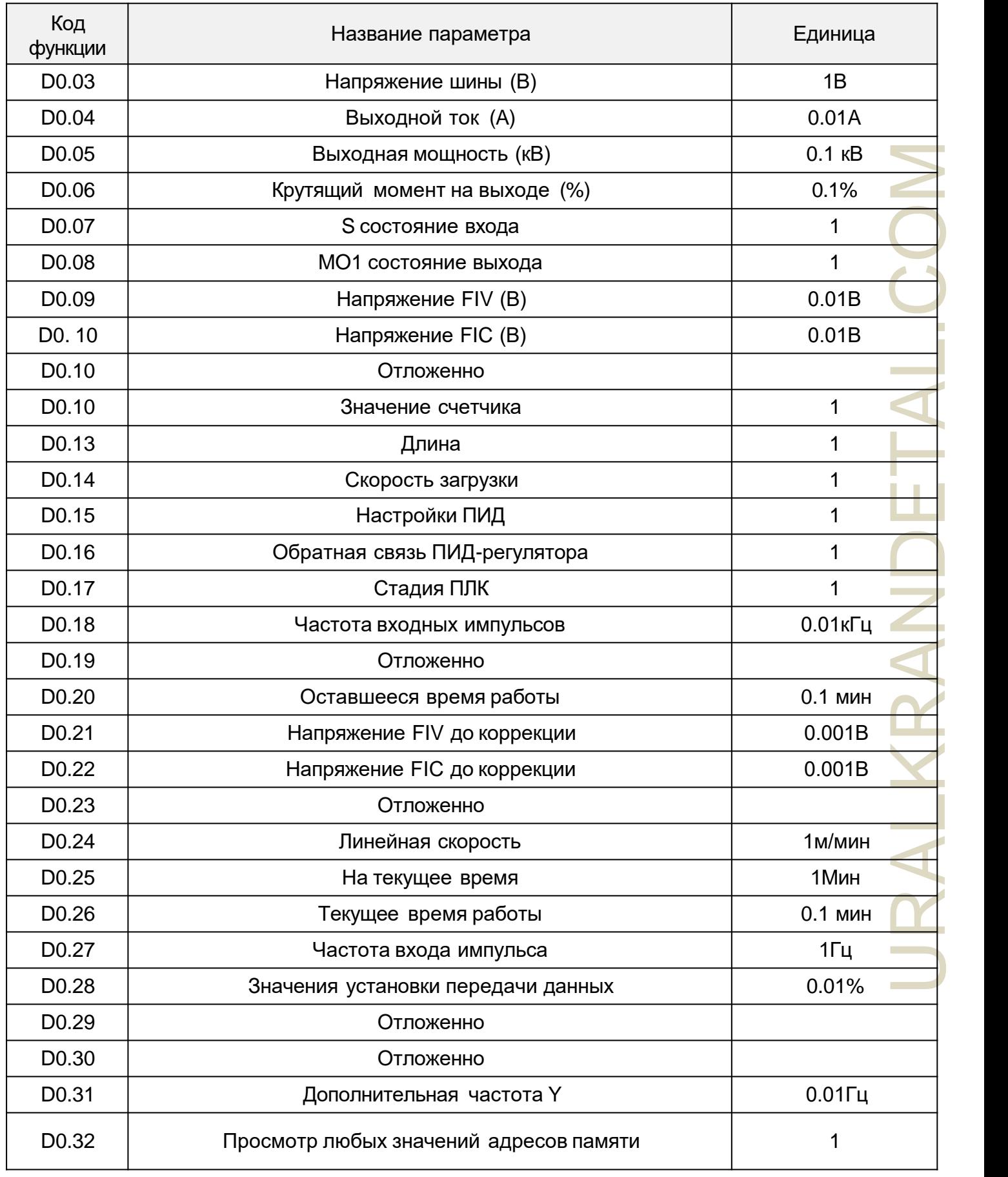

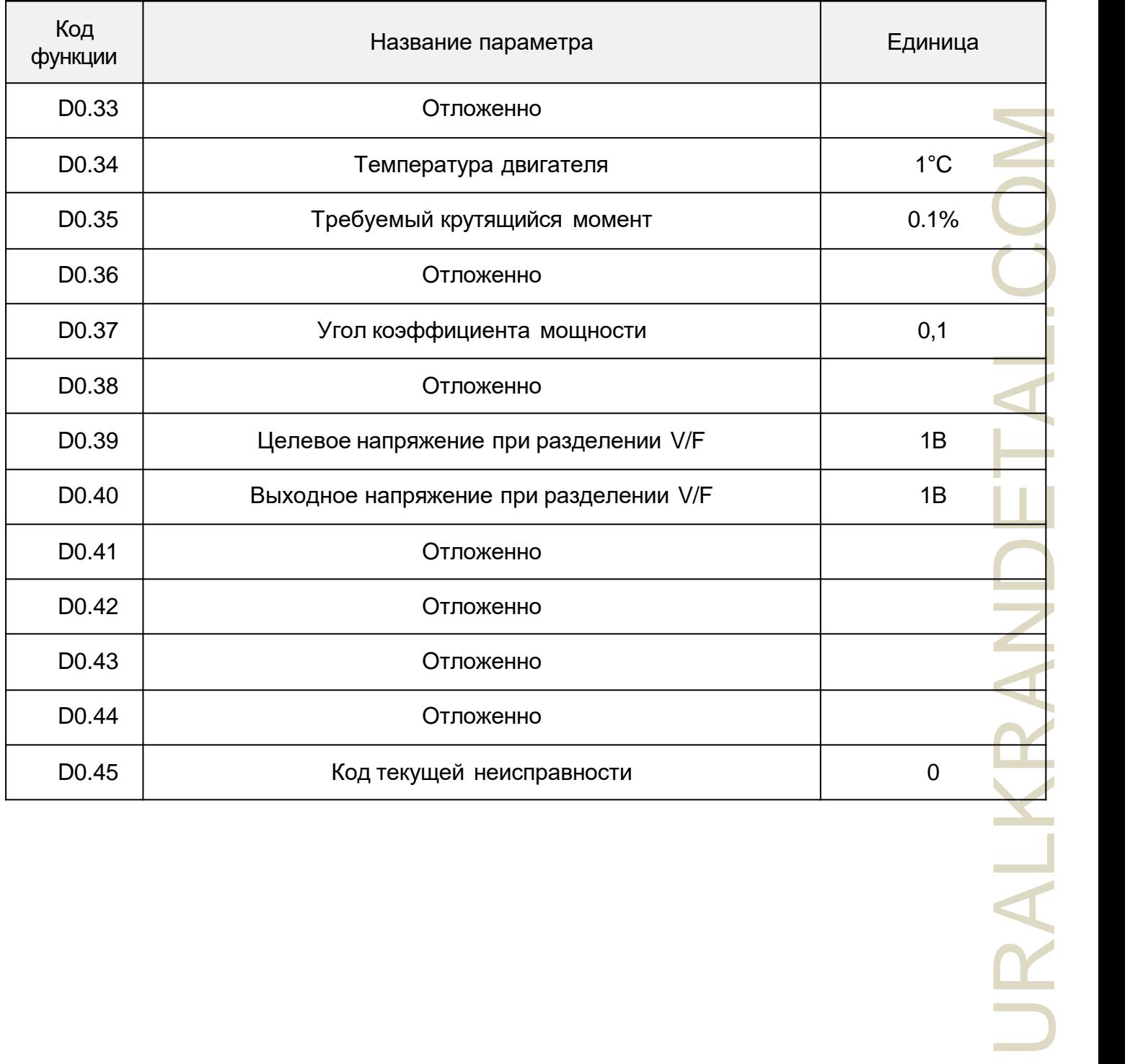

# Приложение Б Протокол передачи данных

Инвертор серии NZ2000 обеспечивает интерфейс системы связи RS232 / RS485 поддерживает протокол передачи данных Modbus. Пользователи могут быть достигнуты с помощью электронной вычислительной машины или центрального управления ПЛК, через протокол передачи данных задавать команды запуска инвертора, изменять или считывать параметры кода функции, считывать рабочее состояние инвертора и информацию о неисправностях и т. д.

#### **1. Содержание соглашения**

вать с и нерез назма от сети В то лько орма в те орманизма от сети В то лько орма на сети В то лько орма сети В то лько орма сети В то лько орма сети в то лько орма сети в то лько орма сети в то лько орма сети в то лько о Протокол передачи данных определяет последовательную передачу информационного содержимого и формата. В том числе: поллинг хоста или расширенный формат; метод кодирования хоста, содержание включает в себя: функцию требуемого кода действия, передачу данных и обнаружение ошибок и т. д. Должна использоваться та же структура из кольцевой проводки, включая содержание: подтверждение действия, возврат данных и проверку и обнаружение ошибок и т.д. Если произошла ошибка при получении информации с механизма или не удается выполнить требования хоста, он формирует информацию обратной связи о неисправностях в ответ на хост.

#### **2. Способы применения**

В рабочем состоянии инвертор с доступом к шине RS232/RS485 к "прямиком от" единой сети управления ПК/ПЛК.

#### **3. Структура шины**

(1) Принцип интерфейса RS232 / аппаратное обеспечение интерфейса RS485

(2) Режим не синхронной последовательной передачи, полудуплексный режим передачи. В то же время хост и единственный, кто отправляет данные с машины, а другой может только получать данные. Данные в процессе последовательной не синхронной связи, форма сообщения, фрейм для отправки

(3) Топологическая структура из единой системы ведущей машины

из адреса машины, установленного в диапазоне от 1 до 247, 0 для адреса широковещательной связи. В сети с машины адрес должен быть своеобразным.

### **4. Описание протокола**

URALKRANDETAL.COM Инвертор серии NZ2000 представляет собой своего рода асинхронный протокол передачи данных с последовательным портом ведущего-ведомого протокола Modbus, в сети есть только одно оборудование (хост) для установления соглашения (называемое "запрос/команда"). Другое оборудование (машина) может только путем предоставления данных ответа основной машины "запрос/команда" или "запрос/команда" в соответствии с хостом, чтобы выполнить соответствующее действие. Хост в данном случае относится к персональному компьютеру (ПК), промышленному оборудованию управления или программируемому логическому контроллеру (ПЛК) и т. д., от машины относится к инвертору NZ2000. Хост может связываться с отдельным от машины, а также может со всеми в рамках широковещательной информации из выпуска машины. Для доступа только к хосту "запрос/команда", с компьютера для возврата к информации (называемой ответом), для информации о радиоприемнике, с компьютера без ответа обратной связи на хост.

#### **5. Структура коммуникационных данных**

Структура коммуникационных данных Инвертор серии NZ2000 формата коммуникационных данных протокола Modbus выглядит следующим образом: используя режим RTU, сообщения отправляются, как минимум, с интервалом времени паузы 3,5 символа.

Это легче всего реализовать (ниже Т1, Т2, Т3, Т4) при номинальных параметрах сетевых волн в различных временных характеристиках. Передающее оборудование - это первый адрес домена.

Символ передачи, который вы можете использовать - это шестнадцатеричное значение 0...9, A...F. Непрерывно обнаруживать сетевые объекты шинной сети, включая интервал-паузу. Когда первый домен (домен) будет получен, каждое оборудование расшифровывается, чтобы определить его принадлежность. После последнего символа передачи имеется пауза не менее 3,5 символов калибровки времени для окончания сообщения. Новое сообщение может быть возобновлено после паузы. Весь фрейм сообщения должен представлять собой непрерывный поток передачи данных. Если временной интервал заполнен более чем на 1,5 символа до паузы, принимающее оборудование обновит неполное сообщение

и предположит, что следующий байт представляет собой новое сообщение с адресом домена.
Также, если новое сообщение содержит менее 3,5 символов до паузы, и сообщение до этого, принимающее оборудование будет считать, что это продолжение предыдущего сообщения. Это приведет к ошибке, потому что в конечном поле CRC значение могут быть неправильными. Формат кадра RTU:

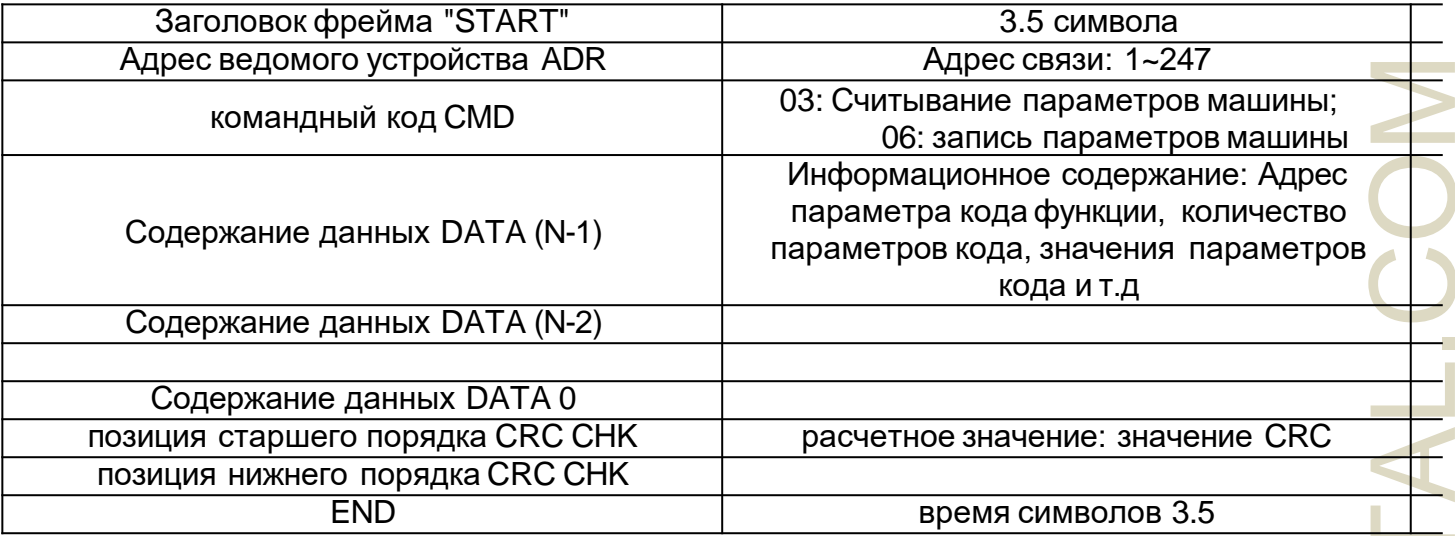

СМD (Команда) и DATA (описание слово данных) код операции: 03 H, считайте N Word (слово) (Может считывать большую часть слов из 12) Например, с машинного адреса 01 при запуске инвертора F105 происходит непрерывное считывание для двух последовательных значений. Информация о команде хоста

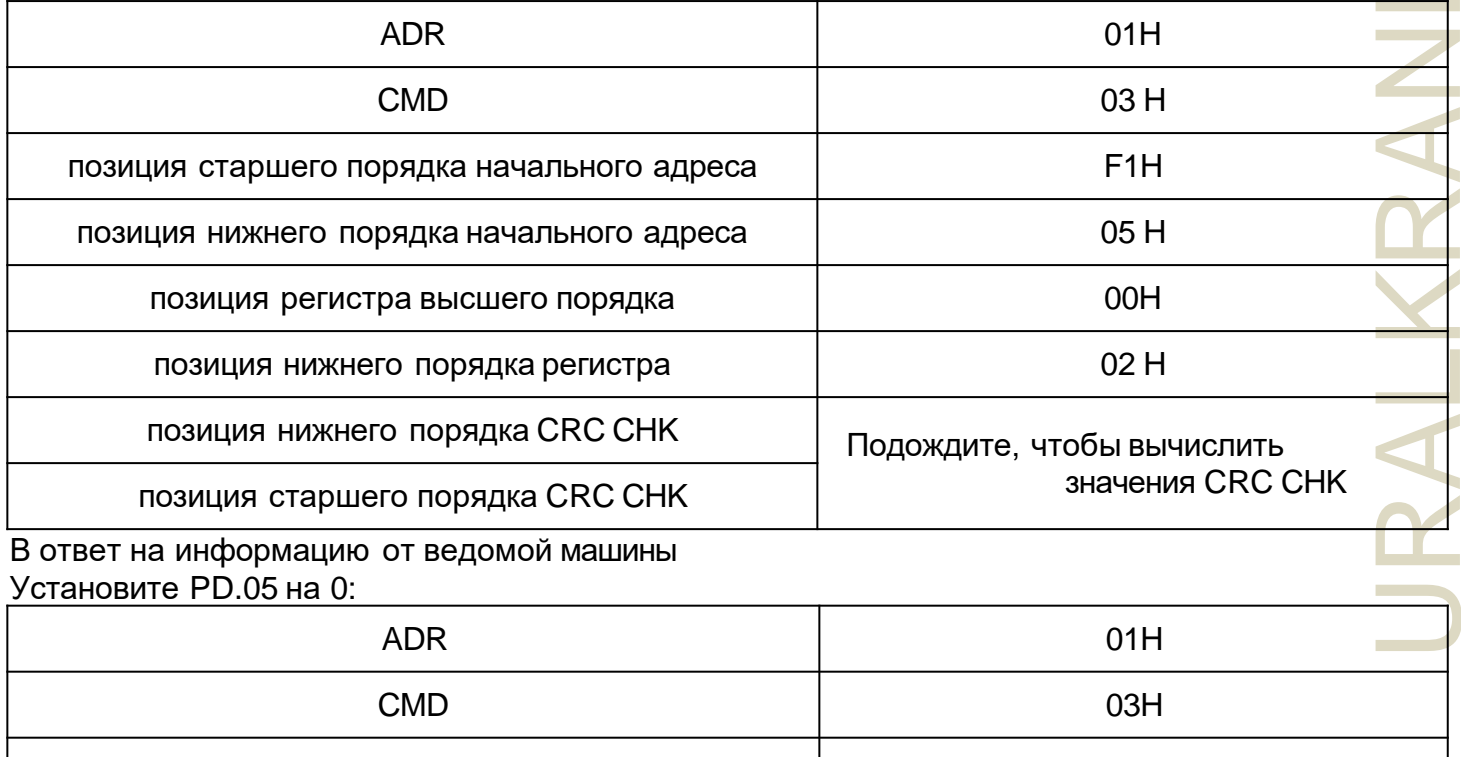

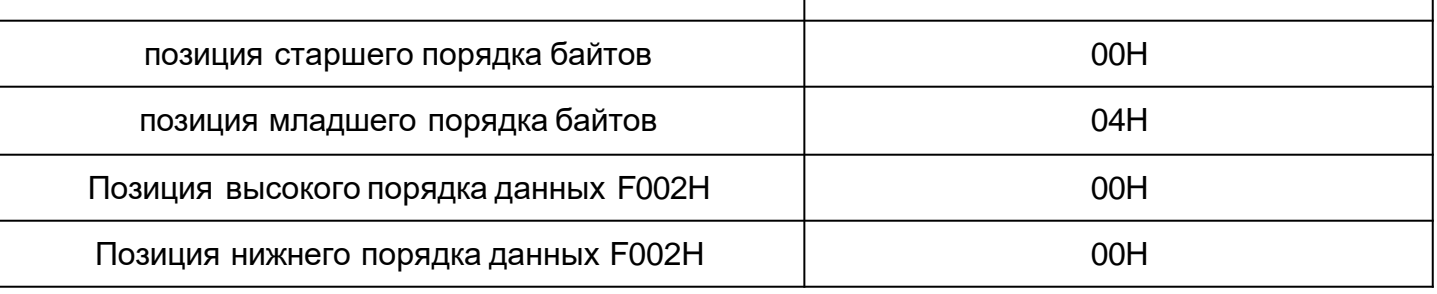

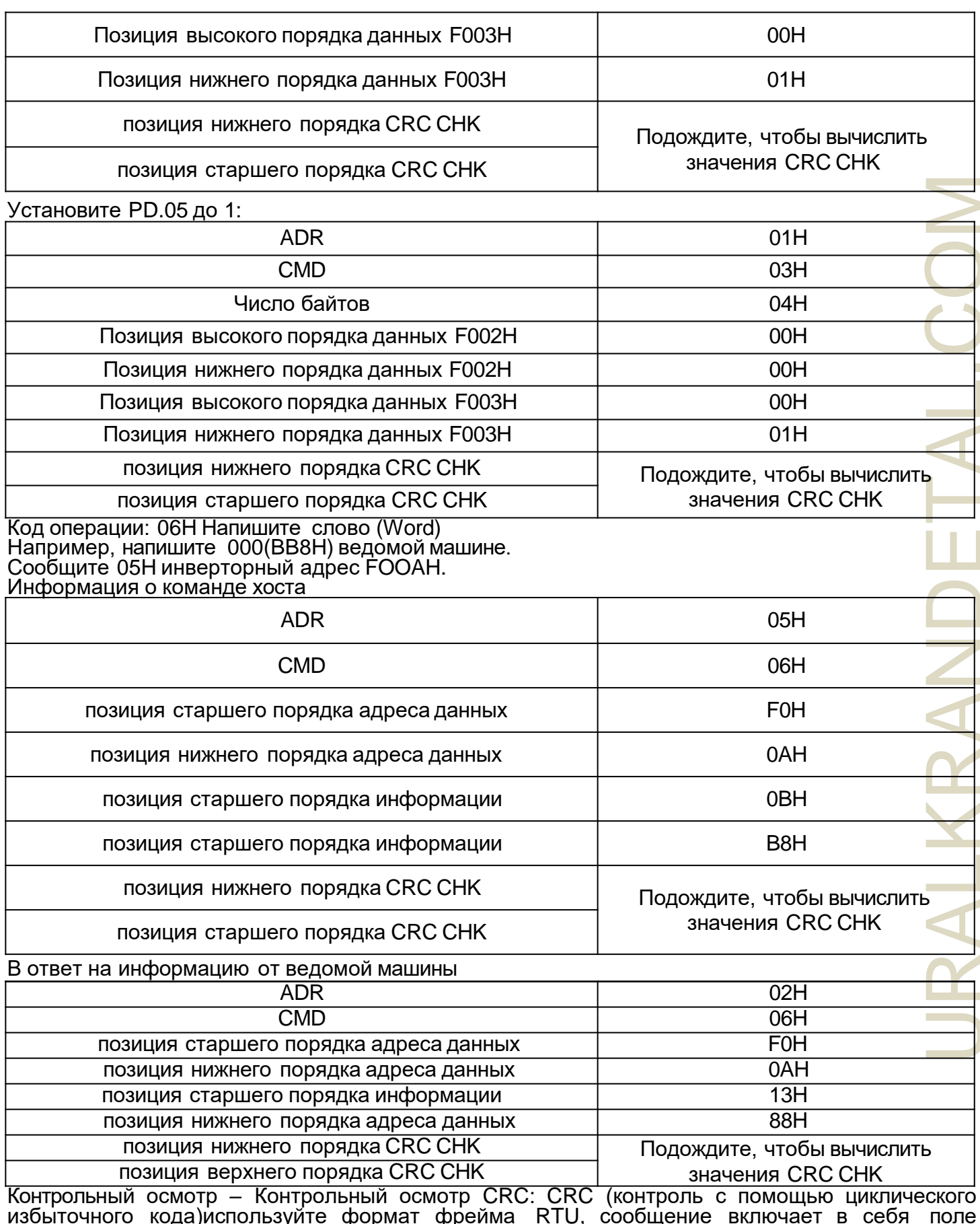

изовночного кодалиснользуите формат фреима кто, сообщение включает в себя поле<br>обнаружения ошибок на основе метода CRC. Домен CRC проверяет все содержимое<br>сообщения. CRC домена составляет два байта, содержит 16-битные дво

пересчитывает полученные сообщения. И идет сравнение получаемых значений CRC с имеющимися значениями домена. Если два значения СRC не равны, то, значит при передаче возникает ошибка.

CRC сохраняется в OxFFFF. Затем происходит запрос процесса для получения 8-битных байтов сообщения и значений в текущем регистре для обработки. Только 8-битные данные в каждом символе CRC являются эффективными. Начальный бит и стоповый бит, а биты четности ЯВЛЯЮТСЯ НЕДОПУСТИМЫМИ.

В процессе СRC каждый из восьми символов является отдельным и непохожим или содержимым регистра (XOR). Выводы перемещаются в направлении младшего по значению бита, для старшего по значению бита устанавливается значение равное 0. LSB извлекается для проверки, если его установленное значение равно 1. Отметьте и заранее задайте несхожее или отличное от других значение. Если установлено значение LSB равное 0, то не нужно. Весь процесс повторяется 8 раз. Когда последний раз (восьмой) завершен, следующие 8-битные байты разделяются и регистрируются под текущим значением чужеродного или значение в конечном регистре. Это все байты в сообщении, выполняемые после значения CRC.

Когда CRC добавляется к сообщениям, сначала присоединяется младший байт, а затем старший байт. Простая функция CRC заключается в следующем:

unsigned int crc\_cal\_value(unsigned char \*data\_value, unsigned char datajength)

```
\{int i:
unsigned int crc value=Oxffff;
while (dataiength--)
\{crc valueA=*data value++;
for(i=0;i<8;i++)₹
If(crc value&0x0001) crc value=(crc value»1 )^0xa001;
  else
crc value=crc value»1;
λ
Return (crc value);
\}Определение адреса параметров связи
```
Эта часть представляет собой содержание сообщения, используемого для управления работой инвертора, его состоянием и настройкой соответствующих параметров. Чтение и запись функционального кода (некоторый функциональный код, который нельзя изменить, может быть

применен только для пользования производителями или мониторинга): правила адресной метки параметра функционального кода:

По номеру функционального блока и метке для правил представления адреса параметра. Старший байт: F0~FF (группа Р), A 0~AF (группа С), 70~7F (группа D) младший байт: 00~FF Например: Р3.12 Адрес представлен как F30C; Внимание: группа РГ. Не доступно считывание и изменение параметров. Группа D: доступно только чтение, но недоступно изменение параметров. Когда некоторые параметры инвертора находятся в работе, не доступно их изменение. Некоторые параметры инвертора не могут быть изменены в любом состоянии. Измените параметры функции кода, но, также, учитывайте диапазон параметров, единиц величин и соответствующие инструкции. Кроме того, так как EEPROM часто хранится, срок службы блока может сократить срок службы блока EPROM. По этой причине код некоторых функций в режиме связи сохранять не нужно, и лишь измените значение RAM (оперативной памяти). Если это группа параметров P, то функция не будет реализована до тех пор, пока не будет выполнено приведение высокого F адреса кода этой функции в 0. Если это группа параметров С, то функция не будет реализована до тех пор, пока не будет выполнен ввод кода функции при достижении адреса высокого значения А в 4. Соответствующие функциональные коды отображаются в виде следующего адреса: старший байт: 00 ~ ОГ (группа Р), 40 ~ 4Г (группа В) младший байт: 00 до FF Например:

Функциональный код Р3. 12 не хранится в ЕЕРROM. Адрес представлен как 030C: Функциональны й код С0-05 не хранится в ЕЕРRОМ; Адрес представ лен как 4005; Способ задания адреса может быть лишь записывать в оперативную память, но не может считываться. При считывании адрес яв ляется недействительным. Для всех параметров можно использовать код команды 7Н для реализации данной функции.

Параметры остановки/запуска:

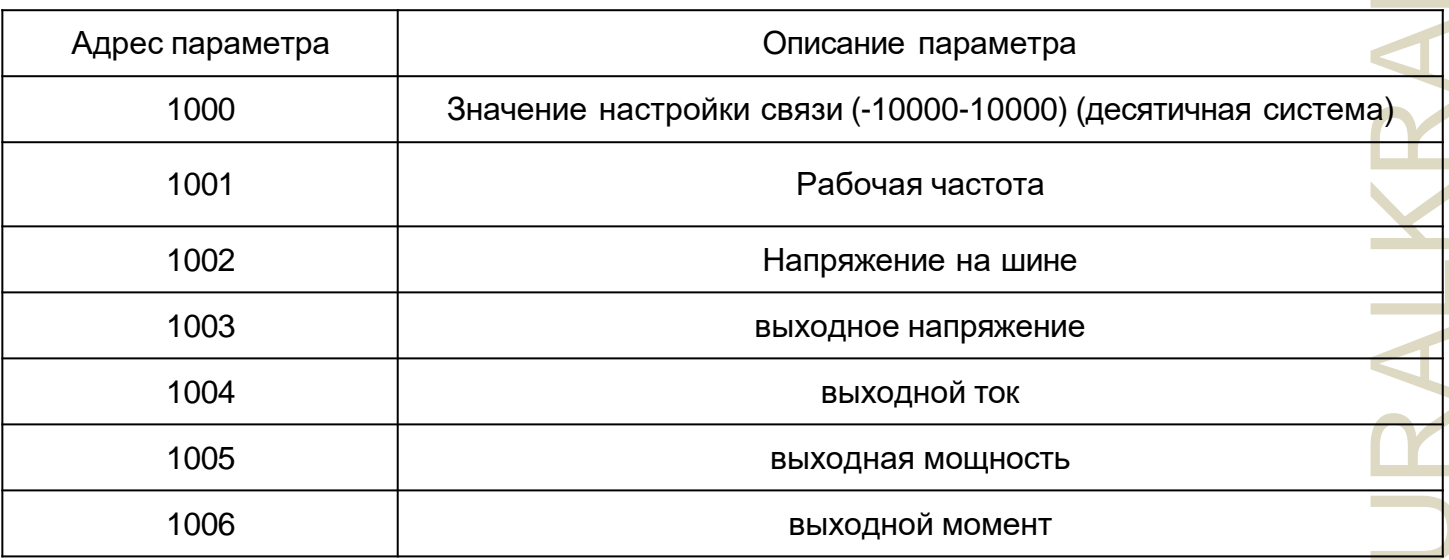

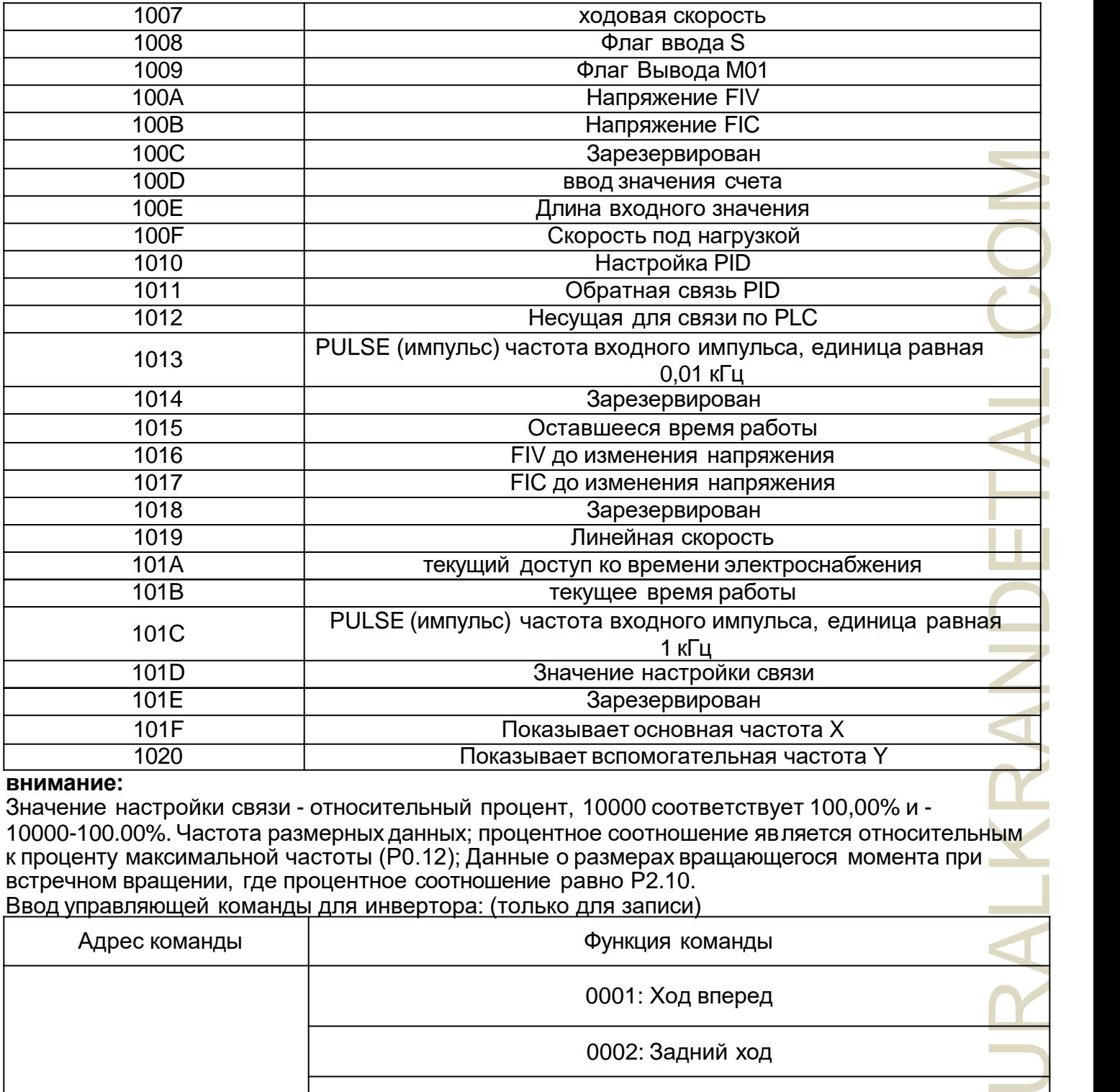

## **внимание:**

Значение настройки связи - относительный процент, 10000 соответствует 100,00% и - 10000-100.00%. Частота размерных данных; процентное соотношение является относительным к проценту максимальной частоты (P0.12); Данные о размерах вращающегося момента при встречном вращении, где процентное соотношение равно Р2.10. Ввод управляющей команды для инвертора: (только для записи)

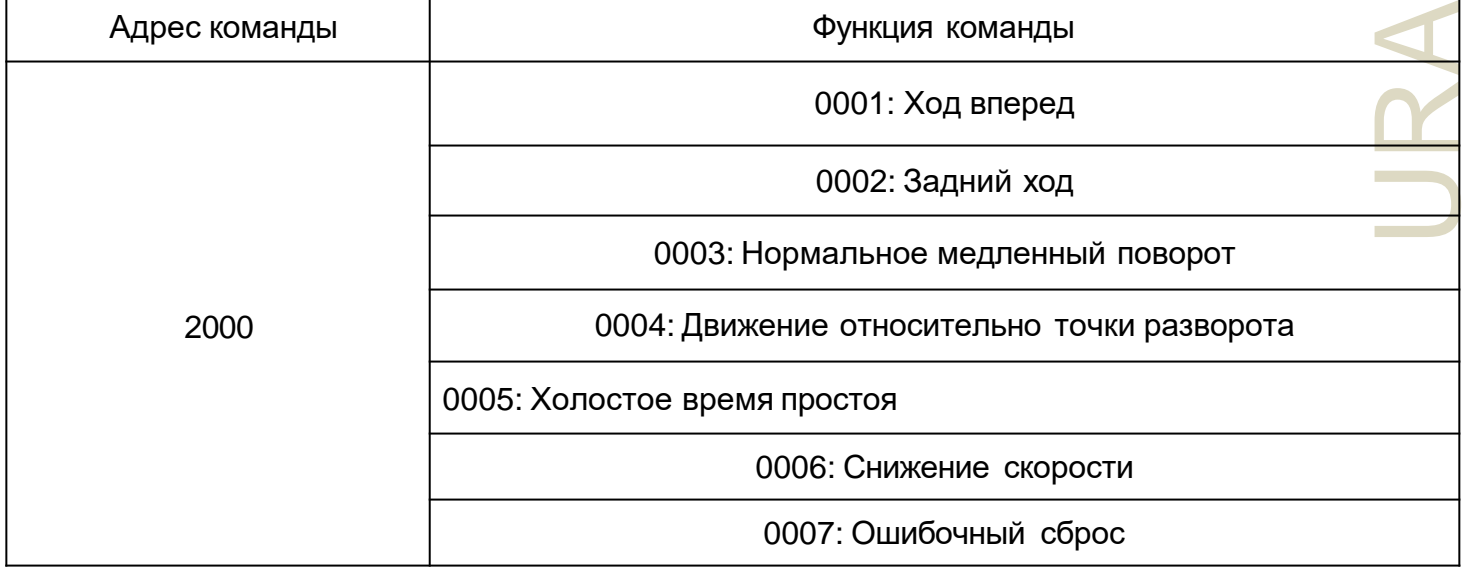

**Contract** 

## Считывание состояния инвертора: (только для чтения)

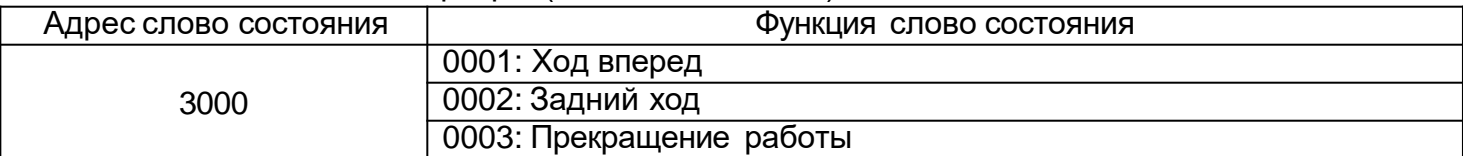

Проверка пароля блокировки параметров: (если возврат указывает 8888Н, это означает, что проверка пароля завершена)

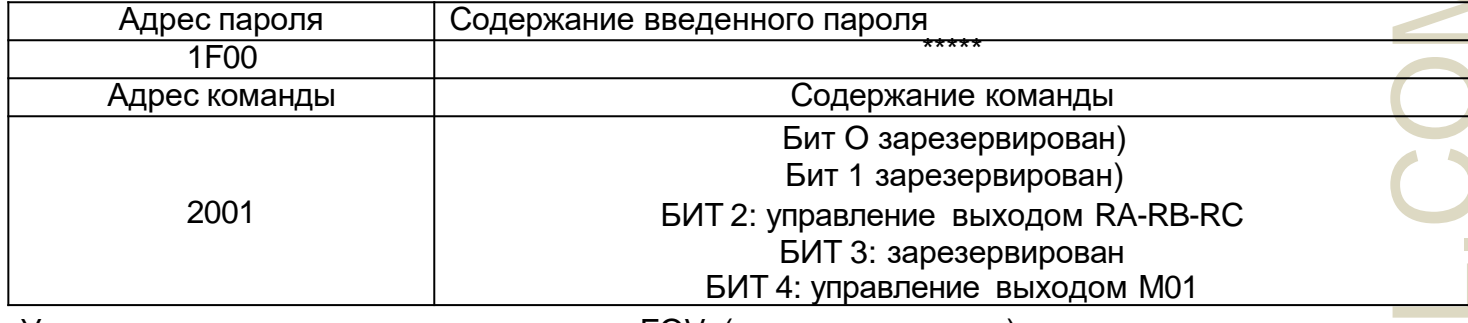

Управление аналогового вывода данных FOV: (только для записи)

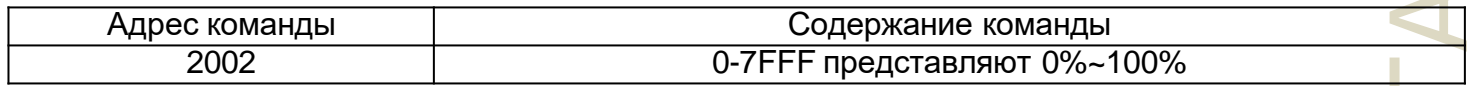

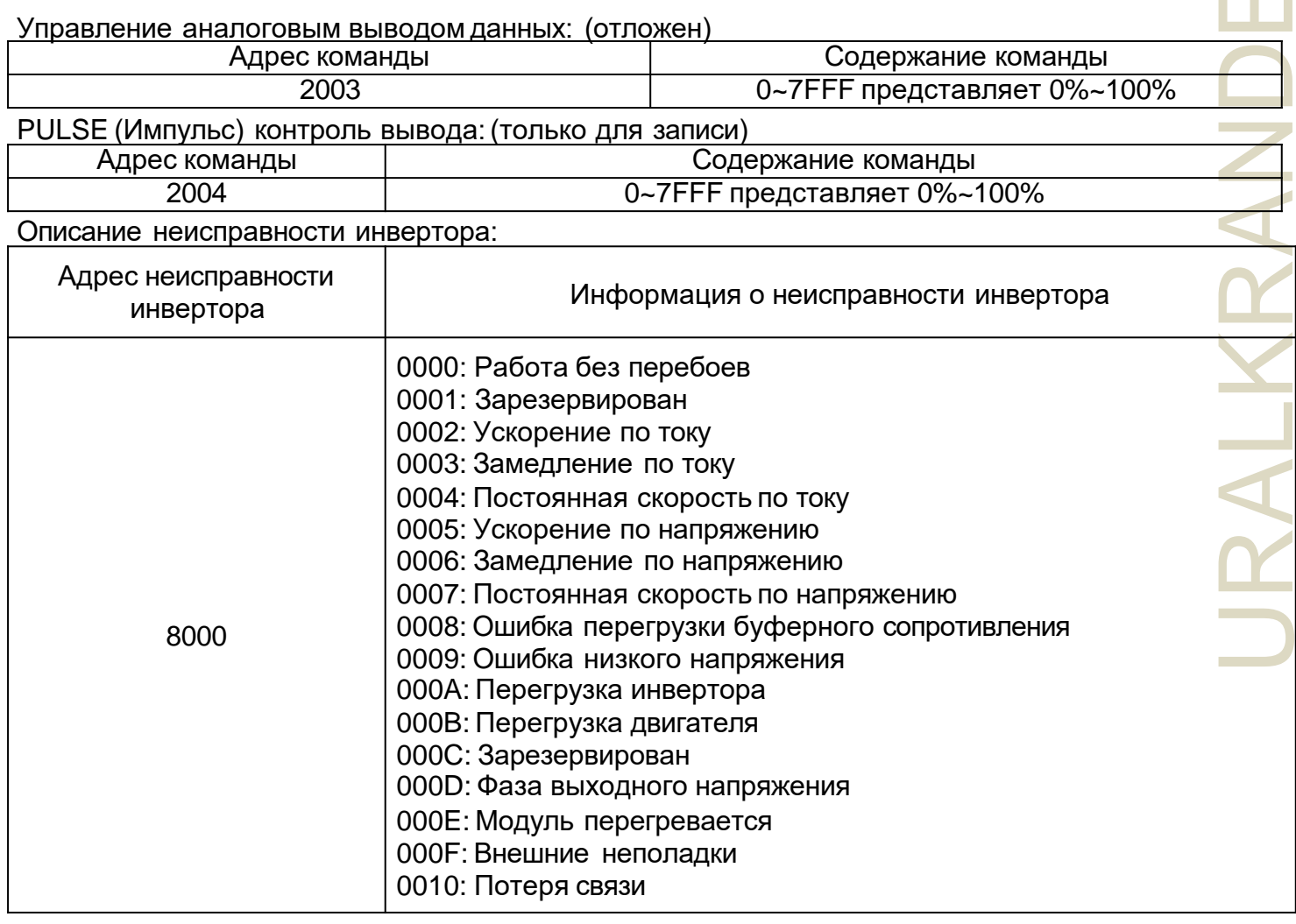

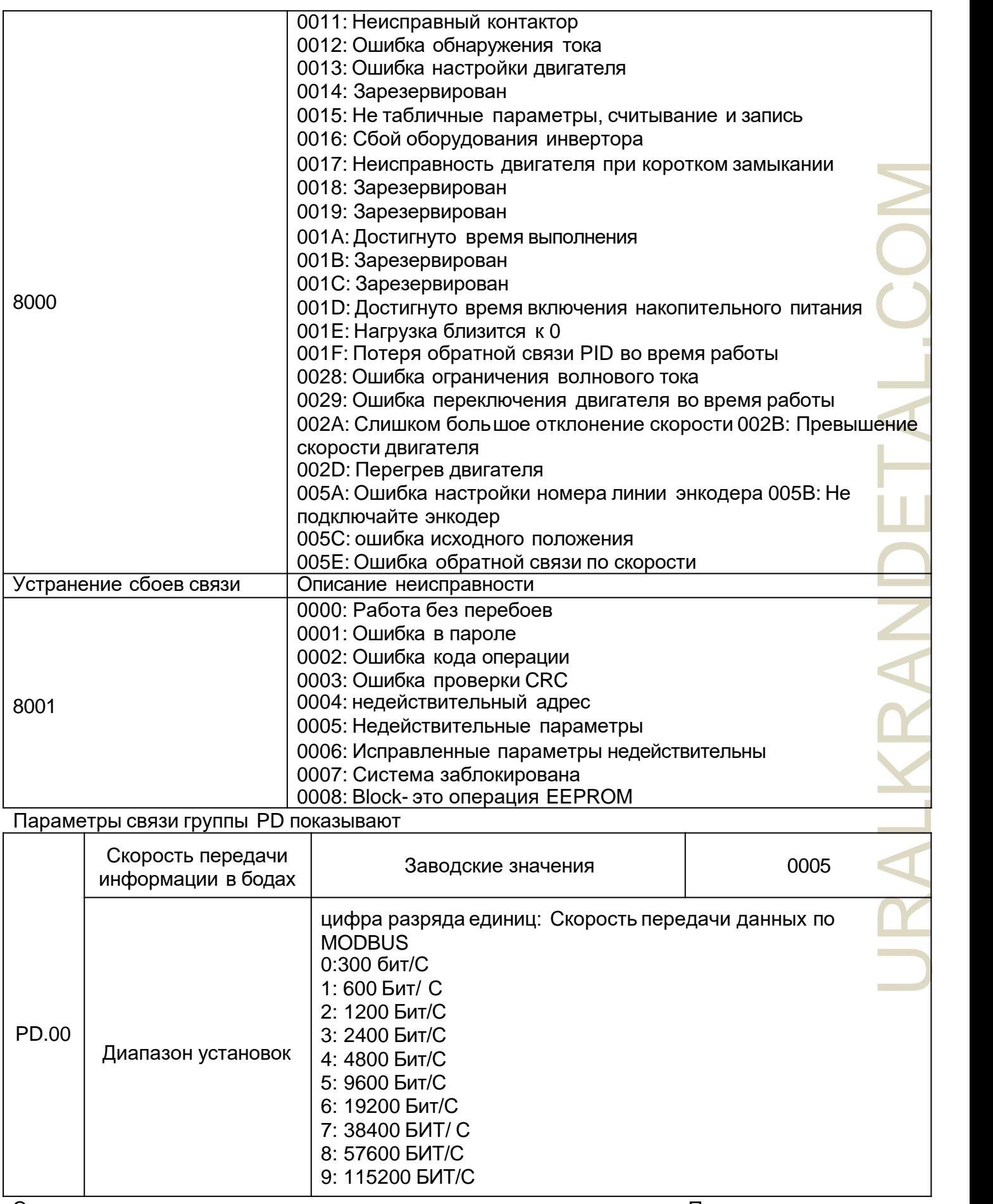

Этот параметр используется для установки скорость передачи данных Пк

и инвертора. Обратите внимание, что настройка скорости передачи данных верхнего уровня границы и инвертора должна быть согласована, иначе связь не может быть продолжена. Чем выше скорость передачи данных в бодах, тем лучше связь.

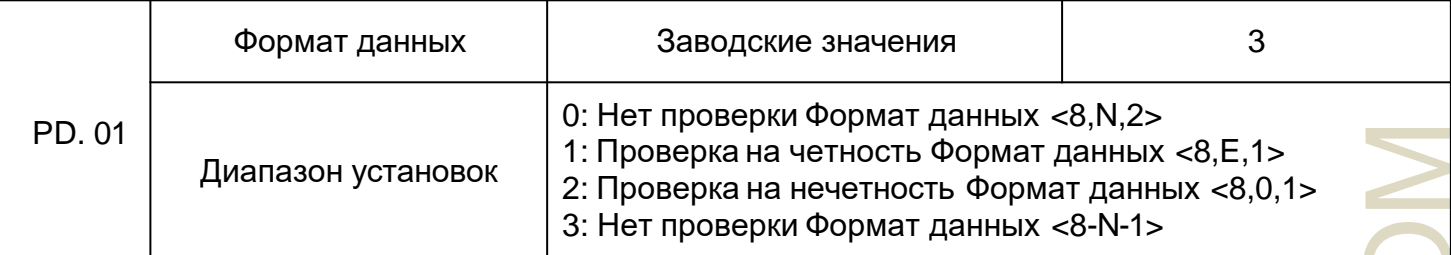

ПК и формат данных, установленный инвертором, должны быть согласованы, иначе связь не может быть продолжена.

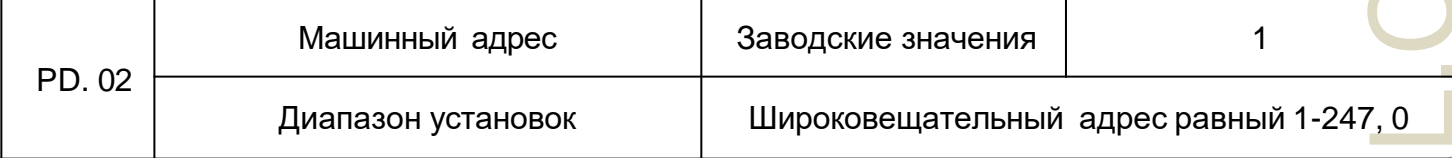

Когда машинный адрес установлен на 0, так называемый, широковещательный адрес, то выполняется функция широковешания ПК.

Машинный адрес имеет уникальность (за исключением широковещательного адреса), которая должна быть достигнута на основе одноранговой связи между верхним уровнем границы и инвертором.

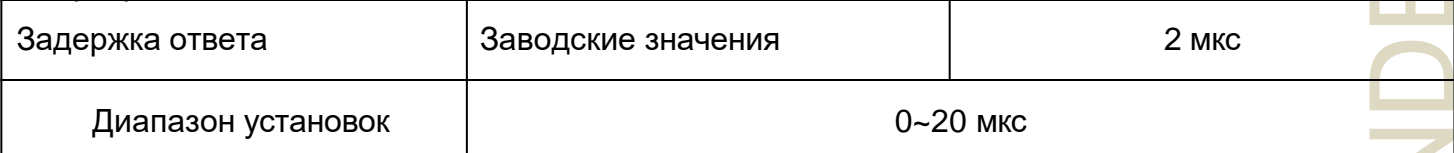

Задержка ответа: относится к данным инвертора для приема конца на верхний уровень границы для отправки данных в середине интервала времени. Если задержка времени отклика меньше времени обработки данных системы, то задержка времени отклика будет зависеть от времени обработки системы. Например, задержка времени отклика больше, чем у системы после обработки данных, система будет задерживать ожидание, пока время задержки ответа не достигнет верхнего уровня границы, чтобы отправить данные.

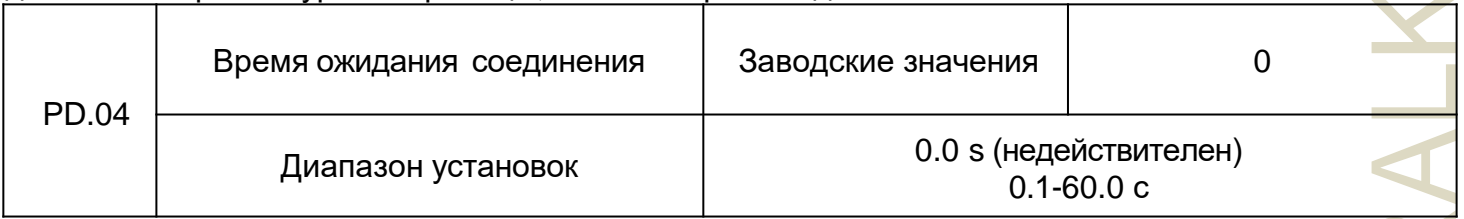

Когда функциональный код установлен на 0.0 секундах, параметры времени ожидания не действительны.

Когда код функции установлен на допустимые значения, и если связь и время интервала следующей связи превышают время ожидания, то системе будет сообщена ошибка сбоя связи (СЕ). Обычно он устанавливается в недопустимое значение. Если вы зададите время в параметр системы непрерывной связи, то вы сможете отслеживать состояние связи.

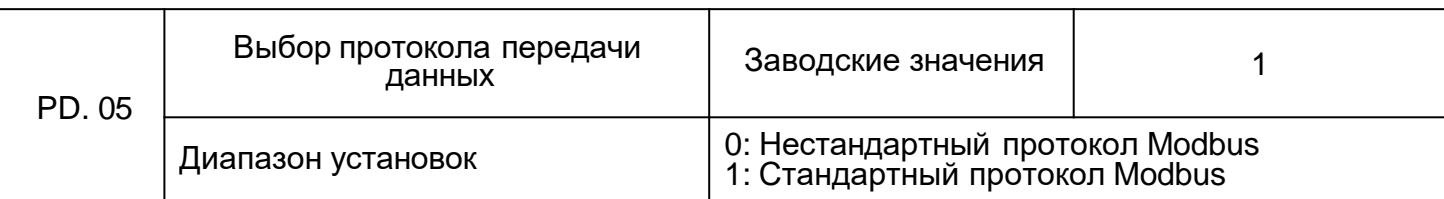

PD. 05=1: Выберите стандартный протокол Modbus

PD. 05=0: при чтении команды. Возвращает количество байтов с компьютера на байт больше, чем в стандартном протоколе Modbus, детально описанном в этом соглашении 5 Структуры коммуникационных данных.

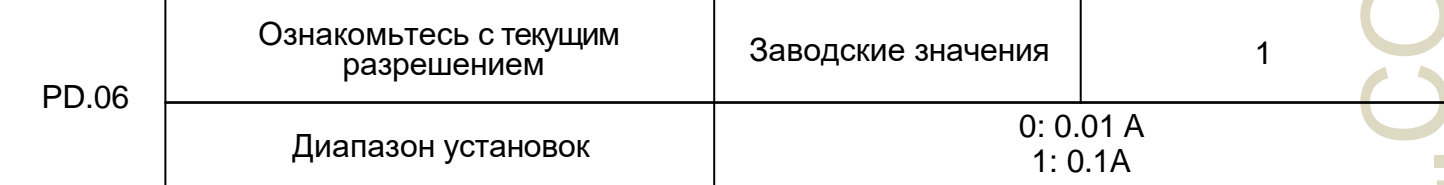

Используется для определения связи при считывании выходного тока, текущего значения выходных единиц.

## **Изготовитель:** SHANGHAI NIETZSCHE INTERNATIONAL TRADING CO.,LTD

Место нахождения и адрес места осуществления деятельности по изготовлению продукции: Китай, Room 1208, No. 9 Building, No. 99 TianZhou Road, Xuhui District, Shanghai

**Импортер на территории РФ:** ООО «ПКФ «УралКранДеталь», 620141, Россия, Свердловская обл, г. Екатеринбург, ул. Артинская 24

8-800-250-88-91 zakaz@uralkrandetal.com

Дата продажи:\_\_\_\_\_\_\_\_\_\_\_\_\_\_\_\_\_\_\_\_\_\_\_\_\_\_\_

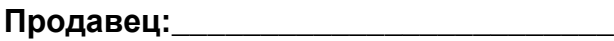

**Покупатель:**

Претензий по внешнему виду и комплектности не имею

ФИО\_\_\_\_\_\_\_\_\_\_\_\_\_\_\_\_\_\_\_\_\_\_\_\_\_\_\_\_\_\_\_\_\_\_\_\_\_\_Подпись\_\_\_\_\_\_\_\_\_\_\_\_\_\_\_\_\_